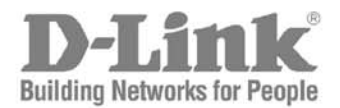

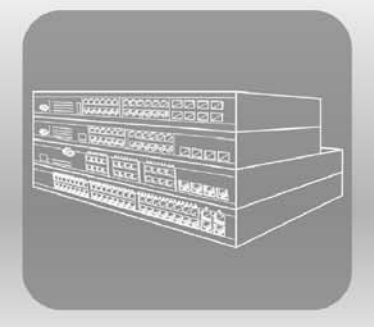

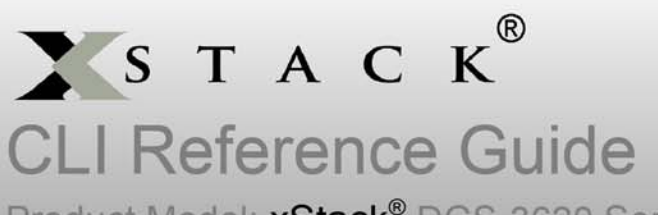

Product Model: xStack® DGS-3620 Series (G2) Layer 3 Managed Stackable Gigabit Switch Release 1.02

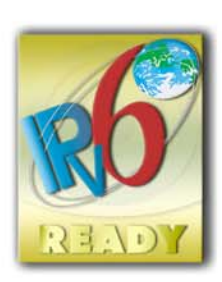

Software Release SW Rls. 1.02.000

Date: April 23, 2012

Copyright Statement

D-Link Corporation © 2012

All rights reserved.

Without our written permission this document may not be excerpted, reproduced, transmitted, or otherwise in all or part by any party by any means.

# **Preface**

# **Version Description**

This manual's command descriptions are based on the software release SW Rls. 1.02.000. The commands listed here are the subset of commands that are supported by the DGS-3620 series switches.

**Note:** Other Ethernet L2/L3 Chassis-Based Switch series Hardware using similar software may support a different subset of commands although generally the majority of the supported commands and options will be similar.

# **Audience**

This reference manual is intended for network administrators and other IT networking professionals responsible for managing the DGS-3620 by using the D-LINK Command Line Reference (CLI). The CLI is the primary management interface to the D-LINK DGS-3620 which will be generally referred to as the "switch" within this manual. This manual is written in a way that assumes that you already have the experience and knowledge of Ethernet and modern networking principles for Local Area Networks.

# **Document Layout**

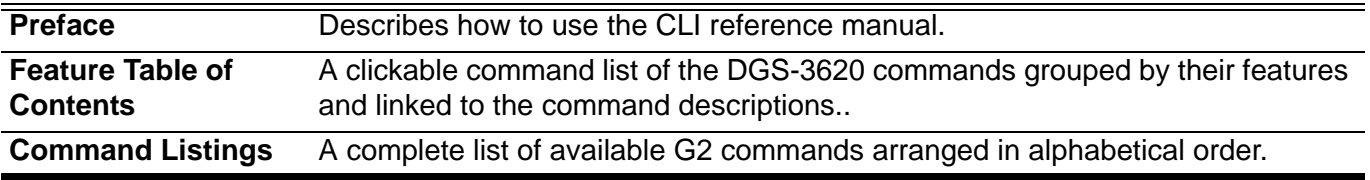

# **Other Documentation**

The documents below are a further source of information in regards to configuring and troubleshooting the switch . All the documents are available for download from D-Links web site www.d-link.com.

- DGS-3620 Series Quick Installation Guide
- DGS-3620 Series Hardware Installation Guide

# **Conventions**

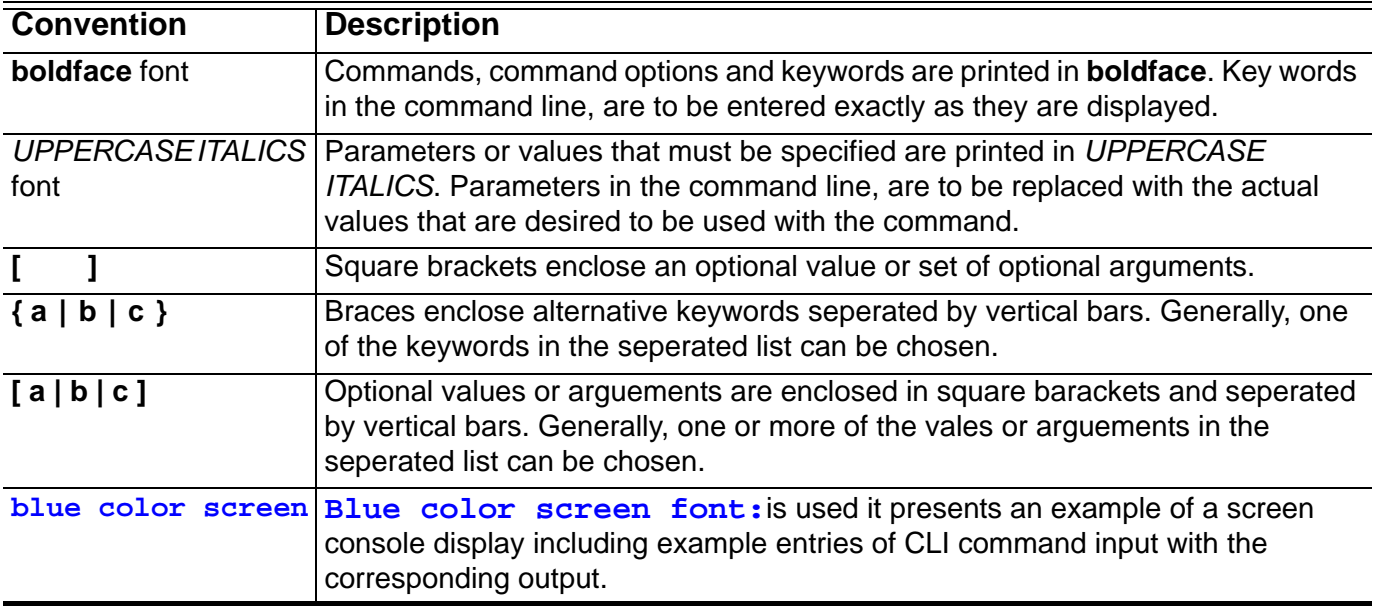

# **Notes, Notices, and Cautions**

Below are examples of the 3 types of indicators used in this manual. When administering your switch using the information in this document, you should pay special attention to these indicators. Each example below provides an explanatory remark regarding each type of indicator.

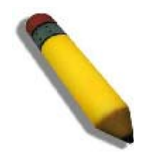

NOTE: A **NOTE** indicates important information that helps you make better use of your device

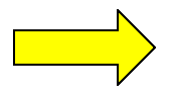

NOTICE: A **NOTICE** indicates either potential damage to hardware or loss of data and tells you how to avoid the problem

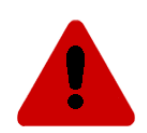

CAUTION: A **CAUTION** indicates a potential for property damage, personal injury, or death.

# **Command Descriptions:**

The information pertaining to each command in this reference guide is presented using a number of template fields. The fields are:

- **Description** This is a short and concise statement describing the commands functionality.
- **Syntax** The precise form to use when entering and issuing the command. The form conventions are described in the table shown under the section "Conventions" on page iii of this guide.
- **Syntax Description** A table where each row describes the optional or required arguments, and their use, that can be issued with the command.
- **Default** If the command sets a configuration value or administrative state of the switch then any default settings (i.e. without issuing the command) of the configuration is shown here.
- **Command Mode** The mode in which the command can be issued. The modes are either User EXEC, Privileged EXEC, Global Configuration or a specific configuration mode. These modes are described in the section titled "Command Modes" on page iv below.
- **Command Usage** If necessary, a detailed description of the command and its various utilization scenarios is given here.
- **Example(s)** Each command is accompanied by a practical example of the command being issued in a suitable scenario.

# **Command Modes**

There are several command modes available in the command-line interface (CLI). The set of commands available to the user depends on both the mode the user is currently in and their privilege level. For each case, the user can see all the commands that are available in a particular command mode by entering a question mark (?) at the system prompt.

The command-line interface has five privilege levels:

- **Basic User** Privilege Level 1. This user account level has the lowest priority of the user accounts. The purpose of this type of user account level is for basic system checking. The most important limitation of this account is that there is no way of changing the access right level.
- **Advanced User**  Privilege Level 3. This user account level is allowed to configure the terminal control setting. This user account can only show limited information that is not related to security.
- **Power User** Privilege 8. This user account level can execute fewer commands than operator, including configuration commands other than the operator level and administrator level commands.
- **Operator** Privilege Level 12. This user account level is used to grant system configuration rights for users who need to change or monitor system configuration, except for security related information such as user accounts and SNMP account settings, etc.
- **Administrator**  Privilege Level 15. This administrator user account level can monitor all system information and change any of the system configuration settings expressed in this configuration guide.

The command-line interface has a number of command modes. There are three basic command modes:

- **User EXEC mode**
- **Privileged EXEC mode**
- **Global Configuration mod**e

All other sub-configuration modes can be accessed via global configuration mode.

When a user logs in to the Switch, the privilege level of the user determines the command mode the user will enter after initially logging in. The user will either log into user EXEC mode or privileged EXEC mode. Users with a basic user level will log into the Switch in user EXEC mode. Users with advanced user, power user, operator or administrator level accounts will log into the Switch in privileged EXEC mode. Therefore, user EXEC mode can operate at basic user level and privileged EXEC mode can operate at advanced user, power user, operator or administrator level. The user can only enter global configuration mode from privileged EXEC mode. Therefore, global configuration mode can be accessed by users who have advanced user, power user, operator or administrator level user accounts. As for sub-configuration modes, a subset of those can only be accessed by users who have the highest secure administrator level privileges.

The following table briefly lists the available command modes. Only the basic command modes and some of the sub-configuration modes are enumerated. The basic command modes and basic sub-configuration modes are further described in the following chapters. Descriptions for the rest of the sub-configuration modes are not provided in this section. For more information on the additional sub-configuration modes, the user should refer to the chapters relating to these functions.

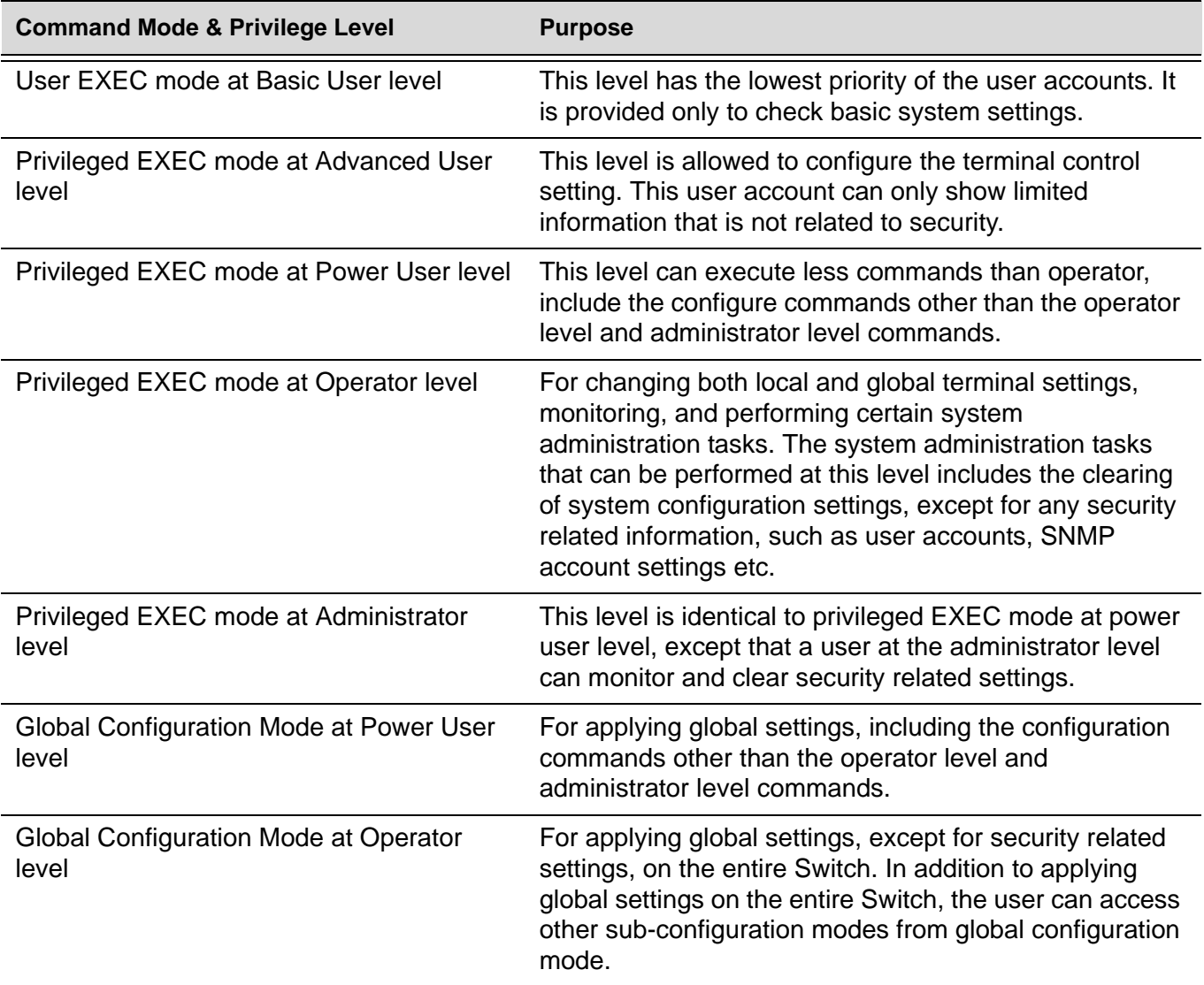

The available command modes and privilege levels are described below:

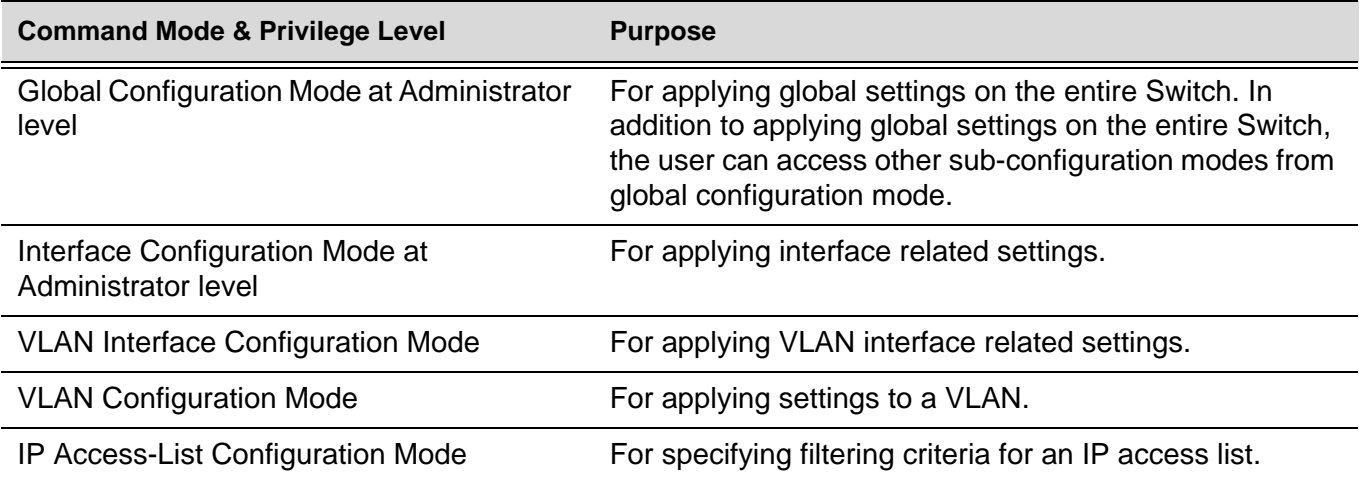

### **User EXEC Mode at Basic User Level**

This command mode is mainly designed for checking basic system settings.The most significant limitation of this command mode is that there is no way of changing the access right level of the logged in user.

This command mode can be entered by logging in as a basic user.

### **Privileged EXEC Mode at Advanced User Level**

This command mode is mainly designed for checking basic system settings, allowing users to change the local terminal session settings and carrying out basic network connectivity verification. One limitation of this command mode is that it cannot be used to display information related to security.

This command mode can be entered by logging in as an advanced user.

### **Privileged EXEC Mode at Power User Level**

User logged into the switch in privileged EXEC mode at this level can execute fewer commands than operator, including the configuration commands other than the operator level and administrator level commands.

The method to enter privileged EXEC mode at power user level is to login to the switch with a user account that has a privileged level of 8.

### **Privileged EXEC Mode at Operator Level**

Users logged into the Switch in privileged EXEC mode at this level can change both local and global terminal settings, monitor, and perform system administration tasks like clearing configuration settings (except for security related information such as user accounts, SNMP account settings etc.)

The method to enter privileged EXEC mode at operator level is to login to the Switch with a user account that has a privilege level of 12.

In the following example, the user enters privileged EXEC mode at power user level by logging in with a user account called "power-user" that has a privilege level of 12:

```
User Access Verification
Username: power-user
Password:
                     DGS-3620 Chassis-based High-Speed Switch
                                Command Line Interface
                                 Firmware: 1.00.029
            Copyright (c) 2010 D-Link Corporation. All rights reserved.
DGS-3620:oper#
```
### **Privileged EXEC Mode at Administrator Level**

This command mode has a privilege level of 15. Users logged in with this command mode can monitor all system information and change any system configuration settings mentioned in this Configuration Guide.

The method to enter privileged EXEC mode at administrator level is to login to the Switch with a user account that has a privilege level of 15.

### **Global Configuration Mode**

The primary purpose of global configuration mode is to apply global settings on the entire Switch. Global configuration mode can be accessed at both power user and administrator level. However, security related settings are not accessible at power user level. In addition to applying global settings on the entire Switch, the user can also access other sub-configuration modes.

In order to access global configuration mode, the user must be logged in as an administrator or power user and use the **configure terminal** command in privileged EXEC mode.

In the following example, the user is logged in as an Administrator in privileged EXEC mode and uses the **configure terminal** command to access global configuration mode:

```
DGS-3620:15#configure terminal
DGS-3620:15(config)#
```
The **exit** command is used to exit global configuration mode and return to privileged EXEC mode.

The procedures to enter the different sub-configuration modes can be found in the related chapters in this Configuration Guide. The command modes are used to configure the individual functions.

### **Interface Configuration Mode**

Interface configuration mode is used to configure the parameters for an interface or a range of interfaces. An interface can be a physical port, VLAN, or other virtual interface. Thus, interface configuration mode is distinguished further according to the type of interface. The command prompt for each type of interface is slightly different.

### **VLAN Interface Configuration Mode**

VLAN interface configuration mode is one of the available interface modes and is used to configure the parameters of a VLAN interface.

To access VLAN interface configuration mode, use the following command in global configuration mode:

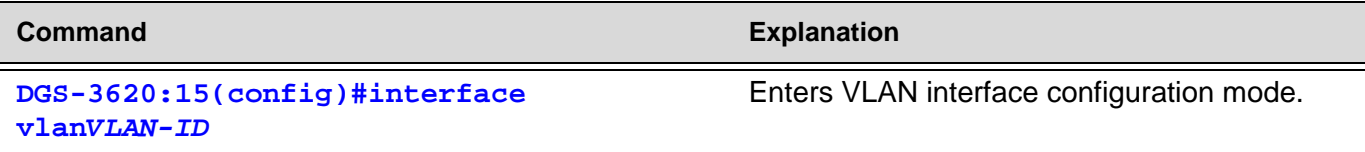

# **Table of Contents**

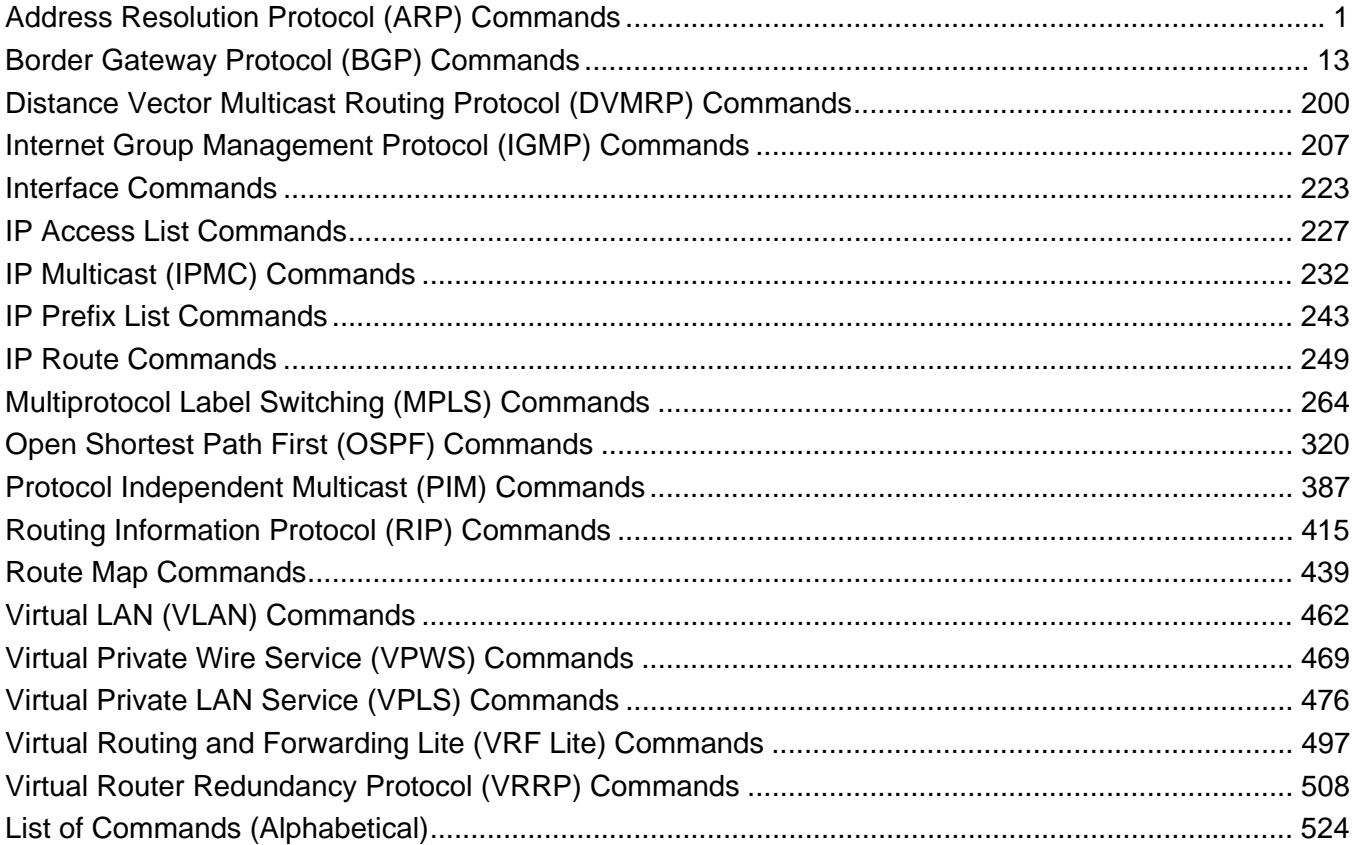

# <span id="page-10-0"></span>Address Resolution Protocol (ARP) Commands

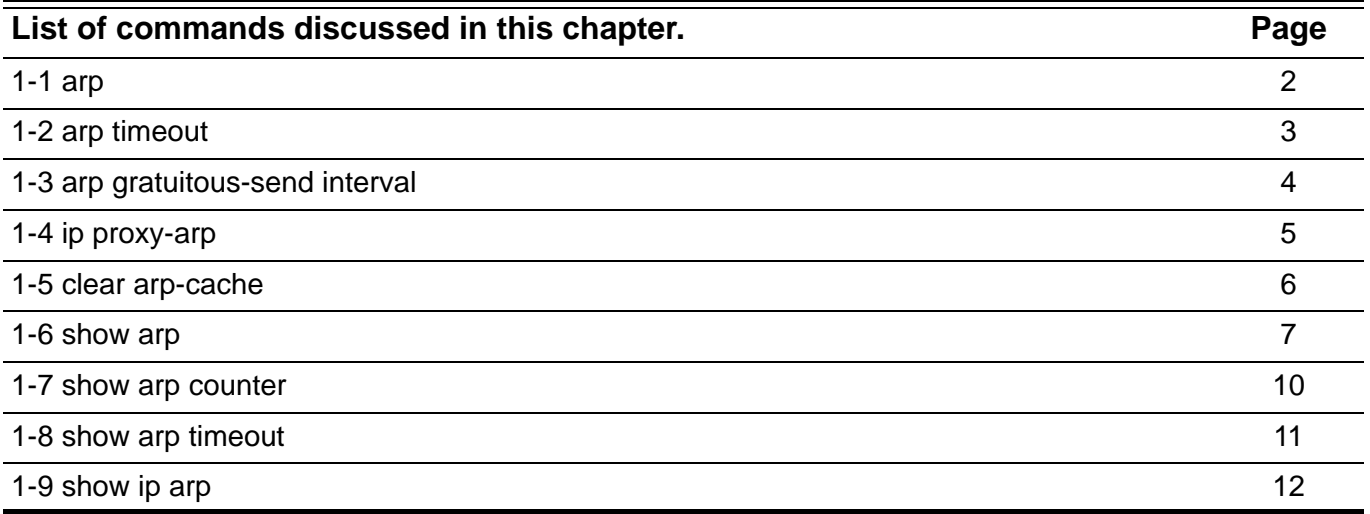

# <span id="page-11-0"></span>**1-1 arp**

Use this command to add a permanent IP address and MAC address mapping to the ARP cache table. Use no command to remove the IP-MAC address mapping.

**arp [vrf** *<string 1-12>***]** *ip-address mac-address*

**no arp [vrf** *<string 1-12>***]** *ip-address*

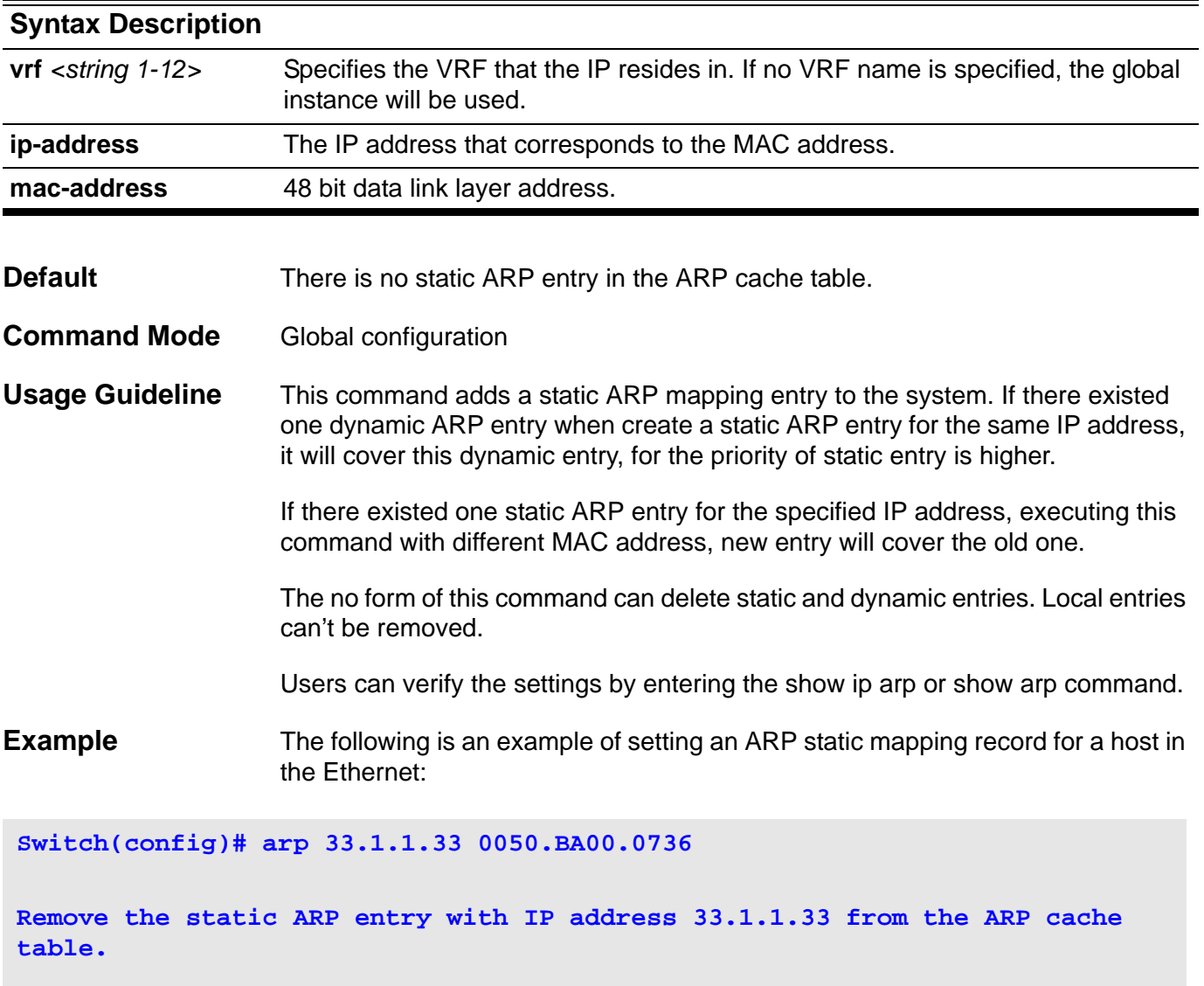

**Switch(config)# no arp 33.1.1.33**

# <span id="page-12-0"></span>**1-2 arp timeout**

Use this command to configure the timeout for the ARP static mapping record in the ARP cache. The no form of this command restores it to the default configuration.

**arp timeout** minutes

**no arp timeout**

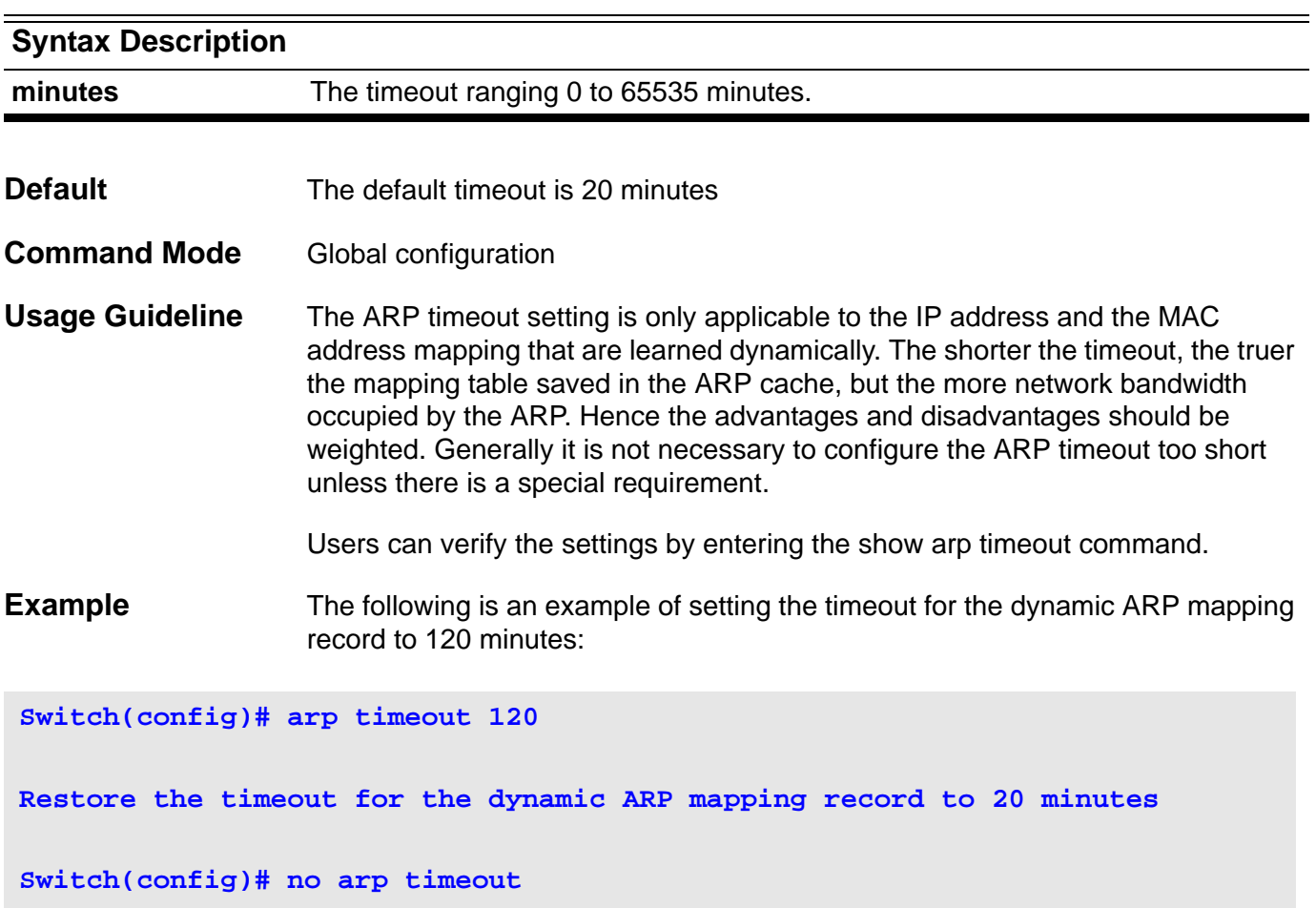

# <span id="page-13-0"></span>**1-3 arp gratuitous-send interval**

Use this command to set the interval of sending the gratuitous ARP request message on the interface. Use no command to disable this function on the interface.

### **arp gratuitous-send interval** seconds

#### **no arp gratuitous-send**

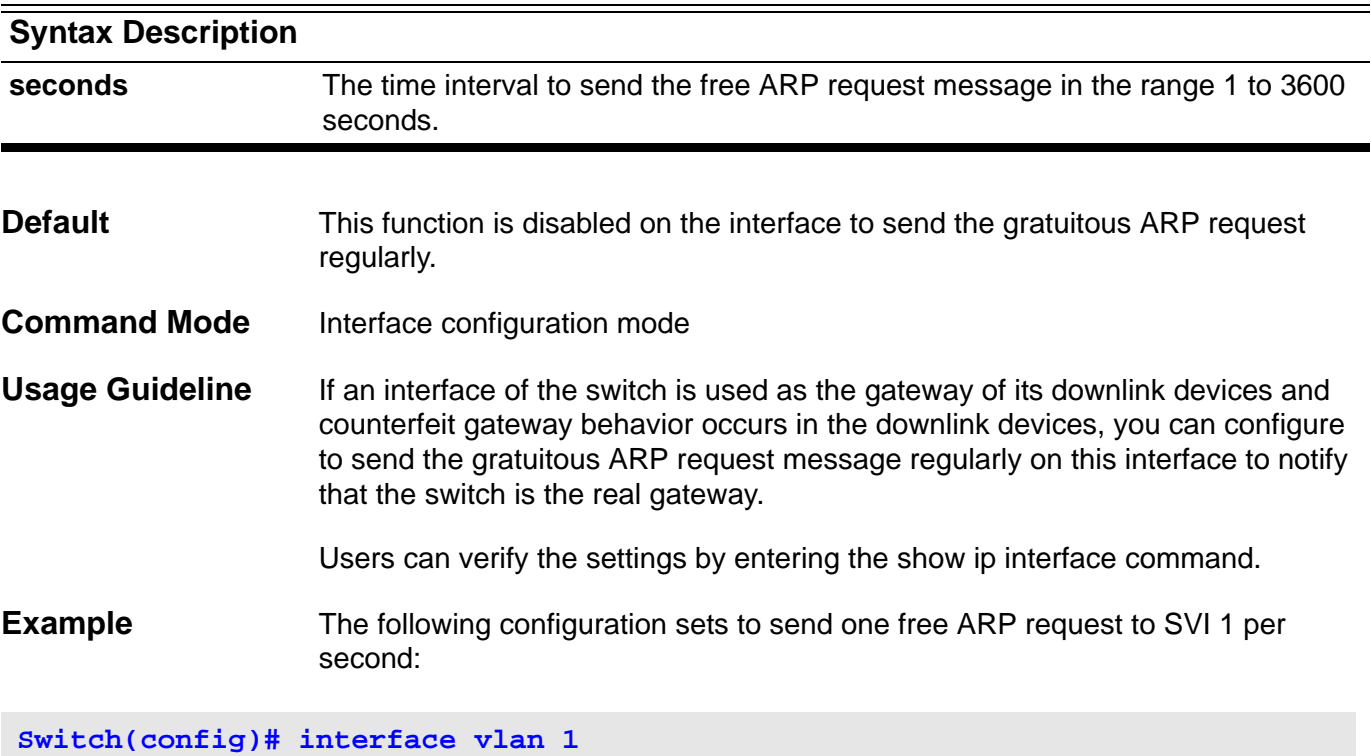

**Switch(config-if)# arp gratuitous-send interval 1**

The following configuration stops sending the free ARP request to SVI 1:

**Switch(config)# interface vlan 1**

**Switch(config-if)# no arp gratuitous-send**

### <span id="page-14-0"></span>**1-4 ip proxy-arp**

Use this command to enable ARP proxy function on the interface. The no form of this command disables ARP proxy function.

**ip proxy-arp**

**no ip proxy-arp**

- **Syntax** None
- **Default** This function is disabled by default.
- **Command Mode** Interface configuration mode.
- **Usage Guideline** Proxy ARP helps those hosts without routing message obtain MAC address of other networks or subnet IP address. For example, a device receives an ARP request. The IP addresses of request sender and receiver are in different networks. However, the device that knows the routing of IP address of request receiver sends ARP response, which is Ethernet MAC address of the device itself.

Use **show ip interface** to see the current setting of ARP proxy.

**Example** The following is an example of how to enter the interface configuration mode to enable arp proxy for the IP interface whose VID is 100:

**Switch(config)# interface vlan 100 Switch(config-if)# ip proxy-arp**

**Example** The following is an example of how to disable arp proxy on this interface:

**Switch(config)# no ip proxy-arp**

### <span id="page-15-0"></span>**1-5 clear arp-cache**

Use this command to remove a dynamic ARP mapping record from the ARP cache table and clear an IP route cache table in the global configuration mode.

**clear arp-cache [vrf** *<string 1-12>***] [***ip-address***] [interface** *interface-name***]**

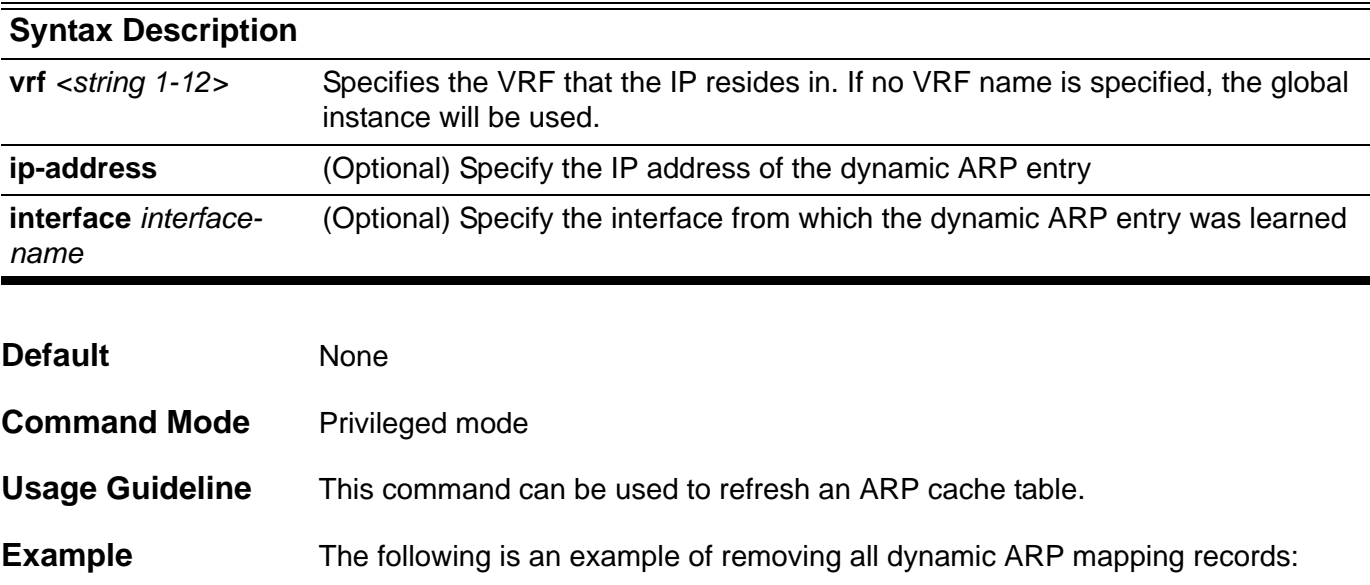

**Switch# clear arp-cache**

**Example** The following is an example of removing dynamic ARP table entry 1.1.1.1:

**Switch# clear arp-cache 1.1.1.1**

**Example** The following is an example of removing dynamic ARP table entry on interface SVI1:

**Switch# clear arp-cache interface Vlan1**

# <span id="page-16-0"></span>**1-6 show arp**

Use this command to show the Address Resolution Protocol (ARP) cache table.

**show arp [vrf** *<string 1-12>***] [***ip-address* **[***net-mask***] |** *mac-address* **| {static | complete}]**

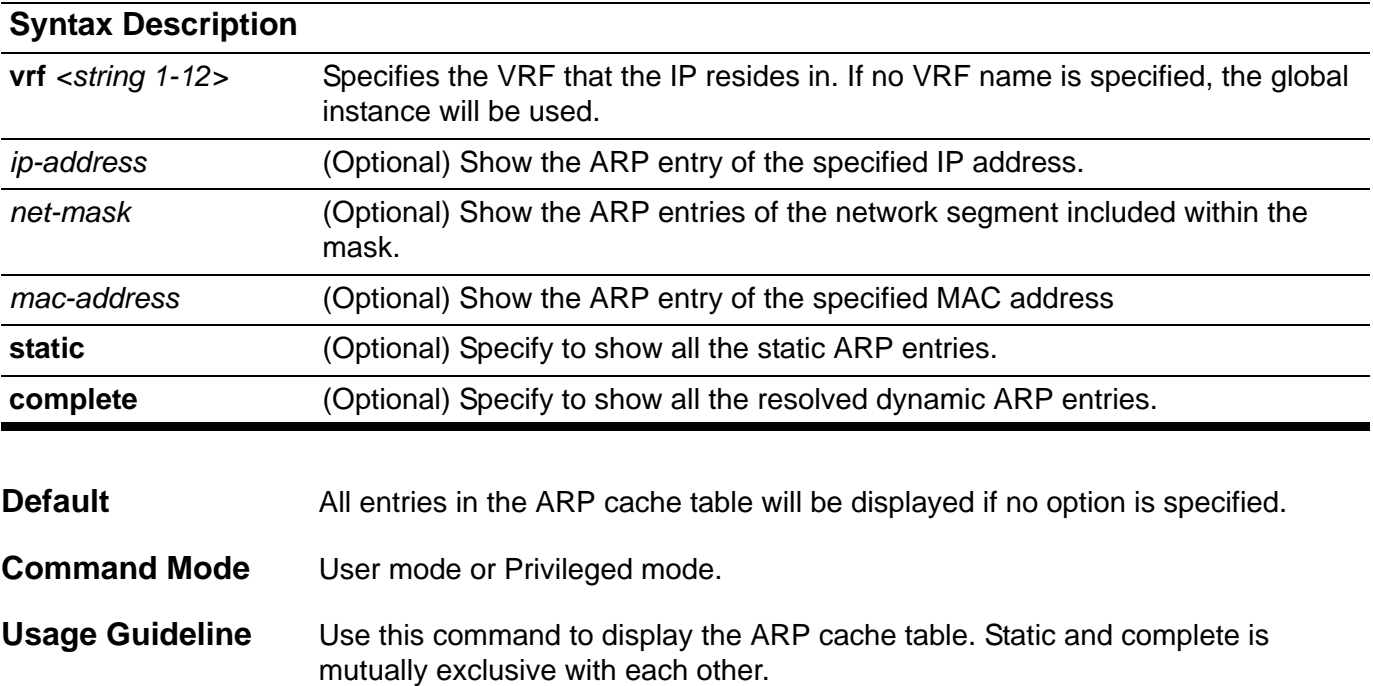

# **Example**

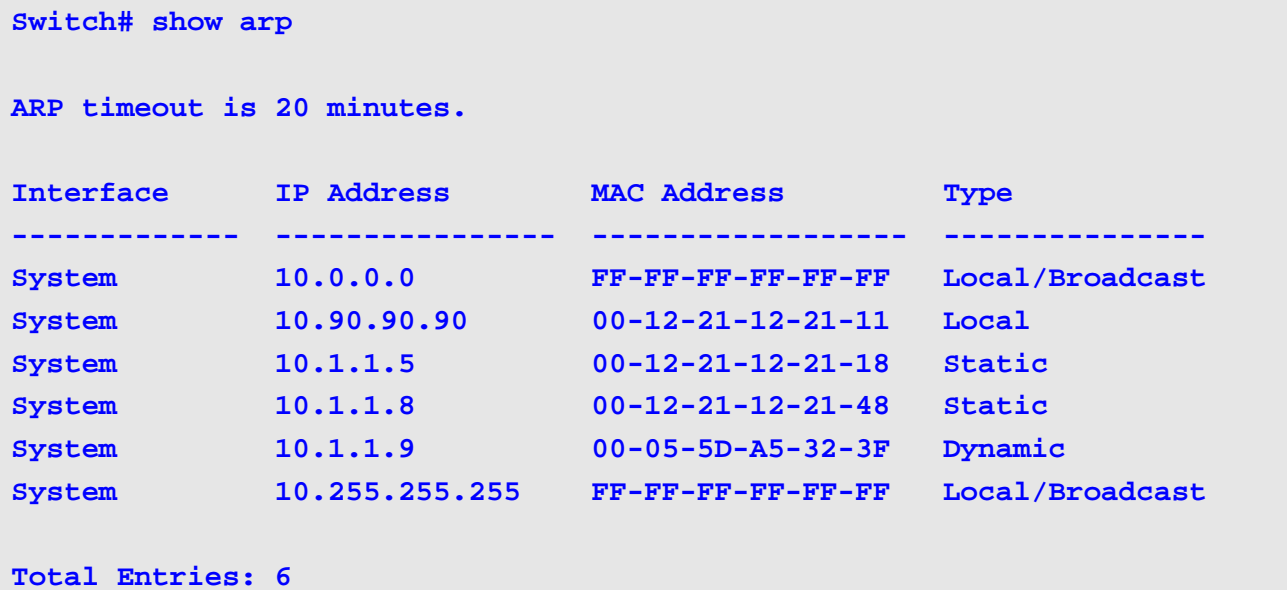

```
Switch# show arp 10.1.1.9
ARP timeout is 20 minutes.
Interface IP Address MAC Address Type
------------- --------------- ----------------- ---------------
System 10.1.1.9 00-05-5D-A5-32-3F Dynamic
Total Entries: 1
```
**Switch# show arp 10.1.0.0 255.255.0.0 ARP timeout is 20 minutes. Interface IP Address MAC Address Type ------------- --------------- ----------------- --------------- System 10.1.1.5 00-12-21-12-21-18 Static System 10.1.1.8 00-12-21-12-21-48 Static System 10.1.1.9 00-05-5D-A5-32-3F Dynamic**

**Total Entries: 3**

```
Switch# show arp 10.1.0.0 255.255.0.0 static
```
**ARP timeout is 20 minutes.**

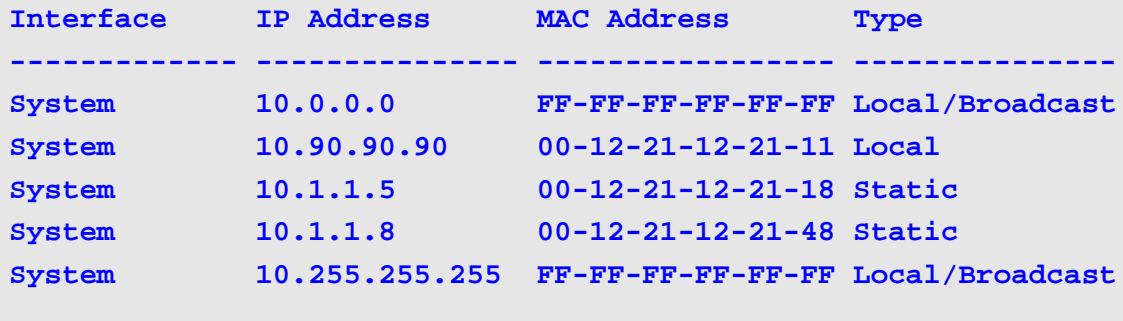

**Total Entries: 5**

```
Switch# show arp 0005.5DA5.323F
ARP timeout is 20 minutes.
Interface IP Address MAC Address Type
------------- --------------- ----------------- ---------------
System 10.1.1.9 00-05-5D-A5-32-3F Dynamic
Total Entries: 1
```

```
Switch# show arp static
ARP timeout is 20 minutes.
Interface IP Address MAC Address Type
------------- --------------- ----------------- ---------------
System 10.0.0.0 FF-FF-FF-FF-FF-FF Local/Broadcast
System 10.90.90.90 00-12-21-12-21-11 Local
System 10.1.1.5 00-12-21-12-21-18 Static
System 10.1.1.8 00-12-21-12-21-48 Static
System 10.255.255.255 FF-FF-FF-FF-FF-FF Local/Broadcast
Total Entries: 5
```

```
Switch# show arp complete
ARP timeout is 20 minutes.
Interface IP Address MAC Address Type
------------- --------------- ----------------- ---------------
System 10.1.1.9 00-05-5D-A5-32-3F Dynamic
Total Entries: 1
Switch#
```
# <span id="page-19-0"></span>**1-7 show arp counter**

Use this command to display the number of ARP entries in the ARP cache table.

**show arp counter [vrf** *<string 1-12>***]**

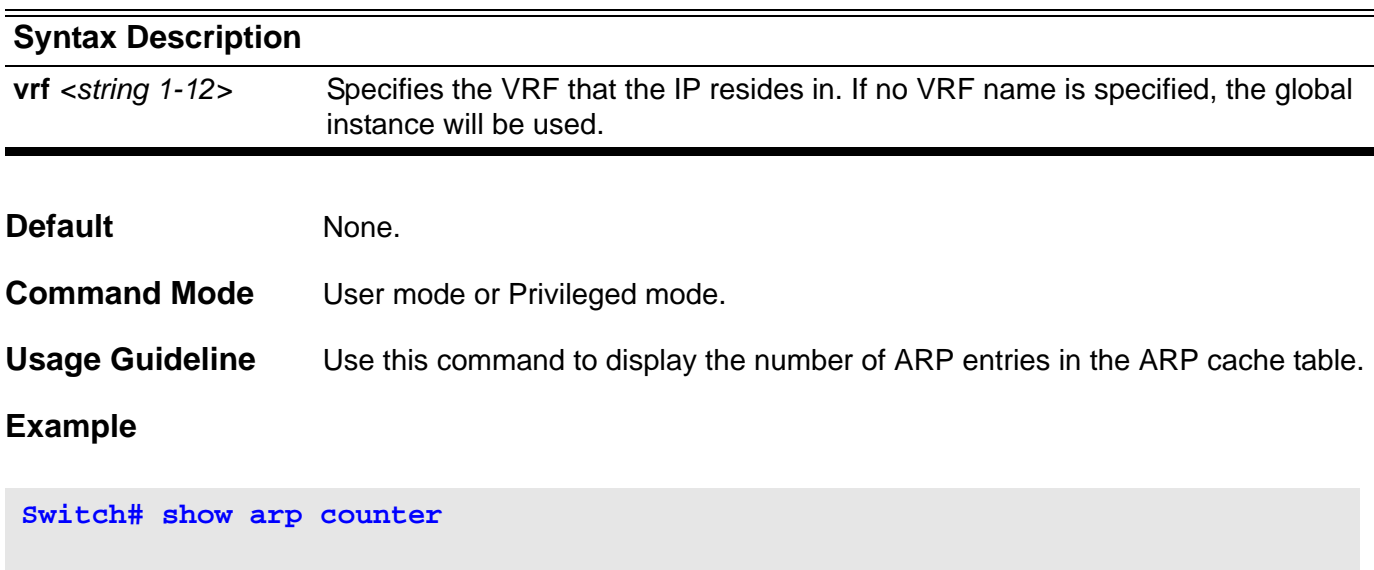

**Switch#**

**Total ARP Entry Counter: 3**

# <span id="page-20-0"></span>**1-8 show arp timeout**

Use this command to display the aging time of a dynamic ARP entry on the switch.

### **show arp timeout**

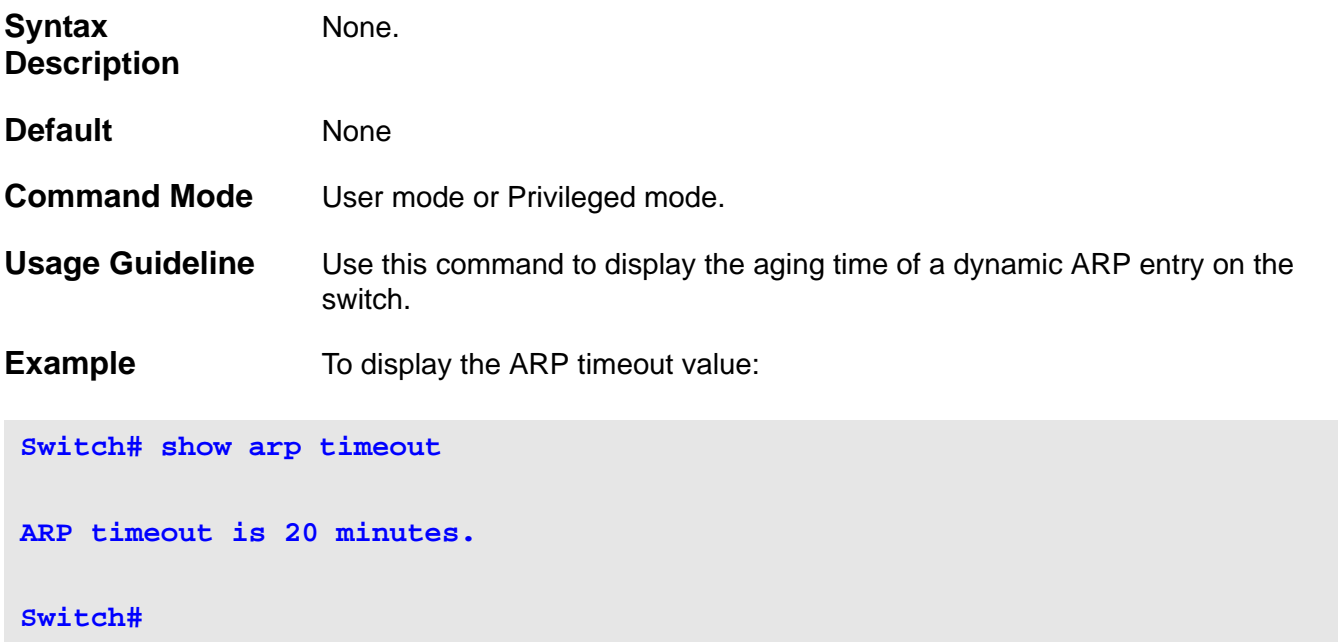

# <span id="page-21-0"></span>**1-9 show ip arp**

Use this command to display the Address Resolution Protocol (ARP) cache table.

**show ip arp [vrf** *<string 1-12>***]**

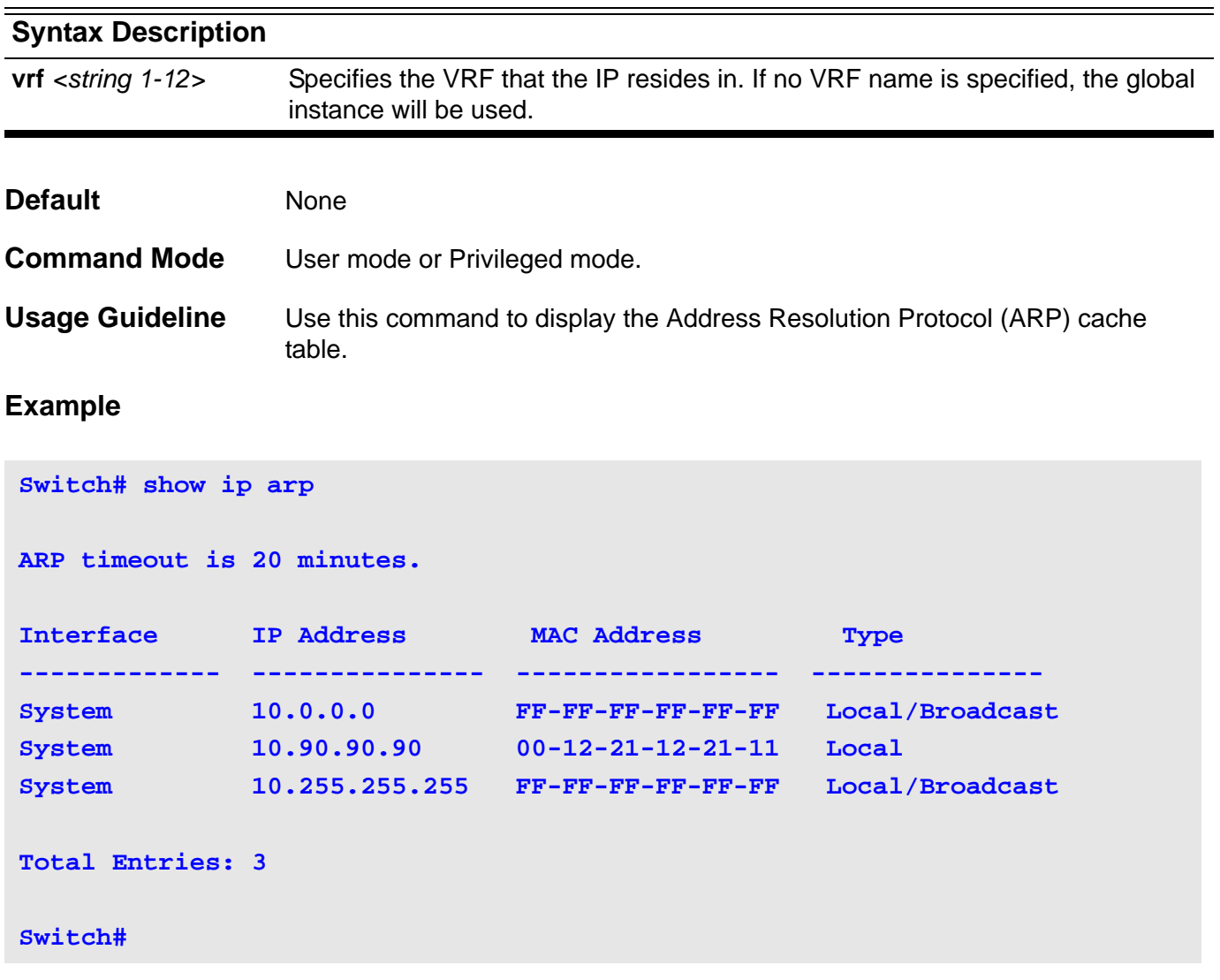

# <span id="page-22-0"></span>Border Gateway Protocol (BGP) Commands

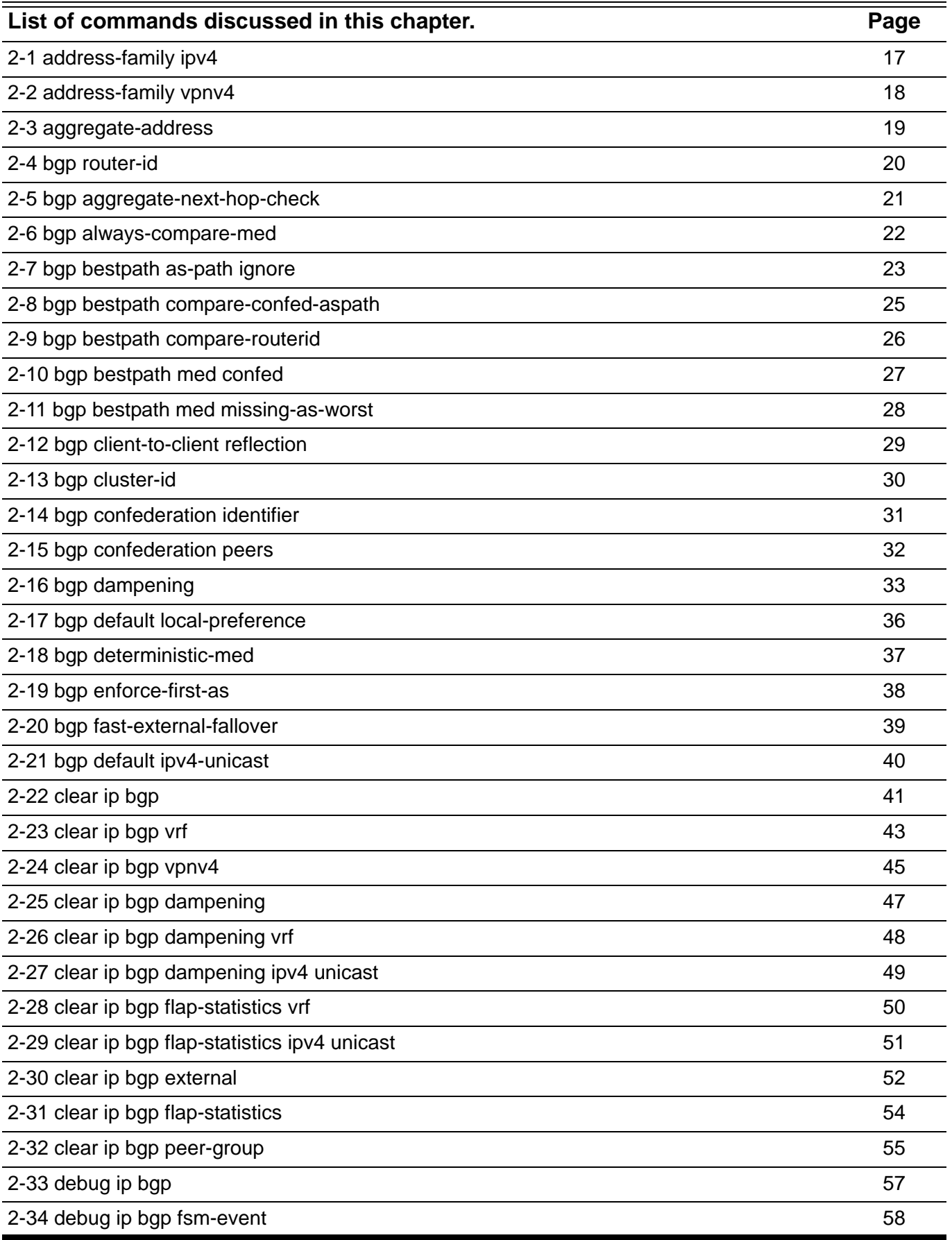

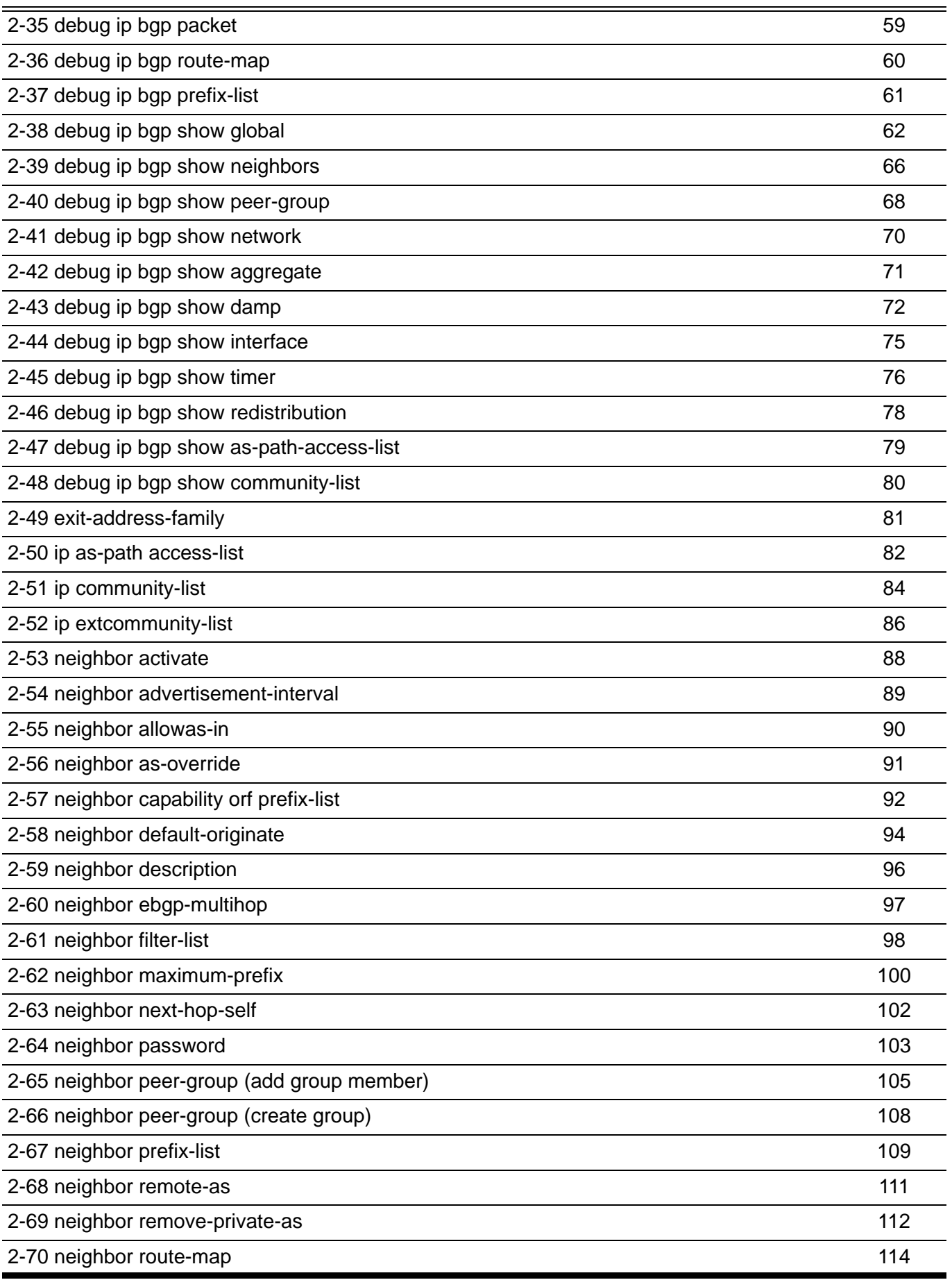

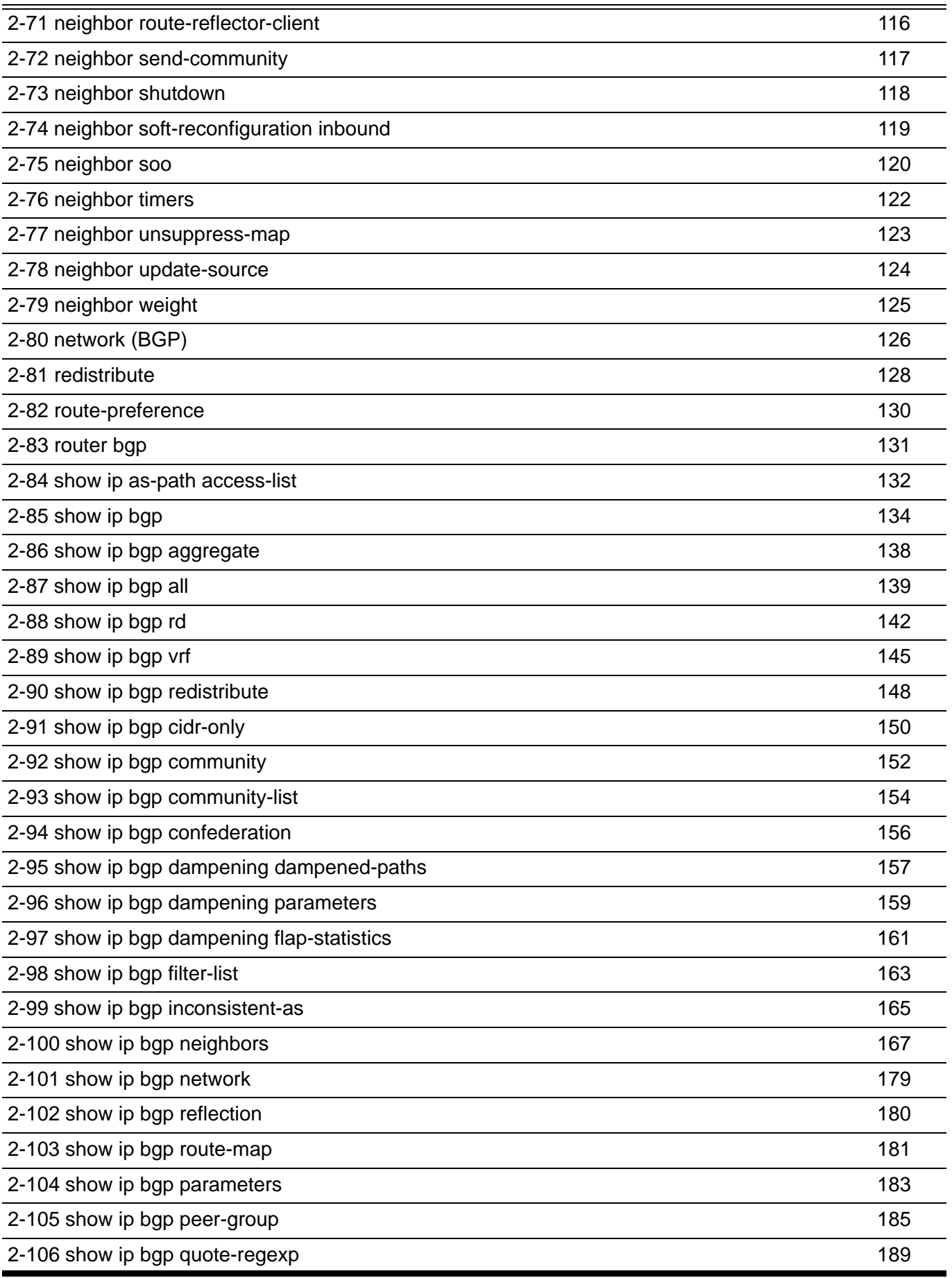

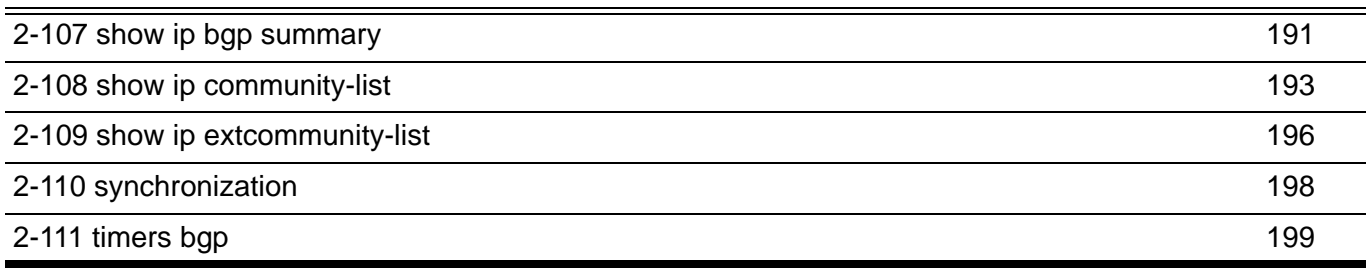

# <span id="page-26-0"></span>**2-1 address-family ipv4**

Use this command to enter the IPv4 address family mode. Use the **no** form of this command to delete the configuration of an address family.

### **address-family ipv4 [{unicast | vrf** *VRF-NAME***}]**

### **no address-family ipv4 [{unicast | vrf** *VRF-NAME***}]**

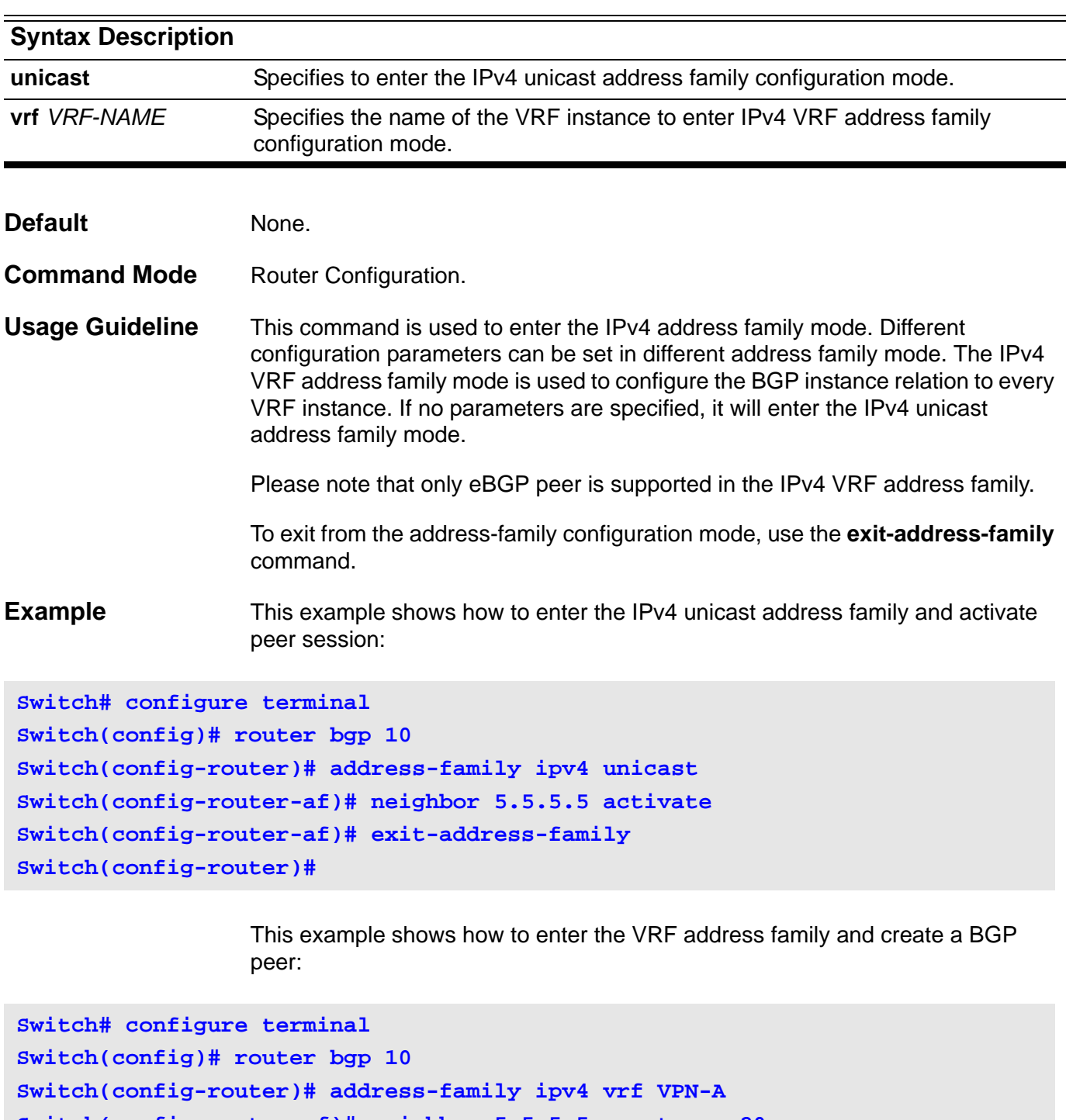

```
Switch(config-router-af)# exit-address-family
Switch(config-router)#
```
# <span id="page-27-0"></span>**2-2 address-family vpnv4**

This command is used to enter the IPv4 VPN address family mode. Use the **no** form of this command to delete the configuration of the VPNv4 address family.

### **address-family vpnv4**

#### **no address-family vpnv4**

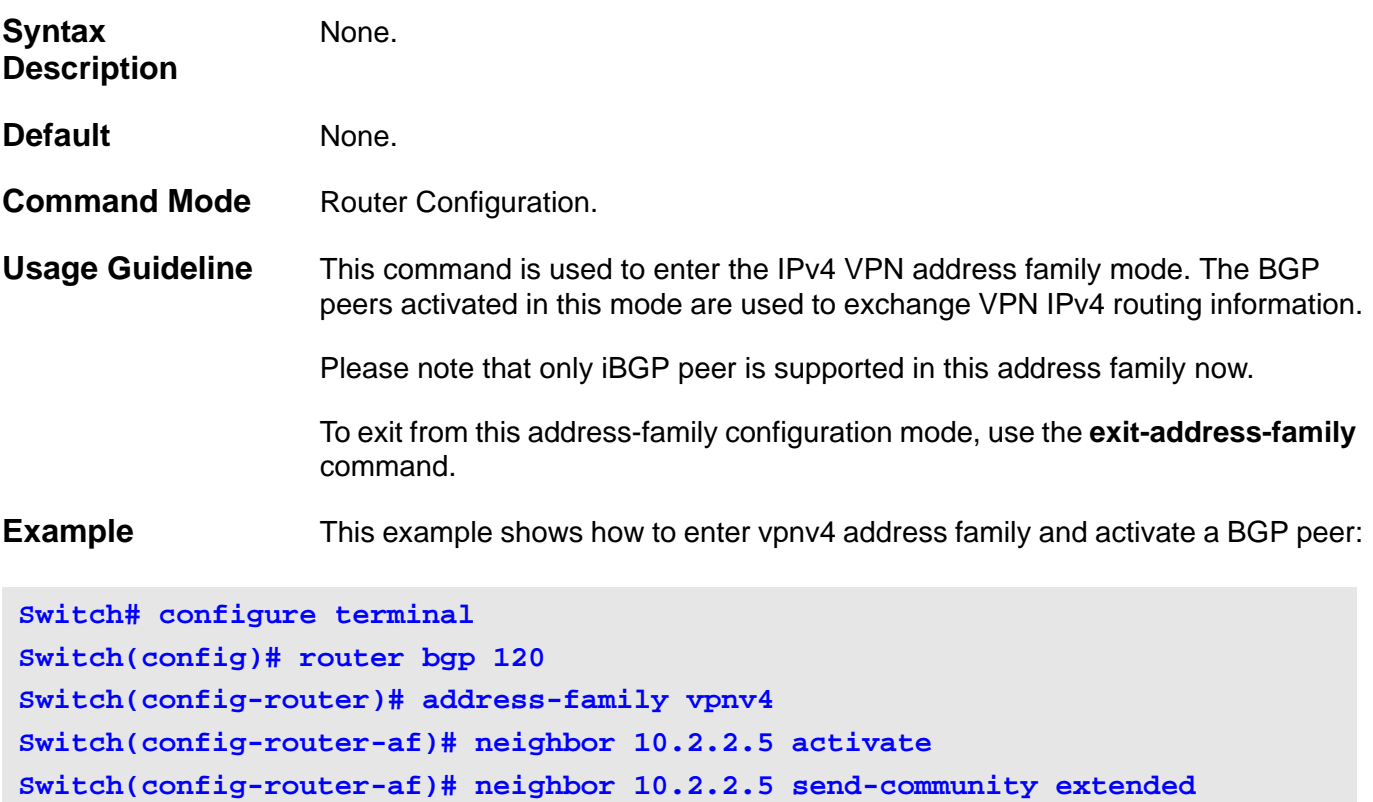

**Switch(config-router-af)# exit-address-family**

**Switch(config-router)#**

### <span id="page-28-0"></span>**2-3 aggregate-address**

Use this command to configure BGP aggregate entries. Use the **no** form of this command to delete an aggregate entry.

# **aggregate-address** *NETWORK-ADDRESS* **[summary-only] [as-set]**

**no aggregate-address** *NETWORK-ADDRESS*

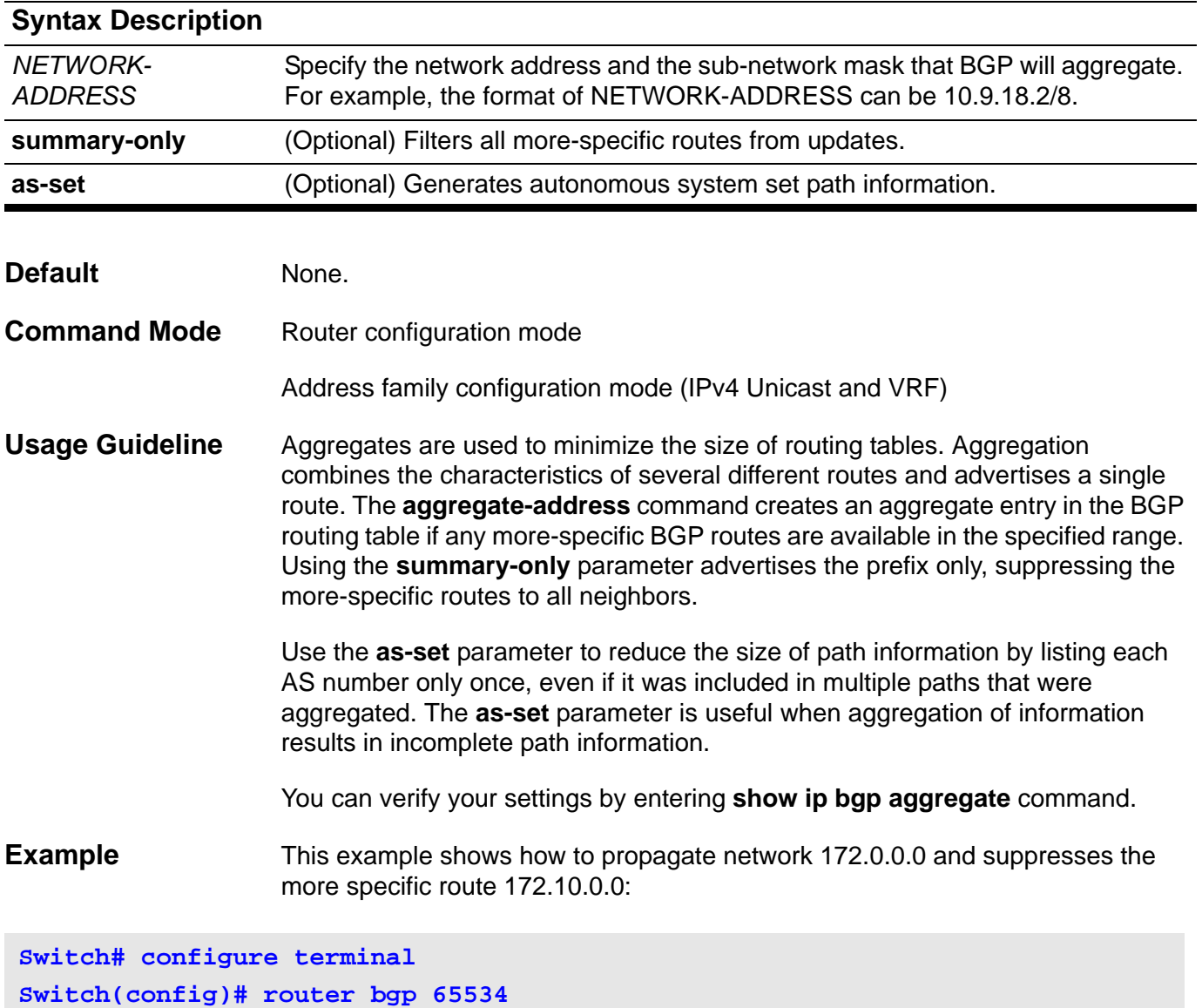

**Switch(config-router)# aggregate-address 172.0.0.0/8 summary-only**

# <span id="page-29-0"></span>**2-4 bgp router-id**

Use this command to configure a fixed router ID for the local Border Gateway Protocol (BGP) routing process. Use the **no** form of this command to remove the fixed router ID from the running configuration file and restore the default router ID selection.

**bgp router-id** *IP-ADDRESS*

### **no bgp router-id**

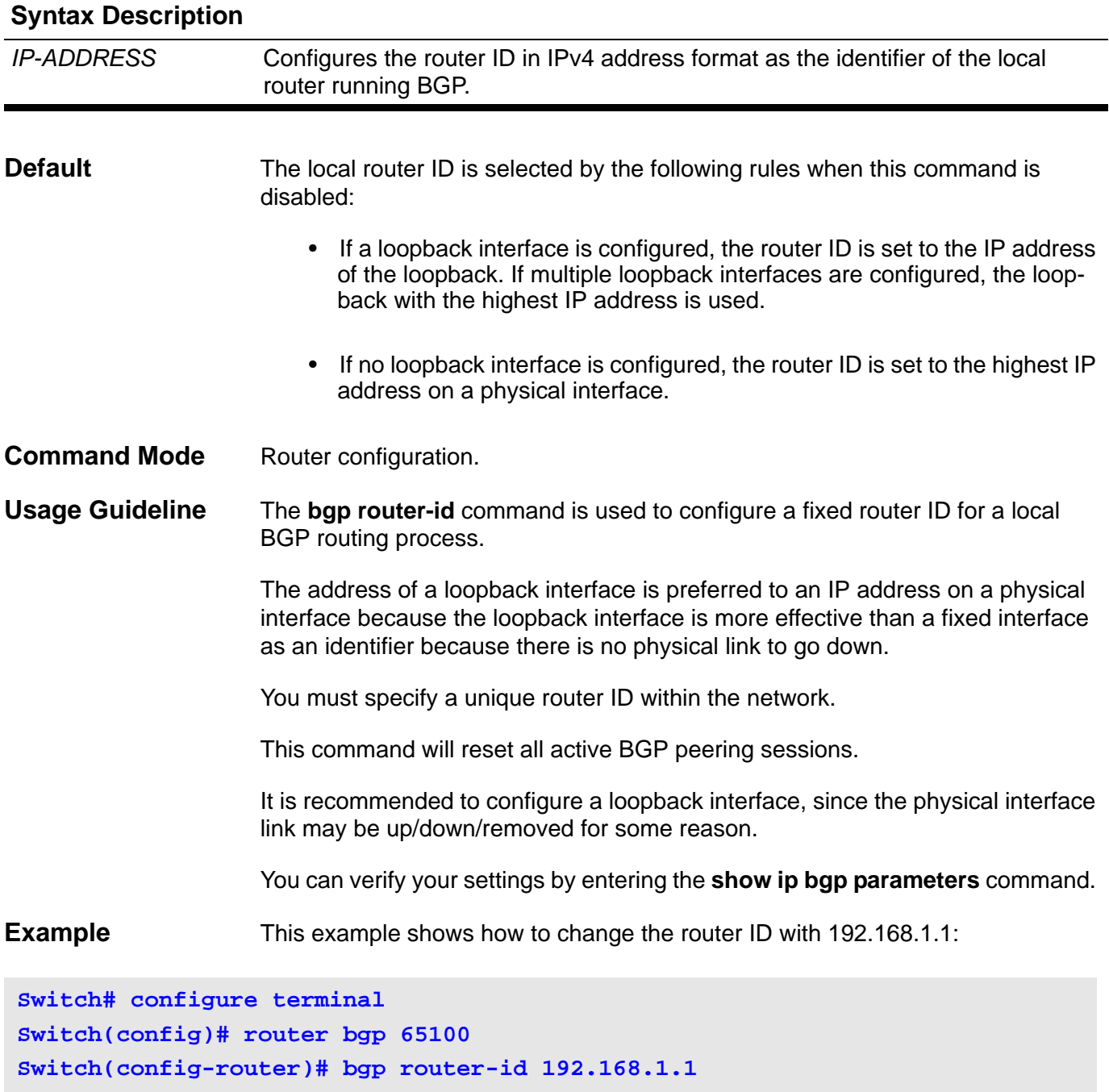

# <span id="page-30-0"></span>**2-5 bgp aggregate-next-hop-check**

This command is used to enable the checking of next hop of the BGP aggregated routes. Only the routes with the same next hop attribute can be aggregated if the BGP aggregate next hop check is enabled. Using the **no** form of this command is to disable the bgp aggregate-next-hop-check.

### **bgp aggregate-next-hop-check**

### **no bgp aggregate-next-hop-check**

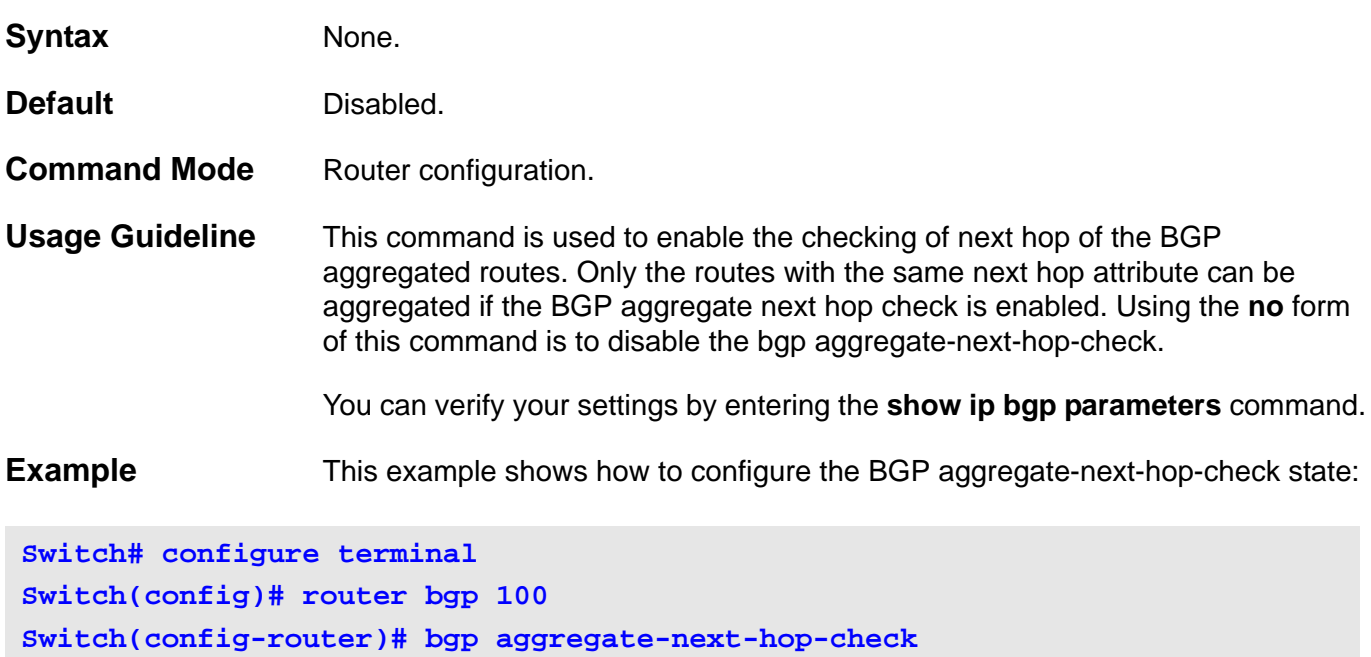

**E**

### <span id="page-31-0"></span>**2-6 bgp always-compare-med**

Use this command to enable the comparison of the Multi Exit Discriminator (MED) for paths from neighbors in different autonomous systems. Use the **no** form of this command to disallow the comparison.

#### **bgp always-compare-med**

#### **no bgp always-compare-med**

- **Syntax** None
- **Default** This function is disabled by default.
- **Command Mode** Router configuration mode.
- **Usage Guideline** The MED, as stated in RFC 1771, is an optional non-transitive attribute that is a four octet non-negative integer. The value of this attribute may be used by the BGP best path selection process to discriminate among multiple exit points to a neighboring autonomous system.

The MED is one of the parameters that are considered when selecting the best path among many alternative paths. The path with a lower MED is preferred over a path with a higher MED. During the best-path selection process, MED comparison is done only among paths from the same autonomous system. The **bgp always-compare-med** command is used to change this behavior by enforcing MED comparison between all paths, regardless of the autonomous system from which the paths are received.

The **bgp deterministic-med** command can be configured to enforce deterministic comparison of the MED value between all paths received from within the same autonomous system.

You can verify your settings by entering **show ip bgp parameters** command.

**Example** This example shows how to configure to compare the MED from alternative paths, regardless of the autonomous system from which the paths are received:

**Switch# configure terminal Switch(config)# router bgp 65534 Switch(config-router)# bgp always-compare-med**

**E**

# <span id="page-32-0"></span>**2-7 bgp bestpath as-path ignore**

Use this command to not consider the as-path factor in selection of the best path. Use the **no** form of this command to restore default behavior and configure BGP to consider the AS-path during route selection.

#### **bgp bestpath as-path ignore**

### **no bgp bestpath as-path ignore**

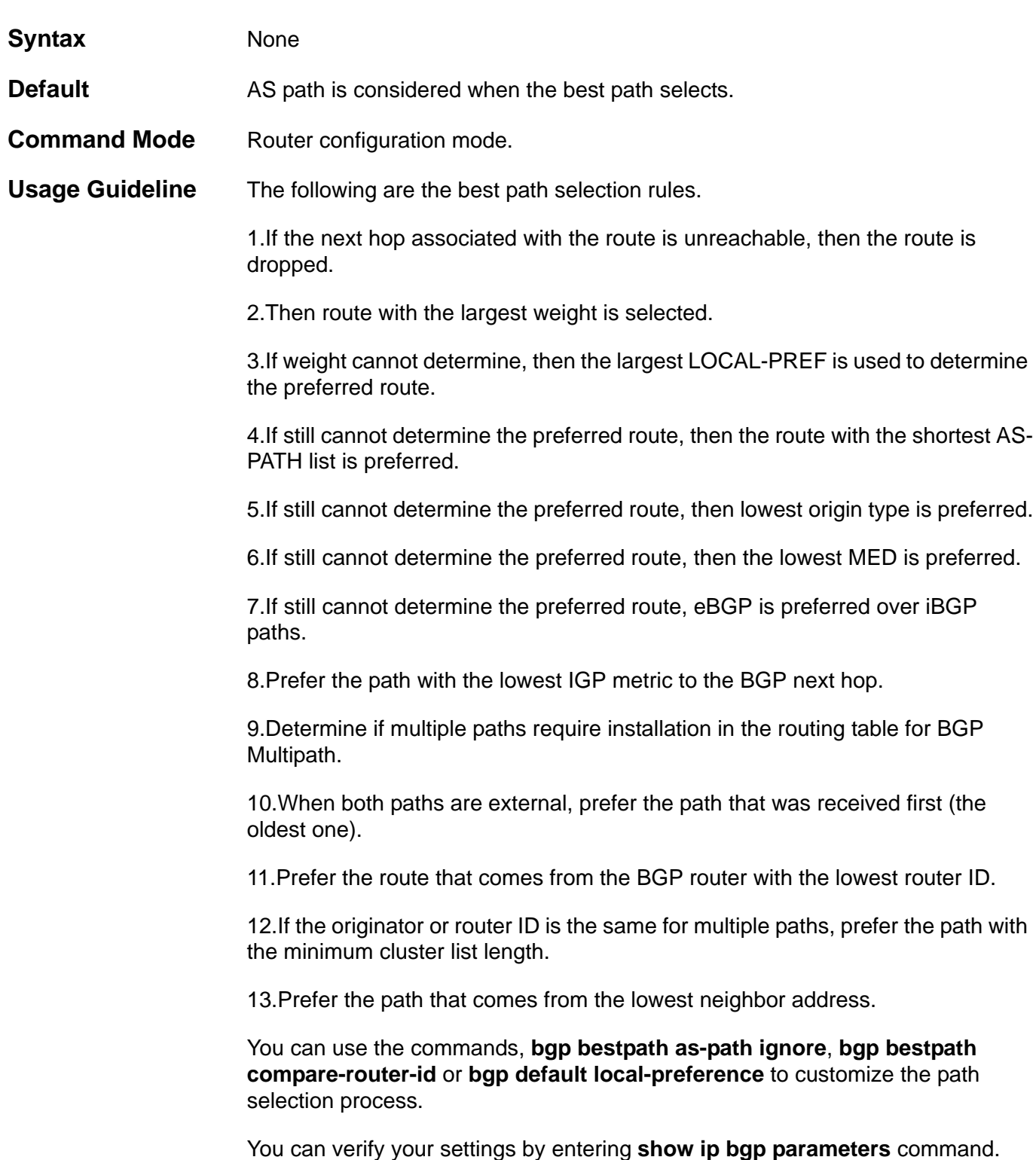

**E**

**Example** This example shows how to configure to ignore the AS-PATH for the best path for autonomous system 65534:

**Switch# configure terminal Switch(config)# router bgp 65534 Switch(config-router)# bgp bestpath as-path ignore**

# <span id="page-34-0"></span>**2-8 bgp bestpath compare-confed-aspath**

To configure a BGP routing process to compare the confederation AS path length of the routes received, use this command in router configuration mode. To return the BGP routing process to the default operation, use the **no** form of this command.

### **bgp bestpath compare-confed-aspath**

### **no bgp bestpath compare-confed-aspath**

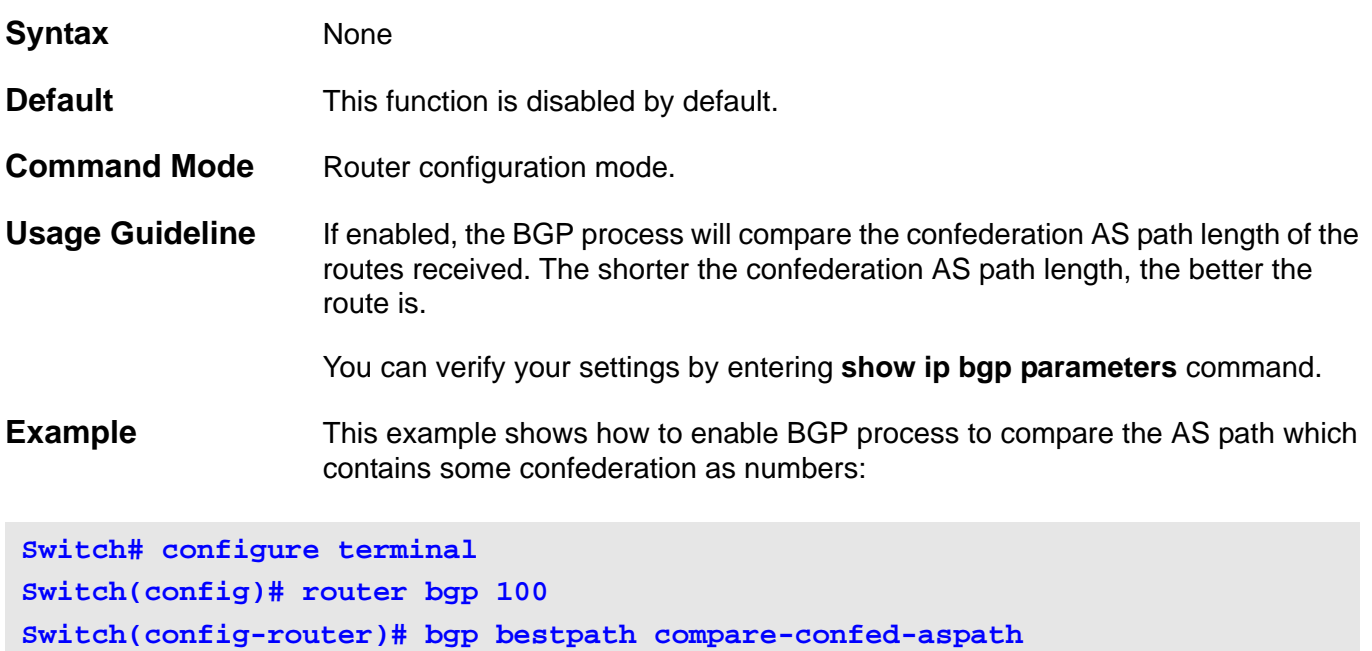

**E**

### <span id="page-35-0"></span>**2-9 bgp bestpath compare-routerid**

Use this command to compare router ID for identical eBGP paths. Use the **no** command to revert to disable this function.

#### **bgp bestpath compare-routerid**

#### **no bgp bestpath compare-routerid**

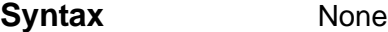

- **Default** BGP receives routes with identical eBGP paths from eBGP peers and selects the first route received as the best path.
- **Command Mode** Router configuration mode.
- **Usage Guideline** When comparing similar routes from peers the BGP router does not consider router ID of the routes. By default, it selects the first received route. Use this command to include router ID in the selection process; similar routes are compared and the route with lowest router ID is selected. The router-id is the highest IP address on the router, with preference given to loopback addresses. Router ID can be manually set by using the **bgp router-id** command.

You can verify your settings by entering **show ip bgp parameters** command.

**Example** This example shows how to configure to compare router ID for identical eBGP paths for autonomous system 65534:

**Switch# configure terminal Switch(config)# router bgp 65534 Switch(config-router)# bgp bestpath compare-routerid**
## **2-10 bgp bestpath med confed**

To configure a BGP routing process to compare the Multi Exit Discriminator(MED)between paths learned form confederation peers, use the **bgp bestpath med confed** command in router configuration mode, To disable MED comparison of paths received from confederation peers, use the **no** form of this command.

#### **bgp bestpath med confed**

#### **no bgp bestpath med confed**

- **Syntax** None
- **Default** The default value is disabled.
- **Command Mode** Router configuration mode.

**Usage Guideline** If enabled, the BGP process will compare the MED for the routes that are received from confederation peers. For routes that have an external AS in the path, the comparison does not occur.

You can verify your settings by entering **show ip bgp parameters** command.

**Example** In the following example, the BGP routing process is configured to compare MED values for paths learned from confederation peers:

**Switch# configure terminal Switch(config)# router bgp 100 Switch(config-router)# bgp bestpath med confed**

## **2-11 bgp bestpath med missing-as-worst**

To configure a BGP routing process to assign a value of infinity to routes that are missing the Multi Exit Discriminator (MED) attribute(making the path without a MED value the least desirable path),use this command in router configuration mode. To return the router to the default behavior (assign a value of 0 to the missing MED), causing this path as the best path to be chosen, use the **no** form of this command.

#### **bgp bestpath med missing-as-worst**

#### **no bgp bestpath med missing-as-worst**

- **Syntax** None
- **Default** The default value is disabled.
- **Command Mode** Router configuration mode.

**Usage Guideline** If enabled, the BGP process will assign a value of infinity to routes that are missing the Multi Exit Discriminator (MED) attribute.

> If disabled, the BGP process will assign a value of zero to routes that are missing the Multi Exit Discriminator (MED) attribute, causing this route to be chosen as the best path.

You can verify your settings by entering **show ip bgp parameters** command.

**Example** This example shows how to enable the BGP router process to consider a route with a missing MED attribute as having a value of infinity, making this path the least desirable path:

**Switch# configure terminal Switch(config)# router bgp 100 Switch(config-router)# bgp bestpath med missing-as-worst**

# **2-12 bgp client-to-client reflection**

Use this command to enable route reflection from a route reflector to clients. To disable client-to-client route reflection, use the **no** form of this command.

## **bgp client-to-client reflection**

#### **no bgp client-to-client reflection**

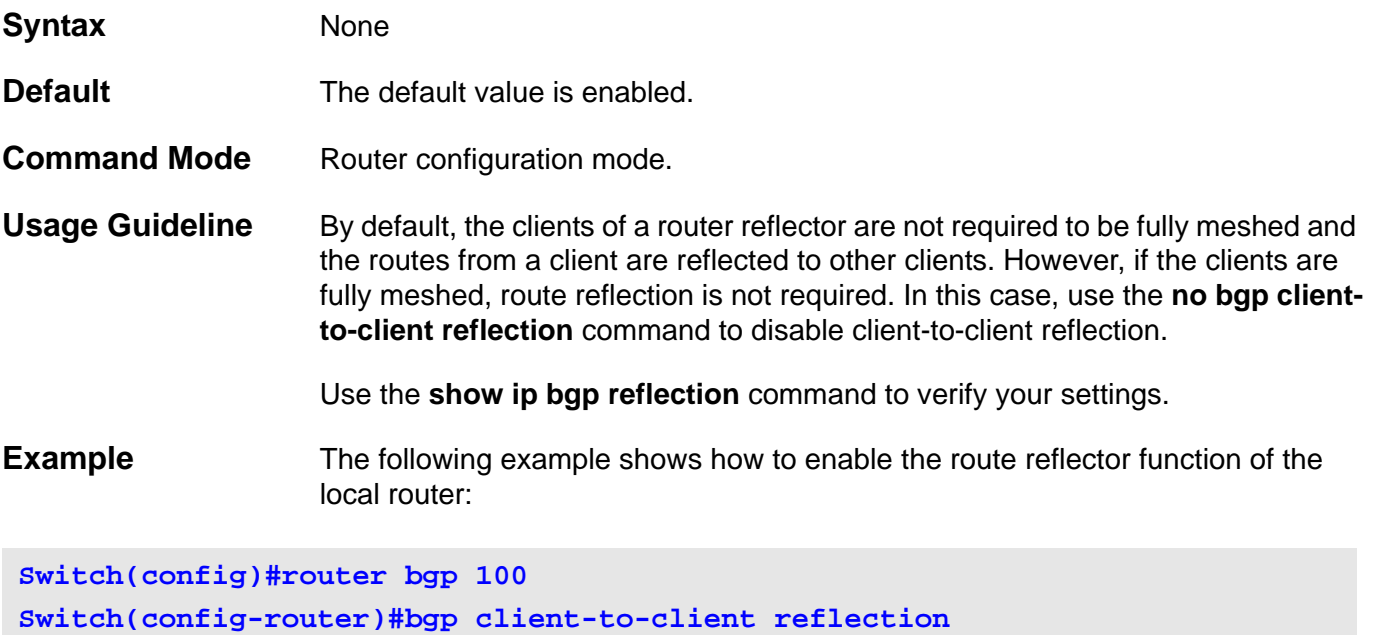

**Switch(config-router)#**

# **2-13 bgp cluster-id**

Use this command to set the cluster ID of the route reflector. To remove the cluster ID, use the **no** form of this command.

**bgp cluster-id** *CLUSTER-ID*

**no bgp cluster-id**

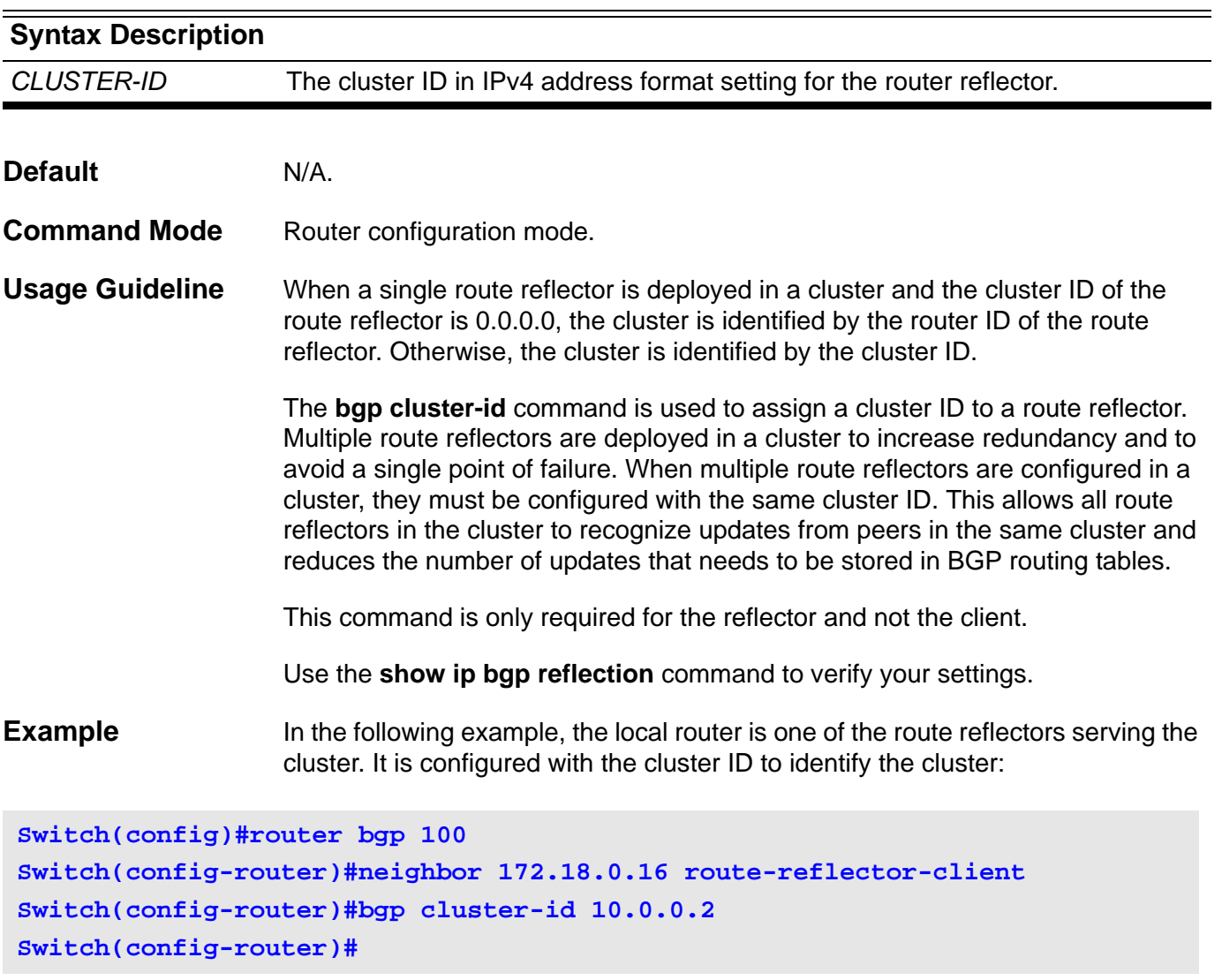

# **2-14 bgp confederation identifier**

This command is used to specify a BGP confederation identifier. Use the **no** form of this command to remove the confederation identifier.

## **bgp confederation identifier** *AS-NUMBER*

## **no bgp confederation identifier**

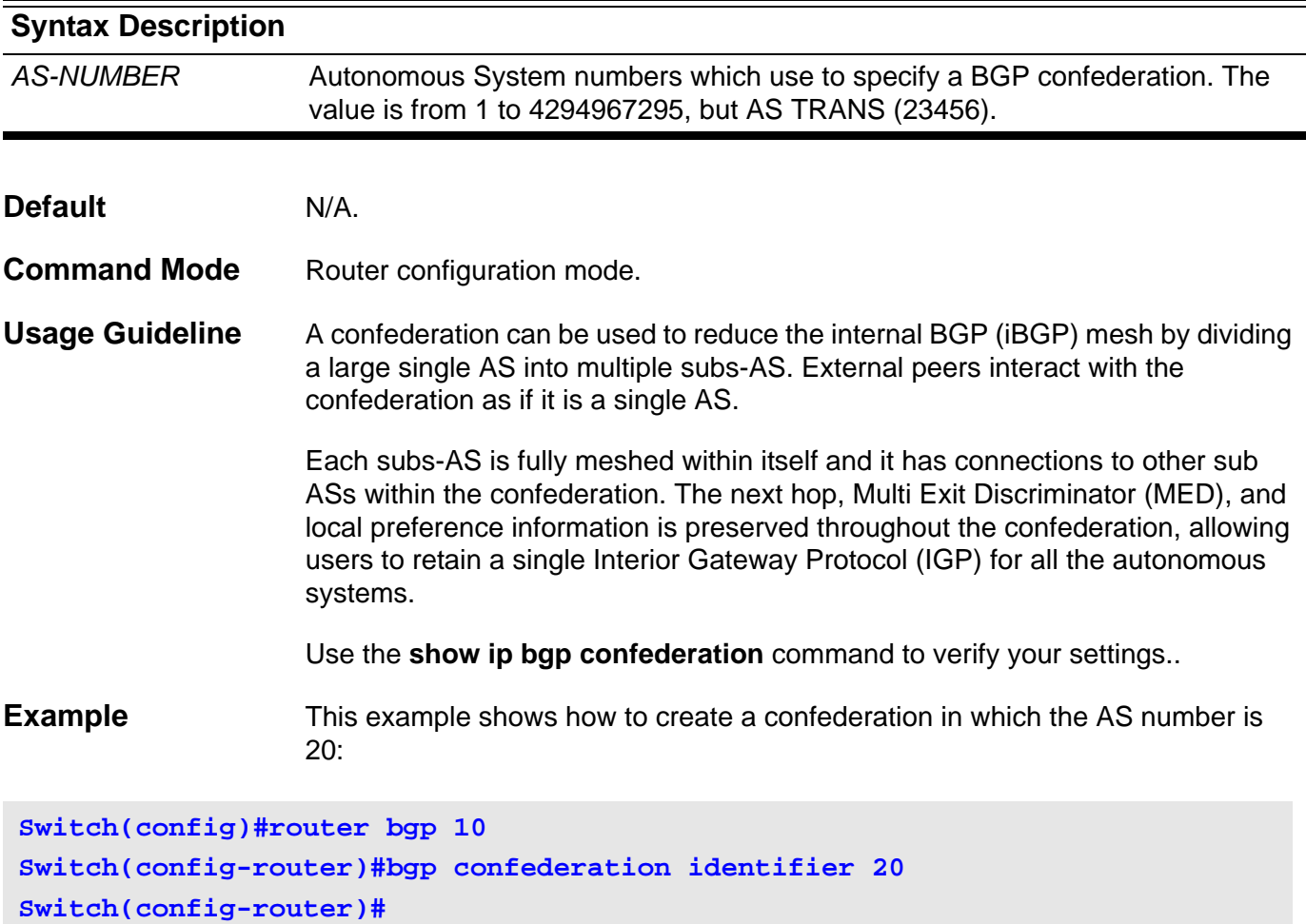

# **2-15 bgp confederation peers**

This command is used to add BGP confederation peers. Use the **no** form of this command to delete the confederation peers.

**bgp confederation peers** *ASPATH-LIST*

**no bgp confederation peers** *ASPATH-LIST*

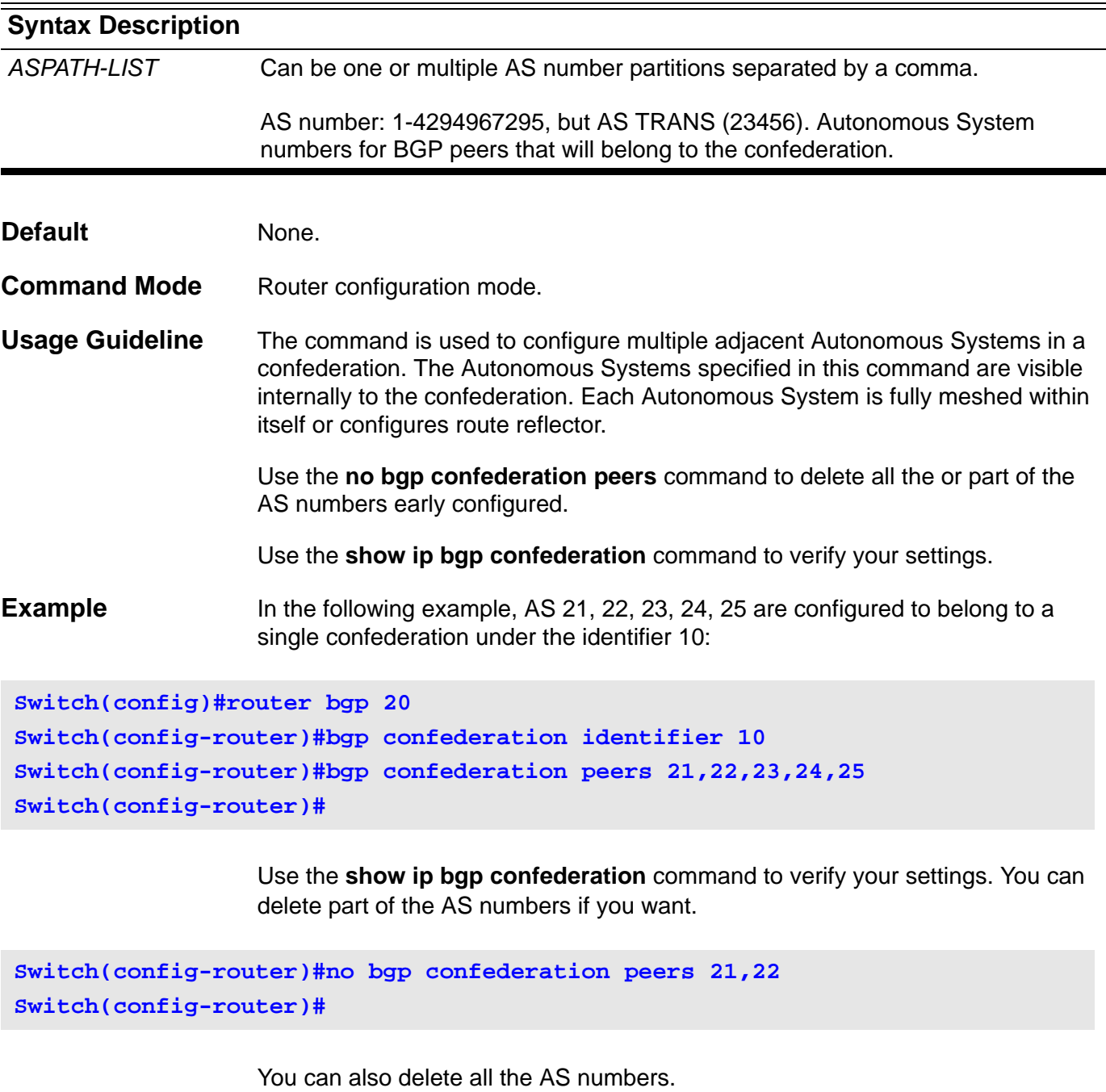

**Switch(config-router)#no bgp confederation peers 23,24,25 Switch(config-router)#**

## **2-16 bgp dampening**

Use this command to enable BGP route dampening or change BGP route dampening parameters. To disable BGP dampening, use the **no** form of this command.

**bgp dampening [{***HALF-LIFE REUSE SUPPRESS MAX-SUPPRESS-TIME UN-REACHABILTY-HALF-TIME* **| route-map** *MAP-NAME***}]**

## **no bgp dampening [route-map]**

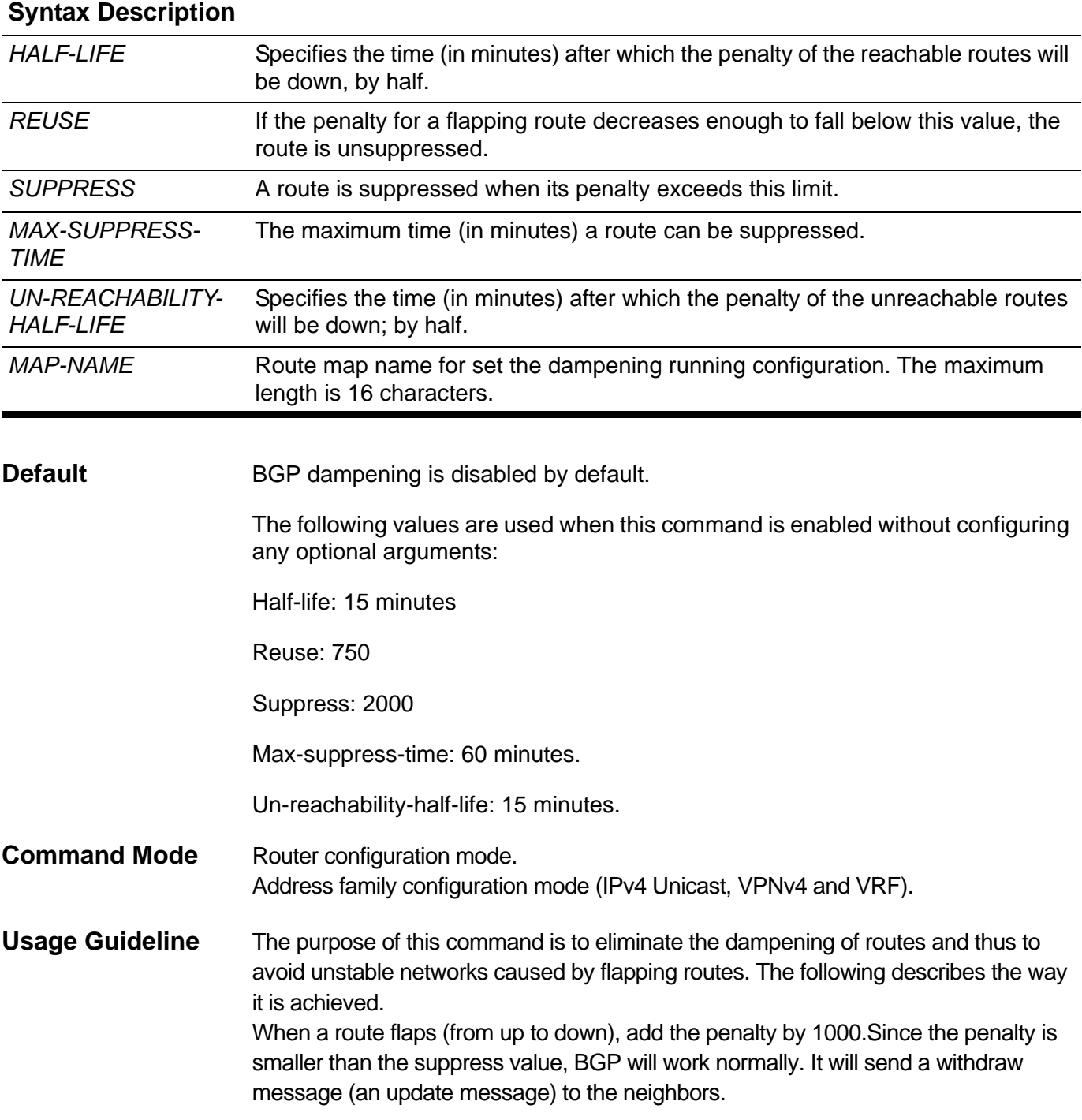

The penalty of the route will decrease as time elapses. Here we assume that if it passes 7.5 minutes, then the penalty of the route is 1000-500\*7.5/15=750. If another flap occurs (the route changes from down to up) then the penalty of the route will be 1750, which is larger than the suppress value, and the route will be dampened. BGP will not send an update message for this status change.

When the penalty of the route decreases and becomes smaller than the re-use value (800), the route will not be dampened and the update message will be sent again.

Lastly, the max-suppress-time is the longest time the route may be suppressed. So, it decides the maximum penalty a route may suffer regardless of the number of times that the prefix is dampened. Here is the formula: Maximum-penalty= reusevalue\*2max-suppress-time/half-life

You can verify your settings by entering **show ip bgp dampening parameters**  command.

Note: If the dampening ability is enabled and there are one or more dampened routes, the dampened routes will be released to be the normal state immediately after we disable the dampening function.

## **Examples** This example show how to enable BGP dampening and set the half life to 20 minutes,1200 for the reuse value,6000 for the suppress value, and 100 minutes for the maximum suppress time, 20 minutes for un-reachability-half-life:

**Switch# configure terminal Switch(config)# router bgp 100 Switch(config-router)# bgp dampening 20 1200 6000 100 20**

> The following example shows how to apply BGP damping to prefixes filtered by route-map mymap1:

```
Switch# configure terminal 
Switch(config)# ip prefix-list pp1 permit 100.2.0.0/16
Switch(config)# route-map mymap1
Switch(config-route-map)# match ip address prefix-list pp1
Switch(config-route-map)# exit
Switch(config)# router bgp 100
Switch(config-router)# bgp dampening route-map mymap1
```
This following example shows how to configure bgp dampending under the view of address family:

**Switch# configure terminal Switch(config)# router bgp 100 Switch(config)# address-family ipv4 Switch(config-router-af)# bgp dampening 20 100 6000 120 20**

# **2-17 bgp default local-preference**

Use this command to change the default local preference value. To return the local preference value to the default setting, use the **no** form of this command.

## **bgp default local-preference** *NUMBER*

#### **no bgp default local-preference**

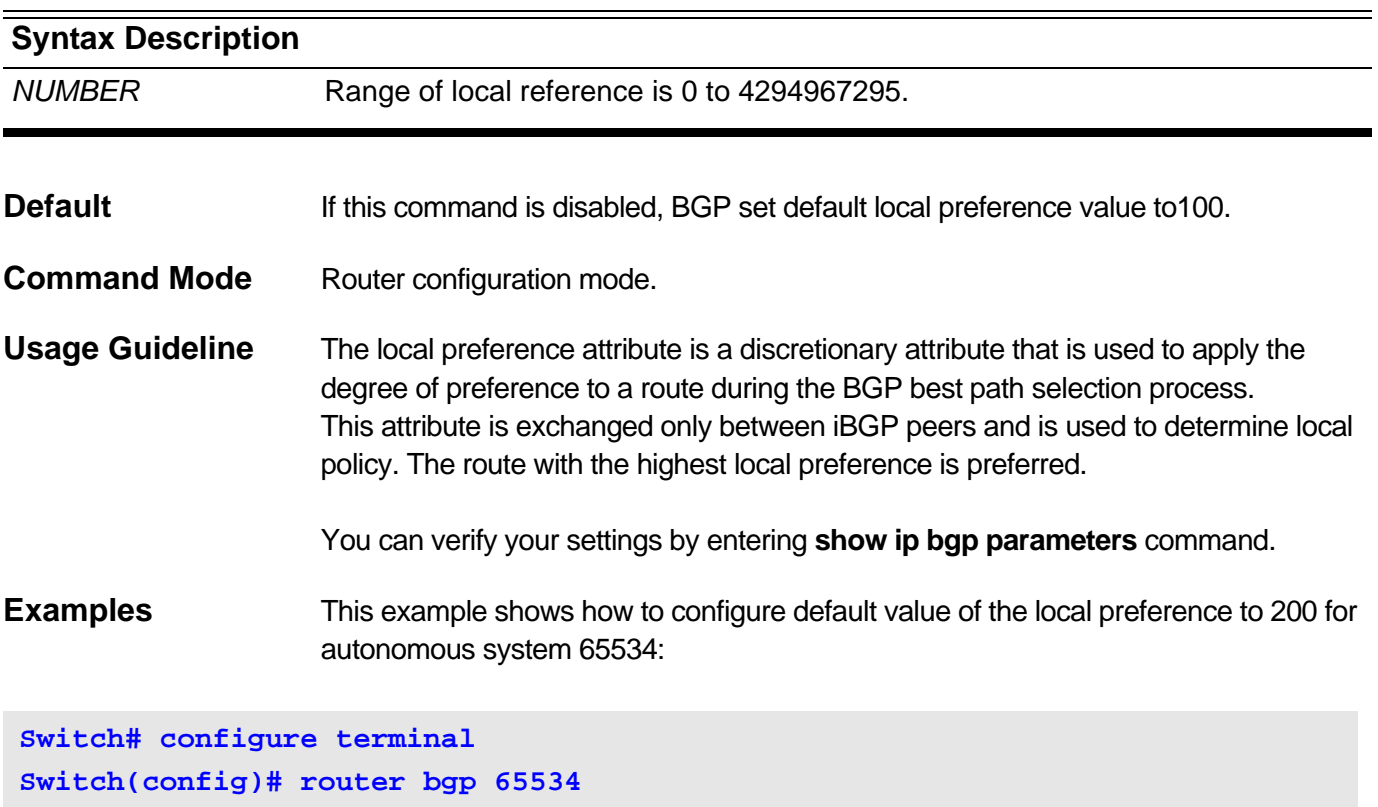

**Switch(config-router)# bgp default local-preference 200**

## **2-18 bgp deterministic-med**

Use this command to include the Multi Exit Discriminator (MED) value between all paths received from within the same autonomous system in the selection of the best route selection. Use the **no** command to prevent BGP from considering the MED attribute in comparing paths.

#### **bgp deterministic-med**

#### **no bgp deterministic-med**

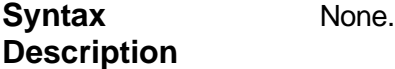

**Default Disabled** 

**Command Mode** Router configuration

**Usage Guideline** The **bgp always-compare-med** command is used to enable the comparison of the Multi Exit Discriminator (MED) for paths from neighbors in different autonomous systems. After the **bgp always-compare-med** command is configured, all paths for the same prefix that are received from different neighbors, which are in the same autonomous system, will be grouped together and sorted by the ascending MED value (received-only paths are ignored and not grouped or sorted).

> The best path selection algorithm will then pick the best paths using the existing rules; the comparison is made on a peer neighbor autonomous system basis and then global basis. The grouping and sorting of paths occurs immediately after this command is entered. For correct results, all routers in the local autonomous system must have this command enabled (or disabled).

The **bgp deterministic-med** command can be configured to enforce deterministic comparison of the MED value between all paths received from within the same autonomous system.

You can verify your settings by entering **show ip bgp parameters** command.

**Examples** This example shows how to configure to enable compare MED value for autonomous system 65534:

**Switch# configure terminal Switch(config)# router bgp 65534 Switch(config-router)# bgp deterministic-med**

# **2-19 bgp enforce-first-as**

Use this command to enforce the first AS for the eBGP routes. To disable this feature, use the **no** form of this command.

#### **bgp enforce-first-as**

**no bgp enforce-first-as**

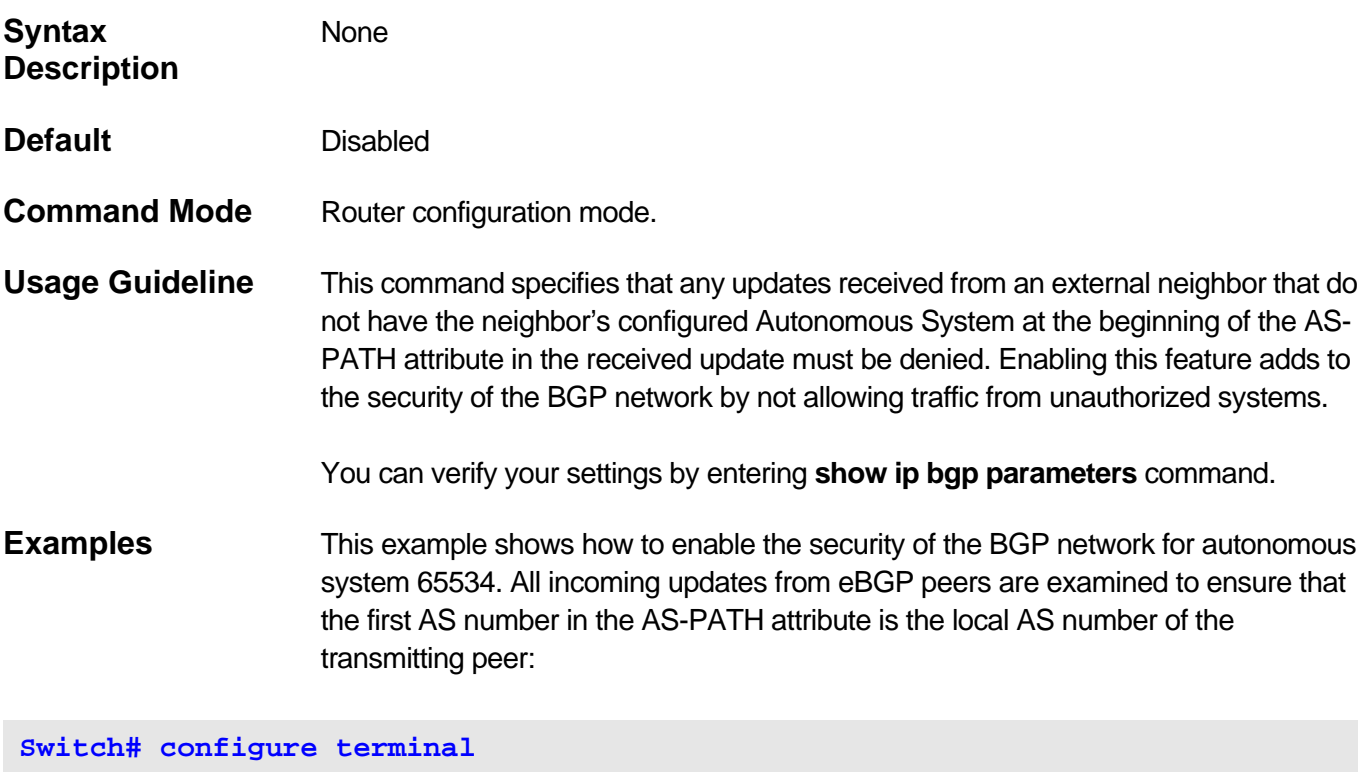

**Switch(config)# router bgp 65534 Switch(config-router)# bgp enforce-first-as**

## **2-20 bgp fast-external-fallover**

To configure a Border Gateway Protocol (BGP) routing process to immediately reset external BGP peering sessions if the link used to reach these peers goes down, use this command in router configuration mode. To disable BGP fast external fallover, use the **no** form of this command.

#### **bgp fast-external-fallover**

#### **no bgp fast-external-fallover**

**Syntax Description** None **Default** Enabled **Command Mode** Router configuration **Usage Guideline** The **bgp fast-external-fallover** command is used to disable or enable fast external fallover for BGP peering sessions with directly connected external peers. The session is immediately reset if link(interface admin state is disable or the interface which carry the session is not existed) goes down. Only directly connected peering sessions are supported. If BGP fast external fallover is disabled, the BGP routing process will wait until the default hold timer expires (3 keepalives) to reset the peering session. You can verify your settings by entering **show ip bgp parameters** command. **Examples** In the following example, the BGP fast external fallover feature is disabled. If the link through which this session is carried flaps, the connection will not be reset: **Switch# configure terminal**

**Switch(config)# router bgp 65534 Switch(config-router)# no bgp fast-external-fallover**

# **2-21 bgp default ipv4-unicast**

Use this command to enable the IPv4 unicast address family as the default address family for BGP peer session establishment. The **no** form of the command disable default IPv4 unicast address family for BGP peer session establishment.

## **bgp default ipv4-unicast**

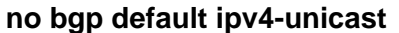

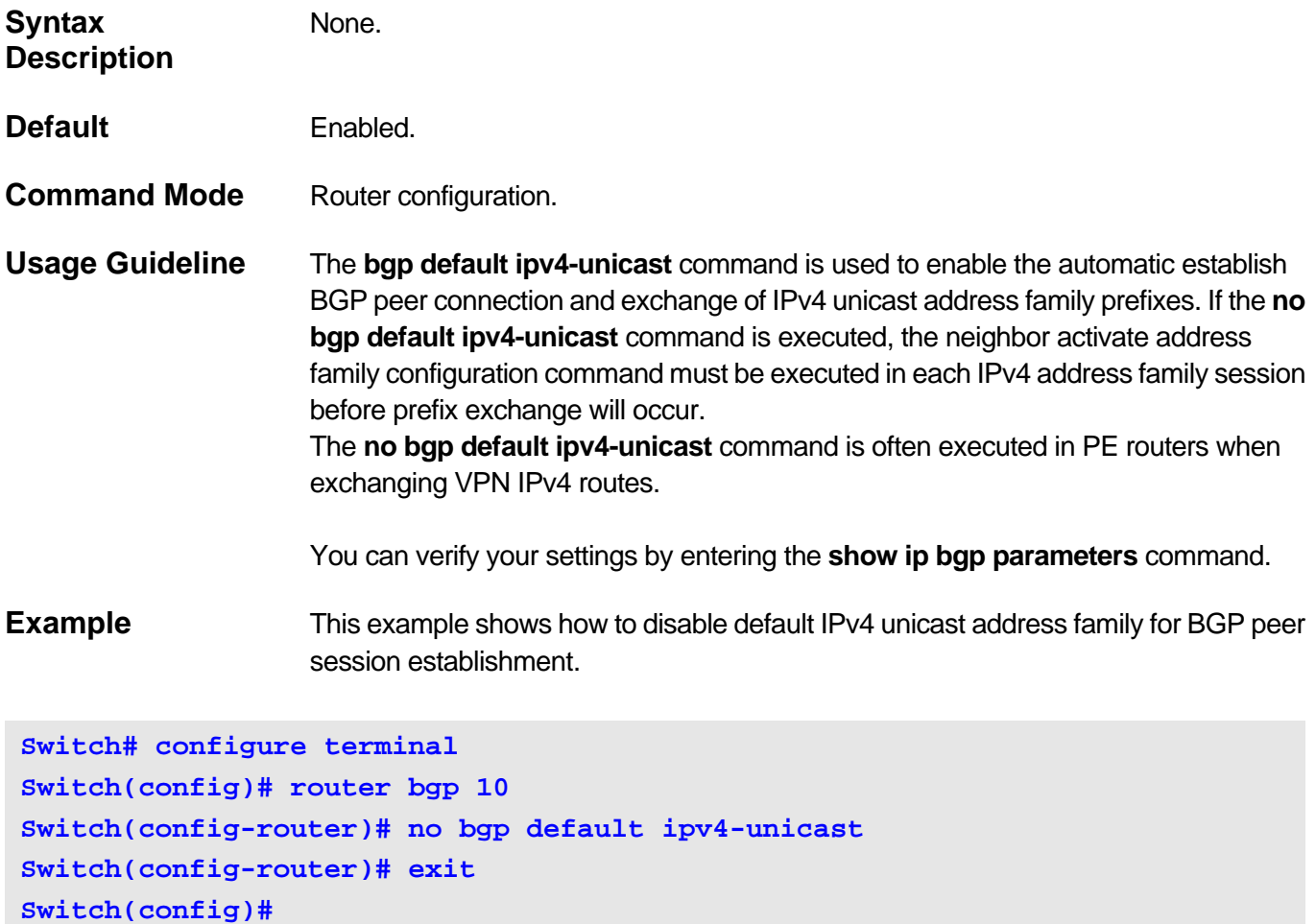

## **2-22 clear ip bgp**

To reset Border Gateway Protocol (BGP) connections using hard or soft reconfiguration, use this command in privileged mode.

**clear ip bgp {all |** *AS-NUMBER | IP-ADDRESS***} [soft [{in [prefix-filter] | out}]]**

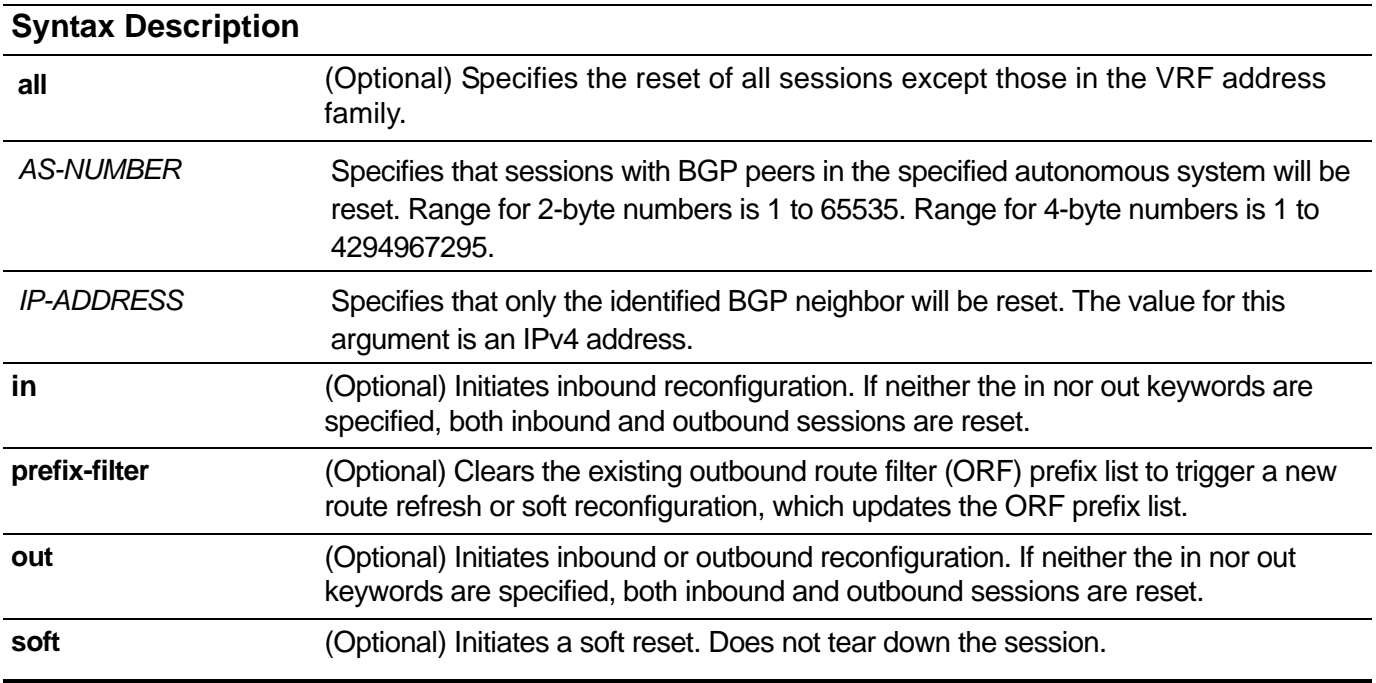

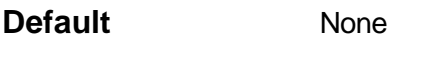

**Command Mode** Privileged mode.

**Usage Guideline** This command can be used to initiate a hard reset or soft reconfiguration of BGP neighbor sessions.

> If a hard reset is applied to the inbound session, the inbound session will be torn down and the local inbound routing table and the remote outbound routing table will be cleared.

> If a soft reset is applied to the inbound session, the session will not be rebuilt but the local inbound routing table will be cleared and needs to be rebuilt.

If a soft reconfiguration inbound is enabled, then the routing table can be rebuilt based on the stored route updates information. If a soft reconfiguration inbound is disabled, then the local router will send the route refresh request to the neighbor to ask for the route refresh.

When the inbound session is soft reset with the prefix filter option, and the capability orf prefix-list is enabled in the send direction, then the local BGP will send 'clear the routing table', and notify the remote neighbor for the prefix filter.

This is a way to notify the neighbor of the prefix filter whenever a change is made to the prefix filter. **Examples** In the following example, a soft reconfiguration is initiated for the inbound session with the neighbor 10.100.0.1, and the outbound session is unaffected:

**Switch# clear ip bgp 10.100.0.1 soft in Switch#**

> In the following example, the route refresh capability is enabled on the BGP neighbor routers. The existing outbound route filter (ORF) prefix list from peer 172.16.10.2 is cleared, The new route refresh which updates the ORF prefix list is triggered.

**Switch# clear ip bgp 172.16.10.2 soft in prefix-filter Switch#** 

> In the following example, a hard reset is initiated for sessions with all routers in the autonomous system numbered 35700:

**Switch# clear ip bgp 35700 Switch#**

# **2-23 clear ip bgp vrf**

To reset BGP connections using hard or soft reset for IPv4 VRF address family sessions.

**clear ip bgp vrf** *VRF-NAME* **{all |** *IP-ADDRESS* **|** *AS-NUMBER***} [soft [{in [prefix-filter] | out}]]**

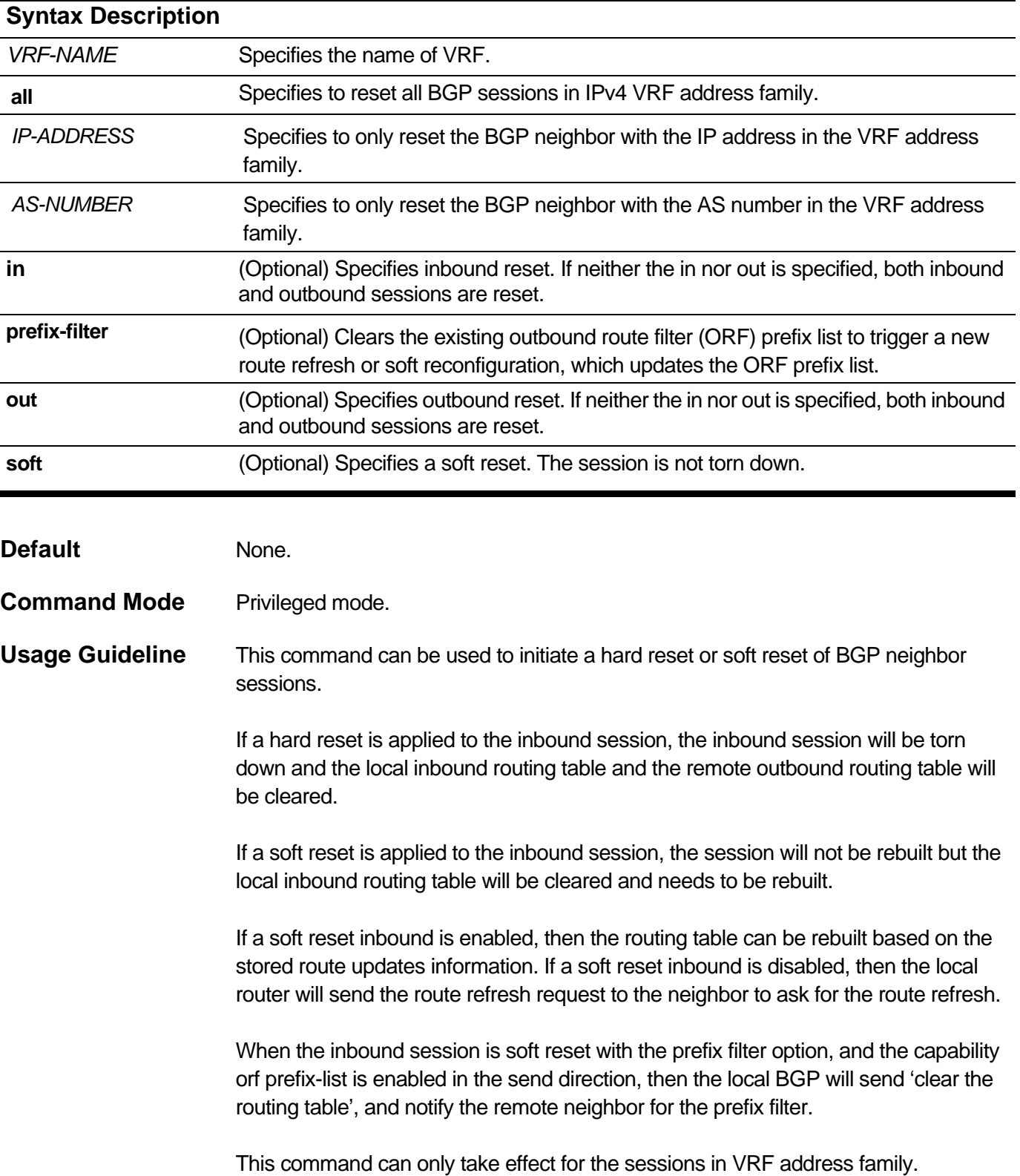

**Examples** In the following example, a soft reset is initiated for the inbound session for all neighbors those have been created in the view of vrf and the outbound session is unaffected:

**Switch# clear ip bgp vrf VPN-A all soft in Switch#**

# **2-24 clear ip bgp vpnv4**

To reset BGP connections using hard or soft reset for IPv4 VPN address family sessions.

**clear ip bgp vpnv4 unicast {all |** *IP-ADDRESS* **} [soft [{in [prefix-filter] | out}]]**

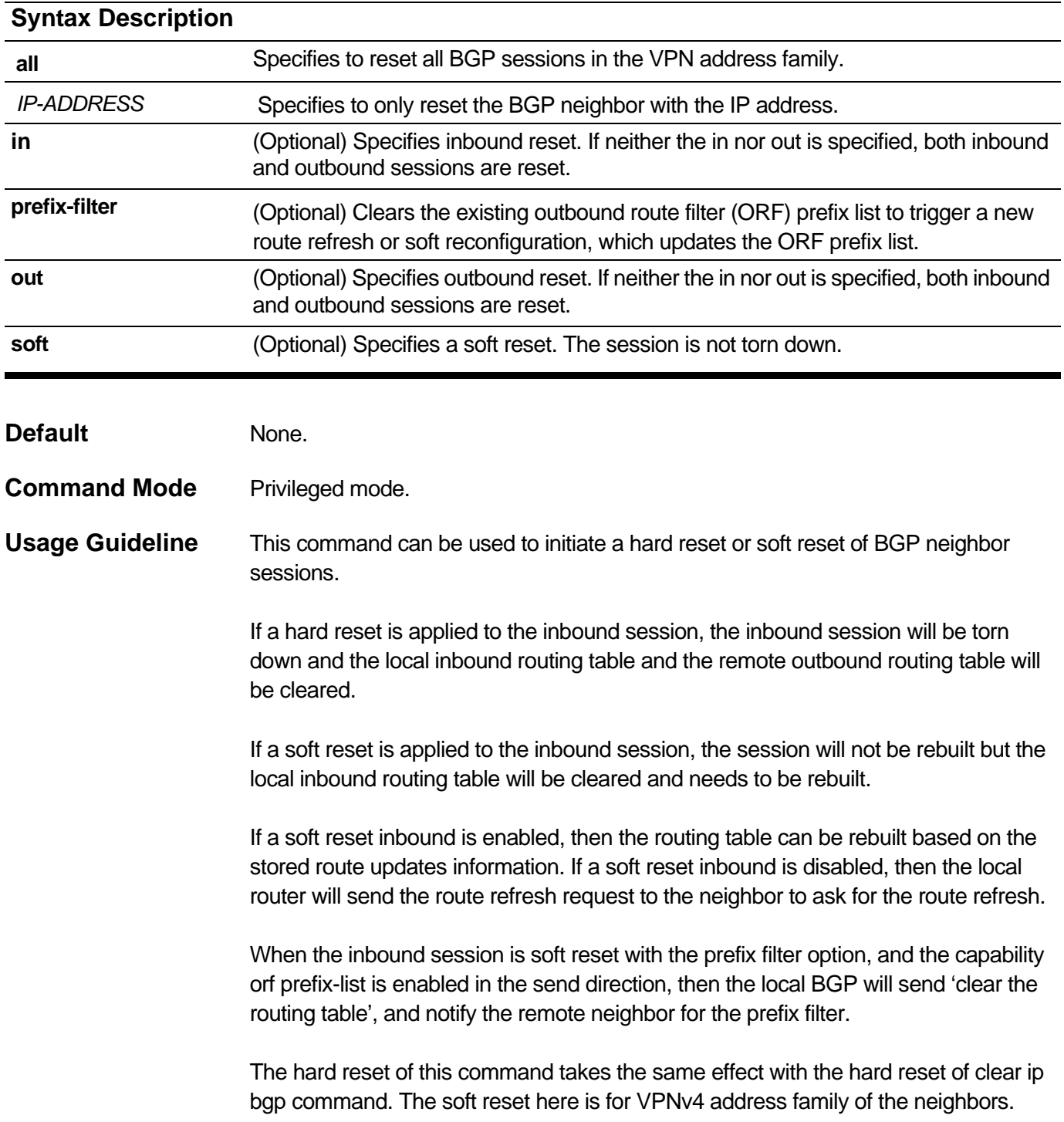

**Examples** In the following example, a soft reconfiguration for VPNv4 address family is initiated for the inbound session for all neighbors which have been created outside VRF address family, and the outbound session is unaffected:

**Switch# clear ip bgp vpnv4 unicast all soft in Switch#**

# **2-25 clear ip bgp dampening**

To clear BGP route dampening information and to restore suppressed routes, use this command in privileged mode.

**clear ip bgp dampening [{***NETWORK-ADDRESS* **|** *IP-ADDRESS***}]**

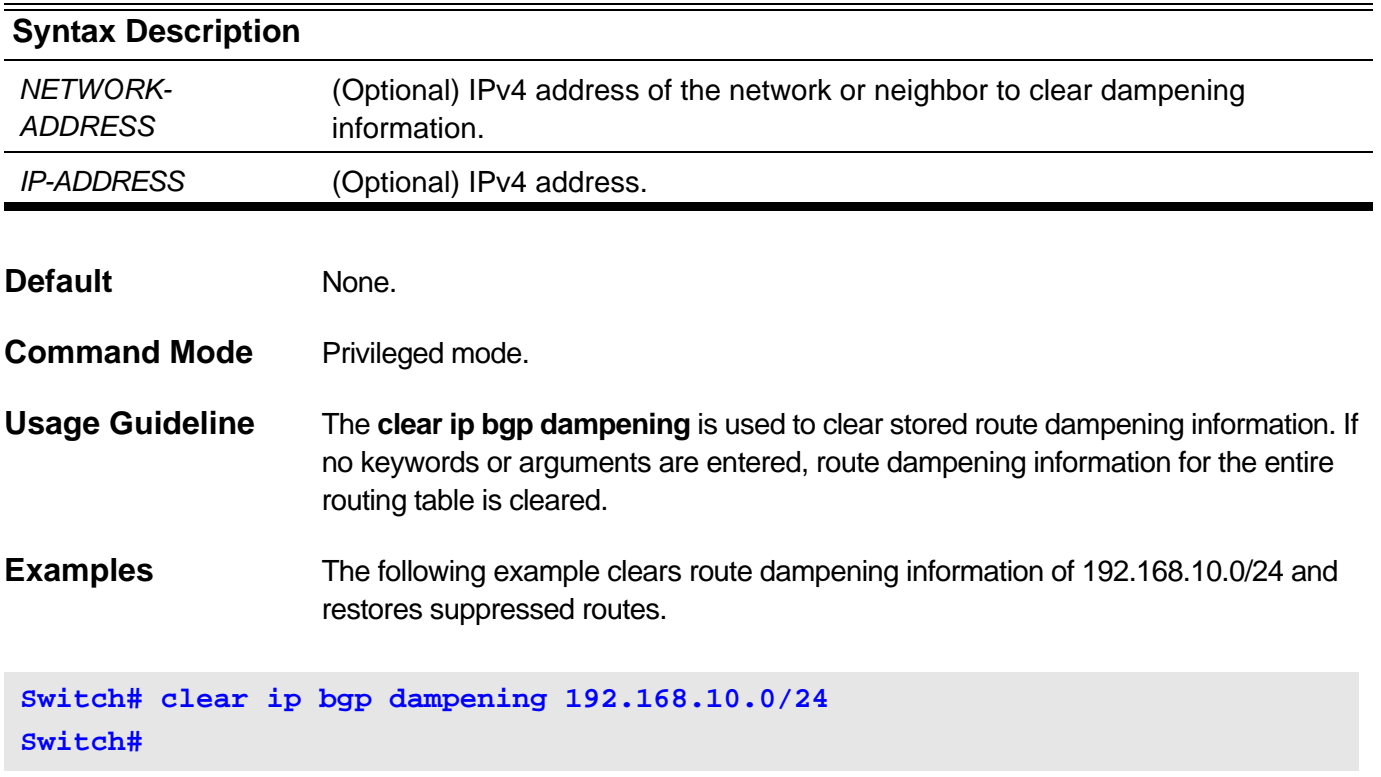

# **2-26 clear ip bgp dampening vrf**

To clear BGP route dampening information of VRF instance and to restore suppressed routes.

**clear ip bgp dampening vrf** *VRF-NAME* **[{***NETWORK-ADDRESS* **|** *IP-ADDRESS***}]**

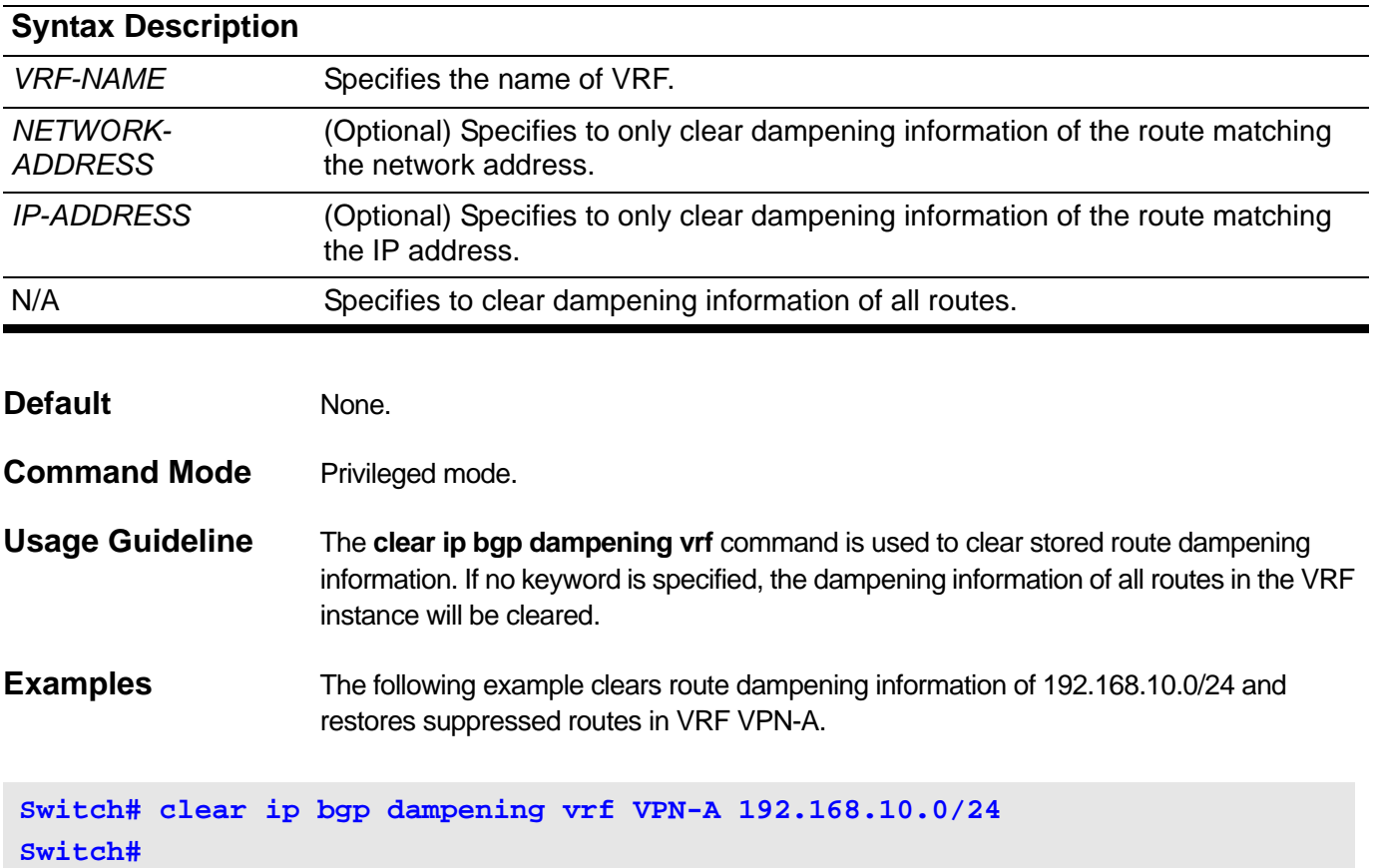

# **2-27 clear ip bgp dampening ipv4 unicast**

To clear BGP route dampening information and to restore suppressed routes of IPv4 unicast address family sessions.

**clear ip bgp dampening ipv4 unicast [{***NETWORK-ADDRESS* **|** *IP-ADDRESS***}]**

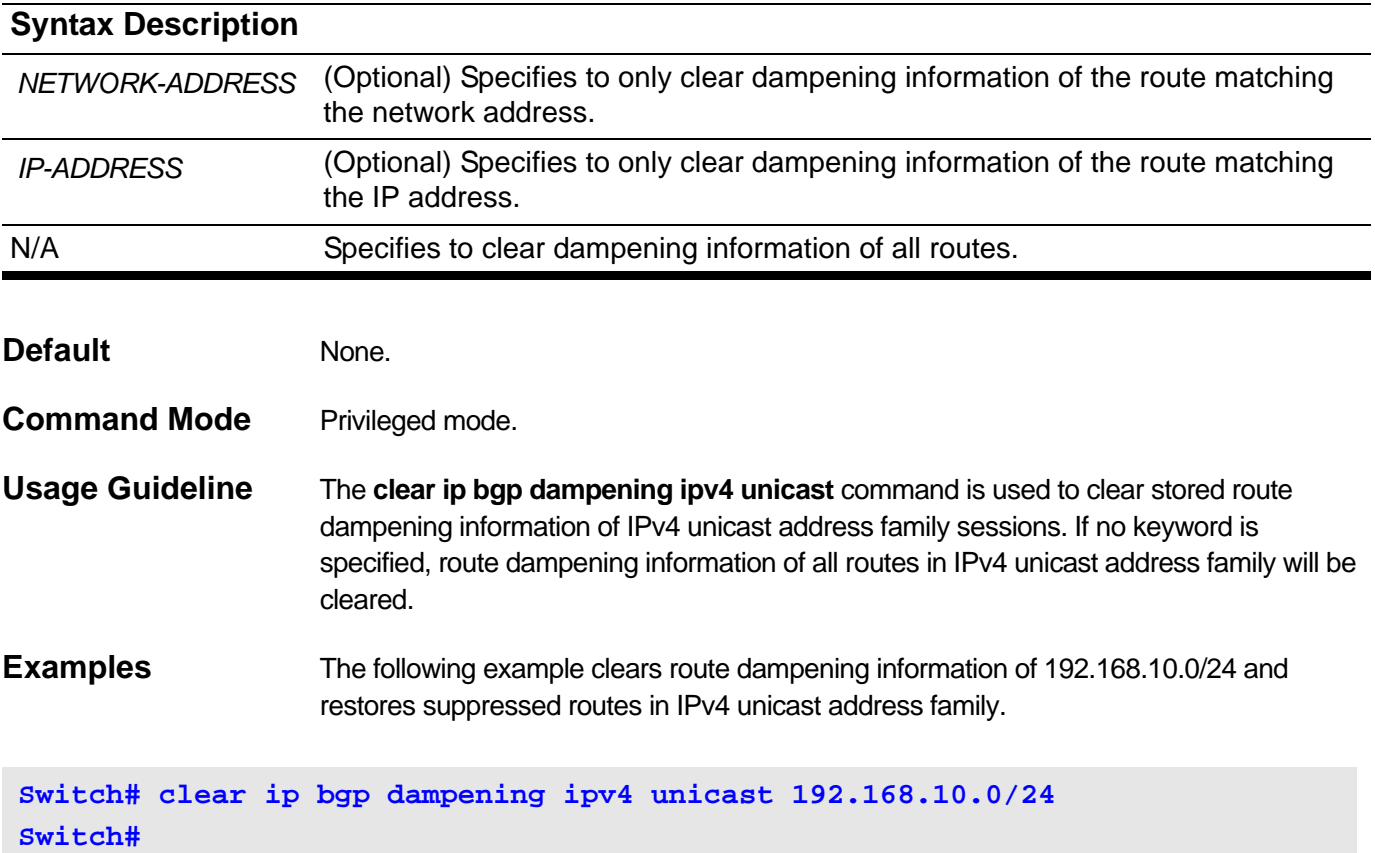

# **2-28 clear ip bgp flap-statistics vrf**

To clear BGP route dampening flap statistics of IPv4 VRF address family sessions.

## **clear ip bgp flap-statistics vrf** *VRF-NAME* **[{***IP-ADDRESS* **|** *NETWORK-ADDRESS***}]**

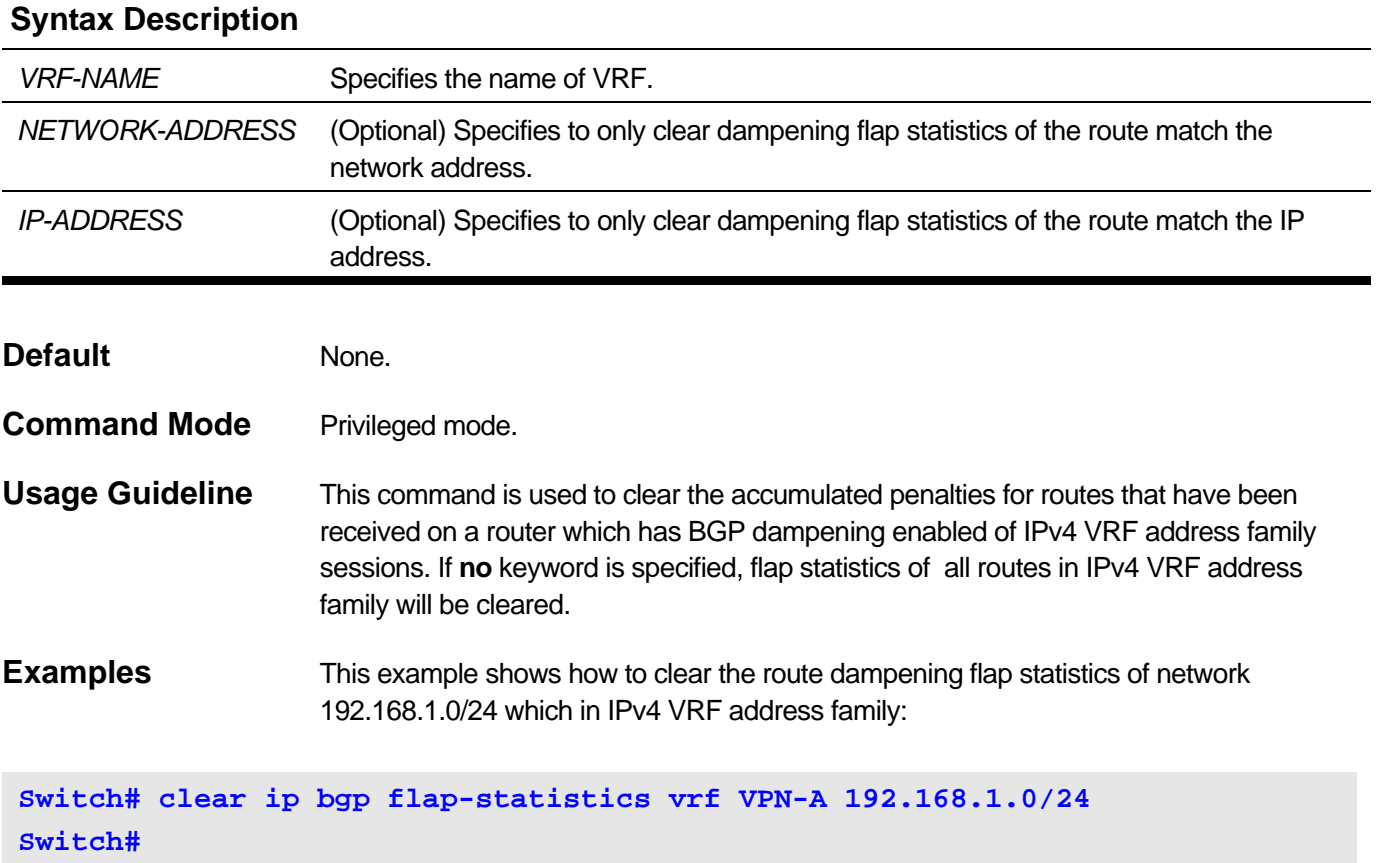

# **2-29 clear ip bgp flap-statistics ipv4 unicast**

To clear BGP route dampening flap statistics, use this command in privileged mode.

**clear ip bgp flap-statistics ipv4 unicast [{***IP-ADDRESS* **|** *NETWORK-ADDRESS***}]**

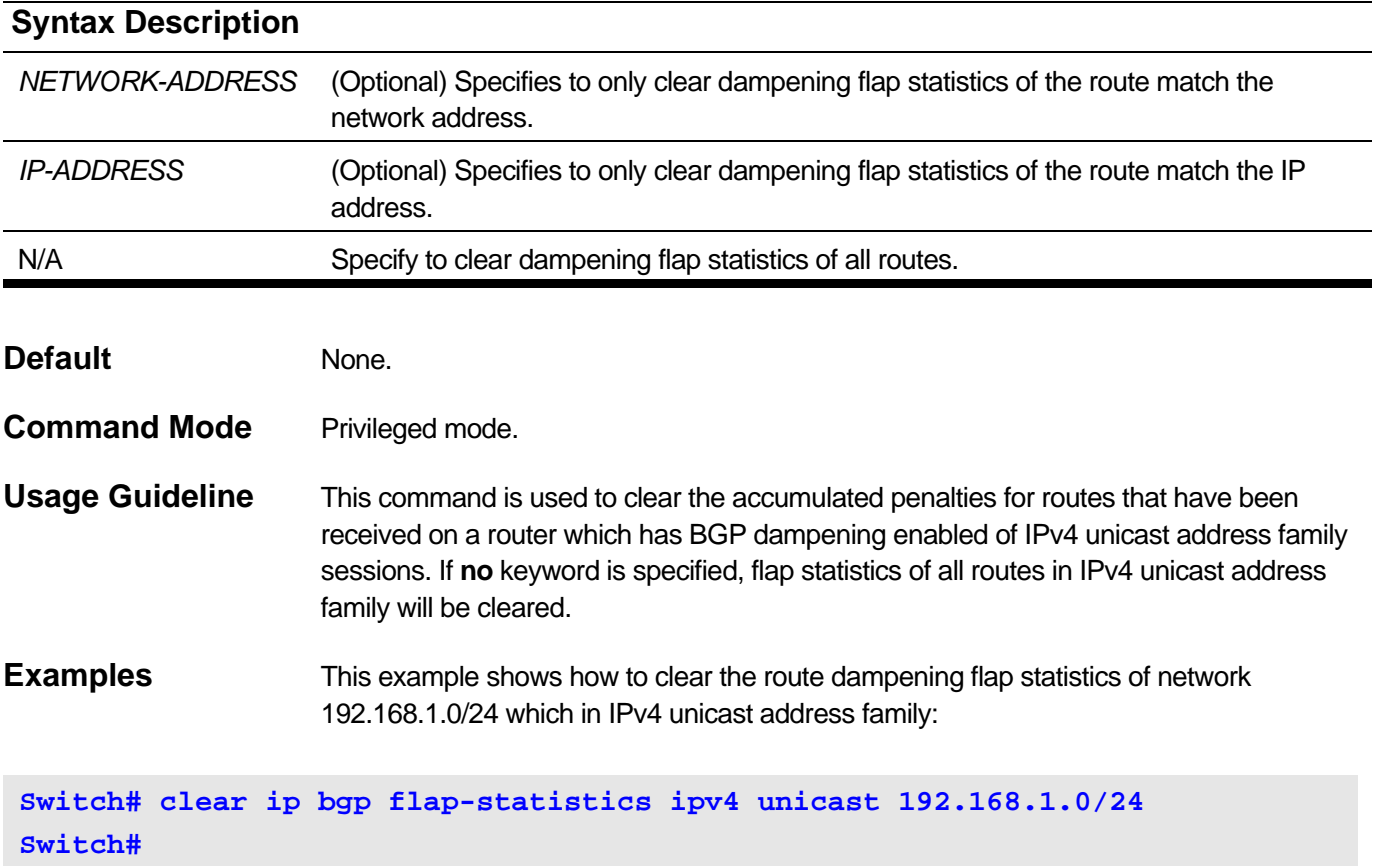

# **2-30 clear ip bgp external**

To reset external Border Gateway Protocol (eBGP) peering sessions using hard or soft reconfiguration, use this command in privileged mode.

## **clear ip bgp external [soft [{in [prefix-filter] | out}]]**

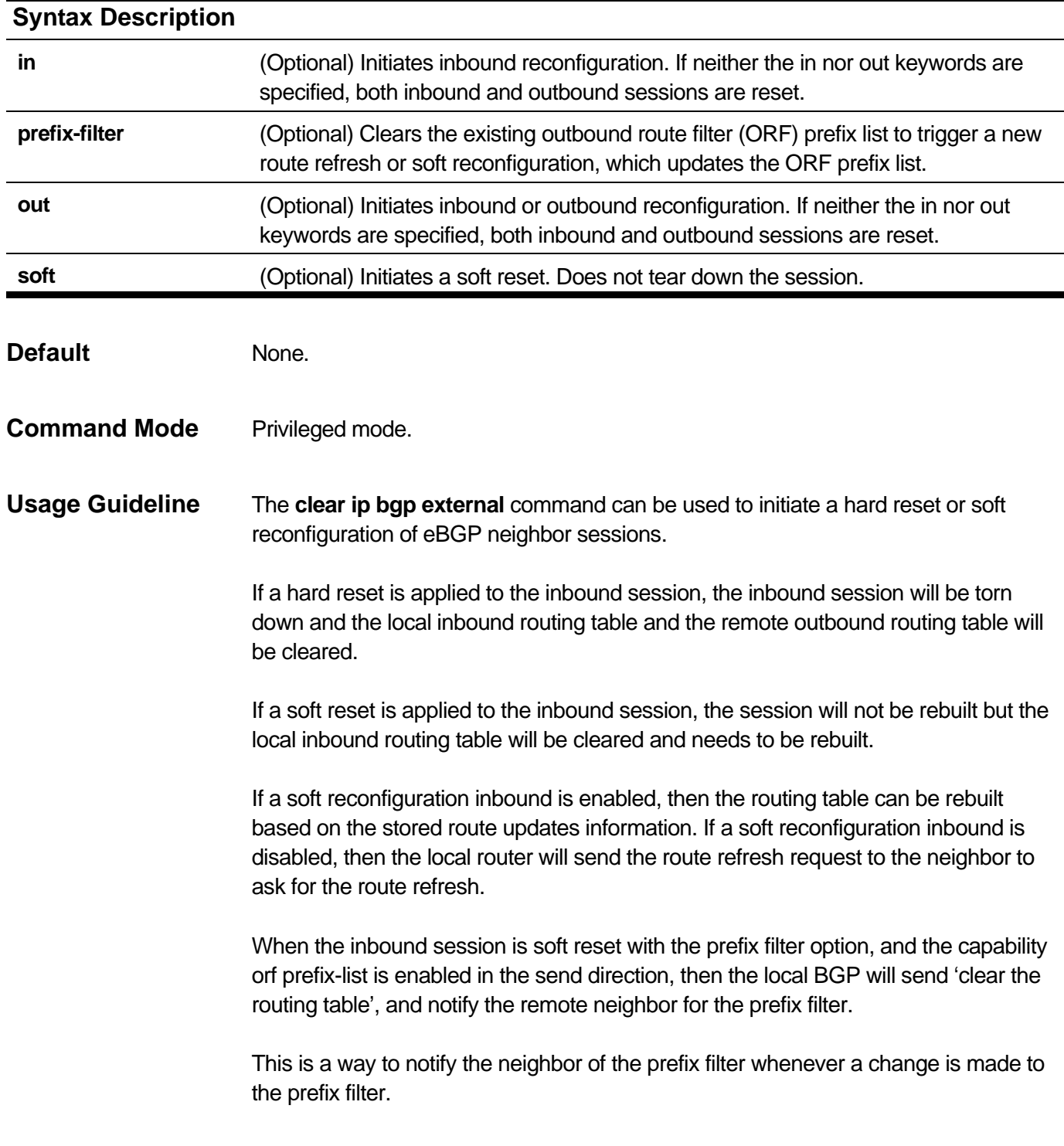

**Examples** The following example, a soft reconfiguration is configured for all inbound eBGP peering sessions:

**Switch# clear ip bgp external soft in Switch#**

> The following example will send prefix filter to neighbor and let neighbor readvertisement BGP route base on new prefix filter. The **neighbor capability orf prefix-list** in the send direction need be configured, and that the local filter list in the inbound direction for the peer need be set.

```
Switch(config)#router bgp 100
Switch(config-router)#neighbor 172.16.10.1 remote-as 200
Switch(config-router)#neighbor 172.16.10.1 capability orf prefix-list send
Switch(config-router)#neighbor 172.16.10.1 filter-list myacl in
Switch(config-router)#end
Switch#clear ip bgp external soft in prefix-filter
Switch#
```
# **2-31 clear ip bgp flap-statistics**

To clear BGP route dampening flap statistics, use this command in privileged mode.

**clear ip bgp flap-statistics [{***IP-ADDRESS* **|** *NETWORK-ADDRESS***}]**

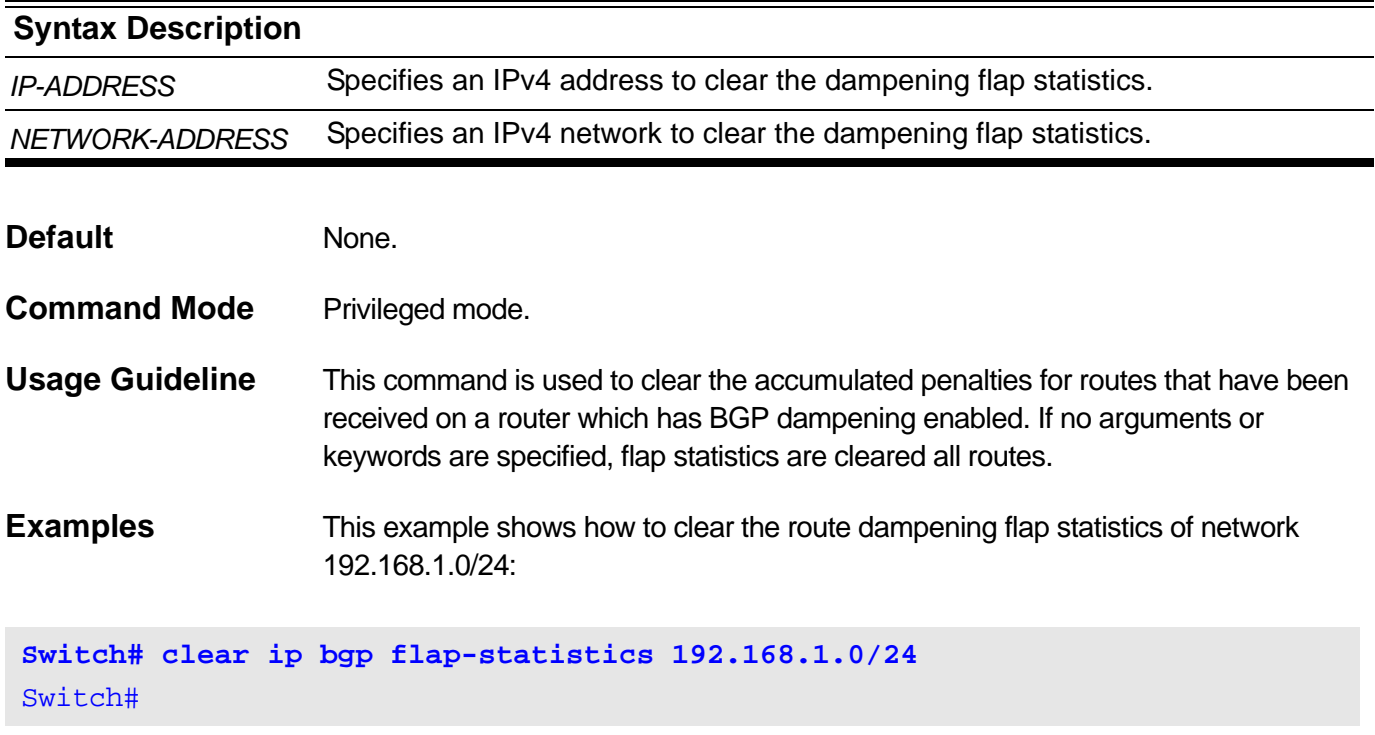

## **2-32 clear ip bgp peer-group**

To reset Border Gateway Protocol (BGP) connections using hard or soft reconfiguration for all the members of a BGP peer group, use this command in privileged mode.

**clear ip bgp peer-group [{vrf** *VRF-NAME* **| vpnv4 }]***PEER-GROUP-NAME* **[soft [{in [prefix-filter] | out}]]**

#### **Syntax Description**

*PEER-GROUP-NAME* Peer group name. The maximum length is 16 characters.

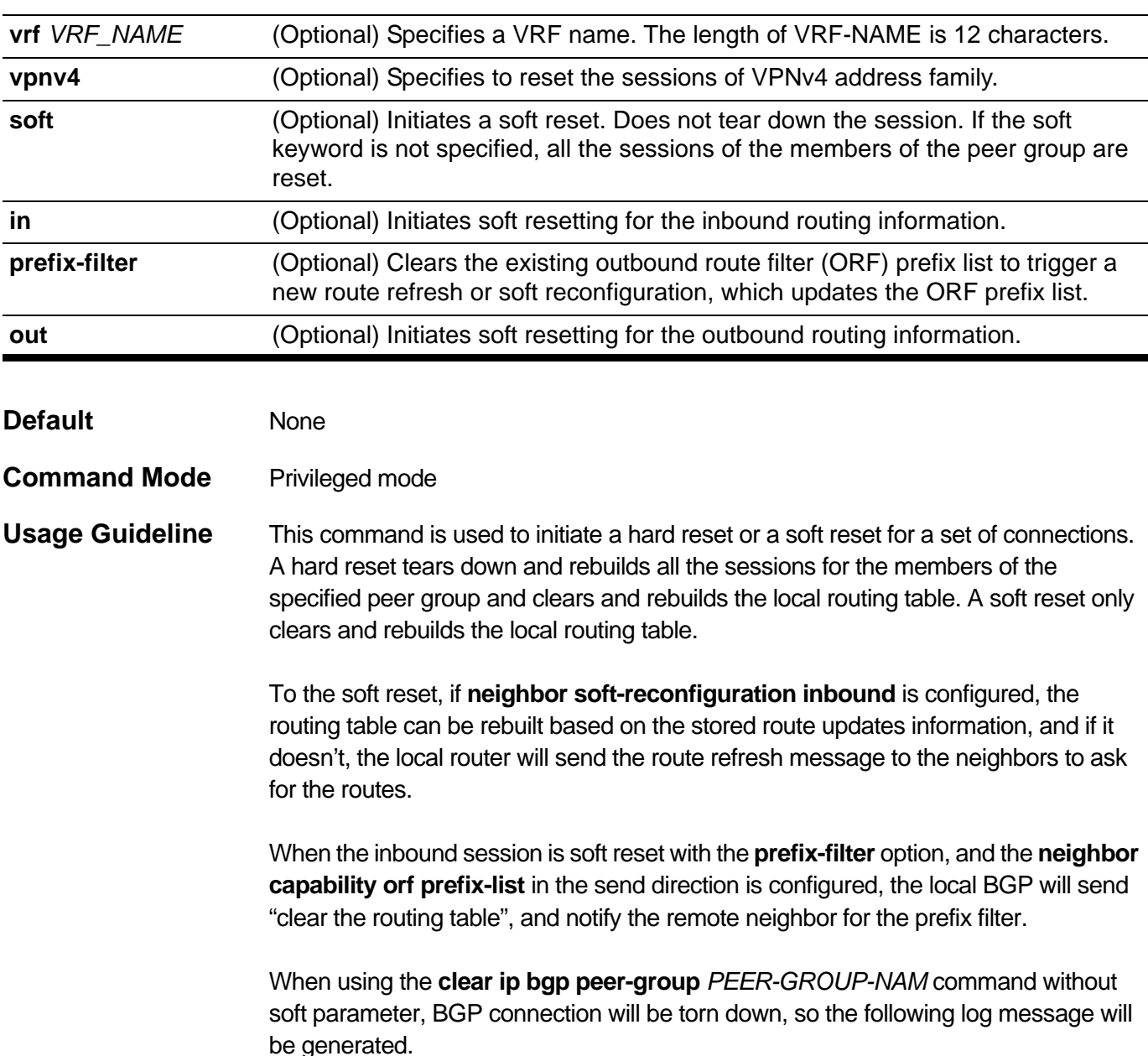

[BGP(2):] BGP connection is normally closed (Peer:<ipaddress>) Where the <ipaddress> is the address of the peer. After a while, the connection will be rebuilt, and the following log message will be generated.

[BGP(1):] BGP connection is successfully established Peer:<ipaddress>

Where the <ipaddress> is the address of the peer.

This is a way to notify the neighbor of the prefix filter whenever a change is made to the prefix filter.

**Example** In the following example, all members of the BGP peer group named INTERNAL are reset:

**Switch# clear ip bgp peer-group INTERNAL Switch#**

> In the following example, a soft reconfiguration is initiated for both the inbound and outbound session with members of the peer group INTERNAL:

**Switch# clear ip bgp peer-group INTERNAL soft Switch#**

> When using the parameter **soft** with either **in** or **out**, the soft reconfiguration is only initiated for the inbound or outbound session.

Assume that the **neighbor capability orf prefix-list** in the send direction is configured, and that the local filter list in the inbound direction for the peer group is changed, using this command with parameters **soft in prefix-filter** to notify all the neighbors in the peer group.

**Switch# clear ip bgp peer-group INTERNAL soft in prefix-filter Switch#**

# **2-33 debug ip bgp**

Use this command to turn on BGP debug function. Use the **no** form of this command to turn off BGP debug function.

## **debug ip bgp**

## **no debug ip bgp**

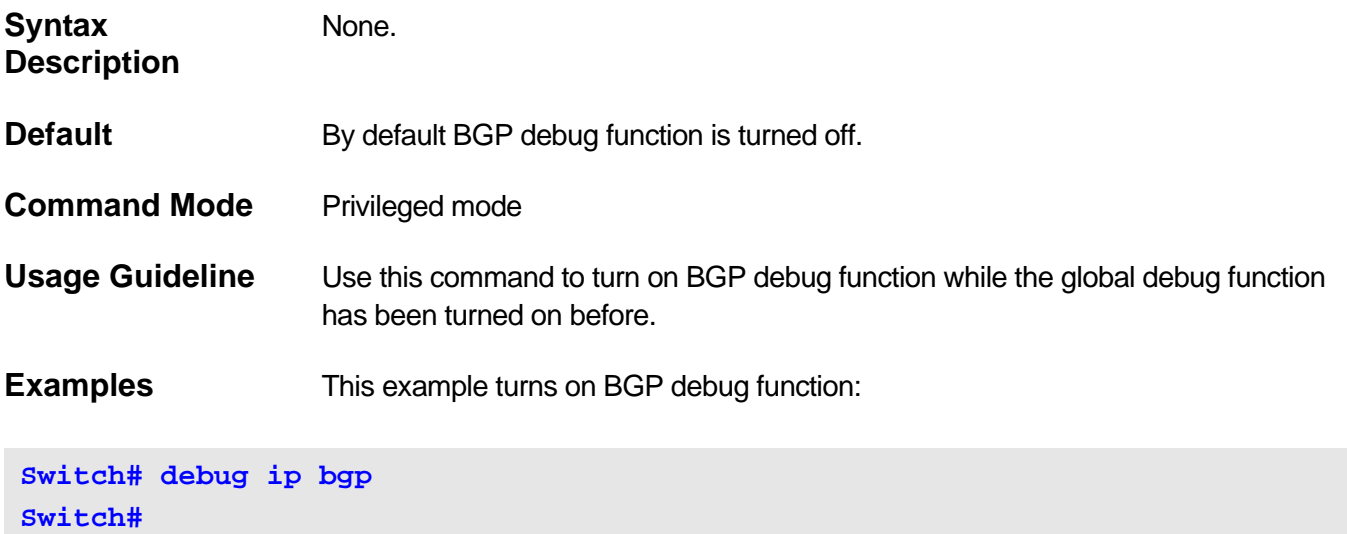

# **2-34 debug ip bgp fsm-event**

Use this command to turn on BGP FSM event debug switch. Use the **no** form of this command to turn off BGP FSM event debug switch.

#### **debug ip bgp fsm-event**

## **no debug ip bgp fsm-event**

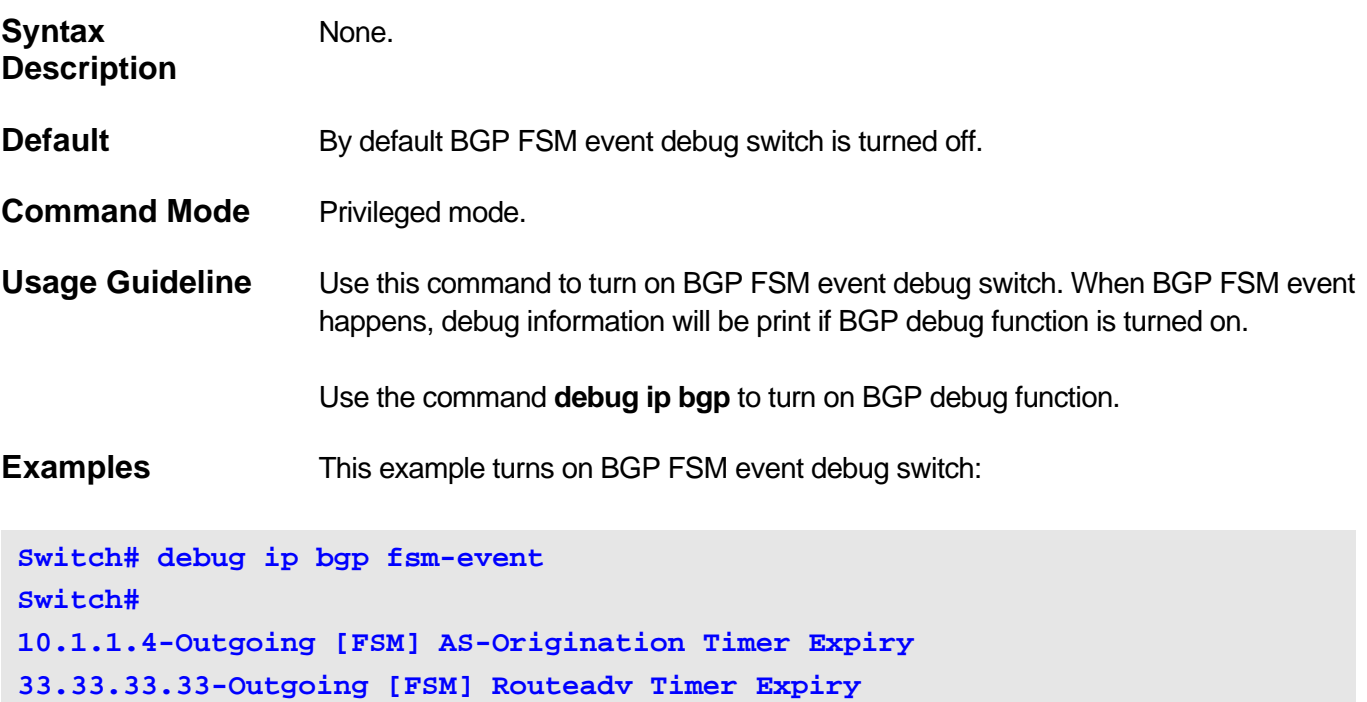

**10.1.1.3-Outgoing [FSM] Routeadv Timer Expiry**

## **2-35 debug ip bgp packet**

Use this command to turn on BGP packet debug switch. Use the **no** form of this command to turn off BGP packet debug switch.

#### **debug ip bgp packet {receive | send}**

## **no debug ip bgp packet {receive | send}**

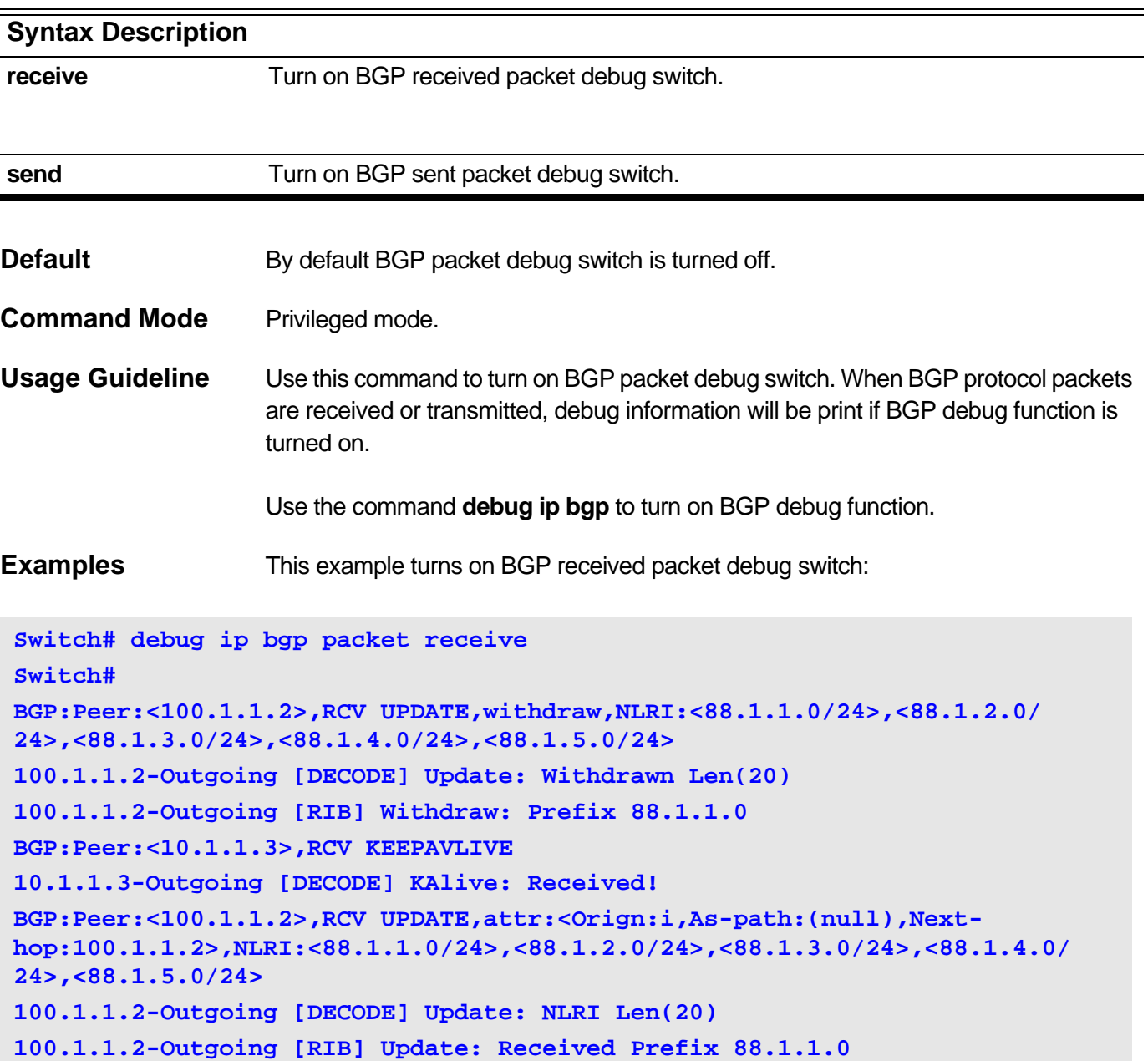

## **2-36 debug ip bgp route-map**

Use this command to turn on BGP route map debug switch. Use the **no** form of this command to turn off BGP route map debug switch.

#### **debug ip bgp route-map**

## **no debug ip bgp route-map**

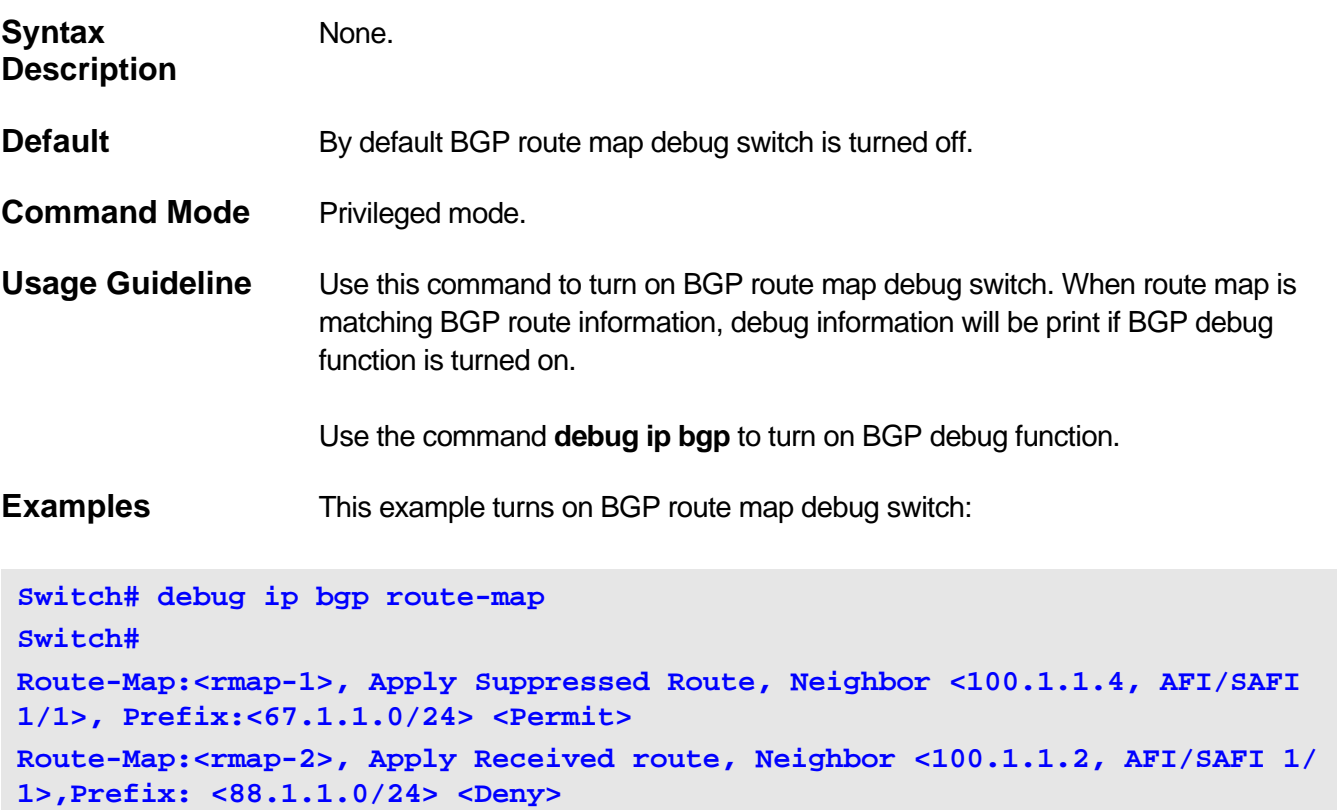

## **2-37 debug ip bgp prefix-list**

Use this command to turn on BGP IP prefix list debug switch. Use the no form of this command to turn off BGP IP prefix list debug switch.

#### **debug ip bgp prefix-list**

#### **no debug ip bgp prefix-list**

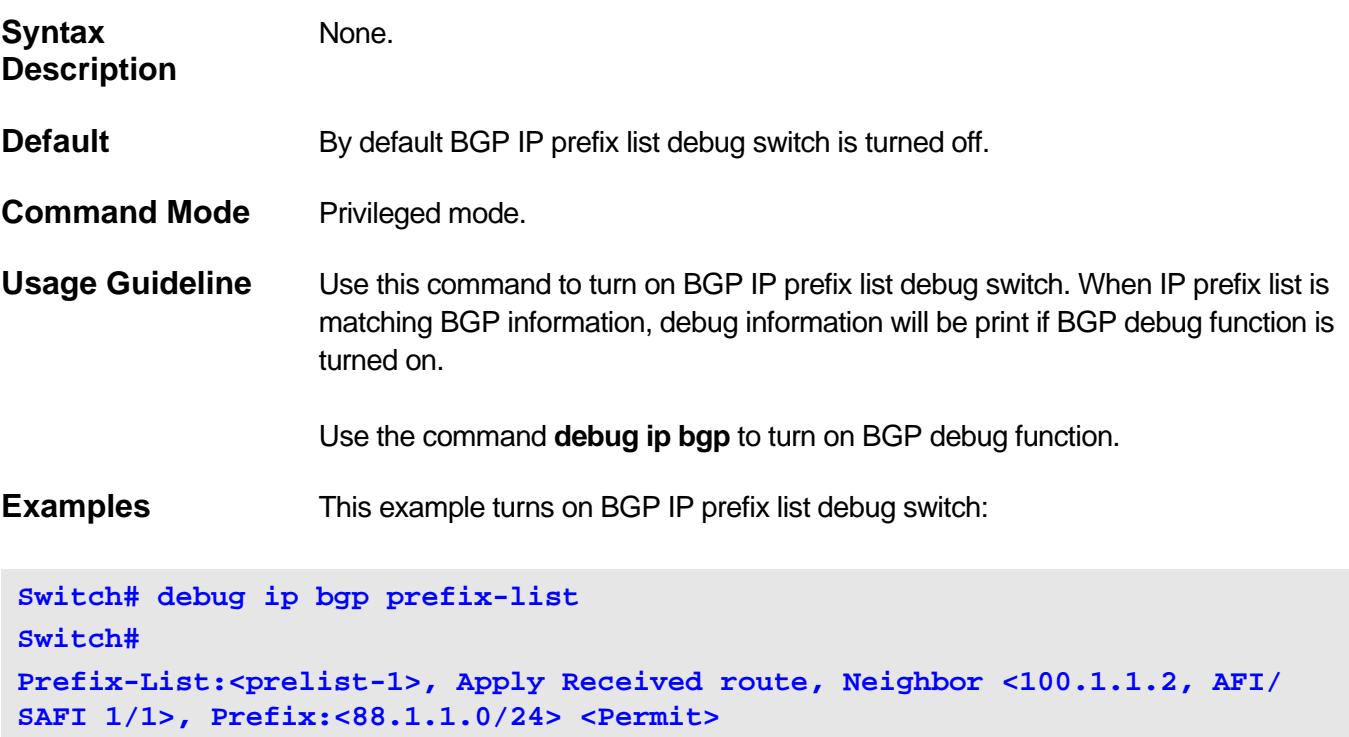

**Prefix-List: ORF Apply Sent route, Neighbor <100.1.1.4, AFI/SAFI 1/1>, Prefix:<88.1.1.0/24> <Deny>**

**Prefix-List:<prelist-1>, Apply Received route, Neighbor <100.1.1.2, AFI/ SAFI 1/1>, Prefix:<88.1.2.0/24> <Deny> Prefix-List: ORF Apply Sent route, Neighbor <100.1.1.4, AFI/SAFI 1/1>, Prefix:<67.1.1.0/24> <Permit>**

**Prefix-List: ORF Apply Sent route, Neighbor <100.1.1.4, AFI/SAFI 1/1>, Prefix:<67.1.2.0/24> <Deny>**

# **2-38 debug ip bgp show global**

Use this command to show internal detail information about BGP.

## **debug ip bgp show global [{vrf** *VRF-NAME* **| vpnv4}]**

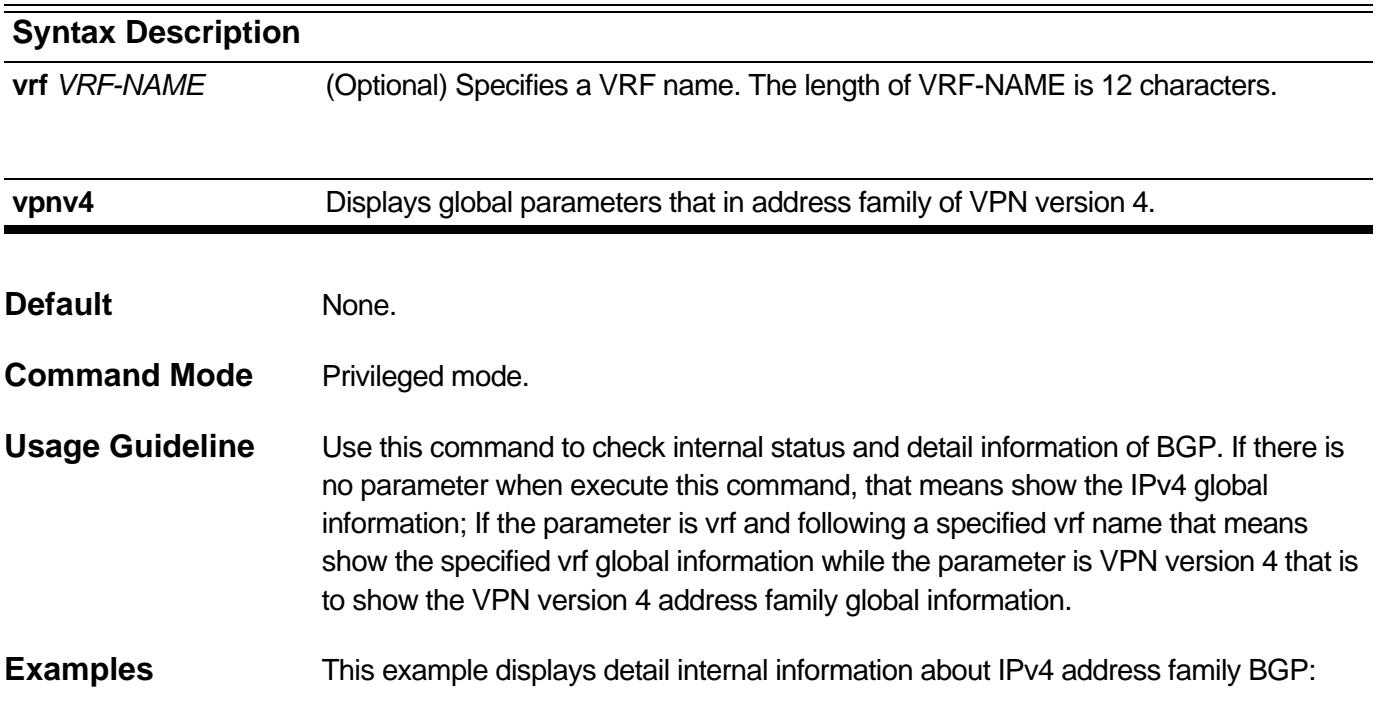
```
Switch# debug ip bgp show global
Following is the information for global debugging:
AS Number : 1
Router ID : 10.2.2.2
Cluster ID : 30.1.1.1 
Confed ID : 10
Confederation Peers : 65510 65511
Fast External Fallover : Disabled
Dampening Ability : Enable
Client to Client Ability : Enable
Cluster Peers :
1.1.1.2 group1
Aggregate Next_Hop_Check : Disabled
Default Local Preference : 100
Default HoldTime : 180
Default Keepalive : 60
Scan Time : 60
BGP Active Flags:
BGP_CFLAG_COMPARE_ROUTER_ID
BGP_CFLAG_ASPATH_IGNORE
BGP Active AF-Flags : None
Note: The address family is IPv4
BGP Active Redist-Flags:
Note: The address family is IPv4
Switch#
```
This example is to show the vrf named vrf-1 related global information:

```
Switch# debug ip bgp show global vrf vrf-1
Following is the information for global debugging:
AS Number : 100
Router ID : 20.20.20.20
Cluster ID : 0.0.0.0
Confed ID : 0
Confederation Peers : 
Fast External Fallover : Enabled
Dampening Ability : Disabled
Client to Client Ability : Enable
Cluster Peers:
Aggregate Next_Hop_Check : Disabled
Default Local Preference : 100
Default Holdtime : 180
Default Keepalive : 60
Scan Time : 60
BGP Active Flags:
BGP_CFLAG_COMPARE_ROUTER_ID
BGP_CFLAG_ASPATH_IGNORE
BGP Active AF-Flags : None
Note: The address family is IPv4 Unicast for VRF
BGP Active Redist-Flags:
Note: The address family is IPv4 for VRF
Switch#
```
This example is to show the VPNV4 address family global information:

**Switch# debug ip bgp show global vpnv4 Following is the information for global debugging: --------------------------------------------------- AS Number : 100 Router ID : 20.20.20.20 Cluster ID : 0.0.0.0 Confed ID : 0 Confederation Peers : Fast External Fallover : Enabled Dampening Ability : Disabled Client to Client Ability : Enable Cluster Peers: Aggregate Next\_Hop\_Check : Disabled Default Local Preference : 100 Default Holdtime : 180 Default Keepalive : 60 Scan Time : 60 BGP Active Flags: BGP\_CFLAG\_COMPARE\_ROUTER\_ID BGP\_CFLAG\_ASPATH\_IGNORE BGP Active AF-Flags : None Note: The address family is VPNv4 BGP Active Redist-Flags: Note: The address family is VPN**

**Switch#**

# **2-39 debug ip bgp show neighbors**

Use this command to show internal detail information about BGP neighbors.

### **debug ip bgp show neighbors [{vrf** *VRF-NAME* **| vpnv4}]**

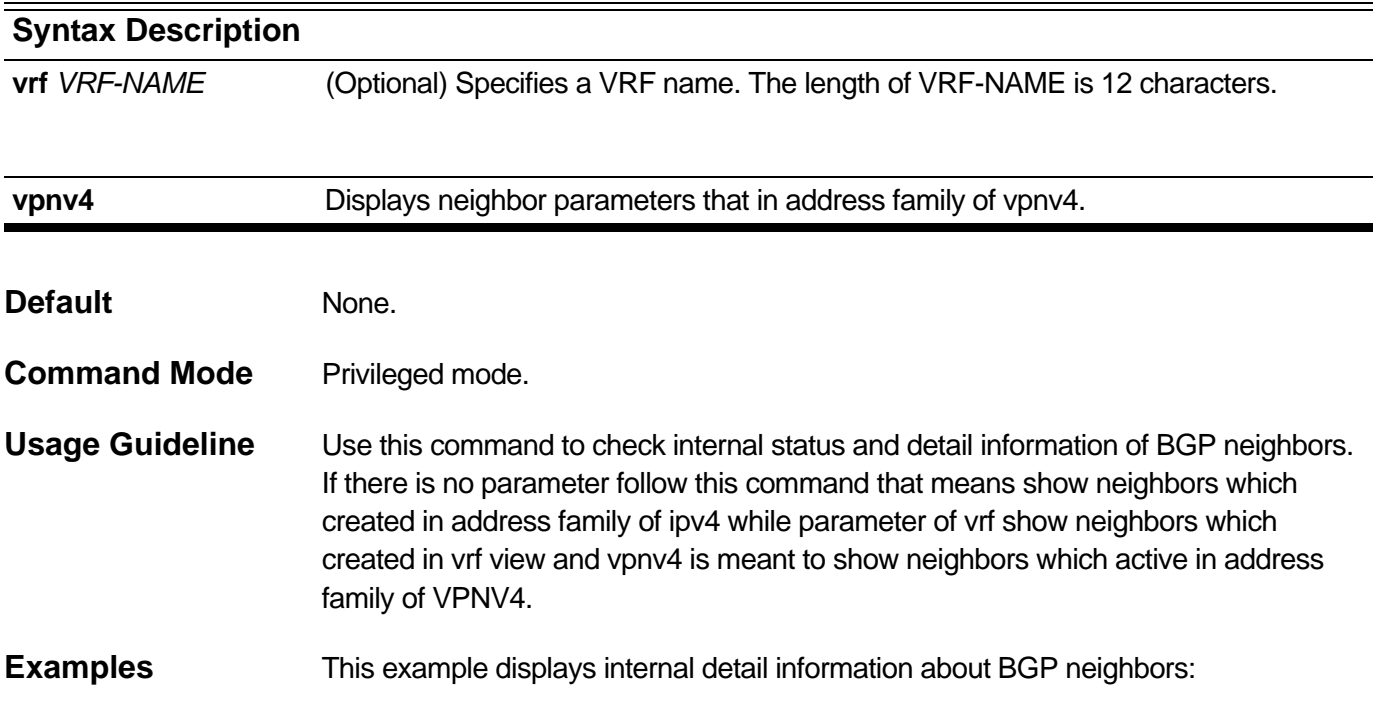

```
Switch# debug ip bgp show neighbors
BGP neighbor: 10.1.1.3 (Internel Peer)
-----------------------------------------------
Session State : Enabled
Session Activity : Enabled
Peer Group : my
Remote AS : 1
Local AS : 1
Remote Router ID : 182.148.0.3
BGP State : Established (UP for 00:21:48)
Hold Time (Configured) : 180 Seconds
Hold Time (Current Used) : 90 Seconds
Keepalive Interval (Configured) : 60 Seconds
Keepalive Interval (Current Used) : 30 Seconds
Advertisement Interval (Configured) : 0 Seconds
Advertisement Interval (Current Used) : 5 Seconds
AS Origination Interval (Configured) : 0 Seconds
AS Origination Interval (Current Used) : 15 Seconds
Connect Retry Interval (Configured) : 0 Seconds
Connect Retry Interval (Current Used) : 0 Seconds
EBGP Multihop : 255
Weight : 0
Update Source : loopback1
Next Hop Self : Disabled
Remove Private As : Disabled
Allowas In : Disabled
Address Family IPv4 Unicast
IPv4 Unicast : Advertised and Received
Soft Reconfiguration Inbound : Disabled
Community Sent to this Neighbor : None
Default Originate : Disabled
Outbound Route Filter (ORF) type (64) Prefix list:
         Send Mode : Disabled
         Receive Mode : Disabled
Pass Word: (null)
Prefix Count: 0
Send Prefix Count: 1
Prefix Max Count: 12000
Prefix Warning Threshold: 75
Prefix Max Warning: Disabled
```
#### **Switch#**

# **2-40 debug ip bgp show peer-group**

Use this command to show internal detail information about BGP peer group.

### **debug ip bgp show peer-group [{vrf** *VRF-NAME* **| vpnv4}]**

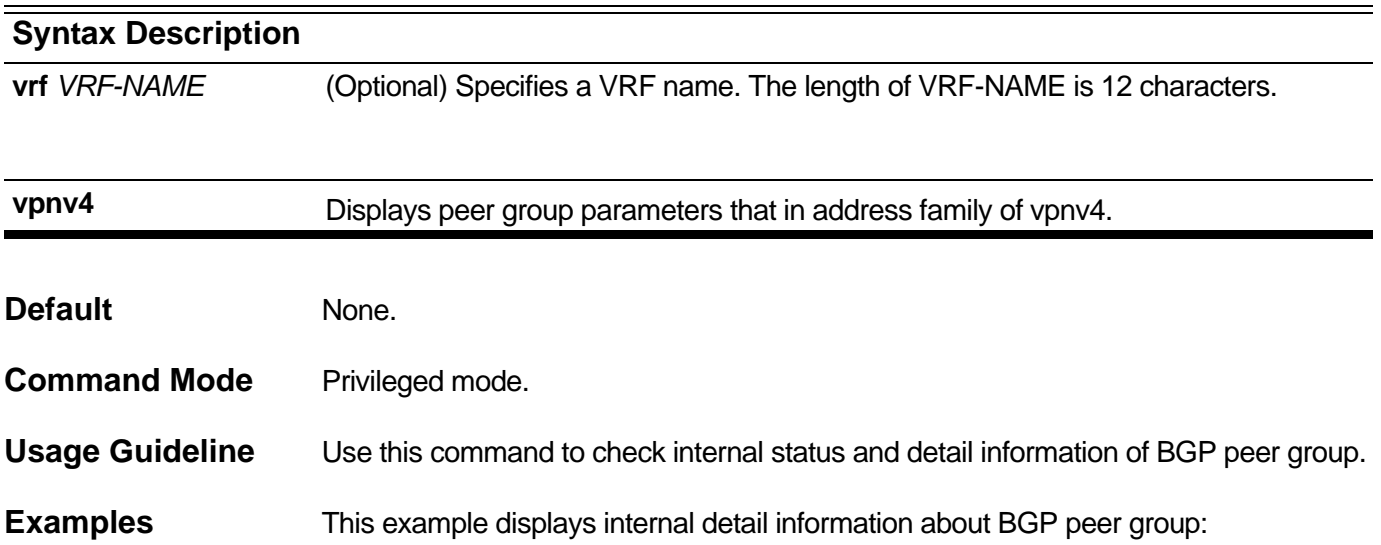

```
Switch# debug ip bgp show peer-group
BGP Peer Group :local1
-------------------------------------------------------
Session State : Enabled
Session Activity : Enabled
Members : 10.1.1.3
Remote AS : Not Set
Holdtime Interval : 180 seconds
Keepalive Interval : 60 seconds
Advertisement Interval : 0 seconds
AS Origination Interval : 0 Seconds
Connect Retry Interval : 0 Seconds
EBGP Multihop : 255
Weight : 0
Update Source : loopback1
Next Hop Self : Disabled
Remove Private As : Disabled
Allowas In : Disabled
Soft Reconfiguration Inbound : Disabled
Community Sent to this Neighbor : None
Default Originate : Disabled
Capability ORF Prefix List : None
Pass Word: (null)
Prefix Max Count: 12000
Prefix Warning Threshold: 75
Prefix Max Warning: Disabled
```
#### **Switch#**

# **2-41 debug ip bgp show network**

Use this command to show internal detail information about BGP network.

**debug ip bgp show network [vrf** *VRF-NAME***]**

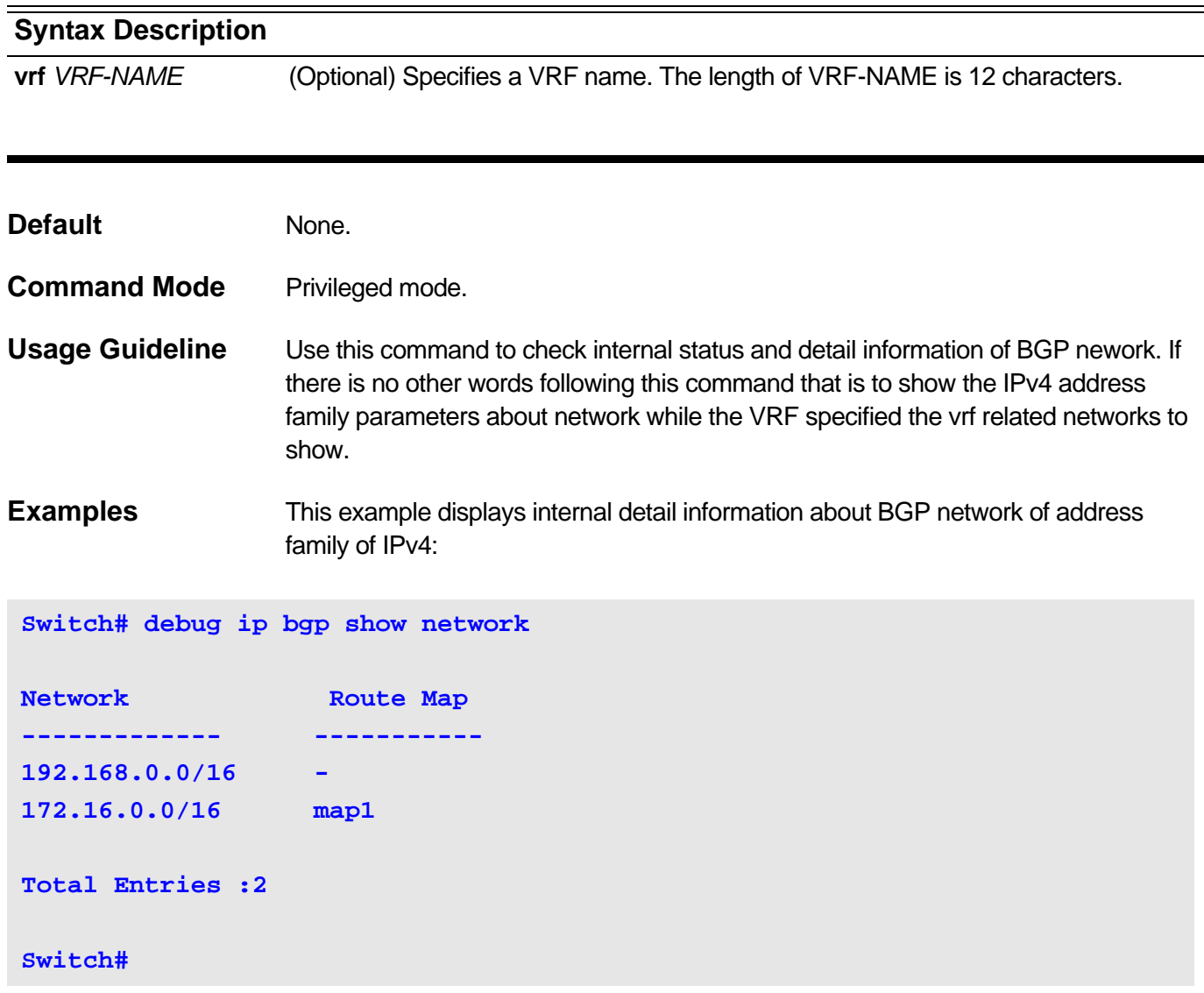

This example displays internal detail information about BGP network of specified vrf:

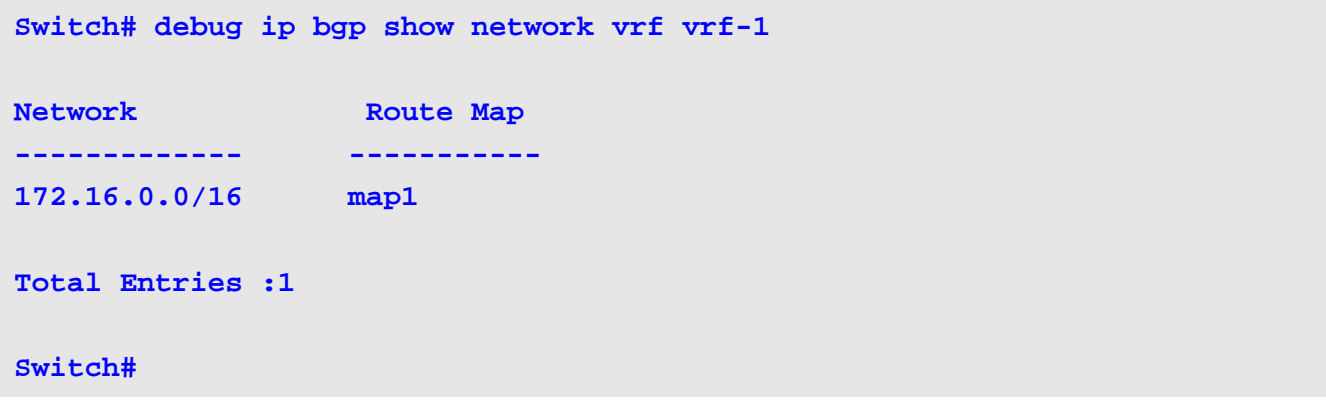

# **2-42 debug ip bgp show aggregate**

Use this command to show internal detail information about BGP route aggregation.

### **debug ip bgp show aggregate [vrf** *VRF-NAME***]**

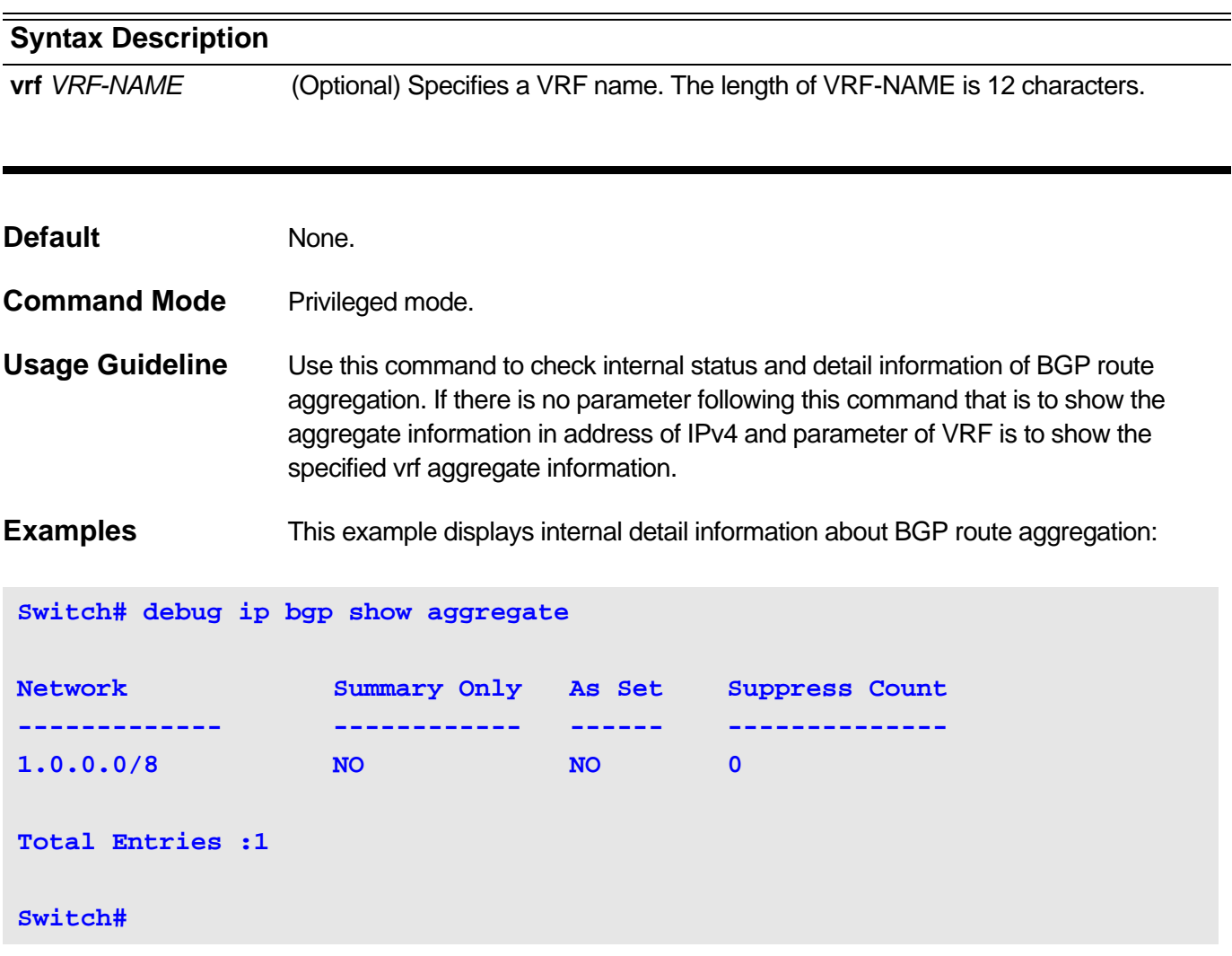

This example is to show the internal detail information about BGP route aggregate:

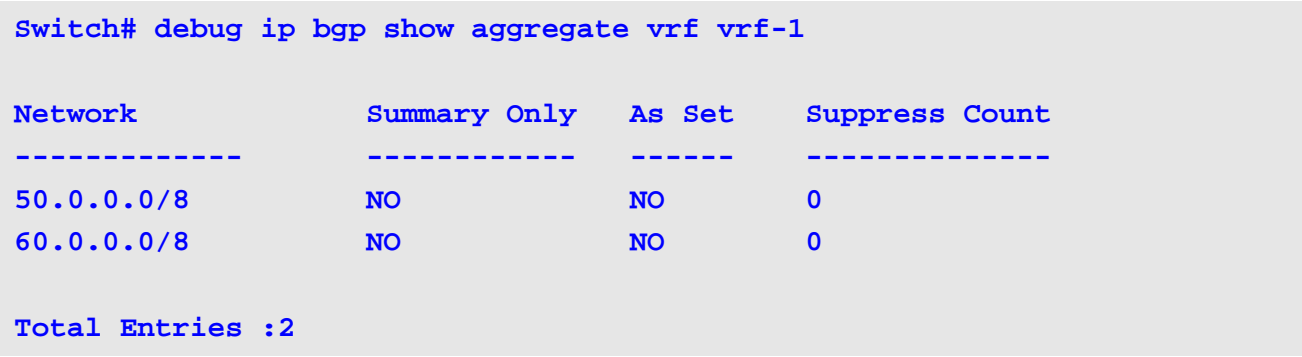

# **2-43 debug ip bgp show damp**

Use this command to show internal detail information about BGP route damping.

**debug ip bgp show damp [vrf** *VRF-NAME***]**

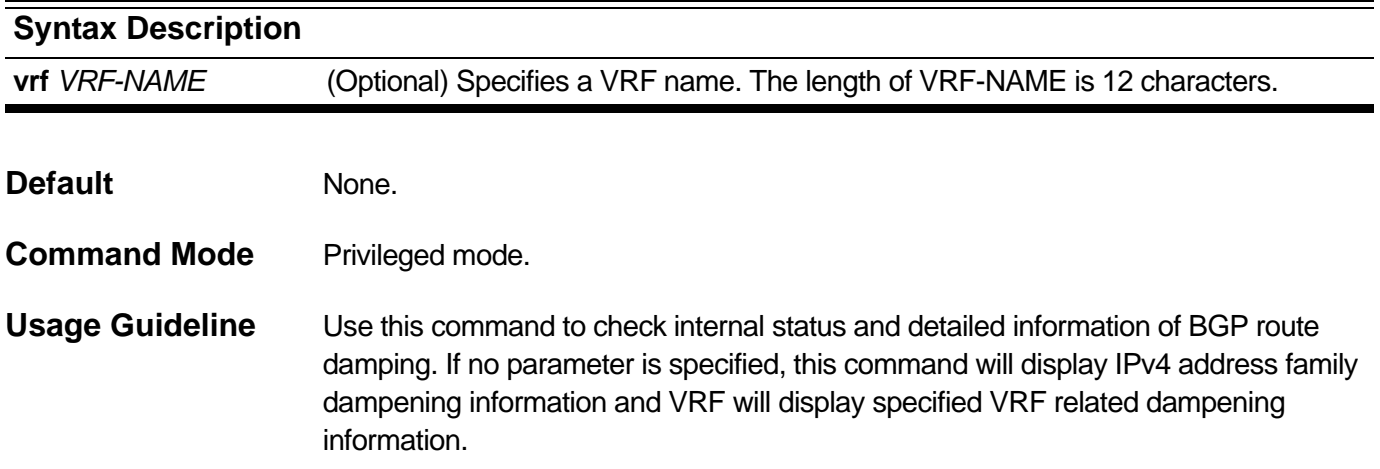

**Examples** This example displays internal detail information about BGP route damping of address family of IPv4:

```
Switch# debug ip bgp show damp
Route Map : NULL
Reach Half Life Time is : 900 seconds
Reuse Value : 750
Suppress Value : 2000
Max Suppress Time : 3600 seconds
Unreach Half Life Time is : 900 seconds
Reuse Index Size : 1024
Reuse List Size : 512
Reuse Offset : 279
Current dampened routes:
Damp Hinfo: 484d9be8
 index ptr event penalty binfo rn
  f5 484d9be8 1 1392 484d9ad8 484d9a90
  f5 484d9b98 1 1392 484d9a00 484d99b8
  f5 484d8080 1 1392 484d9928 484d98e0
  f5 484d7fe8 1 1392 484d9808 484d9738
 Damp Reuse List Info: 
reuse_index index ptr penalty flap start_time t_updated 
suppress_time evt
Damp reuse Hinfo: 484d9be8
    245 1 484d9be8 5010 6 428 448 437 1
    245 2 484d9b98 5010 6 428 448 437 1
    245 3 484d8080 5010 6 428 448 437 1
    245 4 484d7fe8 5010 6 428 448 437 1
show BGP Damp no reuse list info: 0
index ptr penalty flap start_time t_updated suppress_time evt
Output truncated...
```
This example is to show the vrf vrf-1 related bgp dampening information:

```
Switch# debug ip bgp show damp vrf vrf-1
Route Map : NULL
Reach Half Life Time is : 900 seconds
Reuse Value : 750
Suppress Value : 2000
Max Suppress Time : 3600 seconds
Unreach Half Life Time is : 900 seconds
Reuse Index Size : 1024
Reuse List Size : 512
Reuse Offset : 1 1
Current dampened routes:
 Damp Reuse List Info: 
reuse_index index ptr penalty flap start_time t_updated 
suppress_time evt
show BGP Damp no reuse list info: 0
index ptr penalty flap start_time t_updated suppress_time evt
BGP Damp Decay List Info: 
decay array size is 90.
Index value
-----------
1 1
2 0.969663
3 0.940247
4 0.911722
5 0.884064
6 0.857244
7 0.831238
8 0.806021
```
**9 0.781569**

## **2-44 debug ip bgp show interface**

Use this command to show internal detail information about BGP interface.

#### **debug ip bgp show interface**

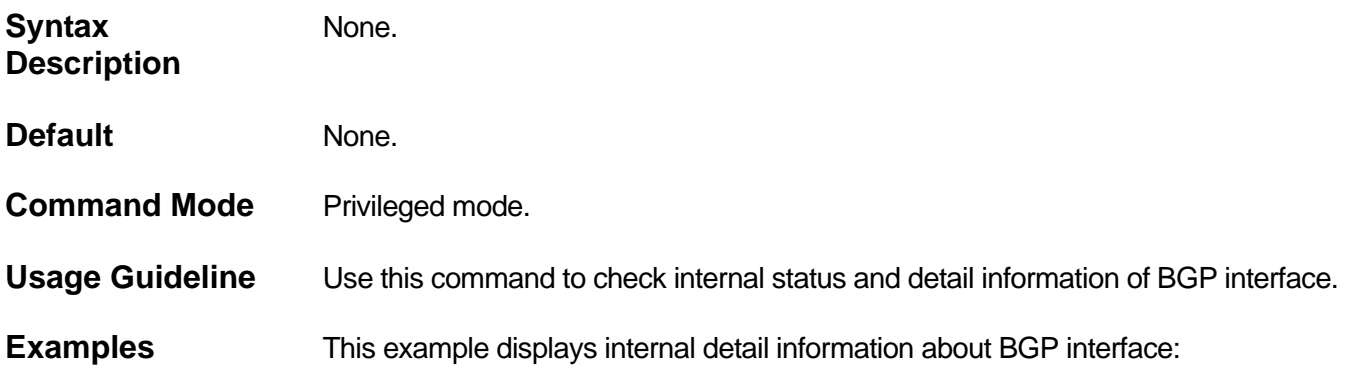

#### **Switch# debug ip bgp show interface**

# **Interface Information: Name index network Flags Status VRF ------ ----- --------- ----- ------ ------------ System 0001 90.1.1.10/16 5 Up None n105 0002 105.1.1.10/16 5 Up None n107 0003 107.1.1.10/16 5 Up vrf-2 n108 0004 108.1.1.10/16 5 Up vrf-2 n109 0005 109.1.1.10/16 5 Up vrf-2 n110 0006 110.1.1.10/16 5 Up vrf-1 n124 0007 124.1.1.10/16 5 Down None n200 0008 200.1.1.10/16 5 Down vrf-1 n201 0009 201.1.1.10/16 5 Down vrf-2 n202 0010 0.0.0.0/0 5 Down vrf-1 n200-2 0011 200.1.1.10/16 5 Down vrf-2 loopback1 0267 10.10.10.10/32 d Up None**

**Switch#**

# **2-45 debug ip bgp show timer**

Use this command to show internal detail information about BGP timer.

### **debug ip bgp show timer**

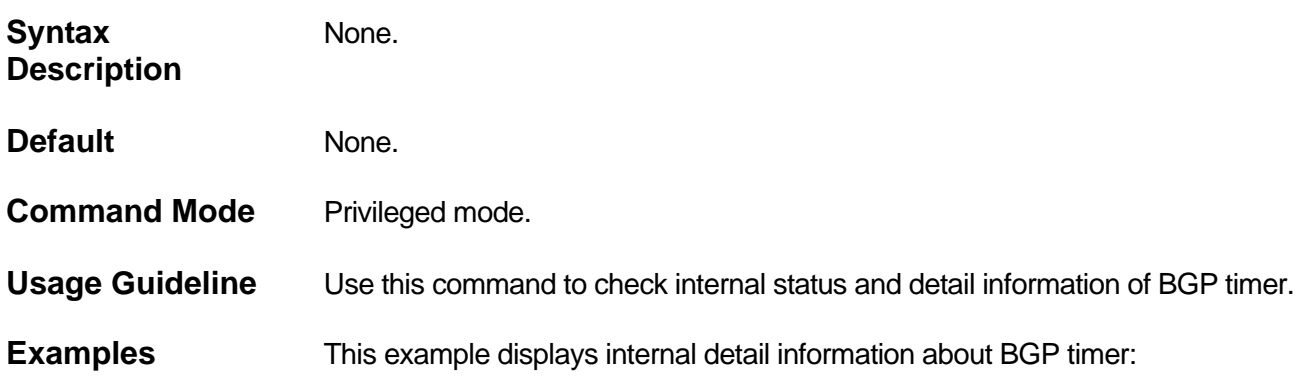

### **Switch# debug ip bgp show timer**

#### **BGP timer Link:**

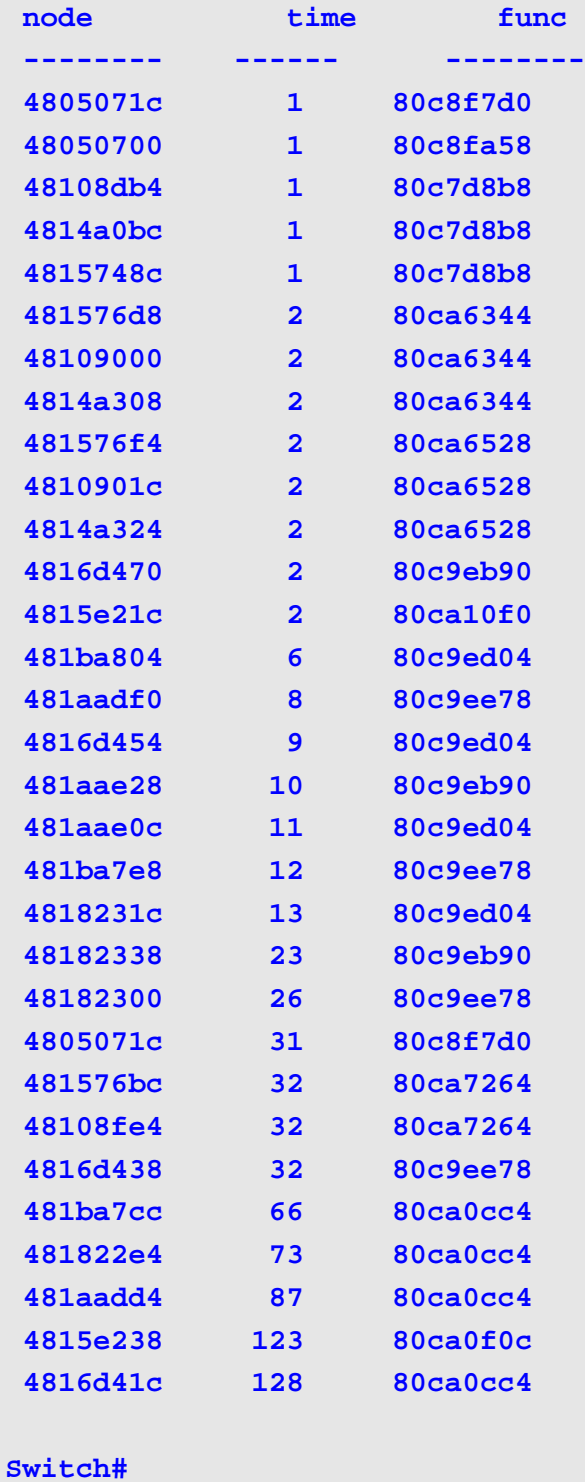

# **2-46 debug ip bgp show redistribution**

Use this command to show internal detail information about BGP route redistribution.

**debug ip bgp show redistribution [vrf** *VRF-NAME***]**

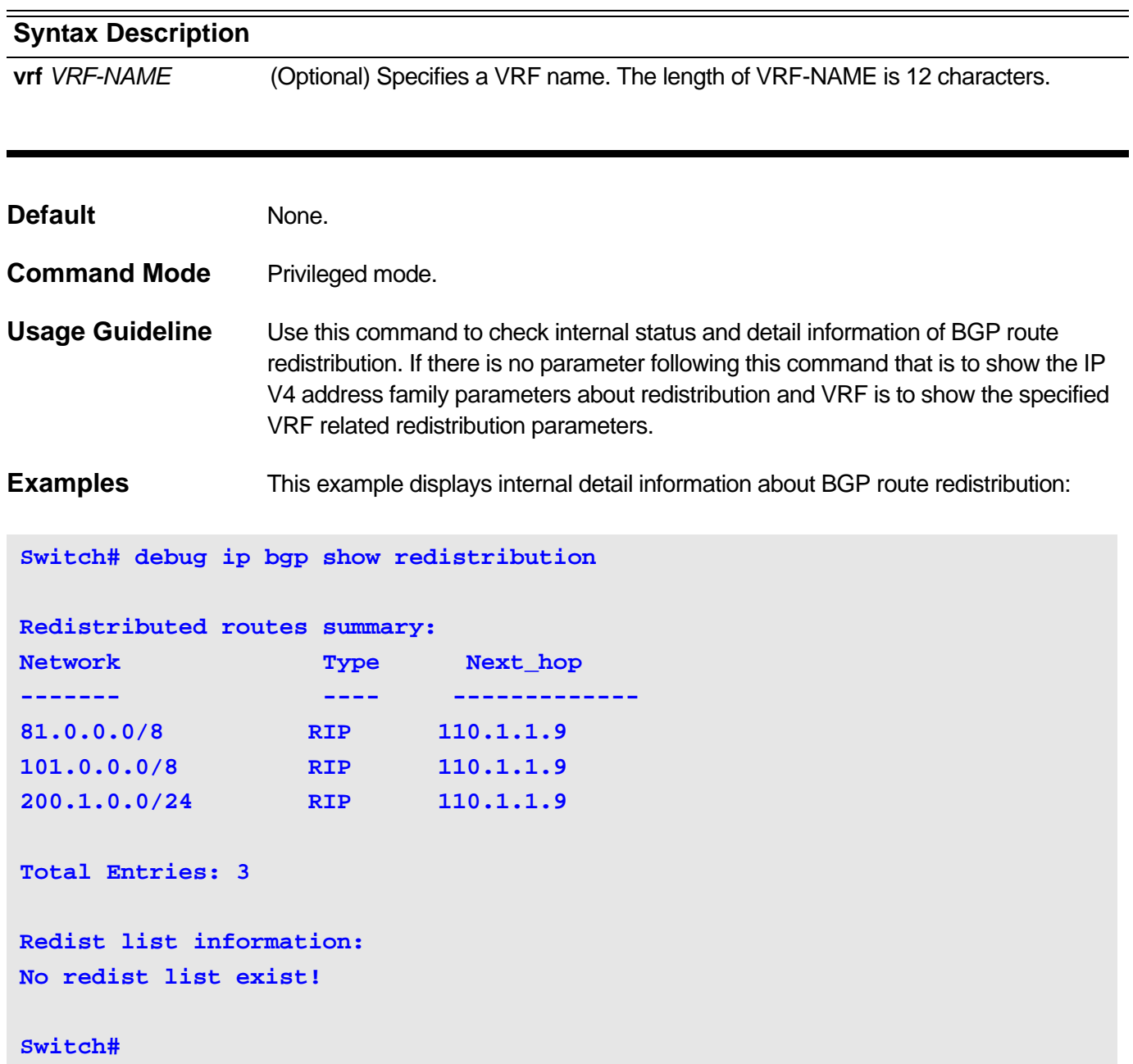

# **2-47 debug ip bgp show as-path-access-list**

Use this command to show internal detail information about BGP path access list.

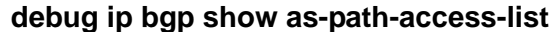

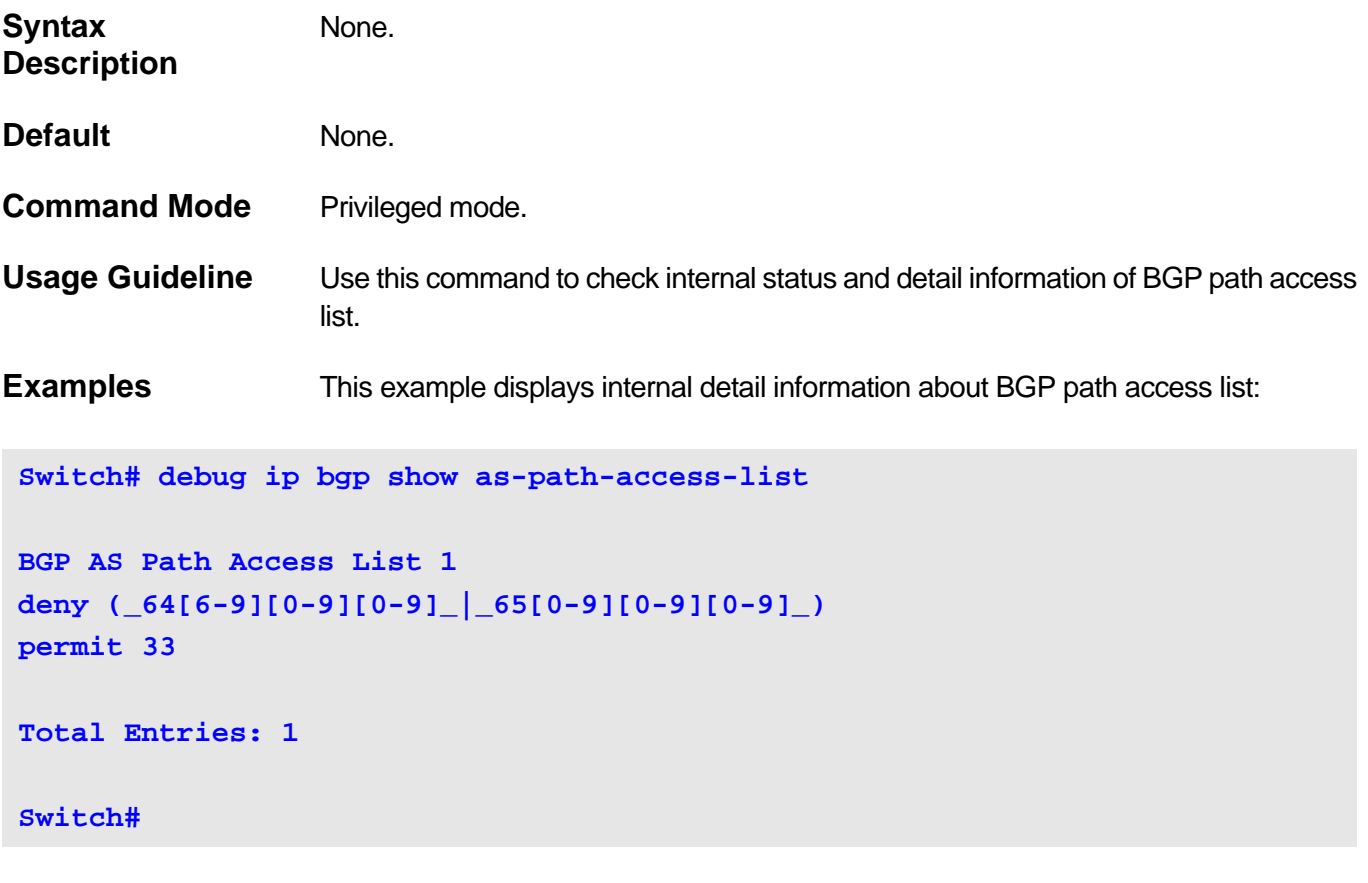

# **2-48 debug ip bgp show community-list**

Use this command to show internal detail information about BGP community list.

#### **debug ip bgp show community-list**

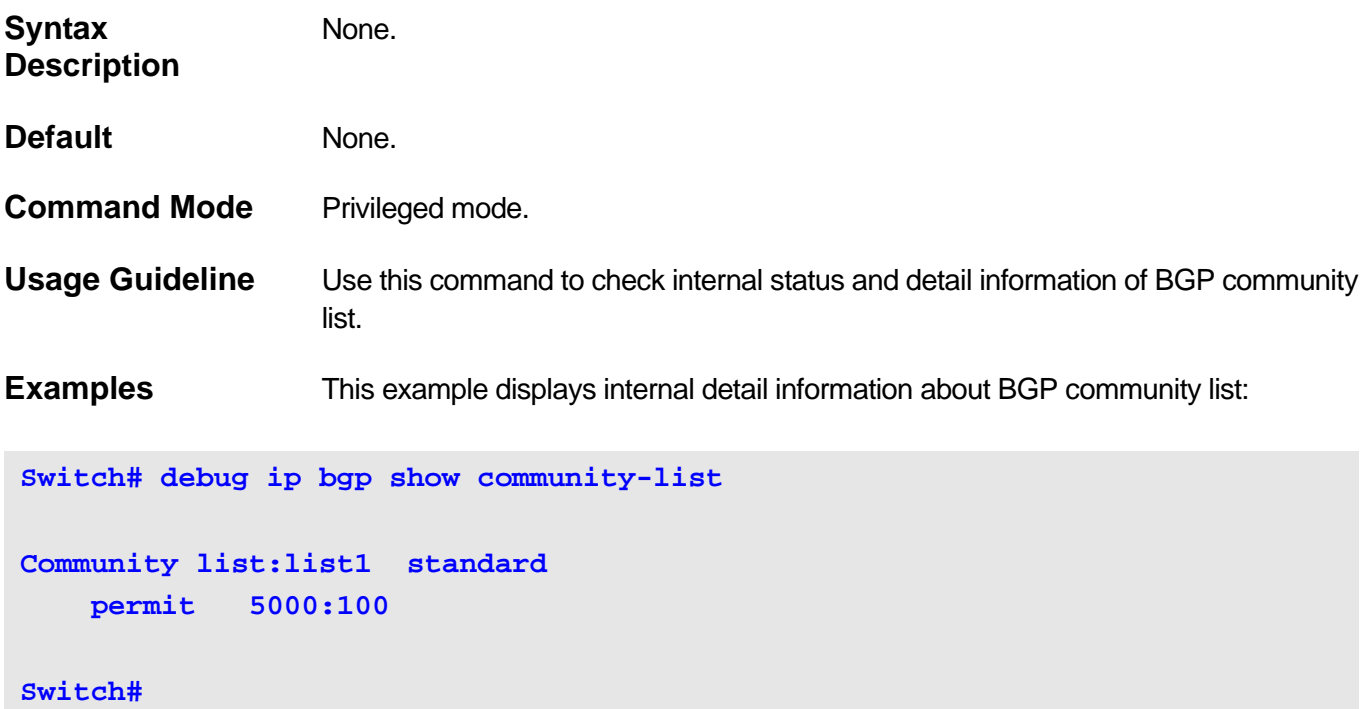

# **2-49 exit-address-family**

Use this command to exit from the address family configuration mode and enter the router configuration mode.

#### **exit-address-family**

**Switch(config-router)#**

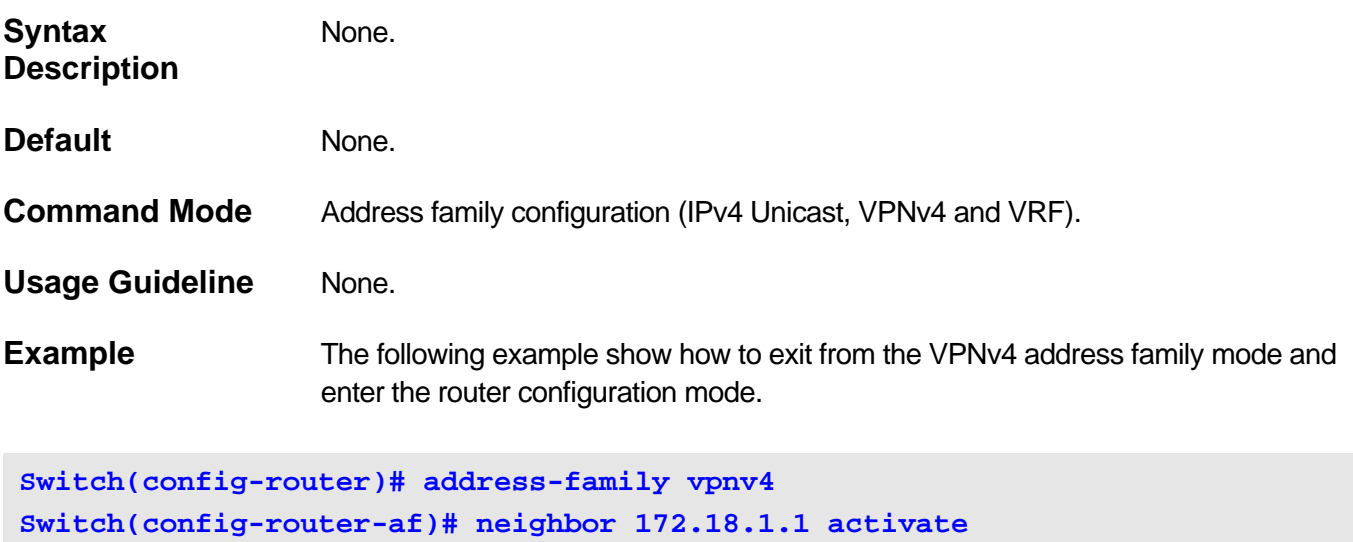

**Switch(config-router-af)# exit-address-family**

# **2-50 ip as-path access-list**

Use this command to define a BGP Autonomous System (AS) path access list or add an AS path access list entry to an existing AS path access list. Use the **no** form of this command to delete the access list or an entry of the AS path access list.

#### **ip as-path access-list** *ACCESS-LIST-NAME* **[{ permit | deny }** *REGEXP***]**

#### **no ip as-path access-list** *ACCESS-LIST-NAME* **[{ permit | deny }** *REGEXP***]**

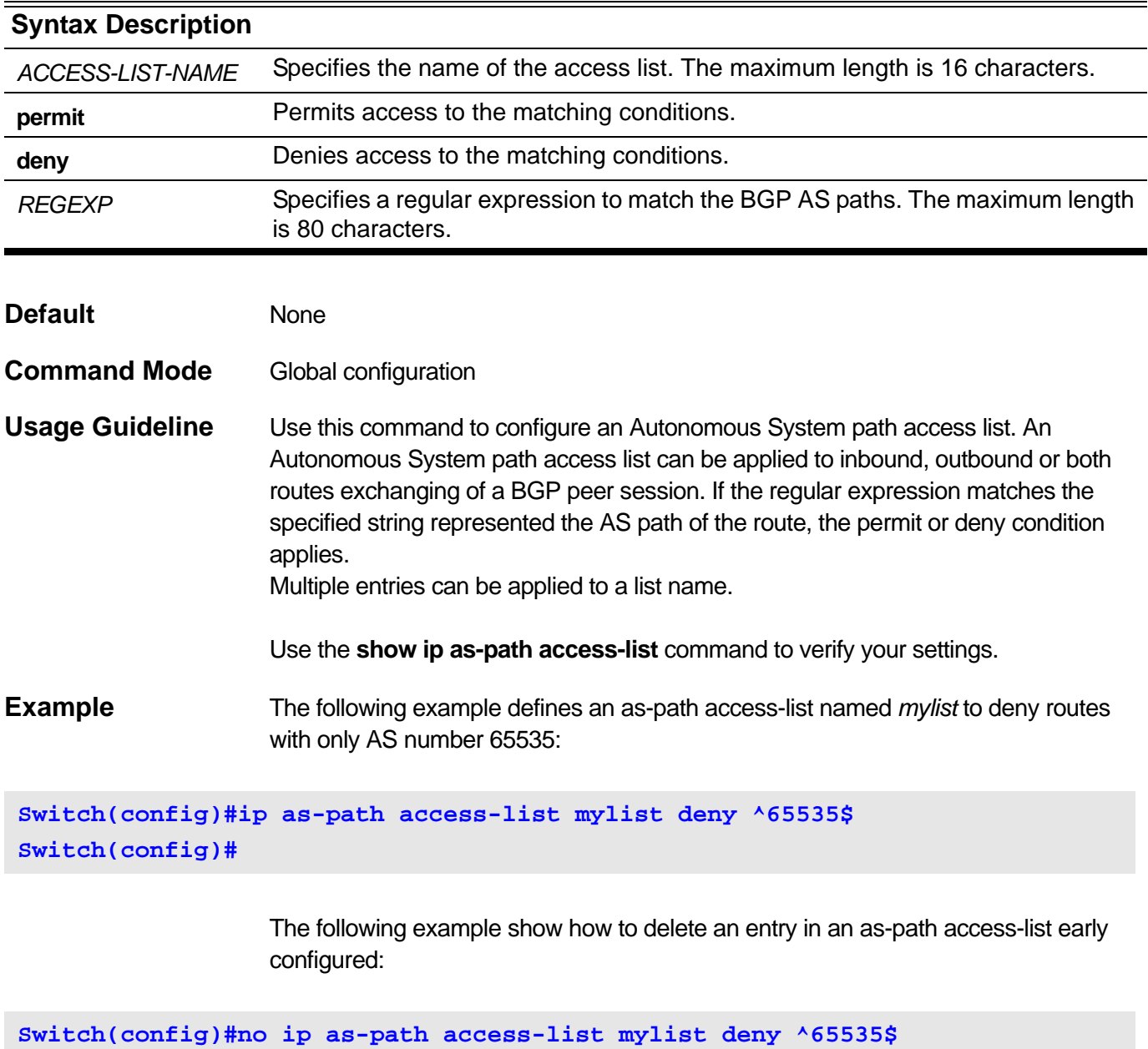

**Switch(config)#**

After that, the as-path access-list *mylist* has no entry, but it still exists.

The following example show how to delete an as-path access-list no matter whether it has entries or not:

**Switch(config)#no ip as-path access-list mylist Switch(config)#**

### **2-51 ip community-list**

Use this command to create a community list or add a community list entry to an existing community list. Use the **no** form of this command to delete the community list or one of its entries.

#### **Standard Community Lists:**

 **ip community-list standard** *COMMUNITY-LIST-NAME* **[{ permit | deny }** *COMMUNITY***]**

**no ip community-list standard** *COMMUNITY-LIST-NAME* **[{ permit | deny }** *COMMUNITY***]**

**Expanded Community Lists:**

**ip community-list expanded** *COMMUNITY-LIST-NAME* **[{ permit | deny }** *REGEXP***]**

**no ip community-list expanded** *COMMUNITY-LIST-NAME* **[{ permit | deny }** *REGEXP***]**

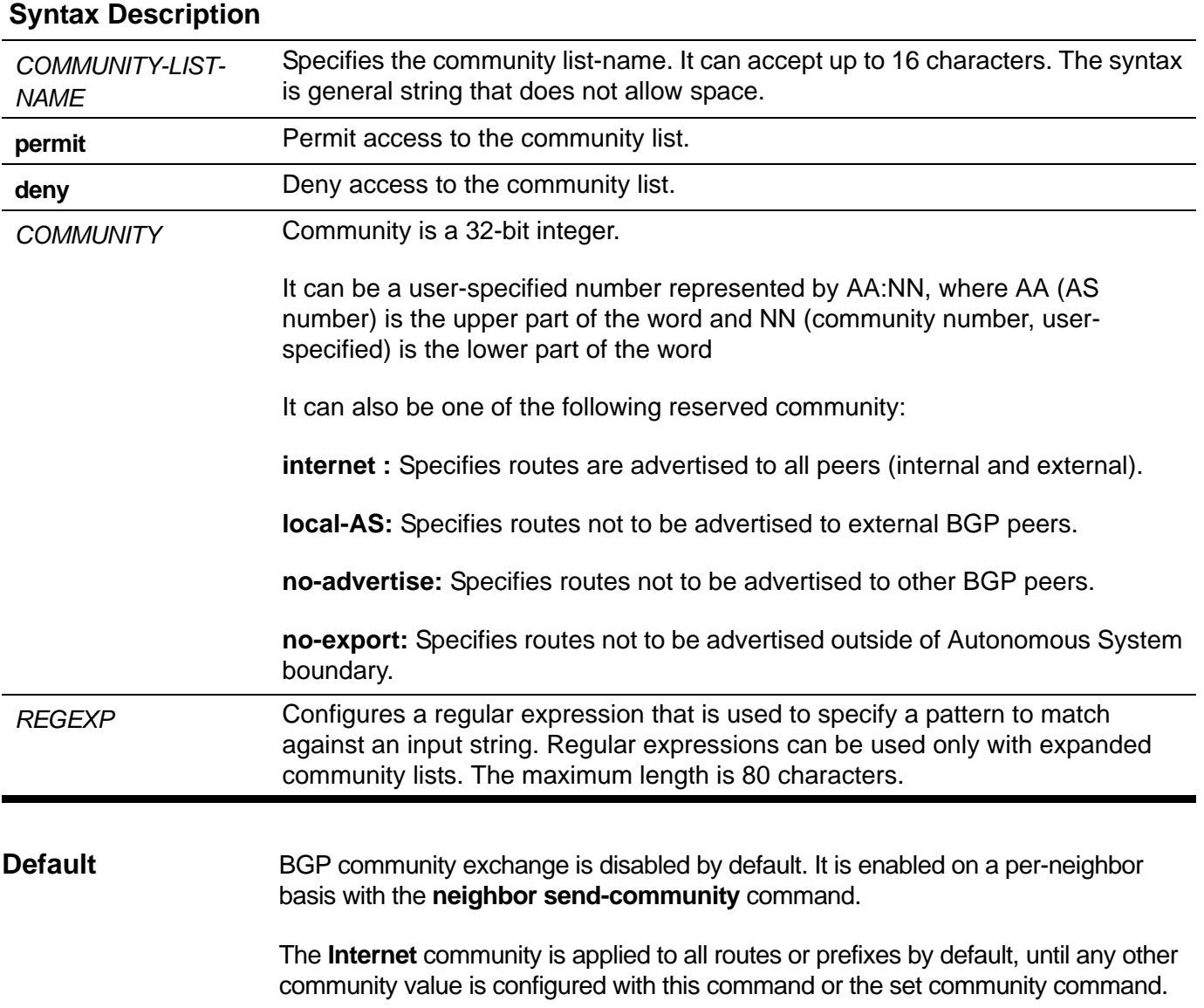

**Command Mode** Global configuration mode

**Usage Guideline** Use the community-lists to specify BGP community attributes. The community attribute is used for implementing policy routing. It is an optional, transitive attribute and facilitates transfer of local policies through different autonomous systems. It includes community values that are 32 bits long. All names of the standard community list and expended community list must not be the same.

> This command can be applied multiple times. BGP community attributes exchanged between BGP peers are controlled by the neighbor send-community command.

If permit rules exist in a community list, routes with community that does not match any rule in the list will be denied. If there are no rules or only deny rules to be configured in the community list, all routes will be denied.

Use the **show ip community-list** command to verify your settings.

**Example** The following example defines a standard community list named *mycom* with an entry.

**Switch(config)# ip community-list standard mycom deny no-export 20:30 Switch(config)#**

> The following example show how to delete an entry in a community list early configured:

```
Switch(config)#no ip community-list standard mycom deny no-export 20:30
Switch(config)#
```
After that, the community list mycom has no entry, but it still exists. The following example show how to delete a community list no matter whether it has entries or not:

```
Switch(config)# no ip community-list standard mycom
Switch(config)#
```
The following example creates an expanded community list named myexpcom with an entry.

```
Switch(config)# ip community-list expanded myexpcom permit _20[0-9]
Switch(config)#
```
## **2-52 ip extcommunity-list**

Use this command to create an extended community list or add an extended community entry to an existing extended community list for VPN route filtering. Use the **no** form of this command to delete the extended community list or remove one of its entries.

Standard IP Extended Community Lists:

#### **ip extcommunity-list standard** *EXTCOMMUNITY-LIST-NAME* **[{ permit | deny }**  *EXTCOMMUNITY***]**

**no ip extcommunity-list standard** *EXTCOMMUNITY-LIST-NAME* **[{ permit | deny }**  *EXTCOMMUNITY***]**

Expanded IP Extended Community Lists:

**ip extcommunity-list expanded** *EXTCOMMUNITY-LIST-NAME* **[{ permit | deny }** *REGEXP***]**

**no ip extcommunity-list expanded** *EXTCOMMUNITY-LIST-NAME* **[{ permit | deny }** *REGEXP***]**

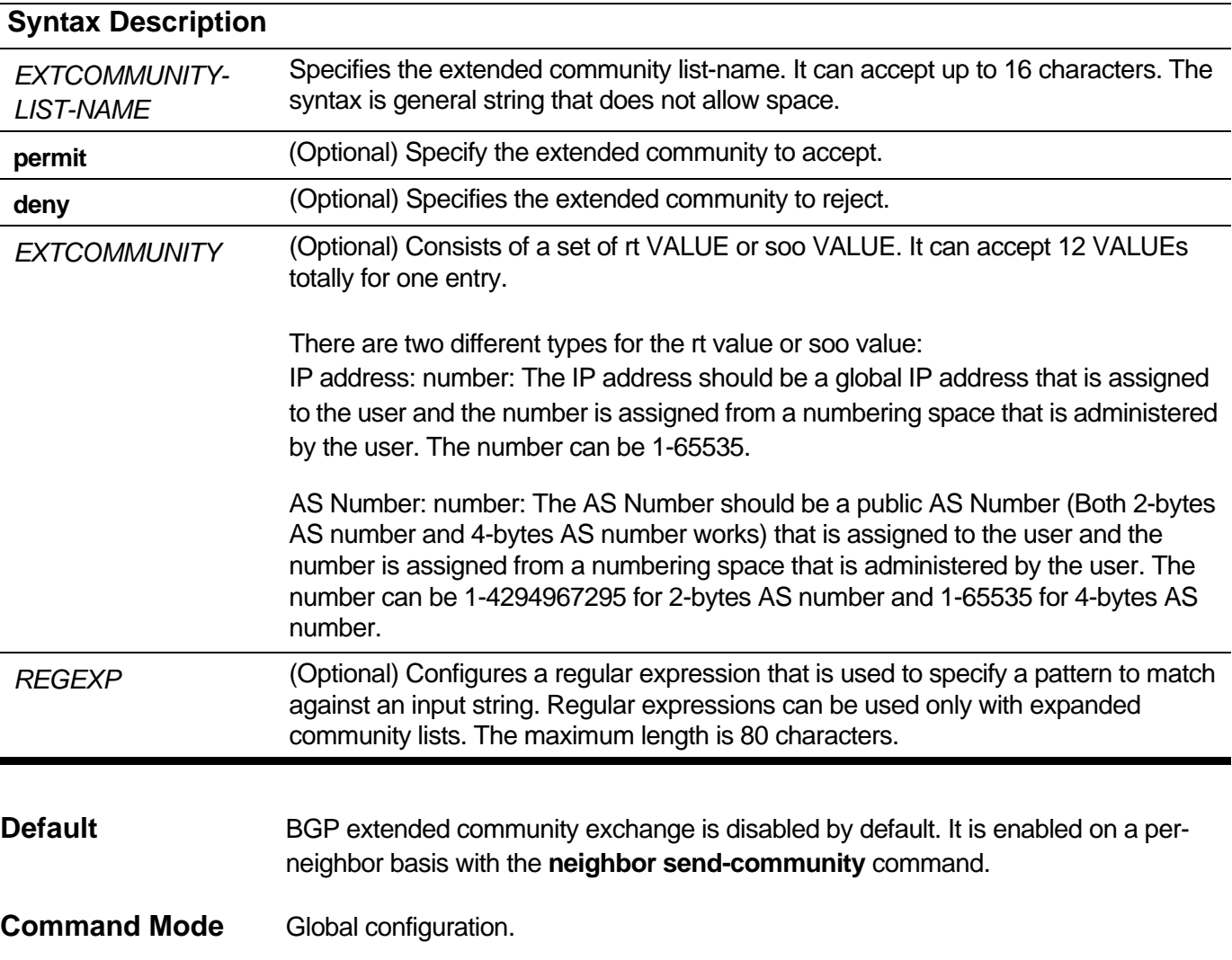

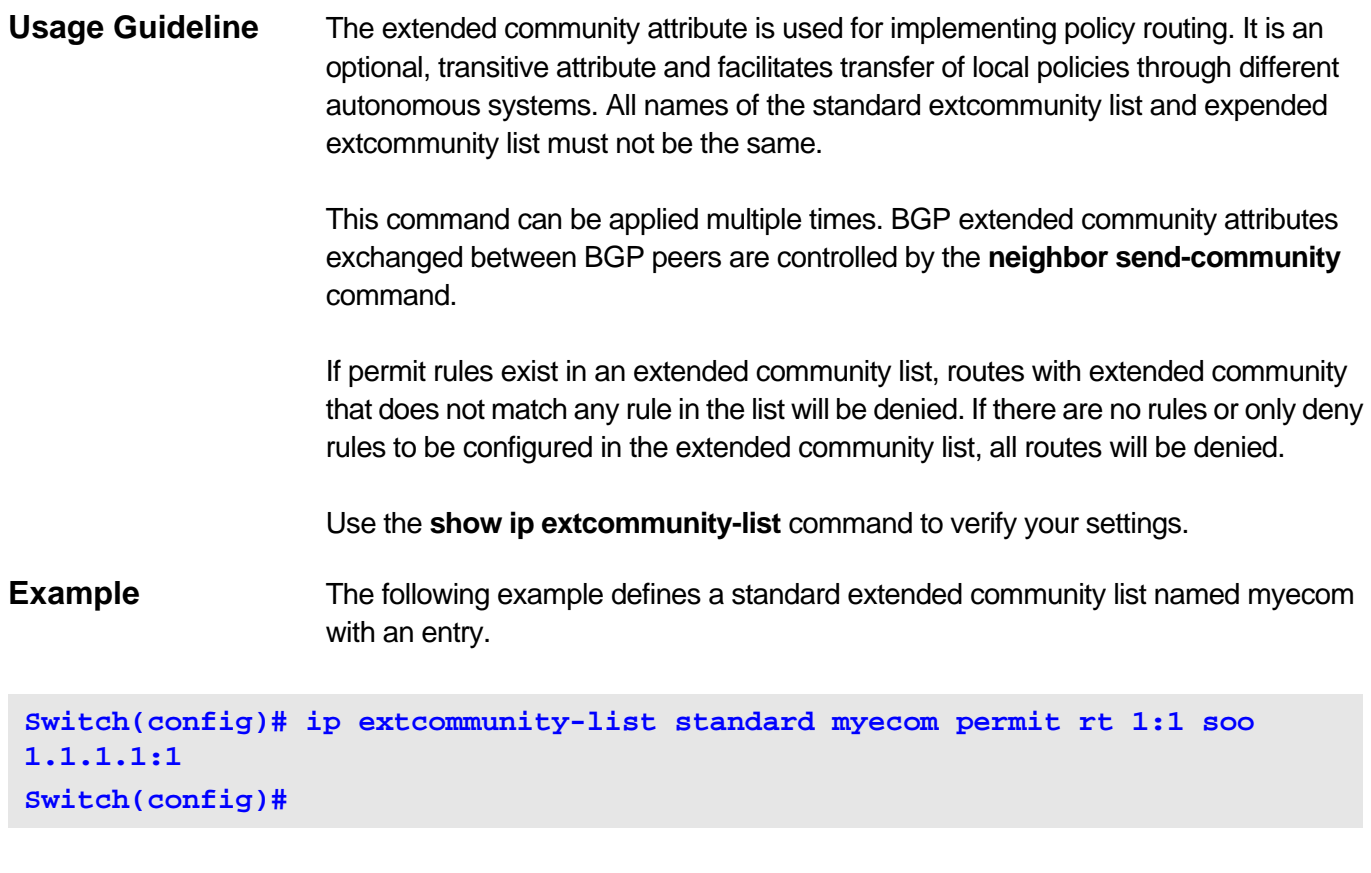

The following example show how to delete an entry in an extended community list early configured:

```
Switch(config)#no ip extcommunity-list standard myecom permit rt 1:1 soo 
1.1.1.1:1
```
**Switch(config)#**

After that, the community list myecom has no entry, but it still exists.

The following example show how to delete an extended community list no matter whether it has entries or not:

```
Switch(config)# no ip extcommunity-list standard myecom
Switch(config)#
```
The following example creates an expanded extended community list named myexpcom with an entry.

**Switch(config)# ip extcommunity-list expanded myexpcom permit \_20[0-9] Switch(config)#**

### **2-53 neighbor activate**

Use this command to enable the exchange of information with a Border Gateway Protocol (BGP) neighbor. Use the **no** form of this command to disable the exchange of information with a BGP neighbor.

#### **neighbor {** *IP-ADDRESS* **|** *PEER-GROUP-NAME***} activate**

#### **no neighbor {** *IP-ADDRESS* **|** *PEER-GROUP-NAME* **} activate**

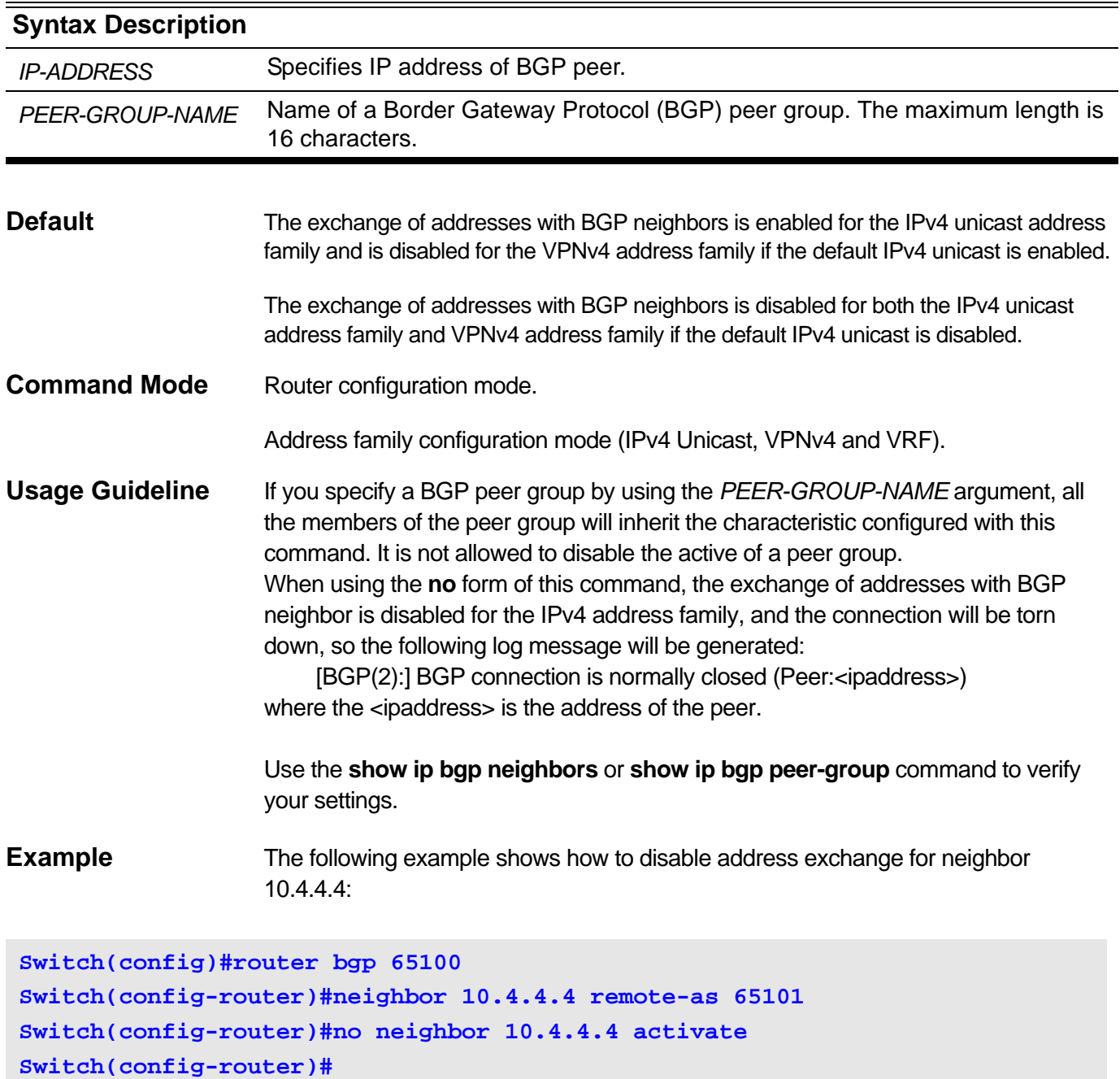

# **2-54 neighbor advertisement-interval**

Use this command to set the minimum interval between sending Border Gateway Protocol (BGP) routing updates. Use the **no** command to return to the default configuration.

**neighbor {** *IP-ADDRESS* **|** *PEER-GROUP-NAME***} advertisement-interval** *SECONDS*

**no neighbor {** *IP-ADDRESS* **|** *PEER-GROUP-NAME* **} advertisement-interval**

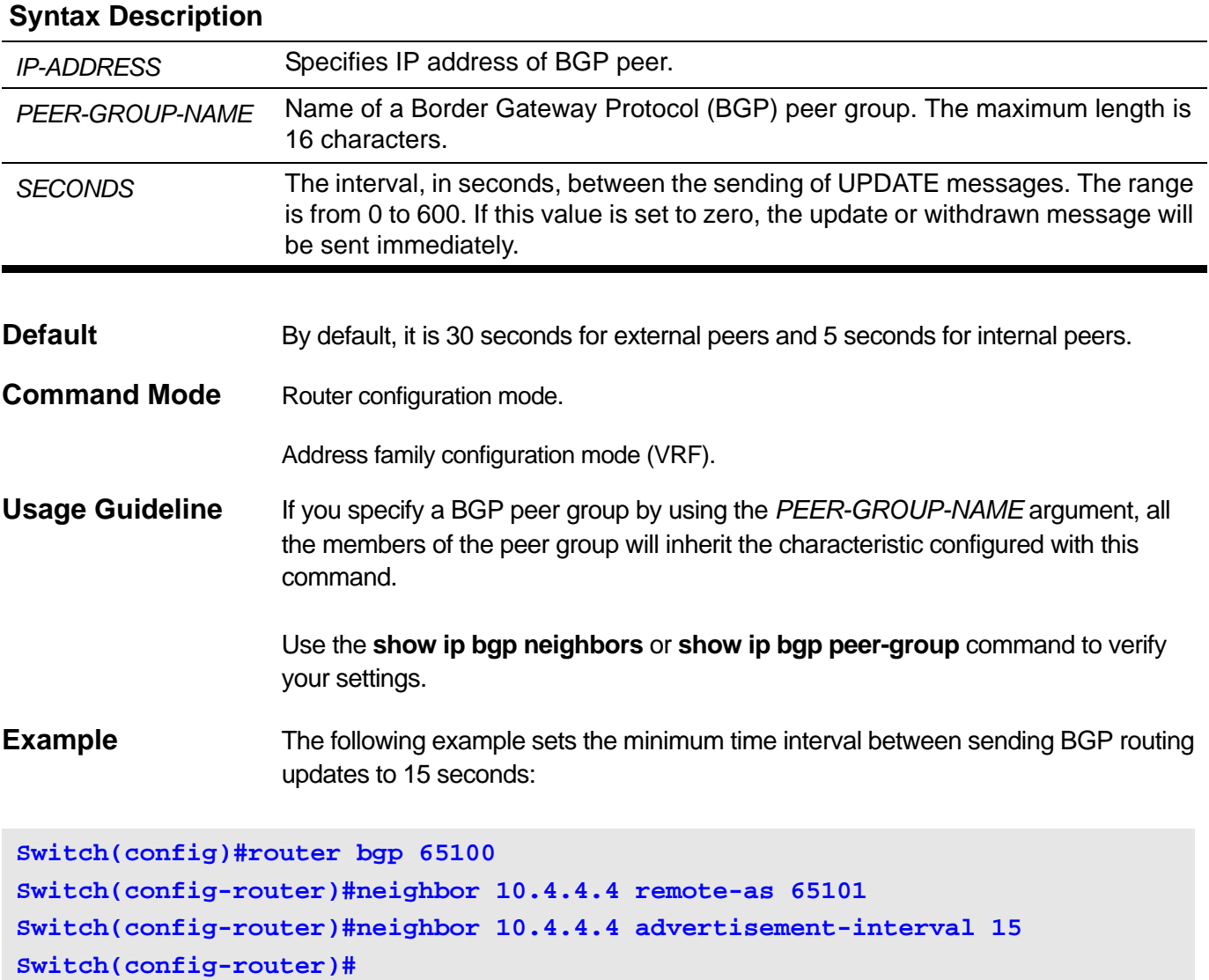

## **2-55 neighbor allowas-in**

Use this command to enable routers to allow its own AS appearing in the received BGP update packets. To disable duplicate AS number, use the **no** form of this command.

**neighbor {** *IP-ADDRESS* **|** *PEER-GROUP-NAME***} allowas-in [***NUMBER***]**

#### **no neighbor {** *IP-ADDRESS* **|** *PEER-GROUP-NAME* **} allowas-in**

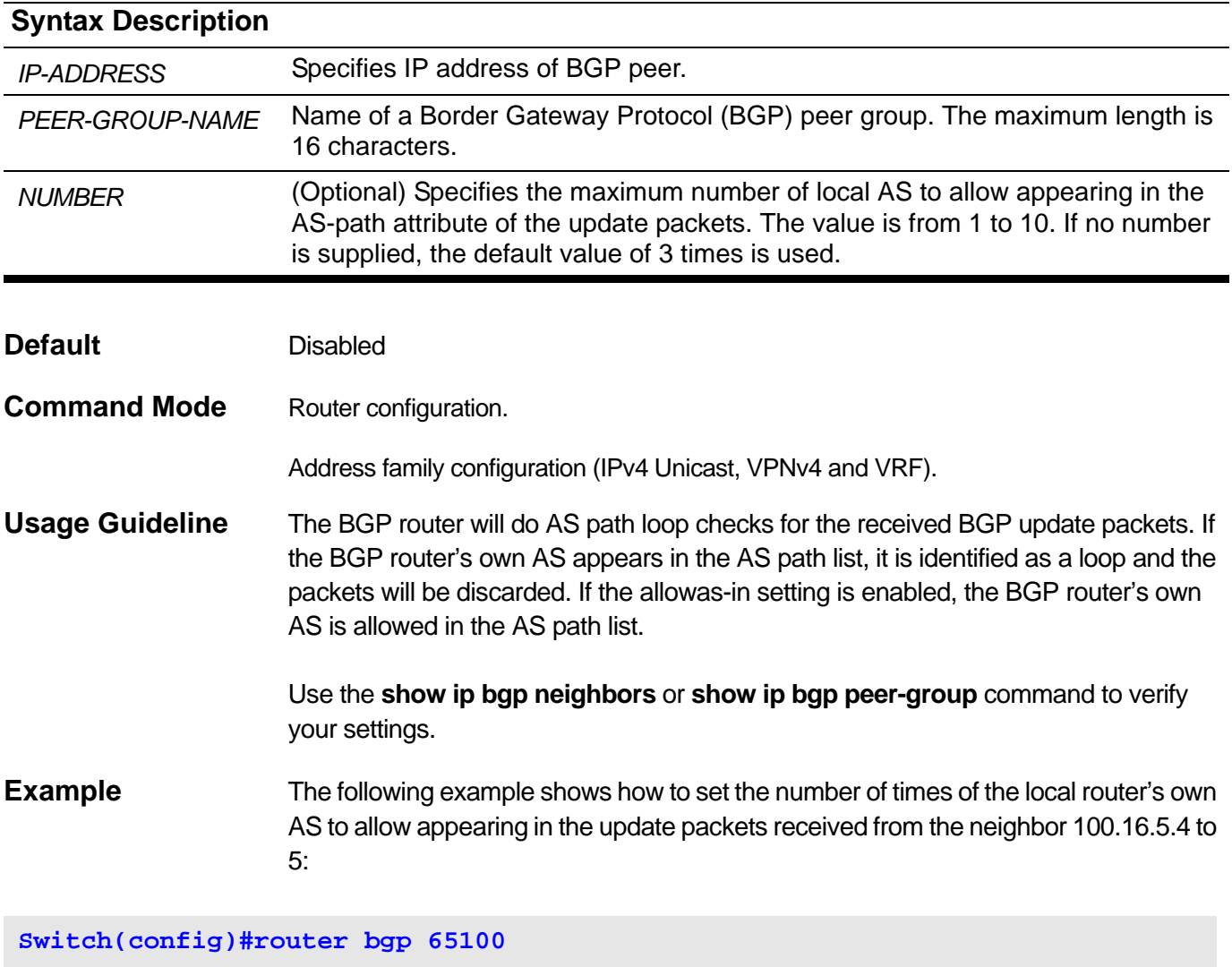

```
Switch(config-router)#neighbor 100.16.5.4 remote-as 65101
Switch(config-router)#neighbor 100.16.5.4 allowas-in 5
Switch(config-router)#
```
The following example can set the **allowas-in** to 3 without the *NUMBER* parameter:

```
Switch(config)#router bgp 65100
Switch(config-router)#neighbor 100.16.5.4 remote-as 65101
Switch(config-router)#neighbor 100.16.5.4 allowas-in
Switch(config-router)#
```
## **2-56 neighbor as-override**

Use this command to enable to override the AS number of a site with the provider's AS number on a PE router. Use the **no** form of the command to disable this function.

#### **neighbor {***IP-ADDRESS* **|** *PEER-GROUP-NAME***} as-override**

#### **no neighbor {***IP-ADDRESS* **|** PEER-GROUP-NAME**} as-override**

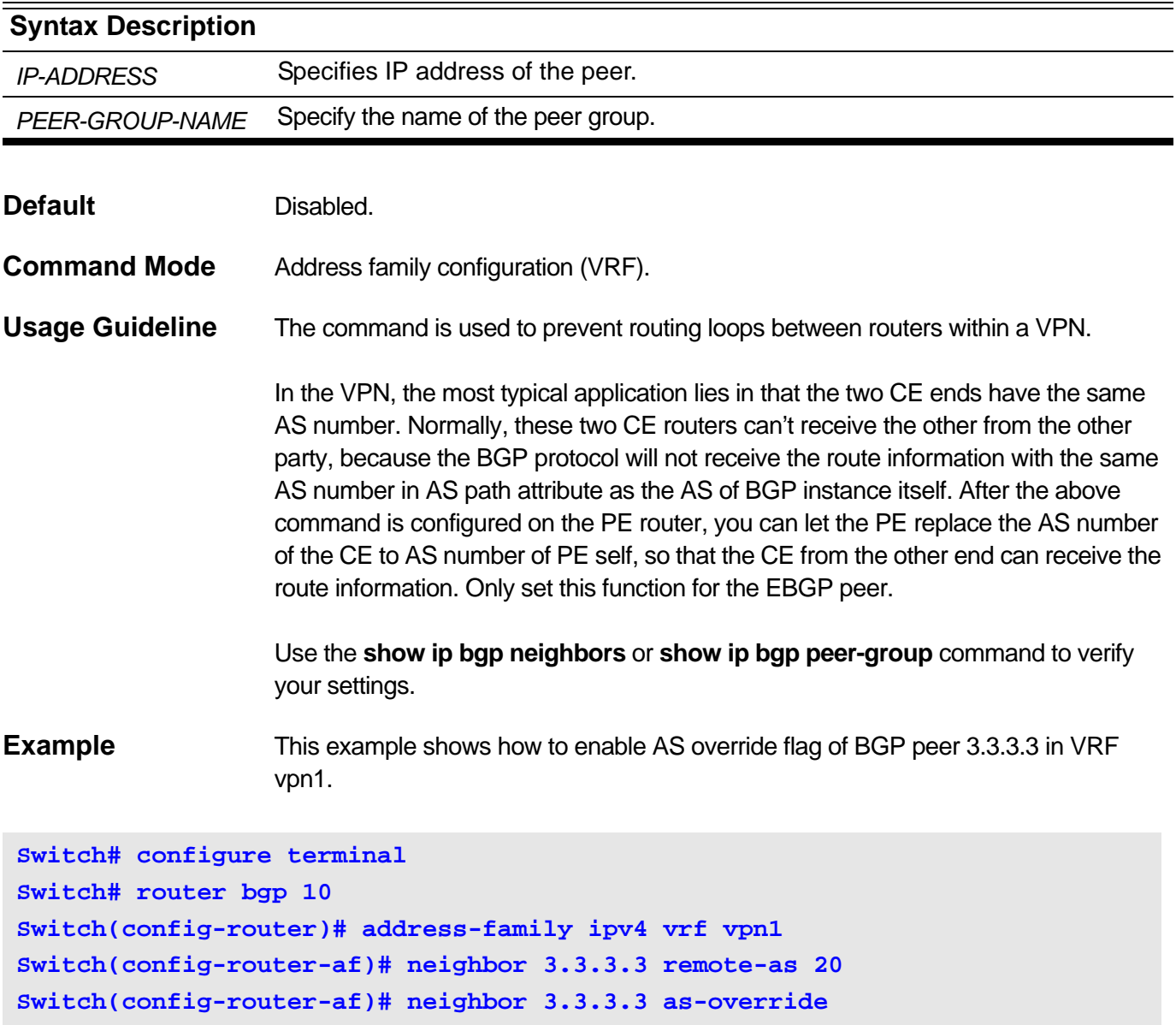

# **2-57 neighbor capability orf prefix-list**

Use this command to advertise outbound router filter (ORF) capabilities to a peer or a peer group. Use the **no** form of this command to disable ORF capabilities.

**neighbor {** *IP-ADDRESS* **|** *PEER-GROUP-NAME***} capability orf prefix-list {receive | send | both}**

**no neighbor {** *IP-ADDRESS* **|** *PEER-GROUP-NAME* **} capability orf prefix-list {receive | send | both}**

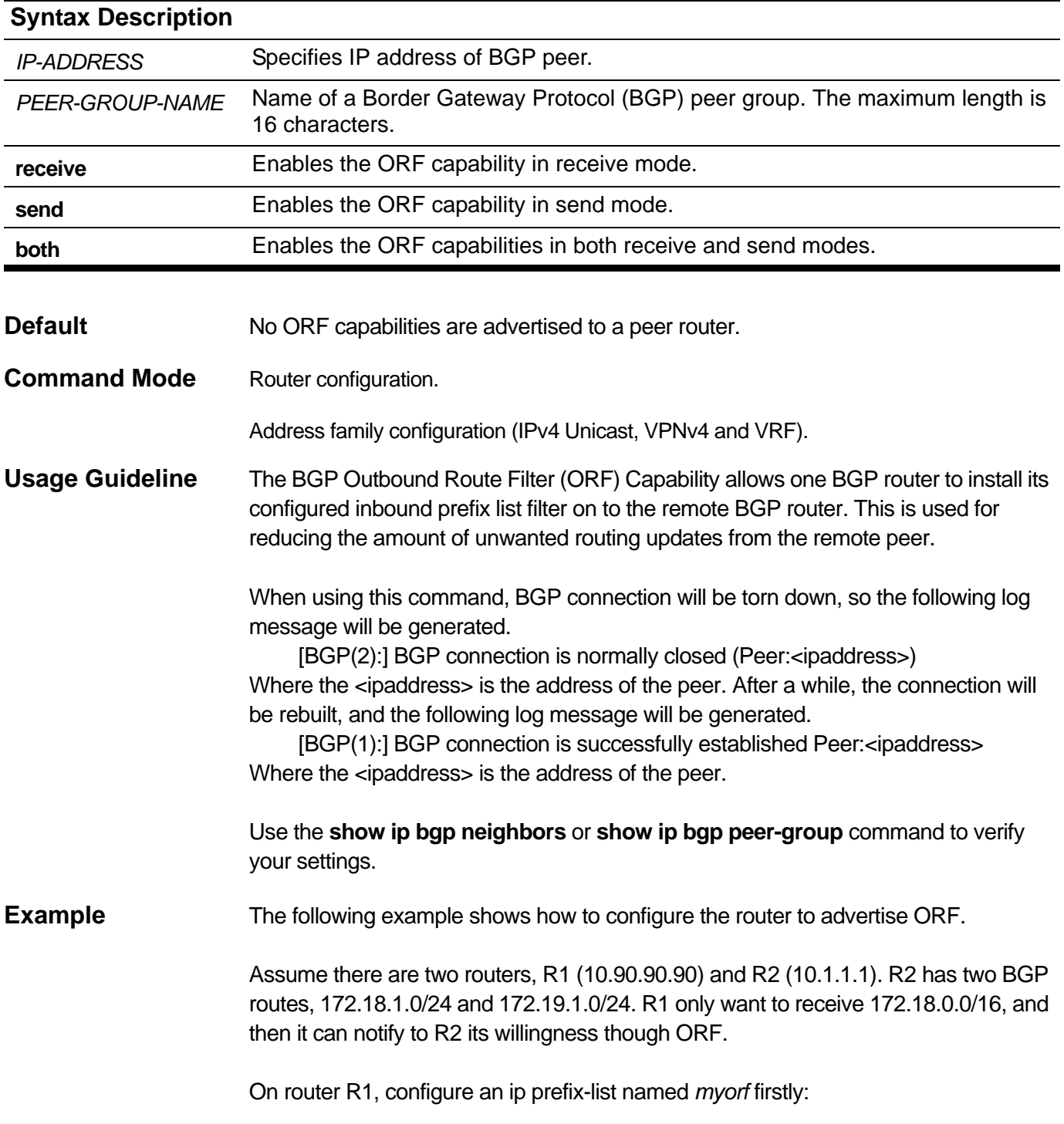

```
R1# configure terminal
R1(config)# ip prefix-list myorf permit 172.18.0.0/16 le 32
R1(config)#
```
Then, set routing policy to R2, and advertise the ORF to R2:

```
R1(config)#router bgp 10
R1(config-router)#neighbor 10.1.1.1 remote-as 1
R1(config-router)# neighbor 10.1.1.1 prefix-list myorf in
R1(config-router)#neighbor 10.1.1.1 capability orf prefix-list send
R1(config-router)#
```
On router R2, advertise its ORF capability in receive direction to R1.

```
R2(config)#router bgp 1
R2(config-router)#neighbor 10.90.90.90 remote-as 10
R2(config-router)#neighbor 10.90.90.90 capability orf prefix-list receive
R2(config-router)#
```
## **2-58 neighbor default-originate**

To allow a BGP speaker (the local router) to send the default route 0.0.0.0 to a neighbor for use as a default route, use this command in router configuration mode. To send no route as a default, use the **no** form of this command.

**neighbor {***IP-ADDRESS* **|** *PEER-GROUP-NAME***} default-originate [route-map** *MAP-NAME***]**

#### **no neighbor {***IP-ADDRESS* **|** *PEER-GROUP-NAME***} default-originate**

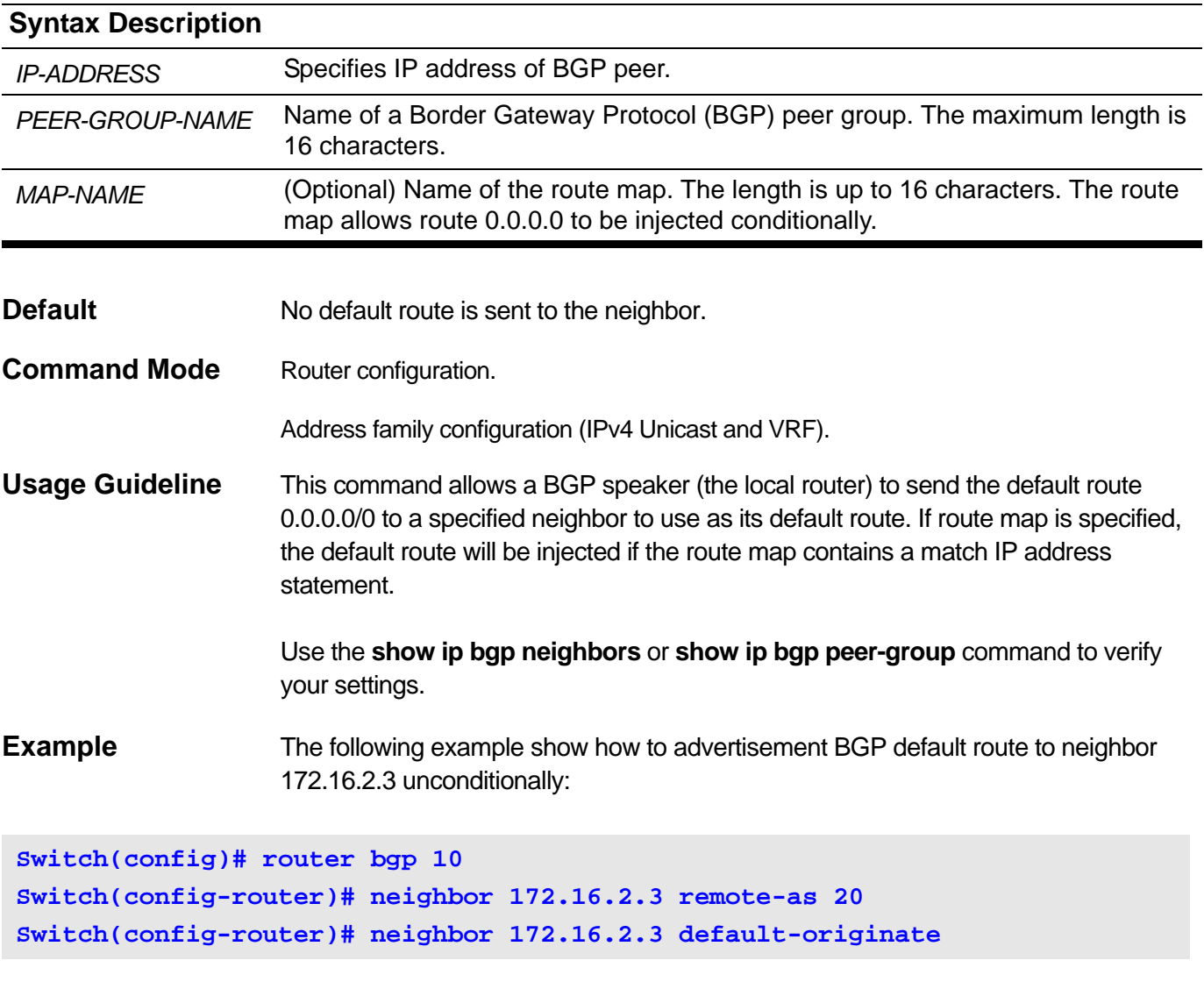

The following example show how to advertisement BGP default route to neighbor 172.16.22.32 and set weight to 2000.

Create a route-map name as mymap and set entry:

```
Switch(config)# route-map mymap permit 1
Switch(config-route-map)# set weight 2000
Switch(config-route-map)#exit
```
Configure BGP neighbor to use route-map mymap as default originate filter:

```
Switch(config)# router bgp 1
Switch(config-router)# neighbor 172.16.22.32 remote-as 2
Switch(config-router)# neighbor 172.16.22.32 default-originate route-map 
mymap
Switch(config-router)#exit
```
# **2-59 neighbor description**

Use this command to associate a description with a neighbor or a peer group. Use the **no** form of this command to remove the description.

**neighbor {** *IP-ADDRESS* **|** *PEER-GROUP-NAME* **} description** *DESC*

#### **no neighbor {** *IP-ADDRESS* **|** *PEER-GROUP-NAME* **} description**

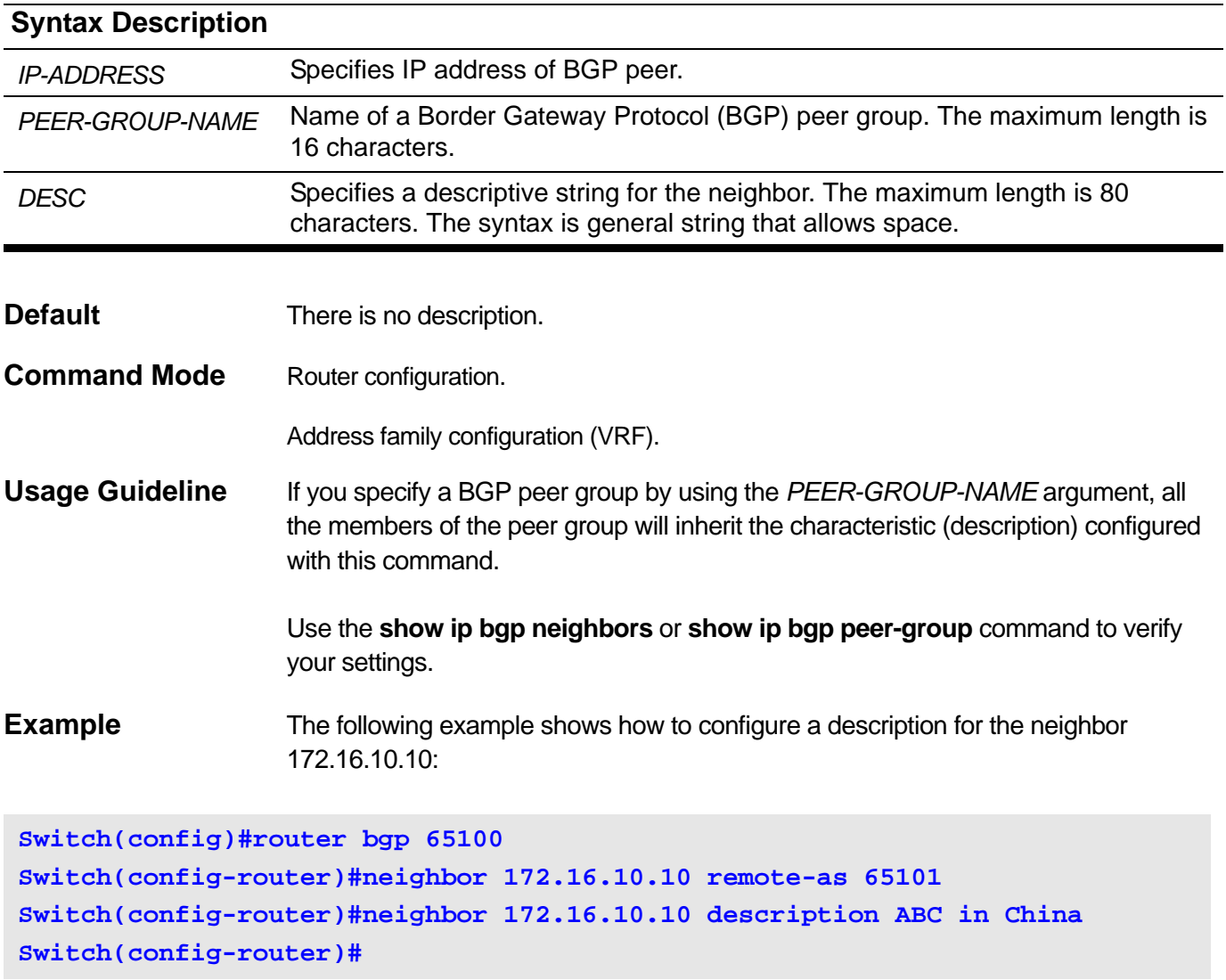

## **2-60 neighbor ebgp-multihop**

This command is used to set the TTL of the BGP connections to external peers or peer-groups that are not directly connected. Use the **no** form of this command to return to the default.

**neighbor {** *IP-ADDRESS* **|** *PEER-GROUP-NAME* **} ebgp-multihop [***NUMBER***]**

#### **no neighbor {** *IP-ADDRESS* **|** *PEER-GROUP-NAME* **} ebgp-multihop**

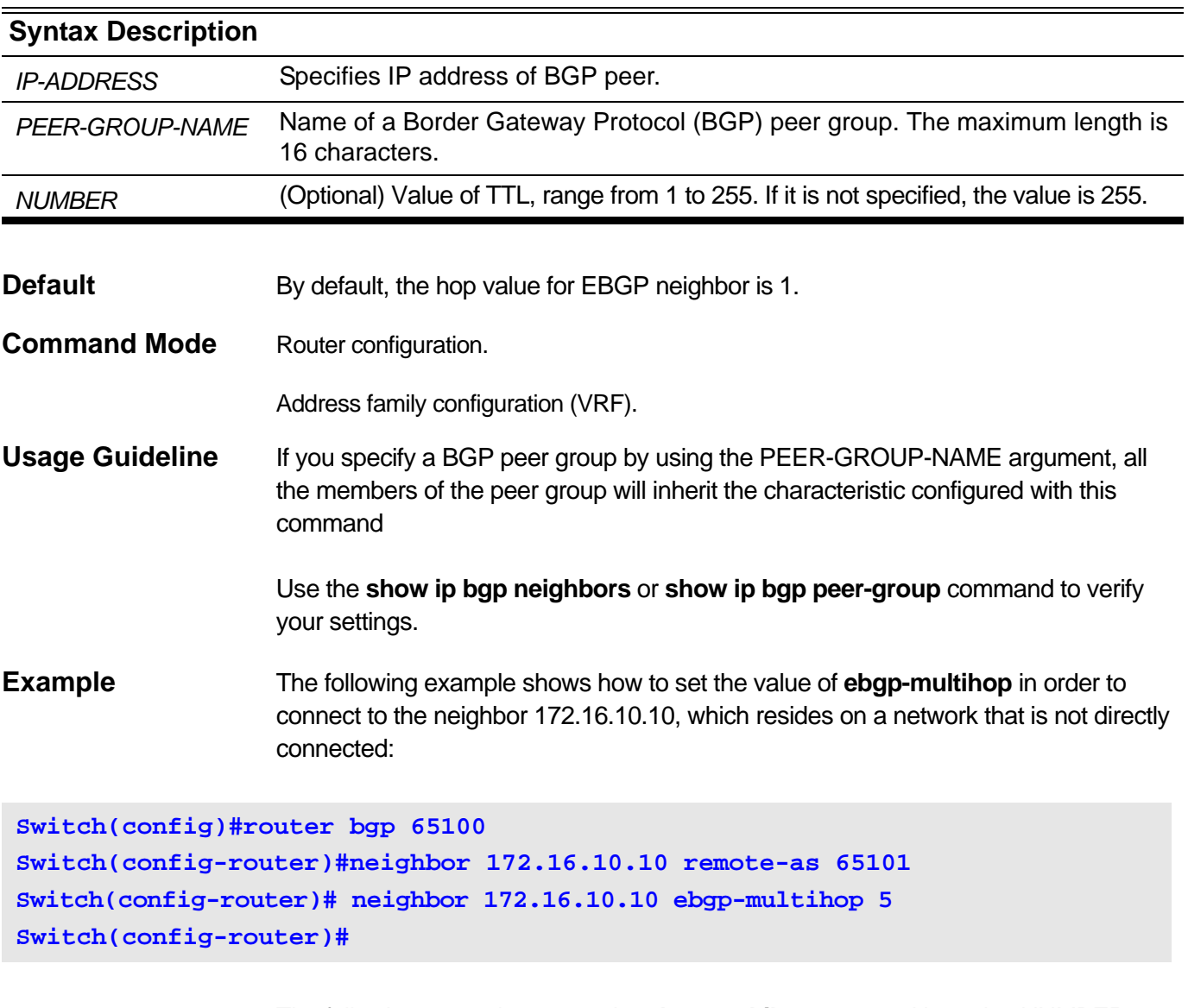

The following example can set the **ebgp-multihop** to 255 without the *NUMBER* parameter:

```
Switch(config)#router bgp 65100
Switch(config-router)#neighbor 172.16.10.10 remote-as 65101
Switch(config-router)# neighbor 172.16.10.10 ebgp-multihop
Switch(config-router)#
```
## **2-61 neighbor filter-list**

Use this command to set up a BGP filter. Use the **no** command to disable this function.

**neighbor {** *IP-ADDRESS* **|** *PEER-GROUP-NAME* **} filter-list** *ACCESS-LIST-NAME* **{in|out}**

**no neighbor {** *IP-ADDRESS* **|** *PEER-GROUP-NAME* **} filter-list {in|out}**

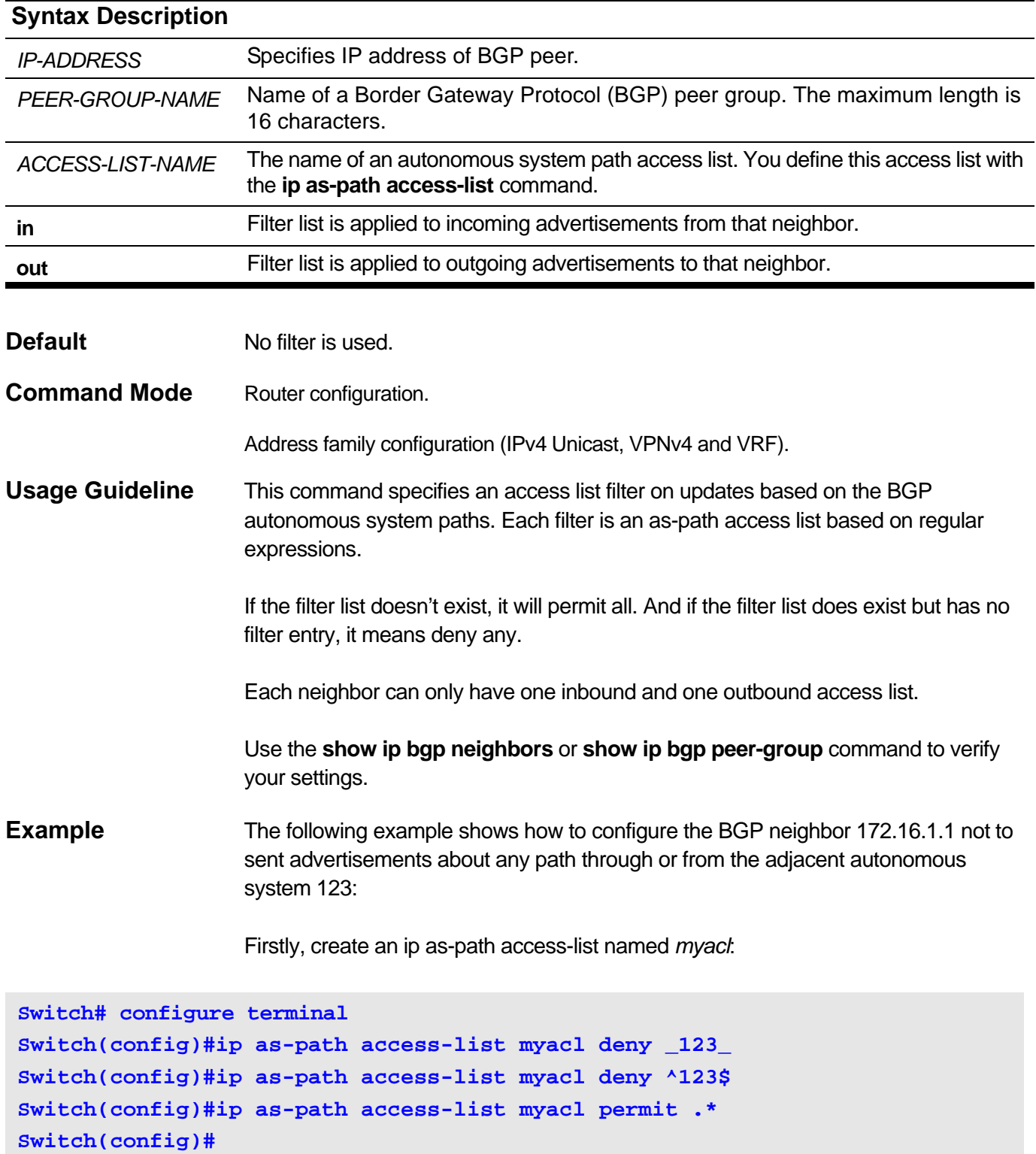
Then, set the routing policy to neighbor 172.16.1.1:

```
Switch(config)#router bgp 65100
Switch(config-router)#neighbor 192.168.6.6 remote-as 123
Switch(config-router)#neighbor 172.16.1.1 remote-as 65200
Switch(config-router)#neighbor 172.16.1.1 filter-list myacl out
Switch(config-router)#
```
## **2-62 neighbor maximum-prefix**

Use this command to control how many prefixes can be received from a neighbor. Use the **no** form of this command to return to the default value.

**neighbor {***IP-ADDRESS* **|** *PEER-GROUP-NAME***} maximum-prefix** *MAXIMUM* **[***THRESHOLD***] [warning-only]**

**no neighbor {***IP-ADDRESS* **|** *PEER-GROUP-NAME***} maximum-prefix**

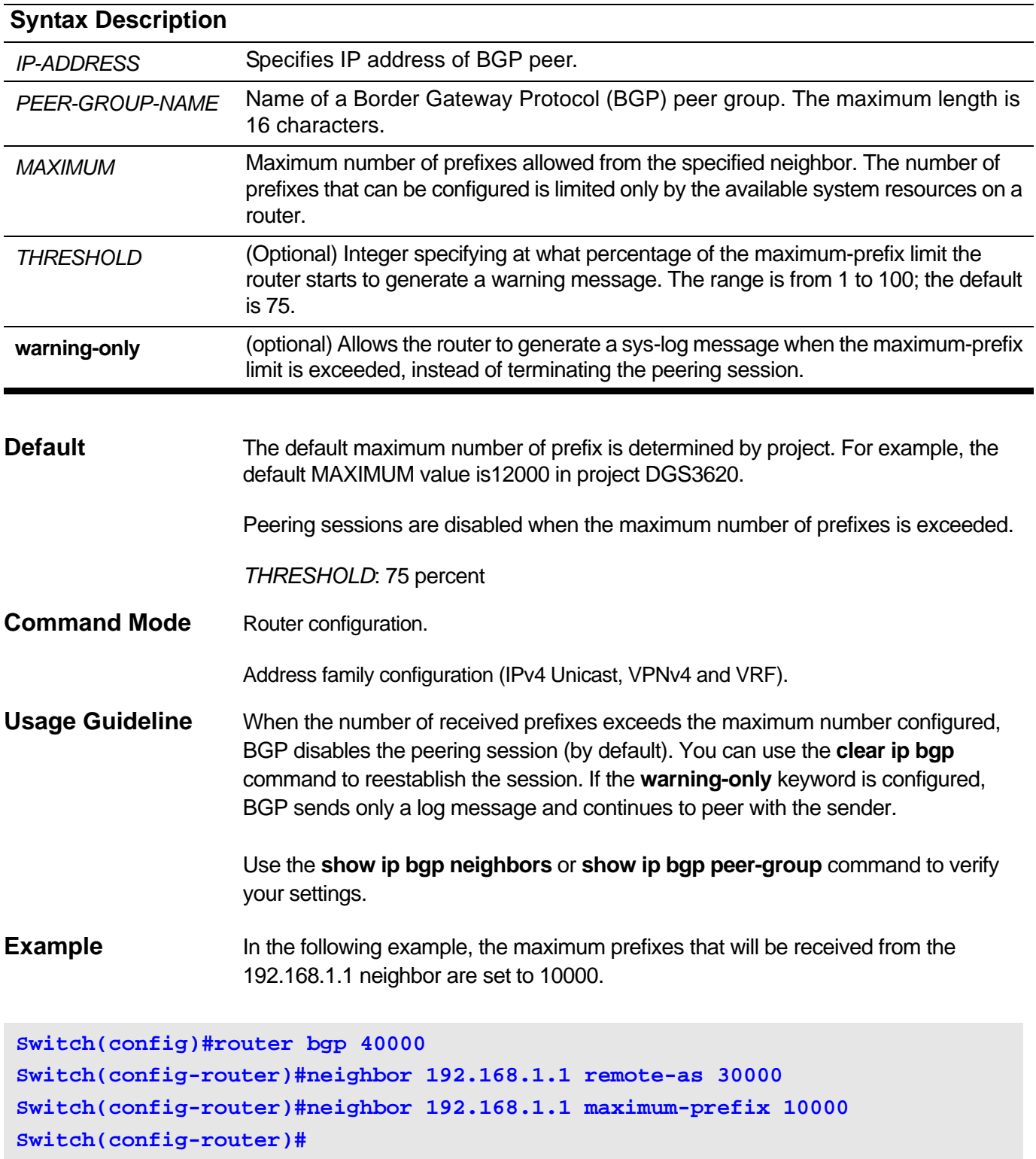

The following example set the maximum prefixes to 10000, and set the local router to generate a log message instead of terminate the session when the maximum-prefix limit is exceeded:

```
Switch(config)#router bgp 40000
Switch(config-router)#neighbor 192.168.1.1 remote-as 30000
Switch(config-router)#neighbor 192.168.1.1 maximum-prefix 10000 warning-
only
Switch(config-router)#
```
## **2-63 neighbor next-hop-self**

Use this command to configure the router as the next hop for a BGP-speaking peer or a peer group. To disable this feature, use the **no** form of this command.

## **neighbor {***IP-ADDRESS* **|** *PEER-GROUP-NAME***} next-hop-self**

#### **no neighbor {***IP-ADDRESS* **|** *PEER-GROUP-NAME***} next-hop-self**

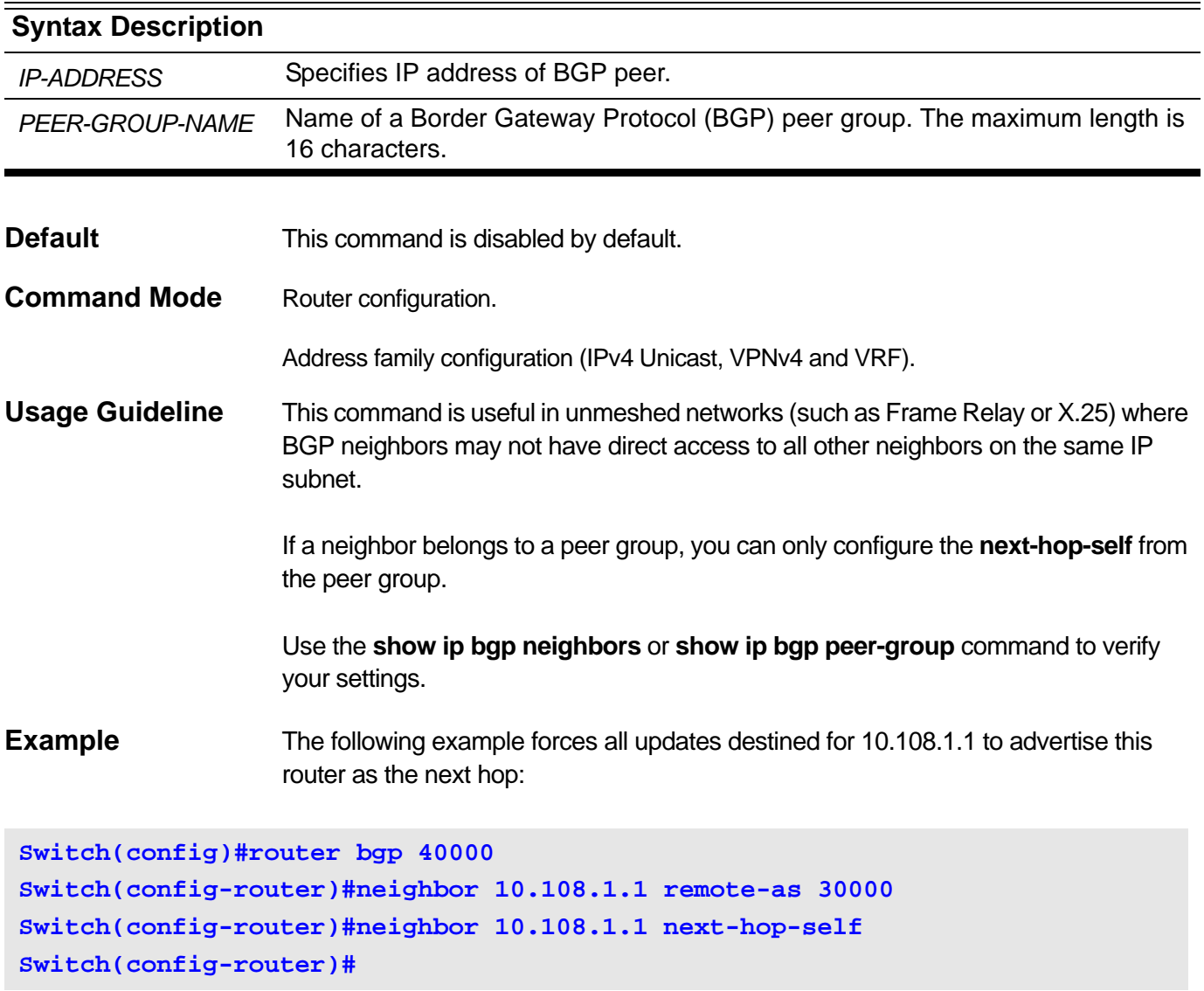

## **2-64 neighbor password**

Use this command to enable Message Digest 5 (MD5) authentication and set the password on a TCP connection between two BGP peers. To disable this function, use the **no** form of this command.

**neighbor {***IP-ADDRESS* **|** *PEER-GROUP-NAME***} password** *PASSWORD*

#### **no neighbor {***IP-ADDRESS* **|** *PEER-GROUP-NAME***} password**

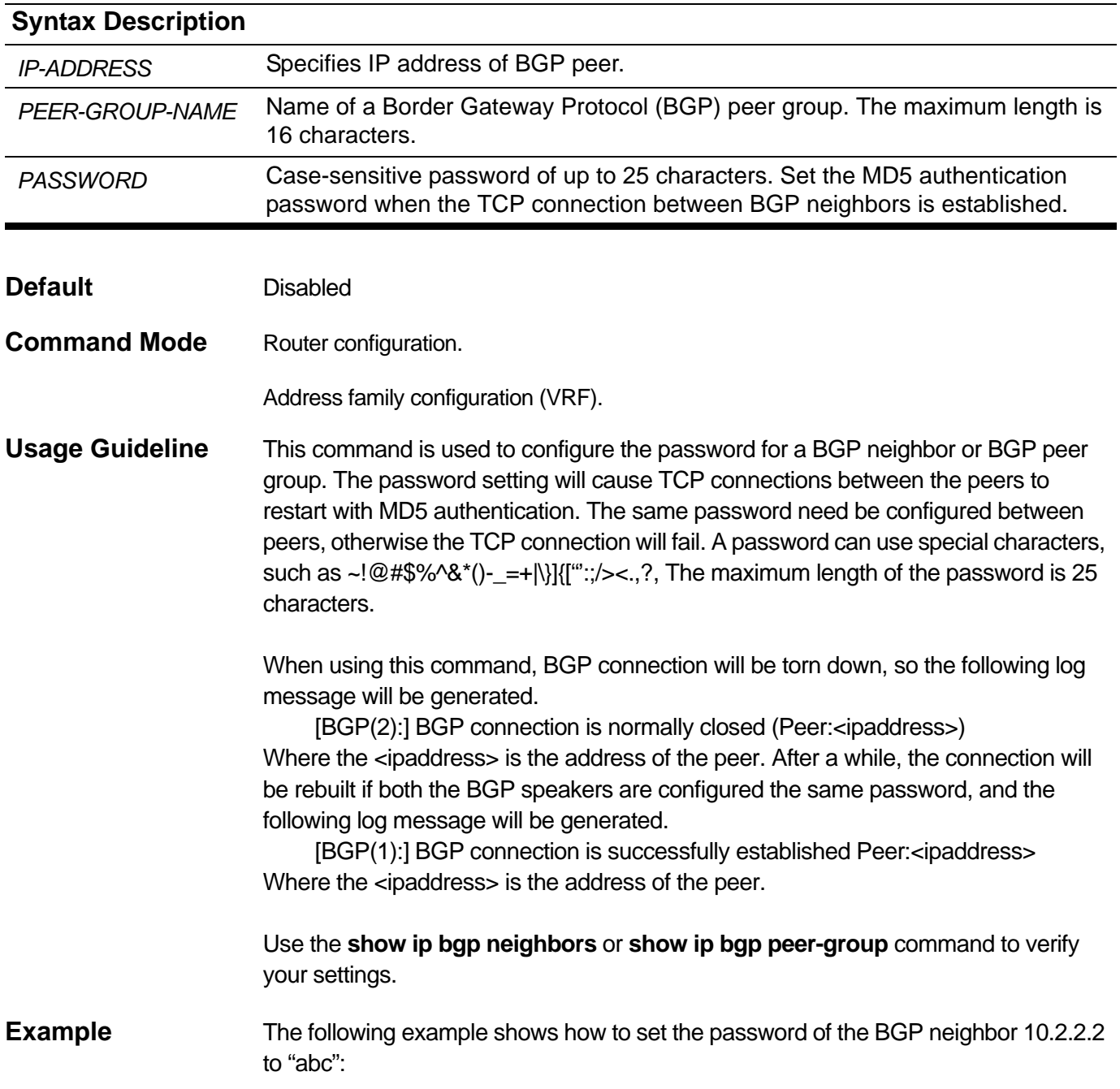

**Switch(config)#router bgp 40000 Switch(config-router)#neighbor 10.2.2.2 remote-as 30000 Switch(config-router)#neighbor 10.2.2.2 password abc Switch(config-router)#**

# **2-65 neighbor peer-group (add group member)**

Use this command to add a neighbor in a peer group. Use the **no** command to remove a neighbor in a peer group.

**neighbor** *IP-ADDRESS* **peer-group** *PEER-GROUP-NAME*

#### **no neighbor** *IP-ADDRESS* **peer-group** *PEER-GROUP-NAME*

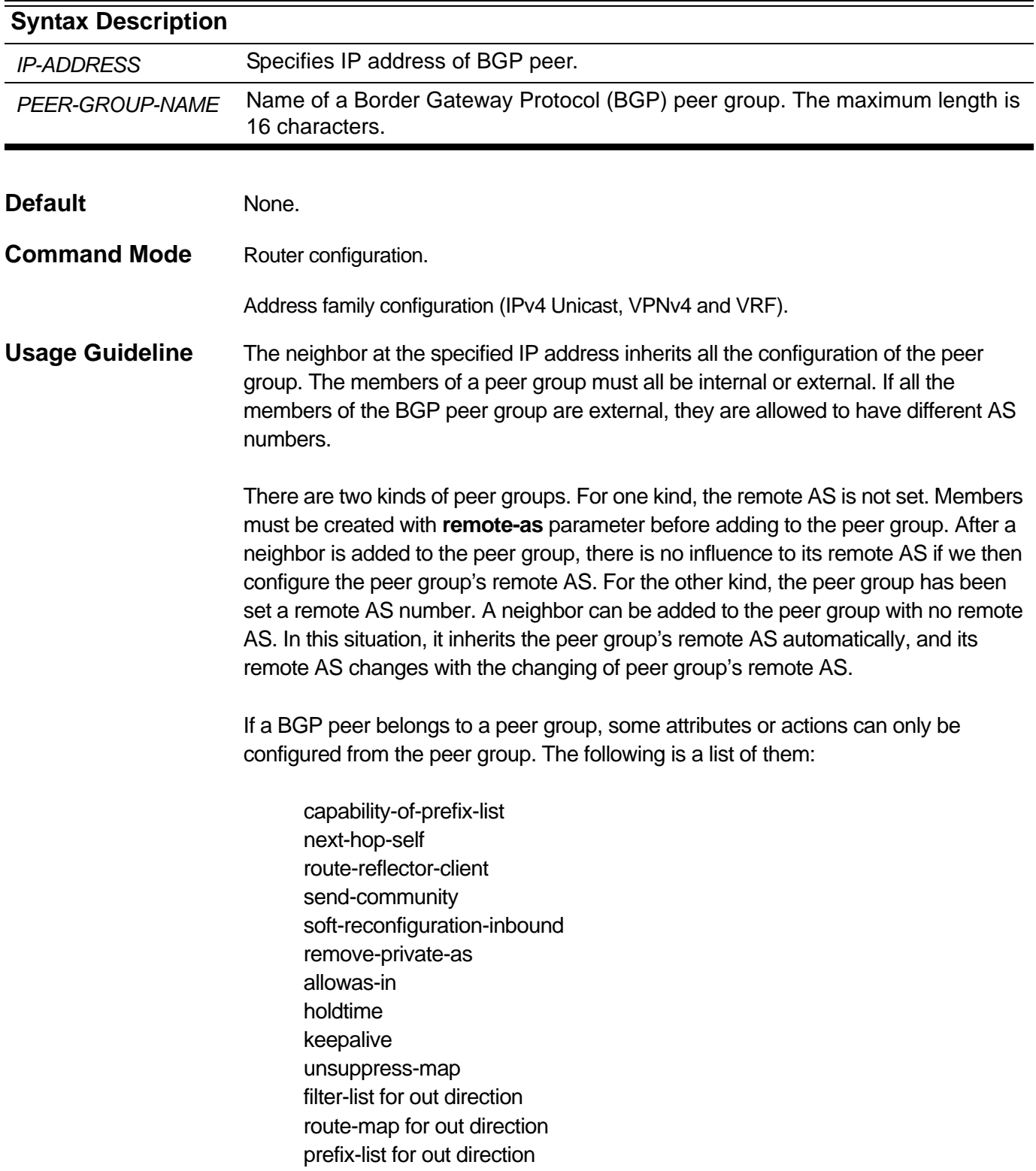

as-override soo

On the contrary, some attributes or actions are allowed to be configured from both the peer group and the member. If they are configured from the member, the setting will overwrite the setting configured from the peer group.

Other attributes that can be set from an individual peer are as follows:

description, filter-list for in direction, route-map for in direction, prefix-list for in direction, ebap-multihop. shutdown, activate, weight. default-originate. update-source.

As for the above attributes, setting the attribute of a peer group will automatically affect the setting for individual peers in the peer group.

If a BGP neighbor has already been the established state before using this command, BGP connection will be torn down, so the following log message will be generated.

[BGP(2):] BGP connection is normally closed (Peer:<ipaddress>) Where the  $\leq$ ipaddress is the address of the peer. After a while, the connection will be rebuilt, and the following log message will be generated.

[BGP(1):] BGP connection is successfully established Peer:<ipaddress> Where the <ipaddress> is the address of the peer.

Use the **show ip bgp peer-group** command to verify your settings.

**Example** The following example show how to add an existing peer 172.16.1.1 to a peer group named *DLINK.*

```
Switch(config)#router bgp 40000
Switch(config-router)#neighbor DLINK peer-group
Switch(config-router)#neighbor 172.16.1.1 remote-as 30000
Switch(config-router)#neighbor 172.16.1.1 peer-group DLINK
Switch(config-router)#
```
The following example show how to add a new peer 172.16.1.2 to the peer group *DLINK*, in which case the peer group must be configured the remote-as first.

**Switch(config)#router bgp 40000 Switch(config-router)#neighbor DLINK peer-group Switch(config-router)#neighbor DLINK remote-as 30000 Switch(config-router)#neighbor 172.16.1.2 peer-group DLINK Switch(config-router)#**

# **2-66 neighbor peer-group (create group)**

Use this command to create a peer group. Use the **no** form of this command to delete a peer group

**neighbor** *PEER-GROUP-NAME* **peer-group**

#### **no neighbor** *PEER-GROUP-NAME* **peer-group**

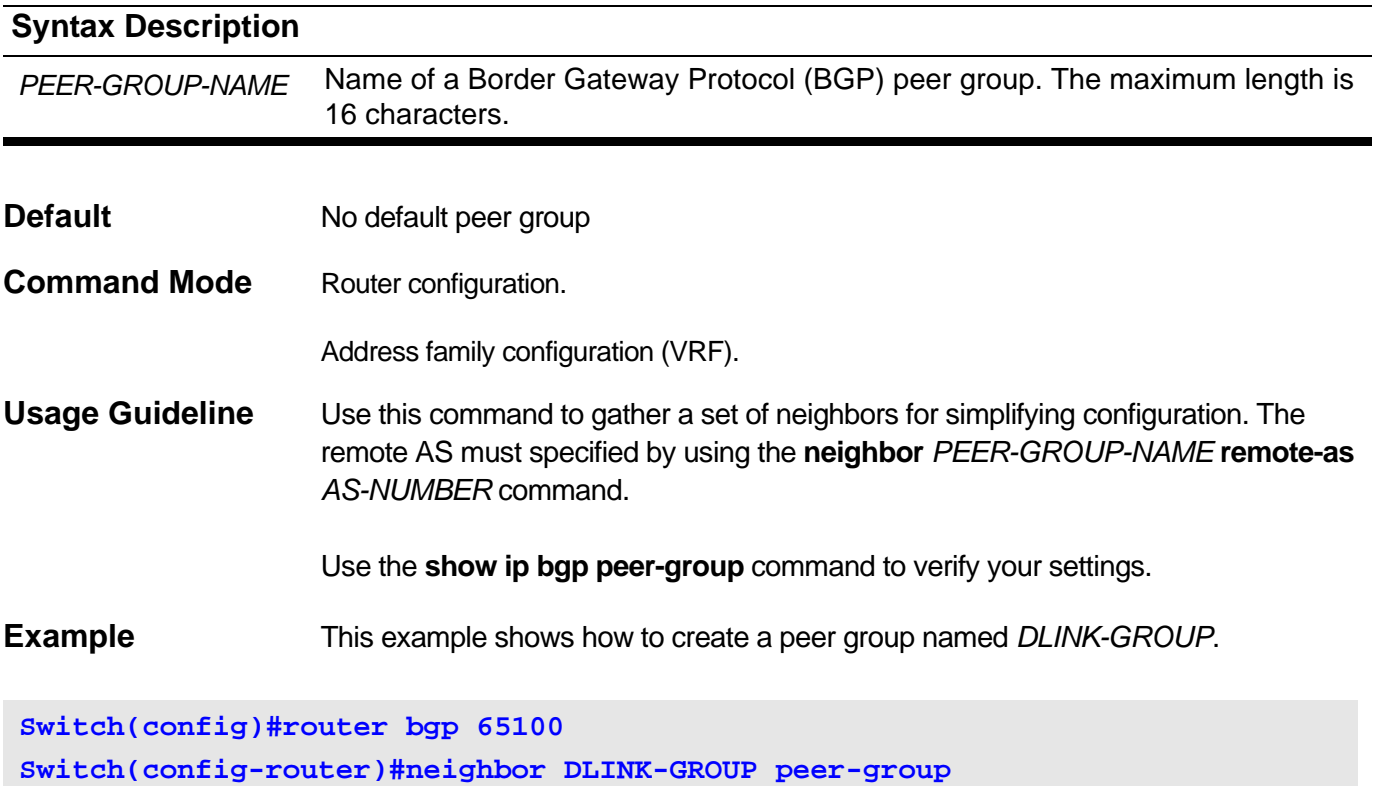

## **2-67 neighbor prefix-list**

Use this command to set a routing policy to a specified peer or a peer group based on the prefix list. To remove a prefix list, use the **no** form of this command.

**neighbor {***IP-ADDRESS* **|** *PEER-GROUP-NAME***} prefix-list** *PREFIX-LIST-NAME* **{in | out}**

**no neighbor {** *IP-ADDRESS* **|** *PEER-GROUP-NAME* **} prefix-list {in | out}**

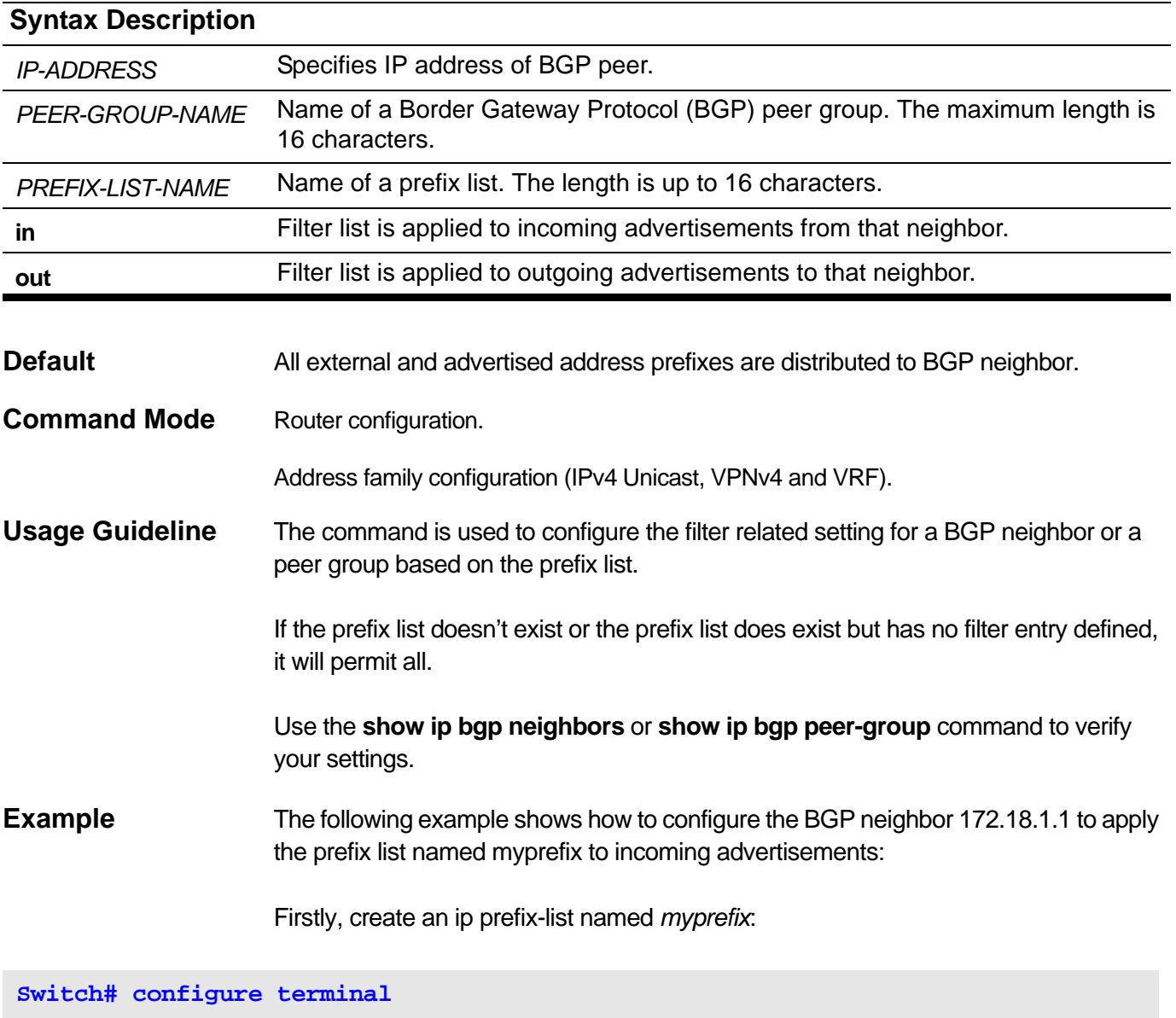

**Switch(config)# ip prefix-list myprefix permit 172.20.0.0/16 le 32 Switch(config)#**

Then, set the routing policy to neighbor 172.18.1.1:

**Switch(config)#router bgp 65100 Switch(config-router)#neighbor 172.18.1.1 remote-as 65200 Switch(config-router)#neighbor 172.18.1.1 prefix-list myprefix in Switch(config-router)#**

### **2-68 neighbor remote-as**

Use this command to create a BGP neighbor with its remote AS or configure the remote AS of a peer group. Use the **no** form of this command to delete a neighbor or a peer group.

**neighbor {** *IP-ADDRESS* **|** *PEER-GROUP-NAME***} remote-as** *AS-NUMBER*

**no neighbor {** *IP-ADDRESS* **|** *PEER-GROUP-NAME***} remote-as**

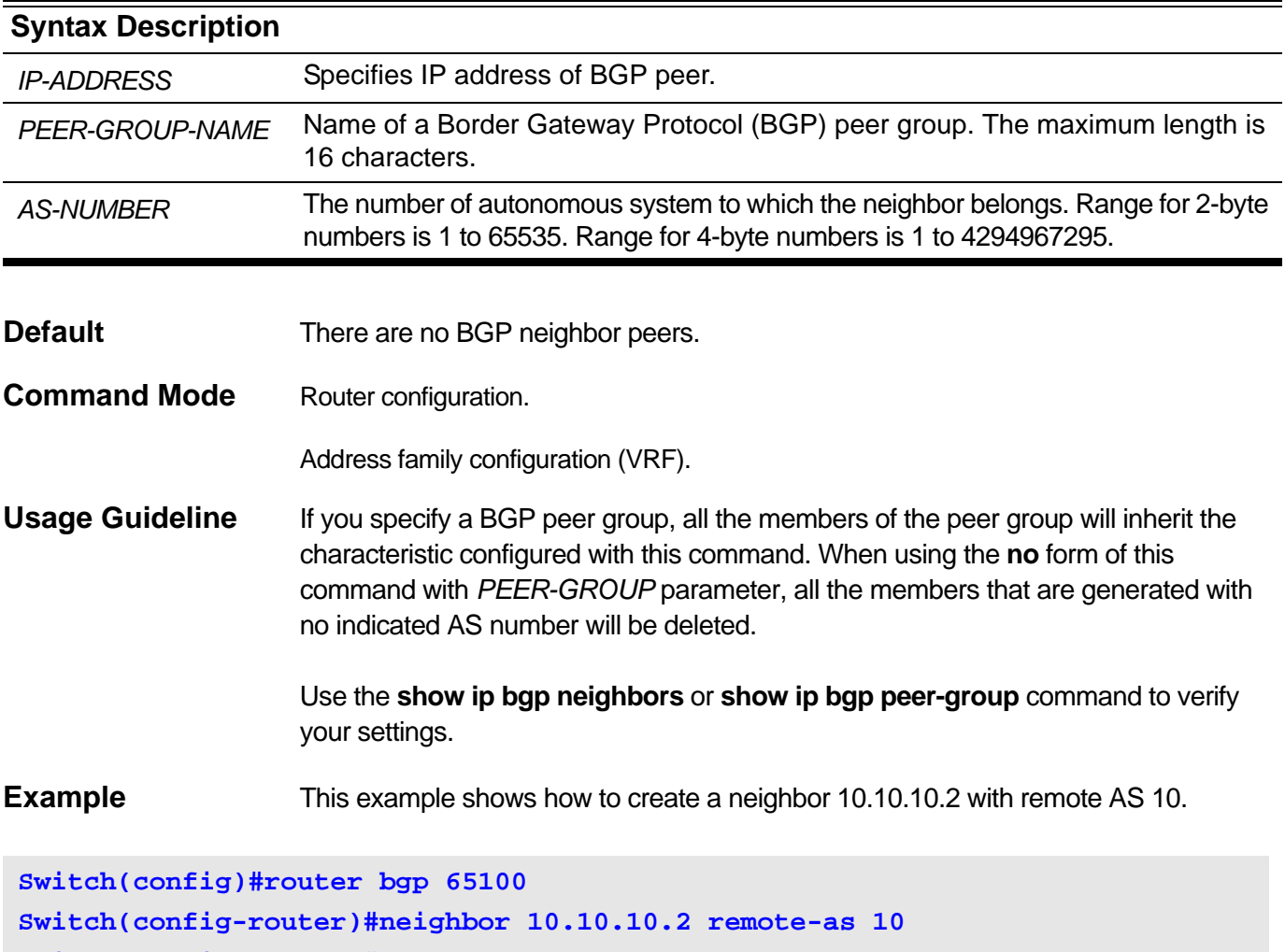

**Switch(config-router)#**

### **2-69 neighbor remove-private-as**

Use this command to remove private autonomous system numbers from the autonomous system path attribute in the updates sent to the specified neighbor or the members of the specified peer group. To disable this function, use the **no** form of this command.

**neighbor {** *IP-ADDRESS* **|** *PEER-GROUP-NAME* **} remove-private-as**

**no neighbor {** *IP-ADDRESS* **|** *PEER-GROUP-NAME* **} remove-private-as**

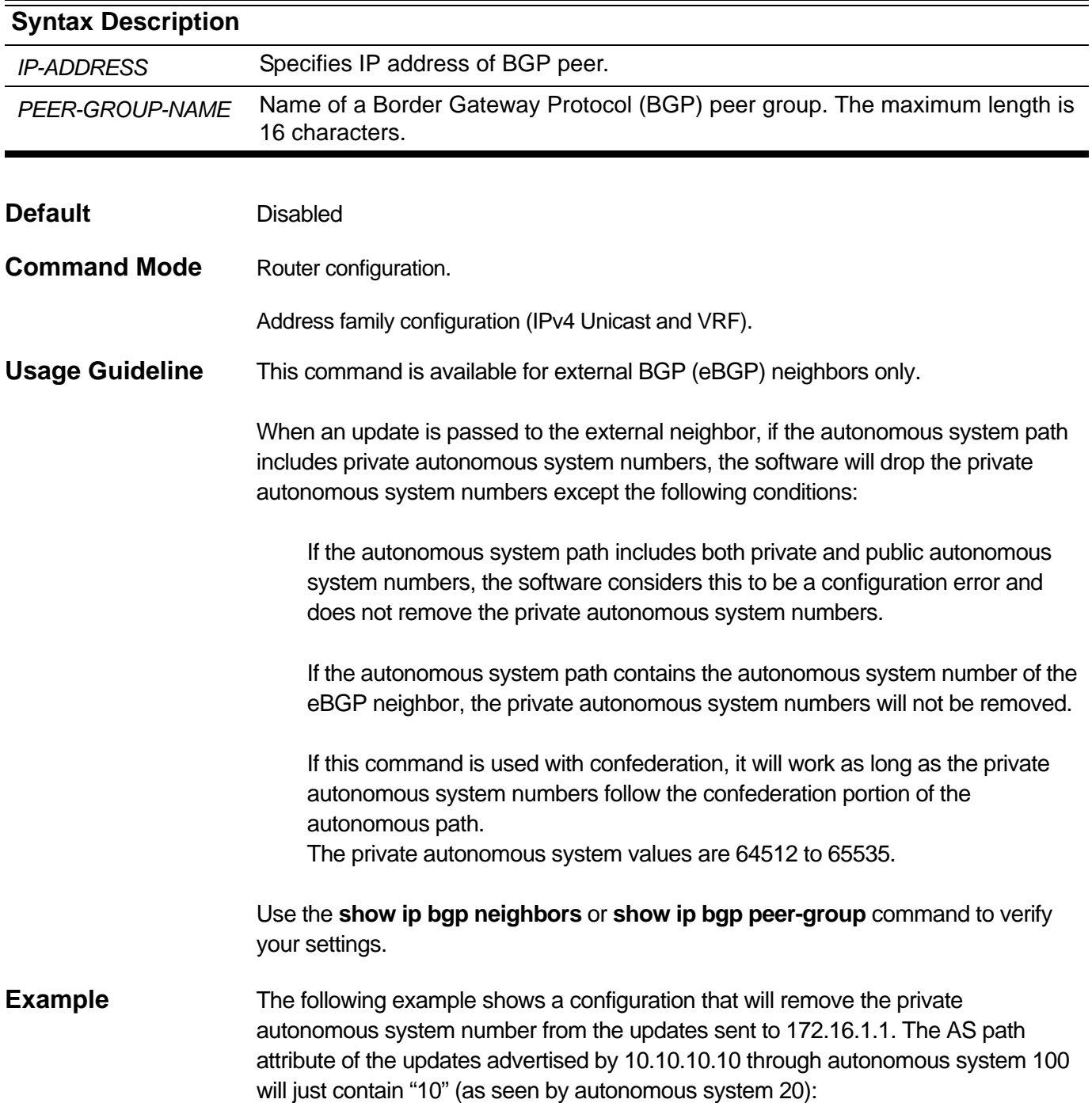

```
switch(config)#router bgp 10 
switch(config-router)#neighbor 10.10.10.10 remote-as 65530 
switch(config-router)#neighbor 172.16.1.1 remote-as 20 
switch(config-router)#neighbor 172.16.1.1 remove-private-as
Switch(config-rotuer)#
```
### **2-70 neighbor route-map**

Use this command to apply a route map to incoming or outgoing routes. Use the **no** command to remove the route map.

**neighbor {** *IP-ADDRESS* **|** *PEER-GROUP-NAME* **} route-map** *MAP-NAME* **{ in | out}**

**no neighbor {** *IP-ADDRESS* **|** *PEER-GROUP-NAME* **} route-map { in | out}**

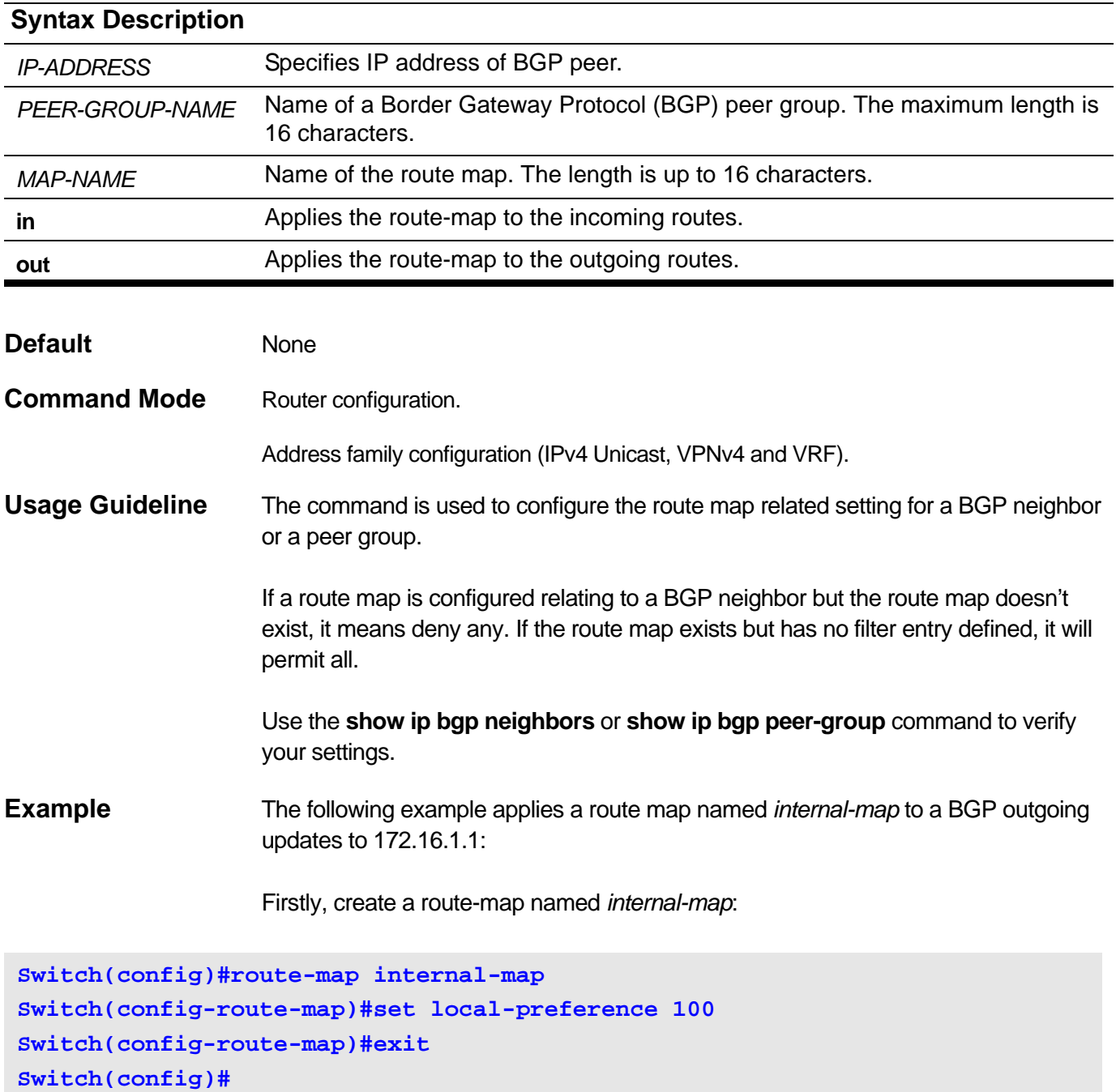

Then, set the routing policy to neighbor 172.16.1.1:

**Switch(config)#router bgp 10 Switch(config-router)#neighbor 172.16.1.1 remote-as 10 Switch(config-router)#neighbor 172.16.1.1 route-map internal-map out Switch(config-router)#**

# **2-71 neighbor route-reflector-client**

This command is used to configure the local BGP as a route reflector and specify a neighbor or a peer group as its client. Use the **no** form of this command to remove the client.

#### **neighbor {** *IP-ADDRESS* **|** *PEER-GROUP-NAME* **} route-reflector-client**

#### **no neighbor {** *IP-ADDRESS* **|** *PEER-GROUP-NAME* **} route-reflector-client**

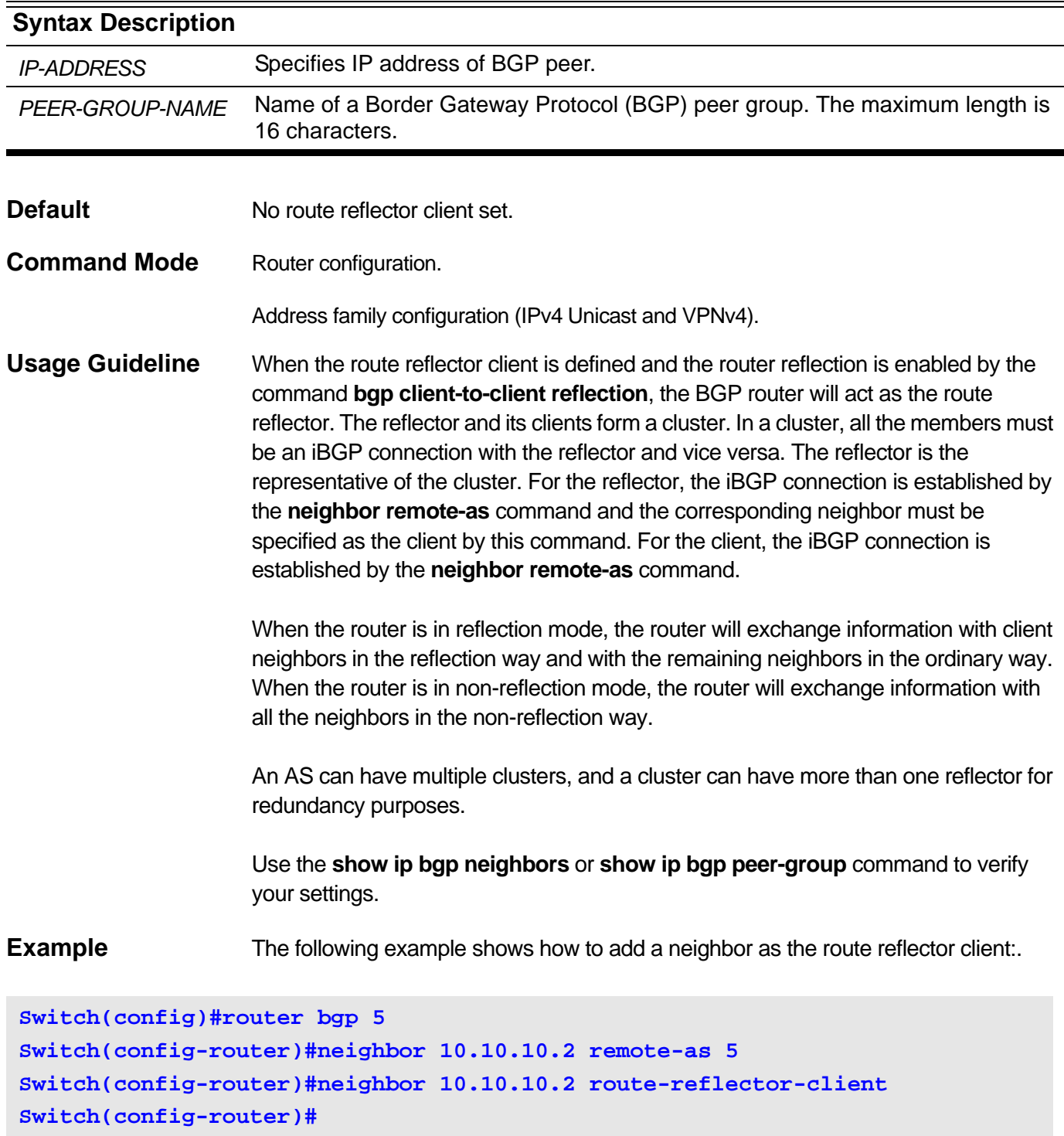

## **2-72 neighbor send-community**

Use this command to specify that community attribute should be sent to a BGP neighbor or all the members of a peer group. Use the **no** form of this command to remove the entry.

**neighbor {***IP-ADDRESS* **|** *PEER-GROUP-NAME***} send-community [{both | standard | extended}]**

**no neighbor {***IP-ADDRESS* **|** *PEER-GROUP-NAME***} send-community [{both | standard | extended}]**

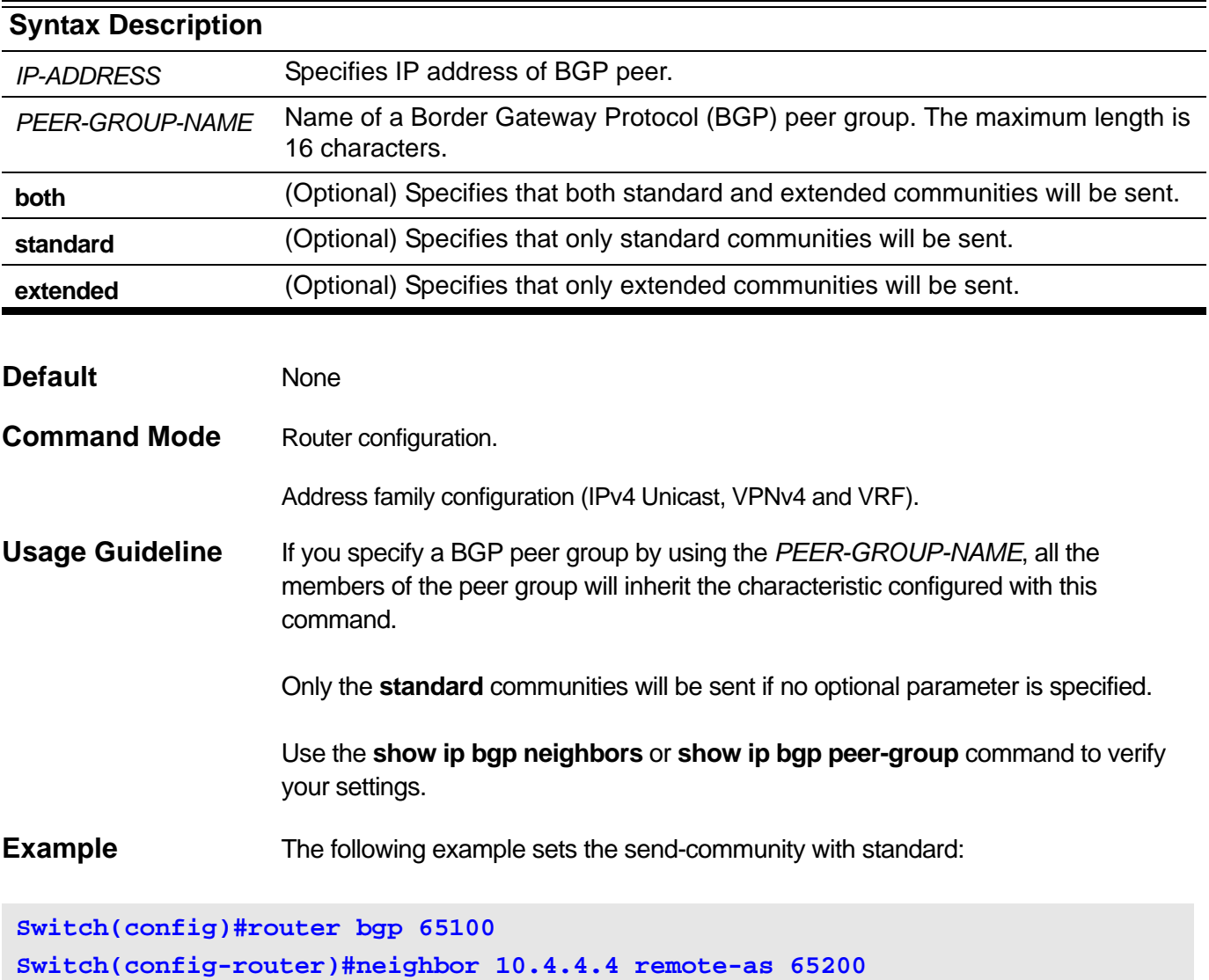

**Switch(config-router)#neighbor 10.4.4.4 send-community standard**

**Switch(config-router)#**

# **2-73 neighbor shutdown**

Use this command to disable a neighbor or a peer group. Use the **no** form of this command to re-enable a neighbor or a peer group.

**neighbor {** *IP-ADDRESS* **|** *PEER-GROUP-NAME***} shutdown**

#### **no neighbor {** *IP-ADDRESS* **|** *PEER-GROUP-NAME***} shutdown**

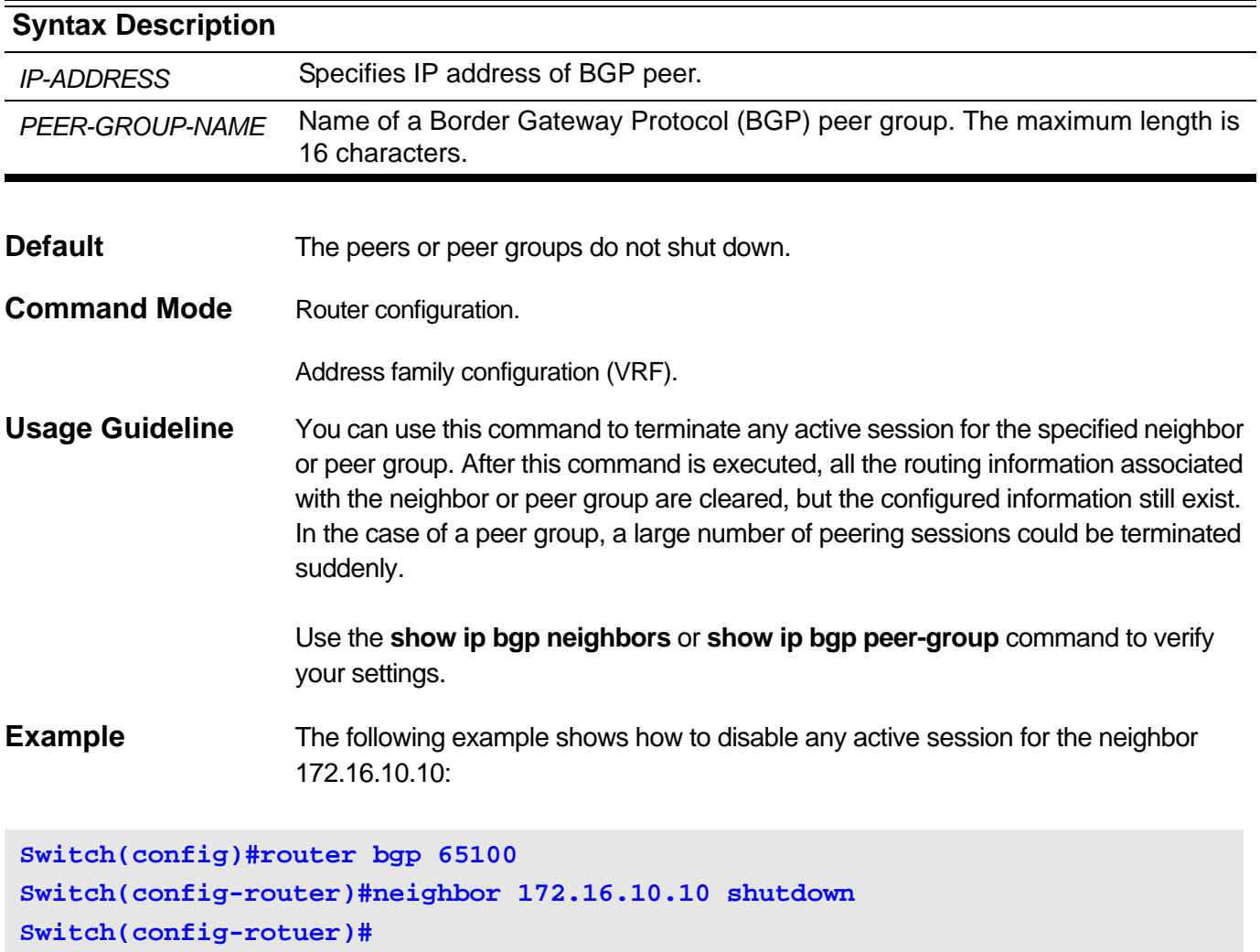

# **2-74 neighbor soft-reconfiguration inbound**

This command is used to start storing the route updates received from the specified neighbor or peer group. To not store received updates, use the **no** form of this command.

#### **neighbor {** *IP-ADDRESS* **|** *PEER-GROUP-NAME***} soft-reconfiguration inbound**

**no neighbor {** *IP-ADDRESS* **|** *PEER-GROUP-NAME***} soft-reconfiguration inbound**

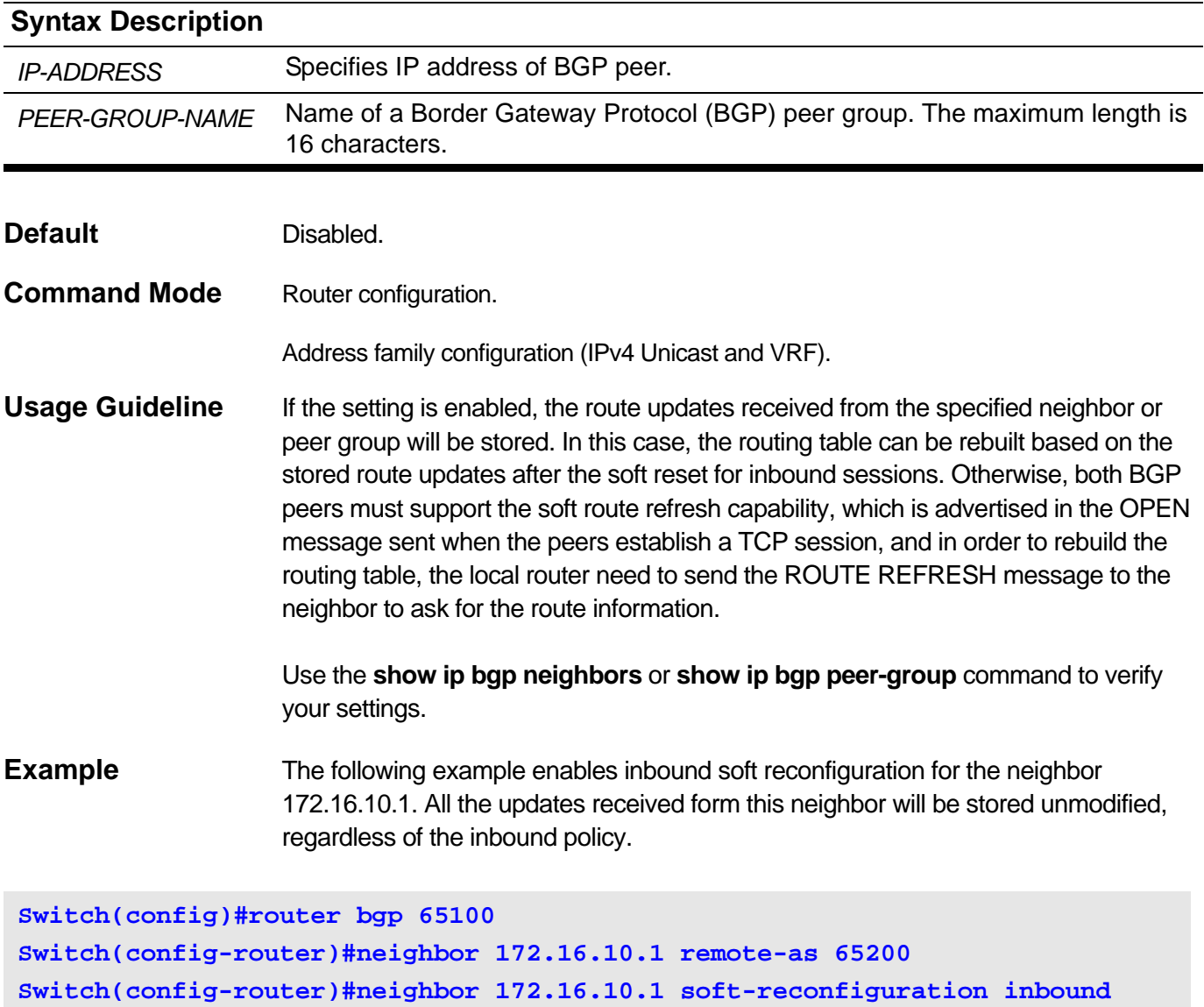

**Switch(config-router)#**

# **2-75 neighbor soo**

Use this command to configure the Site of Origin (SoO) value of a peer or a peer group. Use the **no** form of this command to remove the Site of Origin value configured.

**neighbor {***IP-ADDRESS* **|** *PEER-GROUP-NAME***} soo** *SOO-VALUE*

**no neighbor {***IP-ADDRESS* **|** *PEER-GROUP-NAME***} soo**

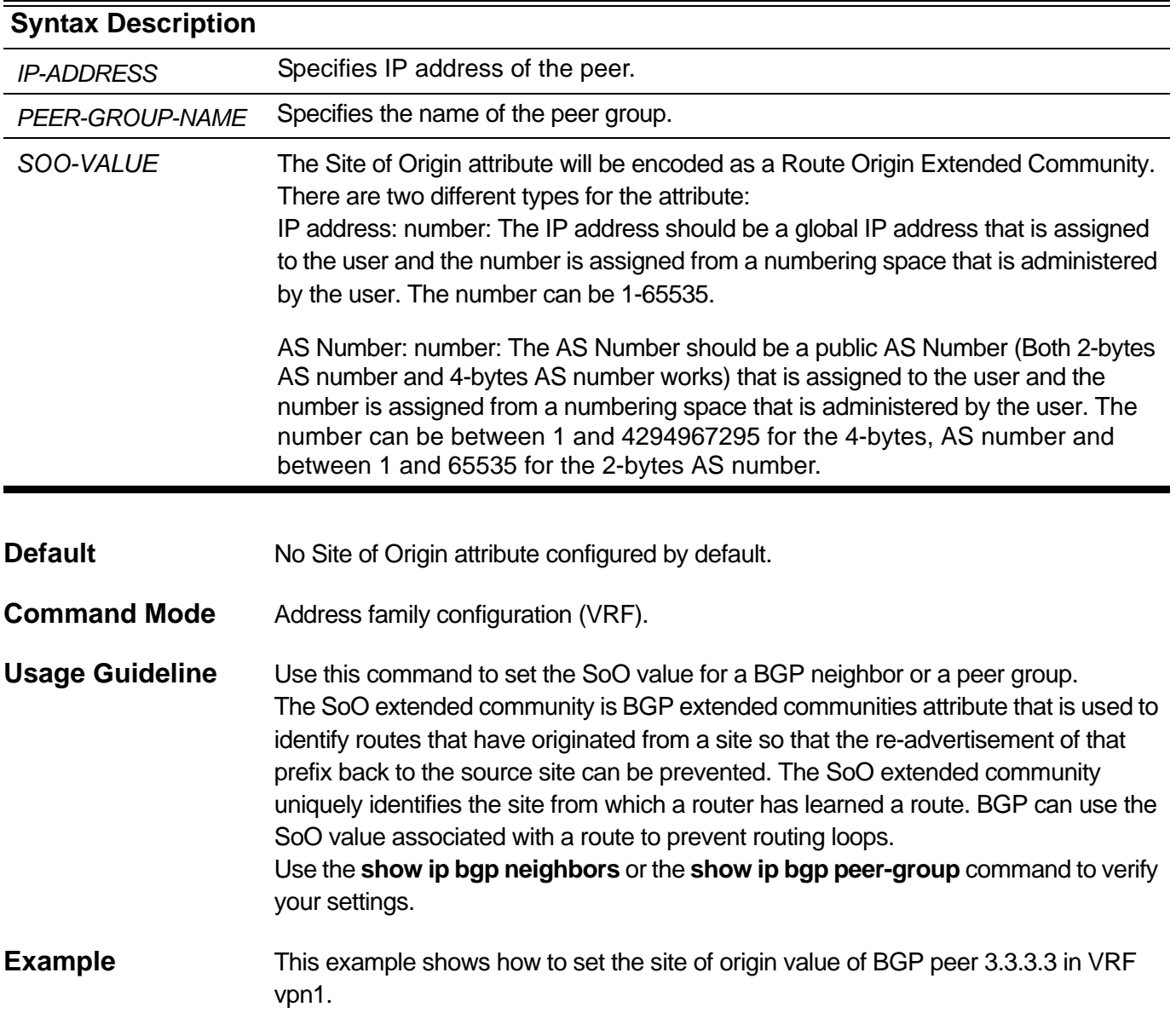

**Switch# configure terminal Switch# router bgp 10 Switch(config-router)# address-family ipv4 vrf vpn1 Switch(config-router-af)# neighbor 3.3.3.3 remote-as 20 Switch(config-router-af)# neighbor 3.3.3.3 soo 10:100 Switch(config-router-af)# exit-address-family**

# **2-76 neighbor timers**

Use this command to set the timers for a specific BGP peer or a peer group. Use the **no** form of this command to return to the default value of the global setting.

**neighbor {** *IP-ADDRESS* **|** *PEER-GROUP-NAME***} timers** *KEEP-ALIVE HOLD-TIME*

**no neighbor {** *IP-ADDRESS* **|** *PEER-GROUP-NAME***} timers**

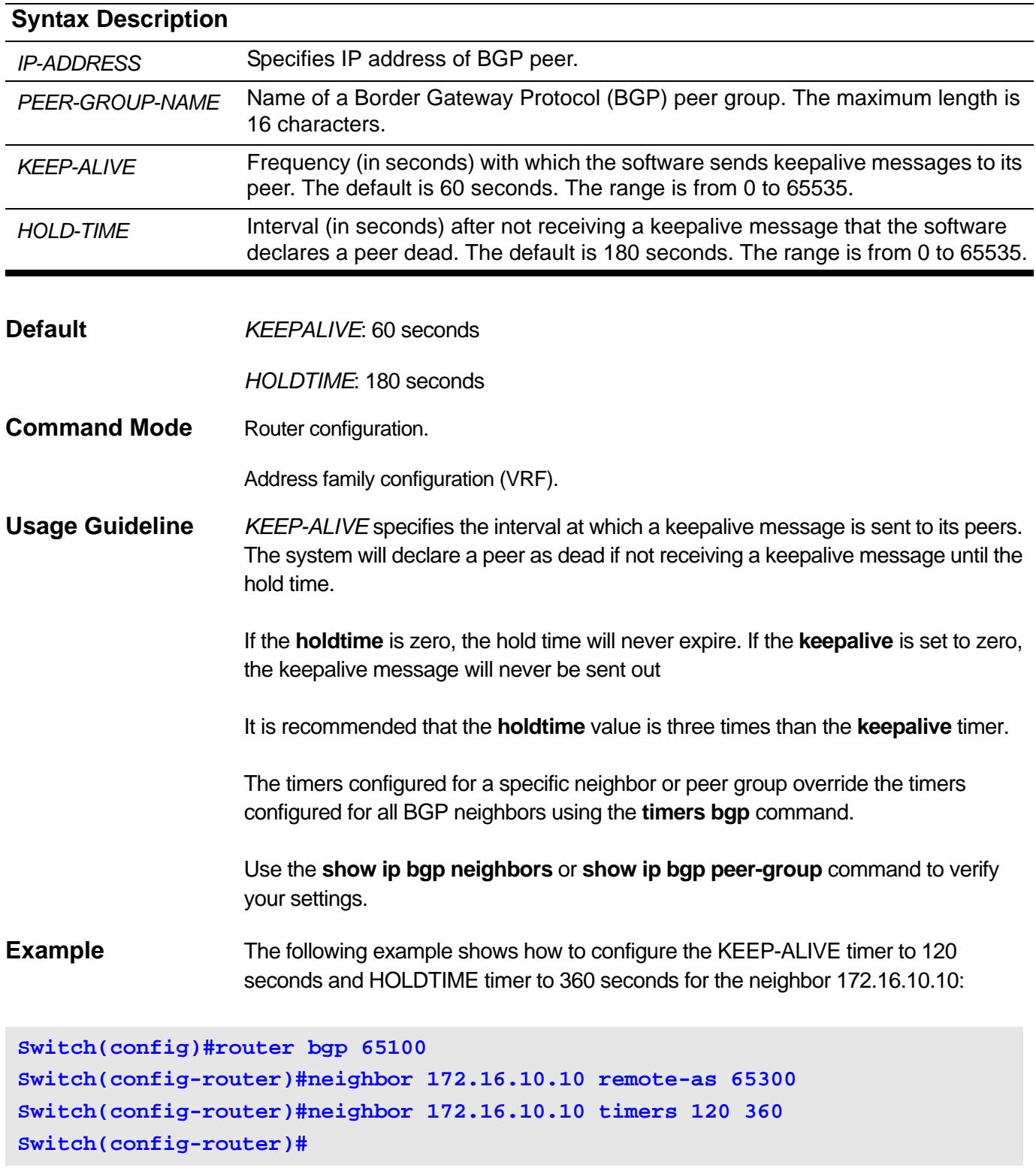

# **2-77 neighbor unsuppress-map**

This command is used to selectively advertise routes previously suppressed by the **aggregate-address** command. Use the **no** form of this command to remove the route map.

**neighbor {** *IP-ADDRESS* **|** *PEER-GROUP-NAME***} unsuppress-map** *MAP-NAME*

#### **no neighbor {** *IP-ADDRESS* **|** *PEER-GROUP-NAME***} unsuppress-map**

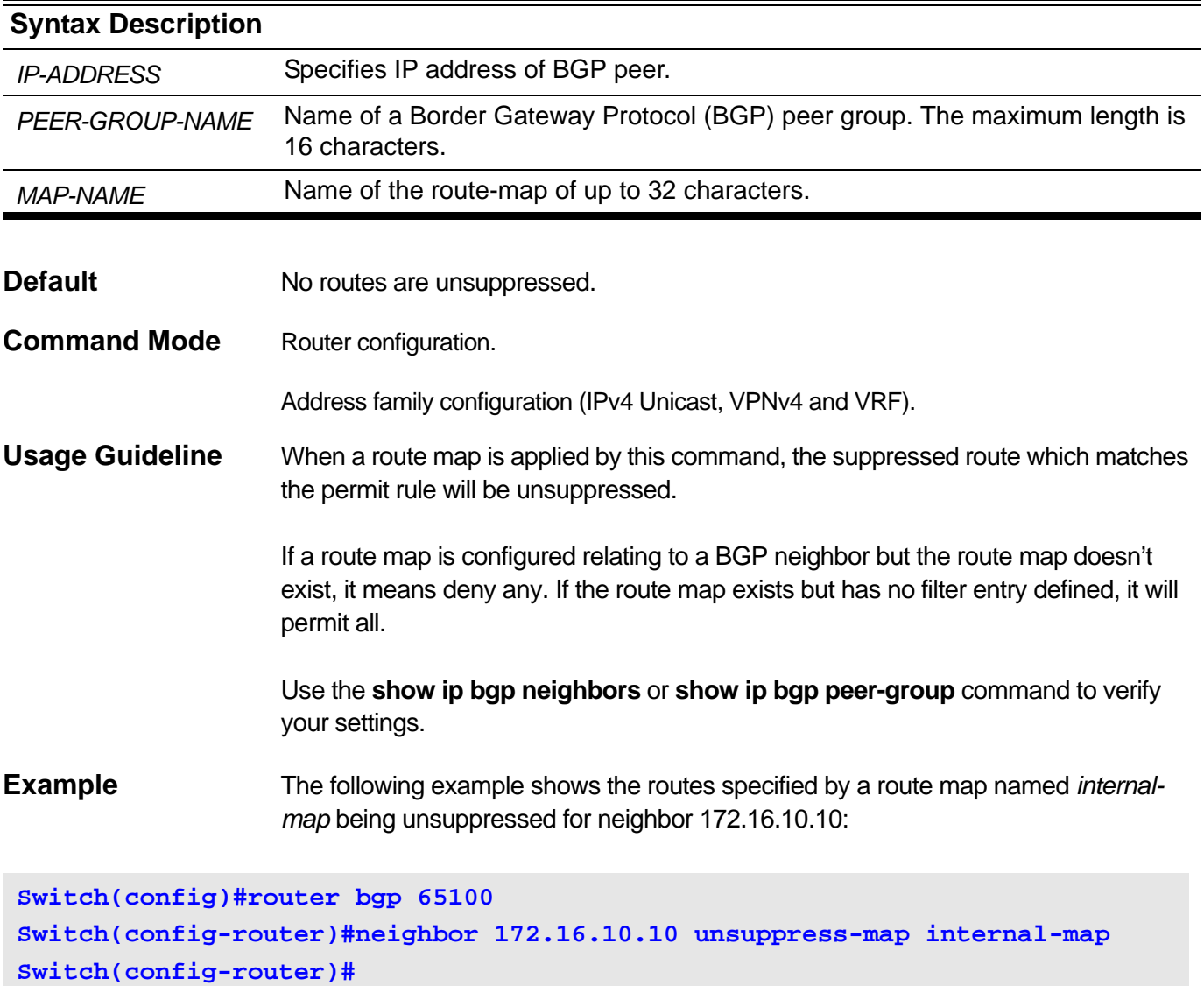

### **2-78 neighbor update-source**

Use this command to allow BGP sessions to use any operational interface for TCP connections. Use the **no** form of this command to restore the interface assignment to the closest interface.

**neighbor {** *IP-ADDRESS* **|** *PEER-GROUP-NAME***} update-source** *INTERFACE-TYPE INTERFACE-NUMBER*

**no neighbor {** *IP-ADDRESS* **|** *PEER-GROUP-NAME***} update-source**

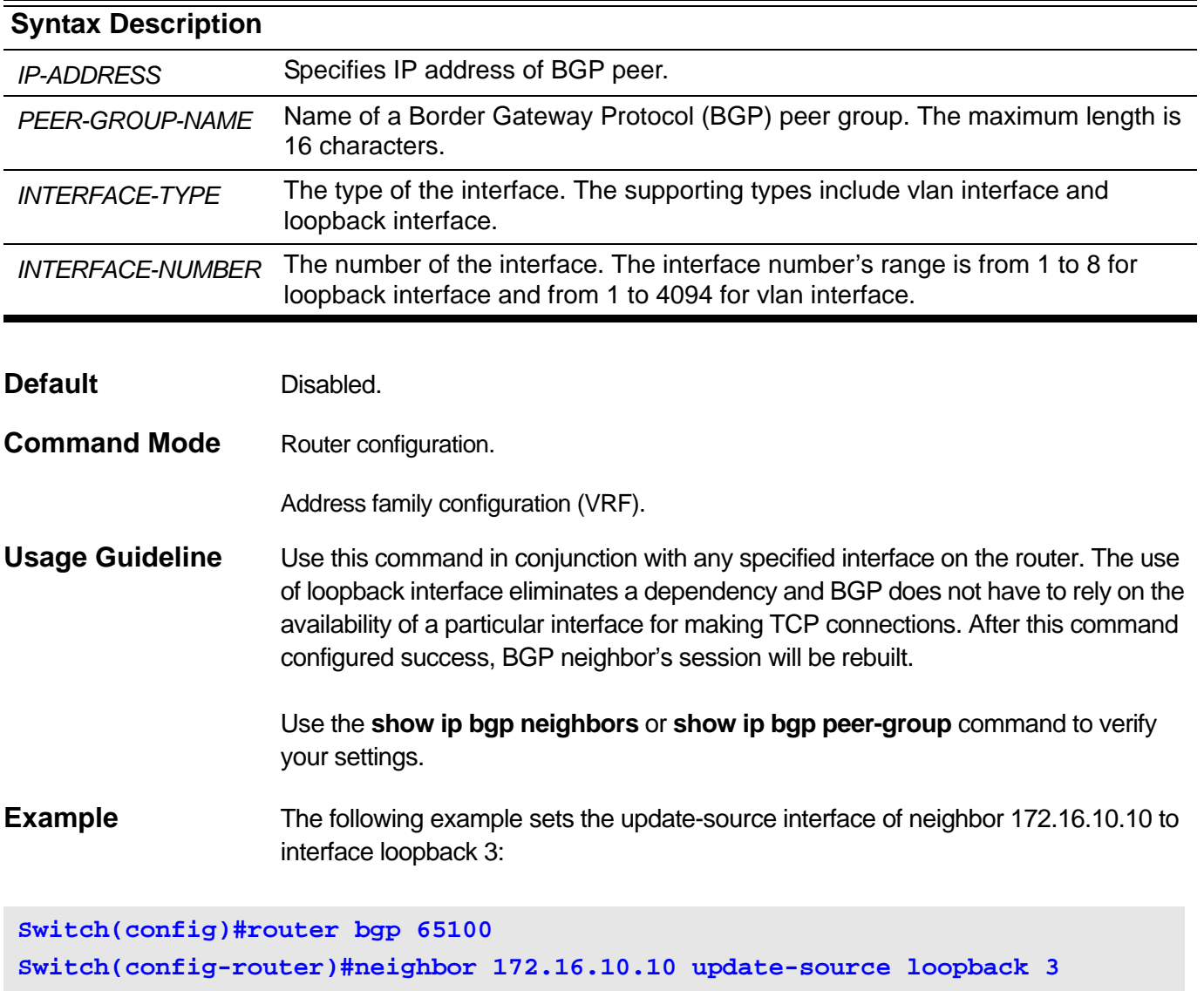

**Switch(config-router)#**

## **2-79 neighbor weight**

Use this command to specify the weight to be associated with a specific neighbor. To remove a weight assignment, use the **no** form of this command.

**neighbor {***IP-ADDRESS* **|** *PEER-GROUP-NAME***} weight** *NUMBER*

**no neighbor {***IP-ADDRESS* **|** *PEER-GROUP-NAME***} weight**

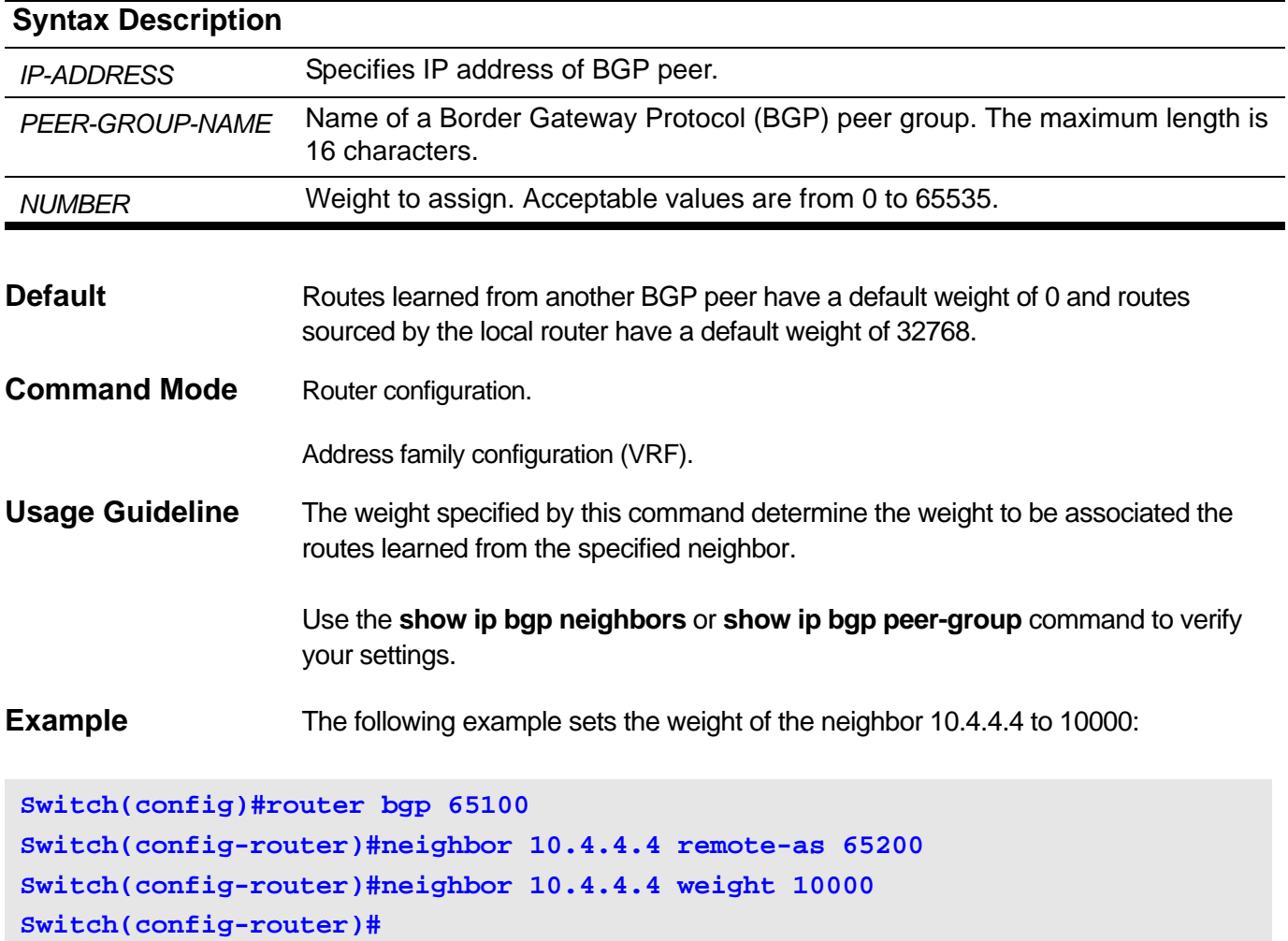

## **2-80 network (BGP)**

Use this command to configure the networks to be advertised by the Border Gateway Protocol (BGP) process. To remove an entry from the routing table, use the **no** form of this command.

#### **network** *NETWORK-ADDRESS* **[route-map** *MAP-NAME***]**

#### **no network** *NETWORK-ADDRESS* **[route-map]**

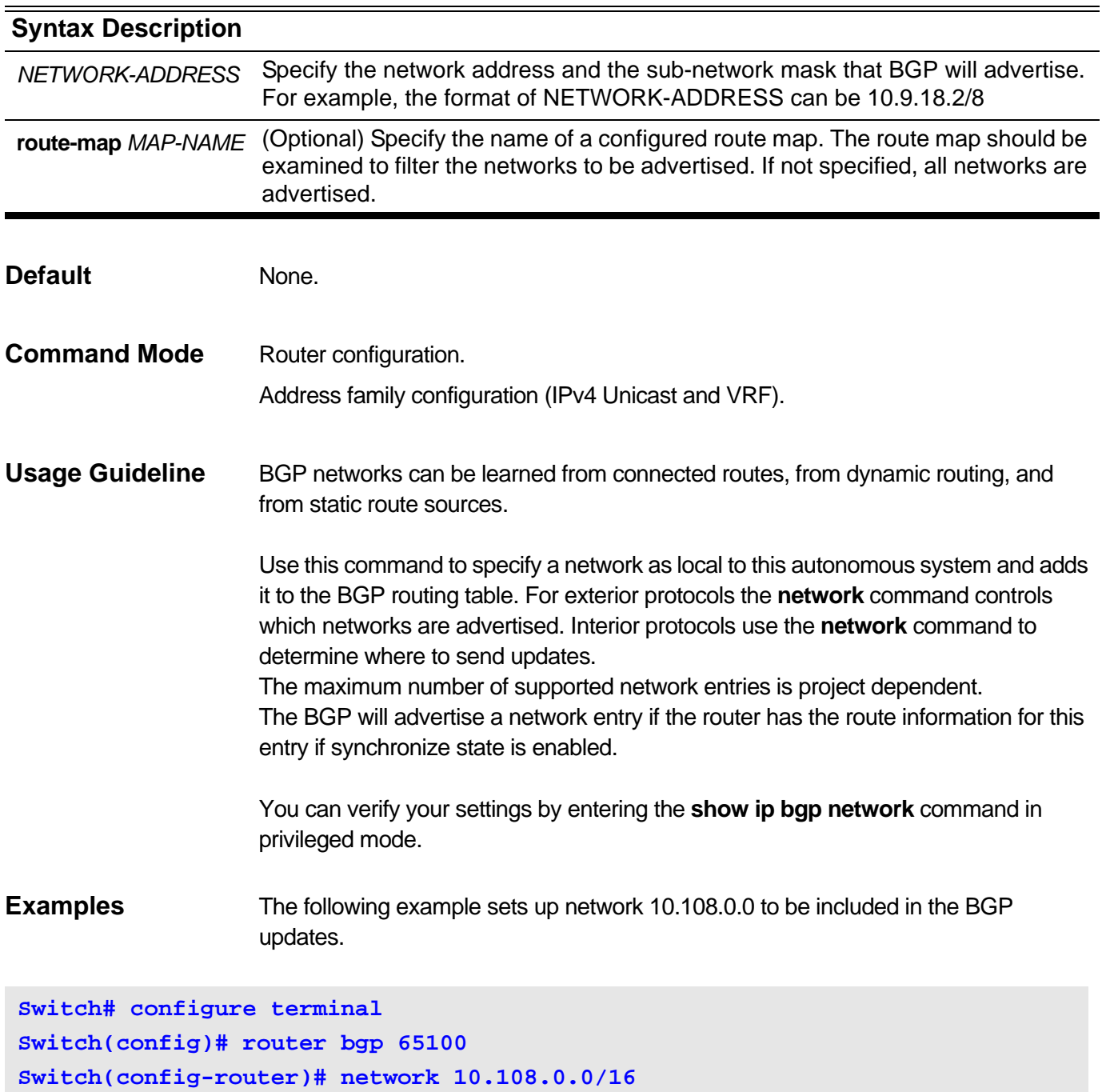

The following example sets up network 133.10.25.0/24 to be included in the BGP updates and use route-map mymap1 to set the weight of routes to 2000.

**Switch# configure terminal Switch(config)# route-map mymap1 permit 1 Switch(config-route-map)# set weight 2000 Switch config-route-map # exit Switch(config)# router bgp 65100 Switch(config-router)# network 133.10.25.0/24 route-map mymap1**

### **2-81 redistribute**

This command is used to redistribute routing information from other routing protocols to BGP. Use the **no** form of this command to disable this function.

**redistribute {local | static | rip | ospf {all | internal | external | type\_1 | type\_2 | inter+e1 | inter+e2}} [metric** *NUMBER* **| route-map** *MAP-NAME***]**

#### **no redistribute {local | static | rip | ospf} [metric | route-map]**

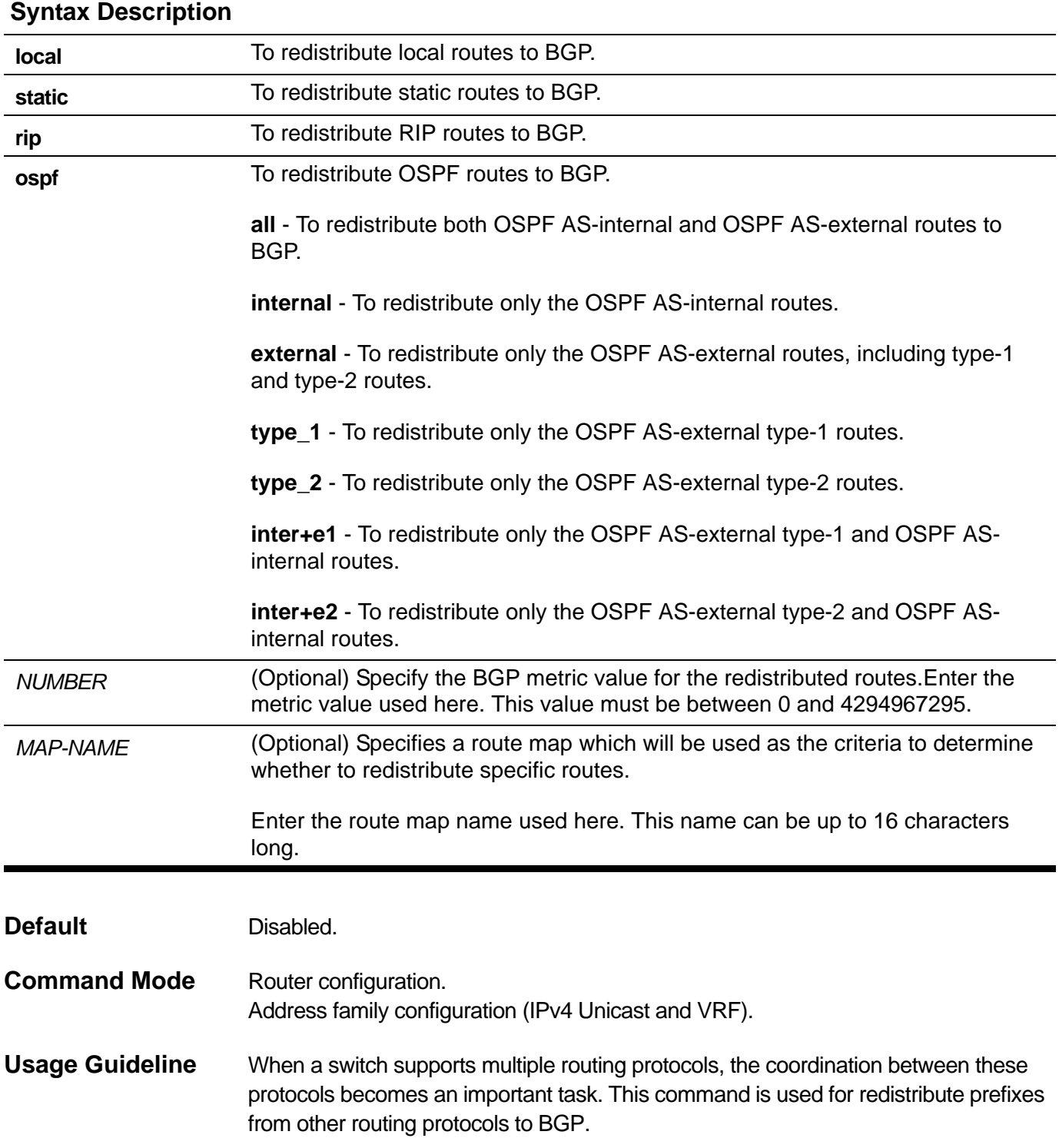

You can verify your settings by entering **show ip bgp redistribute** command.

**Examples** This example shows how to redistribute rip route to bgp and use the optional parameters to modify the routes:

**Switch# configure terminal Switch(config)# router bgp 65534 Switch(config-router)# redistribute rip metric 2000 route-map my-may**

### **2-82 route-preference**

Use this command to set BGP route preference. Use the **no** form of this command to restore the default value of bgp route preference.

#### **route-preference {ibgp|ebgp}** *VALUE*

#### **no route-preference**

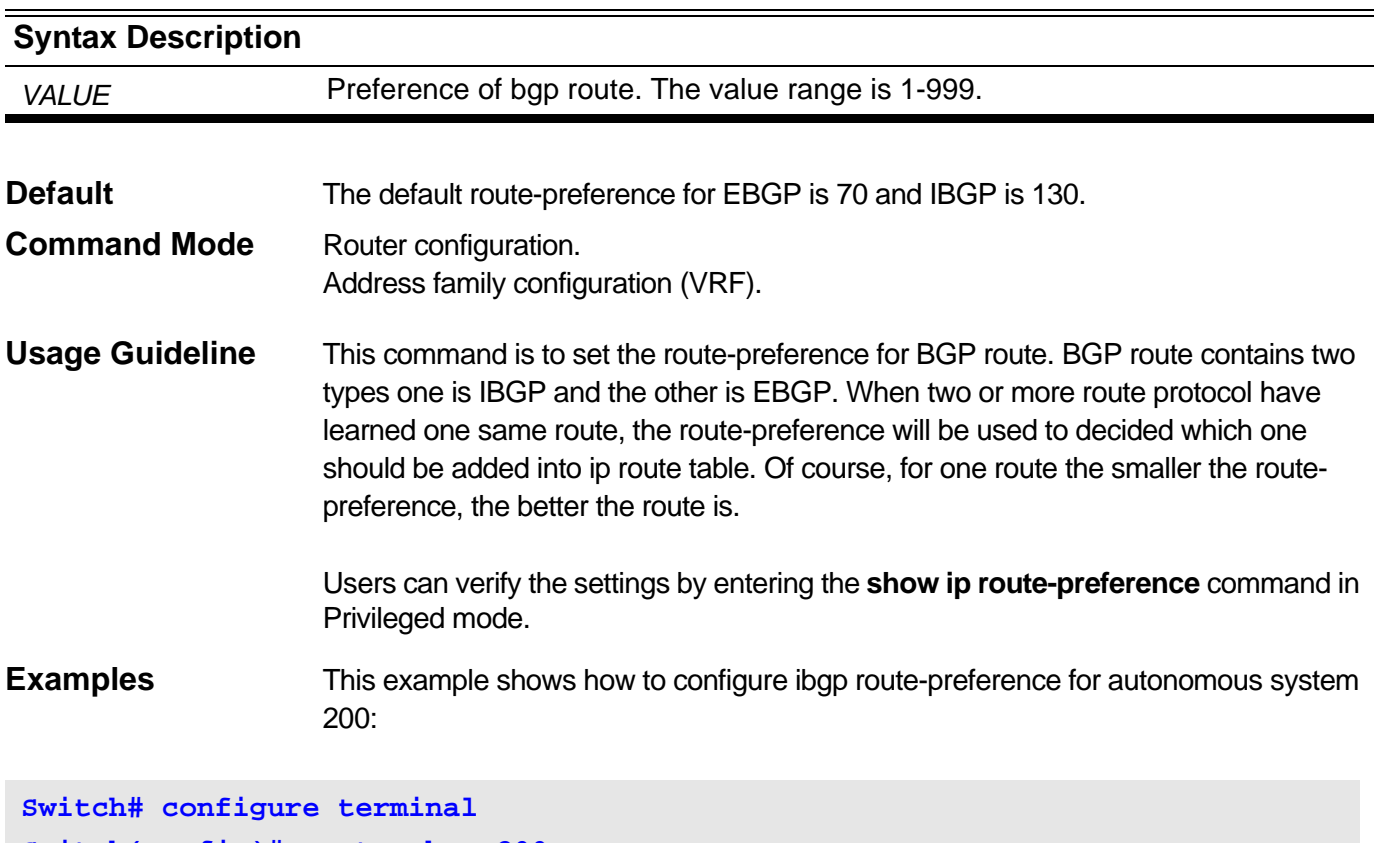

**Switch(config)# router bgp 200 Switch(config-router)#route-preference ibgp 150**

# **2-83 router bgp**

Use this command to enable (configure) BGP routing process. Use the **no** form of this command to remove a BGP routing process.

**router bgp** *AS-NUMBER*

**no router bgp** *AS-NUMBER*

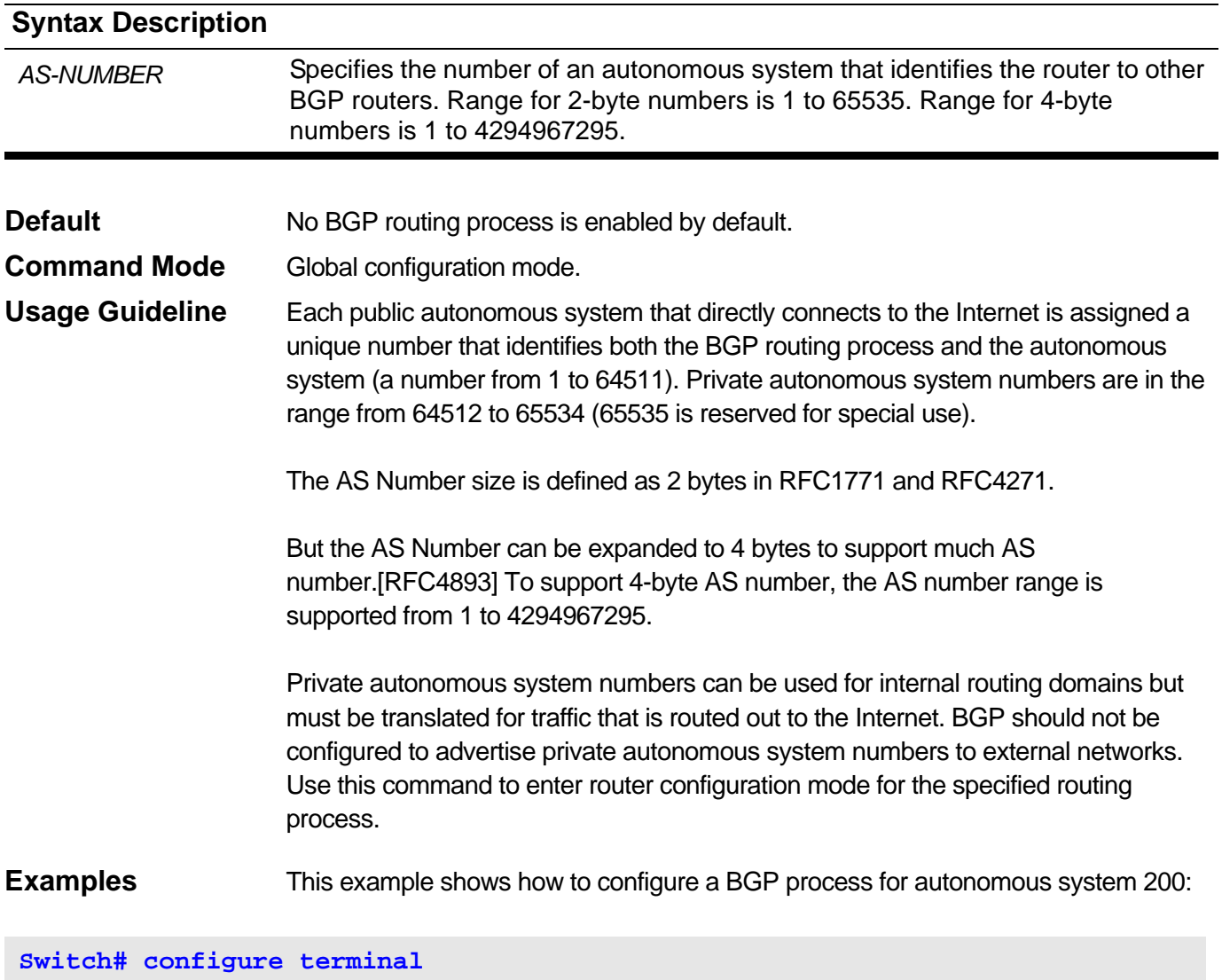

**Switch(config)# router bgp 200 Switch(config-router)#**

## **2-84 show ip as-path access-list**

To display configured as-path access-lists, use this command in user or privileged mode.

**show ip as-path access-list [***ACCESS-LIST-NAME***]**

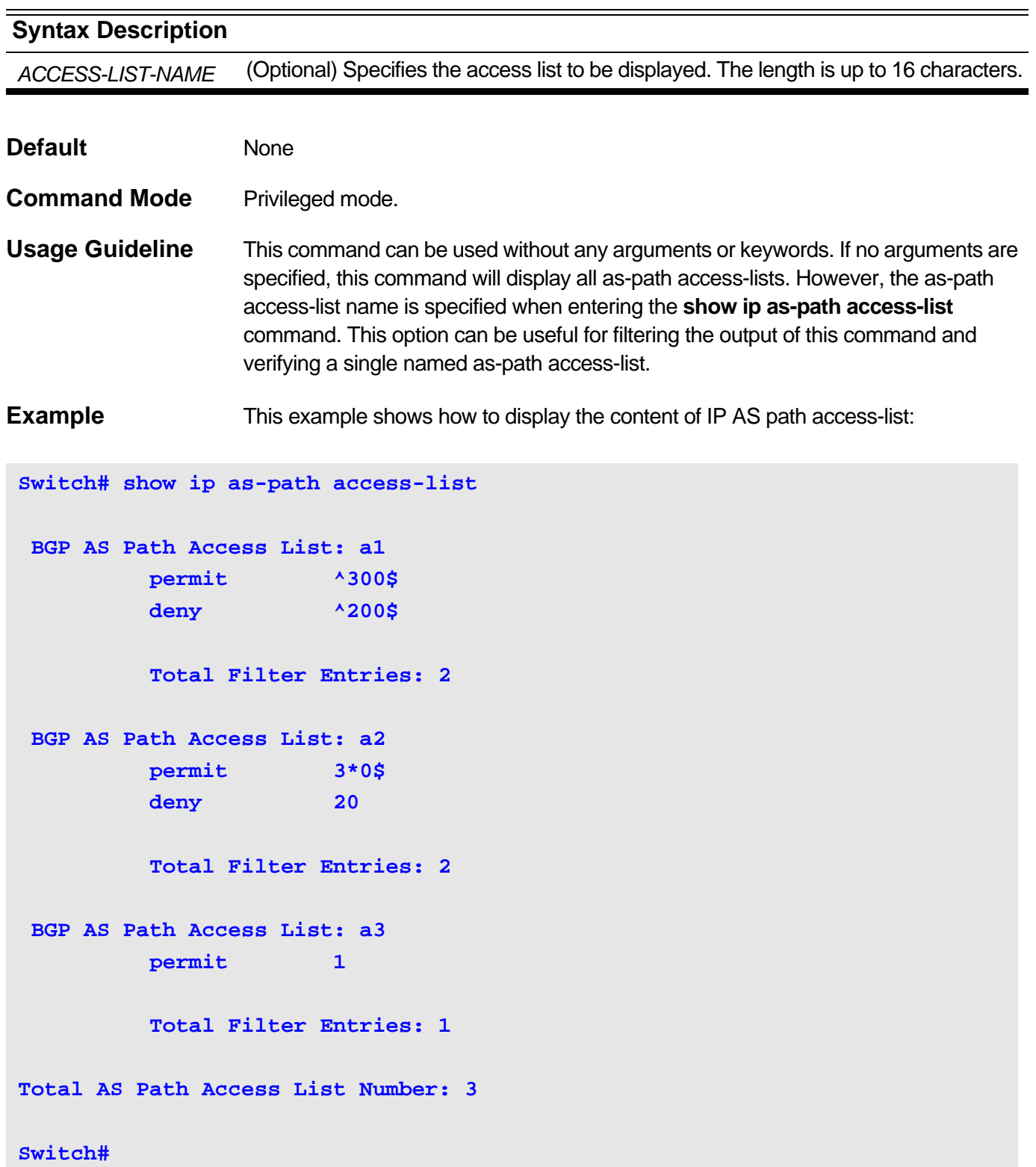

**show ip as-path access-list** Field Description:

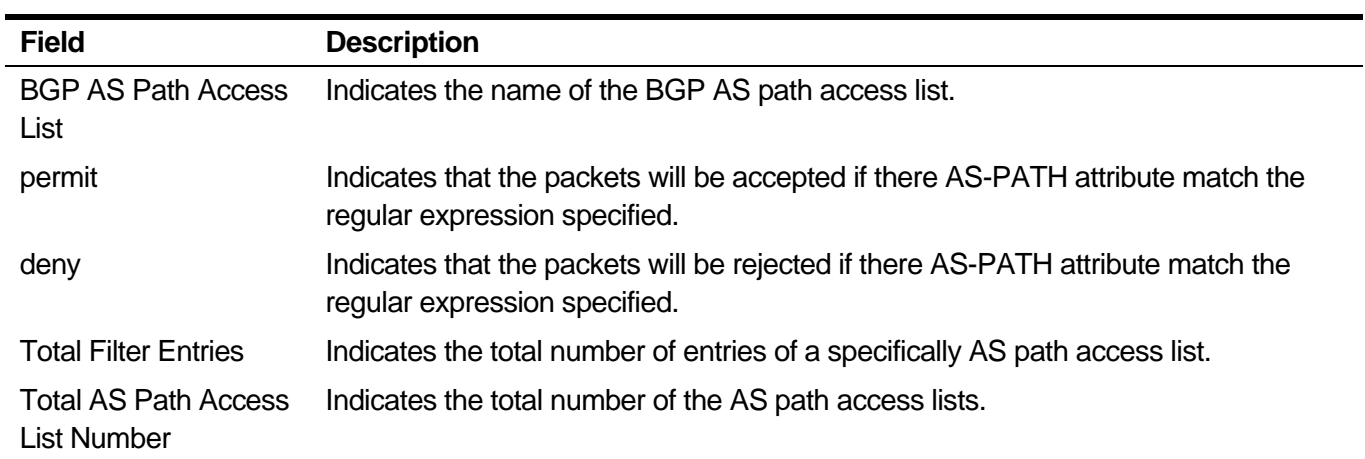

## **2-85 show ip bgp**

To display entries in the Border Gateway Protocol (BGP) routing table, use this command in privileged mode.

**show ip bgp [{***IP-ADDRESS* **|** *NETWORK-ADDRESS* **[longer-prefixes]}]**

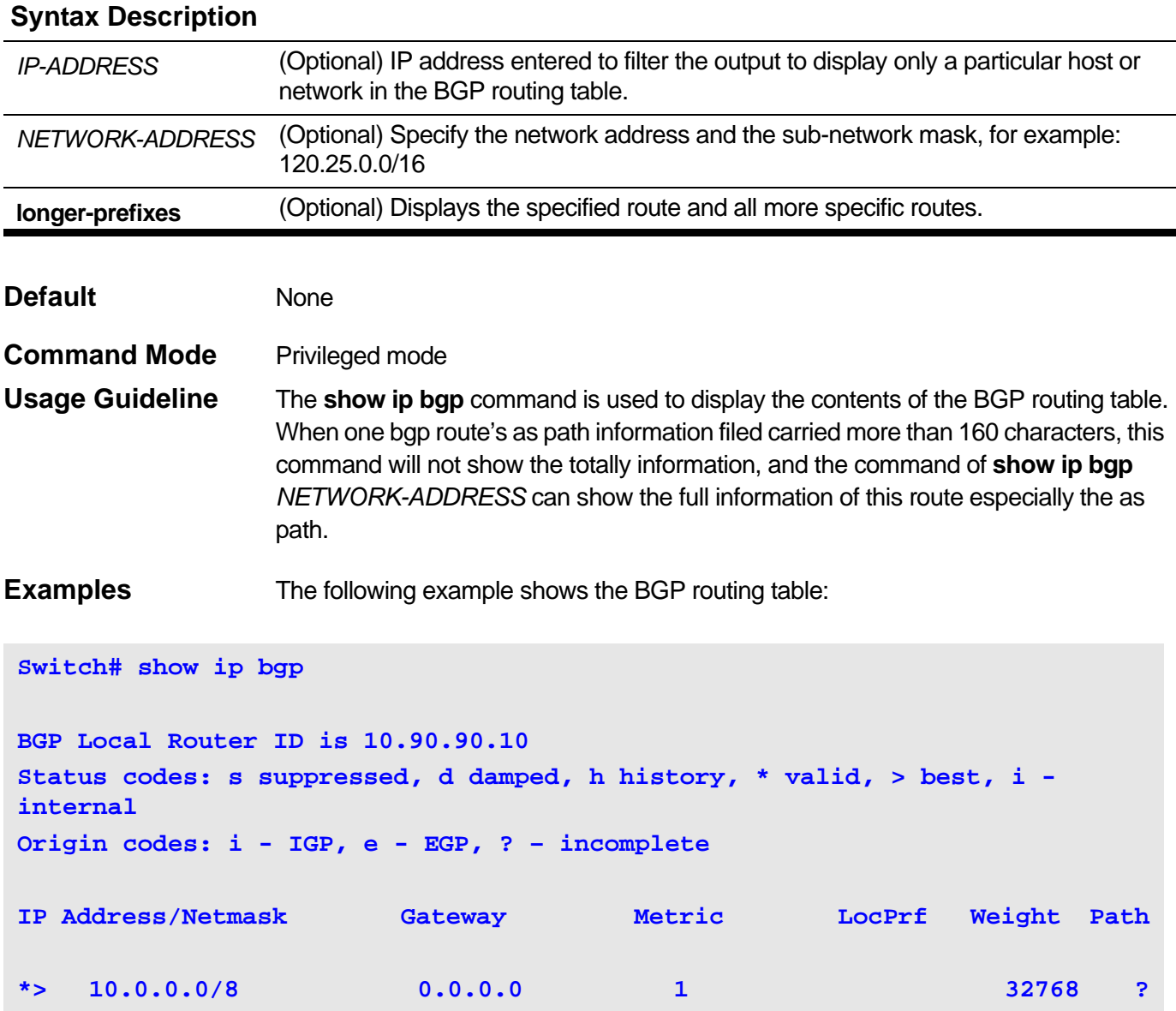
The following example shows the BGP routing which network address is 172.18.0.0/16 and includes longer prefixes:

```
Switch# show ip bgp 172.18.0.0/16 longer-prefixes
BGP Local Router ID is 10.90.90.10 
Status codes: s suppressed, d damped, h history, * valid, > best, i - 
internal
Origin codes: i - IGP, e - EGP, ? – incomplete
IP Address/Netmask Gateway Metric LocPrf Weight Path
*> 172.18.0.0/16 10.90.1.1 1 32768 100 200 ?
*> 172.18.2.0/24 10.90.1.1 1 32768 100 200 ?
*> 172.18.3.0/24 10.90.1.1 1 32768 100 200 ?
```
When one route's as path field more than 160 characters, Using this command can only show 160 characters of the as path field:

**Switch# show ip bgp BGP Local Router ID is 10.90.90.10 Status codes: s suppressed, d damped, h history, \* valid, > best, i internal Origin codes: i - IGP, e - EGP, ? – incomplete IP Address/Netmask Gateway Metric LocPrf Weight Path \*> 66.1.1.0/16 65.1.1.2 1 32768 (400)100 200 300 500 501 502 503 504 505 506 507 508 509 510 511 512 513 514 515 516 517 518 519 520 521 522 523 524 525 526 527 528 529 530 531 532 533 534 535 536 53 1000 i \*> 63.1.5.0/16 65.1.1.2 1 32768 (400)100 200 300 500 501 502 503 504 505 506 507 508 509 510 511 512 513 514 515 516 517 518 519 520 521 522 523 524 525 526 527 528 529 530 531 532 533 534 535 536 53 1000 i \*> 72.18.3.0/16 65.1.1.2 1 32768 (400)100 200 300 500 501 502 503 504 505 506 507 508 509 510 511 512 513 514 515 516 517 518 519 520 521 522 523 524 525 526 527 528 529 530 531 532 533 534 535 536 53 1000 i**

If you show some of these route using command of show ip bgp NETWORK-ADDRESS, you will get the totally information of these route:

**Switch# show ip bgp 66.1.1.0/24** 

**BGP routing table entry for 66.1.1.0/24 Paths:(1 available, best #1, table: Default\_IP\_Routing\_Table.) Advertised to non peer-group peer: 76.1.1.10 Advertised to peer-groups:group1,group2**

**As path is: (400) 100 200 300 500 501 502 503 504 505 506 507 508 509 510 511 512 513 514 515 516 517 518 519 520 521 522 523 524 525 526 527 528 529 530 531 532 533 534 535 536 53 1000 600 601 602 603 604 605 606 607 609 750 751 752 757 758 759 780 1005 1007 2000 2008 1010 2010 953 959**

```
Next hop is:65.1.1.2 (metric 1) from 65.1.1.102 (177.221.0.3)
Origin IGP, Imetric 1, localpref 4294967295, weight 30000, confed-external, 
best
```
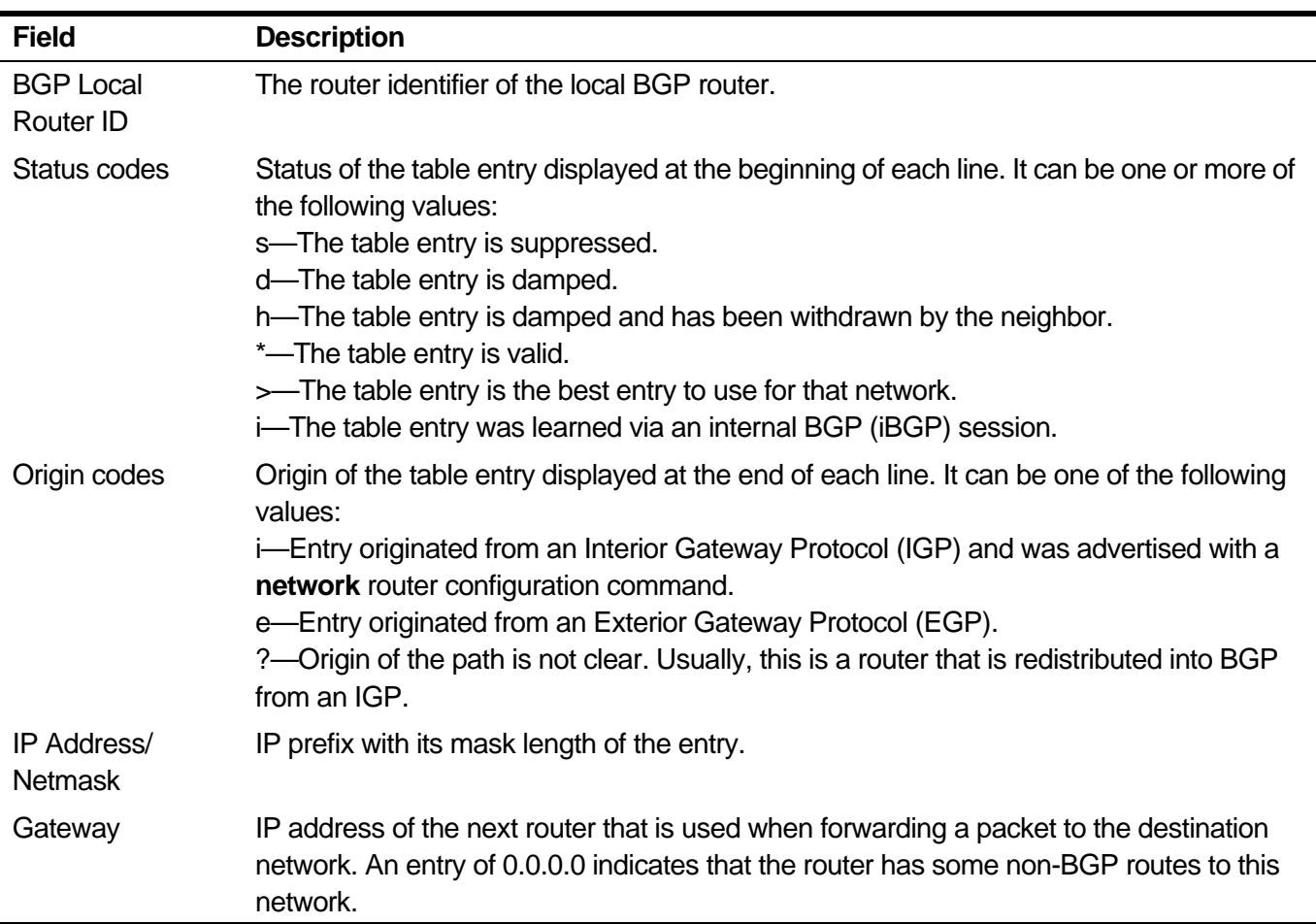

#### **show ip bgp** Field Description

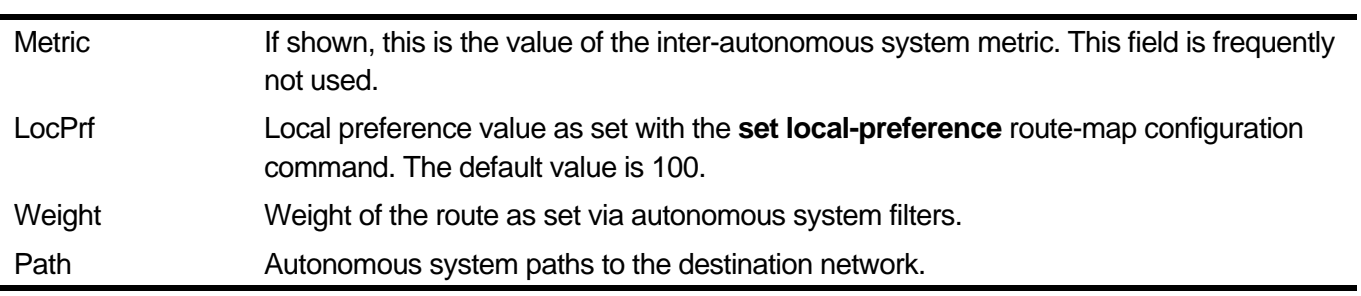

# **2-86 show ip bgp aggregate**

To display aggregate entry in BGP (Border Gateway Protocol) database, use this command in user or privileged mode.

#### **show ip bgp aggregate [vrf** *VRF-NAME***] [***NETWORK-ADDRESS***]**

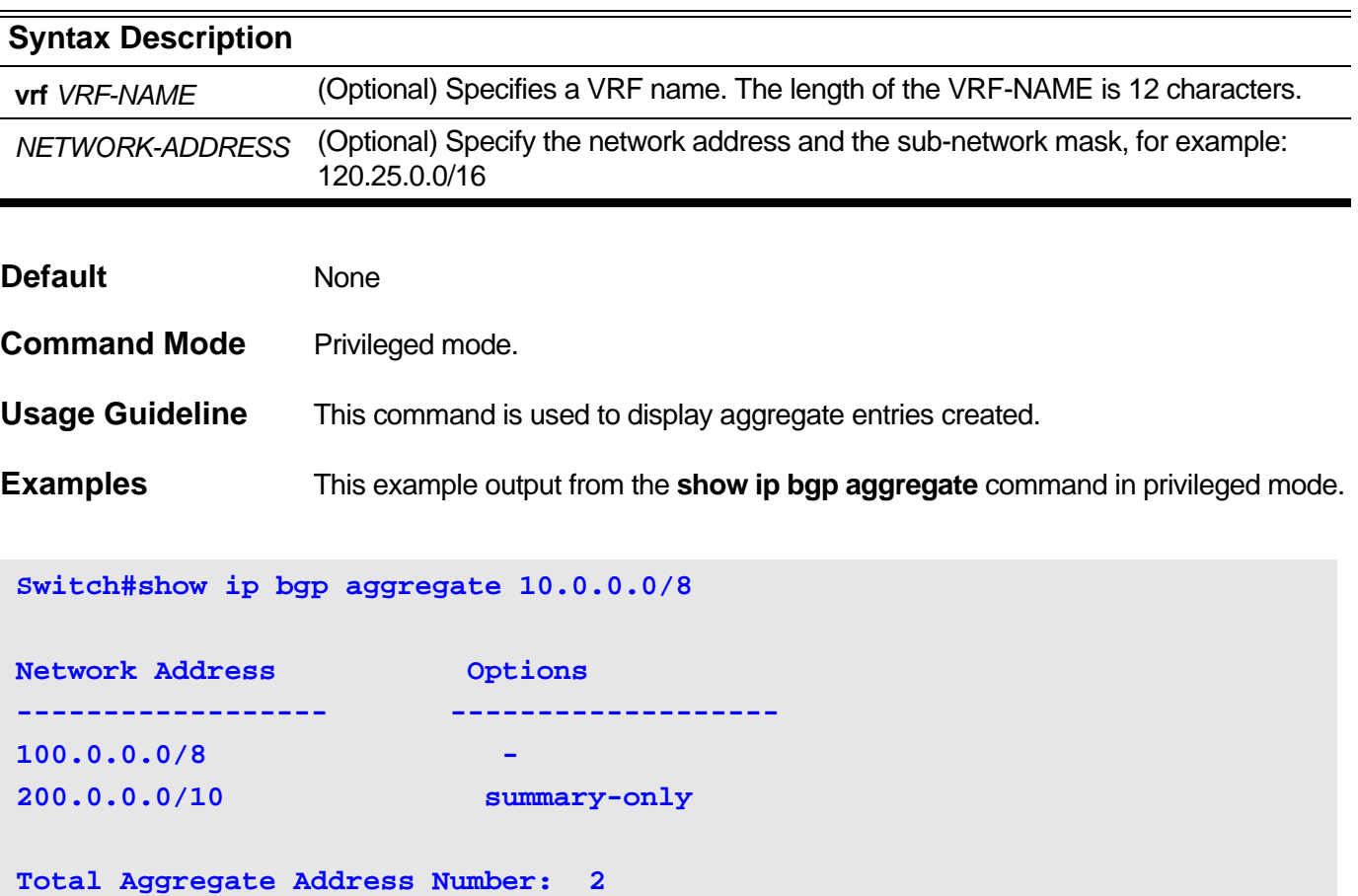

**show ip bgp aggregate** Field Description

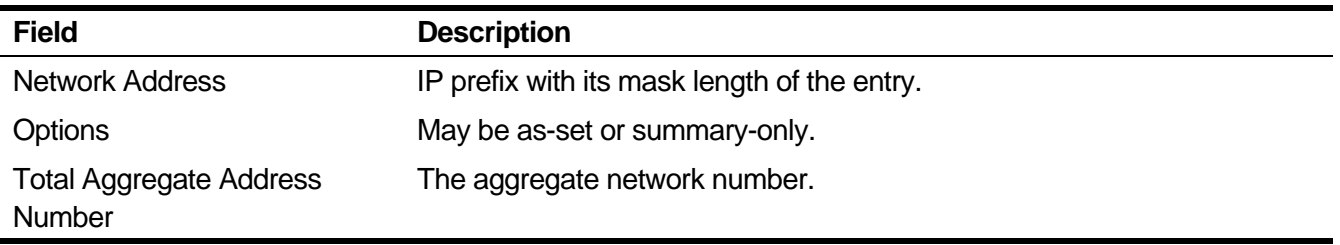

# **2-87 show ip bgp all**

To display entries in the BGP routing table of IPv4 VPN address family and VRF related routing information.

**show ip bgp all [{***NETWORK-ADDRESS* **| label}]**

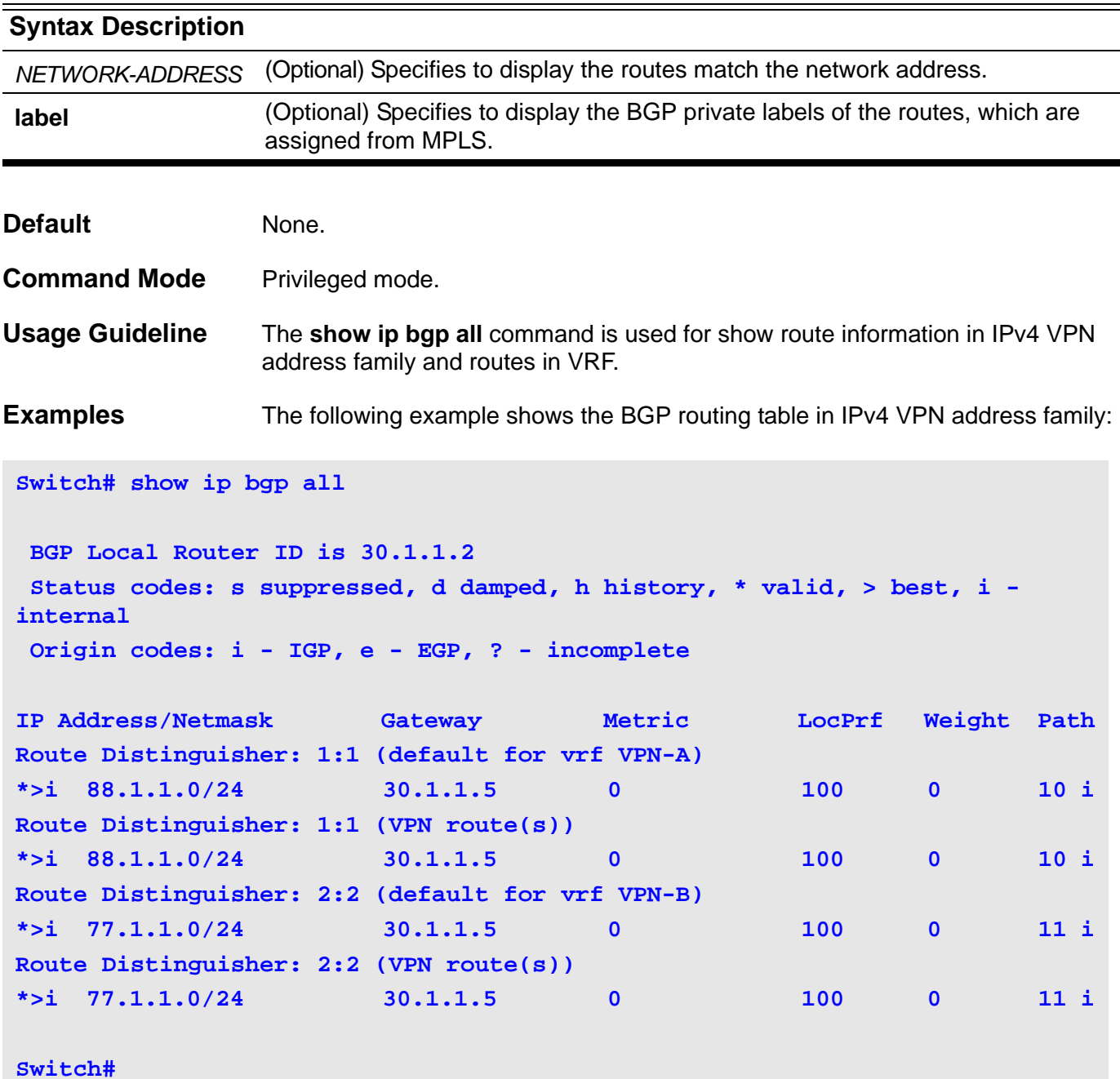

The following example displays the BGP private labels of all routes.

```
Switch#show ip bgp all label
 BGP Local Router ID is 30.1.1.2
 Status codes: s suppressed, d damped, h history, * valid, > best, i - 
internal
 Origin codes: i - IGP, e - EGP, ? - incomplete
   Network From In Label/Out Label
Route Distinguisher: 1000:10 (default for VRF vrf-1)
*> 0.0.0.0/0 Self Peer 1000/no
*> 84.10.40.0/24 Self Peer 1000/no
*> 84.10.50.0/24 Self Peer 1000/no
*> 111.0.0.0/8 Self Peer 1000/no
*> 128.0.0.0/24 Self Peer 1000/no
*> 191.255.255.0/24 Self Peer 1000/no
*> 192.0.0.0/24 Self Peer 1000/no
*> 200.1.0.0/24 Self Peer 1000/no
*> 223.255.255.0/24 Self Peer 1000/no
Route Distinguisher: 1000:12 (VPN route(s))
*> 41.1.0.0/16 12.12.12.12 no/1000
Route Distinguisher: 2000:10 (default for VRF vrf-2)
*> 107.1.0.0/16 Self Peer 1001/no
*> 108.1.0.0/16 Self Peer 1001/no
*> 109.1.0.0/16 Self Peer 1001/no
*> 128.0.0.0/24 Self Peer 1001/no
*> 191.255.255.0/24 Self Peer 1001/no
*> 192.0.0.0/24 Self Peer 1001/no
*> 200.1.0.0/16 Self Peer 1001/no
*> 201.1.0.0/16 Self Peer 1001/no
```

```
Switch#
```
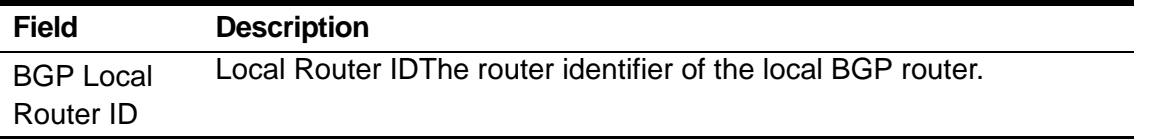

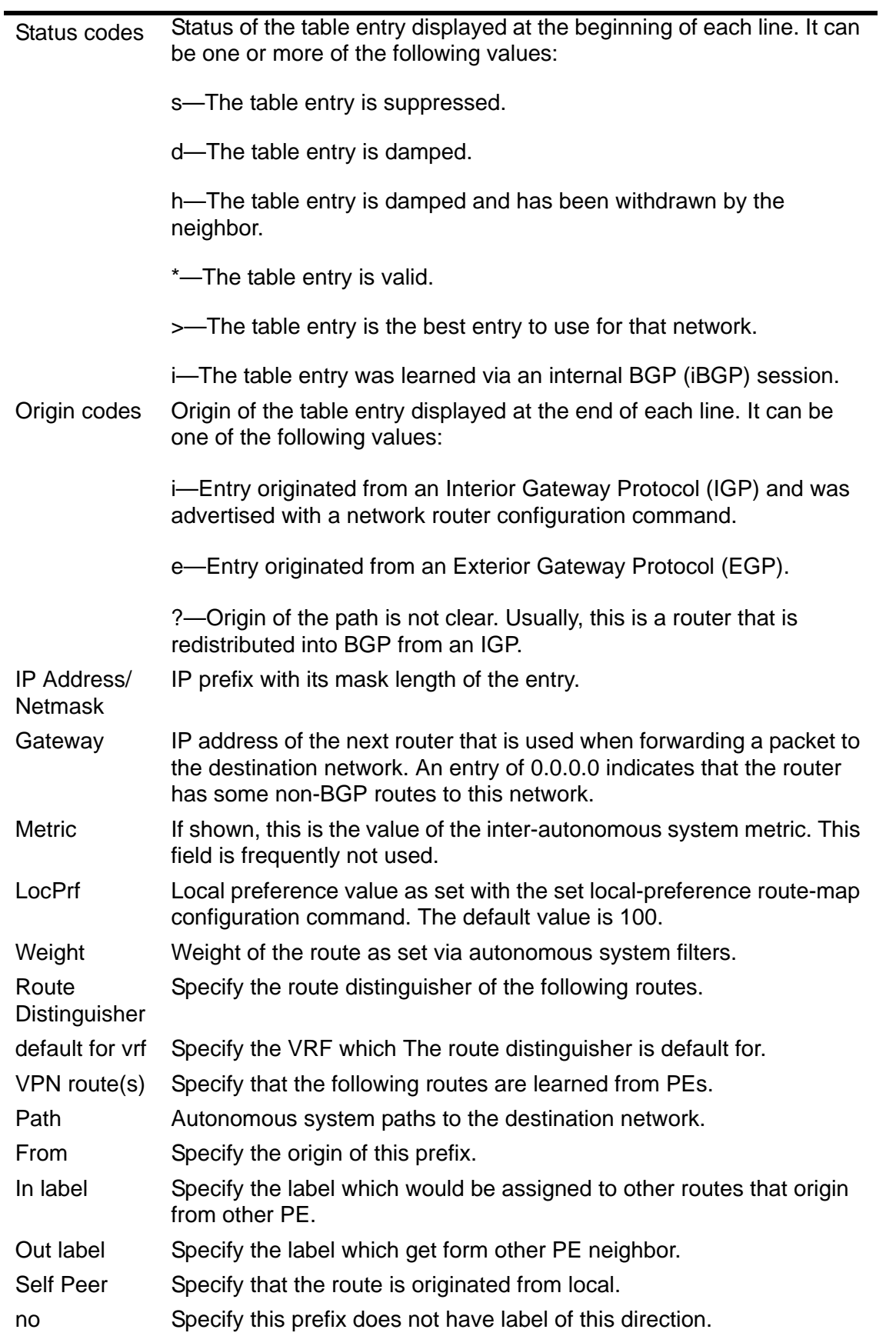

# **2-88 show ip bgp rd**

To display entries in the BGP routing table in IPv4 VPN address family with the specified Route Distinguisher.

#### **show ip bgp rd** *ASN:NN* **[{***NETWORK-ADDRESS* **| label }]**

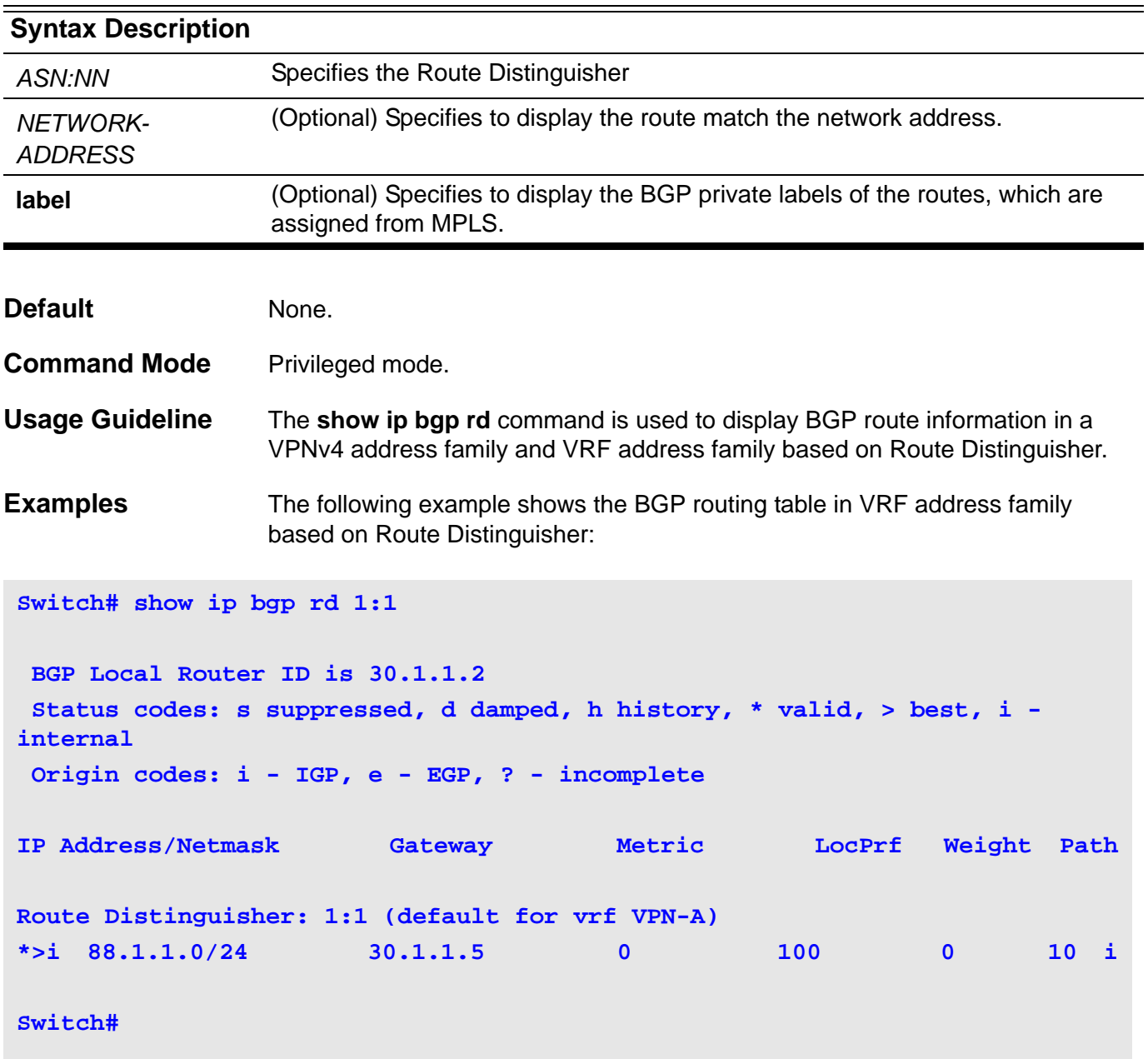

The following example displays the BGP private labels of a specified RD.

```
Switch#show ip bgp rd 1:1 label
 BGP Local Router ID is 11.11.11.11
 Status codes: s suppressed, d damped, h history, * valid, > best, i - 
internal
 Origin codes: i - IGP, e - EGP, ? - incomplete
  Network From In Label/Out Label
Route Distinguisher: 1:1 (default for VRF my)
*> 88.1.2.0/24 100.1.1.2 1000/no
*> 88.1.5.0/24 100.1.1.2 1000/no
*> 89.1.1.0/24 10.1.1.3 no/16
*> 89.1.2.0/24 10.1.1.3 no/17
*> 99.1.1.0/24 Self Peer 1000/no
Route Distinguisher: 1:1 (VPN route(s))
*> 89.1.1.0/24 10.1.1.3 no/16
*> 89.1.2.0/24 10.1.1.3 no/17
Switch#
```
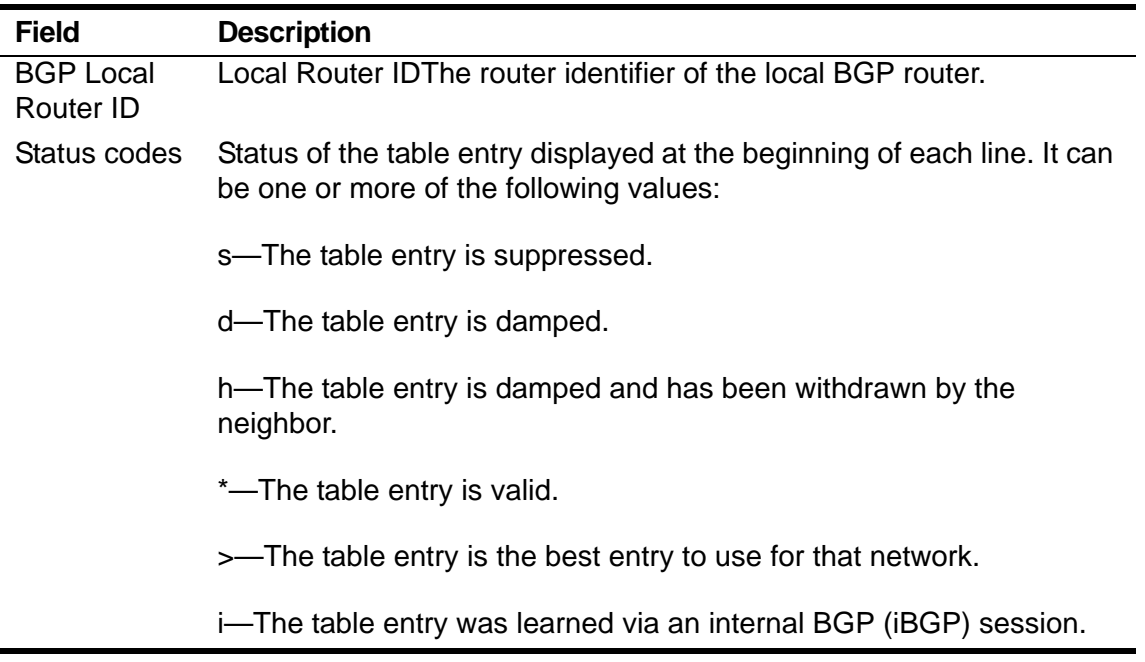

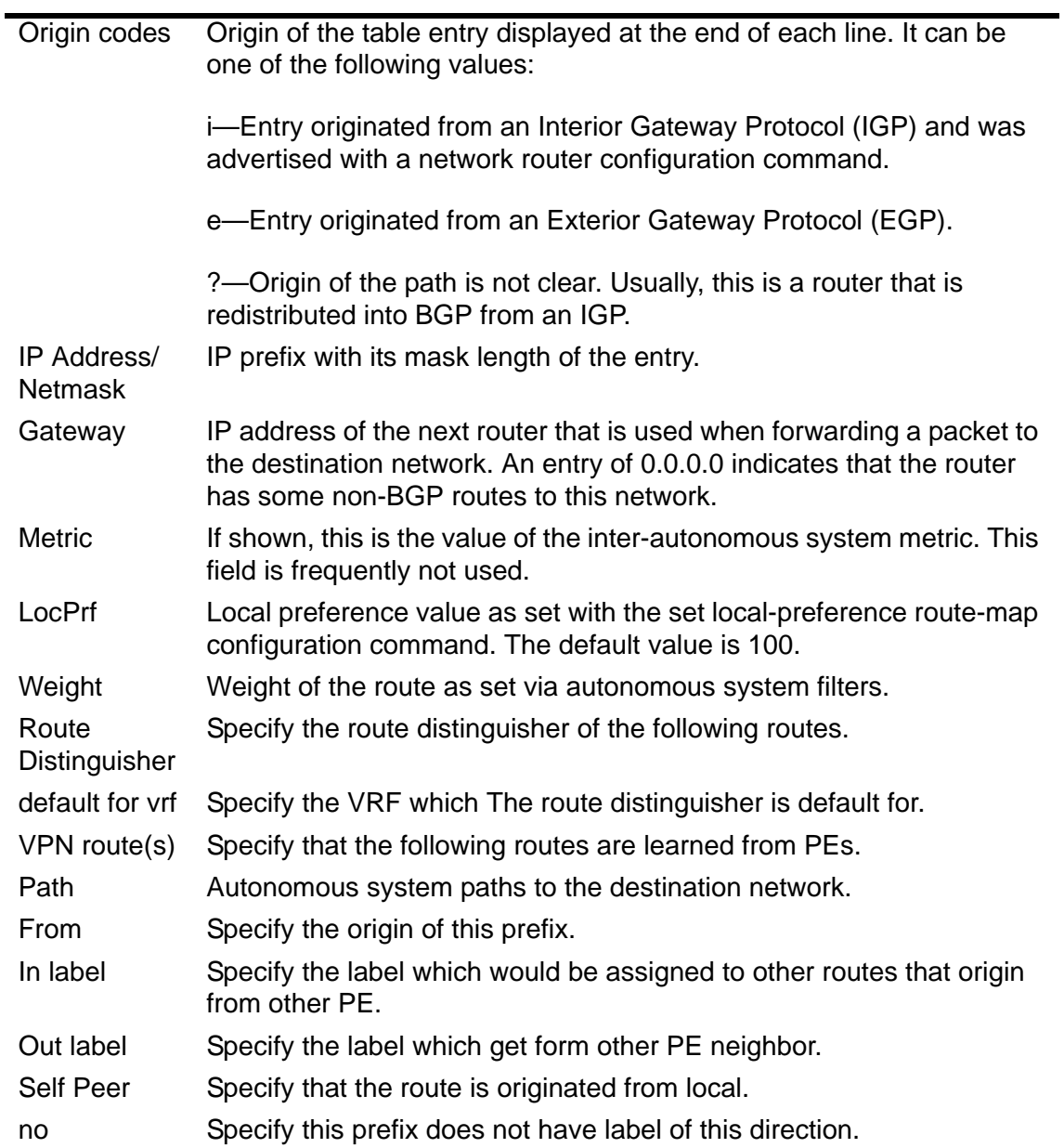

# **2-89 show ip bgp vrf**

To display entries in the BGP routing table in VRF address family.

**show ip bgp vrf** *VRF-NAME* **[{***NETWORK-ADDRESS* **| label }]**

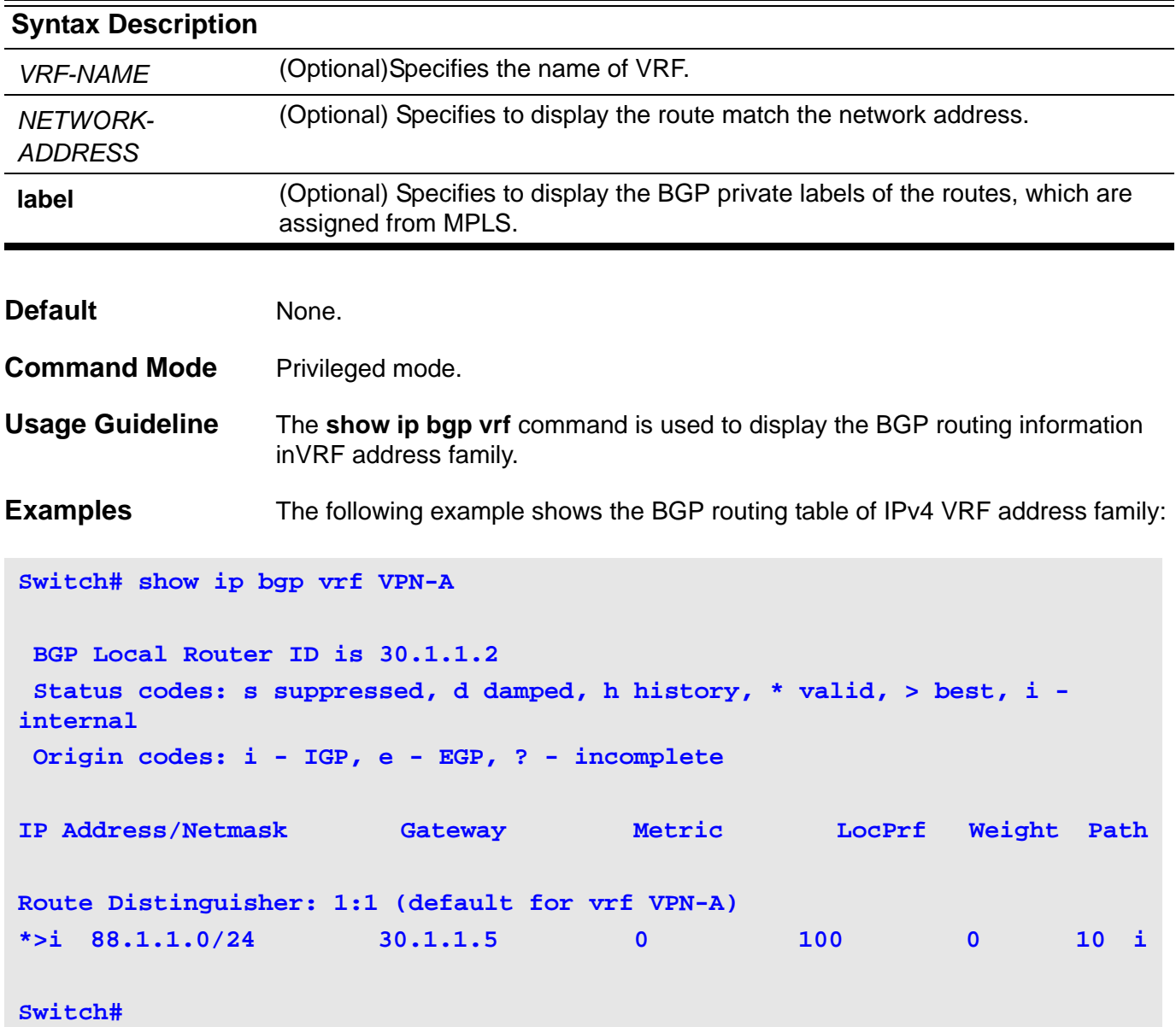

The following example displays the BGP private labes of routes of a specified VRF.

```
Switch#show ip bgp vrf VPN-B label
 BGP Local Router ID is 11.11.11.11
 Status codes: s suppressed, d damped, h history, * valid, > best, i - 
internal
 Origin codes: i - IGP, e - EGP, ? - incomplete
   Network From In Label/Out Label
Route Distinguisher: 1:1 (default for VRF VPN-B)
*> 11.0.0.0/16 Self Peer 1000/no
*> 89.1.1.0/24 10.1.1.3 no/16
*> 99.1.1.0/24 Self Peer 1000/no
Switch#.
```
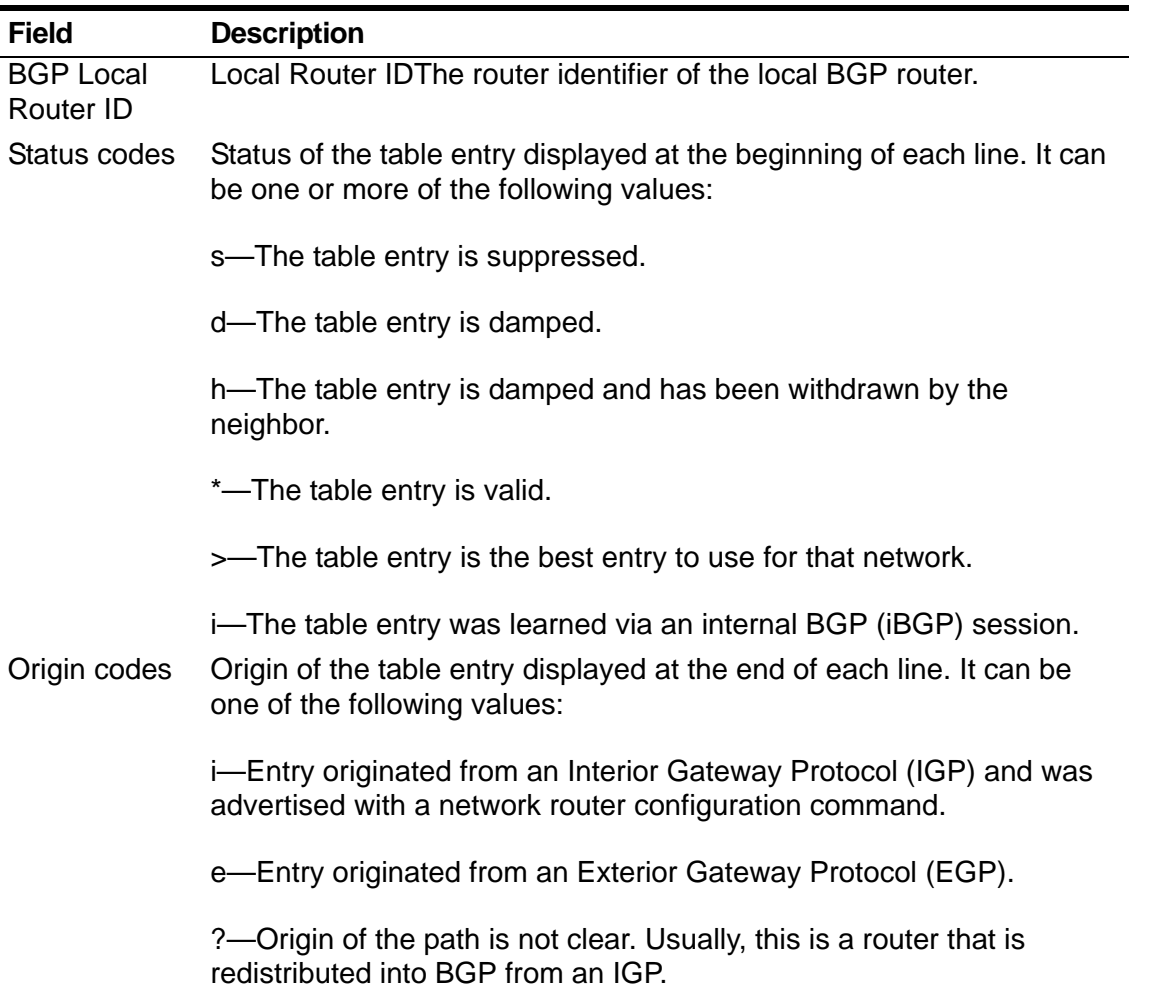

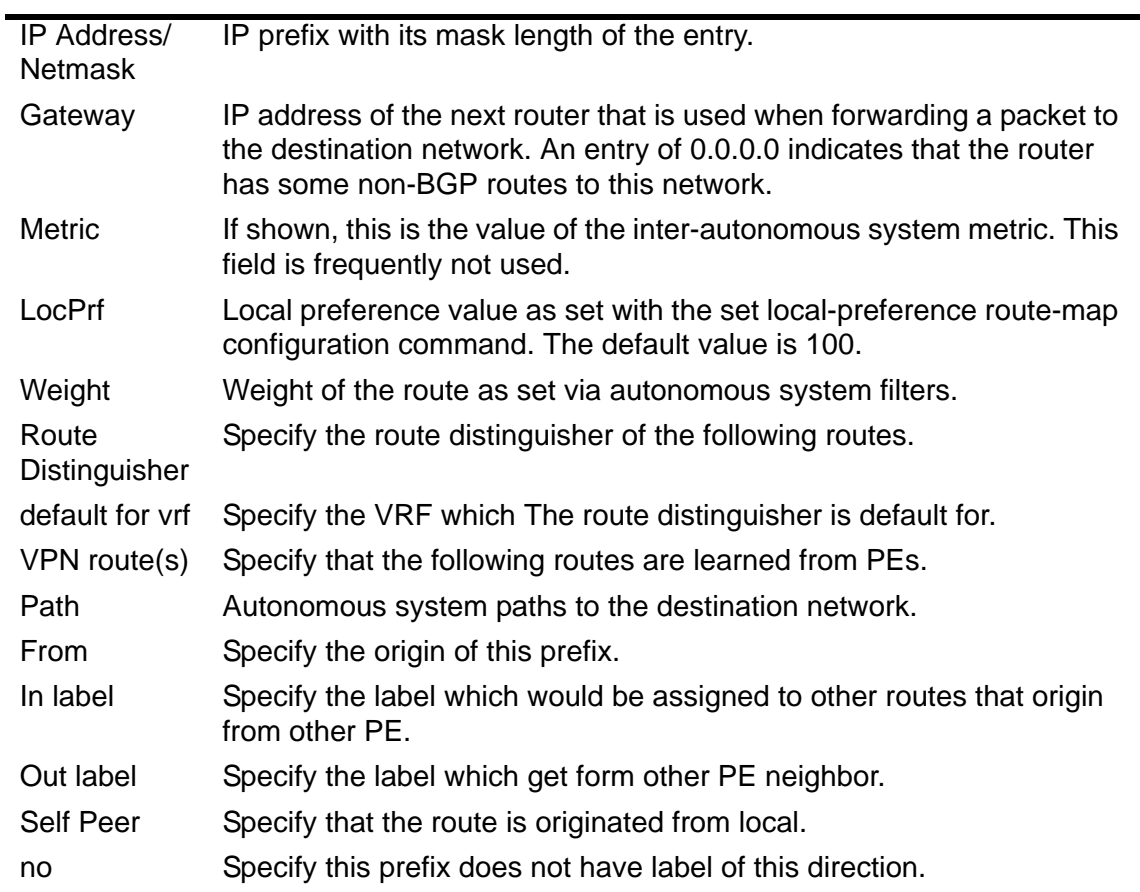

# **2-90 show ip bgp redistribute**

This command is used to display the route redistribution configuration of BGP.

**show ip bgp redistribute [vrf** *VRF-NAME***]**

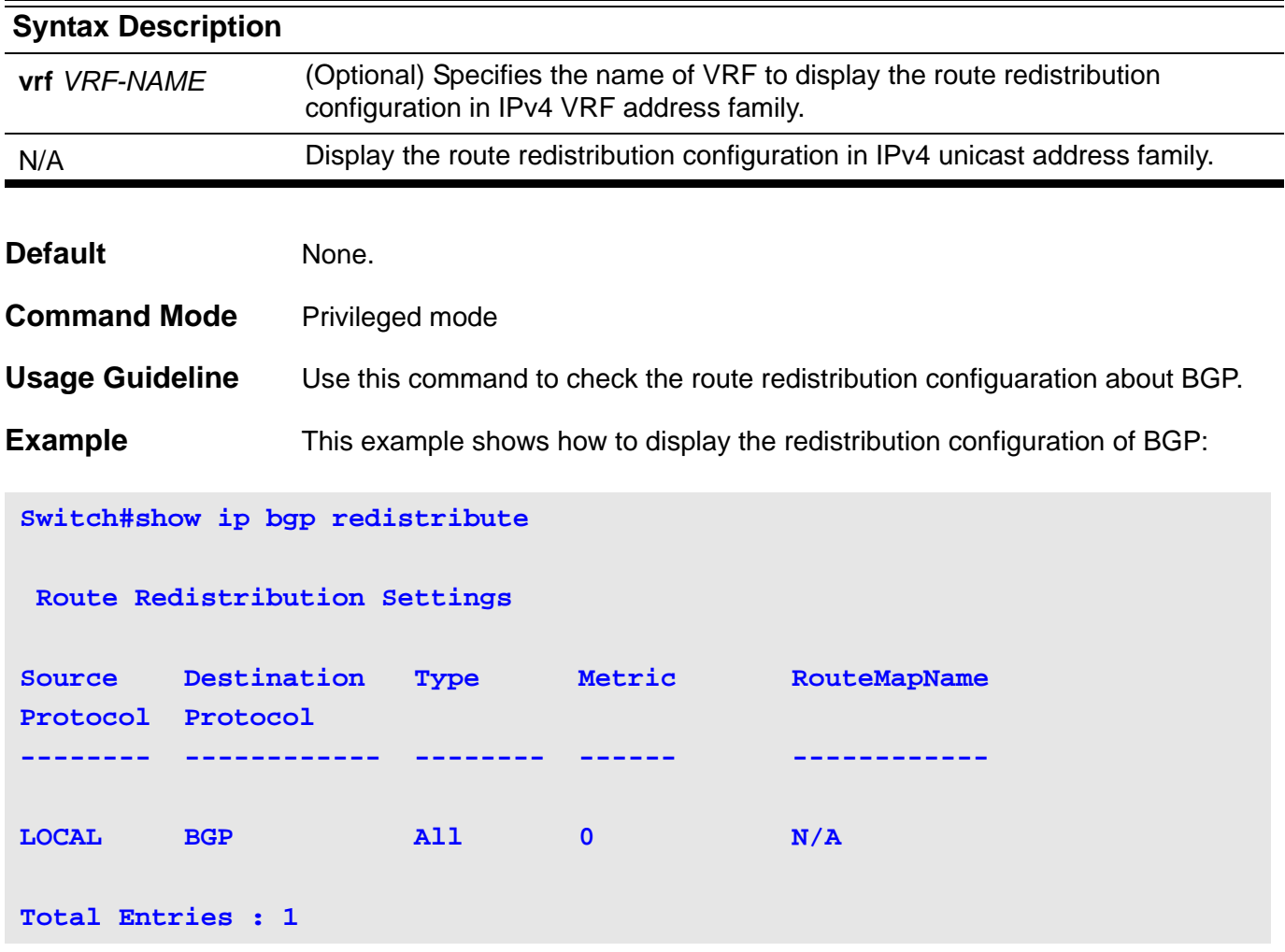

This example shows how to display the redistribution configuration of BGP of IP VRF address family:

```
Switch#show ip bgp redistribute vrf VPN-A
 Route Redistribution Settings
Source Destination Type Metric RouteMapName
Protocol Protocol
-------- ------------ -------- ------ ------------ 
Redistribute For VRF VPN-A
LOCAL BGP All 0 N/A
Total Entries : 1
Switch#
```
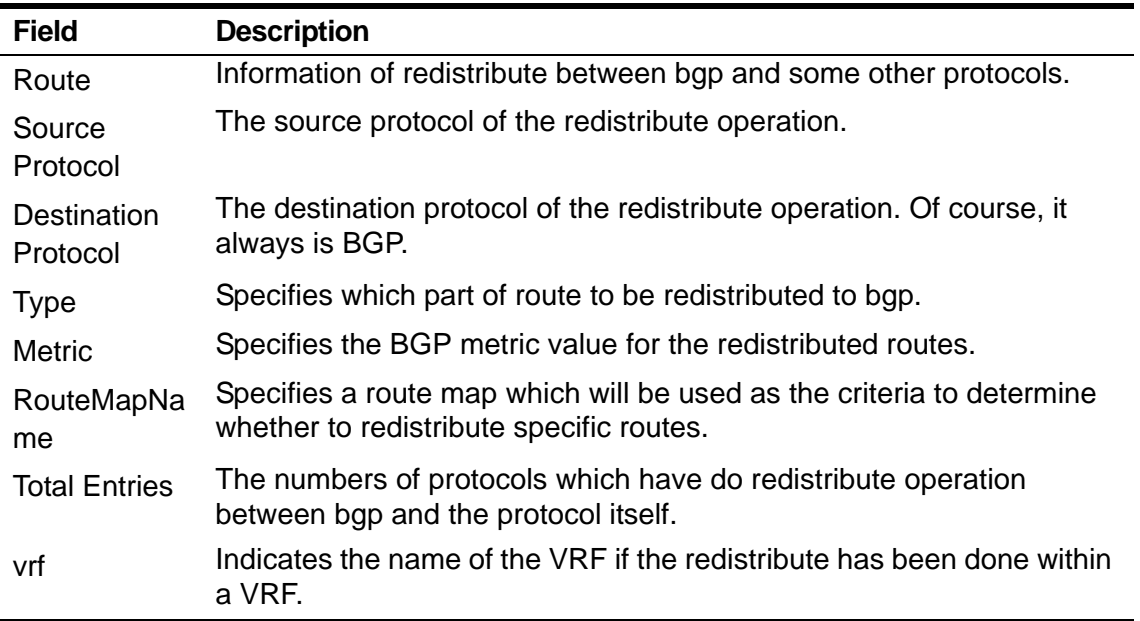

### **2-91 show ip bgp cidr-only**

To display routes with classless inter-domain routing (CIDR), use this command in privileged mode.

#### **show ip bgp cidr-only**

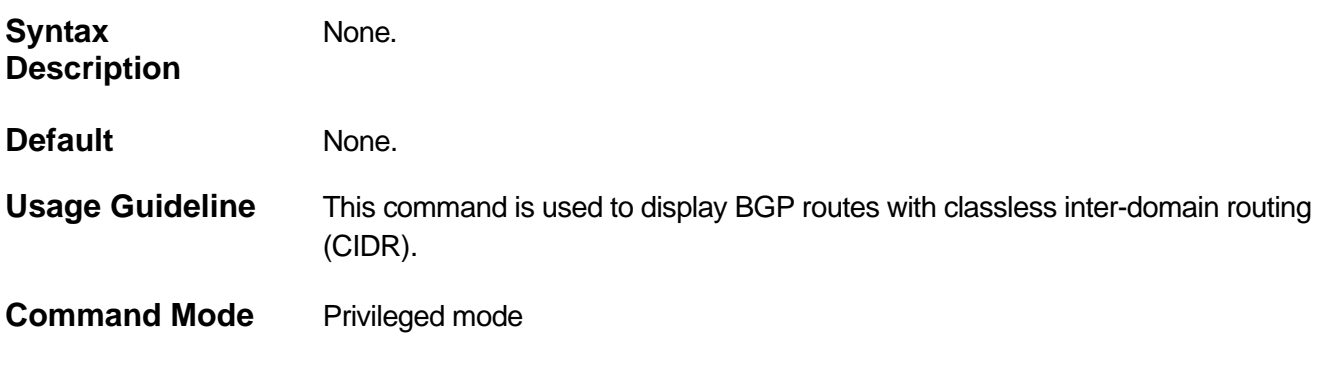

**Examples** This example output from the **show ip bgp cidr-only** command in privileged mode.

```
Switch# show ip bgp cidr-only
BGP Local Router ID is 10.0.40.1
Status codes: s suppressed, d damped, h history, * valid, > best, i - 
internal
Origin codes: i - IGP, e - EGP, ? – incomplete
IP Address/Netmask Gateway Metric LocPrf Weight Path
*> 10.10.10.0/23 172.16.10.1 0 300 10 i
*> 10.10.20.0/23 172.16.10.1 0 300 10 i
* 10.20.10.0/22 172.16.10.1 0 300 10 i
*dh 30.10.1.1/23 172.3.3.2 100 50 200 20 i
```
#### **show ip bgp cidr-only** Field Description

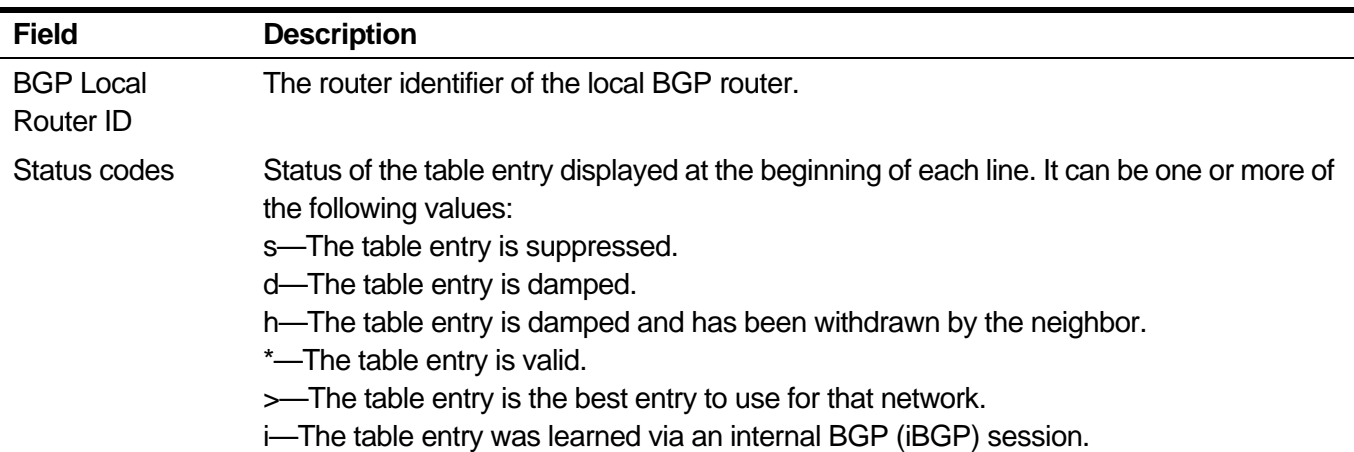

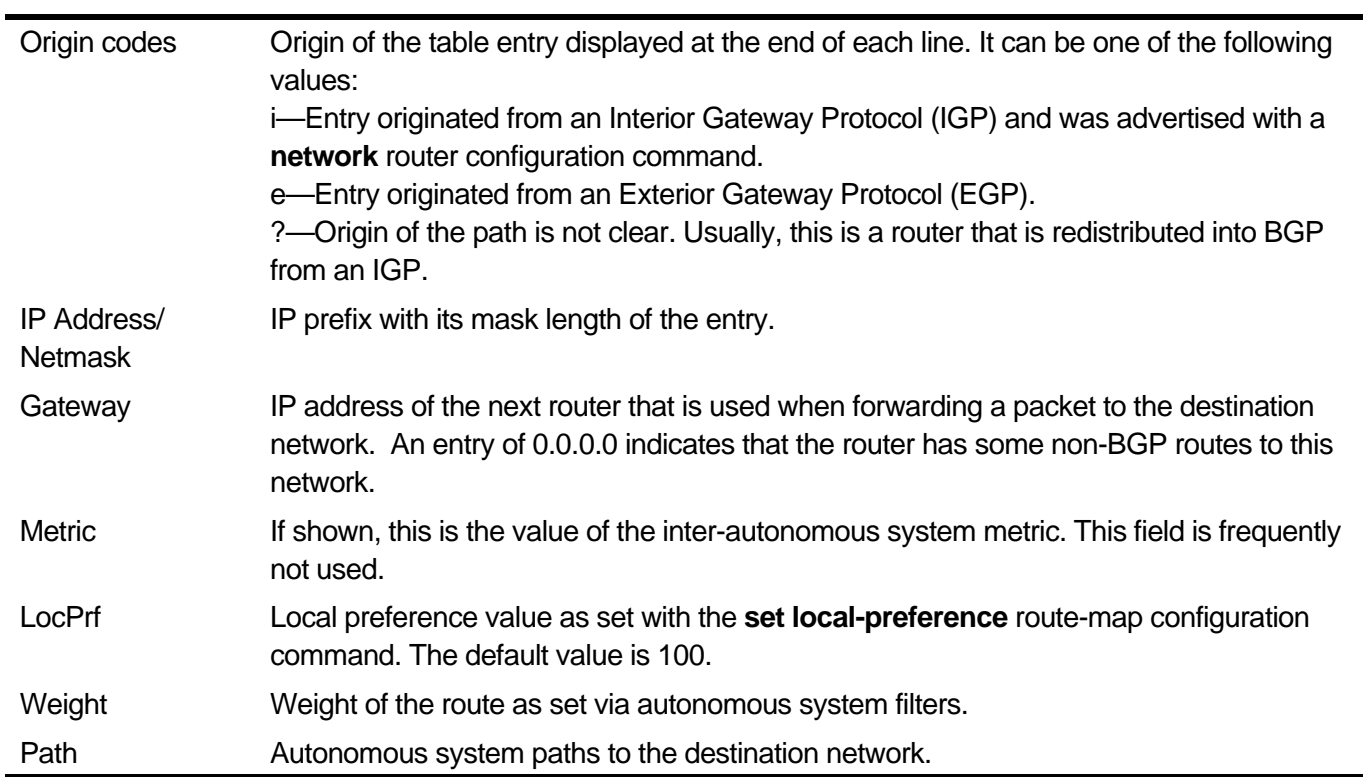

# **2-92 show ip bgp community**

Use this command to display routes which are matching the community.

#### **show ip bgp community** *COMMUNITY* **[exact-match]**

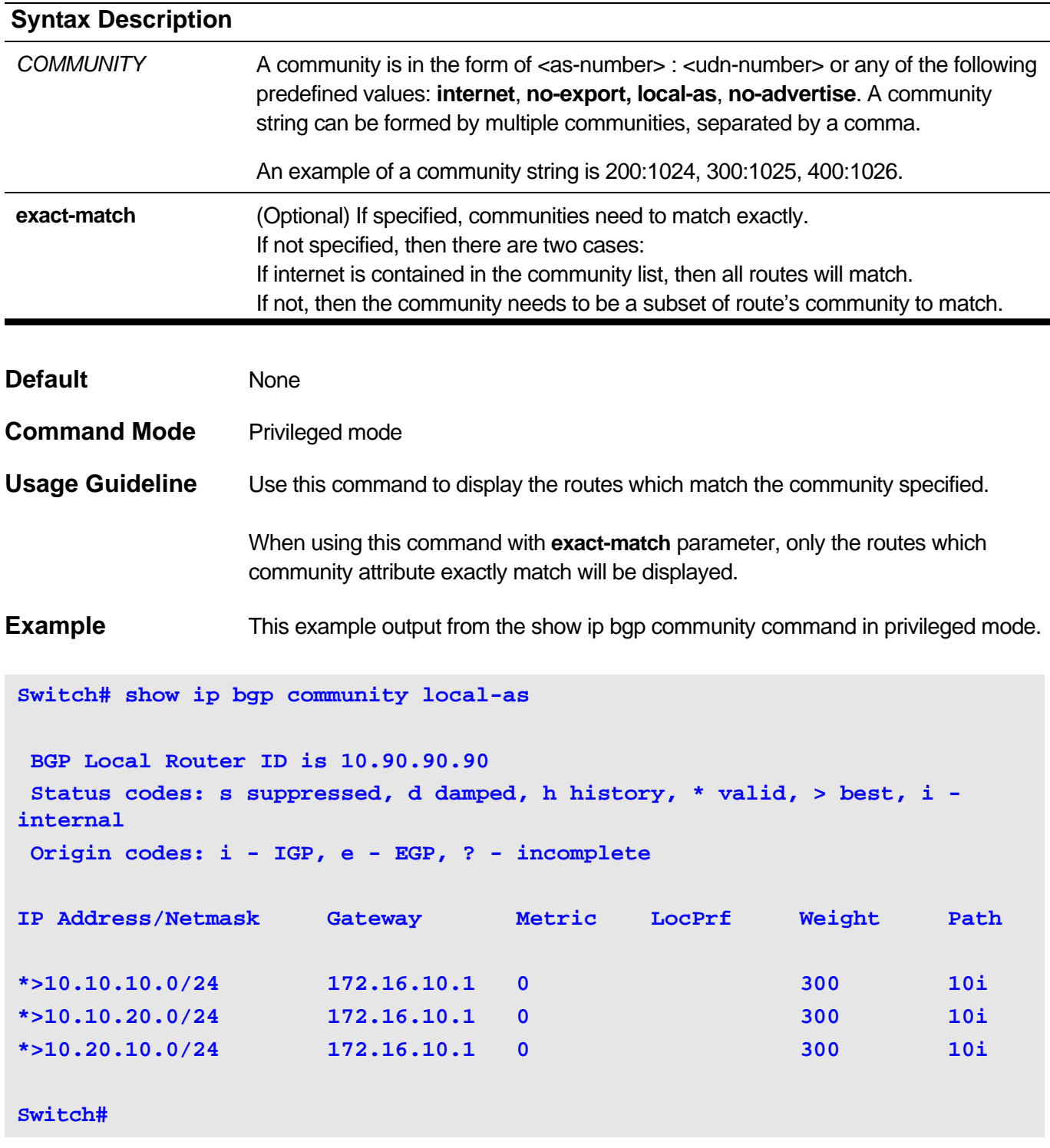

**show ip bgp community** Field Description

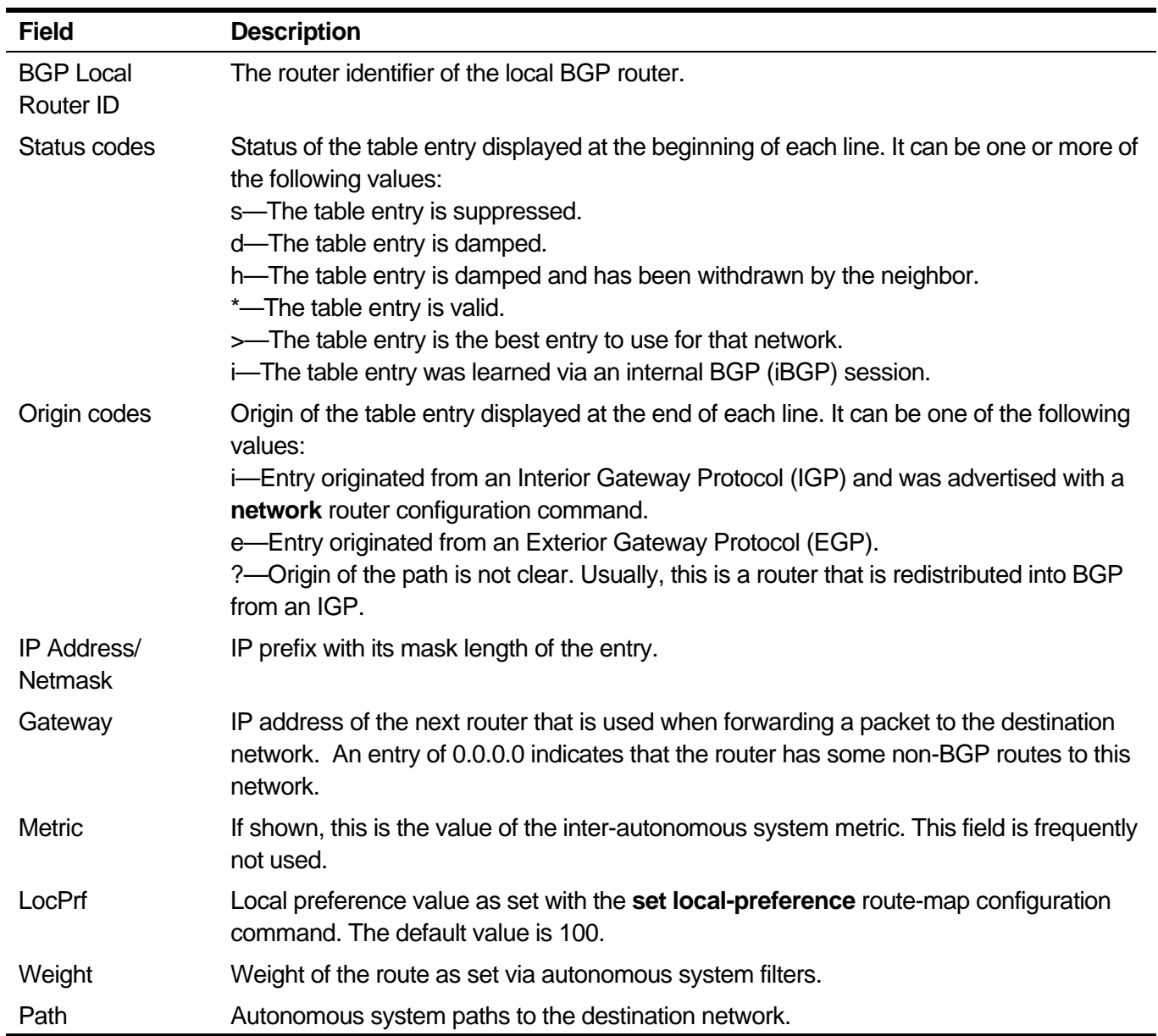

# **2-93 show ip bgp community-list**

Use the show ip bgp community-list command to display routes that are permitted by the Border Gateway Protocol (BGP) community list,

#### **show ip bgp community-list** *COMMUNITY-LIST-NAME* **[exact-match]**

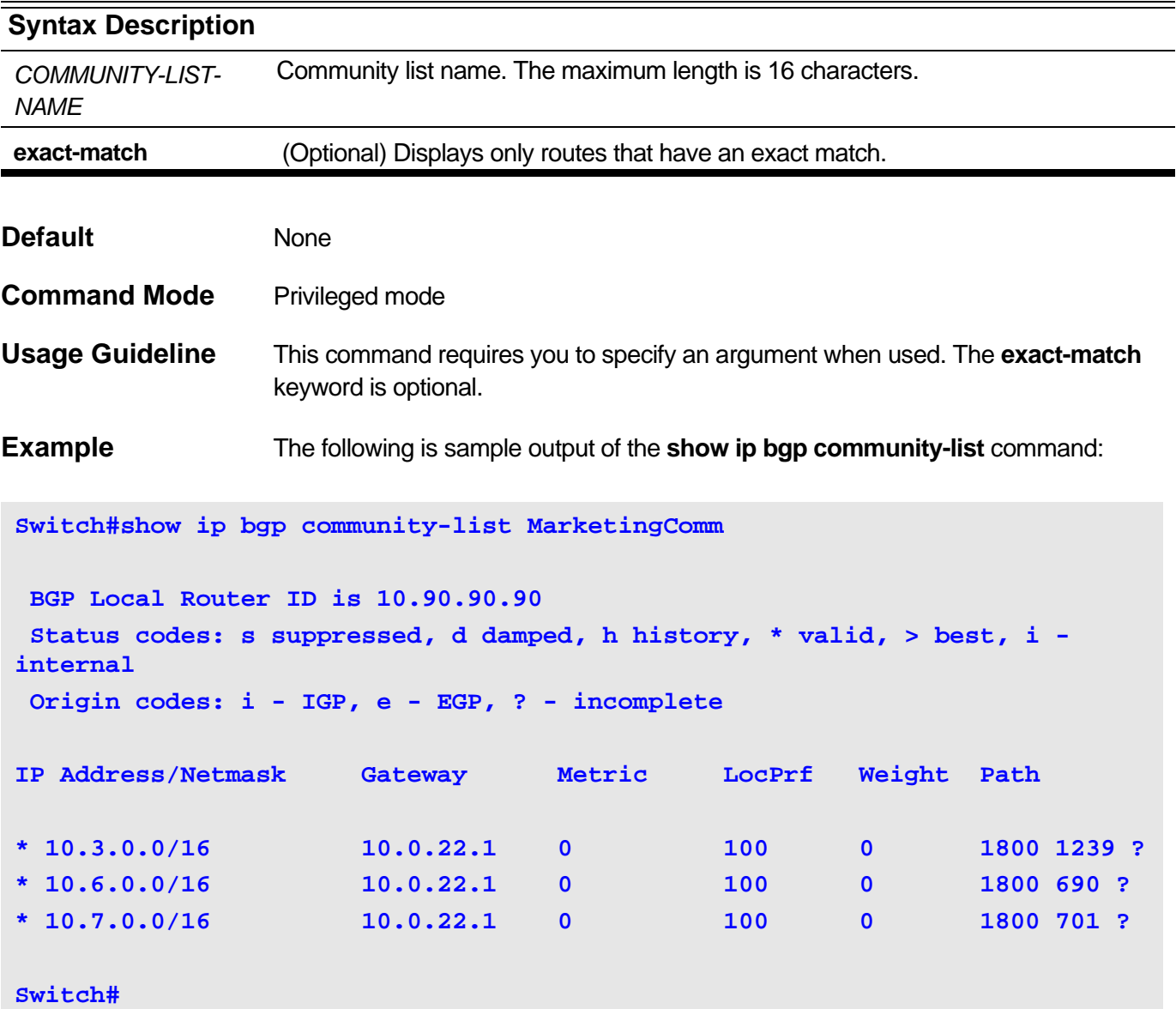

### **show ip bgp community-list** Field Description

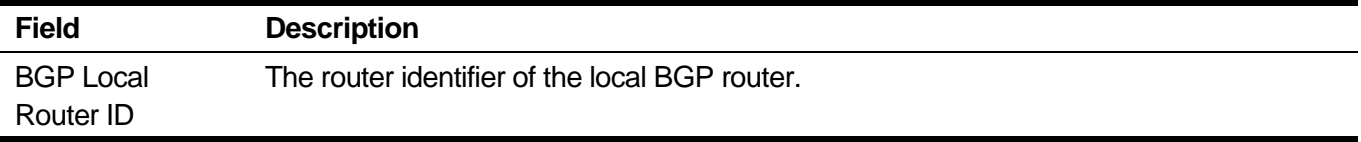

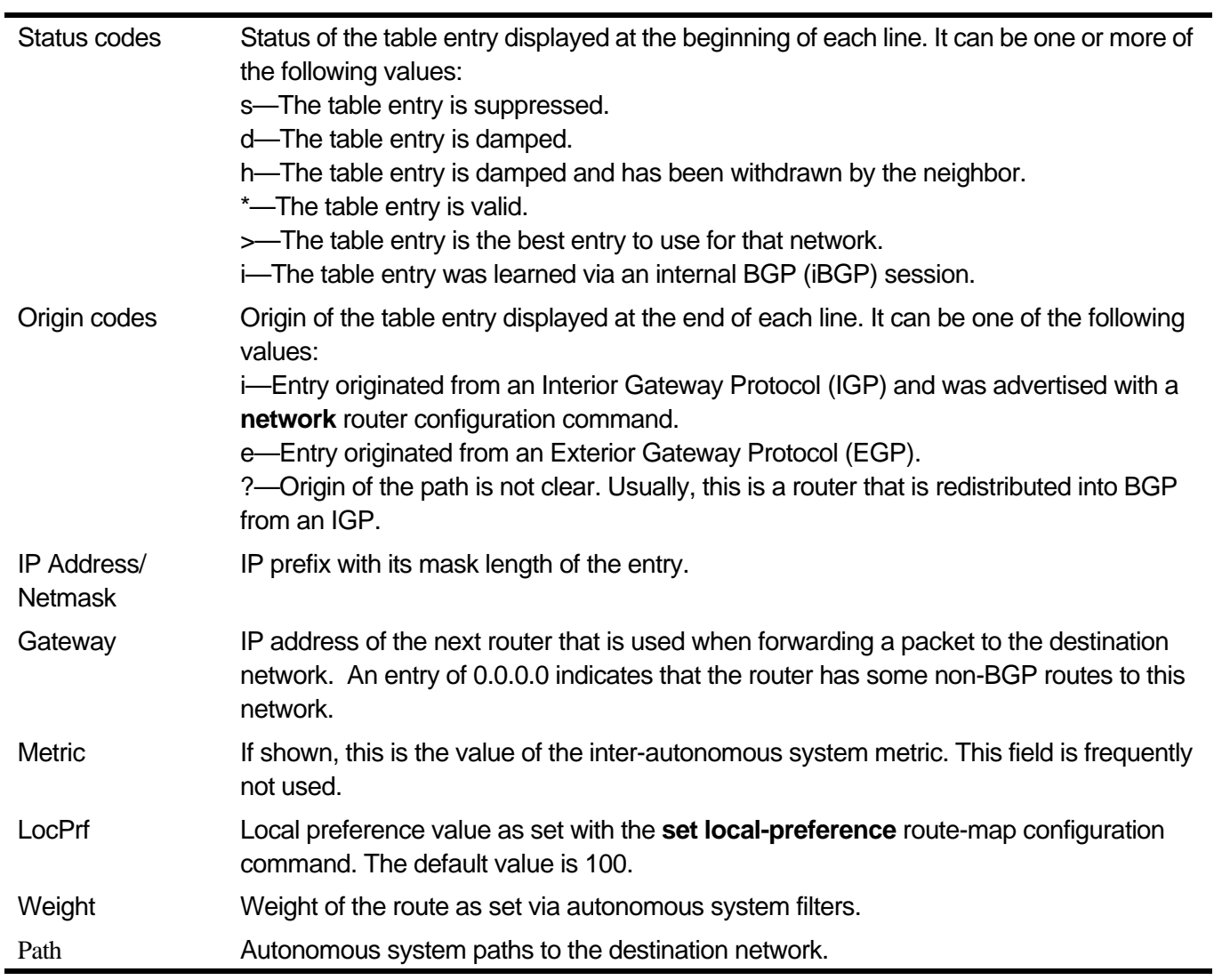

# **2-94 show ip bgp confederation**

This command is used to display the confederation configuration of BGP.

### **show ip bgp confederation**

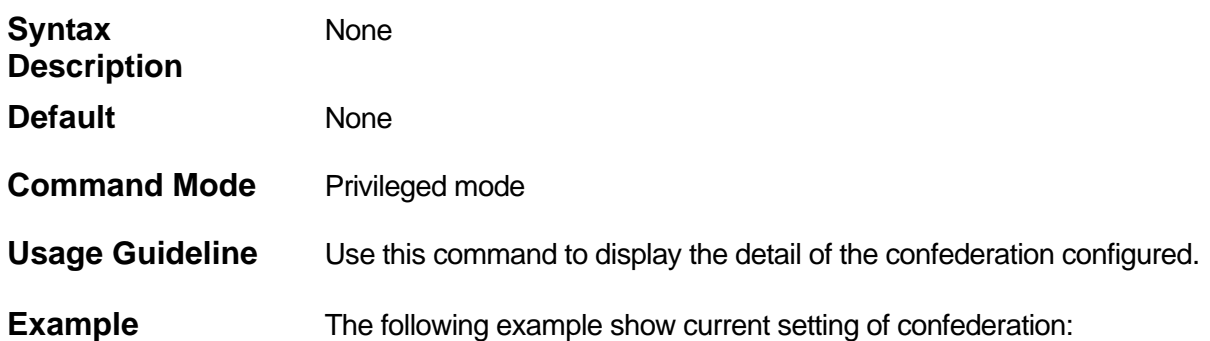

#### **Switch# show ip bgp confederation**

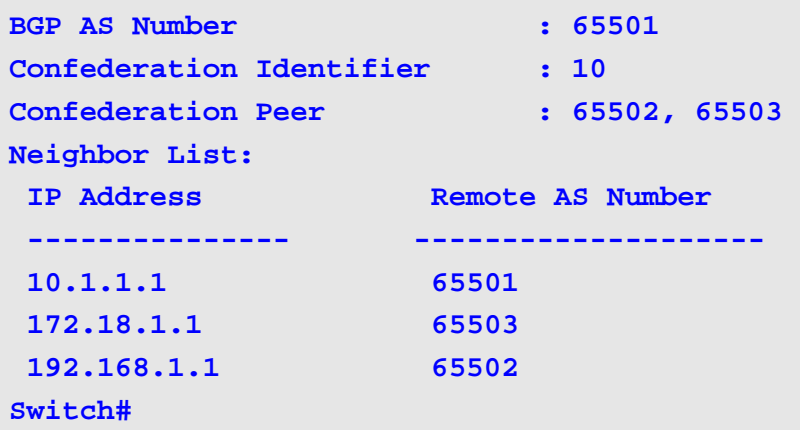

### **show ip bgp confederation** Field Description

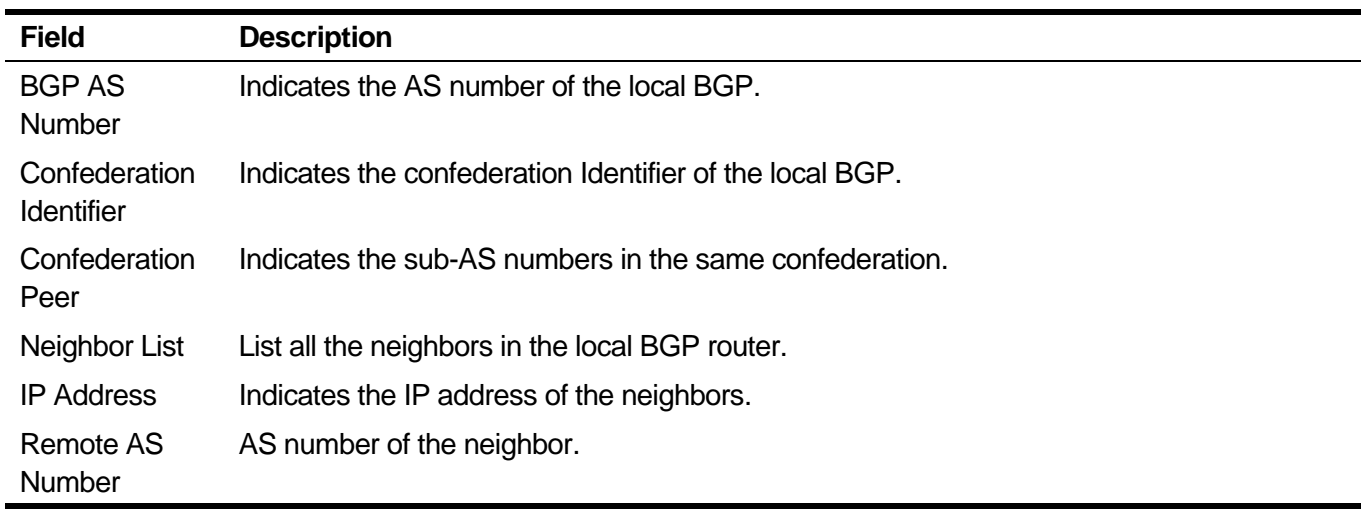

# **2-95 show ip bgp dampening dampened-paths**

Use this command in privileged mode to display routes that dampened by BGP.

### **show ip bgp dampening dampened-paths [vrf** *VRF-NAME***]**

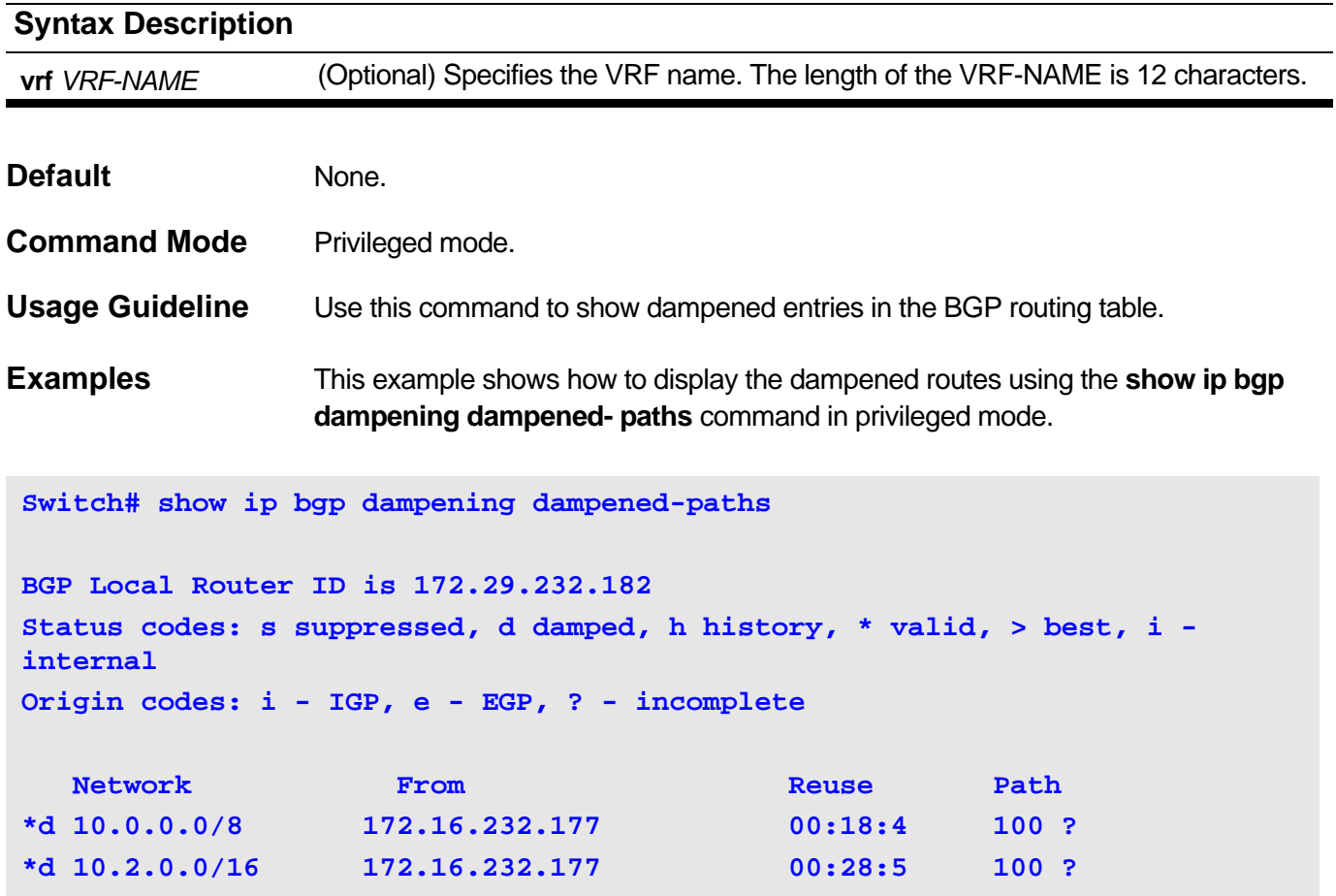

### **show ip bgp dampening dampened-paths** Field Description

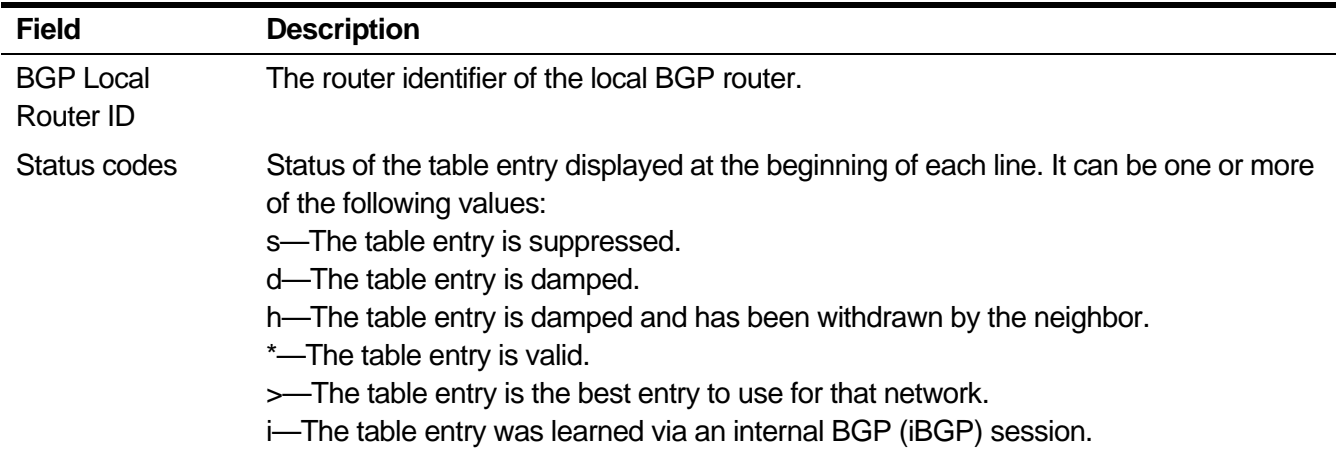

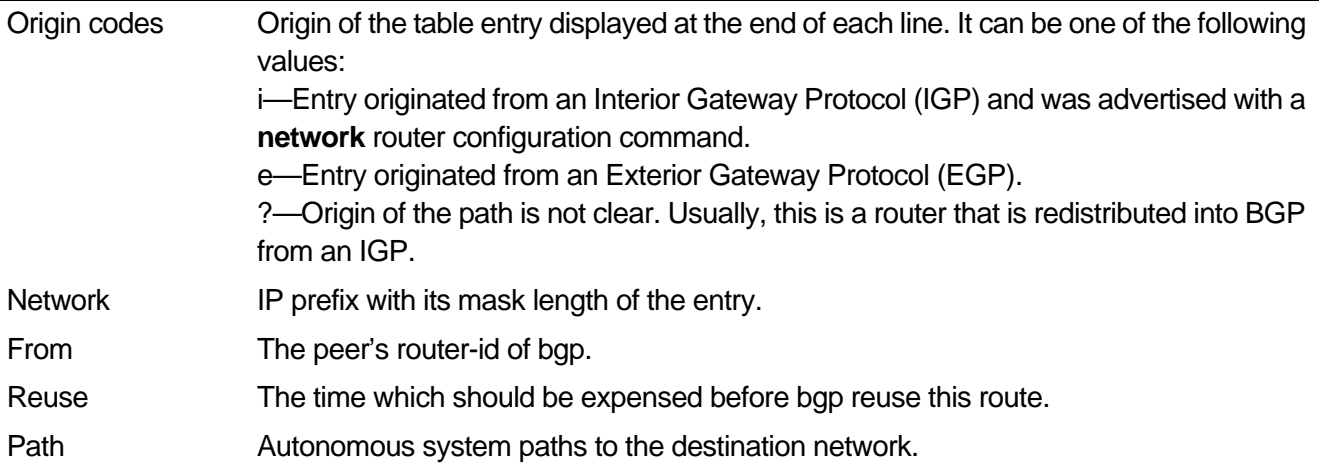

# **2-96 show ip bgp dampening parameters**

To display bgp dampening configurations, use this command in privileged mode.

### **show ip bgp dampening parameters [vrf** *VRF-NAME***]**

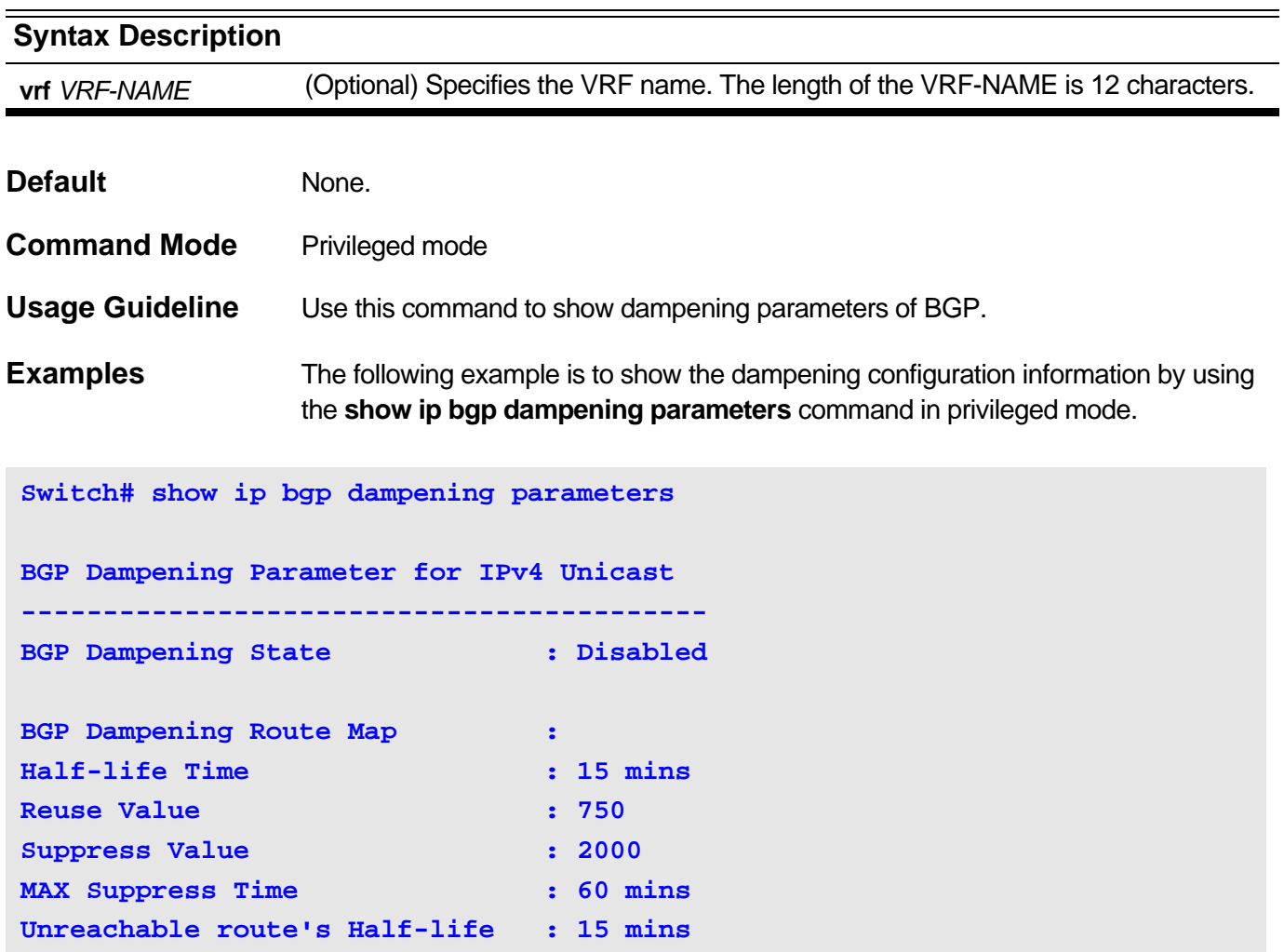

#### **show ip bgp dampening parameters** Field Description.

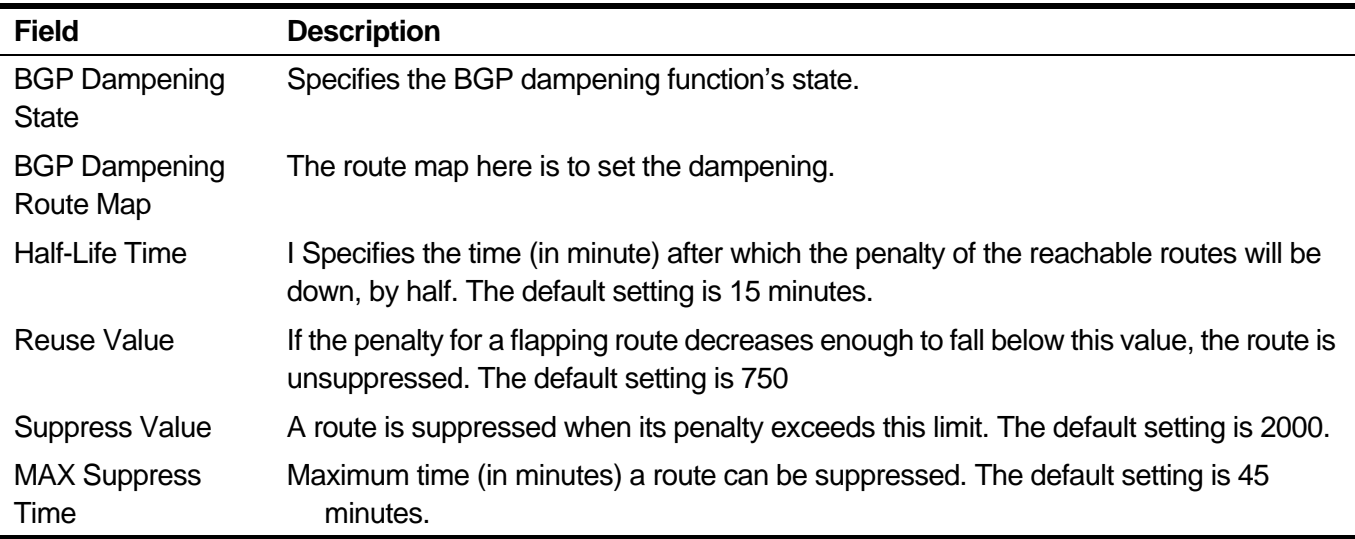

Unreachable route's Half-life Specifies the time (in minute) after which the penalty of the unreachable routes will be down, by half. The default setting is 15 minutes.

# **2-97 show ip bgp dampening flap-statistics**

To display BGP flap statistics, use this command in privileged mode.

### **show ip bgp dampening flap-statistics [vrf** *VRF-NAME***]**

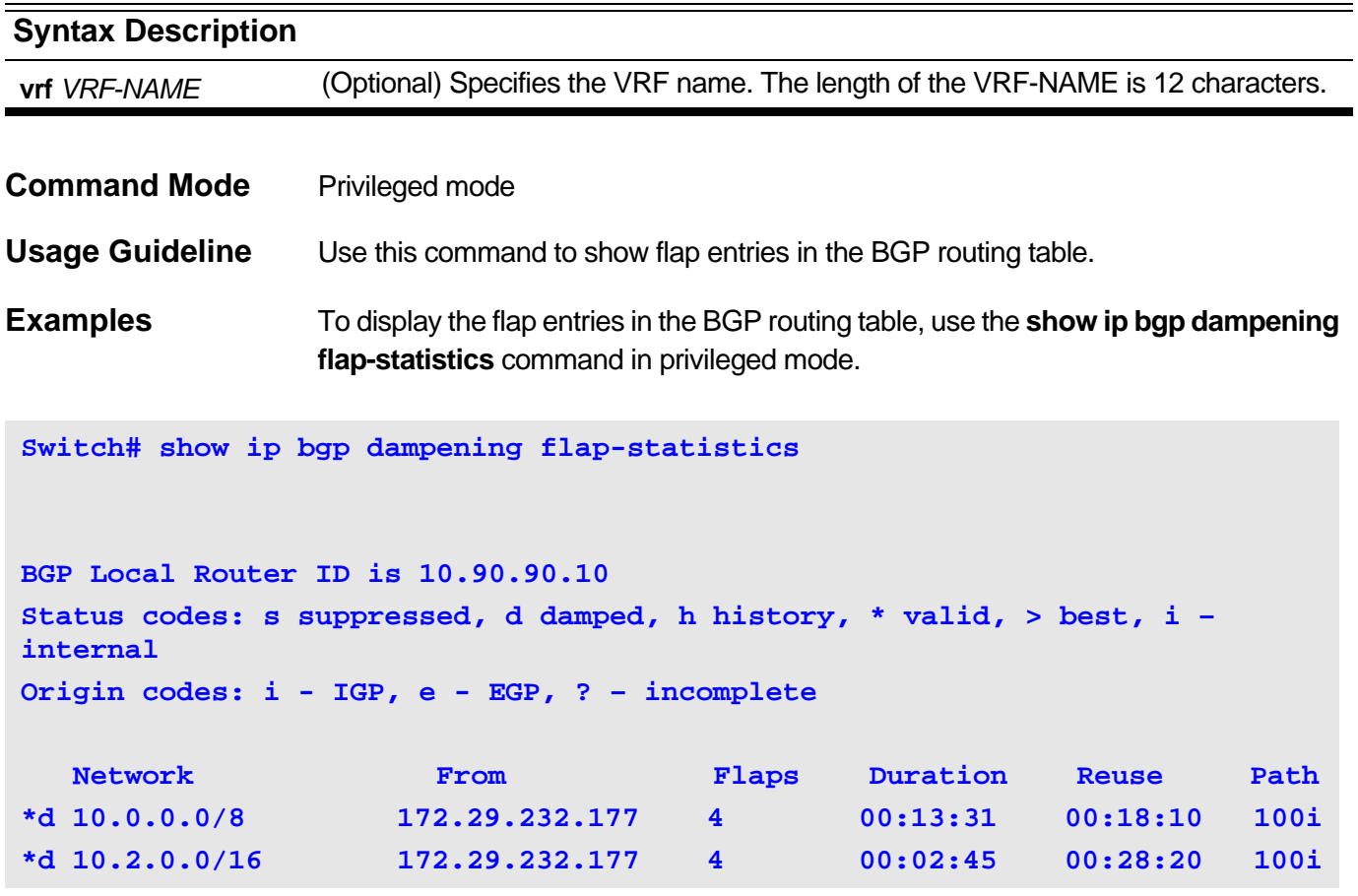

### **show ip bgp dampening flap-statistics** Field Description

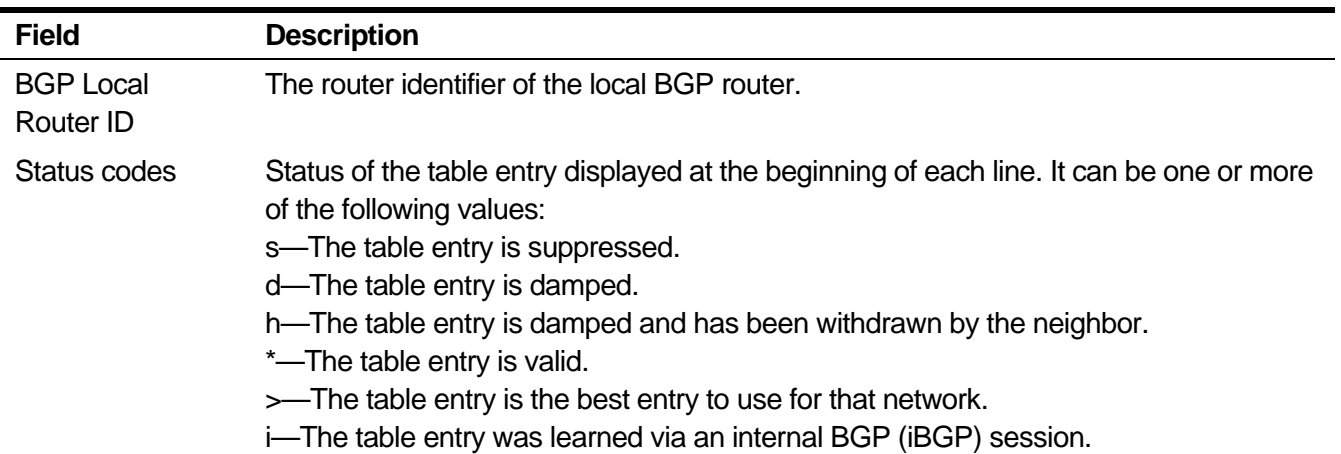

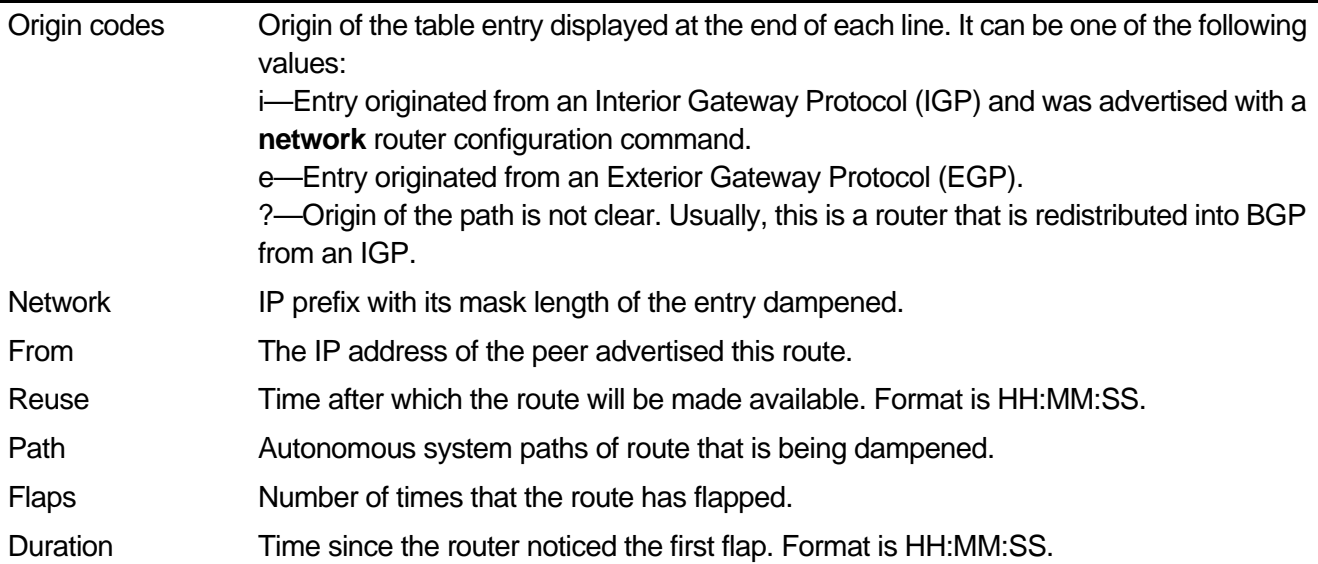

# **2-98 show ip bgp filter-list**

To display routes that conform to a specified filter list, use the show ip bgp filter-list command.

**show ip bgp filter-list** *ACCESS-LIST-NAME*

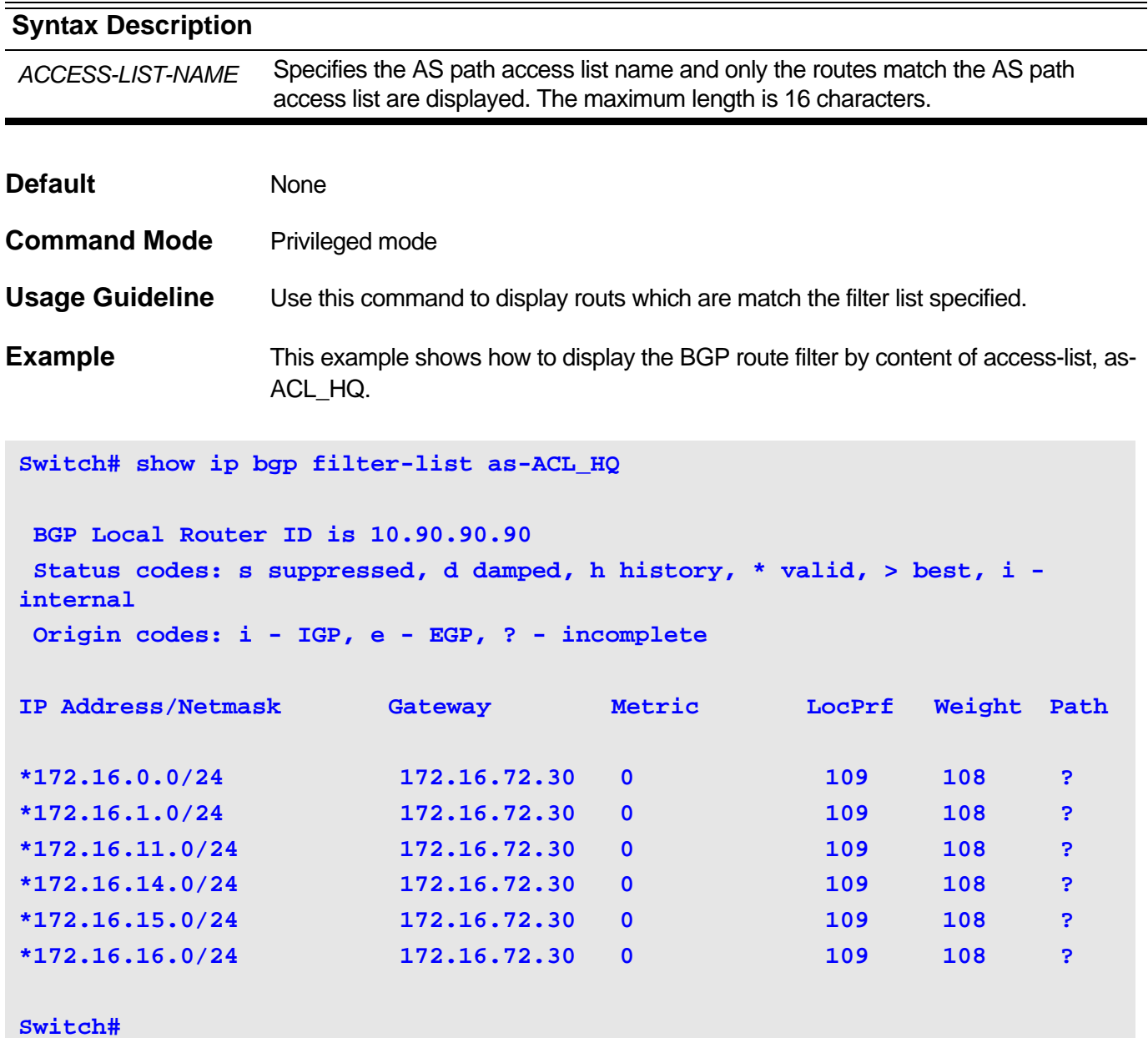

**show ip bgp filter-list** Field Description

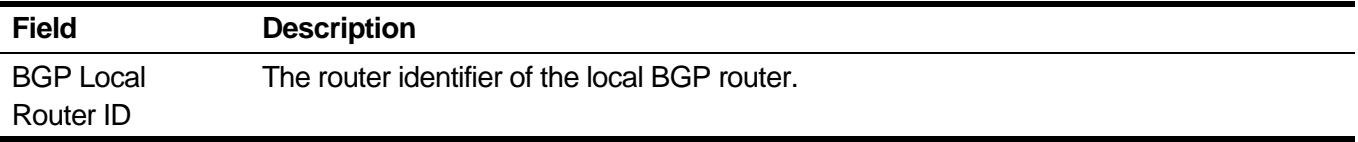

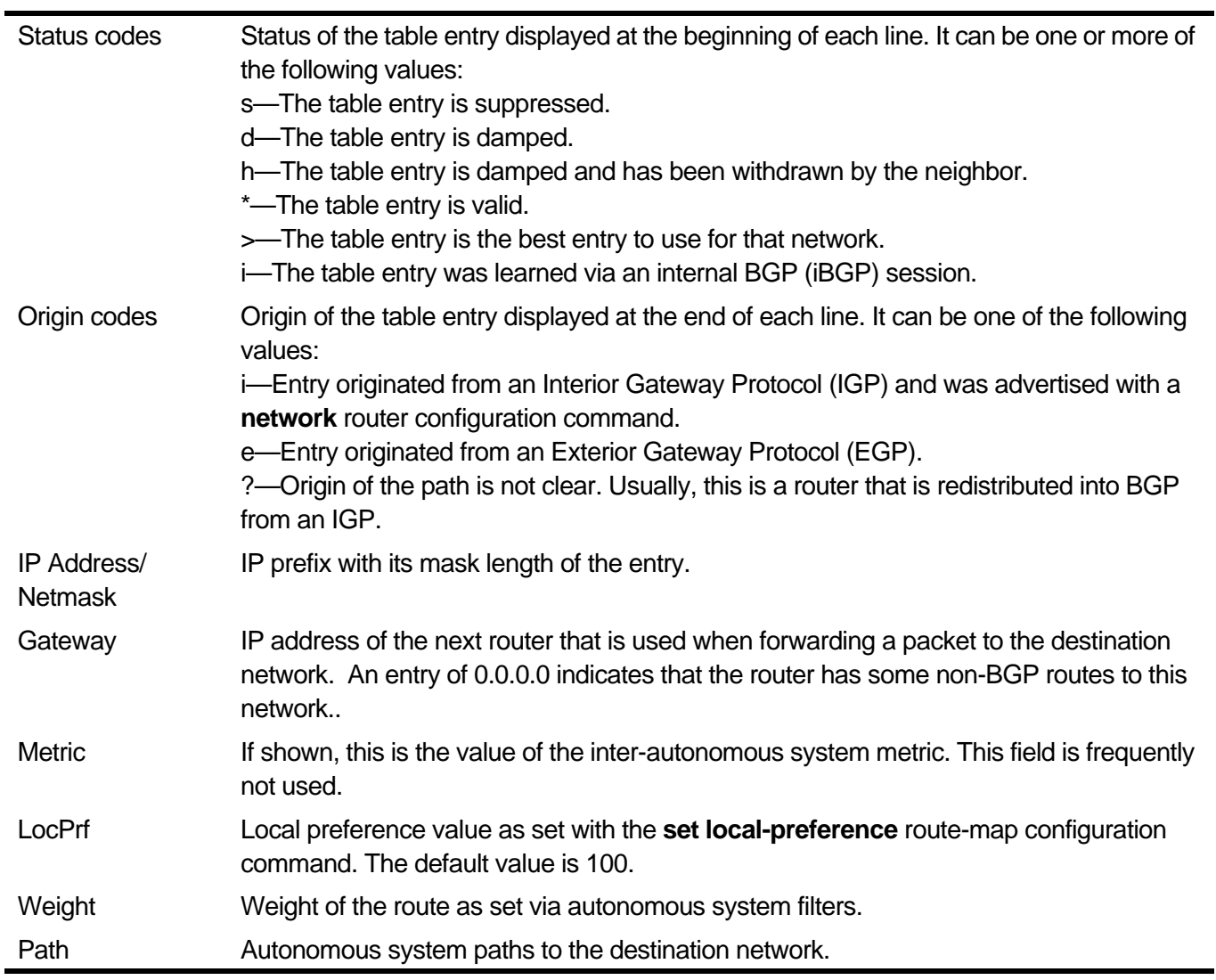

### **2-99 show ip bgp inconsistent-as**

To displays the routes which have the same prefix and different AS path origins, use this command in privileged mode.

 **172.16.72.10 1 0 104 105 i 172.16.72.10 1 0 104 103 i**

### **show ip bgp inconsistent-as**

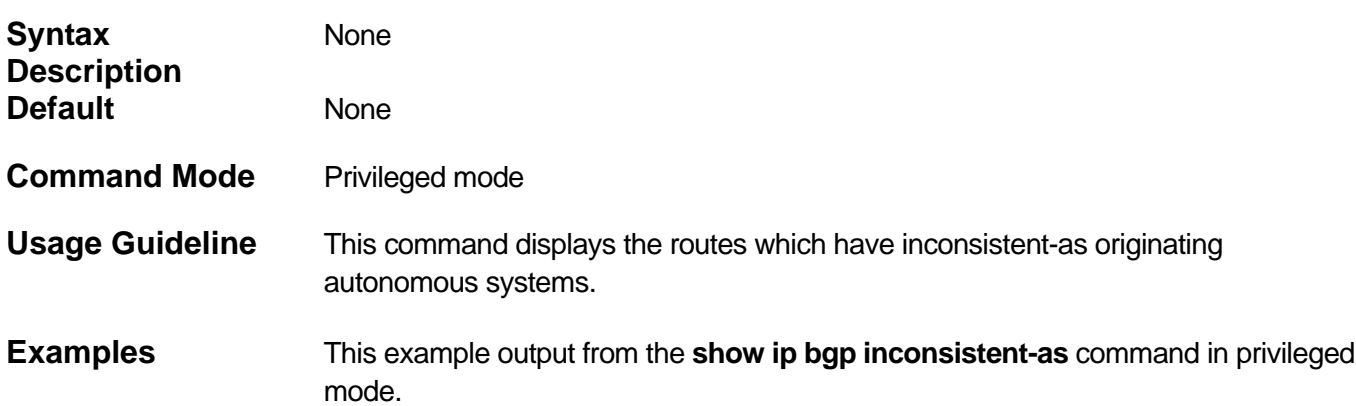

#### **Switch# show ip bgp inconsistent-as**

```
BGP Local Router ID is 10.90.90.10
Status codes: s suppressed, d damped, h history, * valid, > best, i - 
internal
Origin codes: i - IGP, e - EGP, ? – incomplete
IP Address/Netmask Gateway Metric LocPrf Weight Path
* 172.16.1.0/24 172.16.72.30 1 0 109 108 i
                  172.16.72.21 1 0 110 101 i
* 172.16.11.0/24 172.16.72.30 1 0 109 108 i
```
#### **show ip bgp inconsistent-as** Field Description

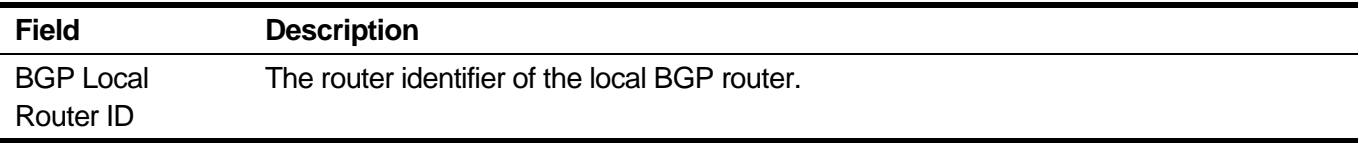

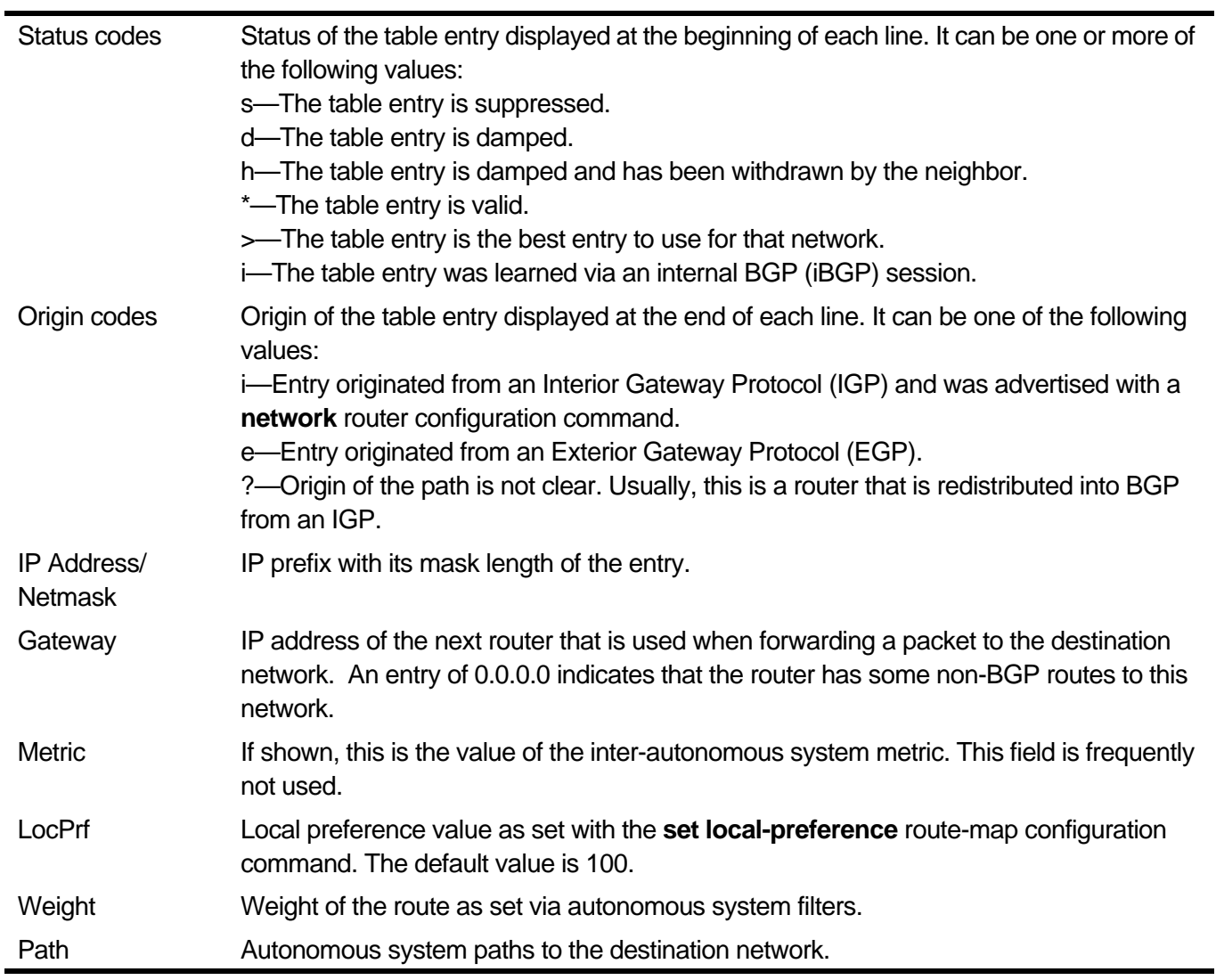

# **2-100 show ip bgp neighbors**

Use this command to display information of the BGP neighbors.

**show ip bgp neighbors [{[vrf** *VRF-NAME***] [***IP-ADDRESS* **[{advertised-routes | received prefixfilter | received-routes | routes | statistics}]] | all}]**

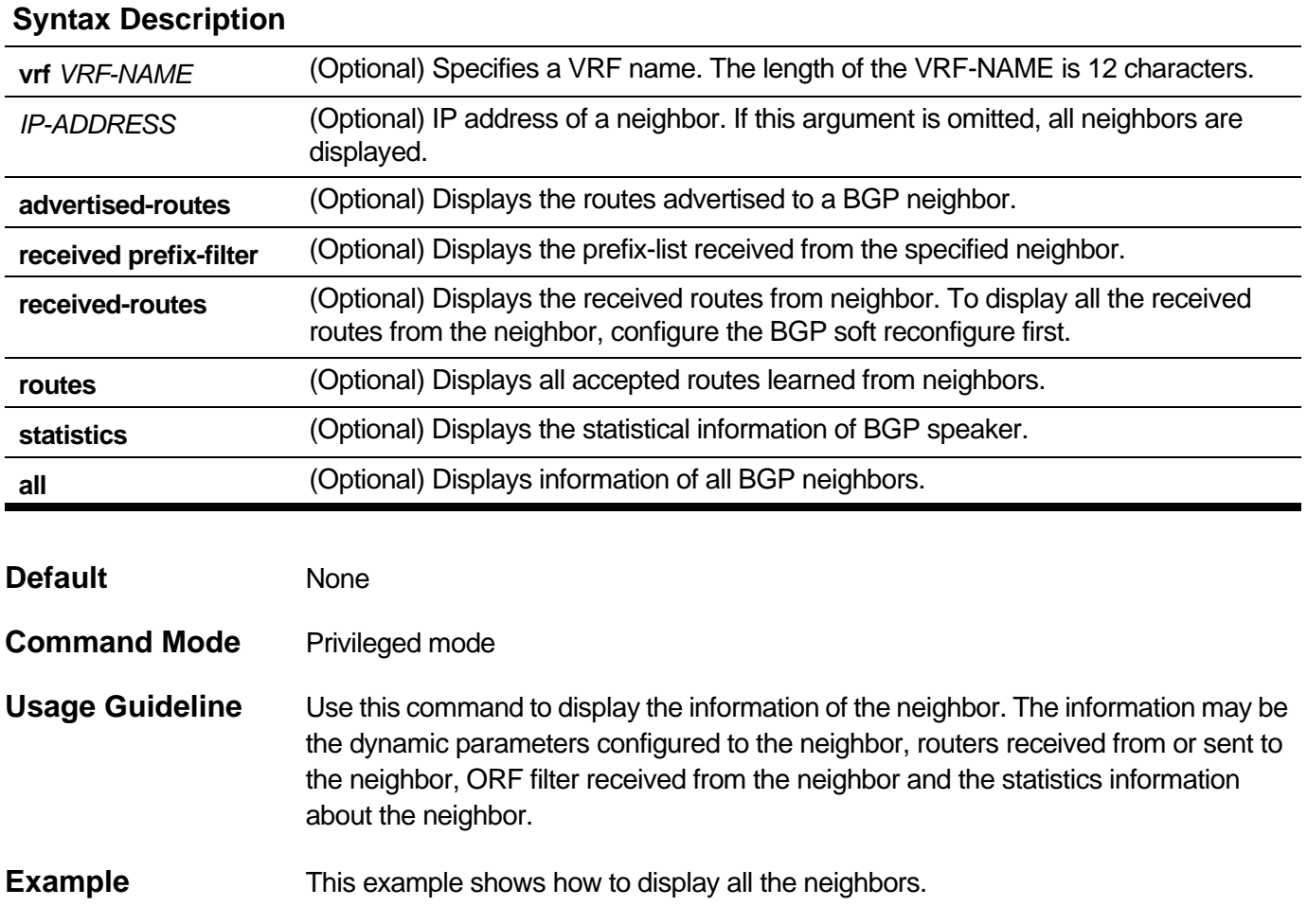

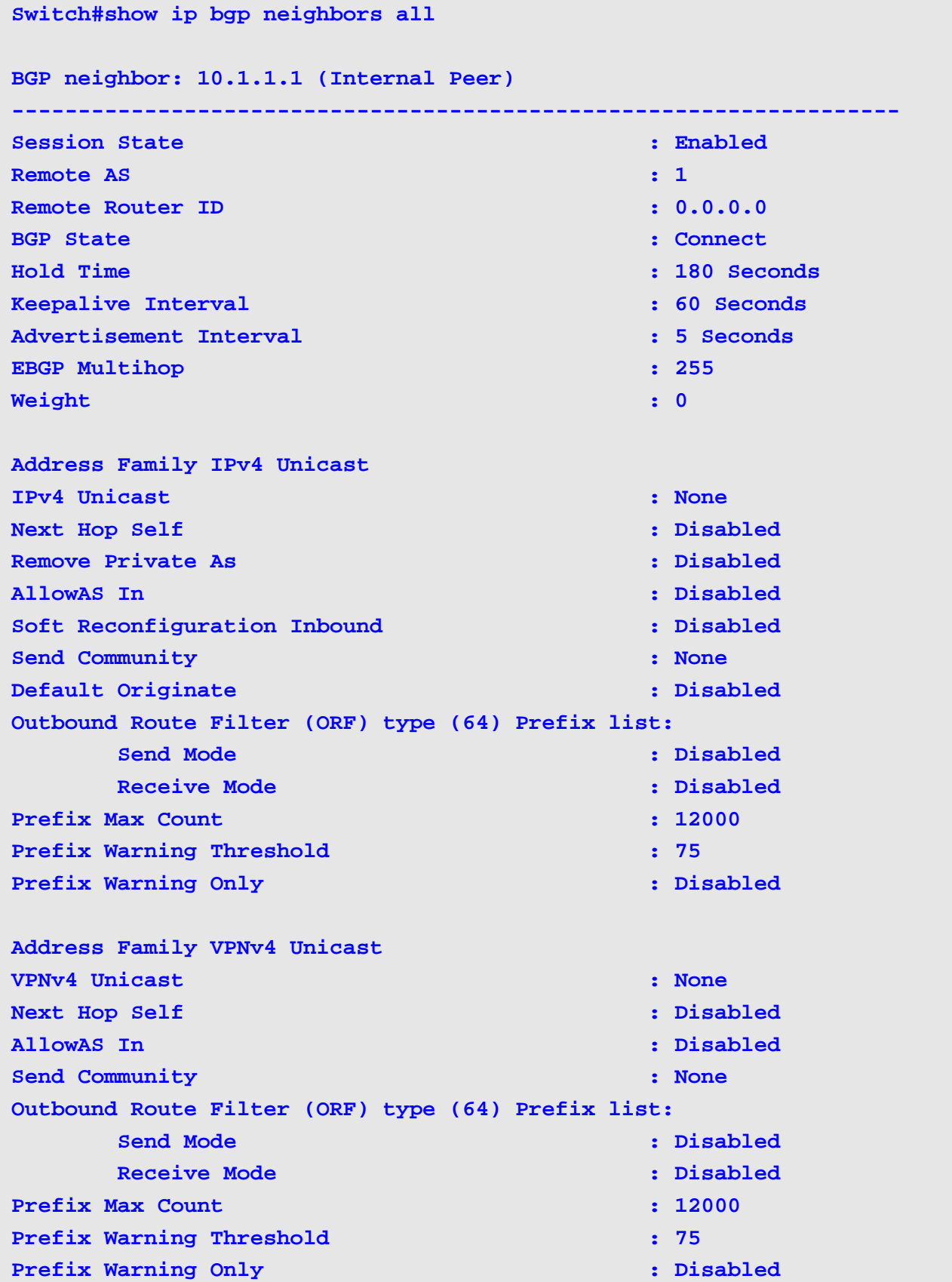

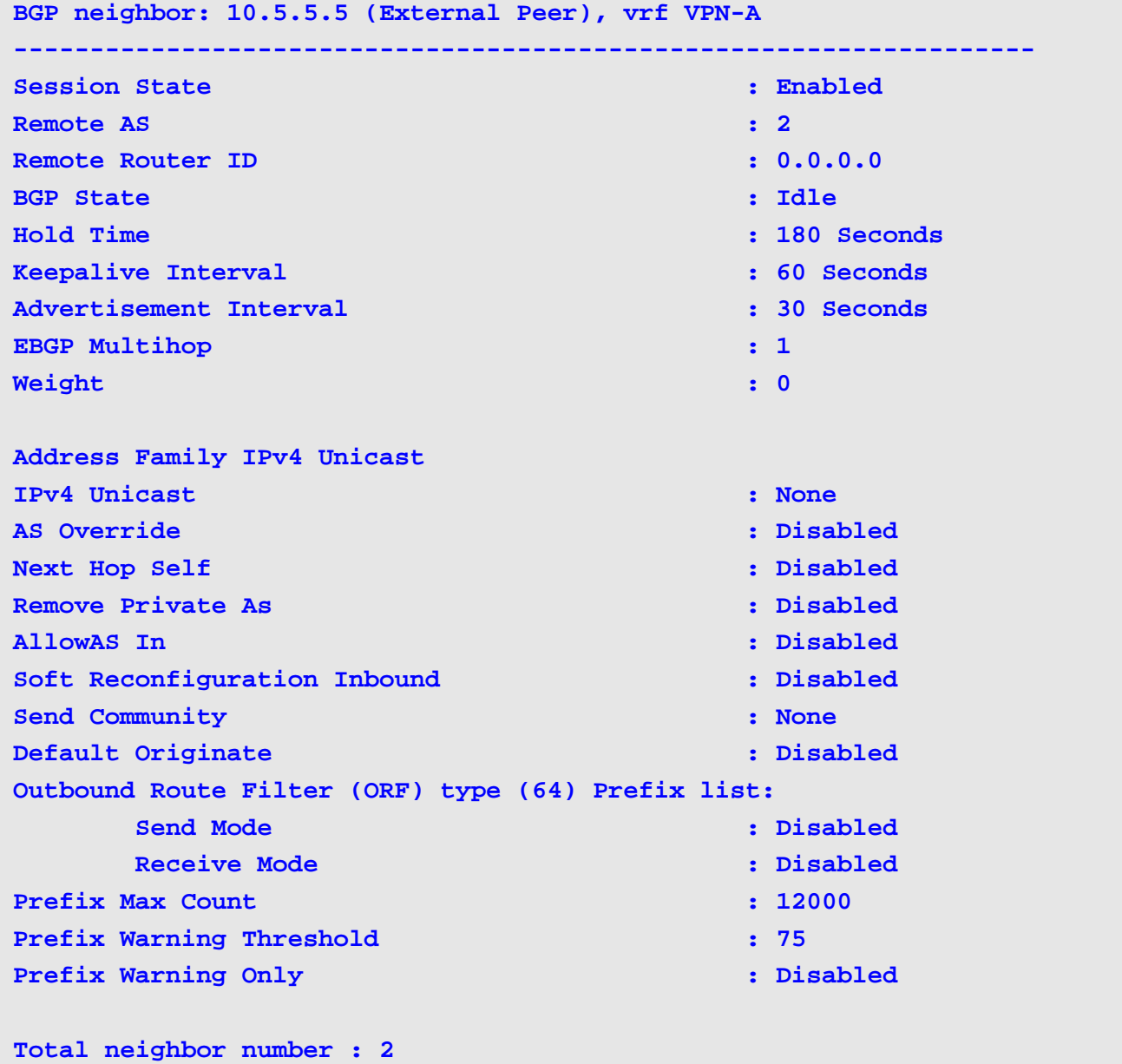

### **show ip bgp neighbors** Field Description:

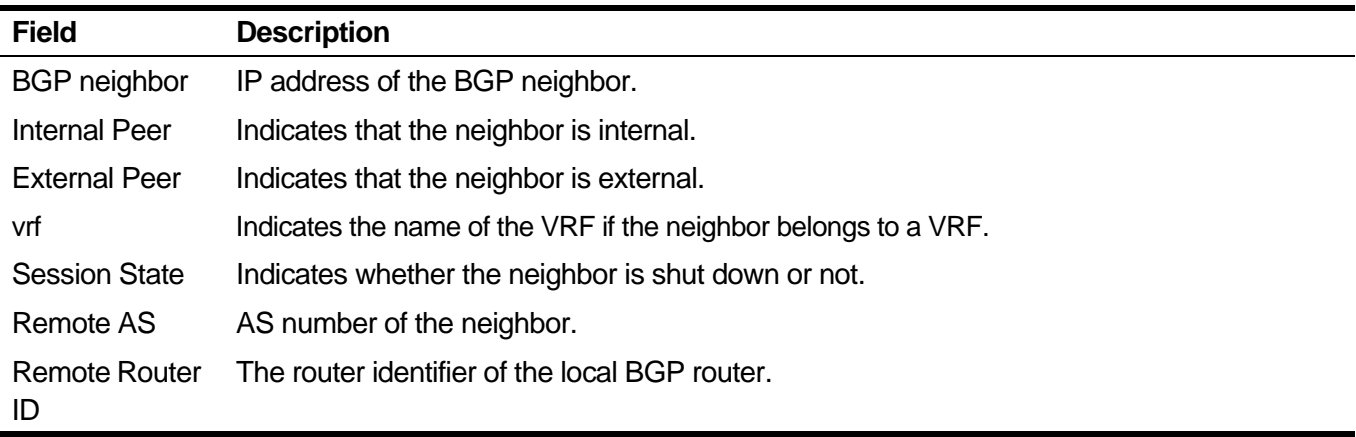

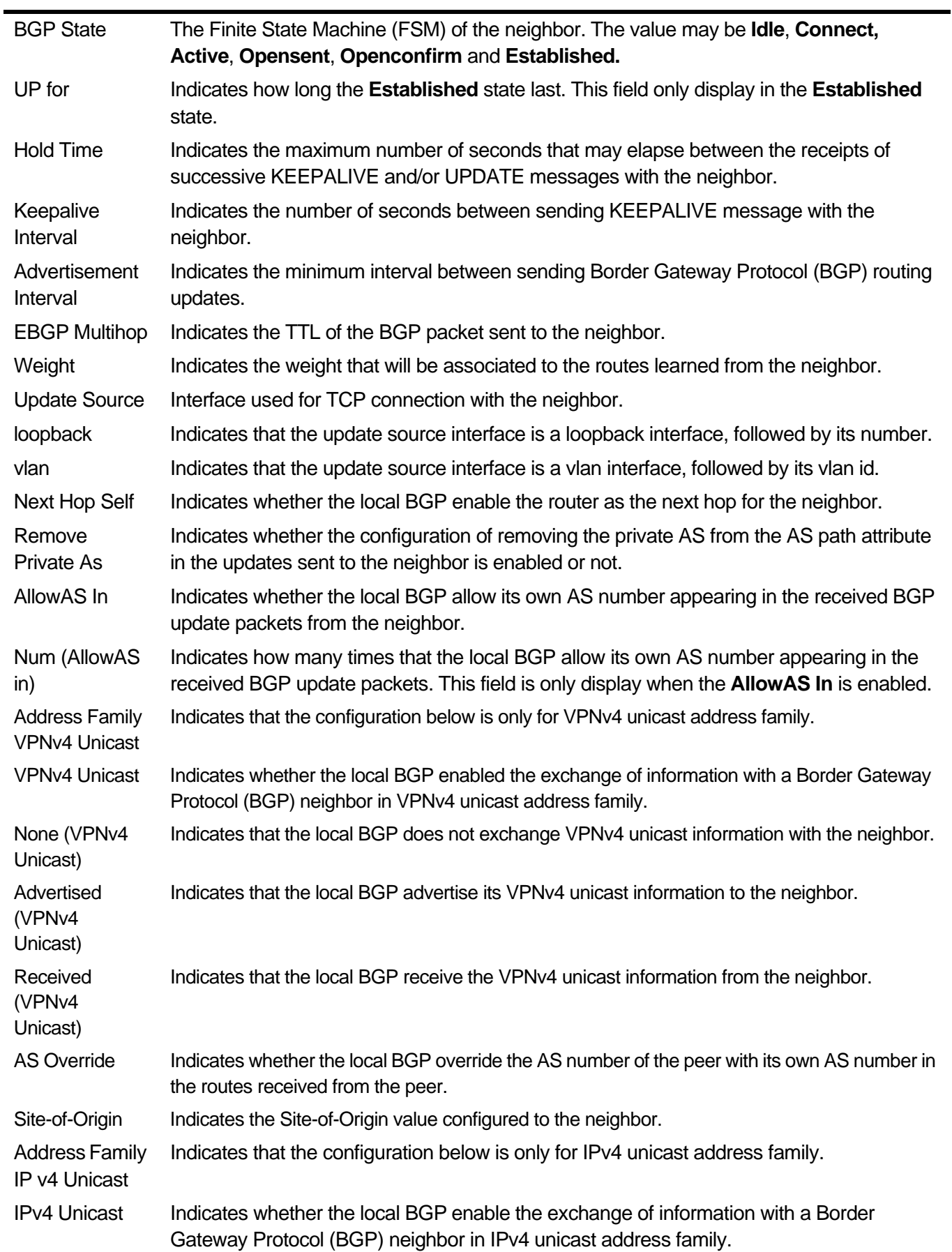
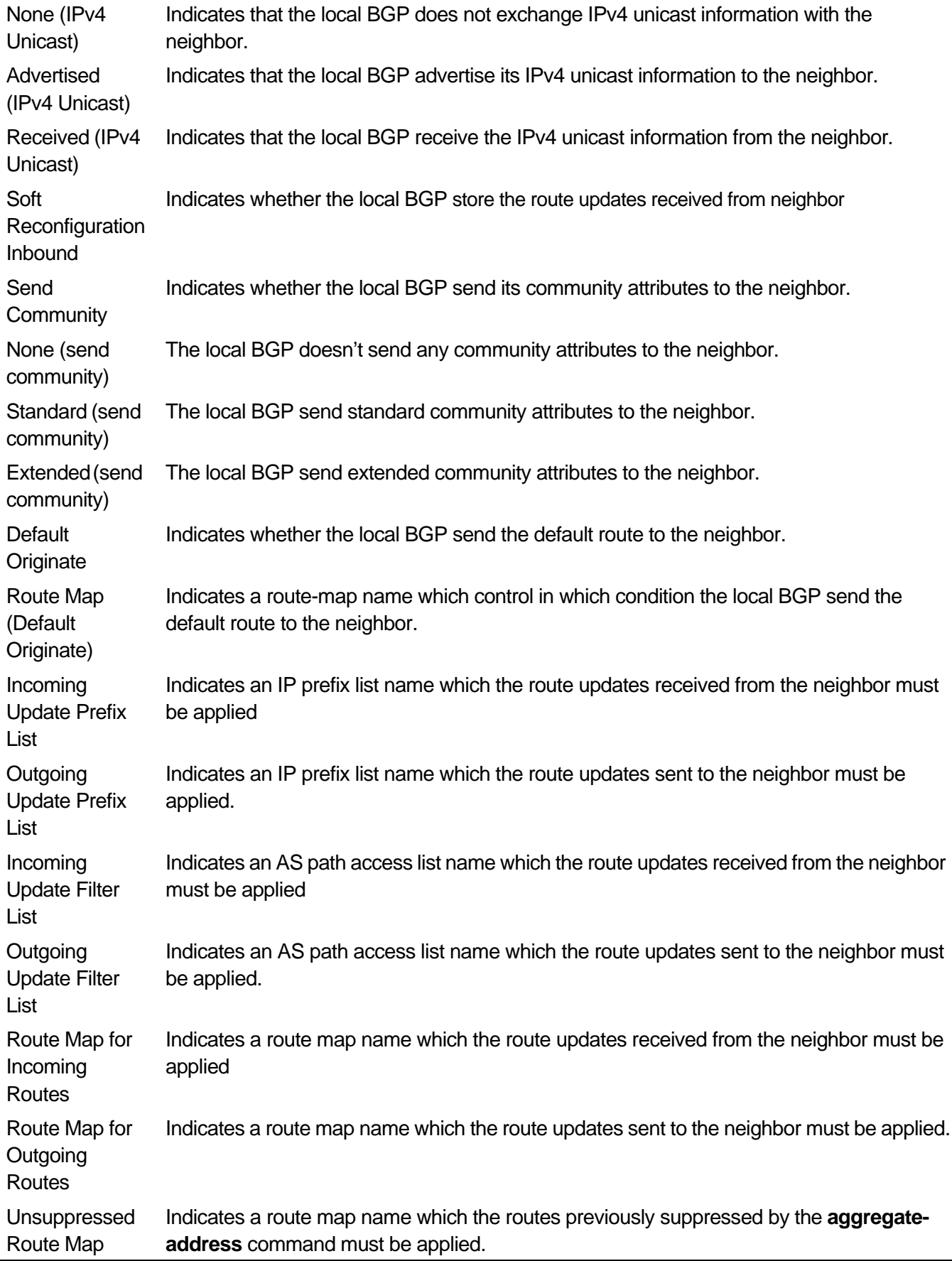

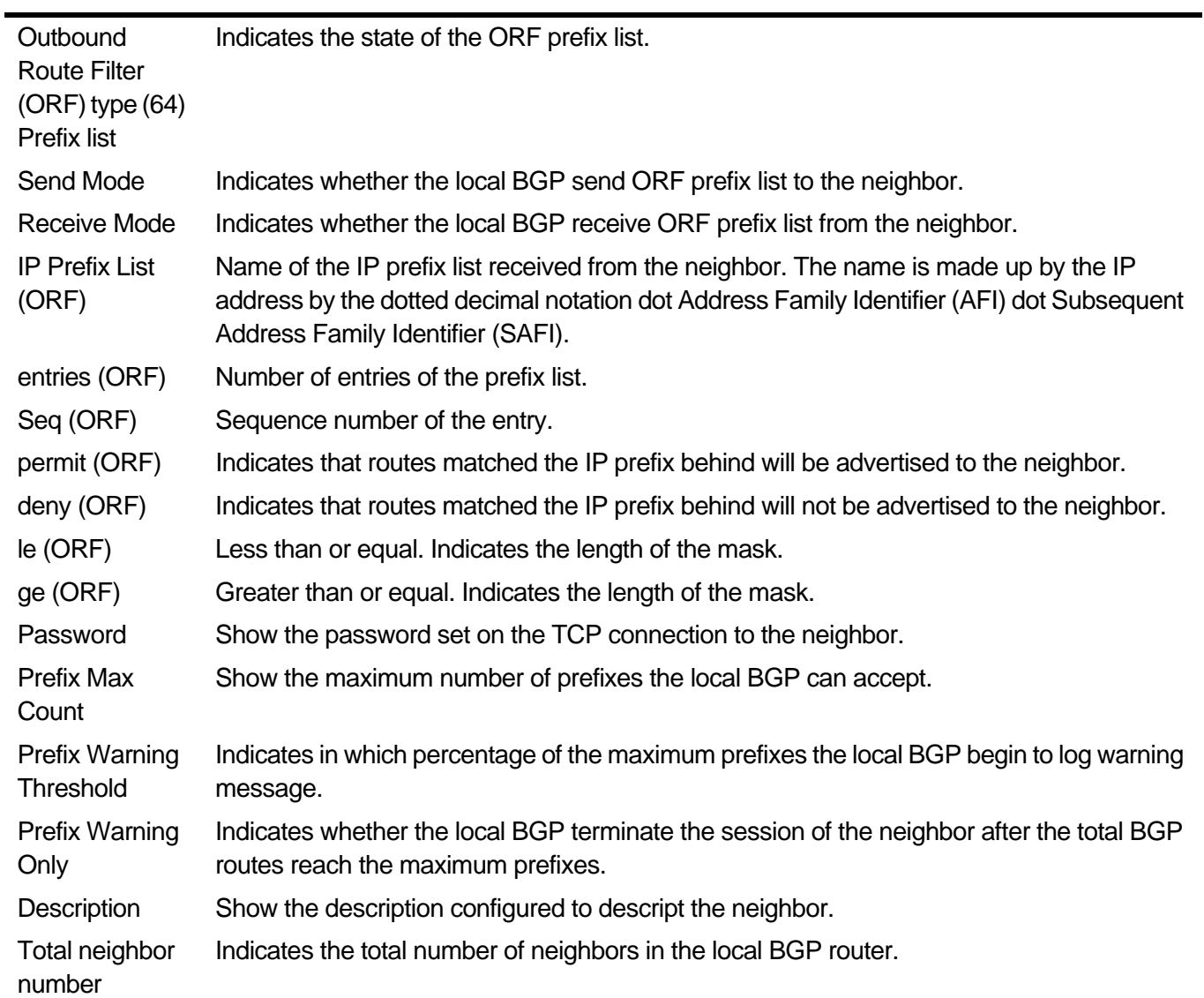

The following example displays routes advertised for only the 172.16.232.178 neighbor:

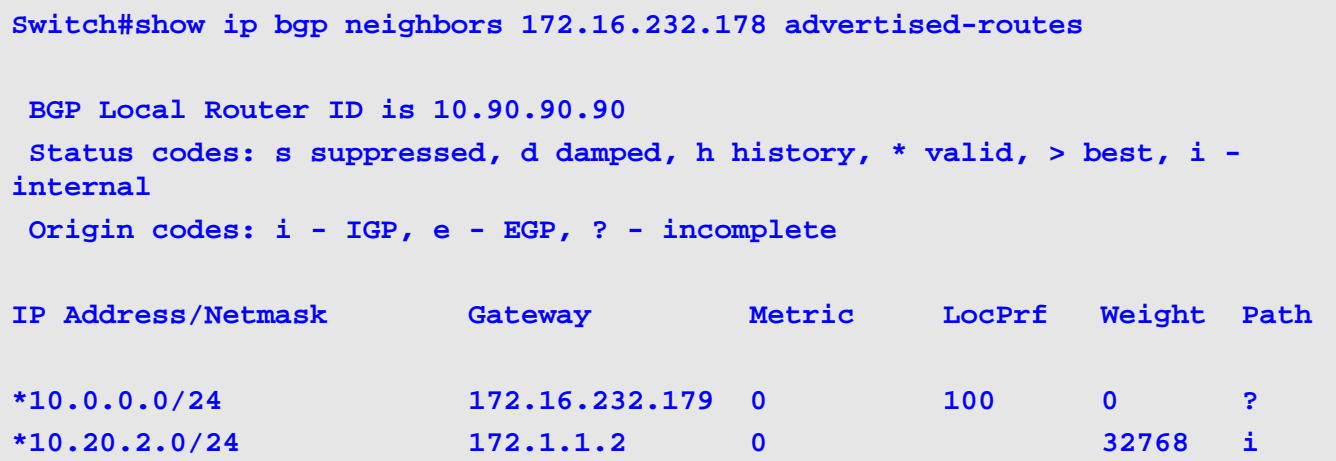

**show ip bgp neighbors advertised-routes** Field Description:

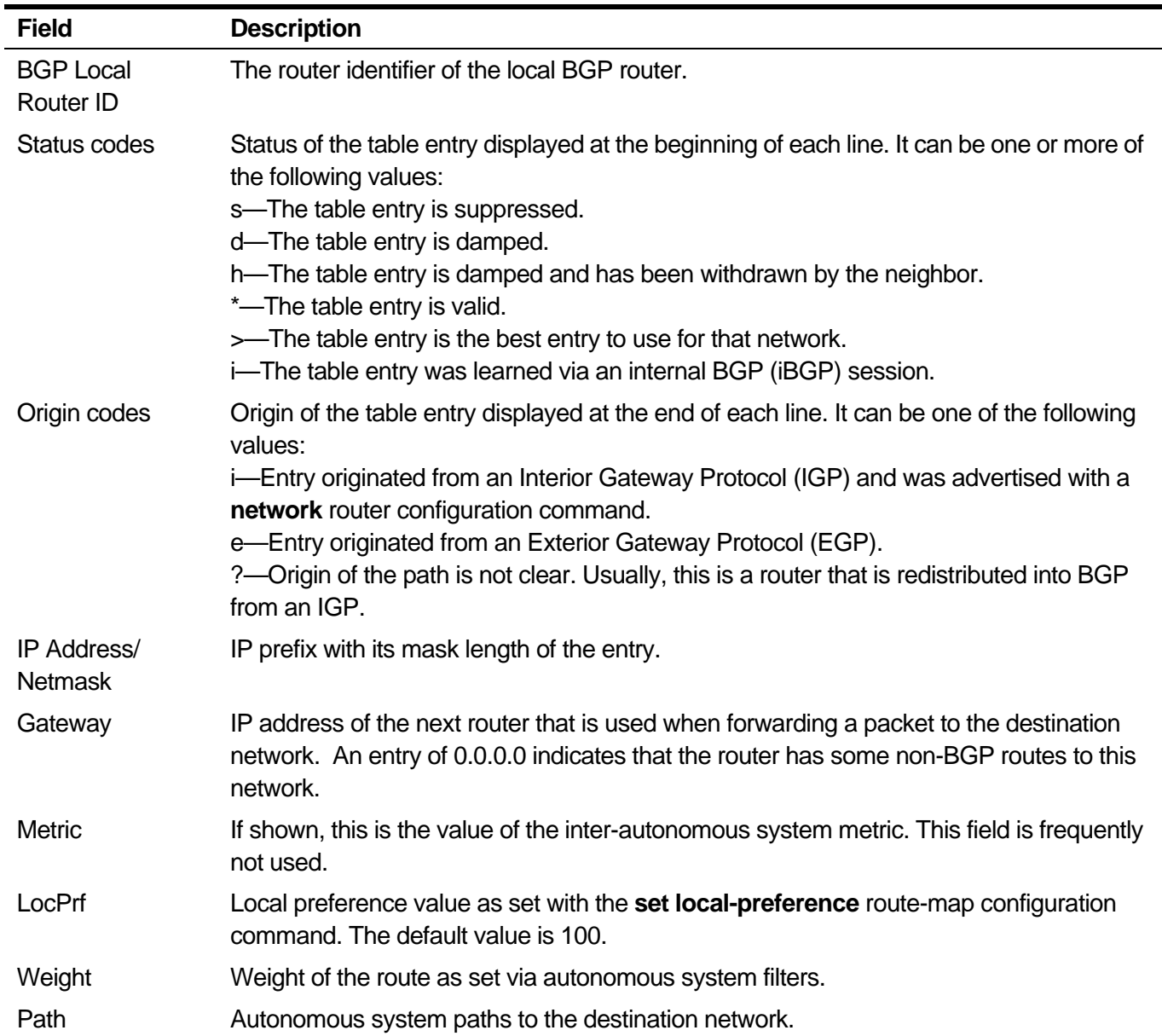

The following example shows the IP prefix-filter received from the neighbor 10.1.1.1 by ORF.

```
Switch#show ip bgp neighbors 10.1.1.1 received prefix-filter 
ip prefix-list 10.1.1.1.1.1: 2 entries
    seq 5 permit 8.8.8.0/24 le 32
    seq 10 permit 9.9.9.0/24 le 32
```
**Switch#**

**show ip bgp neighbors received prefix-filter** Field Description

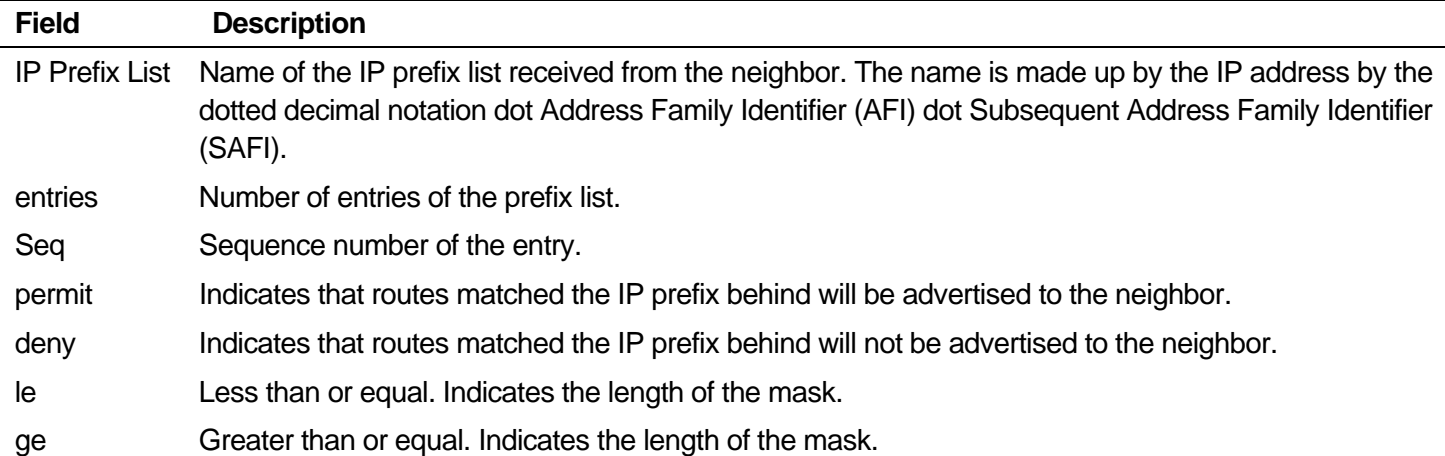

The following example displays all the unprocessed routes received only from the 10.1.1.2 neighbor. These routes are contained in the Adj-RIB-In associated with the neighbor 10.1.1.2.

```
Switch# show ip bgp neighbors 10.1.1.2 received-routes
 BGP Local Router ID is 10.90.90.90
 Status codes: s suppressed, d damped, h history, * valid, > best, i - 
internal 
 Origin codes: i - IGP, e - EGP, ? - incomplete
IP Address/Netmask Gateway Metric LocPrf Weight Path
*172.18.0.0/24 10.1.1.2 0 0 10i
*172.18.1.0/24 10.1.1.2 0 0 10i
*172.18.2.0/24 10.1.1.2 0 0 10i
```
**Switch#**

### **show ip bgp neighbors received-routes** Field Description

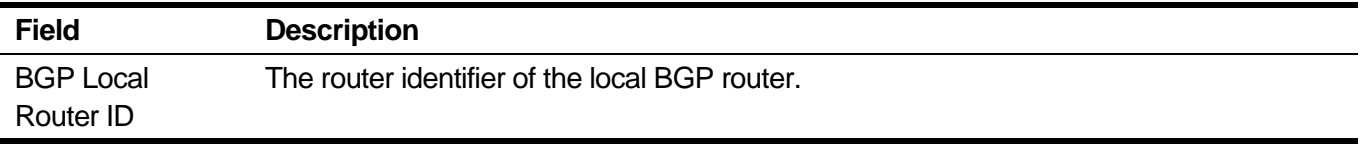

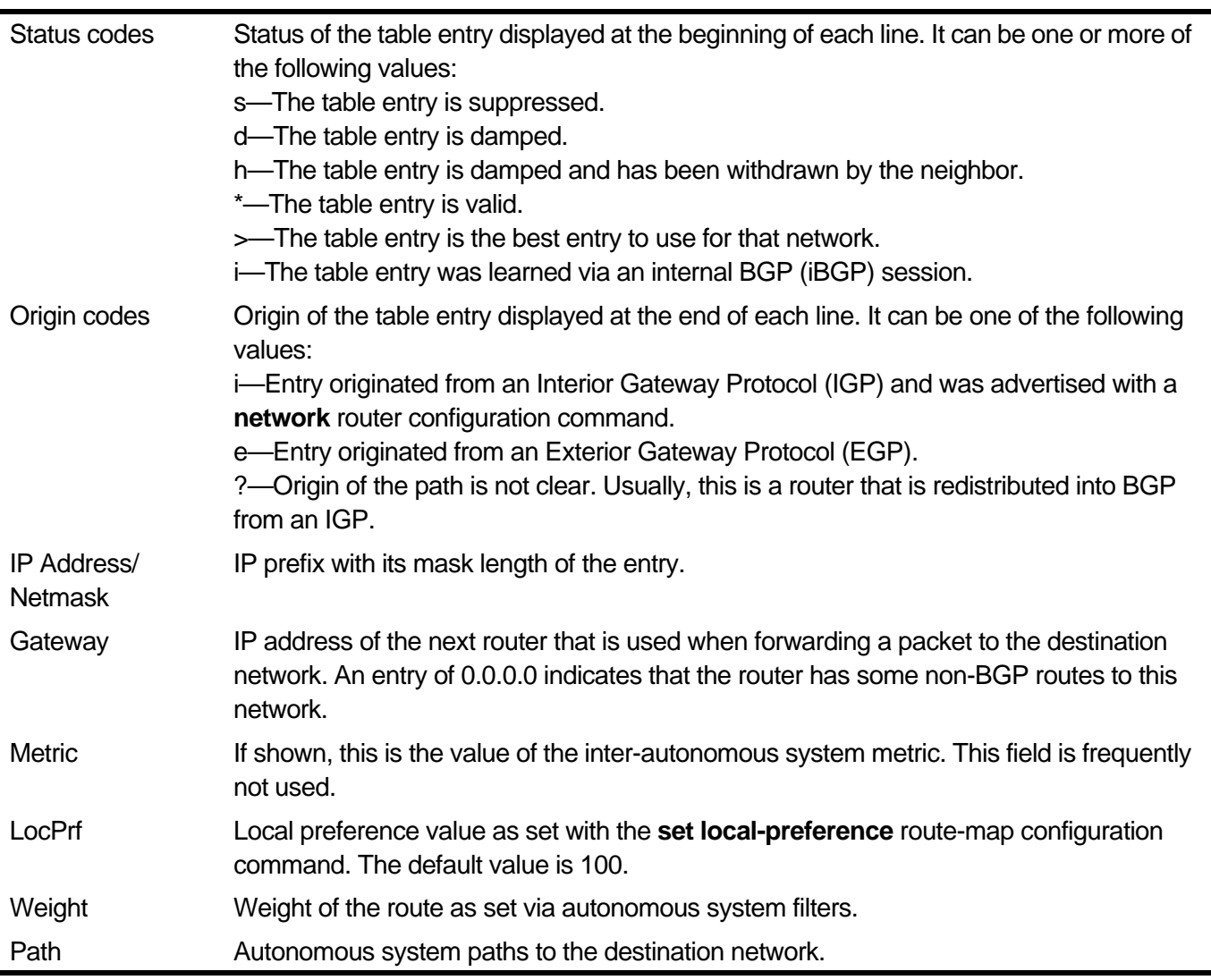

The following example displays all the accepted routes learned only from the 10.1.1.2 neighbor. These routes are contained in the Loc-RIB. This example bases on the example above, and we configure the local policy to only allow the IP prefix 172.18.1.0/24 in.

```
Switch# show ip bgp neighbors 10.1.1.2 routes
 BGP Local Router ID is 10.90.90.90
 Status codes: s suppressed, d damped, h history, * valid, > best, i - 
internal 
 Origin codes: i - IGP, e - EGP, ? - incomplete
IP Address/Netmask Gateway Metric LocPrf Weight Path
*>172.18.1.0/24 10.1.1.2 0 0 10 i
Switch#
```
l.

### **show ip bgp neighbors routes** Field Description

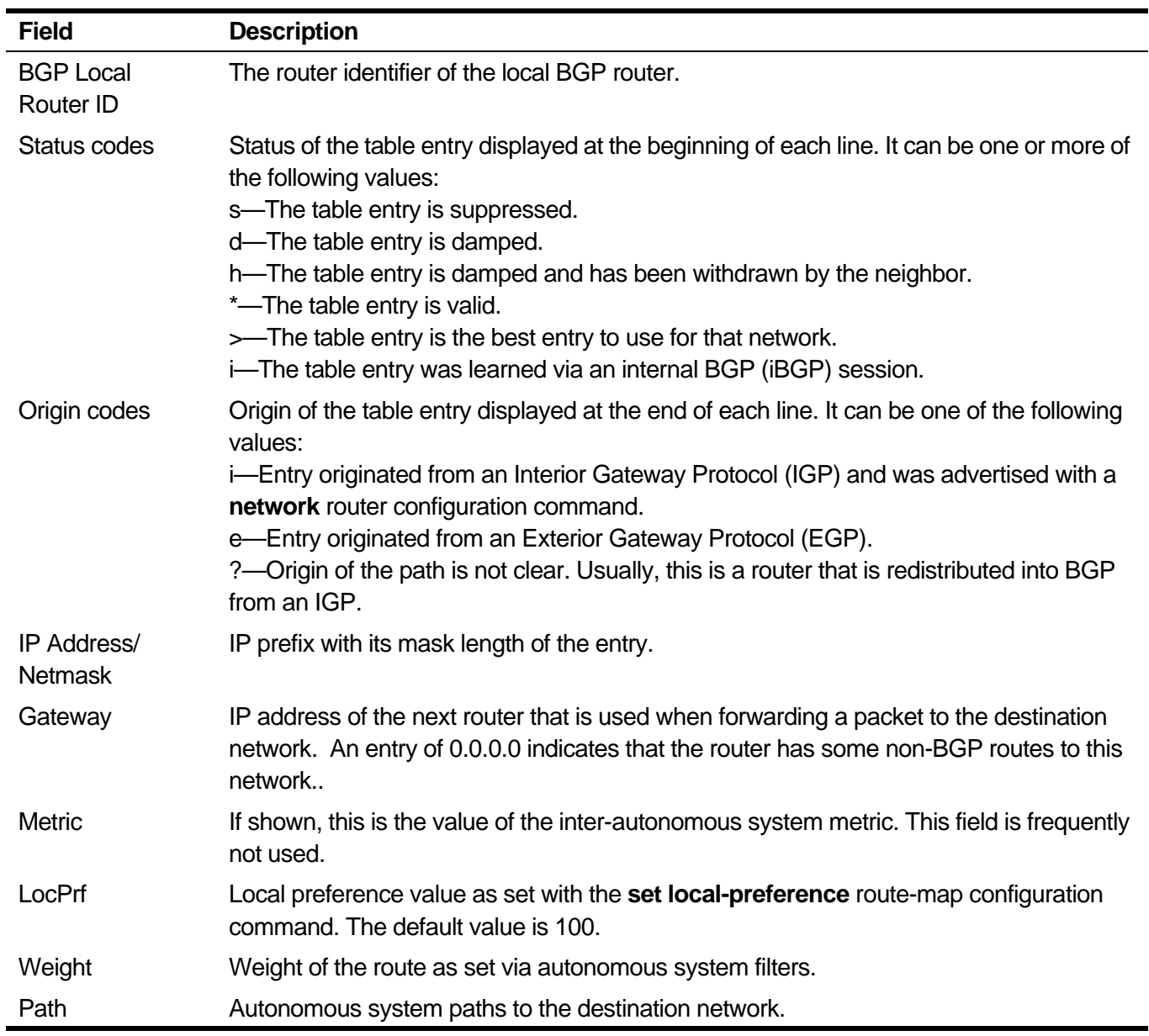

The following example displays the statistical information between 10.1.1.2 and 10.10.0.2.

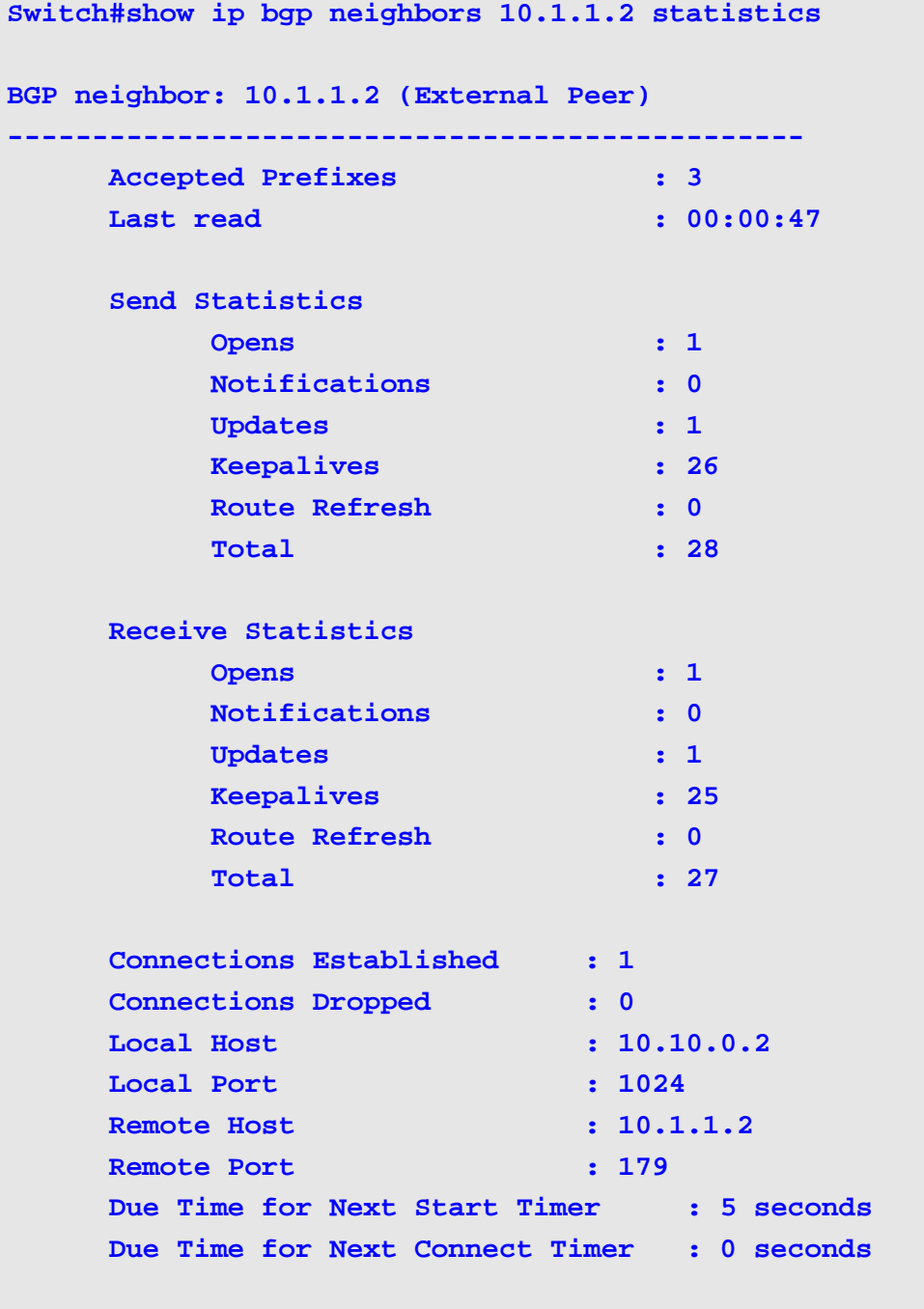

### **Switch#**

# **show ip bgp neighbors statistics** Field Description

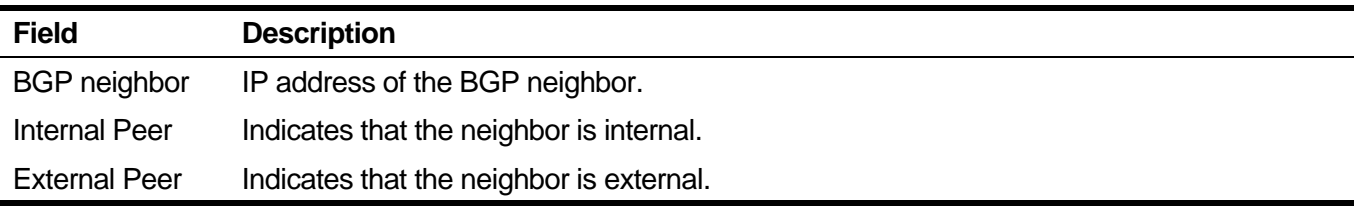

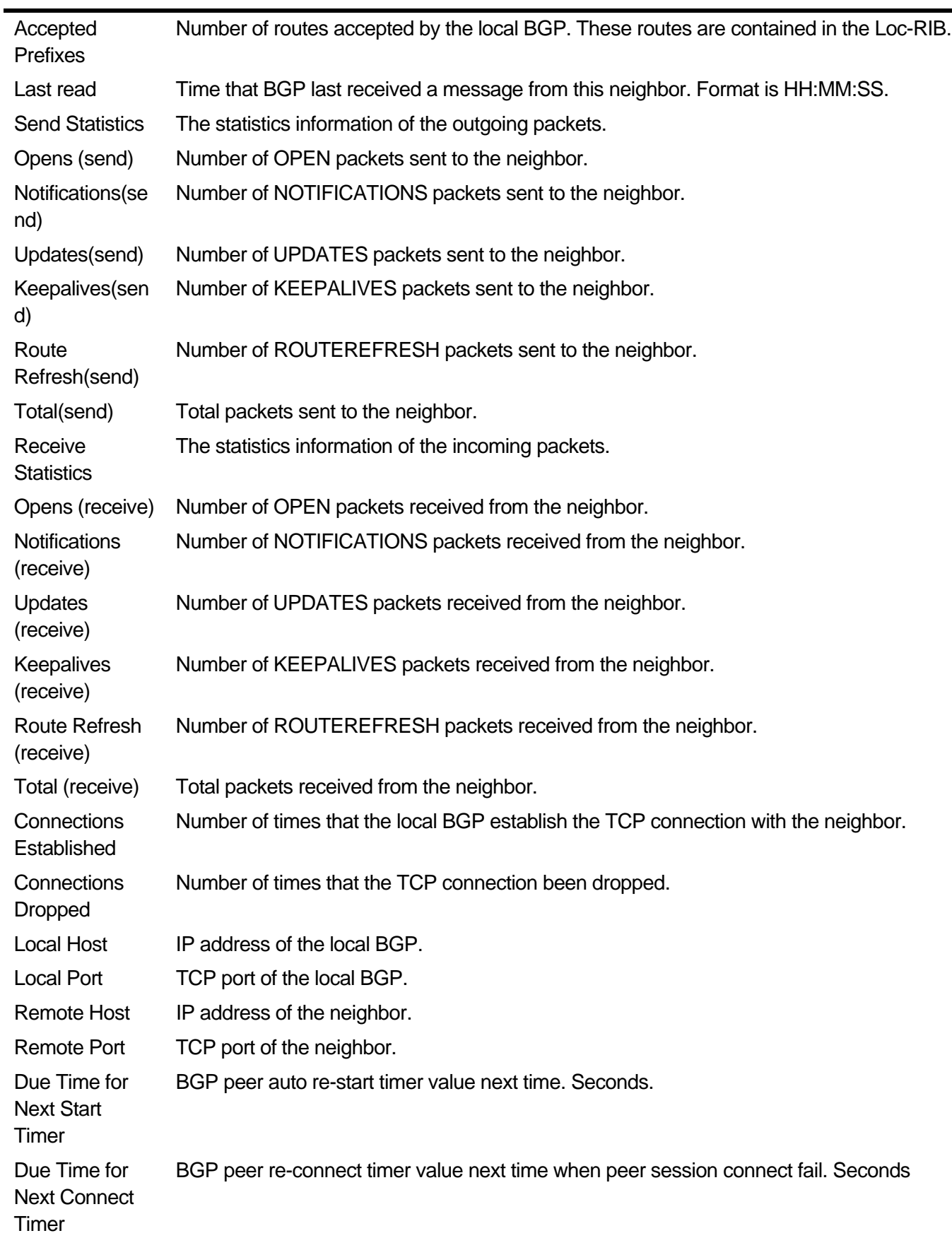

# **2-101 show ip bgp network**

To display networks created by Border Gateway Protocol network command, use this command in user or privileged mode.

### **show ip bgp network [vrf** *VRF-NAME***] [***NETWORK-ADDRESS***]**

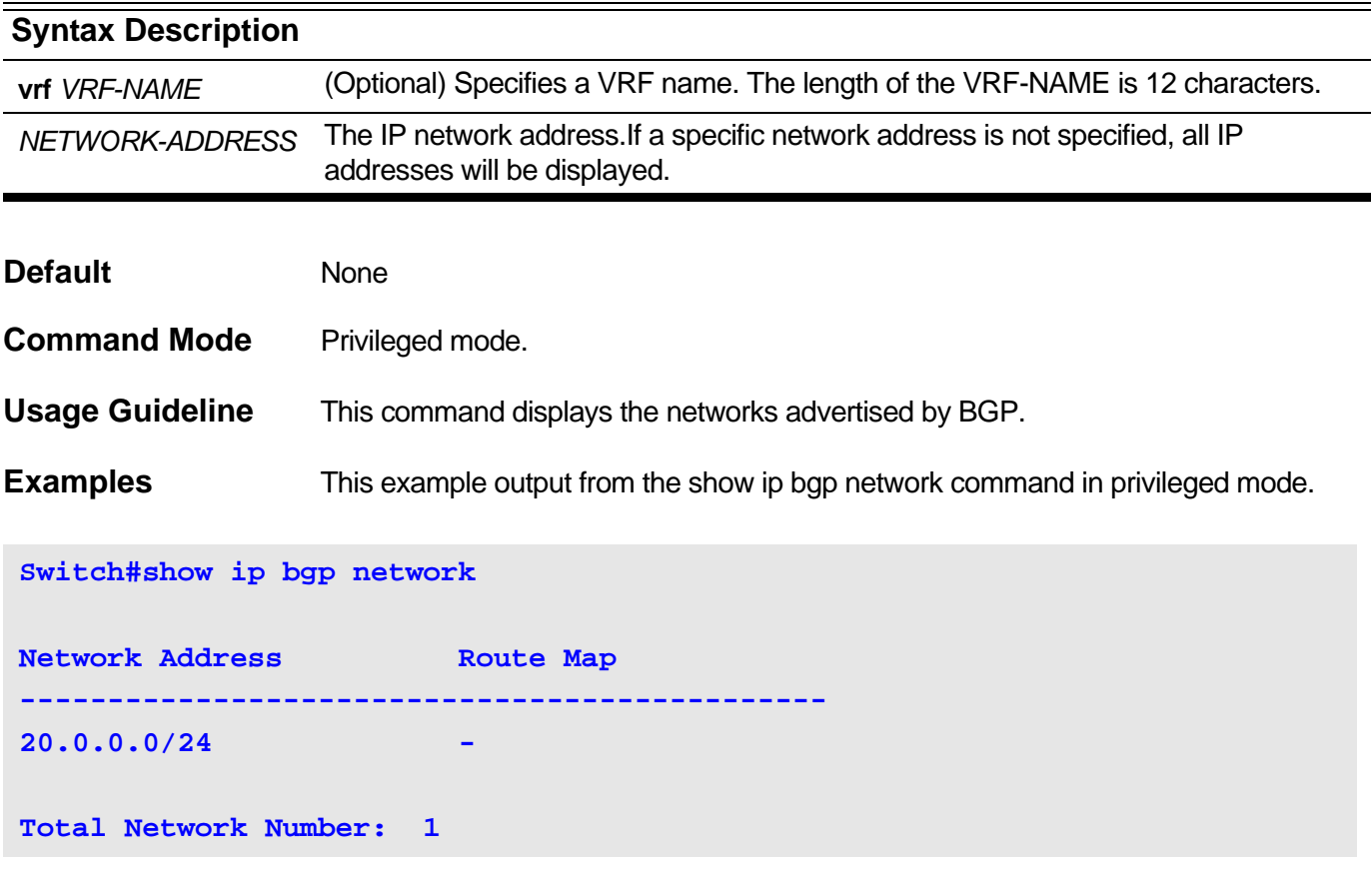

### **show ip bgp network** Field Description:

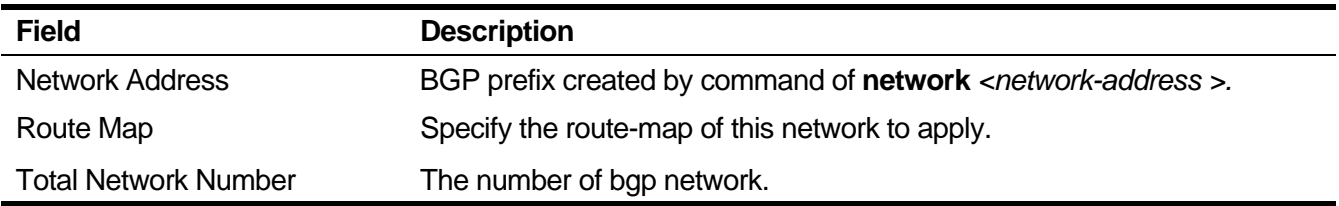

### **2-102 show ip bgp reflection**

This command is used to display the route reflection configuration of BGP.

### **show ip bgp reflection [vpnv4]**

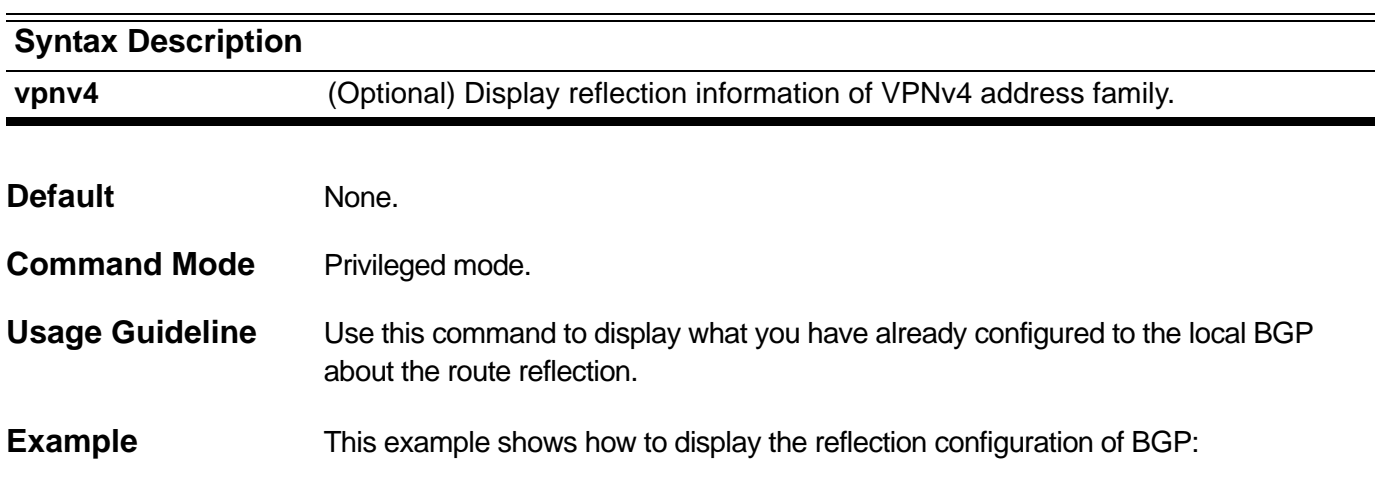

### **Switch#show ip bgp reflection**

```
 Client to Client Reflection State : Disabled
 Cluster ID : 0.0.0.0
 Route Reflector Client:
        peer group: inter (172.18.10.1) 
               172.18.10.3
               172.18.10.4
               172.18.10.5
```
#### **Switch#**

**show ip bgp reflection** Field Description

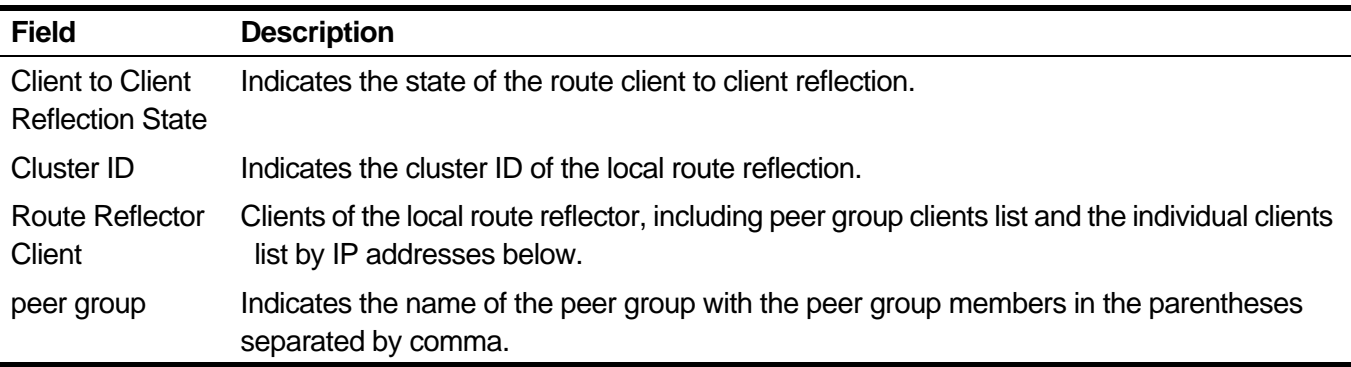

# **2-103 show ip bgp route-map**

To display networks which match route-map of Border Gateway Protocol, use this command in user or privileged mode.

#### **show ip bgp route-map** *MAP-NAME*

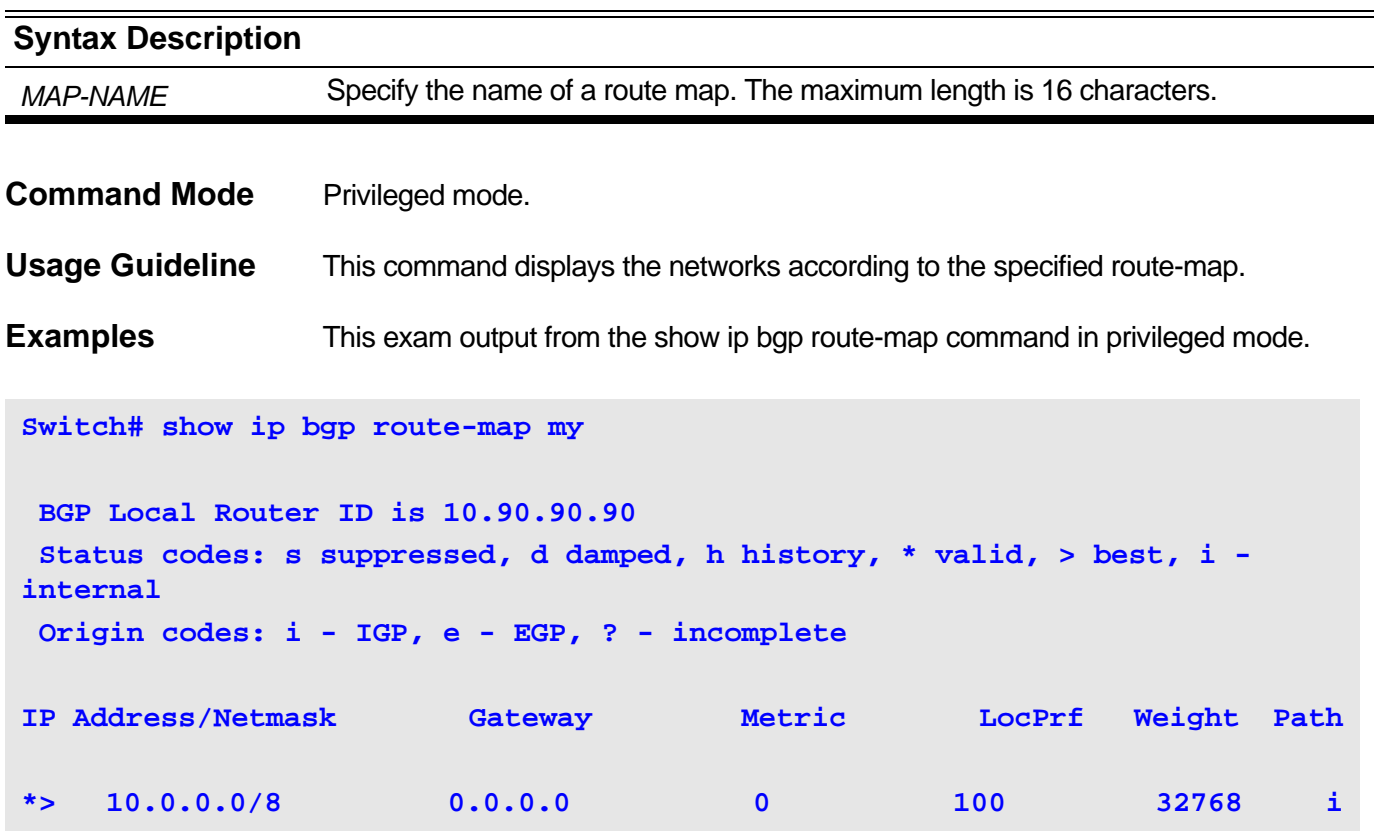

### **show ip bgp route-map** Field Description

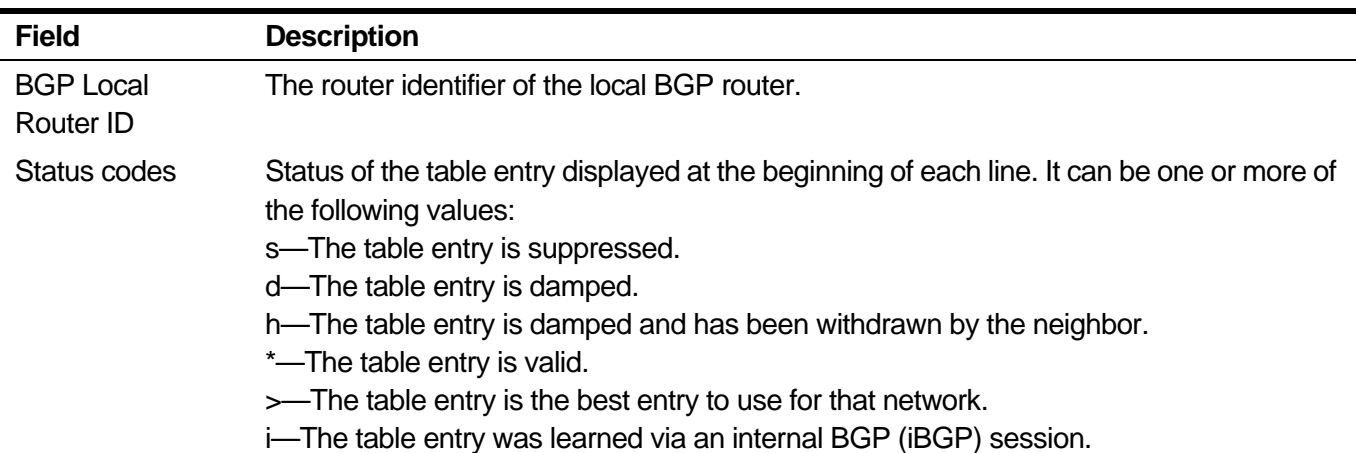

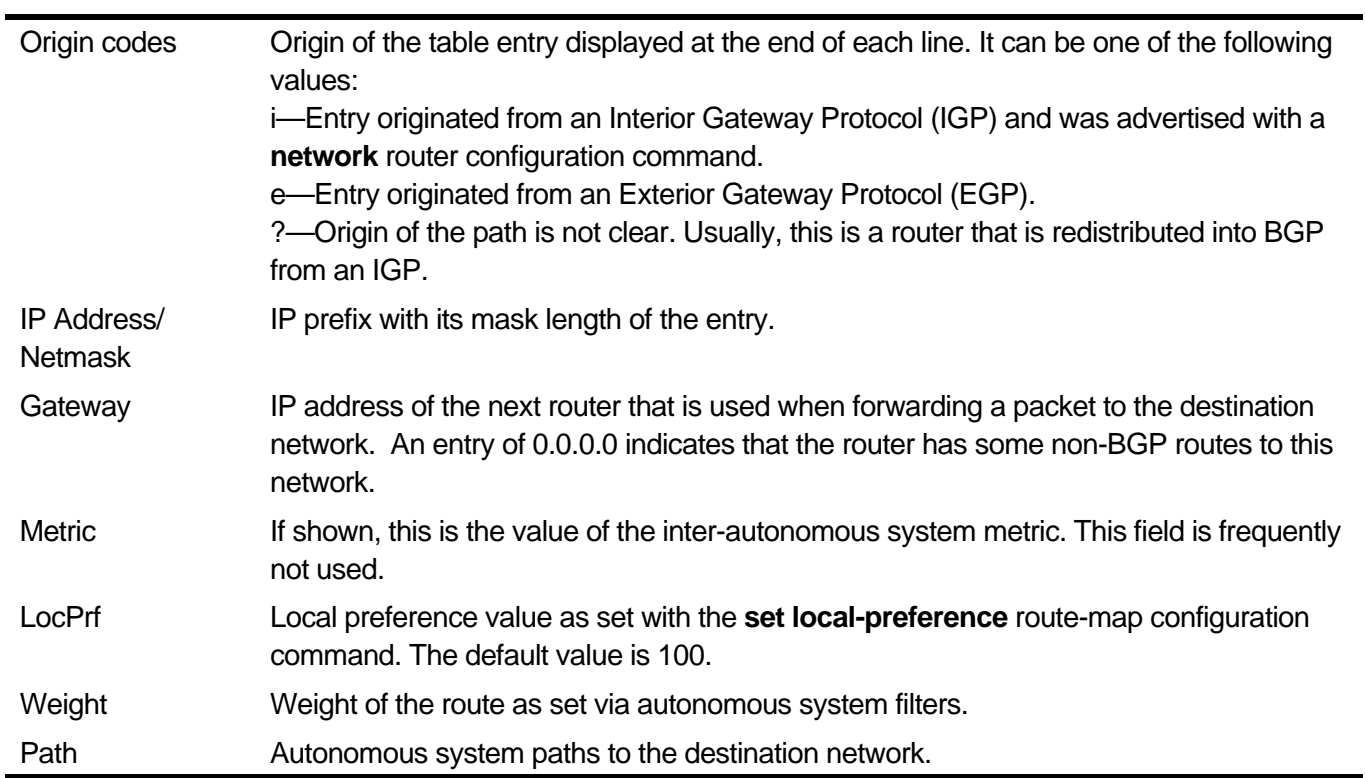

# **2-104 show ip bgp parameters**

To display parameters of Border Gateway Protocol, use this command in user or privileged privileged mode.

#### **show ip bgp parameters**

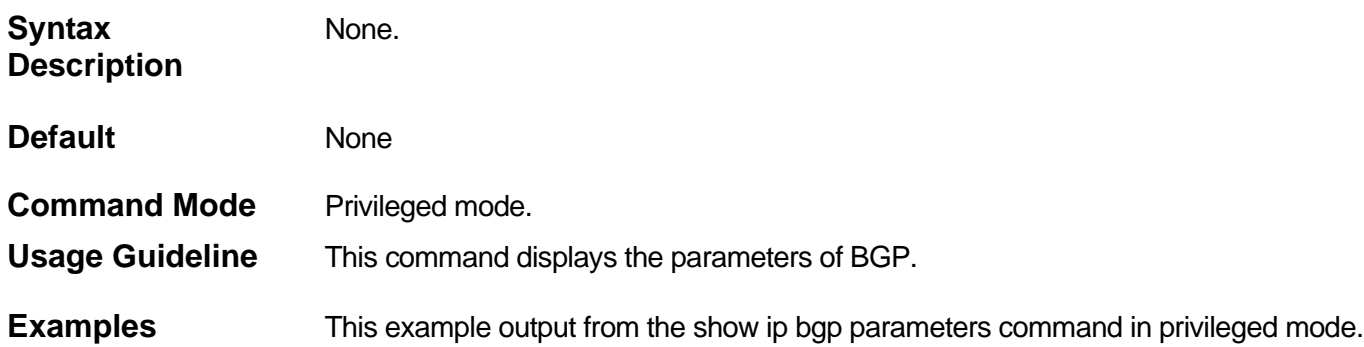

#### **Switch#show ip bgp parameters**

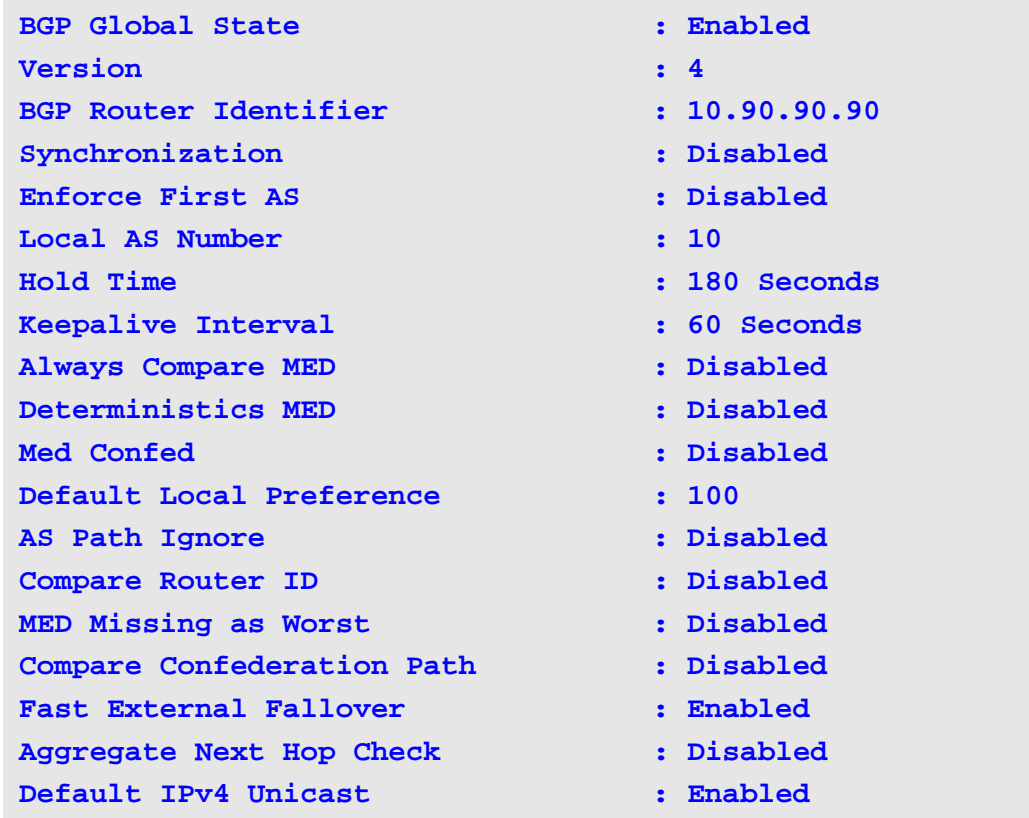

### **show ip bgp parameters** Field Description

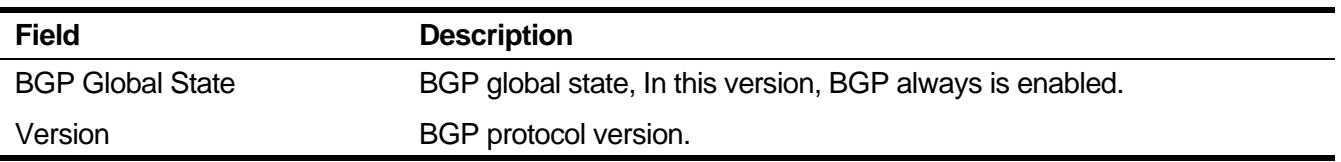

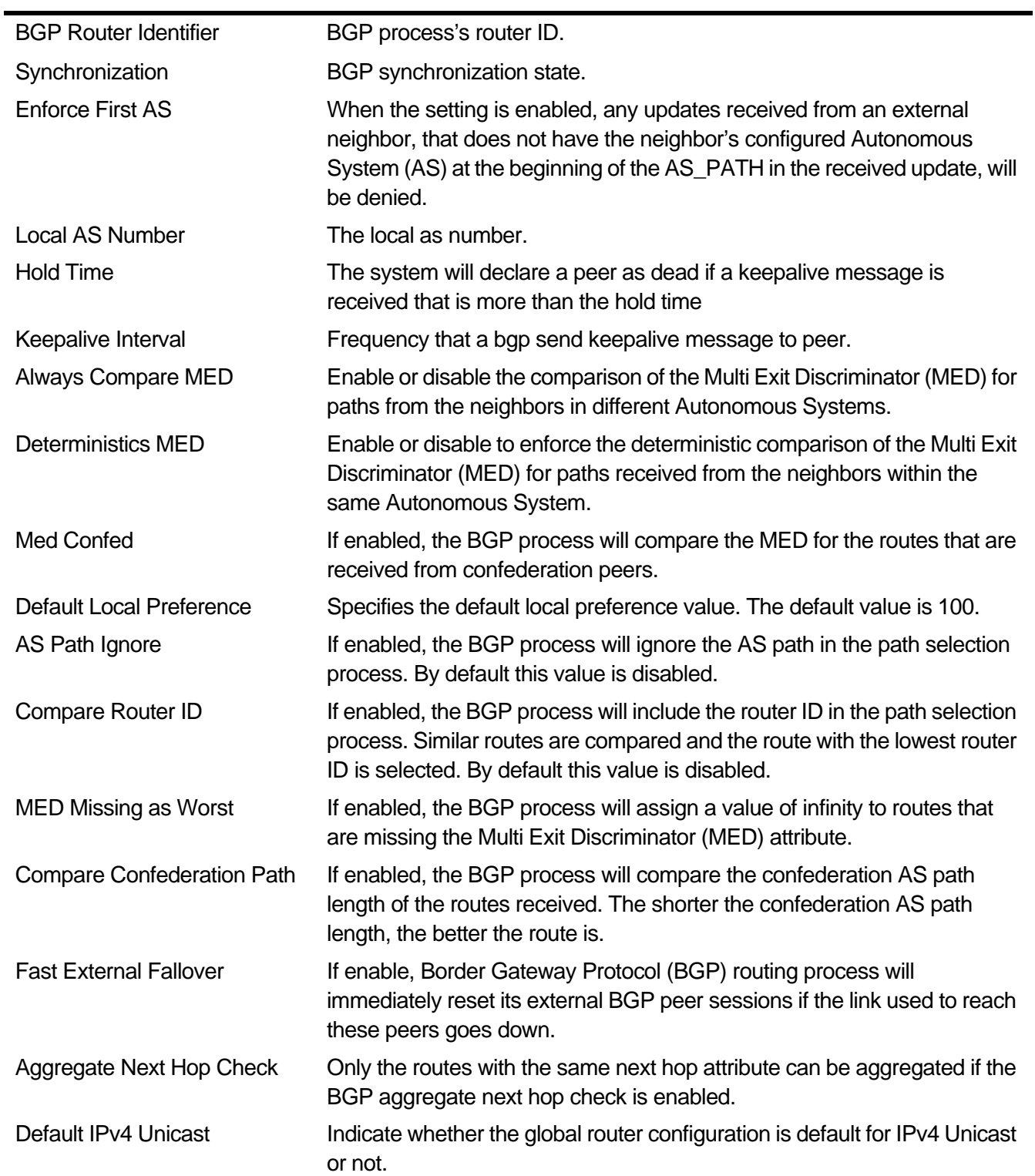

# **2-105 show ip bgp peer-group**

This command is used to display information of the BGP peer group.

**show ip bgp peer-group [{[vrf** *VRF-NAME***] [***PEER-GROUP-NAME***] | all}]**

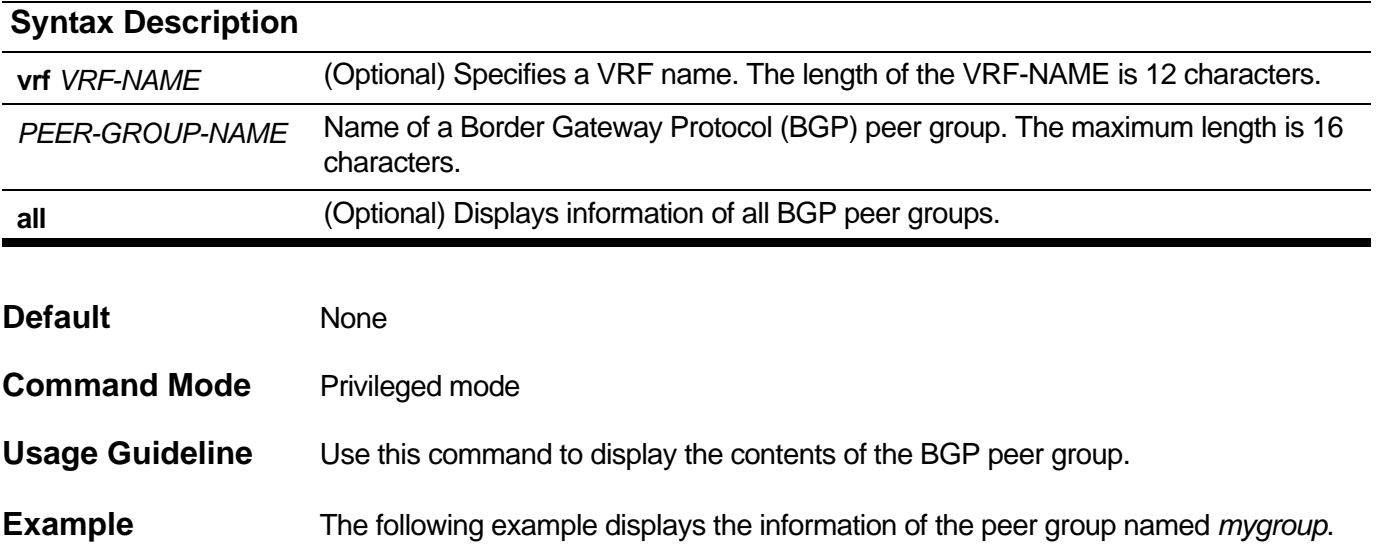

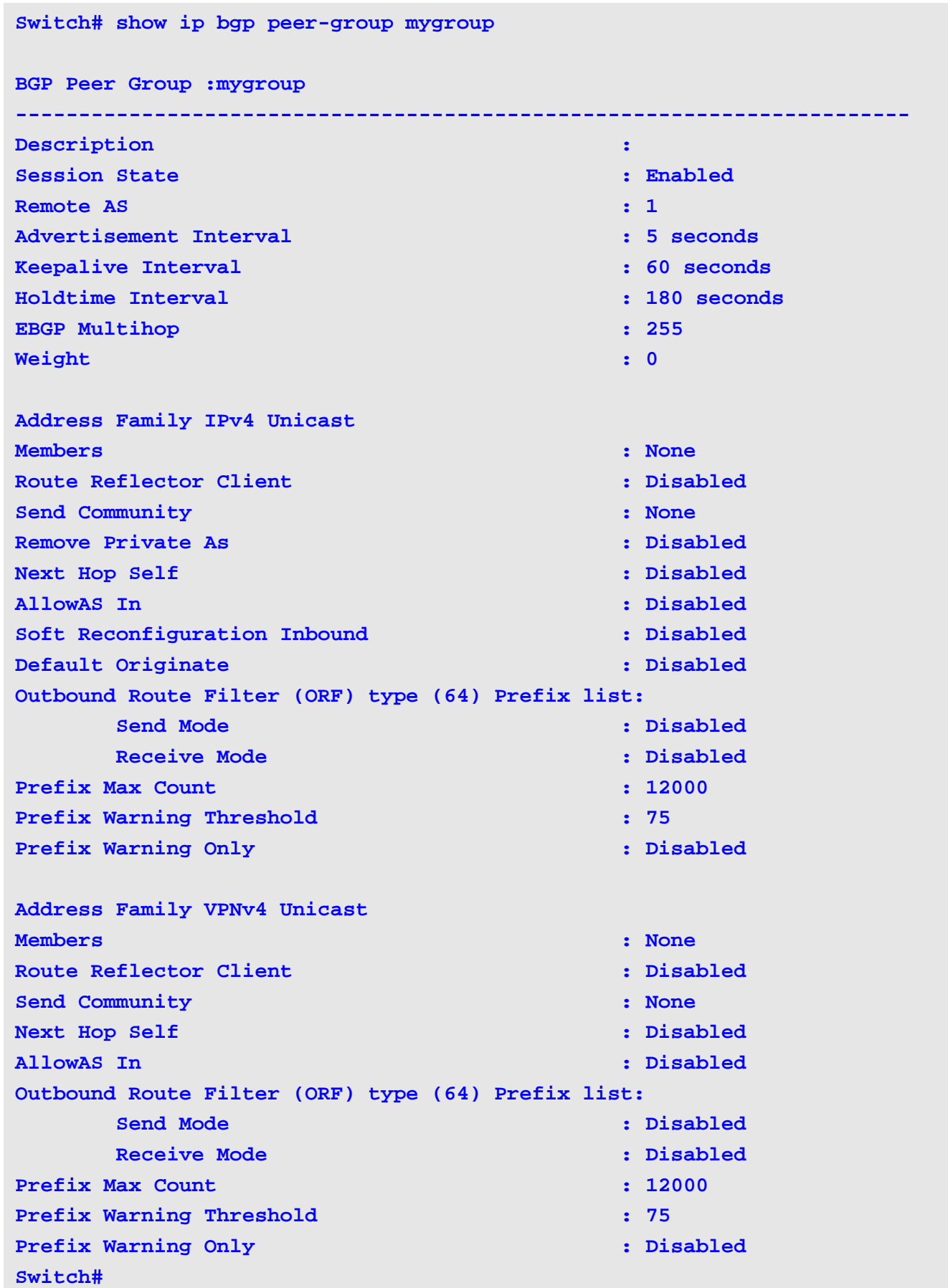

### **show ip bgp peer-group** Field Description

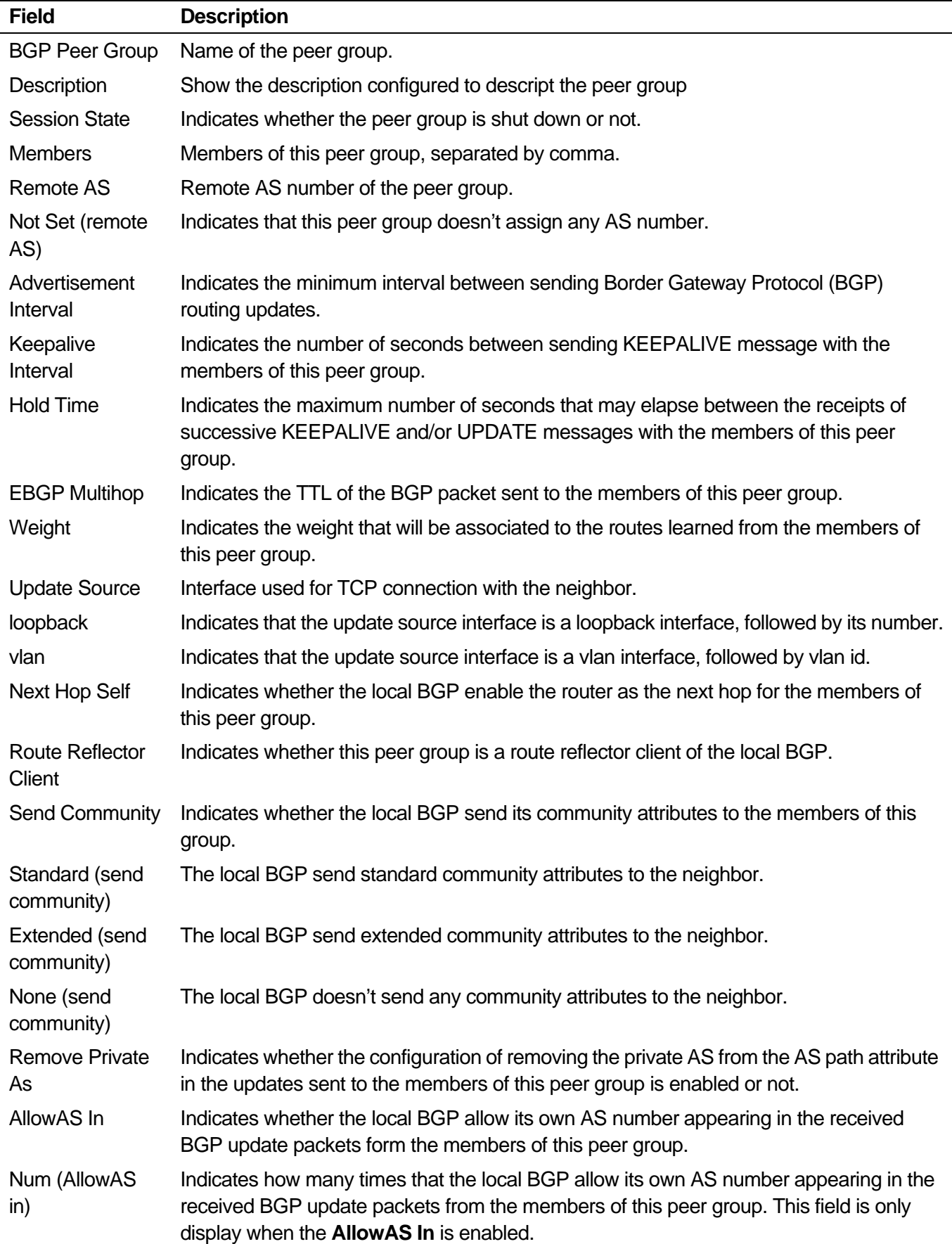

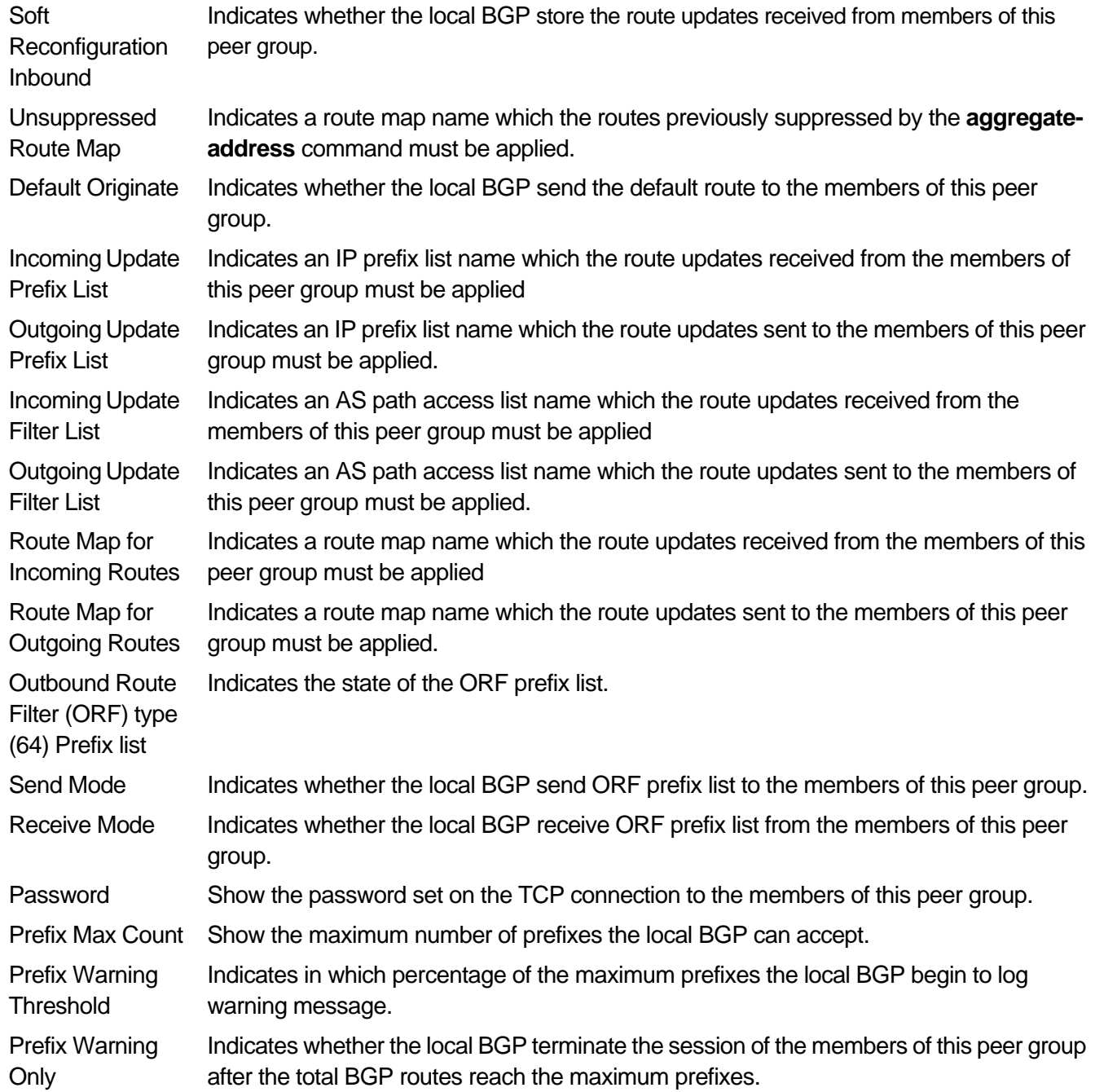

# **2-106 show ip bgp quote-regexp**

To display routes which matching the regular expression, use this command in privileged mode.

### **show ip bgp quote-regexp** *REGEXP*

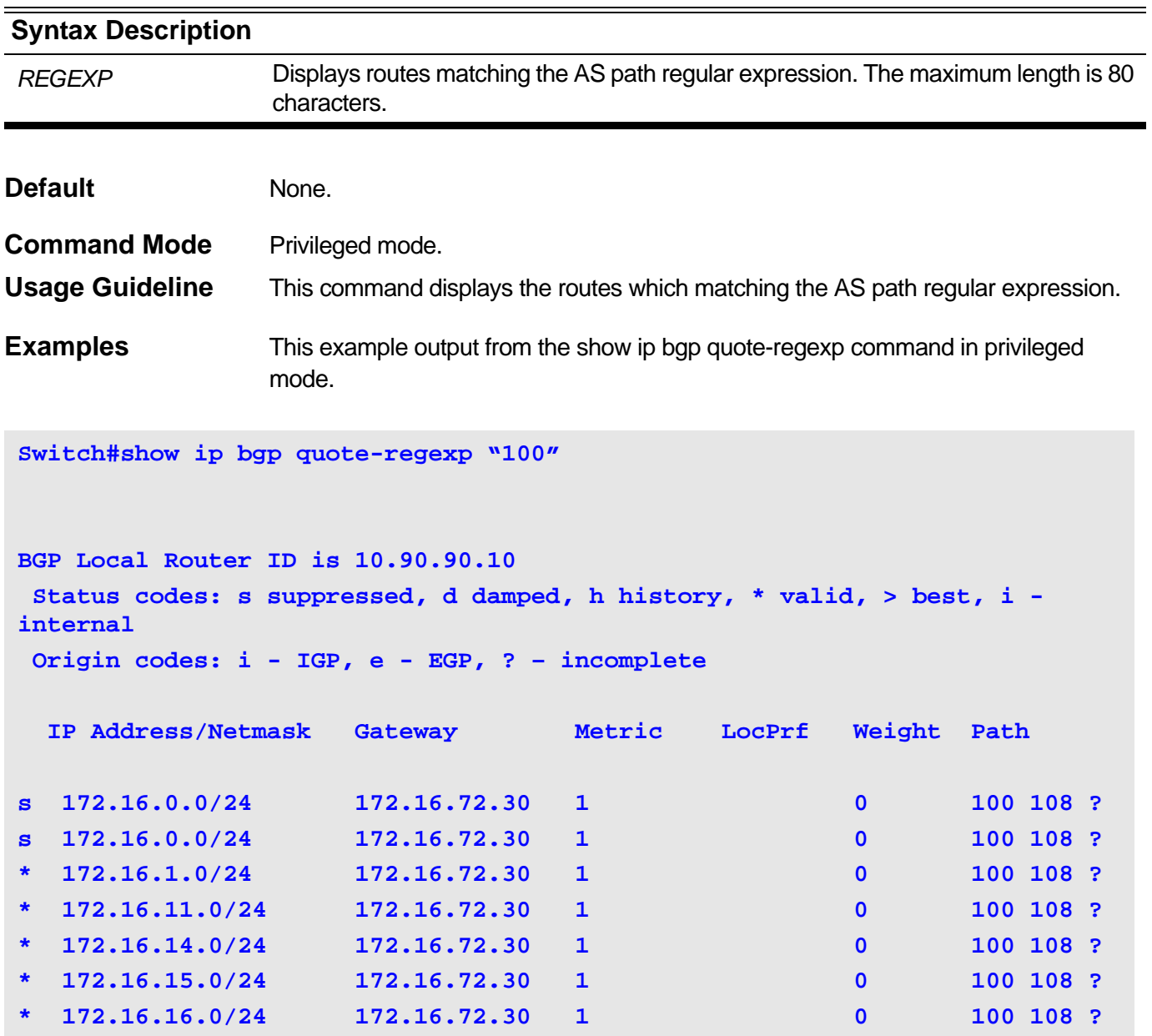

### **show ip bgp route-map quote-regexp** Field Description

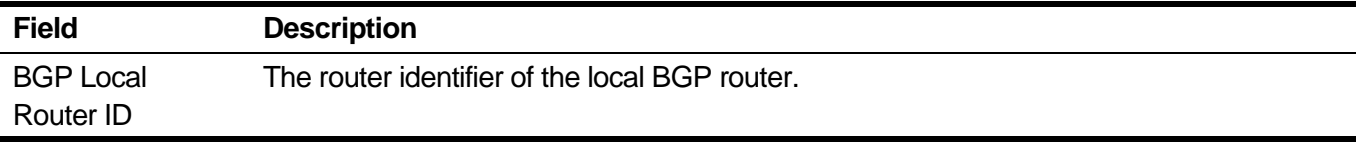

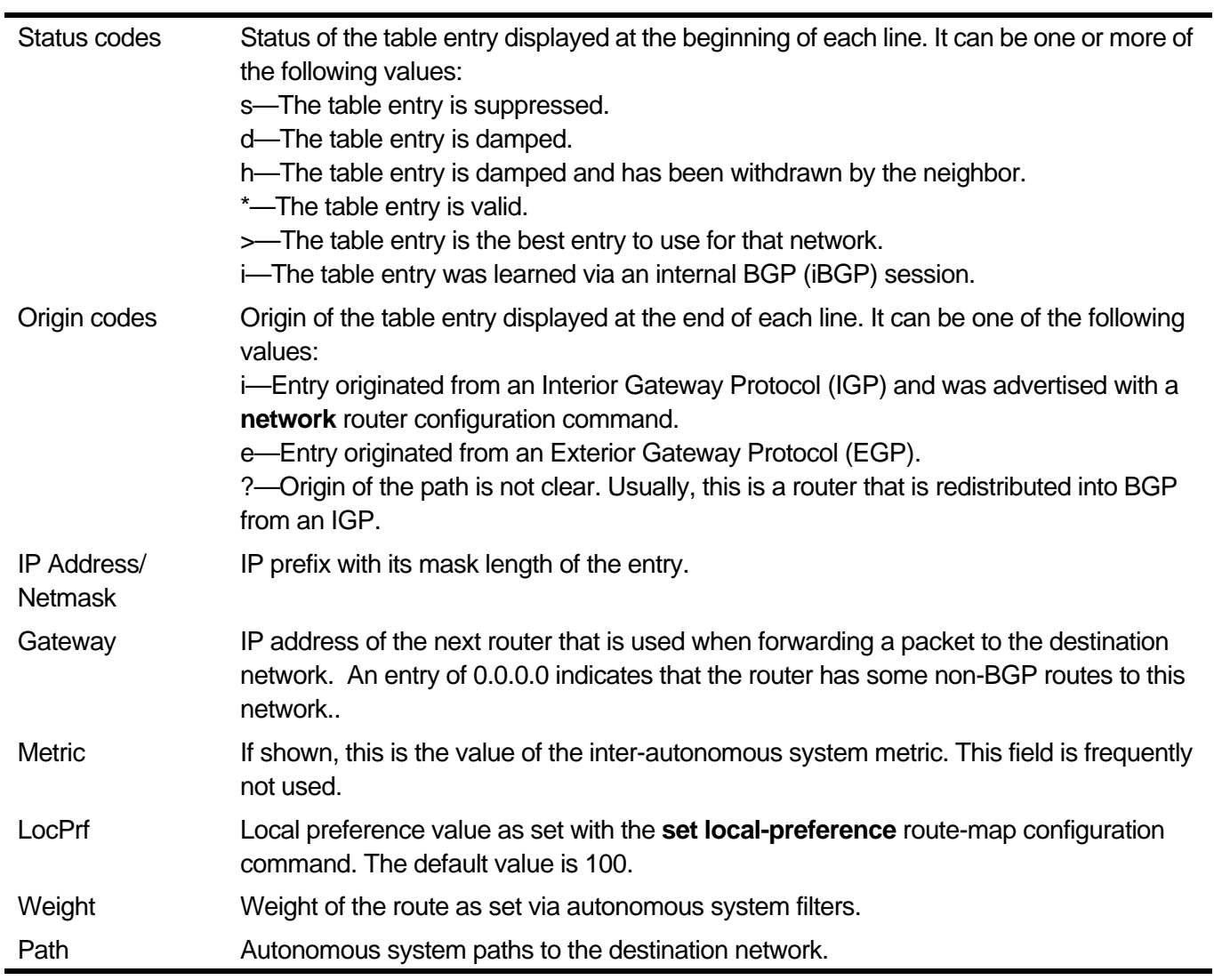

# **2-107 show ip bgp summary**

This command is used to display the state of all BGP neighbors connection, also includes route id, local AS number and so on.

**show ip bgp summary [{vrf** *VRF-NAME* **| vpnv4}]**

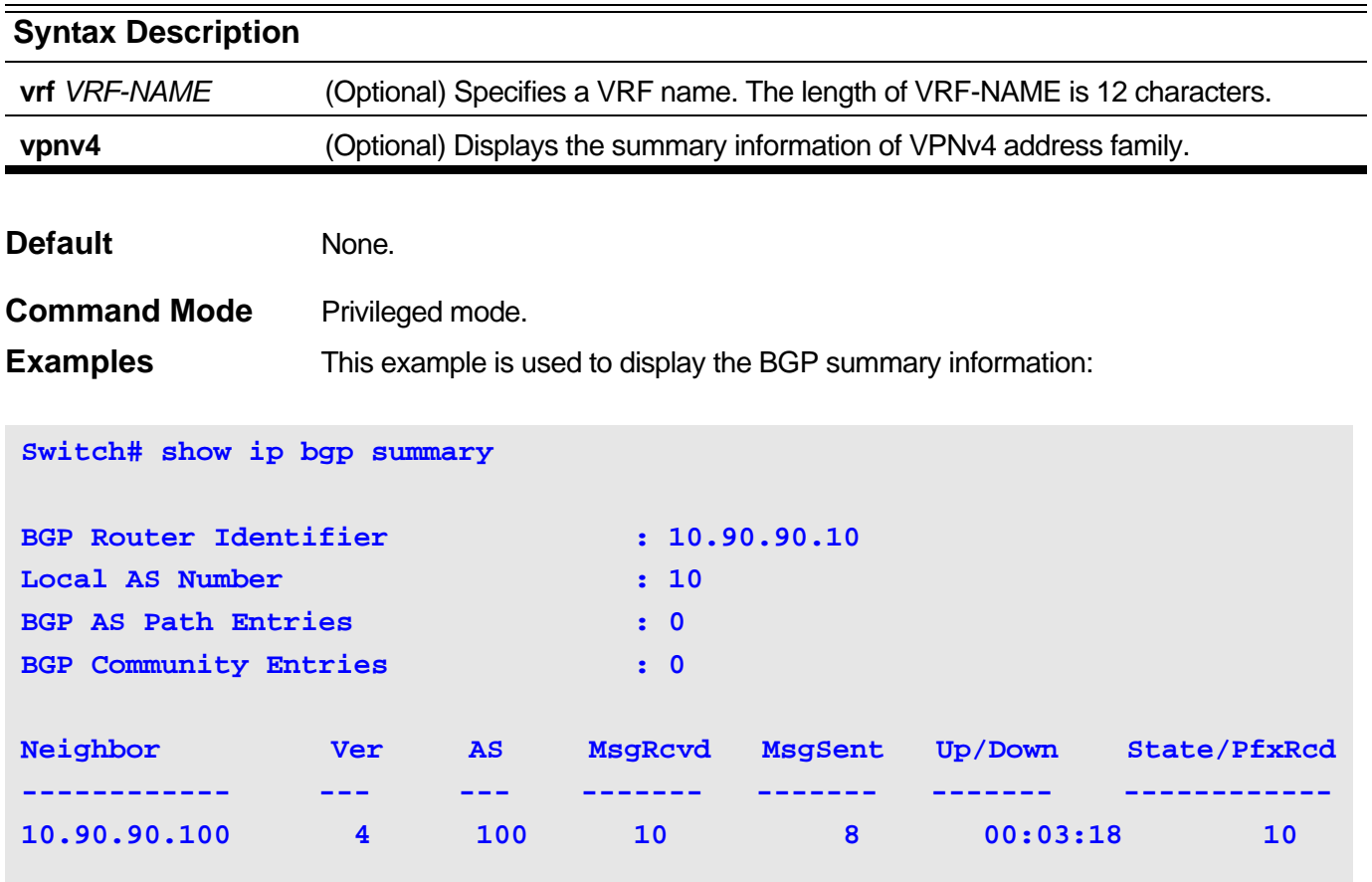

**Total Number of Neighbors: 1**

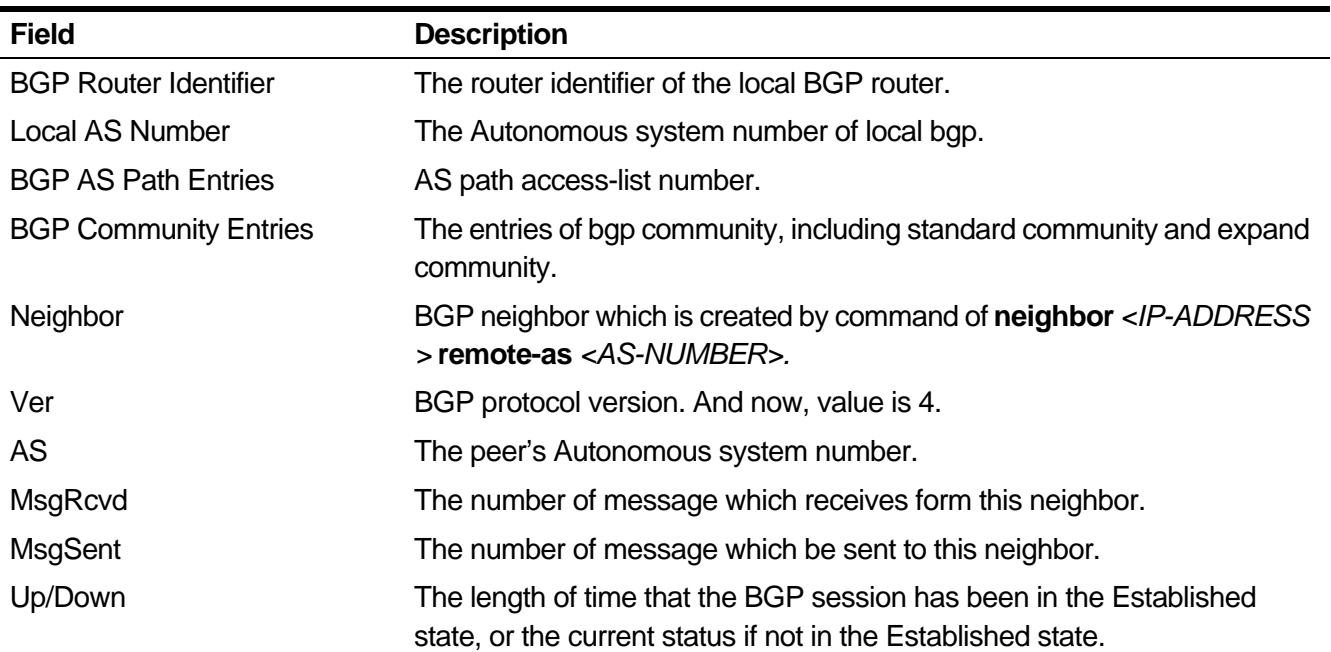

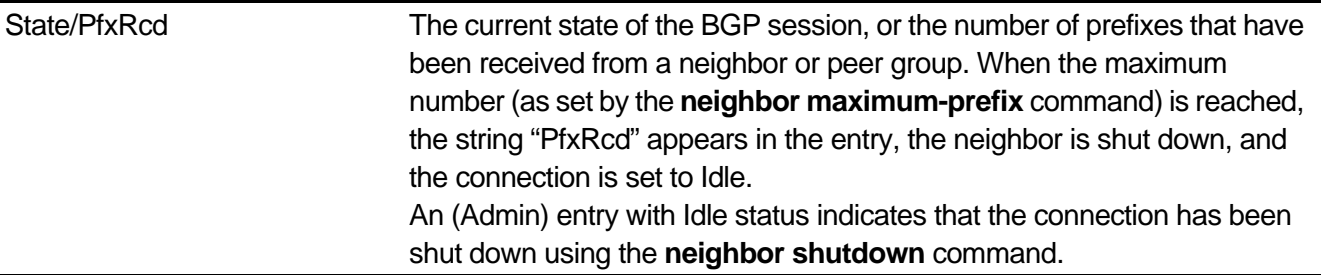

# **2-108 show ip community-list**

To display configured community lists, use this command in privileged mode.

**show ip community-list [***COMMUNITY-LIST-NAME***]**

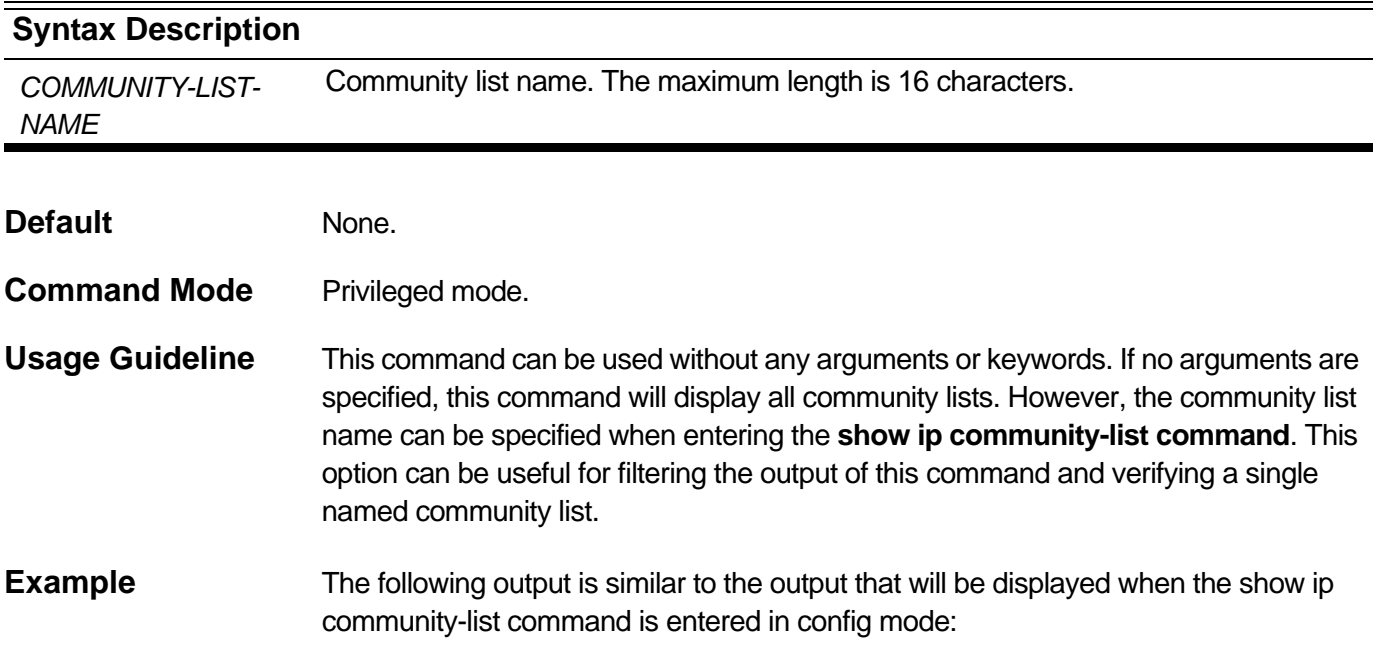

```
Switch#show ip community-list 
Community List Name: c1
-----------------------------------
   Type : Standard
       permit : 20:30 no-advertise local-as
       deny : no-export
    Total Filter Entries: 2
Community List Name: c2
-----------------------------------
   Type : Expanded
       permit : .*300.*$
       deny : 500
   Total Filter Entries: 2
Community List Name: c3
-----------------------------------
   Type : Expanded
       permit : 20:30
   Total Filter Entries: 1
total community-list count:3
Switch#
```
#### **show ip community-list** Field Description

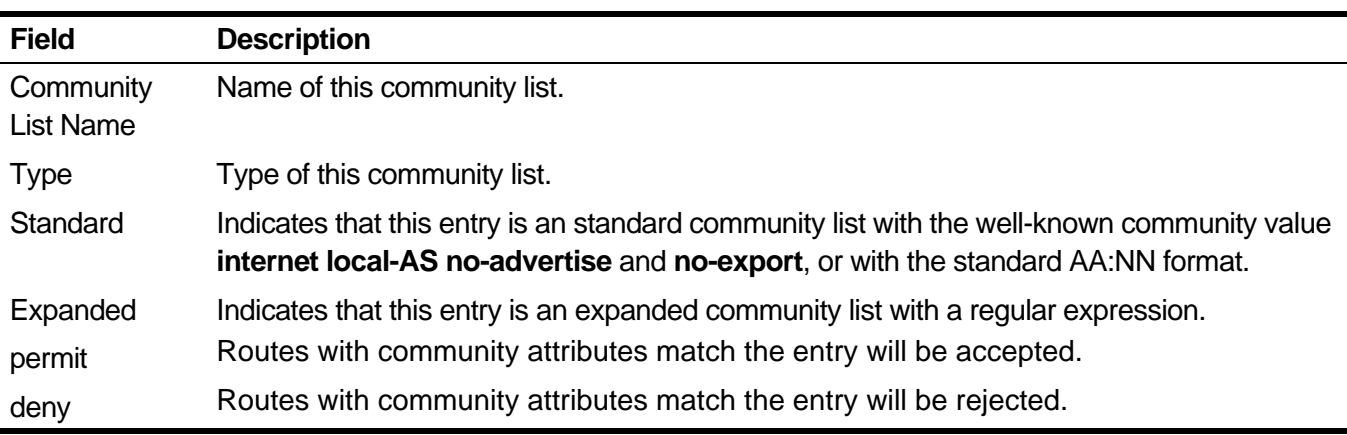

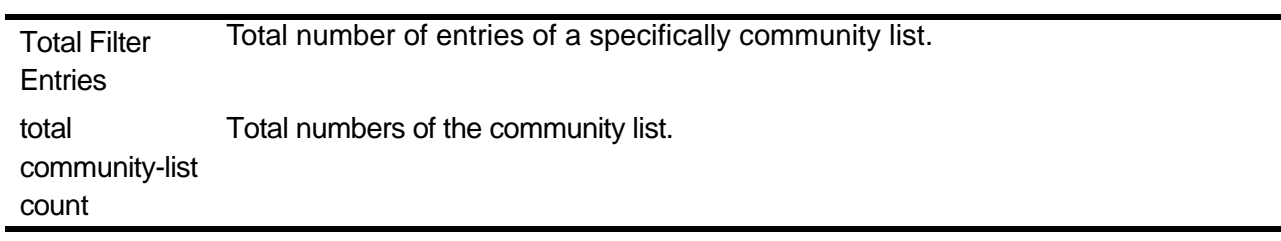

# **2-109 show ip extcommunity-list**

To display extened community lists configurations.

### **show ip extcommunity-list [***EXTCOMMUNITY-LIST-NAME***]**

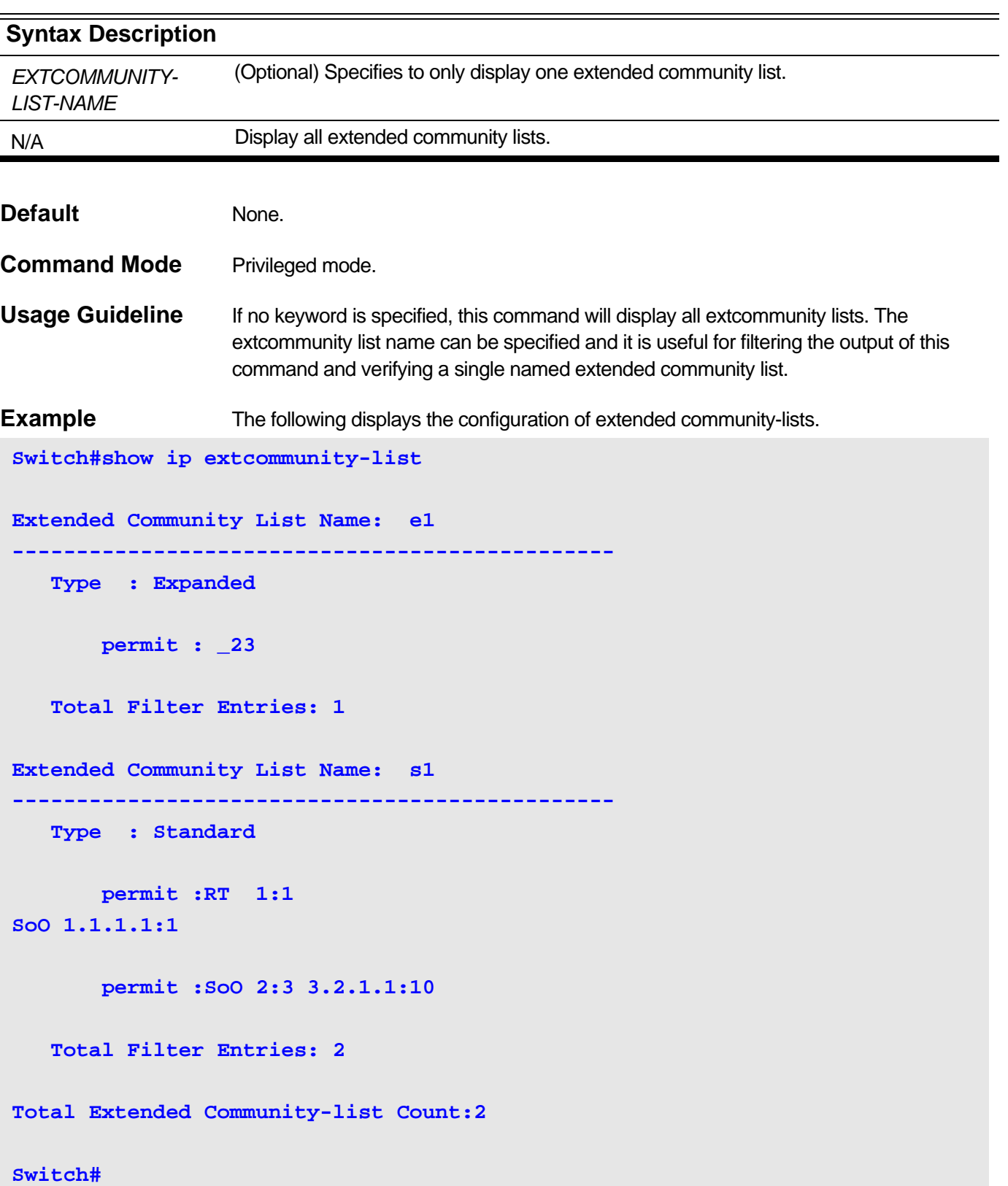

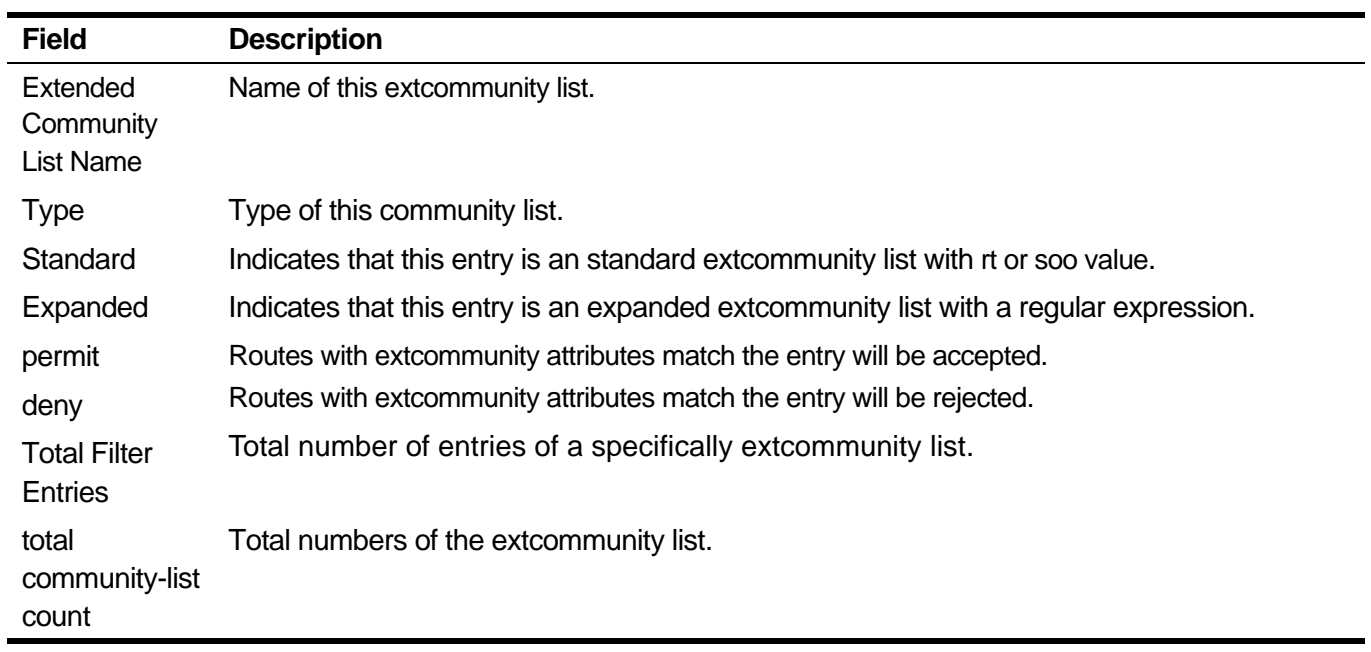

### **2-110 synchronization**

To enable the synchronization between BGP and your Interior Gateway Protocol (IGP) system, use the **synchronization** command in router configuration mode. To enable the router to advertise a network route without waiting for the IGP, use the **no** form of this command.

#### **synchronization**

#### **no synchronization**

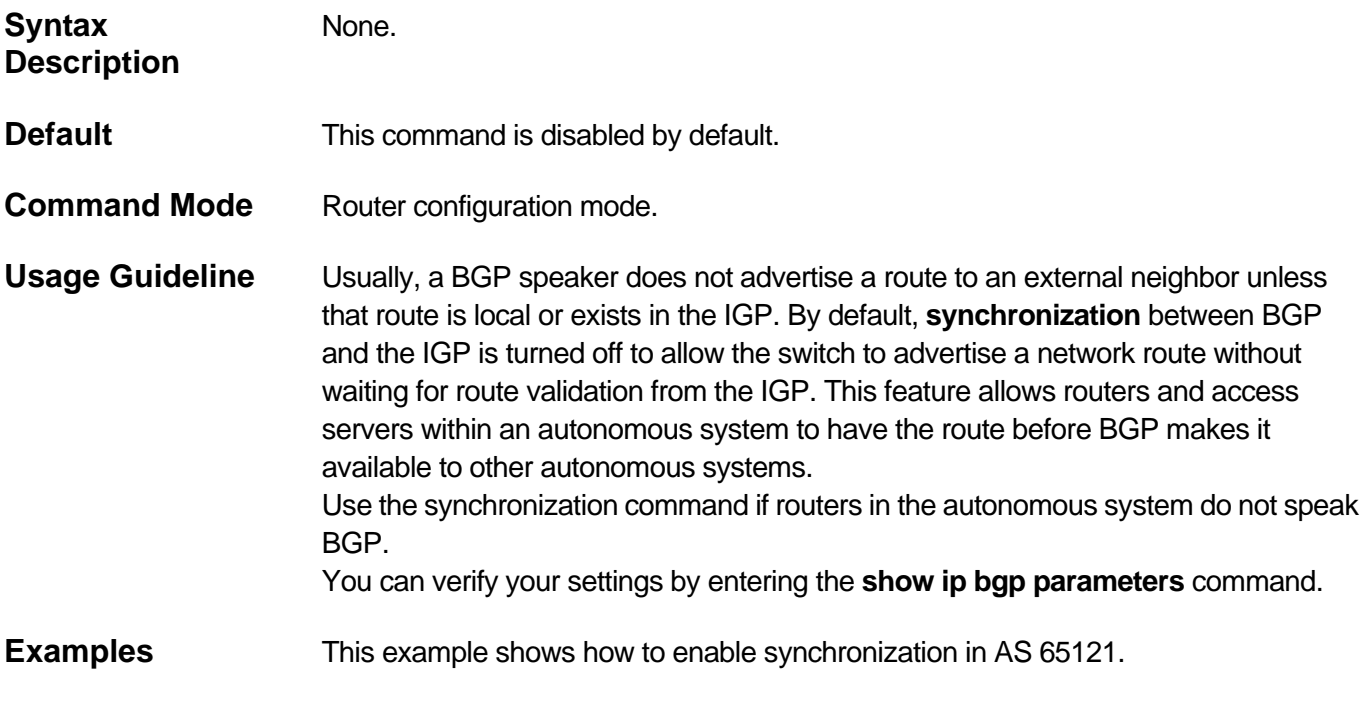

**Switch# configure terminal Switch(config)# router bgp 65121 Switch(config-router)# synchronization Switch(config-router)#**

Use this command to adjust BGP network timers. Use the **no** form of this command to restore to the default value.

**timers bgp** *KEEP-ALIVE HOLD-TIME*

#### **no timers bgp**

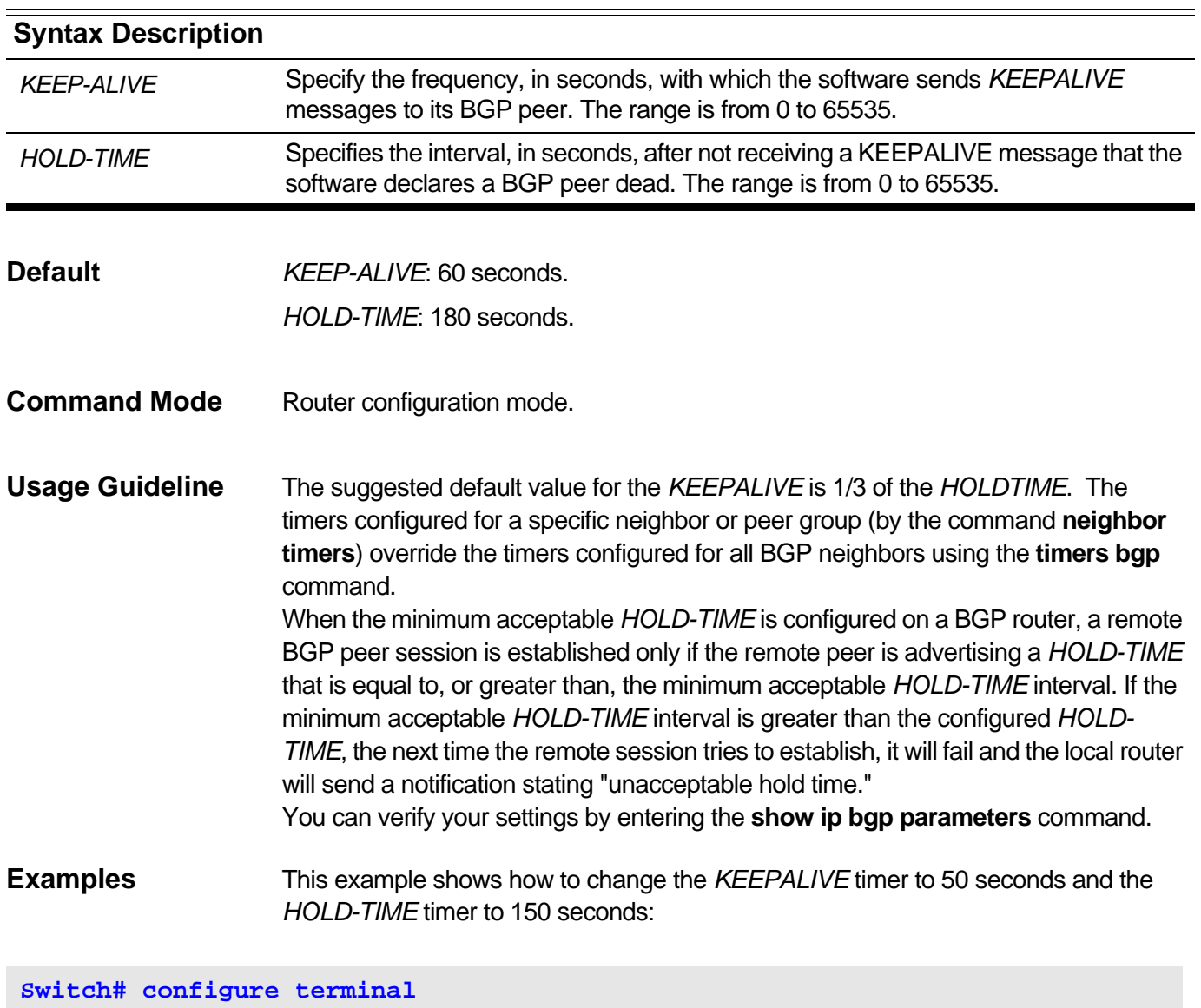

**Switch(config)# router bgp 65100 Switch(config-router)# timers bgp 50 150**

# Distance Vector Multicast Routing Protocol (DVMRP) Commands

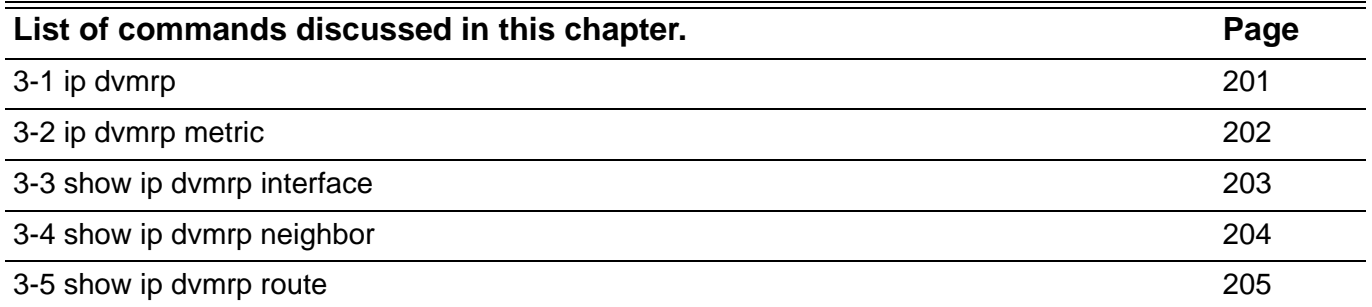

# <span id="page-210-0"></span>**3-1 ip dvmrp**

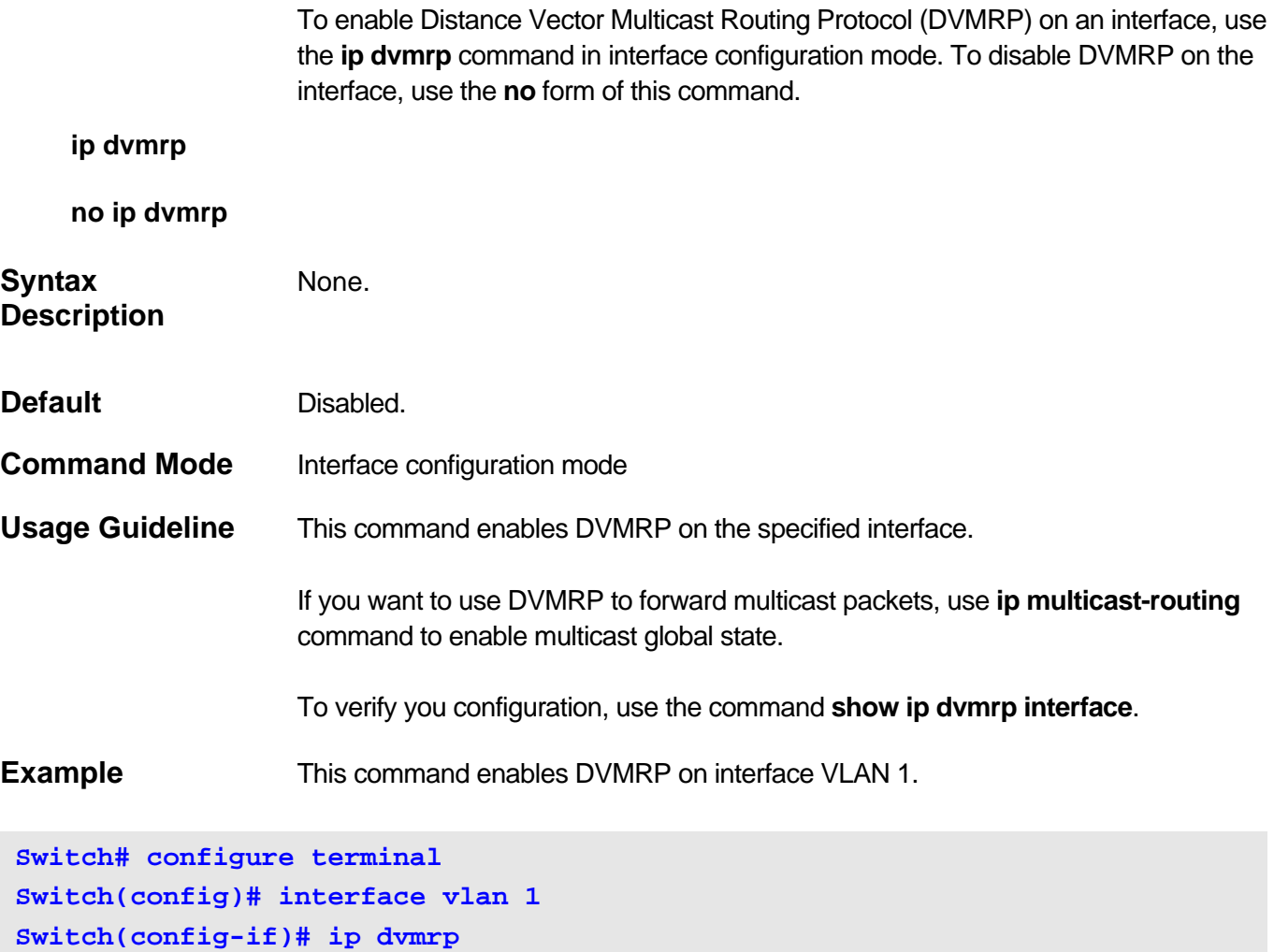

Disable DVMRP on interface VLAN 1.

**Switch# configure terminal Switch(config)# interface vlan 1 Switch(config-if)# no ip dvmrp** 

### <span id="page-211-0"></span>**3-2 ip dvmrp metric**

Use this command to configure the metric value on current interface. To restore the default value, use **no** form of this command.

#### **ip dvmrp metric** *METRIC*

#### **no ip dvmrp metric**

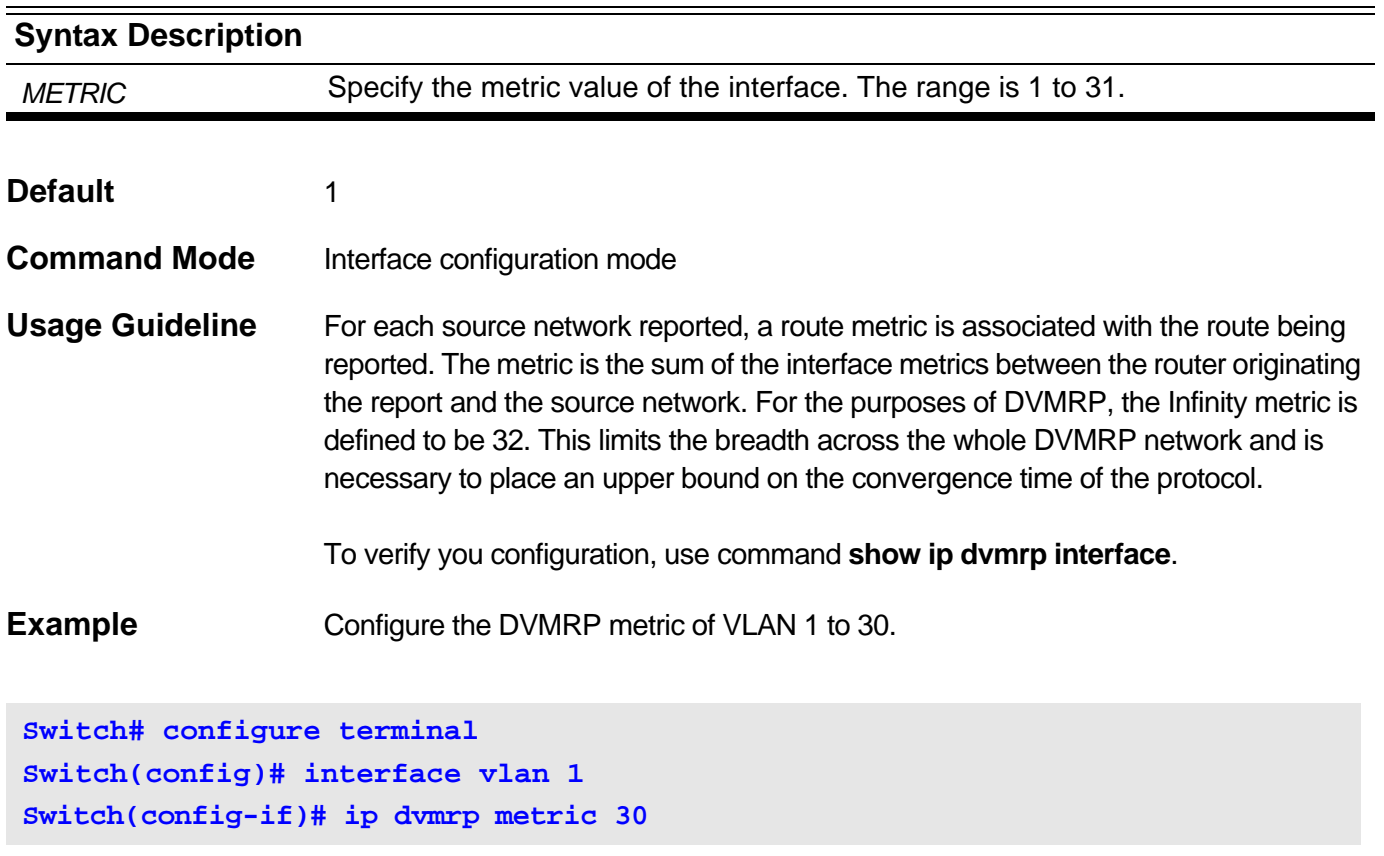

Configure the DVMRP metric of VLAN 2 back to default.

**Switch# configure terminal Switch(config)# interface vlan 2 Switch(config-if)# no ip dvmrp metric**

# <span id="page-212-0"></span>**3-3 show ip dvmrp interface**

Use this command to display DVMRP interface information.

### **show ip dvmrp interface [***IFNAME***]**

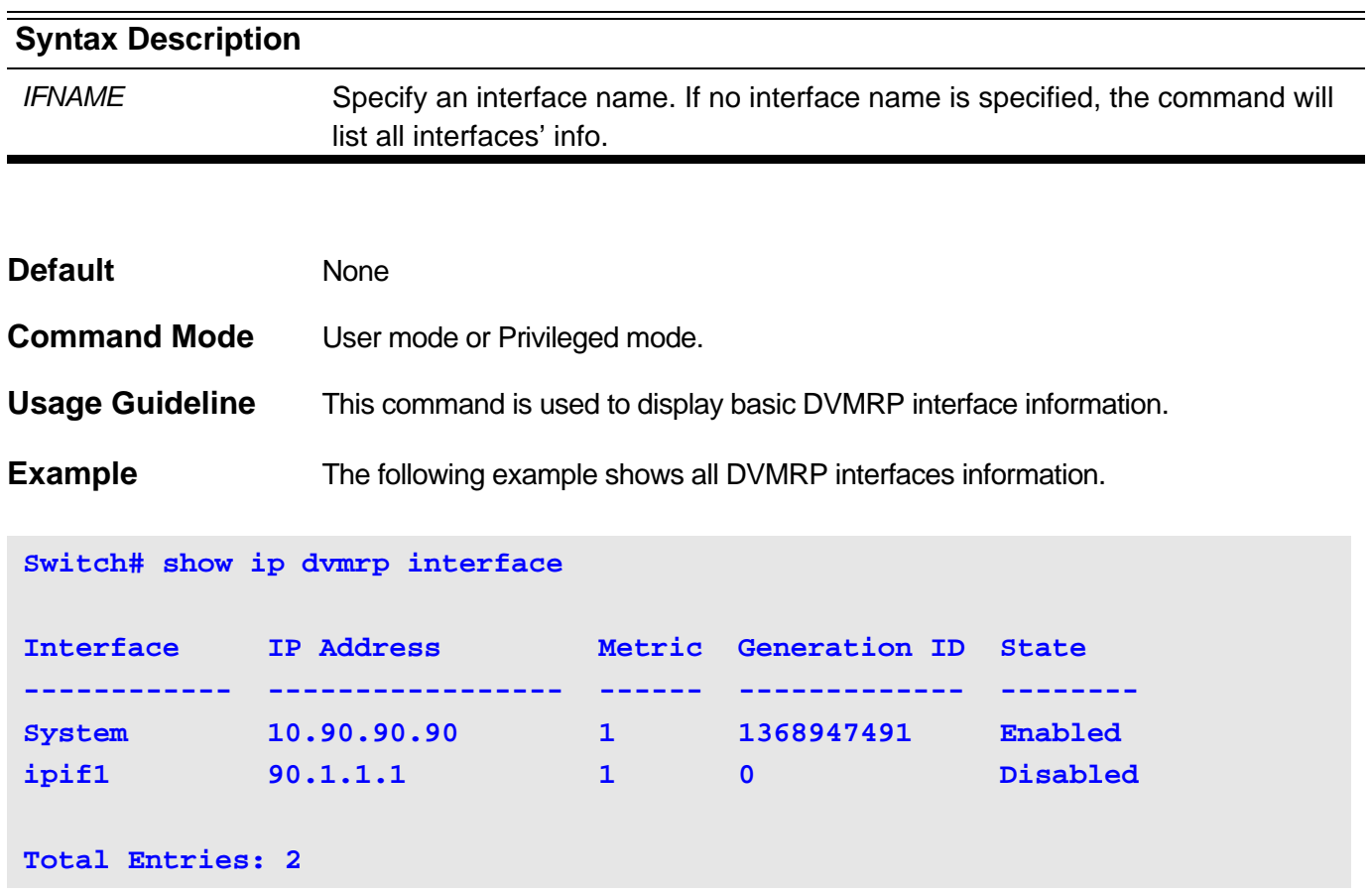

The following example shows information of interface System.

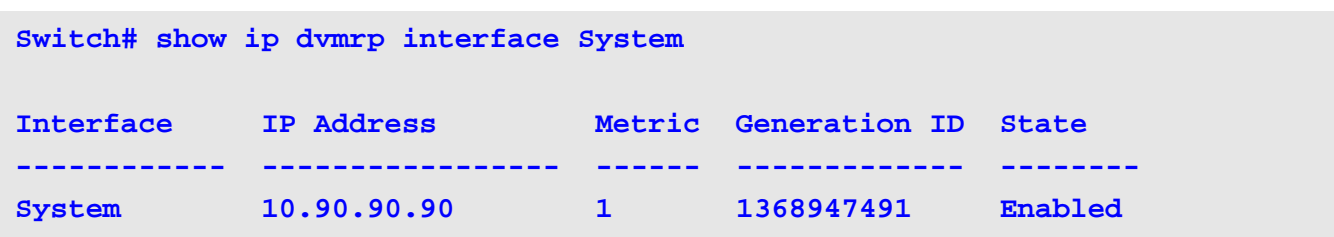

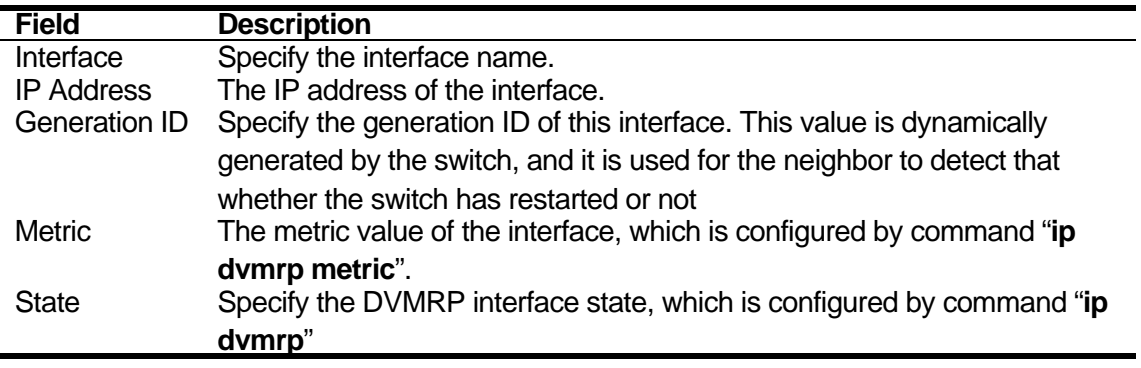

# <span id="page-213-0"></span>**3-4 show ip dvmrp neighbor**

Use this command to display DVMRP neighbor information.

### **show ip dvmrp neighbor [***IFNAME***]**

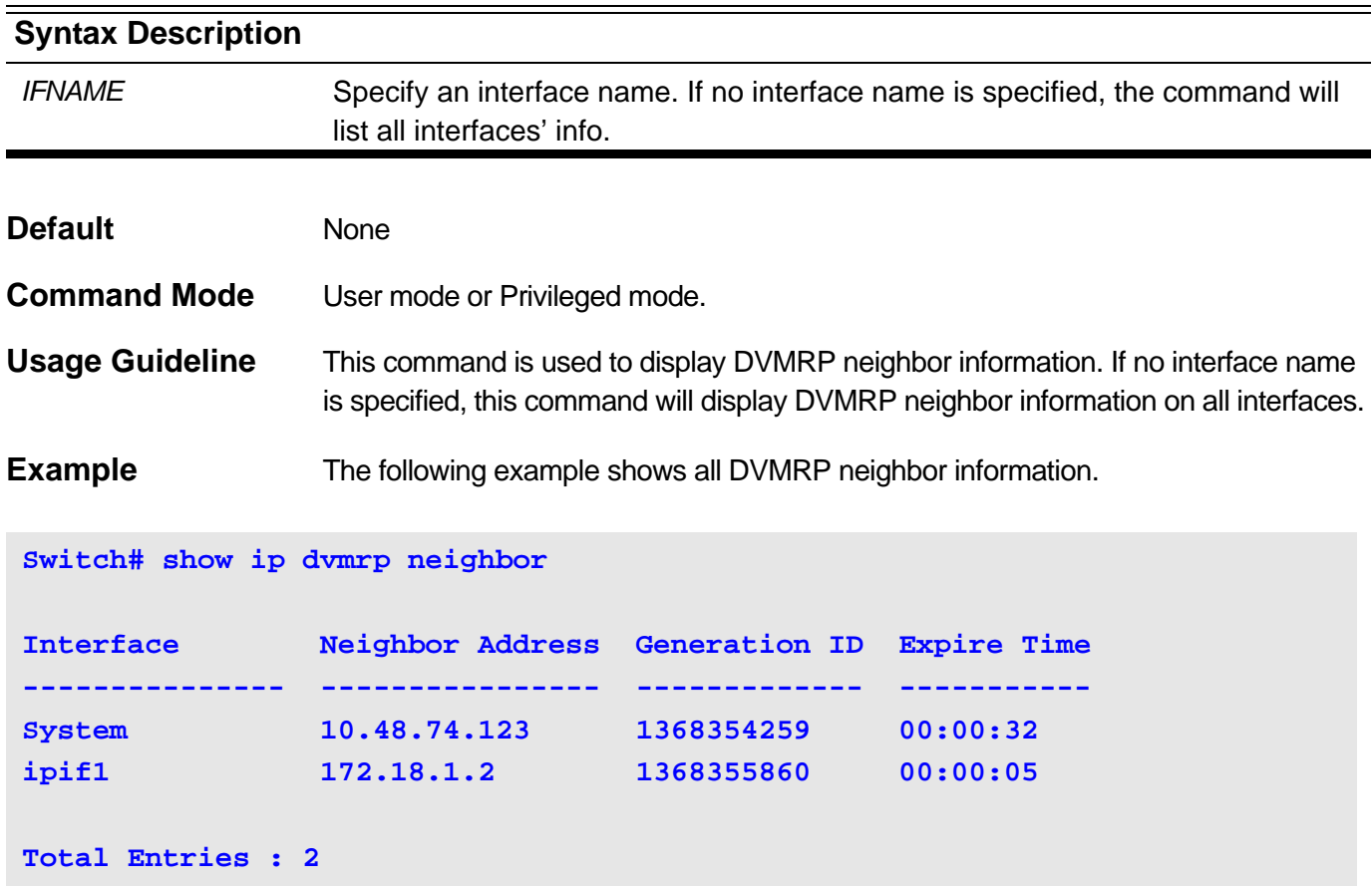

The following example shows neighbor information of interface System.

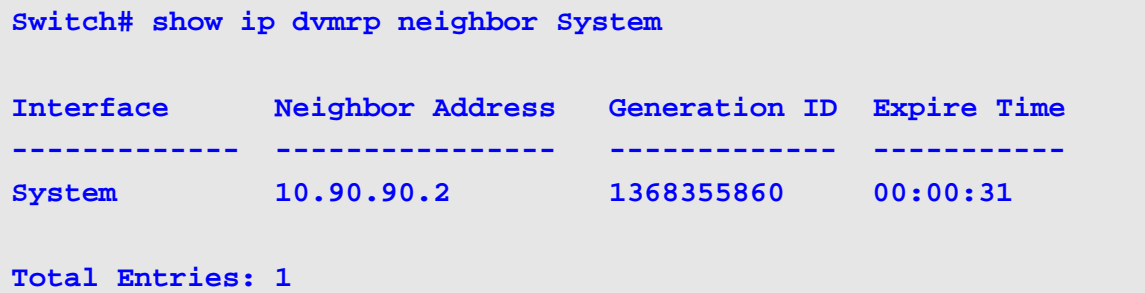

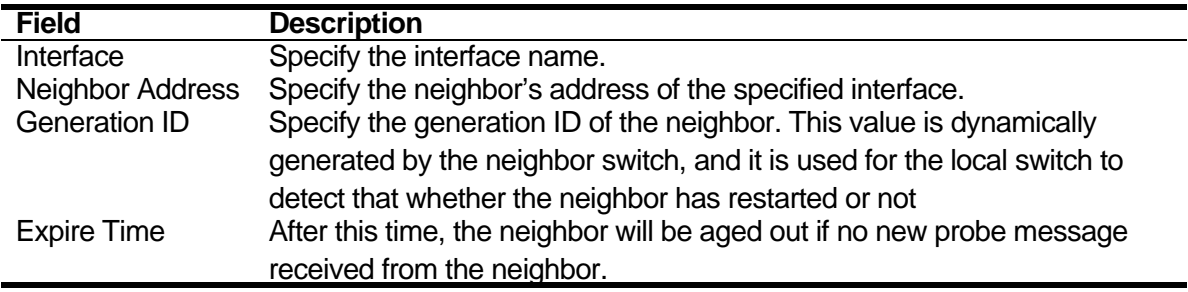

# <span id="page-214-0"></span>**3-5 show ip dvmrp route**

This command is used to display the DVMRP route info.

**show ip dvmrp route [***IPADDRESS MASK***]**

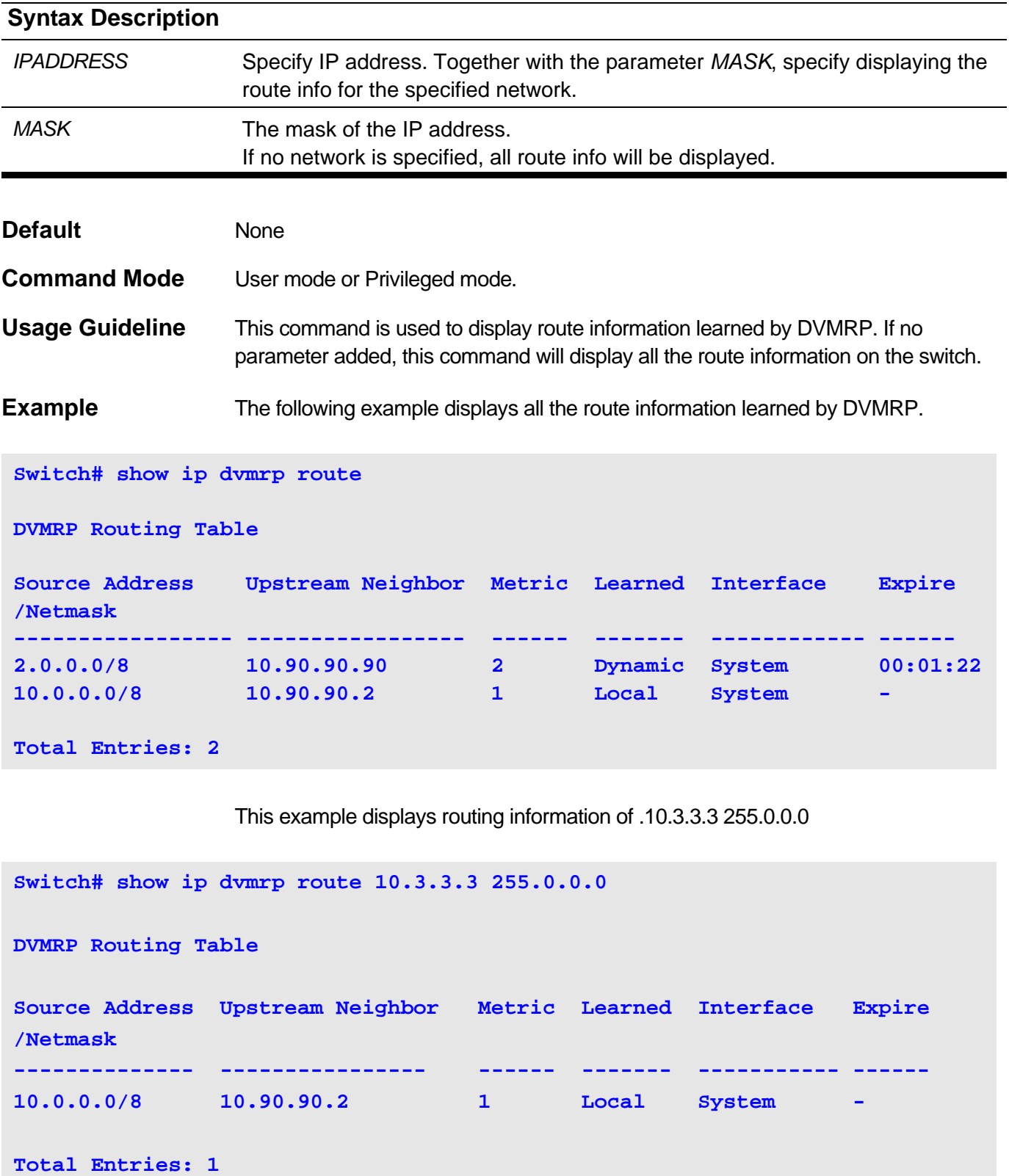

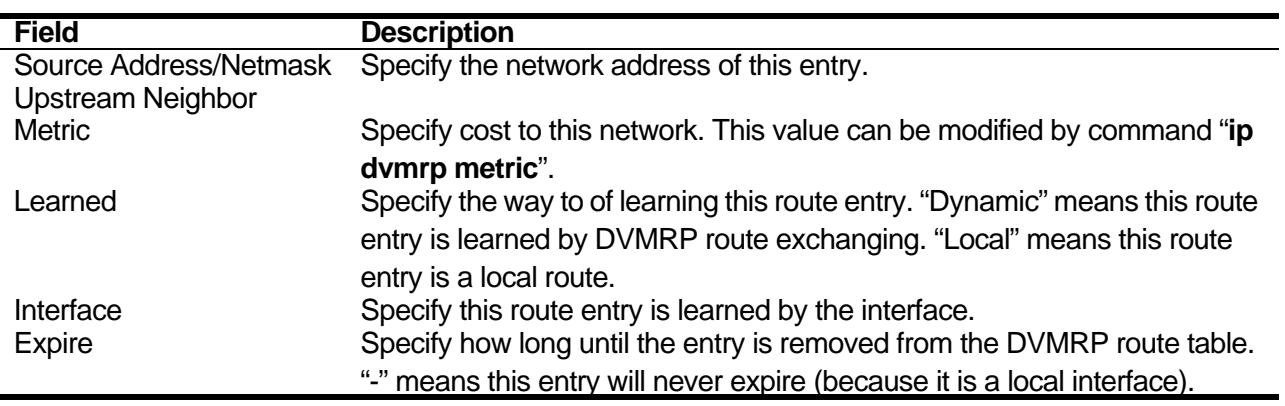
# Internet Group Management Protocol (IGMP) **Commands**

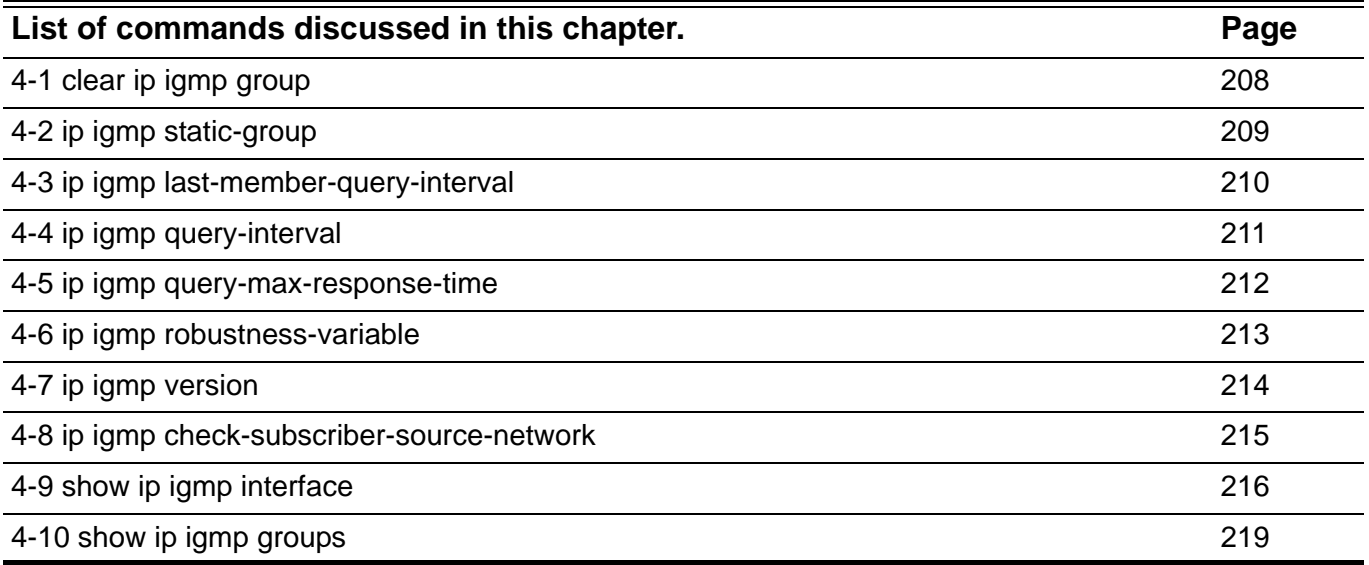

### <span id="page-217-0"></span>**4-1 clear ip igmp group**

Use this command to clear dynamic group member information obtained from the response messages in the IGMP buffer.

#### **clear ip igmp group [***GROUP-ADDRESS* **| interface** *IFNAME***]**

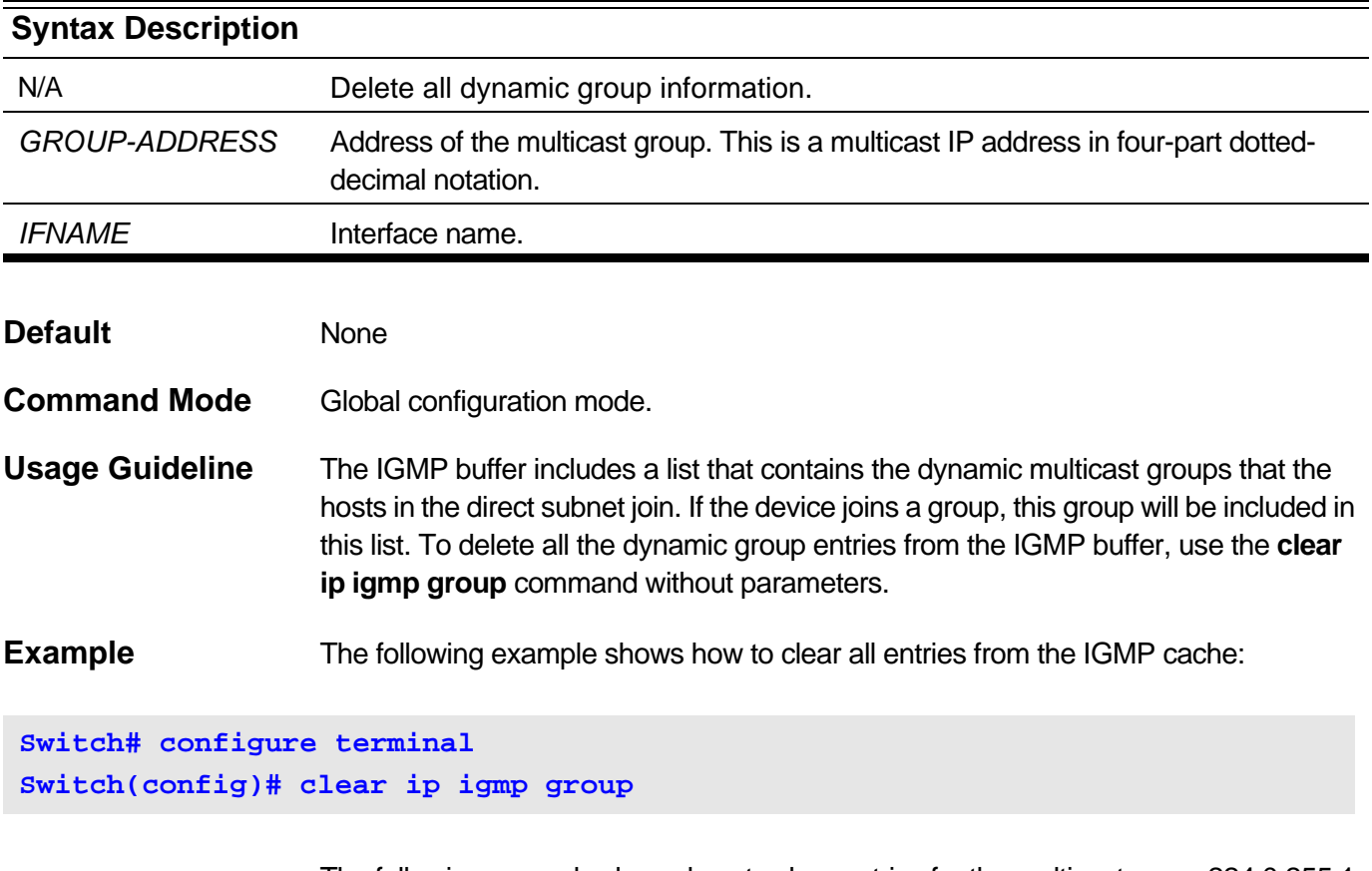

The following example shows how to clear entries for the multicast group 224.0.255.1 from the IGMP cache:

**Switch# configure terminal Switch(config)# clear ip igmp group 224.0.255.1**

> This example shows how to clear the IGMP-group cache entries from a specific interface of the IGMP-group cache:

**Switch# configure terminal Switch(config)# clear ip igmp group interface ipif1** 

# <span id="page-218-0"></span>**4-2 ip igmp static-group**

Use this command to directly add an interface to a group. You can use this command to add an interface to a group. Use the **no** form of this command to remove the setting.

**ip igmp static-group** *GROUP-ADDRESS*

#### **no ip igmp static-group** *GROUP-ADDRESS*

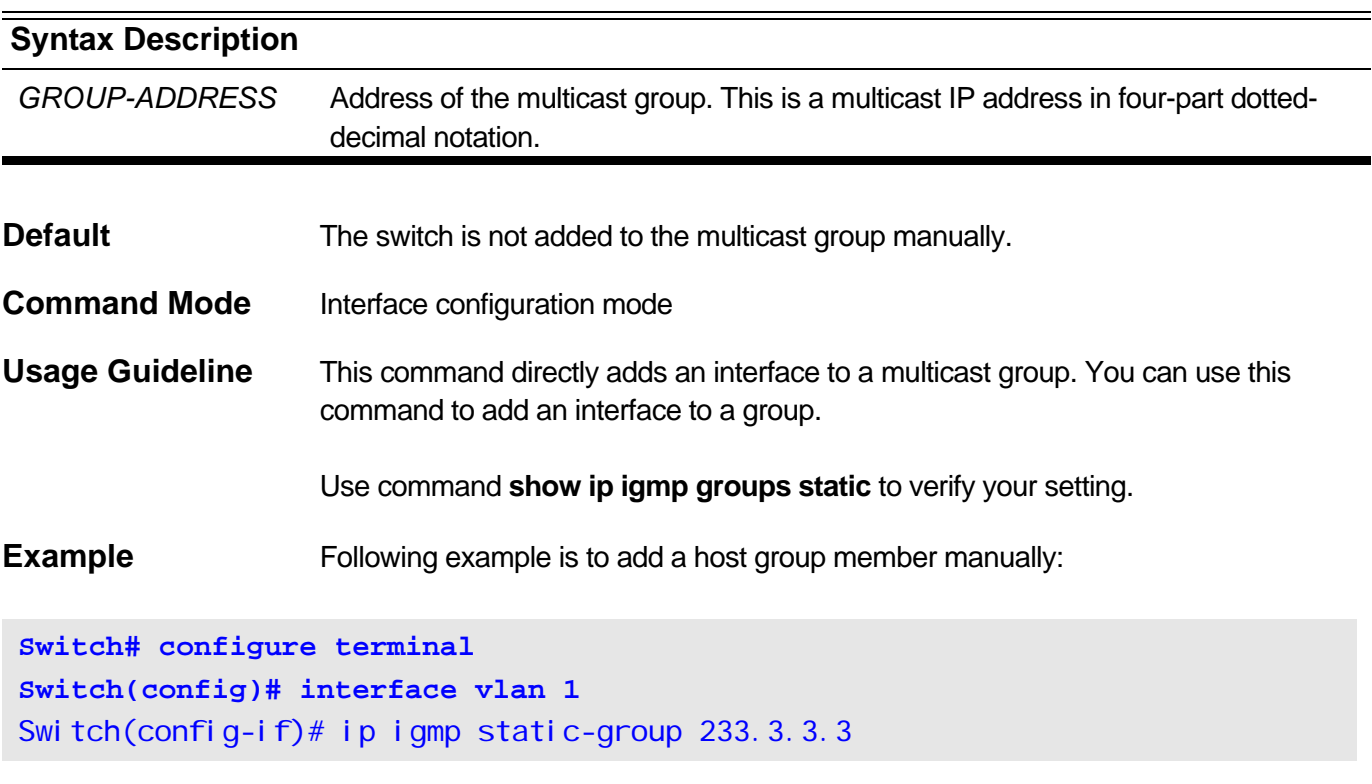

## <span id="page-219-0"></span>**4-3 ip igmp last-member-query-interval**

To configure the interval at which the switch sends IGMP group-specific or groupsource-specific (with IGMP Version 3) query messages, use the ip igmp lastmember-query-interval command in interface configuration mode. To set this interval to the default value, use the **no** form of this command.

#### **ip igmp last-member-query-interval** *SECONDS*

#### **no ip igmp last-member-query-interval**

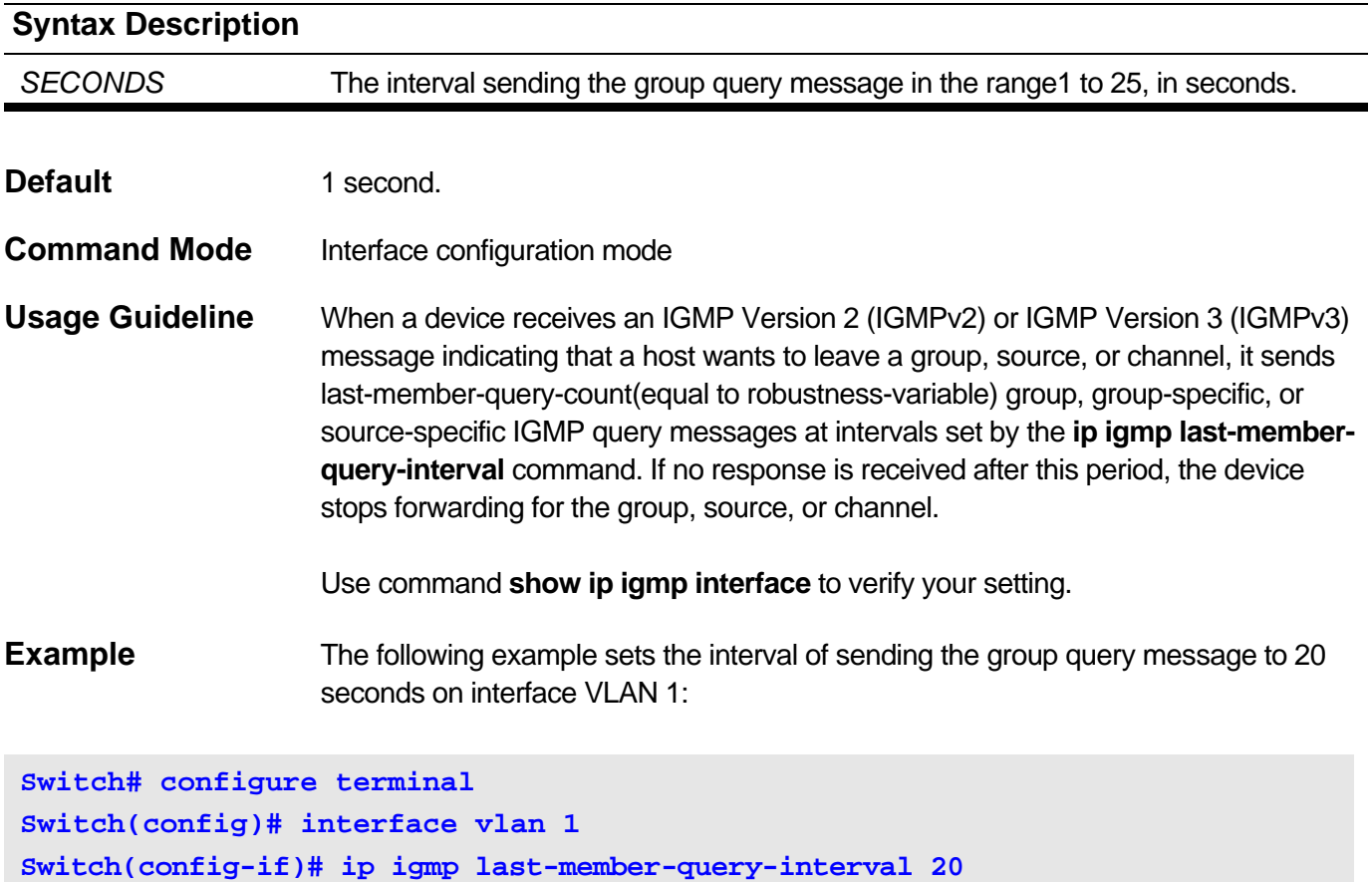

# <span id="page-220-0"></span>**4-4 ip igmp query-interval**

Use this command to configure the query interval of an ordinary member. Use the **no** form to set the query interval of ordinary member to the default value.

#### **ip igmp query-interval** *SECONDS*

#### **no ip igmp query-interval**

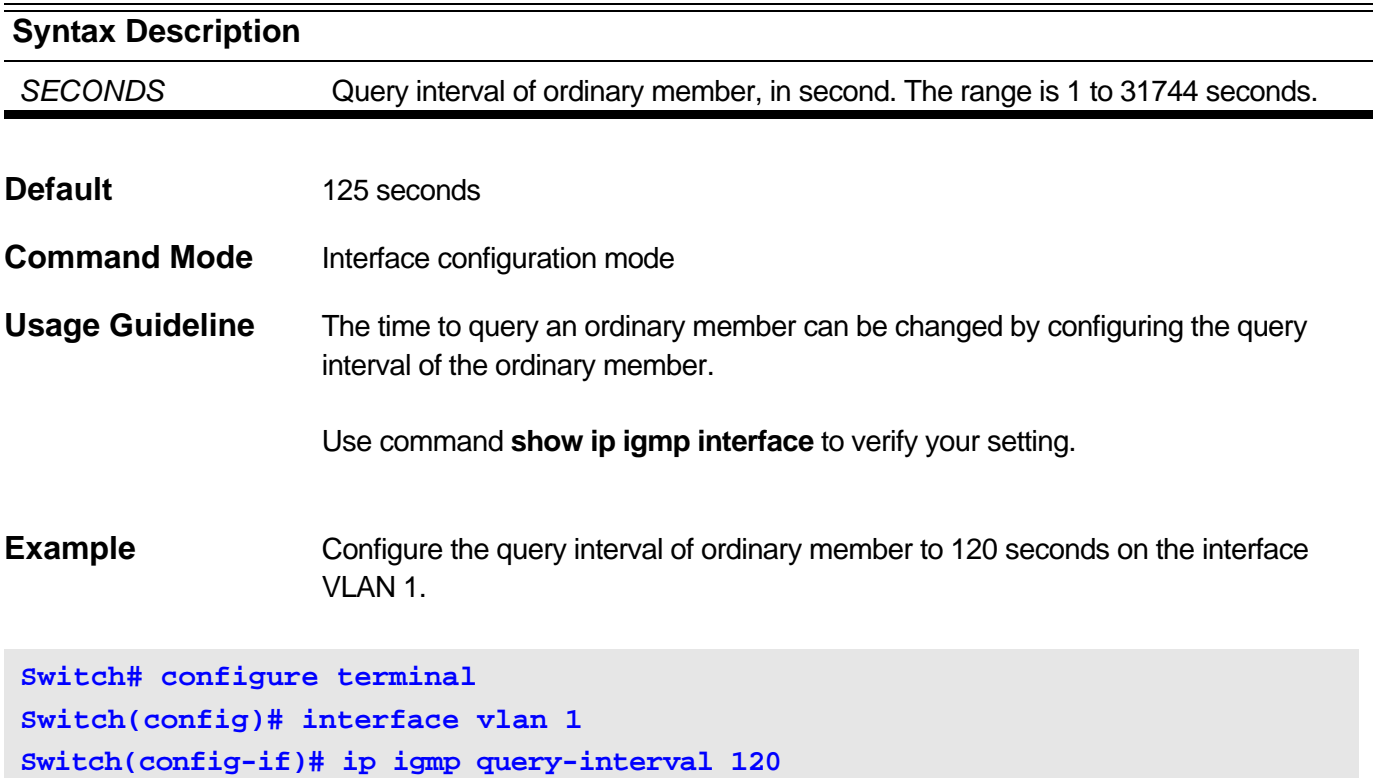

# <span id="page-221-0"></span>**4-5 ip igmp query-max-response-time**

Use this command to configure the maximum response interval. Use the **no** form of this command to set the maximum response interval to the default value.

#### **ip igmp query-max-response-time** *SECONDS*

#### **no ip igmp query-max-response-time**

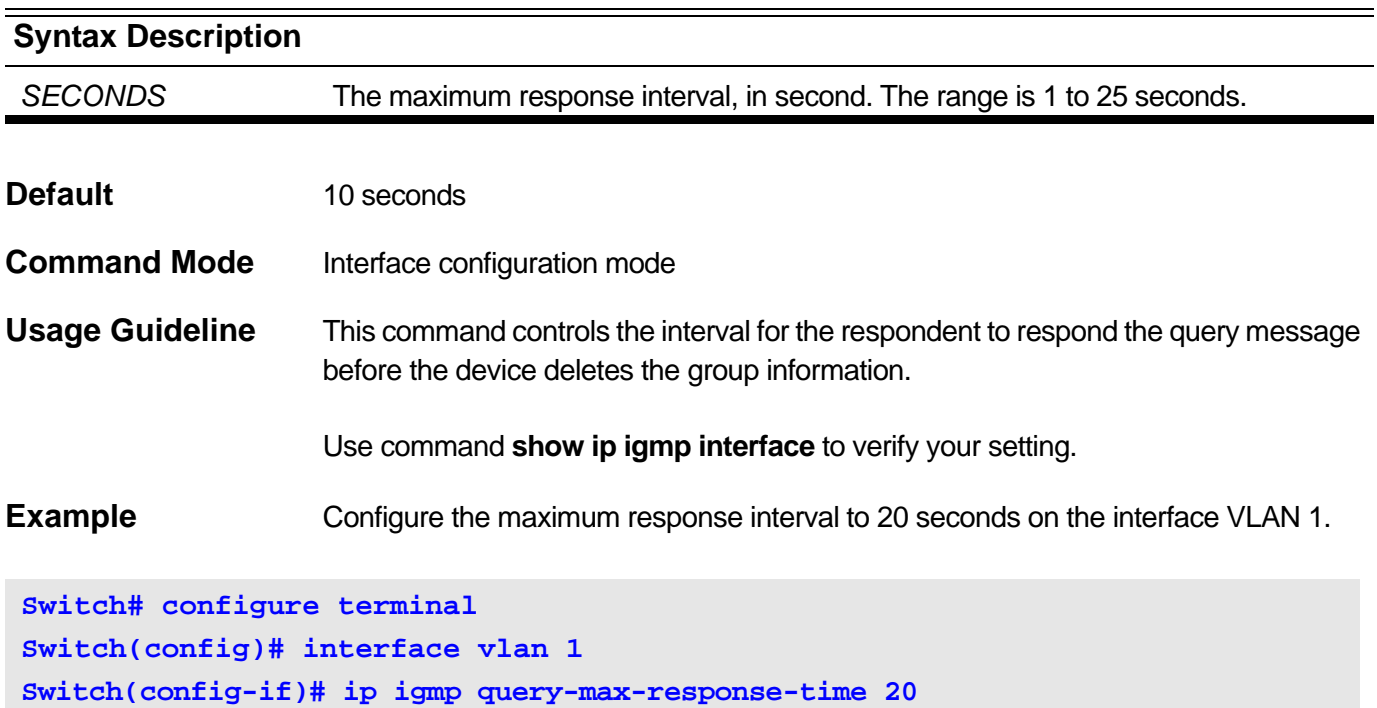

# <span id="page-222-0"></span>**4-6 ip igmp robustness-variable**

Use this command to change the value of the robustness variable. Use the **no** form of this command to restore it to the default value.

#### **ip igmp robustness-variable** *NUMBER*

#### **no ip igmp robustness-variable**

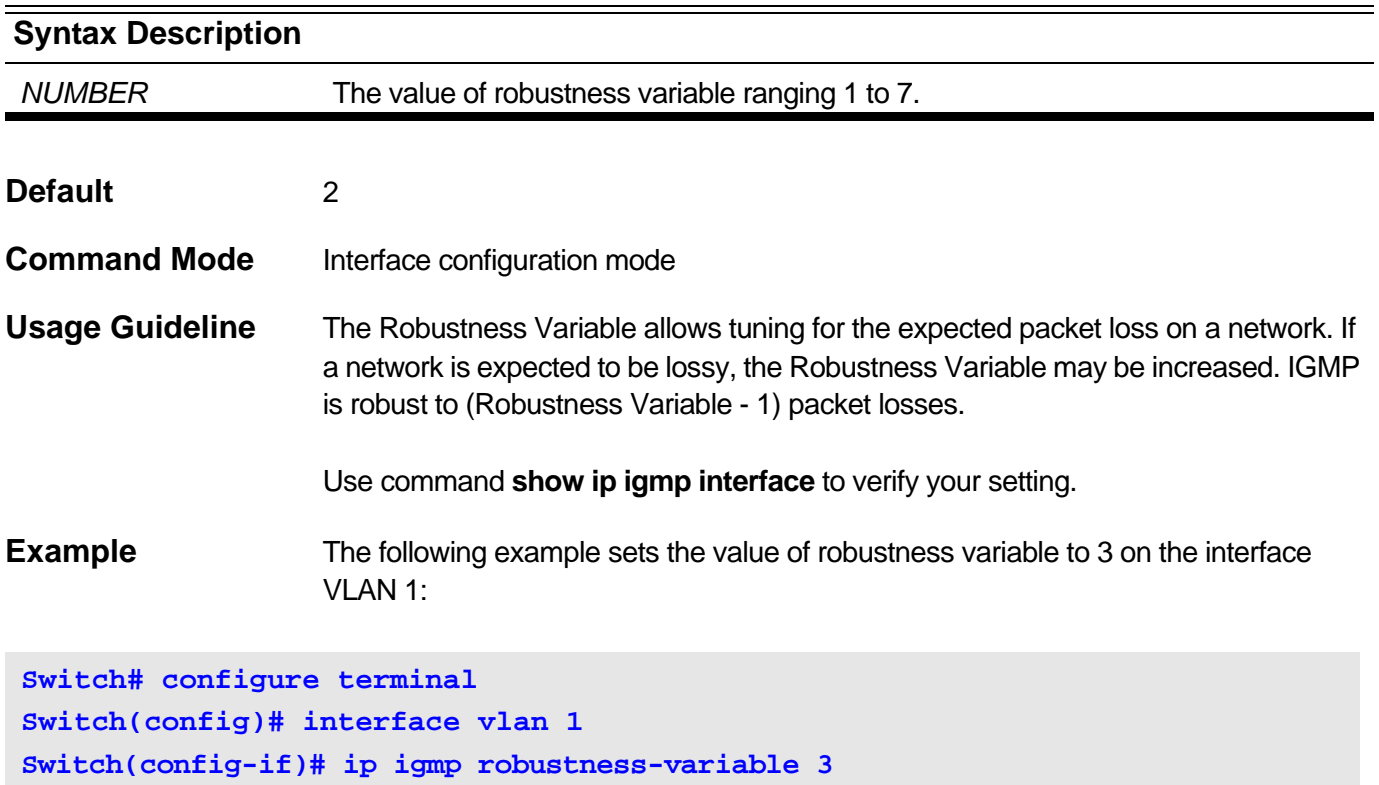

# <span id="page-223-0"></span>**4-7 ip igmp version**

Use this command to set the version number of IGMP to be used on the interface. Use the **no** form of this command to restore it to the default value.

**ip igmp version {1 | 2 | 3}**

**no ip igmp version**

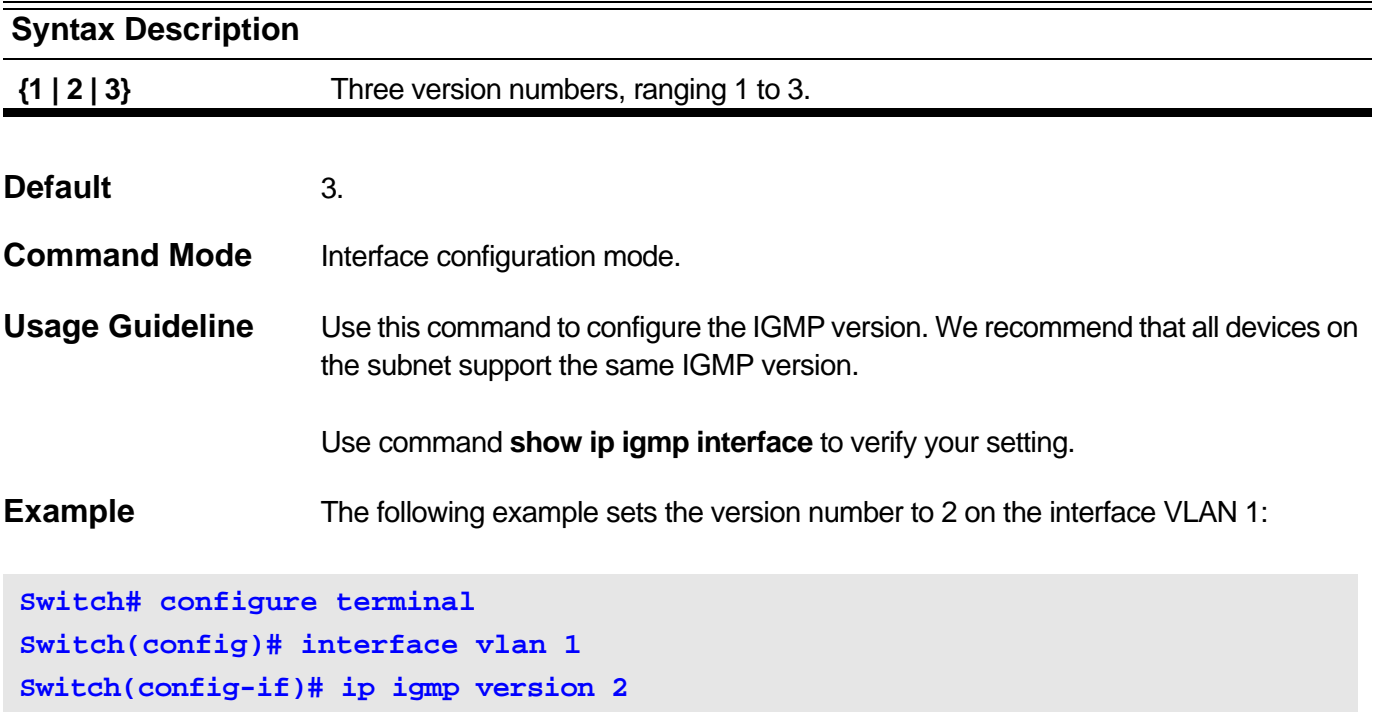

# <span id="page-224-0"></span>**4-8 ip igmp check-subscriber-source-network**

Use this command to configure the flag that determines whether or not to check the subscriber's source IP when an IGMP report or leave message is received. Use the **no** form of this command to disable the check.

**ip igmp check-subscriber-source-network**

**no ip igmp check-subscriber-source-network**

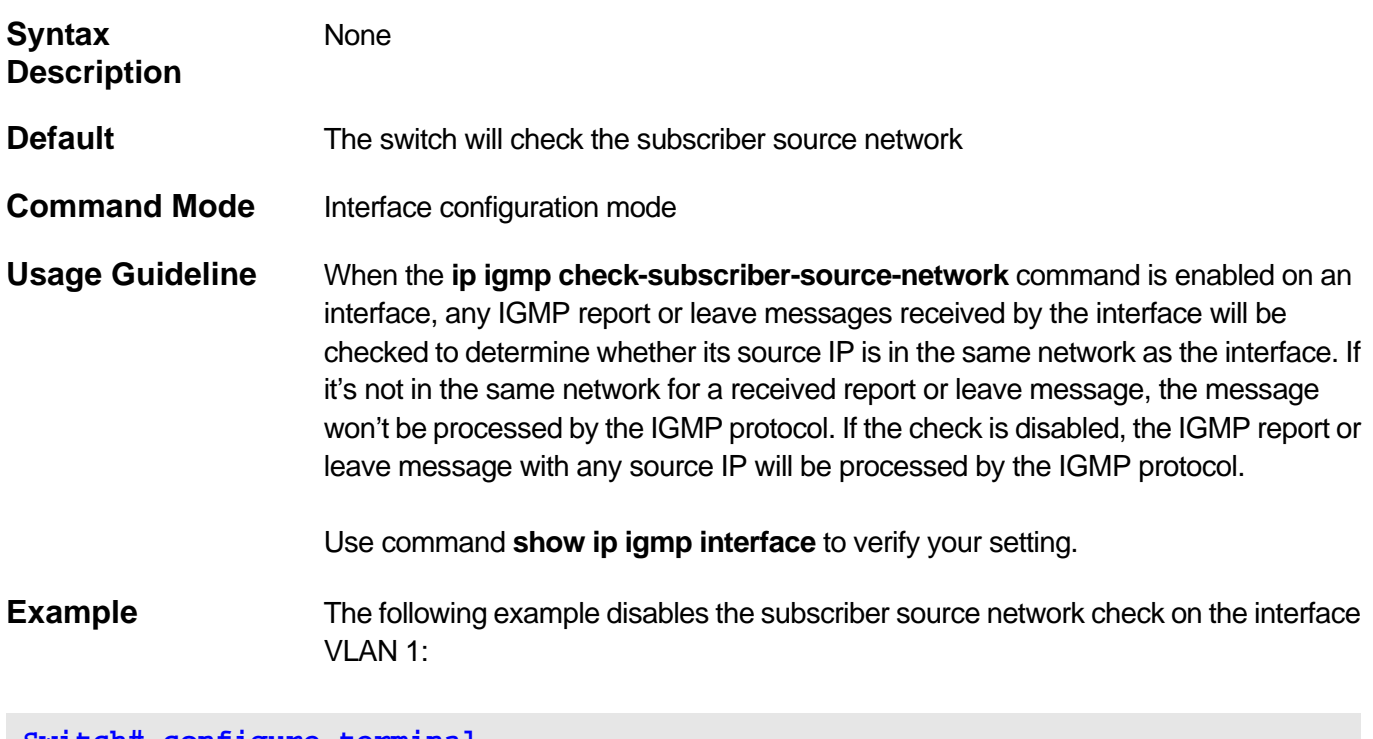

**Switch# configure terminal Switch(config)# interface vlan 1 Switch(config-if)# no ip igmp check-subscriber-source-network** 

# <span id="page-225-0"></span>**4-9 show ip igmp interface**

Use this command to show the information on the interface.

## **show ip igmp interface [***IFNAME***]**

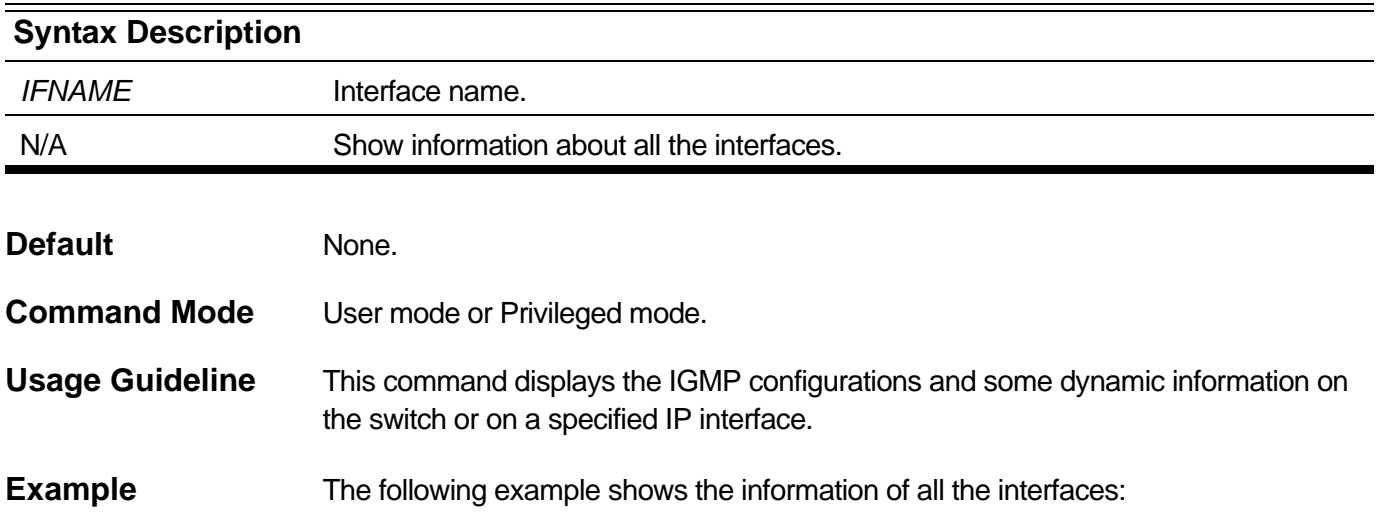

```
Switch# show ip igmp interface 
Interface System
Internet Address is 10.90.90.90/8
IGMP is disabled on interface
Current IGMP router version is 2
IGMP query interval is 125 seconds
IGMP querier timeout is 0 seconds
IGMP max query response time is 10 seconds
Robustness variable is 2
Last member query interval is 1 second
IGMP check subscriber source network state is enabled
IGMP snooping is globally disabled
IGMP snooping is disabled on this interface
IGMP snooping fast-leave is disabled on this interface
IGMP snooping querier is disabled on this interface
Interface ipif1
Internet Address is 1.90.90.90/8
IGMP is enabled on interface
Current IGMP router version is 3
IGMP query interval is 125 seconds
IGMP querier timeout is 45 seconds
IGMP max query response time is 10 seconds
Robustness variable is 2
Last member query interval is 1 second
IGMP check subscriber source network state is enabled
IGMP snooping is globally enabled
IGMP snooping is enabled on this interface
IGMP snooping fast-leave is disabled on this interface
IGMP snooping querier is disabled on this interface
```
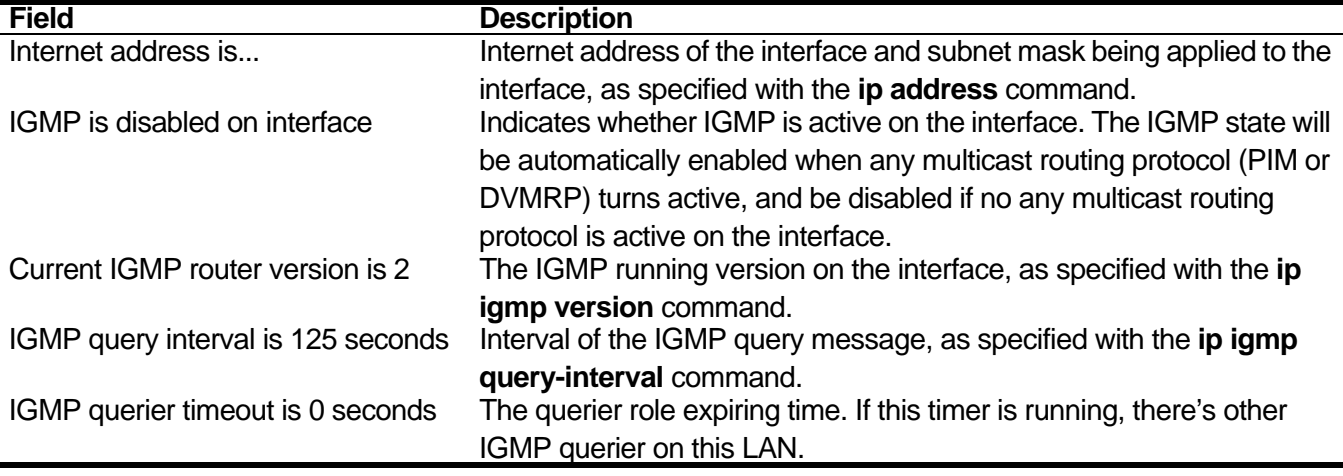

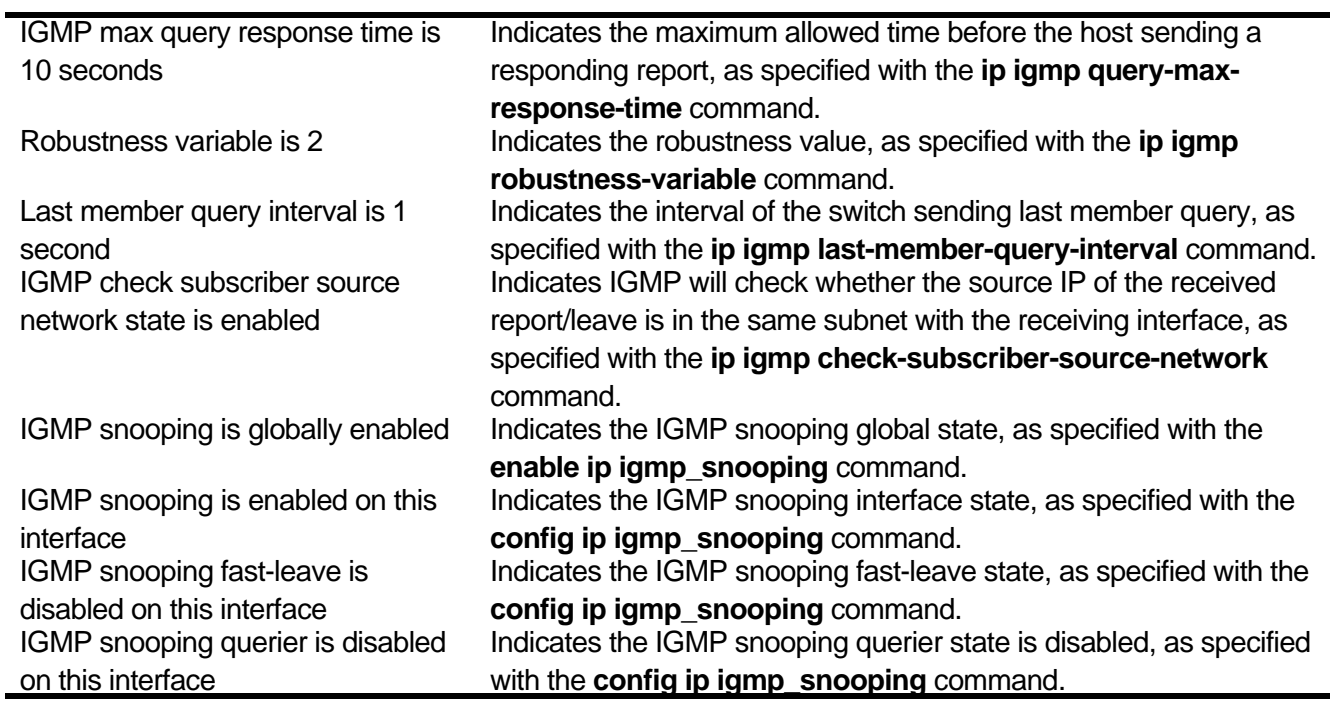

# <span id="page-228-0"></span>**4-10 show ip igmp groups**

Use this command to show the groups directly connected to the device and the group information learnt from IGMP.

### **show ip igmp groups [group** *GROUP-ADDRESS |* **interface** *IFNAME***] [{detail** *|* **static}]**

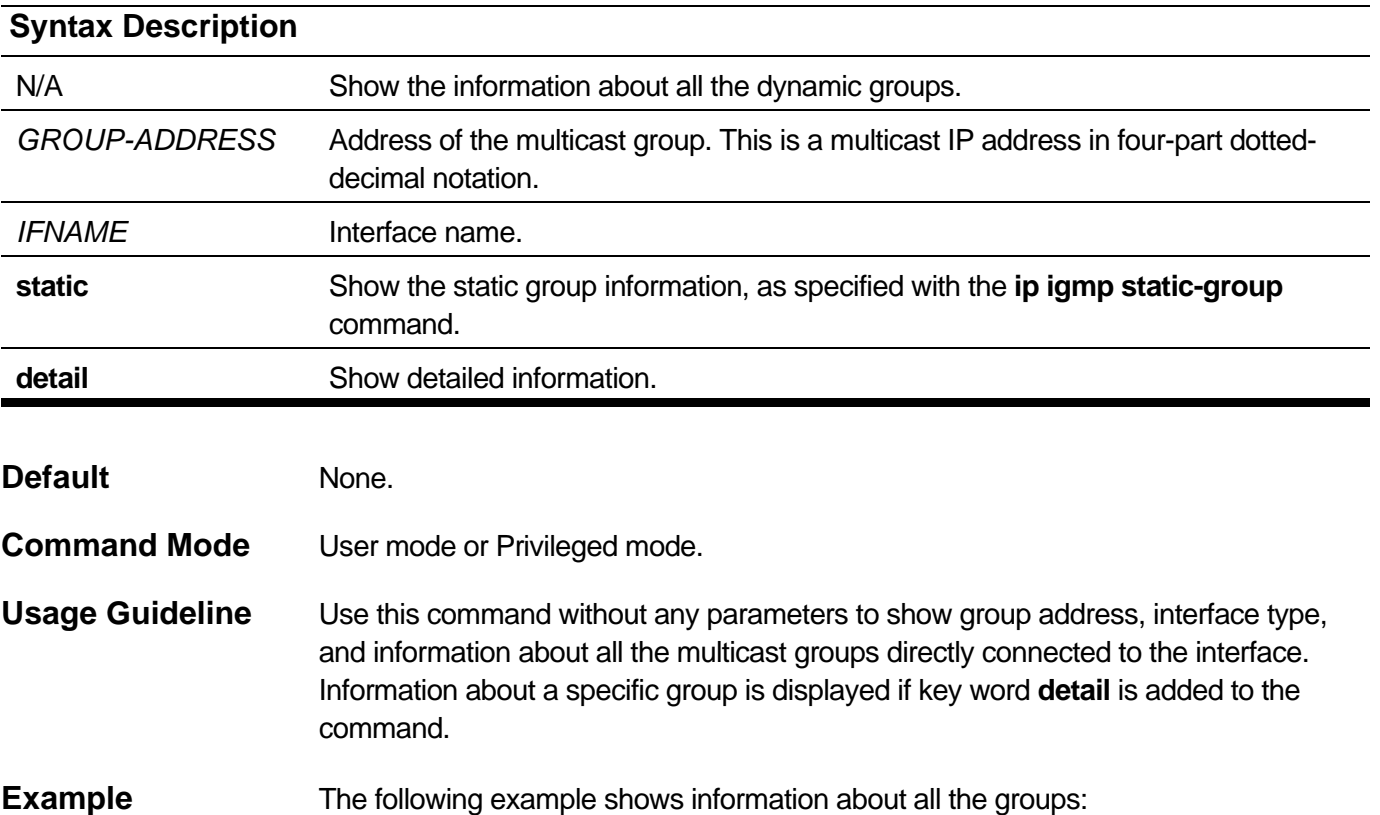

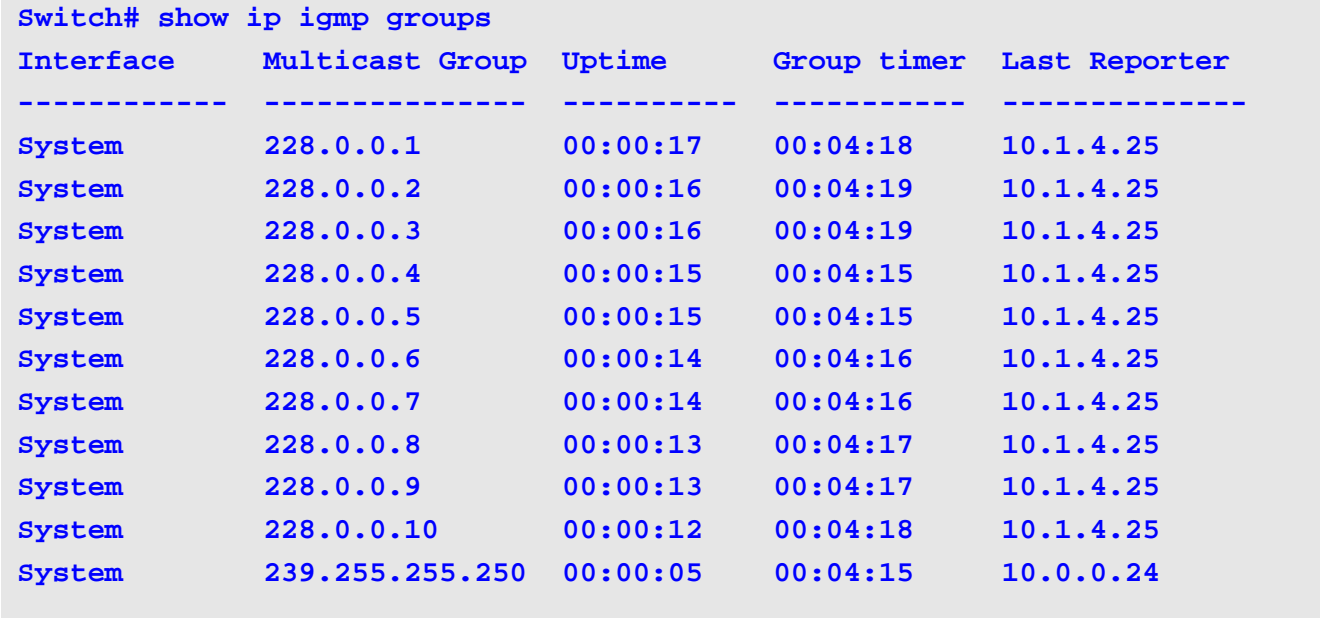

 **Total Entries: 11** 

The following example shows detailed group information on a specific interface:

```
Switch# show ip igmp groups interface System detail 
IGMP Group Detail Information 
 Interface : System 
 Multicast Group : 224.1.1.1 
 Last Reporter : 10.0.31.1 
 IP Querier : SELF 
 Up Time : 00:00:19
 Group Timer : 00:00:00
 Group Mode : Include 
 V1 Host Timer : 0 
 V2 Host Timer : 0 
 Source List Table:
   Source list Timer(sec)
     ------------------ -----
    162.1.18.1 260 
    162.1.18.2 260 
    162.1.18.3 260 
    162.1.18.4 260 
    Total Source Entries: 4 
Interface : System 
 Multicast Group : 228.0.0.2 
 Last Reporter : 10.1.4.25 
 IP Querier : SELF 
 Up Time : 00:02:46
 Group Timer : 00:03:34
 Group Mode : Exclude 
 V1 Host Timer : 0 
 V2 Host Timer : 214 seconds 
 Source List Table:
     NULL
 Total Entries: 2
```
The following example shows detailed information of a specific group:

```
Switch# show ip igmp groups group 224.1.1.1 detail 
IGMP Group Detail Information 
 Interface : System 
 Multicast Group : 224.1.1.1 
 Last Reporter : 10.0.31.1 
 IP Querier : SELF 
 Up Time : 00:00:19
 Group Timer : 00:00:00
 Group Mode : Include 
 V1 Host Timer : 0 
 V2 Host Timer : 0 
 Source List Table:
   Source list Timer(sec)
     ------------------ -----
    162.1.18.1 260 
    162.1.18.2 260 
    162.1.18.3 260 
    162.1.18.4 260 
    Total Source Entries: 4 
 Total Entries: 1
```
The following example shows the static group information:

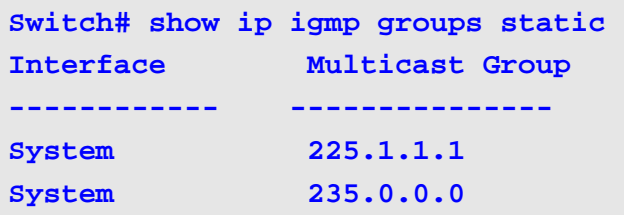

```
Total Entries: 2
```
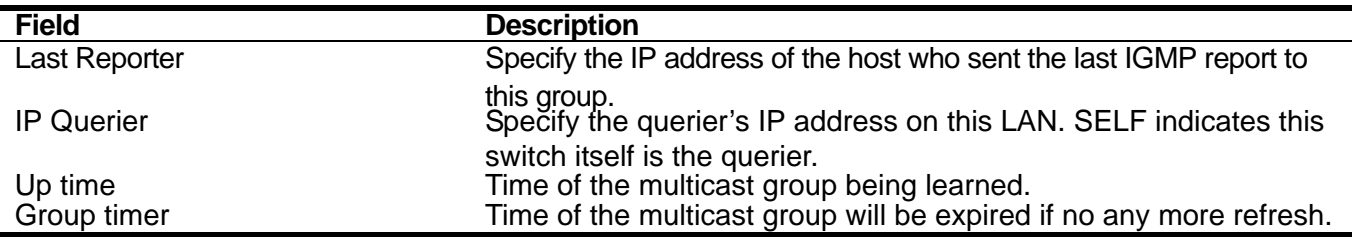

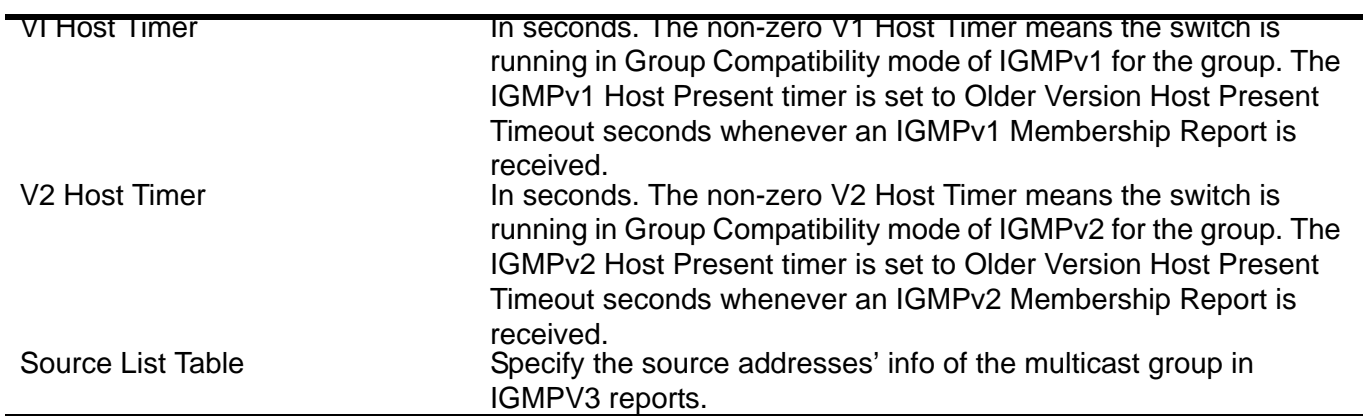

# Interface Commands

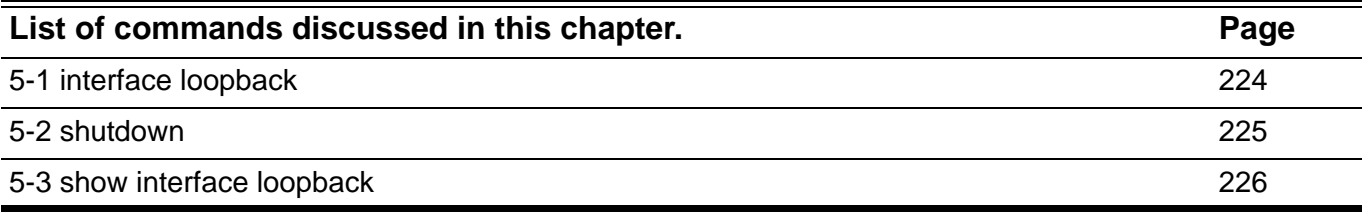

# <span id="page-233-0"></span>**5-1 interface loopback**

Use this command to create a loopback interface and enter the interface configuration mode. Use the no form of this command to delete a loopback interface

#### **interface loopback <int>**

#### **no interface loopback <int>**

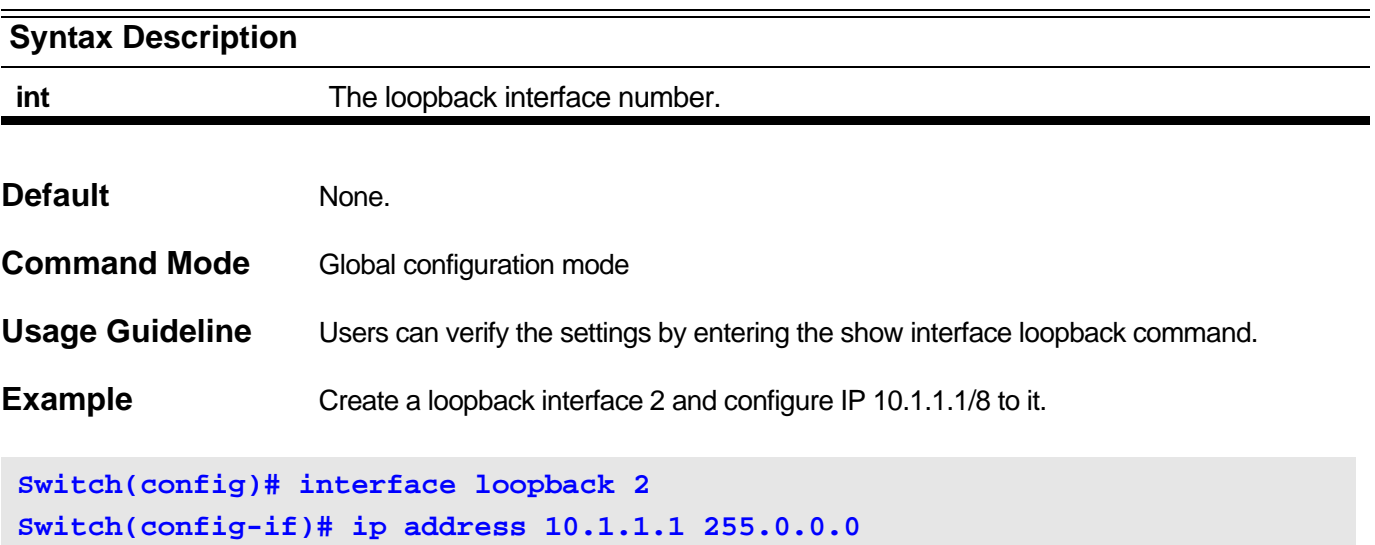

# <span id="page-234-0"></span>**5-2 shutdown**

Use the command to disable an interface. Use the **no** command to enable an interface.

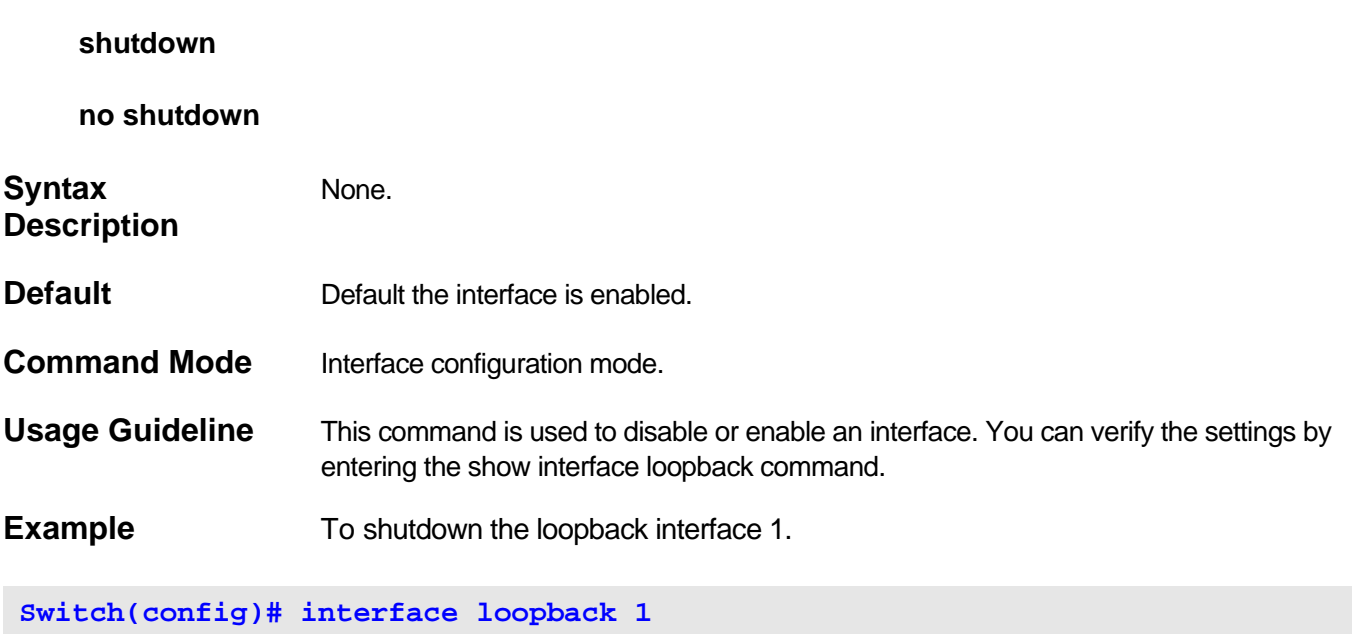

**Switch(config-if)# shutdown**

# <span id="page-235-0"></span>**5-3 show interface loopback**

Use this command to display all the IP interfaces.

### **show interface loopback <int>**

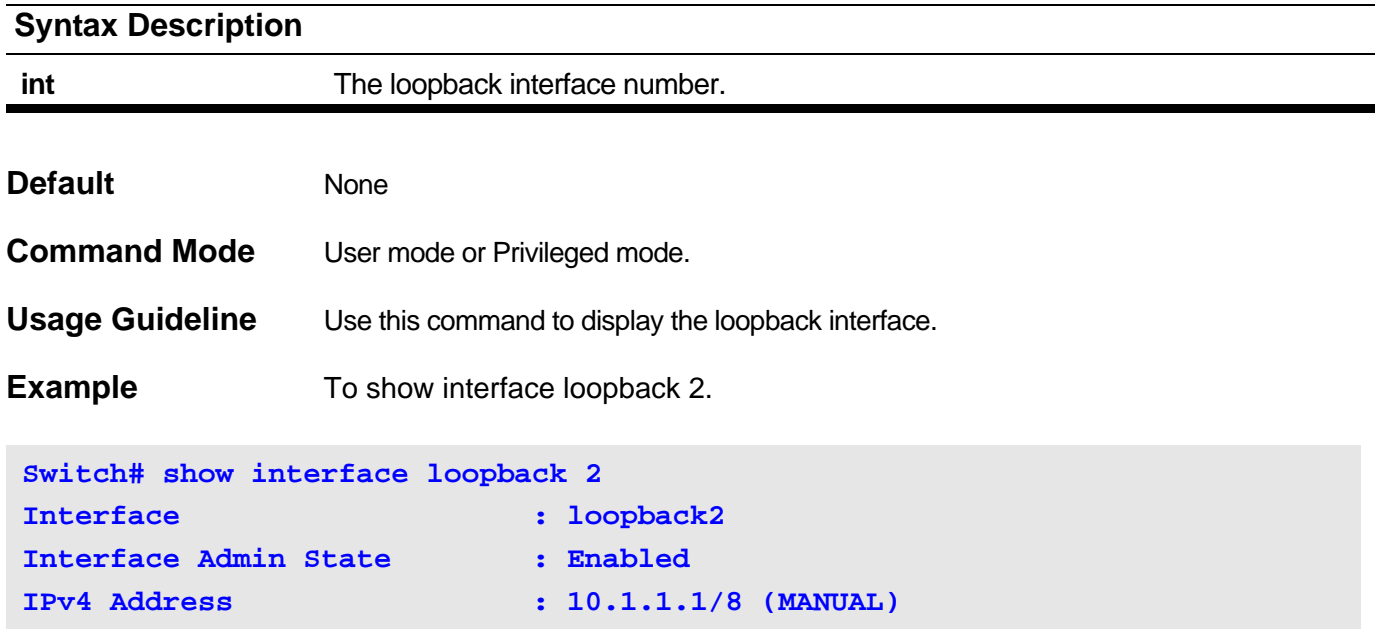

# IP Access List Commands

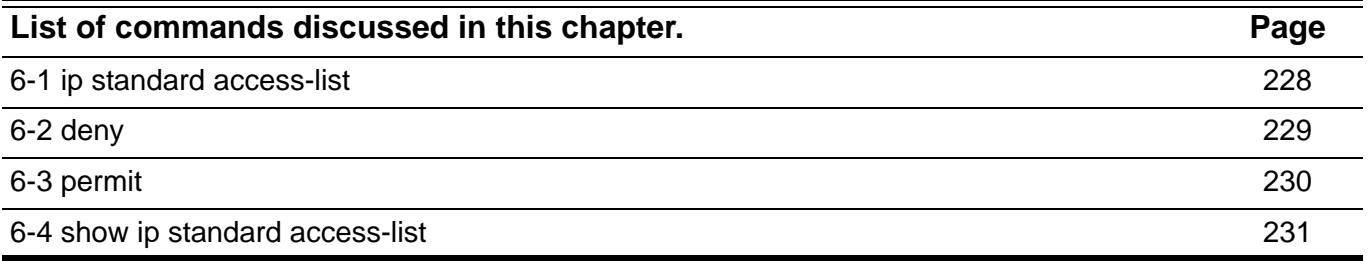

# <span id="page-237-0"></span>**6-1 ip standard access-list**

Use this command to enter the access list configuration mode and define a standard IP access list. Use the **no** form of this command to remove a standard IP access list.

**ip standard access-list** *ACCESS-LIST-NAME*

#### **no ip standard access-list** *ACCESS-LIST-NAME*

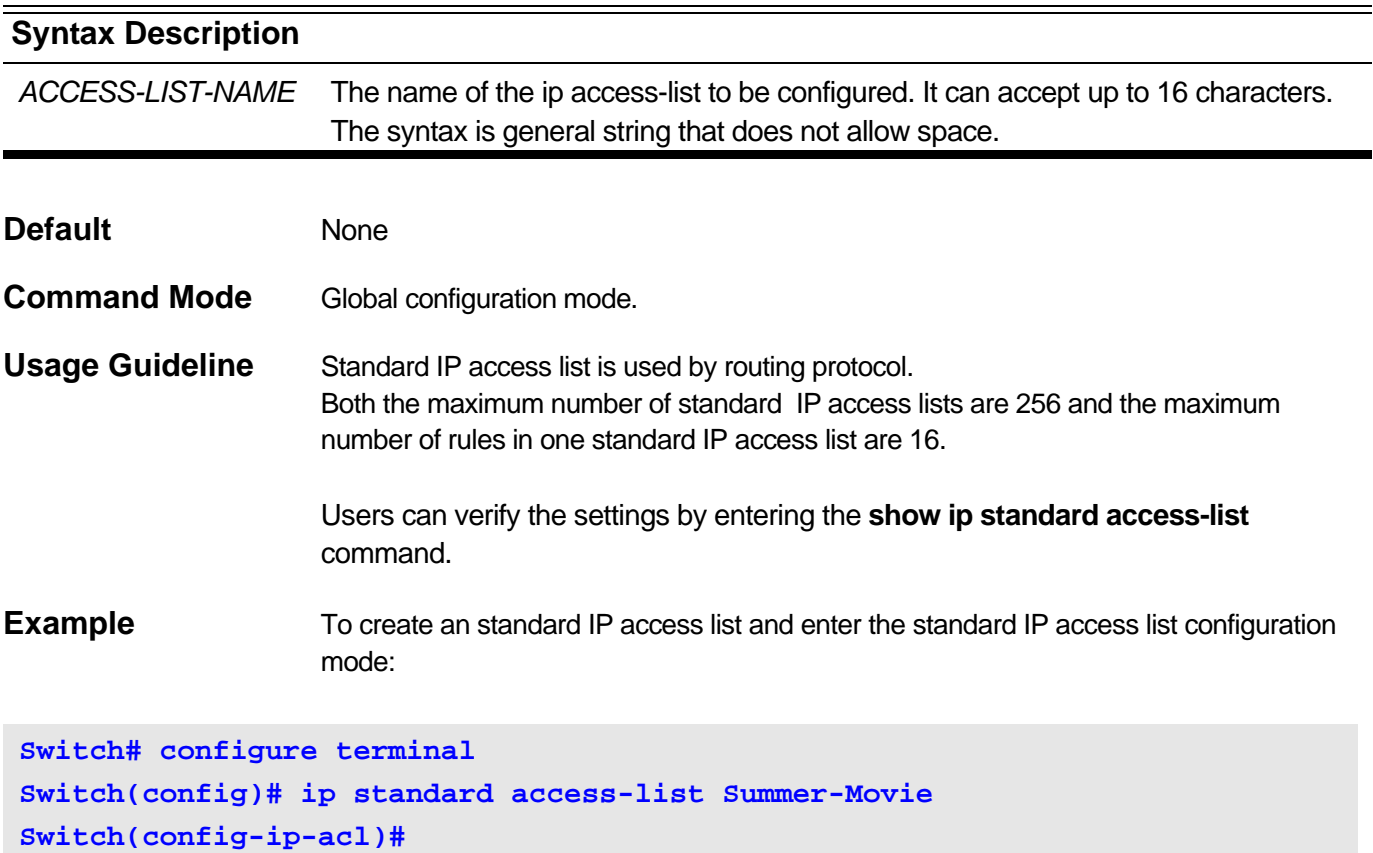

# <span id="page-238-0"></span>**6-2 deny**

Use this command to set the deny rules of standard IP access list. Use the **no** form of this command to remove the deny rules.

**deny** *NETWORK-ADDRESS*

**no deny** *NETWORK-ADDRESS*

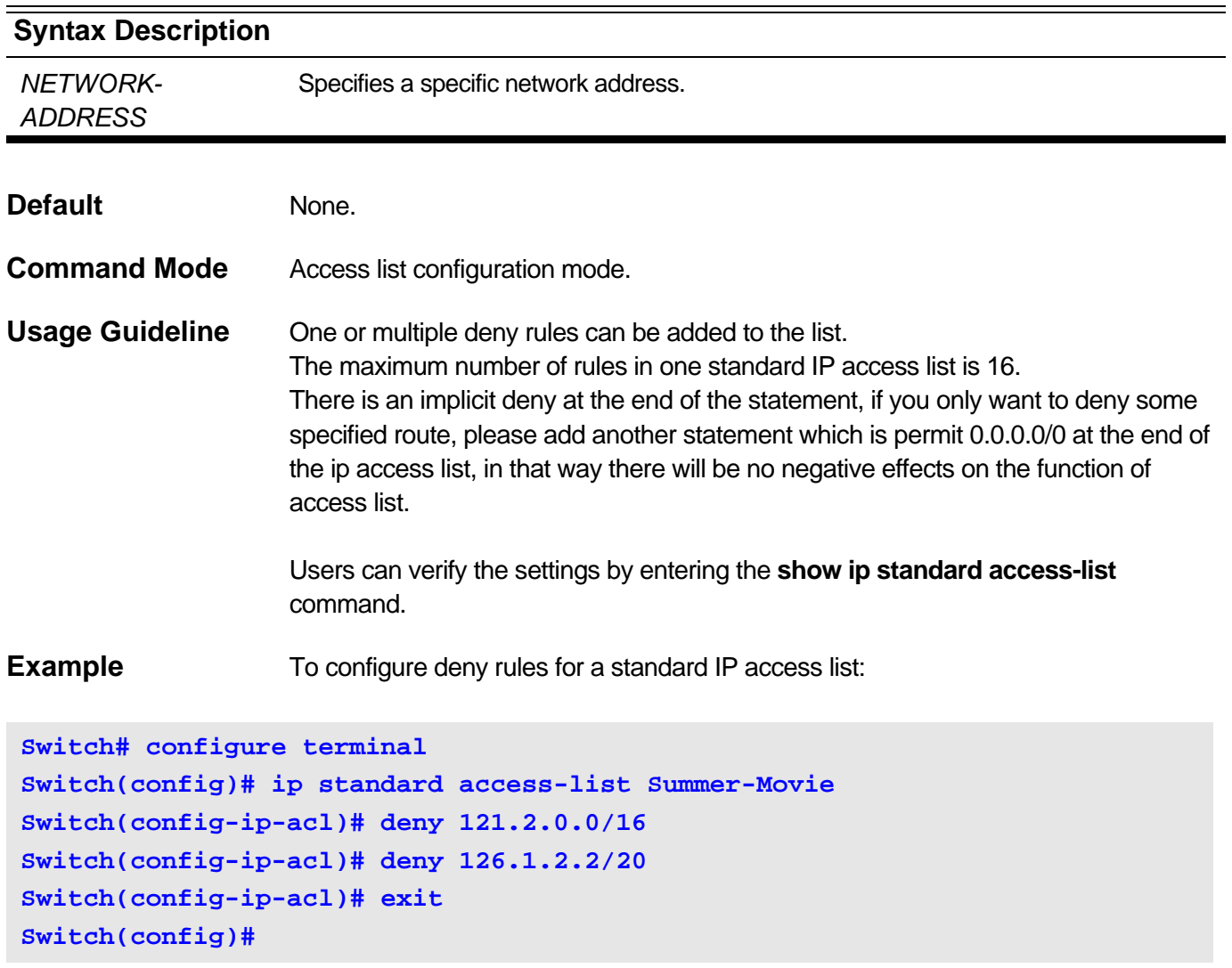

# <span id="page-239-0"></span>**6-3 permit**

Use this command to set the permit rules of standard IP access list. Use the **no** form of this command to remove the permit rules.

**permit** *NETWORK-ADDRESS*

**Switch(config-ip-acl)# exit**

**Switch(config)#**

**no permit** *NETWORK-ADDRESS*

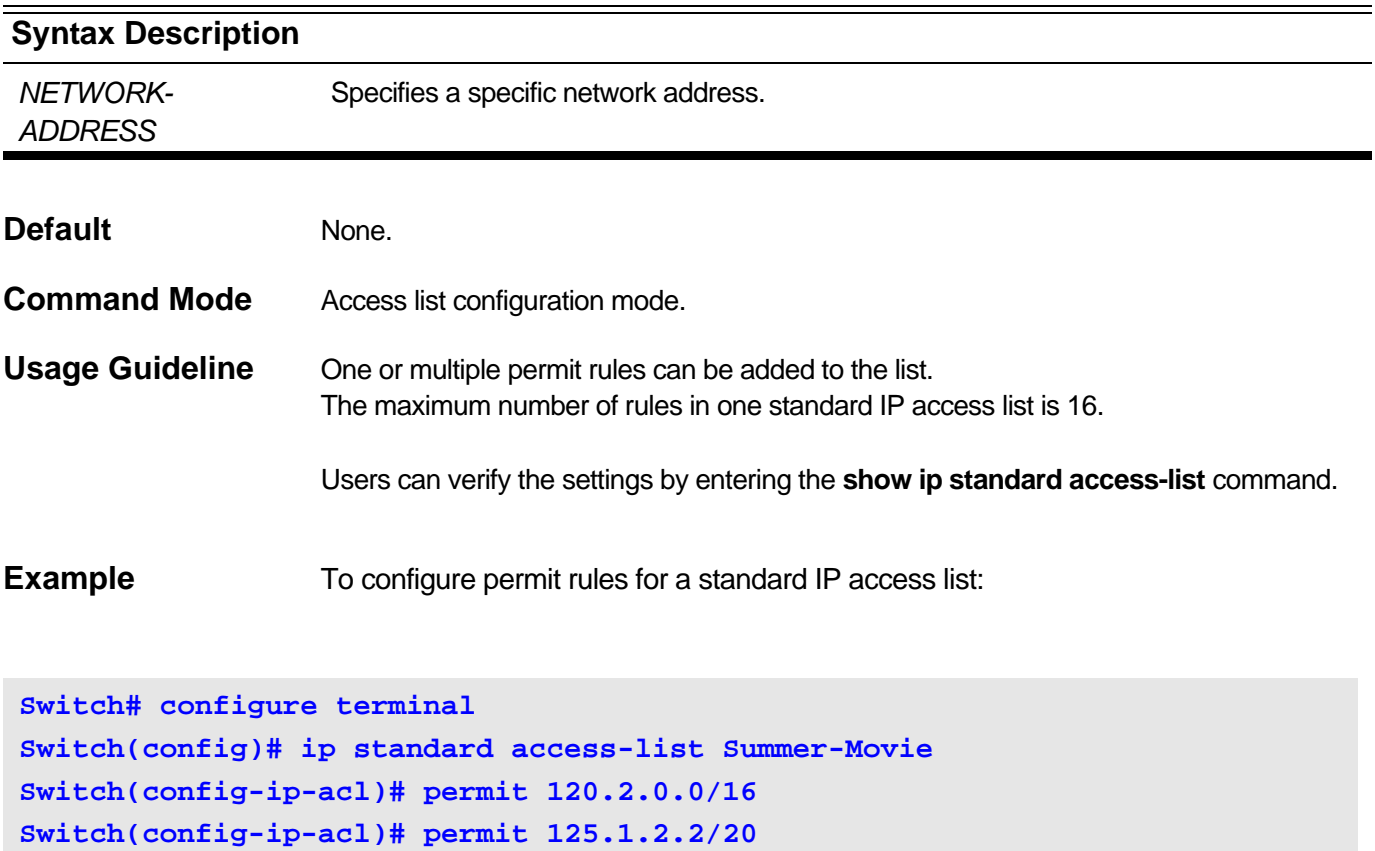

# <span id="page-240-0"></span>**6-4 show ip standard access-list**

Use this command to display the access-list configuration.

### **show ip standard access-list [***ACCESS-LIST-NAME***]**

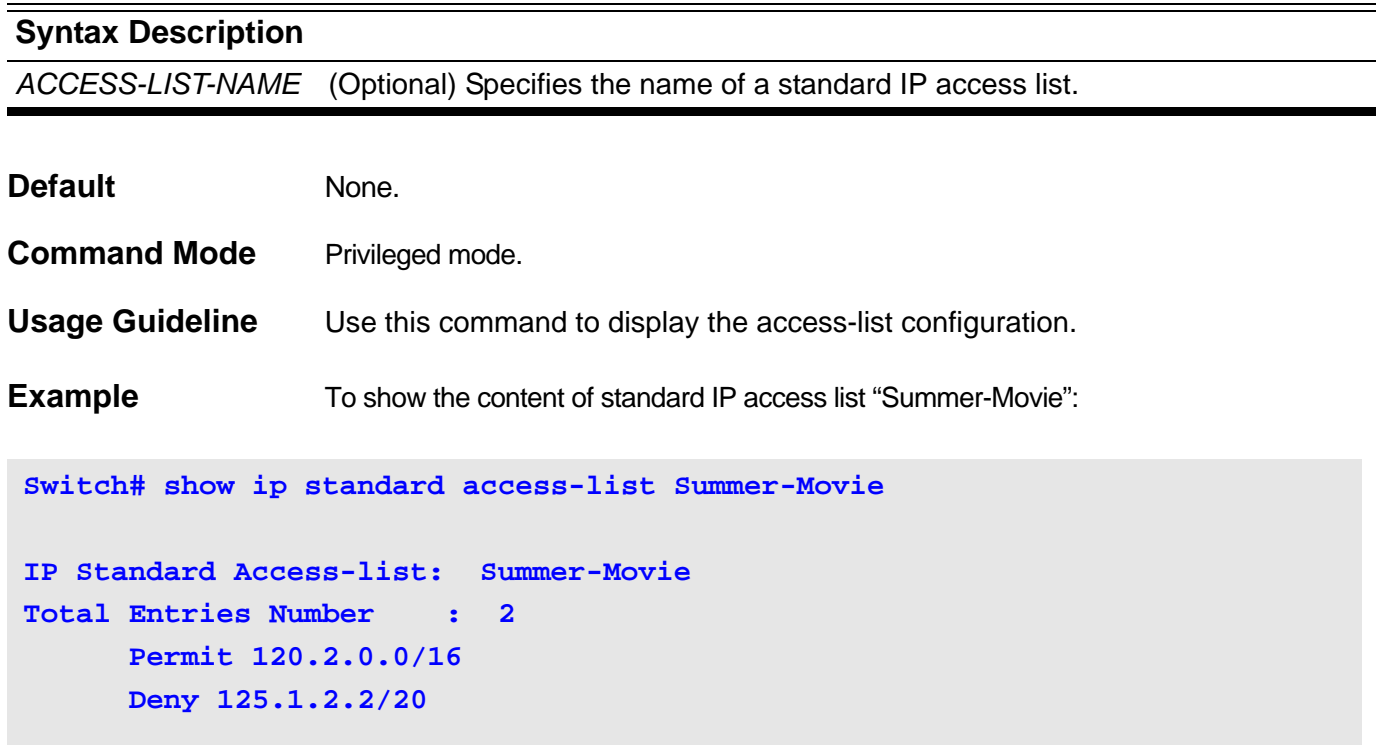

#### **Switch#**

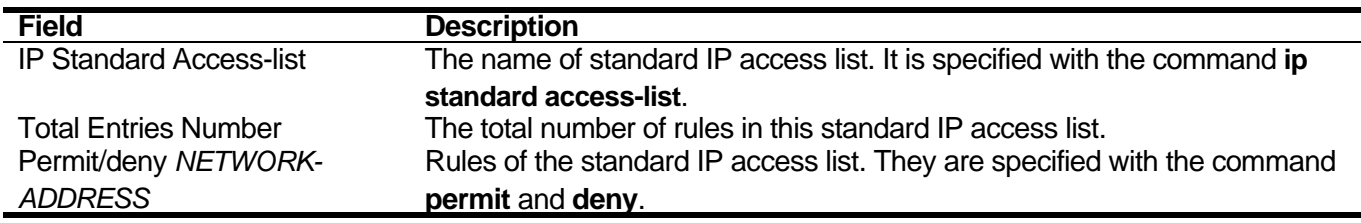

# IP Multicast (IPMC) Commands

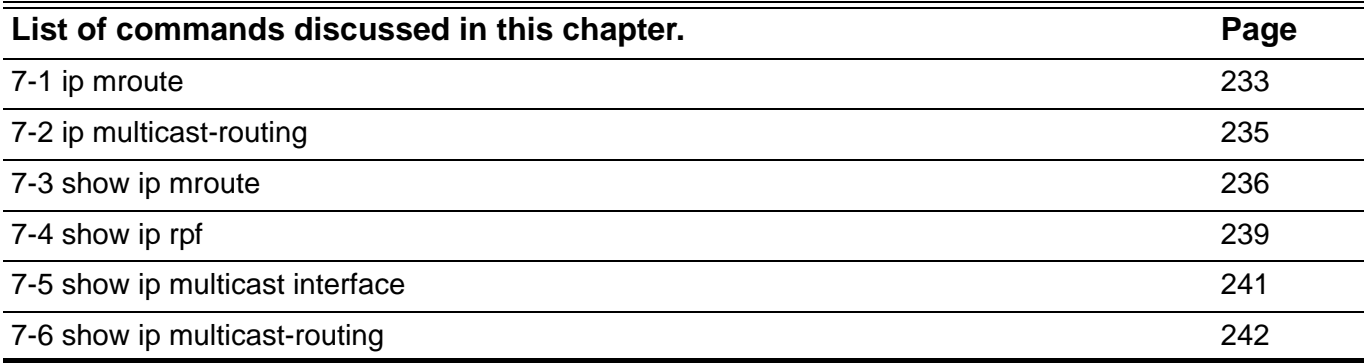

## <span id="page-242-0"></span>**7-1 ip mroute**

Use this command to create static routes for multicast. Use the no form of this command to delete the static routes.

**ip mroute** *SOURCE-ADDRESS MASK* **{***RPF-ADDRESS* **| null}** 

**no ip mroute {***SOURCE-ADDRESS MASK* **| all }**

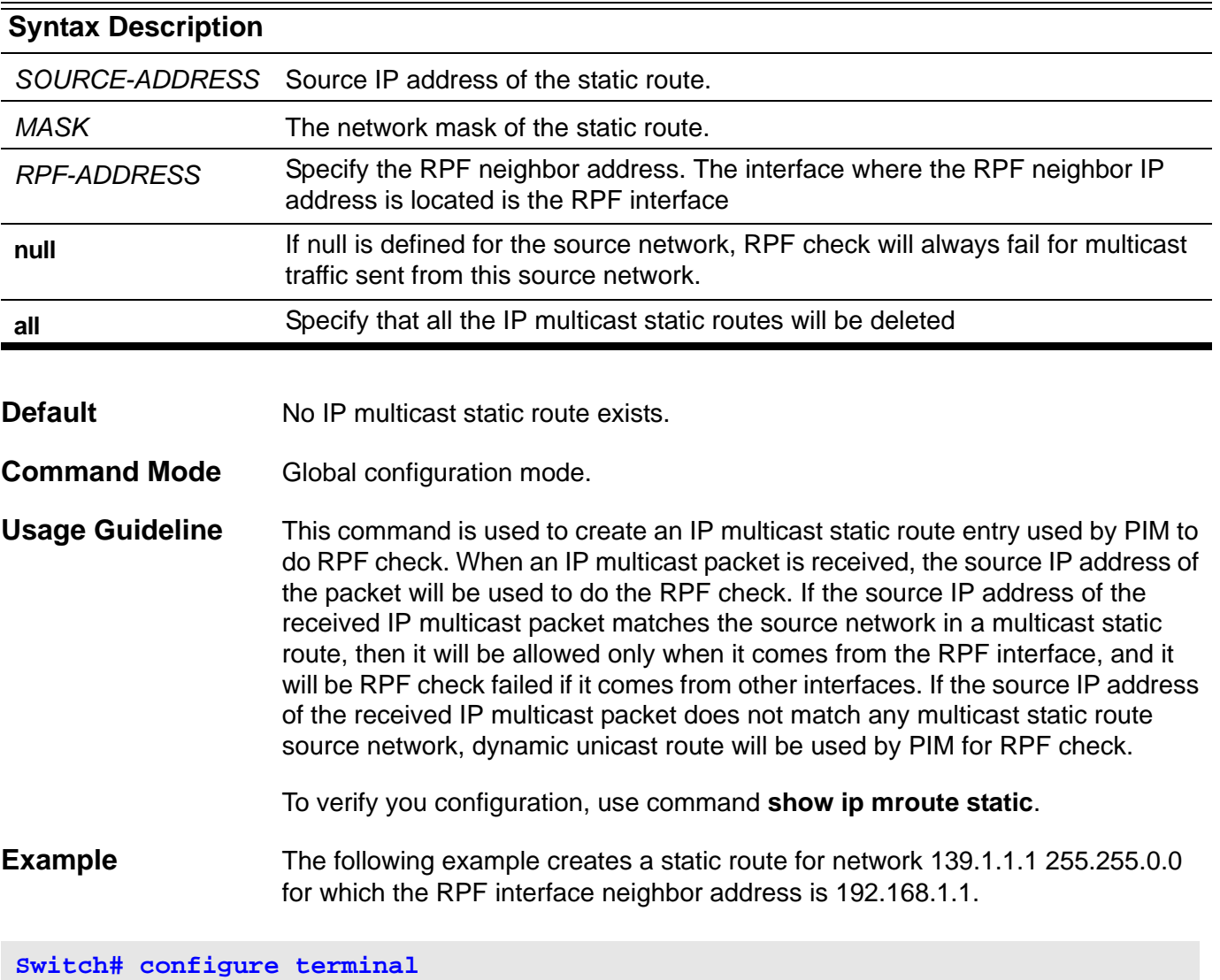

**Switch(config)# ip mroute 139.1.1.1 255.255.0.0 192.168.1.1 Switch(config)# end**

> The following example configures the RPF checking for source network 10.1.1.1/ 16 always fails.

```
Switch# configure terminal
Switch(config)# ip mroute 10.1.1.1 255.255.0.0 null
Switch(config)#end
```
Delete a multicast static route for source network 10.1.1.1 255.255.0.0.

```
Switch# configure terminal
Switch(config)# no ip mroute 10.1.1.1 255.255.0.0 
Switch(config)#end
```
Delete all multicast static routes.

**Switch# configure terminal Switch(config)# no ip mroute all Switch(config)# end**

## <span id="page-244-0"></span>**7-2 ip multicast-routing**

This command enables global IP multicast routing. The **no** form of the command disables global IP multicast routing.

#### **ip multicast-routing**

#### **no ip multicast-routing**

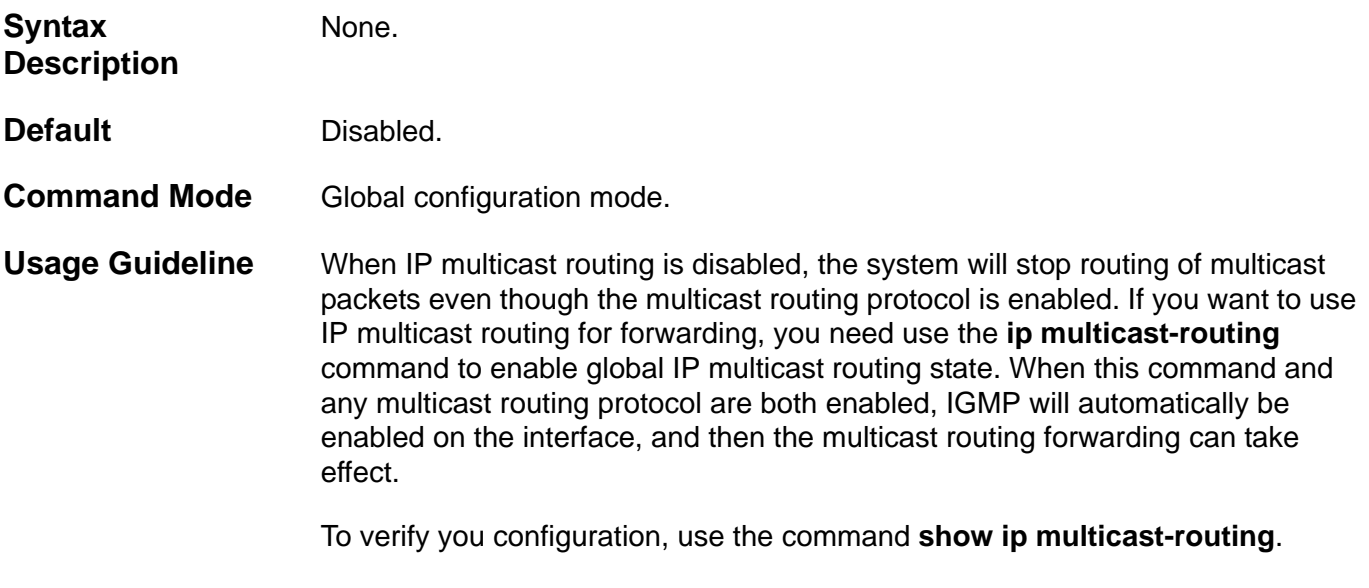

**Example** Enable global IP multicast routing.

```
Switch# configure terminal 
Switch(config)# ip multicast-routing 
Switch(config)# end
```
Disable global IP multicast routing.

```
Switch# configure terminal 
Switch(config)# no ip multicast-routing 
Switch(config)# end
```
### <span id="page-245-0"></span>**7-3 show ip mroute**

Use this command to display IP multicast routing information.

**show ip mroute [{[***GROUP-ADDRESS* **[***SOURCE-ADDRESS***] | dense | sparse | dvmrp | summary] | static }]** 

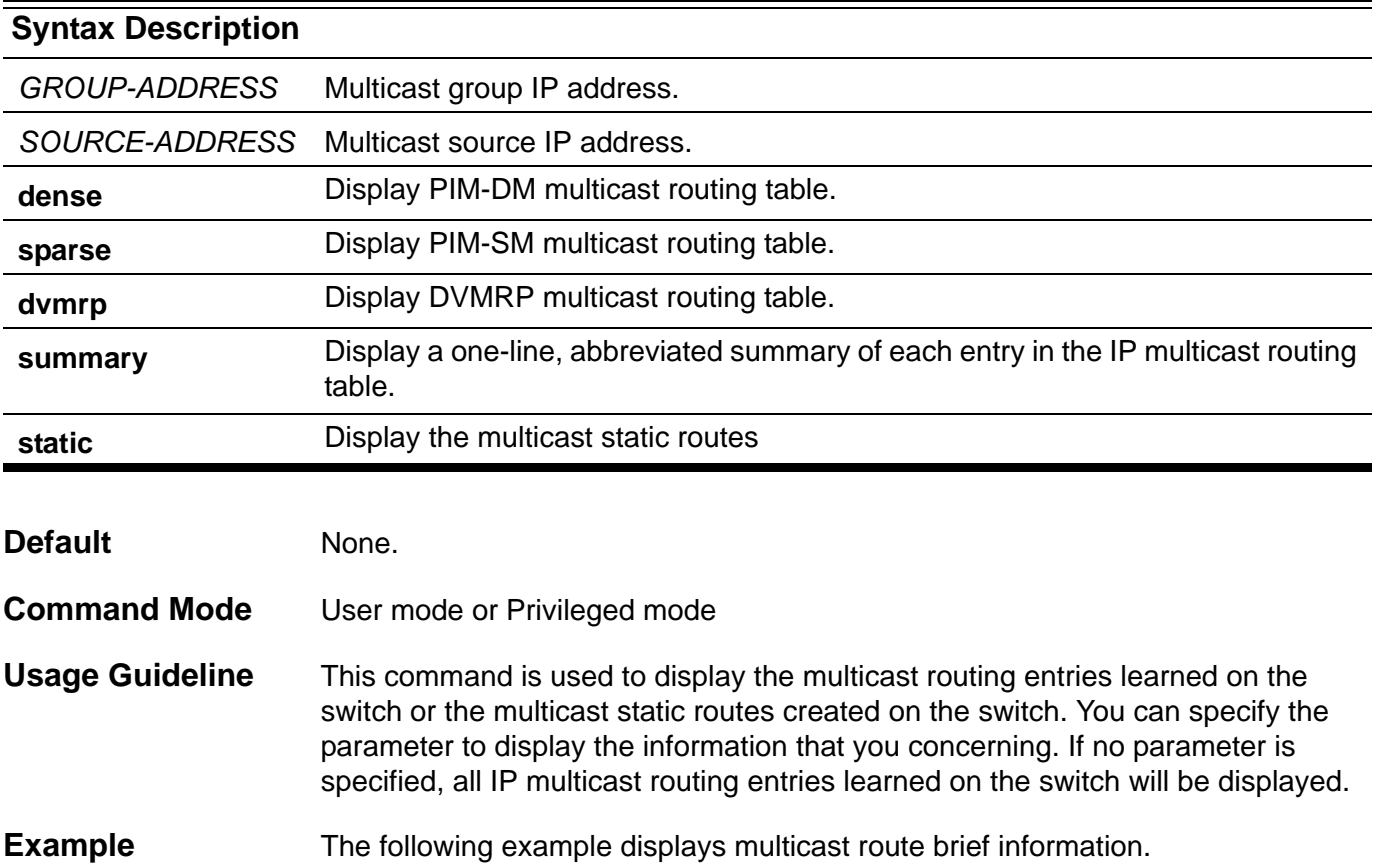

**Switch# show ip mroute summary**

```
IP Multicast Routing Table: 2 entries
Flags: D – Dense, S – Sparse, V – DVMRP 
Timers: Uptime/Expires
```
**(10.10.1.52, 224.0.1.3), vlan1, 00:01:32/00:03:20, Flags: D (20.1.1.1, 228.10.2.1), vlan10, 00:05:10/00:03:11, Flags: S** The following example displays all IP multicast routing information on the system.

```
Switch# show ip mroute 
IP Multicast Routing Table
Flags: D - Dense, S - Sparse, V - DVMRP, s - SSM Group, F - Register flag
        P - Pruned, R - (S, G) RPT-bit set, T - SPT-bit set 
Outgoing interface flags: W - Assert winner
Timers: Uptime/Expires
  (10.71.57.210, 235.0.0.4), 00:02:53/00:00:37, Flags: ST
   Incoming interface: System, RPF neighbor: 1.2.0.1 
   Outgoing interface List: 
VLAN3, Forwarding 00:00:04/00:04:20
  (20.2.2.10, 239.0.0.5), 00:02:53/00:00:37, Flags: VP
   Incoming interface: VLAN20, RPF neighbor: 2.3.0.1 
  Outgoing interface List: NULL
  (30.9.7.4, 237.0.0.6), 00:02:53/00:00:37, Flags: D
   Incoming interface: VLAN30, RPF neighbor: 6.2.3.2 
   Outgoing interface List:
 VLAN5, Forwarding 
Total Entries: 3
```
The following example displays IP multicast routing information learned by PIM sparse mode.

**Switch# show ip mroute sparse (10.1.57.1, 235.0.0.0), 00:00:04/00:03:26, Flags: ST Incoming interface: System, RPF neighbor: NULL Outgoing interface list: ip4, Forwarding 00:00:04/00**

**Total Entries: 1**

The following example displays IP multicast routing information for group source part (239.0.0.5, 20.2.2.10).

```
Switch#show ip mroute 239.0.0.5 20.2.2.10
```

```
(20.2.2.10, 239.0.0.5), 00:02:53/00:00:37, Flags: VP
   Incoming interface: VLAN20, RPF neighbor: 2.3.0.1 
Outgoing interface List: NULL
```
**Total Entries: 1**

The following example displays the multicast static routes created on the system.

```
Switch#show ip mroute static
Mroute: 10.0.0.0/8, RPF neighbor: 11.1.1.1
Mroute: 11.0.0.0/8, RPF neighbor: NULL
```

```
 Total Entries : 2
```
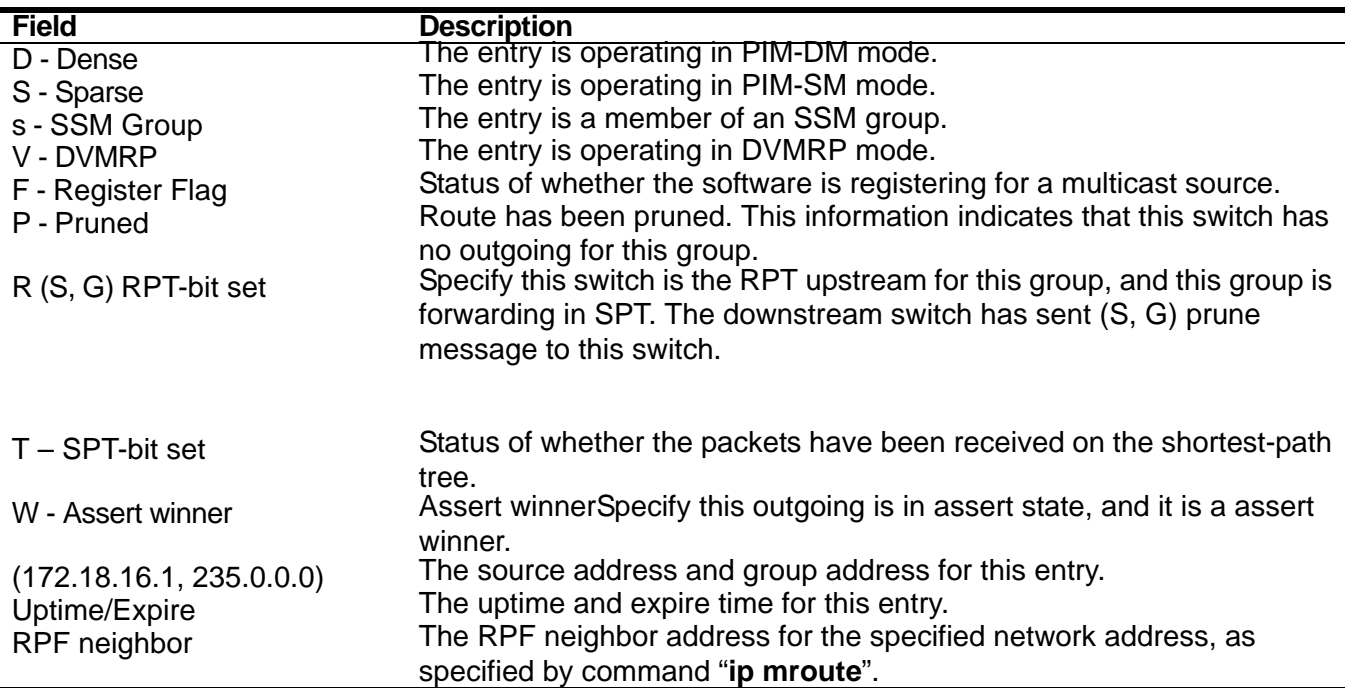

Use this command to show the RPF information for the specified source address.

<span id="page-248-0"></span>**show ip rpf** *SOURCE-ADDRESS*

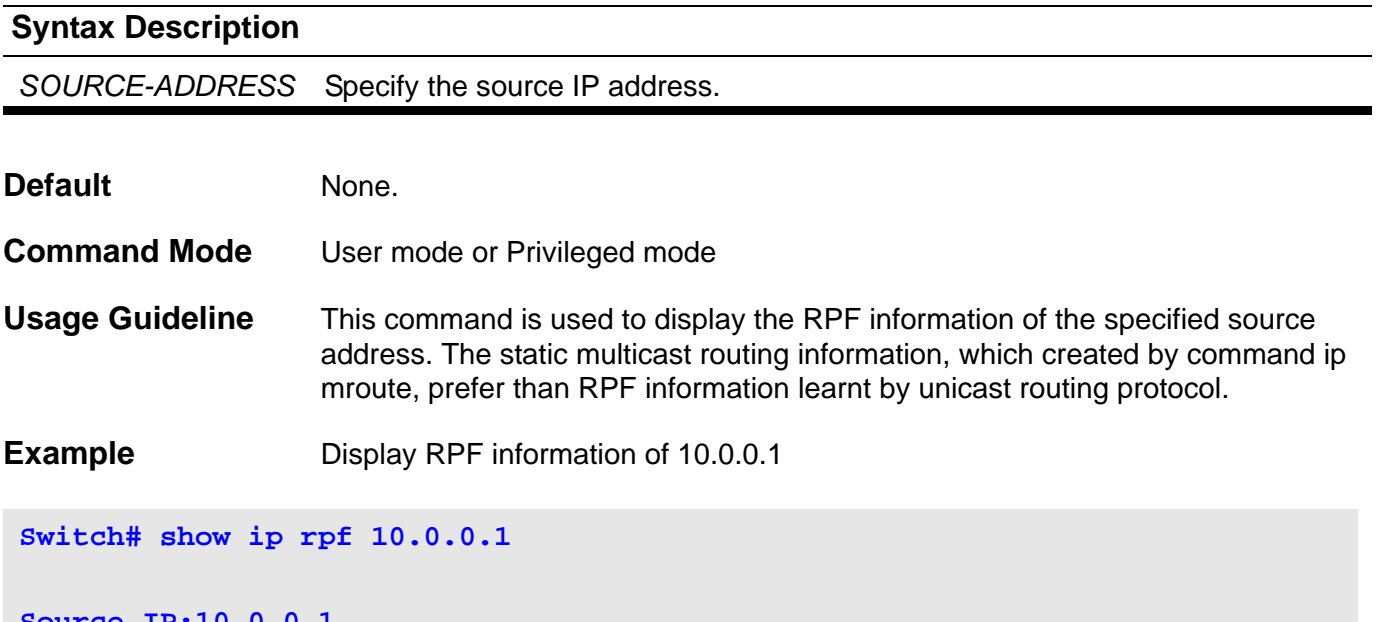

**Source IP:10.0.0.1 RPF interface: System Type: unicast Metric: 1** 

Display RPF information of 20.0.0.1

```
Switch# show ip rpf 20.0.0.1
```

```
Source IP:20.0.0.1
RPF interface: VLAN3 
Type: unicast
Metric: 4
```
Display RPF information for 30.0.0.1

**Switch# show ip rpf 30.0.0.1** 

```
Source IP:30.0.0.1
RPF interface: VLAN2 
Type: unicast
Metric: 2
```
## Display RPF information of 172.18.61.8

```
Switch# show ip rpf 172.18.61.8
Source IP:172.18.61.8
RPF address: 192.18.16.1
Type: Static
```
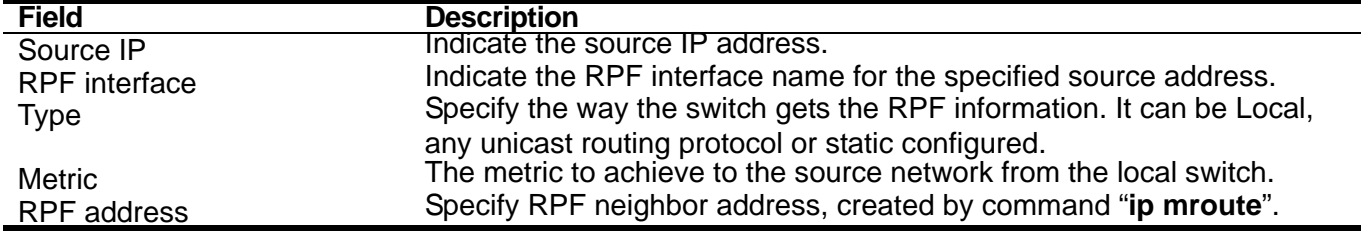

## <span id="page-250-0"></span>**7-5 show ip multicast interface**

Use to display the basic multicast information of an interface.

#### **show ip multicast interface [** *IFNAME* **]**

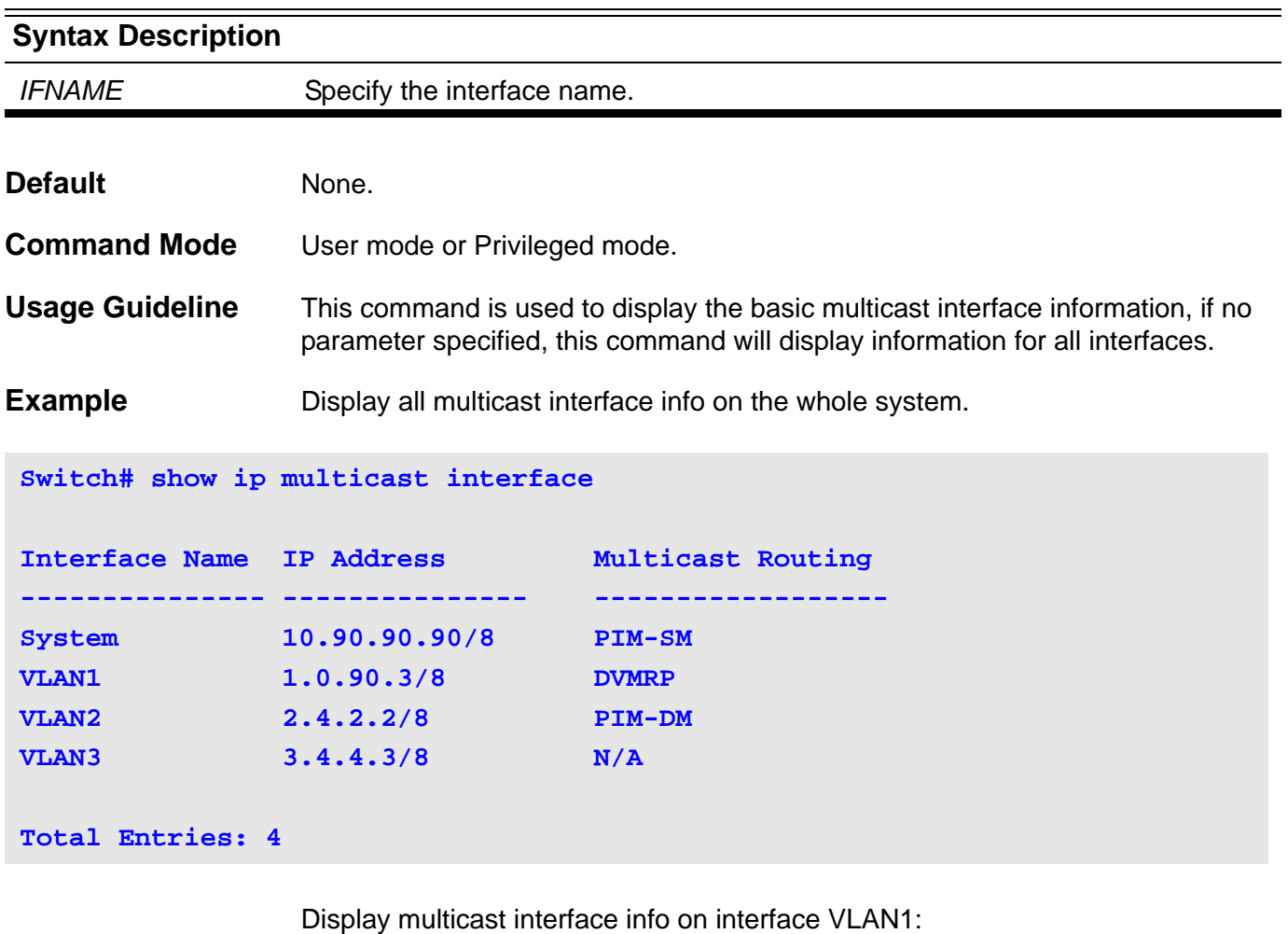

**Switch# show ip multicast interface VLAN1 Interface Name IP Address Multicast Routing --------------- --------------- ------------------ VLAN1 1.0.90.3/8 DVMRP Total Entries: 1**

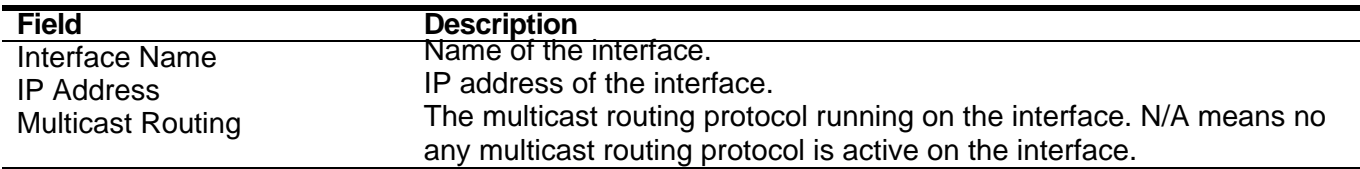

# <span id="page-251-0"></span>**7-6 show ip multicast-routing**

Use this command to display IP multicast routing global state.

#### **show ip multicast-routing**

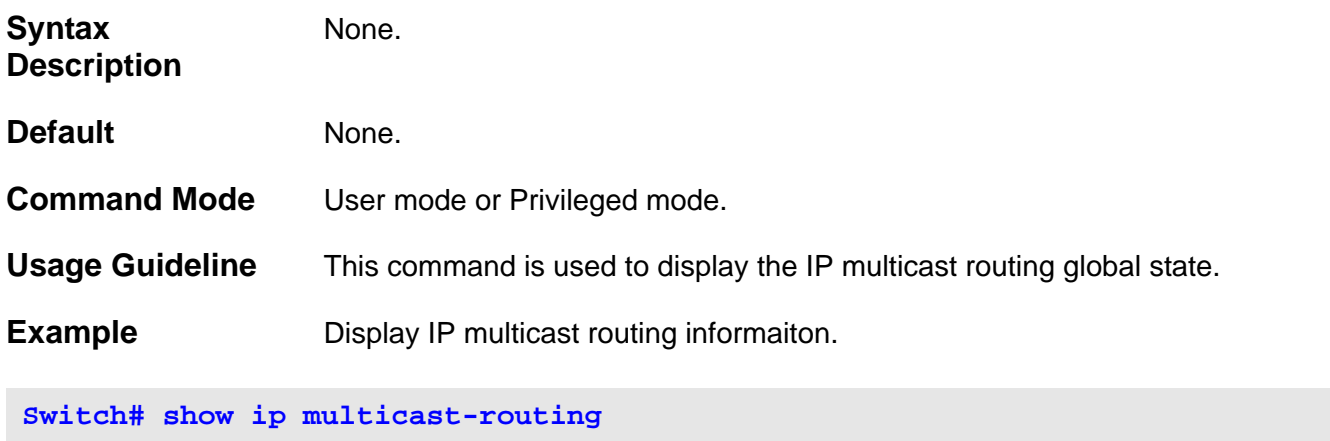

**IP multicast routing state: Enabled**

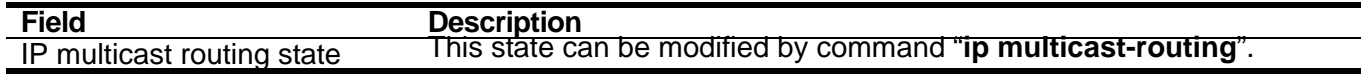
# IP Prefix List Commands

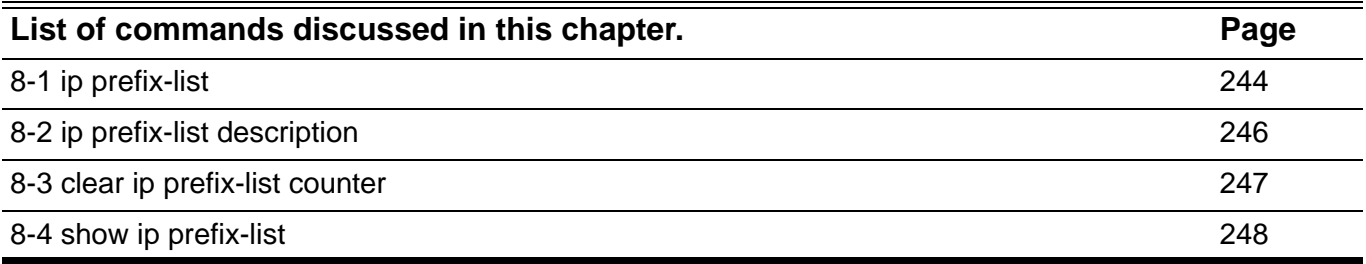

Use this command to create an IP prefix list or add a rule for an IP prefix list. Use the **no** form of this command to remove an IP prefix list or remove a rule for an IP prefix list.

<span id="page-253-0"></span>**ip prefix-list** *PREFIX-LIST-NAME* **[[seq** *SEQ-NUMBER***] {deny | permit}** *NETWORK-ADDRESS* **[ge** *MINIMUM-PREFIX-LENGTH***] [ le** *MAXIMUM-PREFIX- LENGTH***]]**

**no ip prefix-list** *PREFIX-LIST-NAME* **[[seq** *SEQ-NUMBER***] {deny | permit}** *NETWORK-ADDRESS* **[ge** *MINIMUM-PREFIX-LENGTH***] [ le** *MAXIMUM-PREFIX- LENGTH***]]**

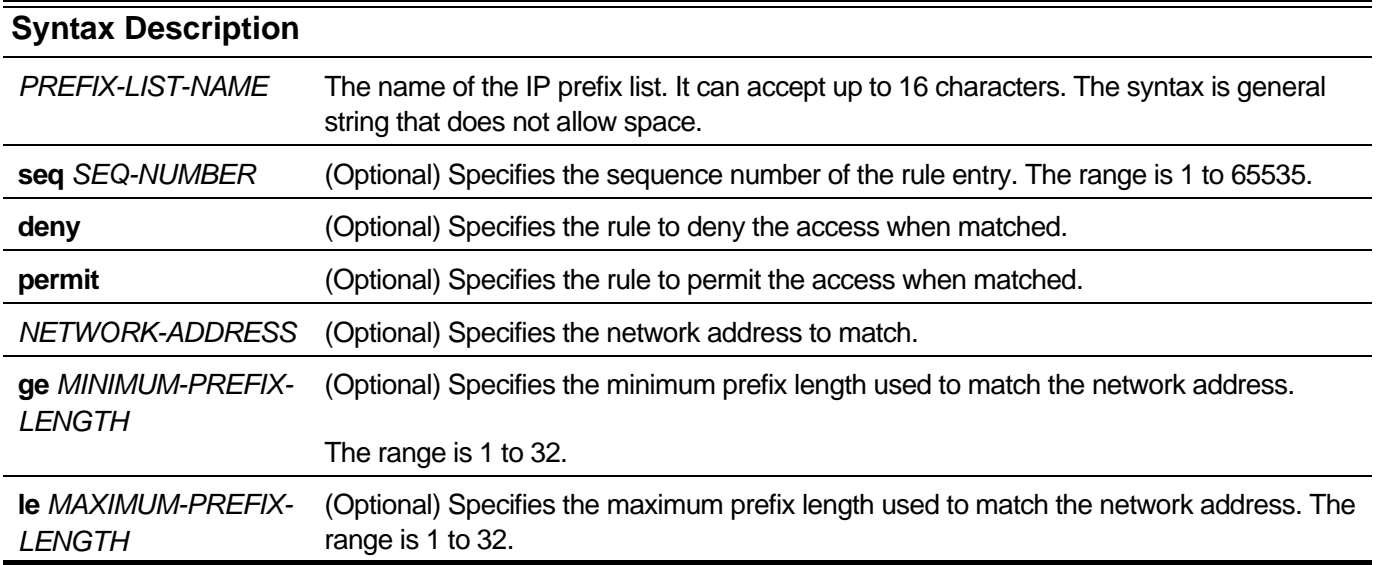

### **Default** None.

**Command Mode** Global configuration mode

**Usage Guideline** The **ip prefix-list** command is used to create or configure an IP prefix list.

An IP prefix list can have multiple rule entries; each is represented by a sequence number. The rule with the lower sequence number will be evaluated first. If the sequence number is not specified for the defined rule entry, the sequence number will be automatically given. The automatically given sequence number will be a multiple of 5. Therefore, if the defined rule is the first rule in the prefix list, the automatically given sequence number will be 5. If the defined rule is not the first rule in the prefix list, the sequence number will be the number that is a multiple of 5 and larger than the largest sequence number of an existing rule in the prefix list.

A prefix list consists of an IP address and a bit mask. The bit mask is entered as a number from 1 to 32. An implicit denial is applied to traffic that does not match any prefix list entry. The IP route prefix list rule entry is defined to either permit or deny specific routes. Prefix lists are configured to match an exact prefix length or a prefix range.

The prefix list is processed using an exact match when neither the **ge** nor **le** is specified. If only the **ge** is specified, the range of the mask length used to match the network address is from the minimum prefix length to a full 32-bit length. If only the **le** is specified, the range of the mask length is from prefix length of network to the maximum prefix length. If both the **ge** and **le** is specified, the range of the mask length falls between the minimum prefix length and the maximum prefix length.

There is a restriction about the minimum prefix length and the maximum prefix length: prefix length of network < the minimum prefix length < the maximum prefix length  $\leq 32$ 

For example:

If the specified network address is 10.1.2.3/16 and none of **ge** and **le** is specified, only the route 10.1.0.0/16 will match the rule. The route 10.1.2.0/24 will not.

If the network address is 10.1.0.0/16 and **ge** 24 is specified, the route 10.1.0.0/16 will not match the rule. The route 10.1.2.0/24 and the route 10.1.2.3/32 will match the rule.

There is a limitation about maximum number of IP prefix list and it is 256.

You can verify your settings by entering the **show ip prefix-list** command.

**Example** To create and configure the IP prefix-list named "my\_pref" to permit routes from the 10.0.0.0/8 network while set the maximum prefix length to 24:

**Switch# configure terminal Switch(config)# ip prefix-list my\_pref permit 10.0.0.0/8 le 24 Switch(config)#**

> To create and configure the IP prefix-list named " my\_pref" to deny routes from the 12.0.0.0/12 network while set minimum prefix length to 20 and maximum prefix length to 24:

**Switch# configure terminal Switch(config)# ip prefix-list my\_pref deny 12.0.0.0/12 ge 20 le 24 Switch(config)#**

# <span id="page-255-0"></span>**8-2 ip prefix-list description**

Use this command to add the text description to a prefix list. Use the **no** form of this command to delete the description.

**ip prefix-list** *PREFIX-LIST-NAME* **description** *DESC*

**no ip prefix-list** *PREFIX-LIST-NAME* **description**

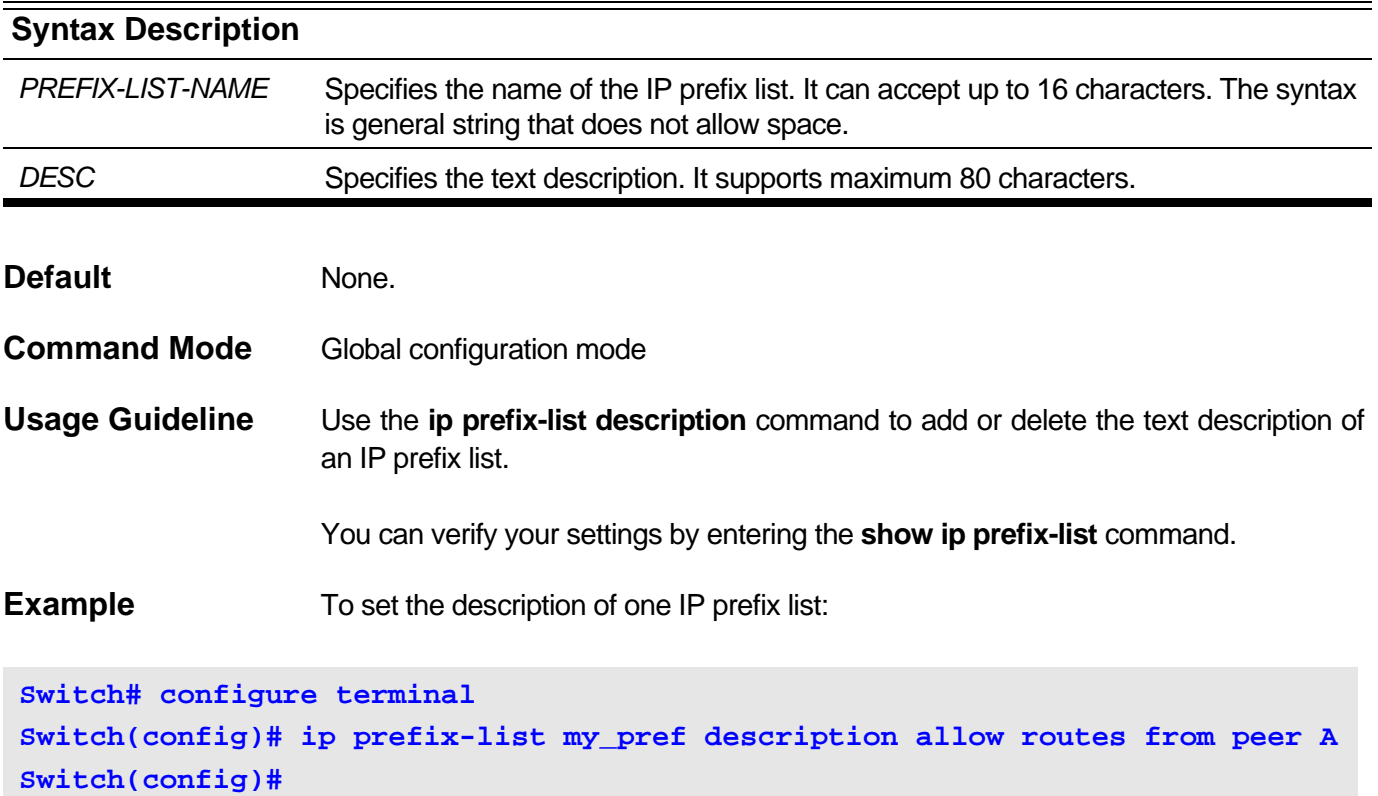

## <span id="page-256-0"></span>**8-3 clear ip prefix-list counter**

Use this command to reset hit counte of IP prefix list.

**clear ip prefix-list counter** {*PREFIX-LIST-NAME* [*NETWORK-ADDRESS* ] |**all**}

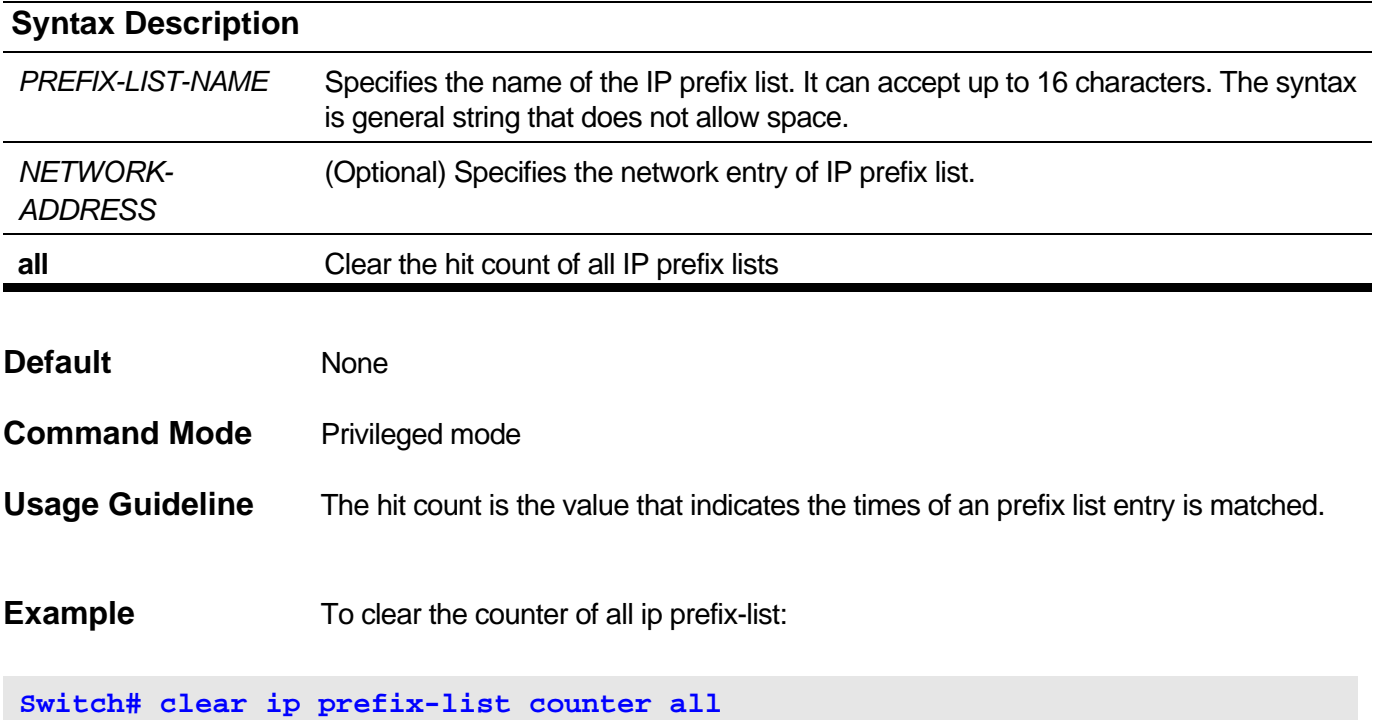

## <span id="page-257-0"></span>**8-4 show ip prefix-list**

Use this command to show the information about IP prefix list.

**show ip prefix-list** [*PREFIX-LIST-NAME*]

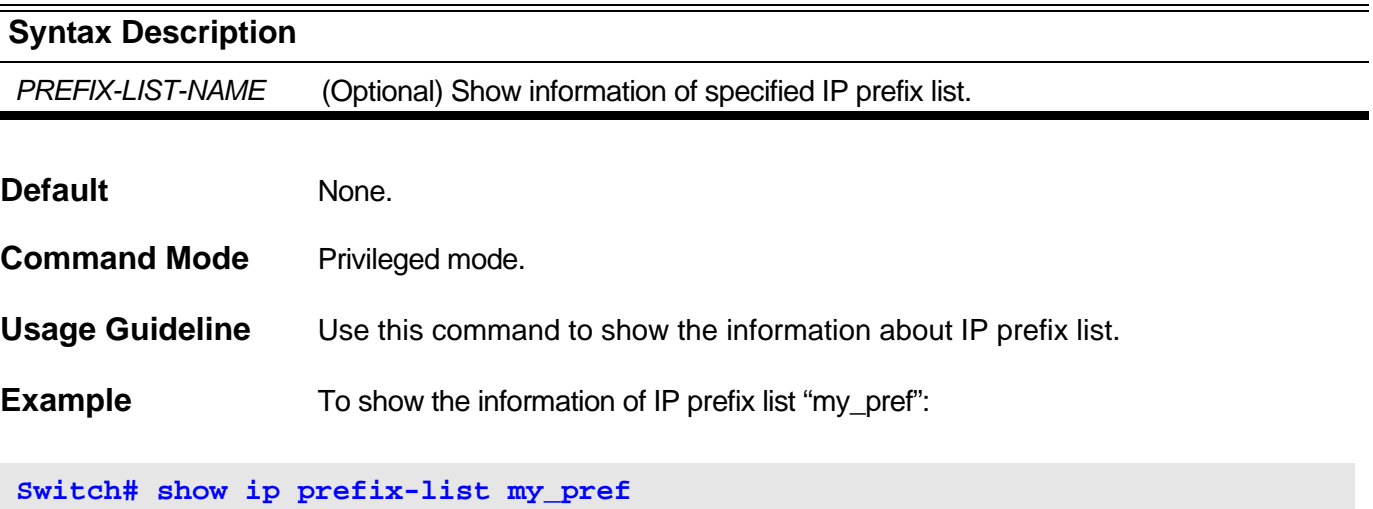

**IP Prefix List: my\_pref Description: allow routes from peer A Total Rule Number: 1 Sequence 5 Permit 10.0.0.0/8 le 24**

**Switch#**

show ip prefix-list Field Description:

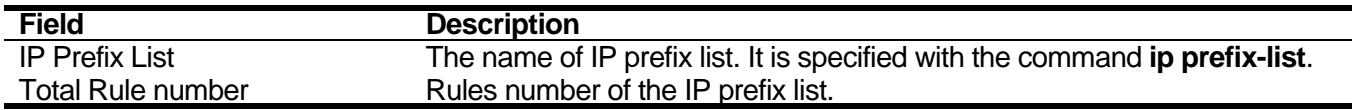

# IP Route Commands

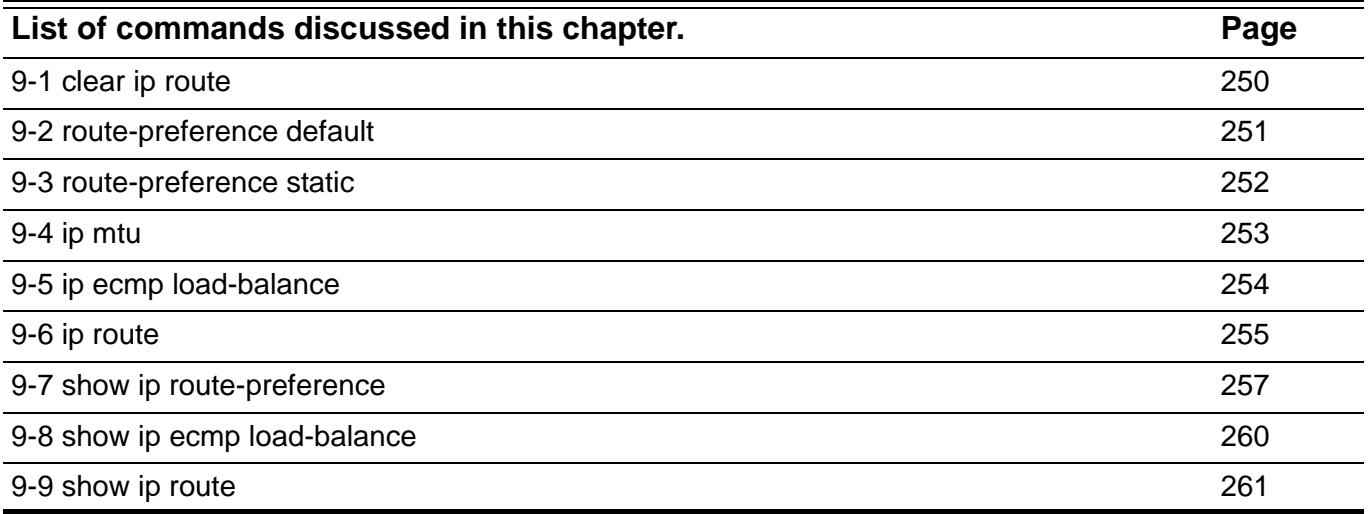

## <span id="page-259-0"></span>**9-1 clear ip route**

Use this command to remove all or specified static routes from the IP routing table.

**clear ip route [vrf** *VRF-NAME***] {\* |** *NETWORK* **[***NET-MASK***]}**

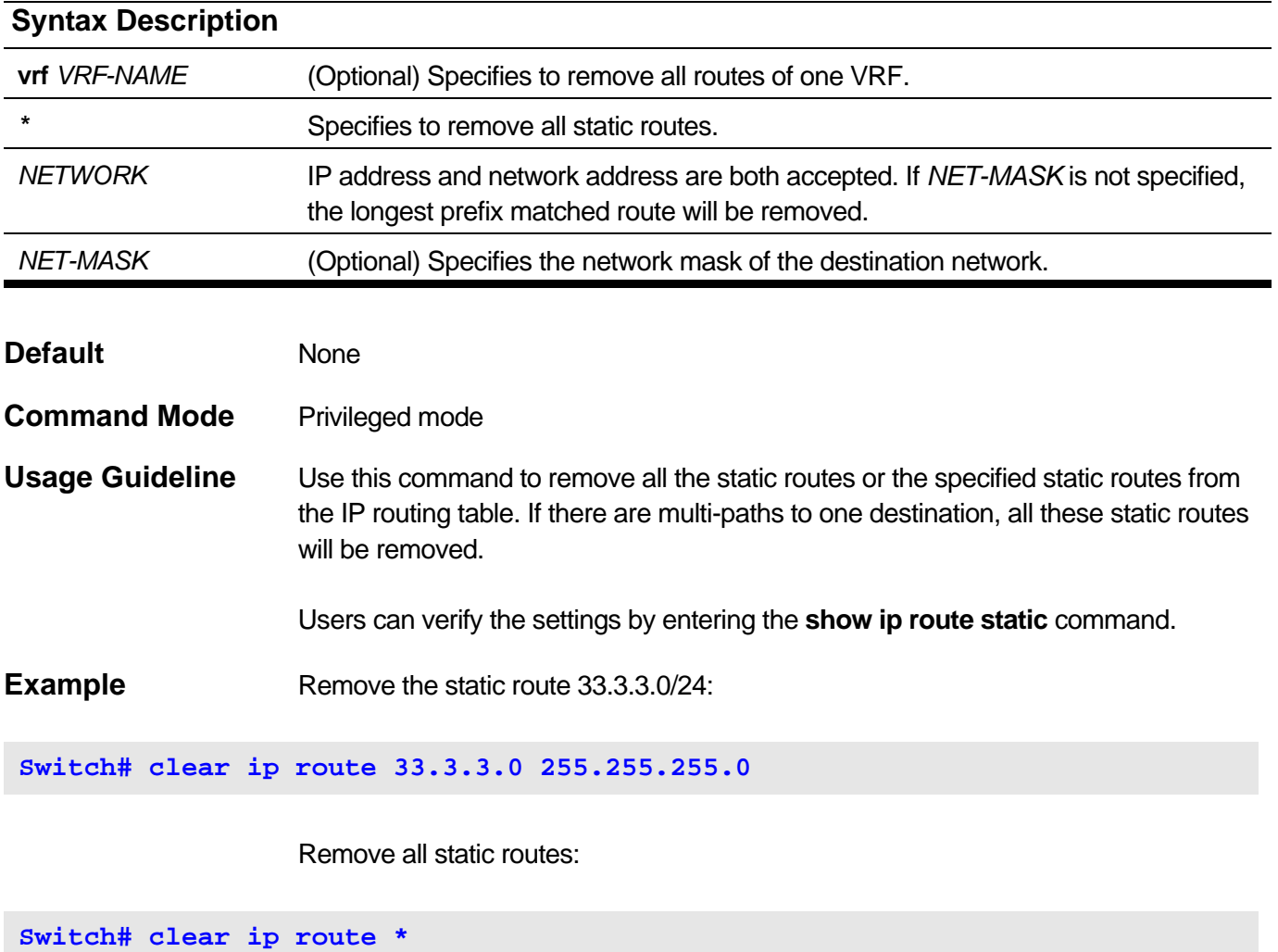

Remove the static route 33.3.3.0/24 in VRF VPN-A:

**Switch# clear ip route vrf VPN-A 33.3.3.0 255.255.255.0**

## <span id="page-260-0"></span>**9-2 route-preference default**

Use this command to set the preference of static default route. Use **no** form of this command to restore it to the default setting.

**route-preference [vrf** *VRF-NAME***] default** *VALUE*

### **no route-preference [vrf** *VRF-NAME***] default**

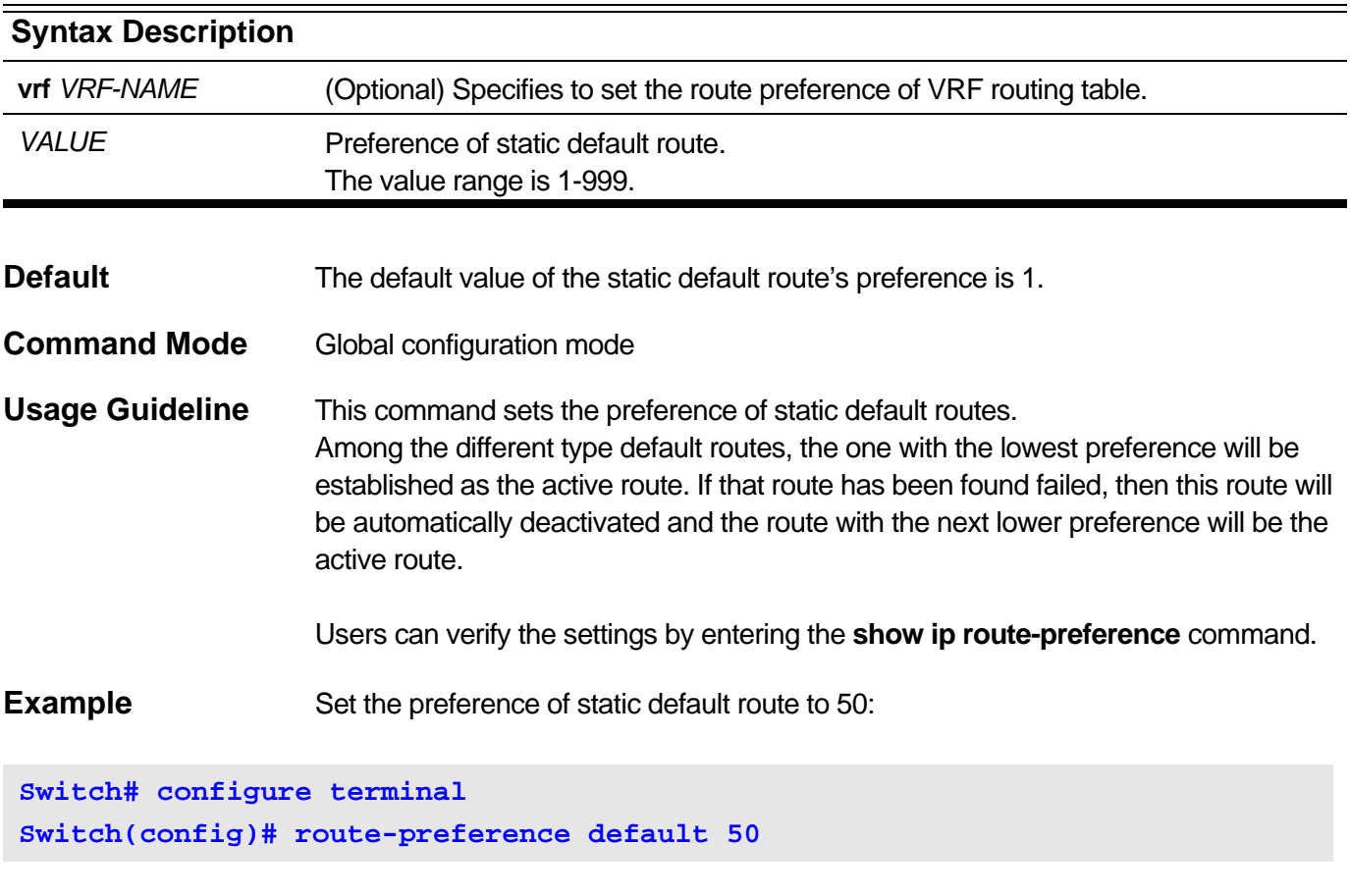

Set the preference of static default route to 90 in VRF VPN-A:

```
Switch# configure terminal
Switch(config)# route-preference vrf VPN-A default 90
```
## <span id="page-261-0"></span>**9-3 route-preference static**

Use this command to set the preference of static route. Use **no** form of this command to restore to the default setting.

**route-preference [vrf** *VRF-NAME***] static** *VALUE*

### **no route-preference [vrf** *VRF-NAME***] static**

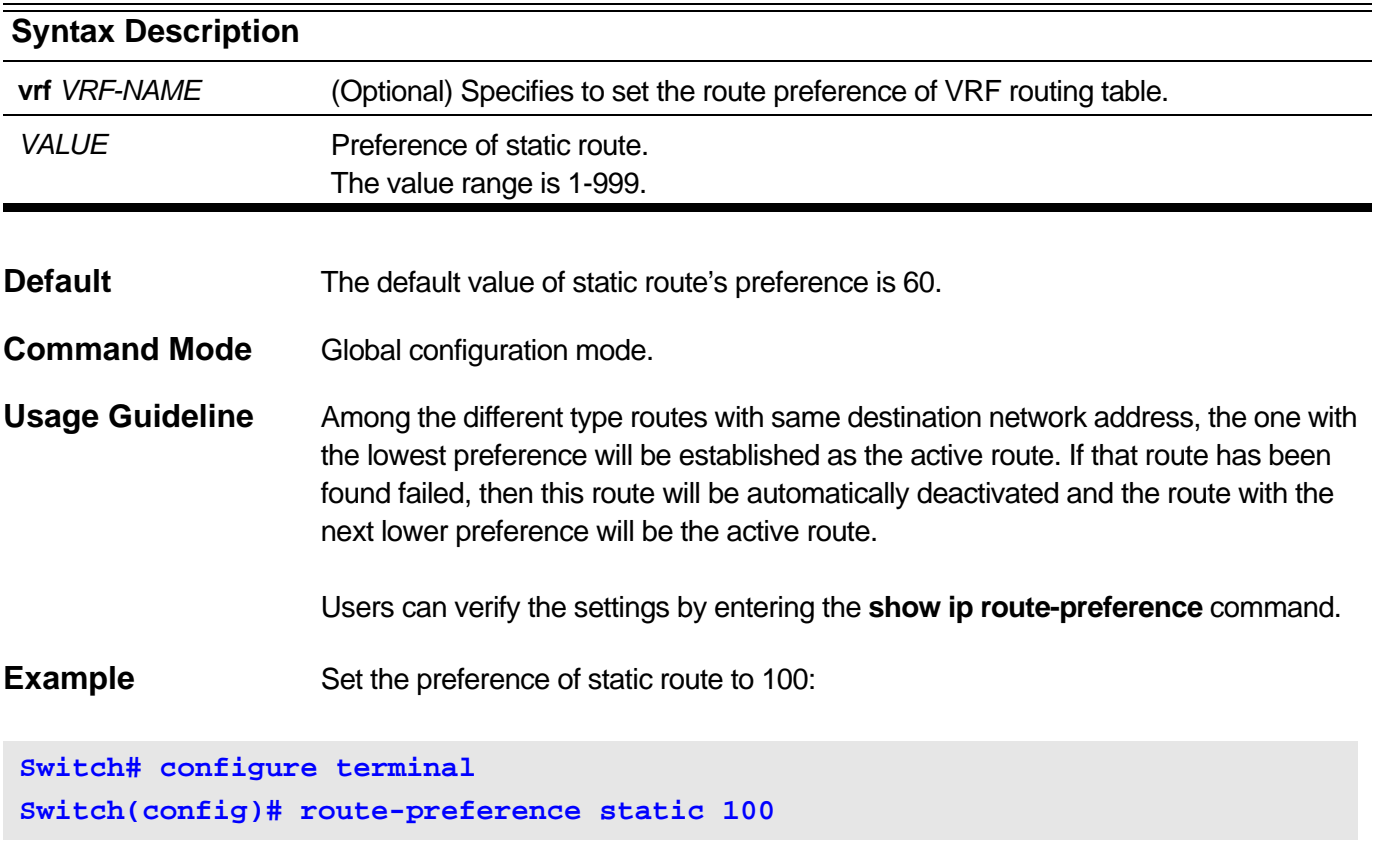

Set the preference of static route to 60 in VRF VPN-A:

**Switch# configure terminal Switch(config)# route-preference vrf VPN-A static 60**

## <span id="page-262-0"></span>**9-4 ip mtu**

Use this command to set the Maximum Transmission Unit (MTU) size of IP packets sent on an interface. Use the **no** form of this command to restore to the default setting.

**ip mtu** *BYTES*

**no ip mtu**

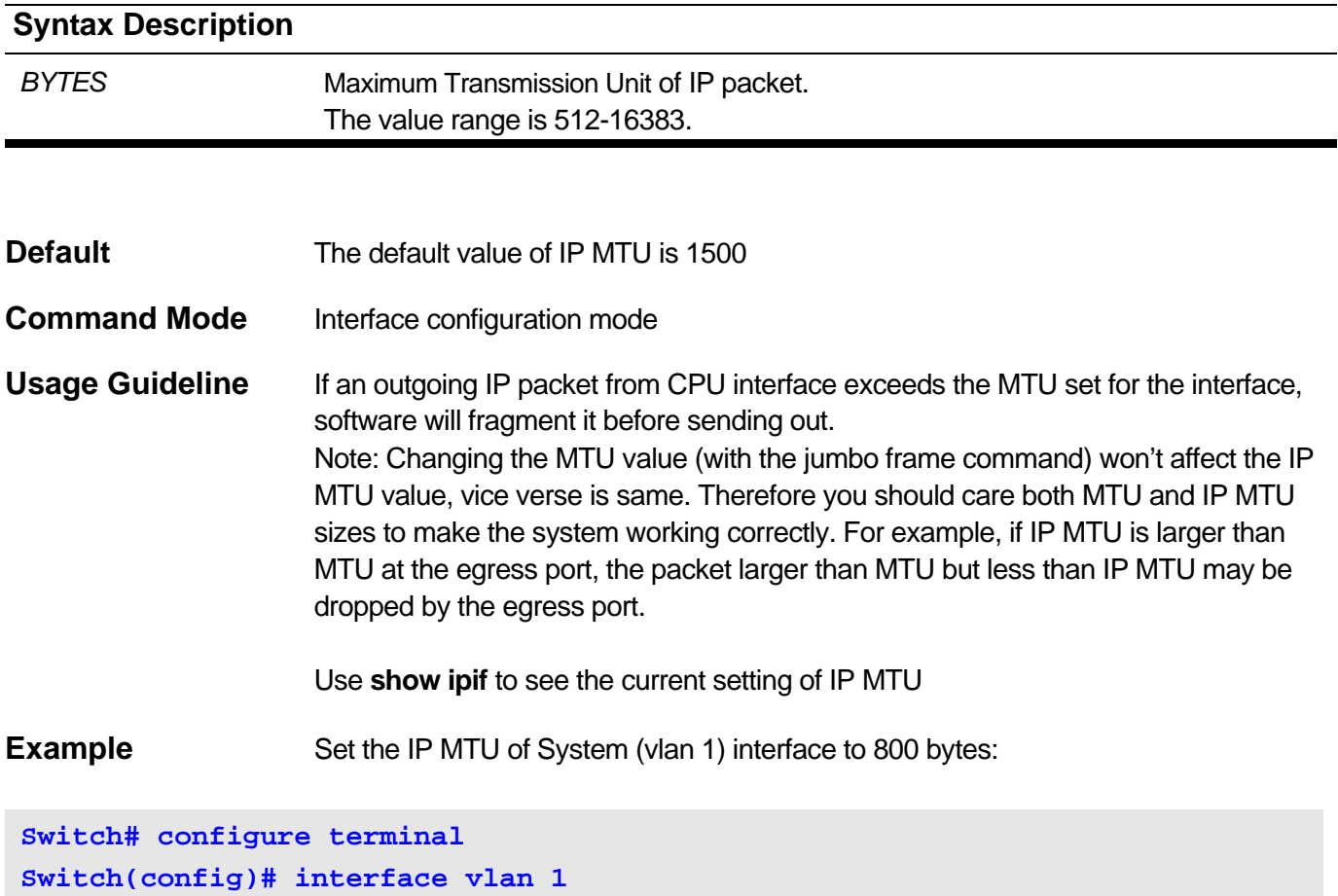

**Switch(config-if)# ip mtu 800**

## <span id="page-263-0"></span>**9-5 ip ecmp load-balance**

Use this command to set the load-balancing algorithm for ECMP/WCMP route. Use **no** form of this command to remove the configuration set before.

### **ip ecmp load-balance [{sip | crc32\_lower | crc32\_upper} | dip | port](1)**

### **no ip ecmp load-balance [{sip | crc32\_lower | crc32\_upper} | dip | port]**

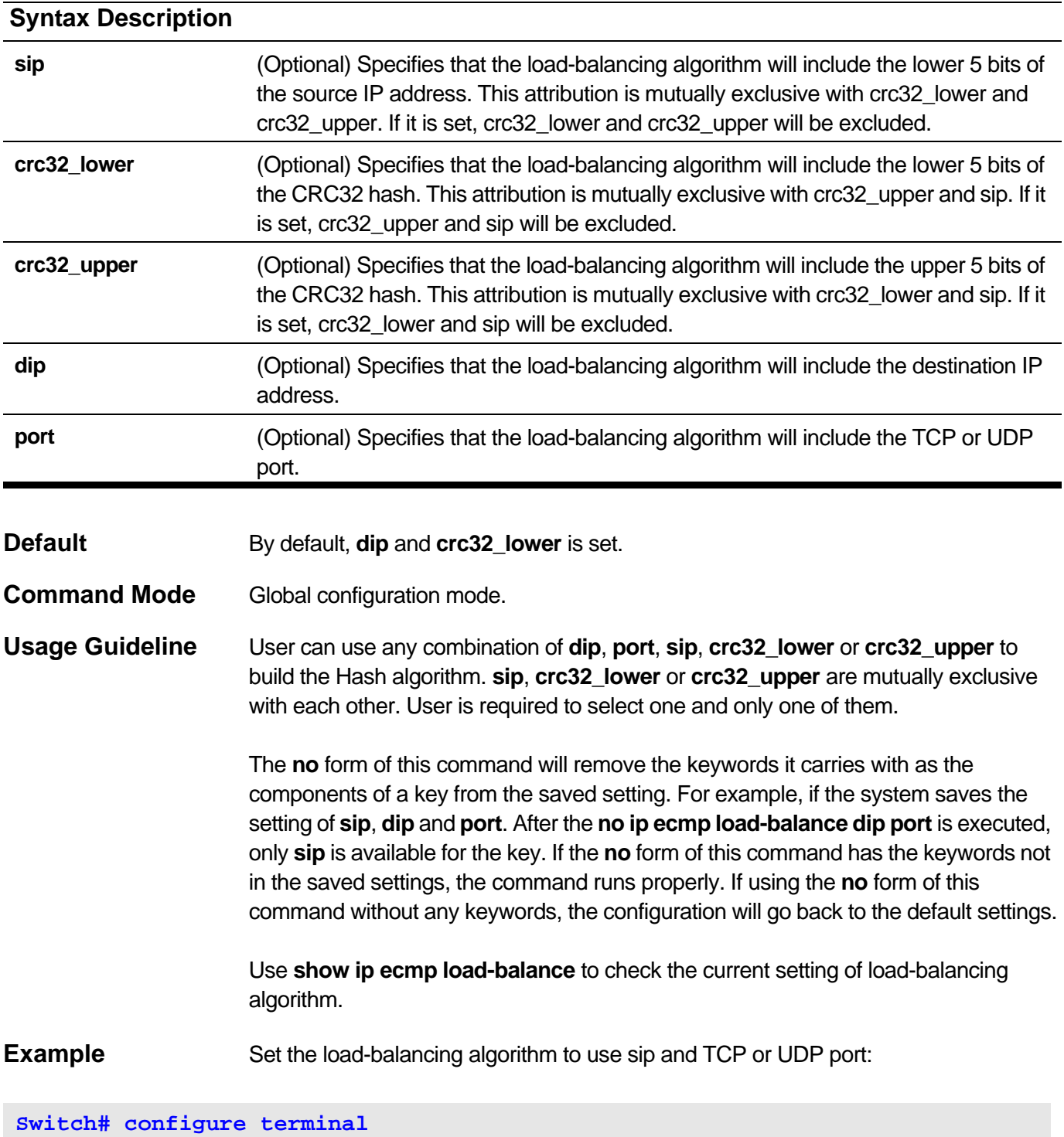

**Switch(config)# ip ecmp load-balance sip port**

## <span id="page-264-0"></span>**9-6 ip route**

Use this command to add a static route entry. Use **no** form of this command to remove a static route entry. Primary and backup are mutually exclusive. Users can select only one when creating a new route. If user sets neither of these, the system will try to set the new route first by primary and second by backup and not set this route to be a multipath route. The weight is used to configure the weighted multiple paths (WCMP) function.

**ip route [vrf** *VRF-NAME***]** *NETWORK NET-MASK* **{***IP-ADDRESS* **[{primary | backup | weight**  *NUMBER***}] | null0 | ip\_tunnel** *TUNNEL-NAME***}**

**no ip route [vrf** *VRF-NAME***]** *NETWORK NET-MASK* **{***IP-ADDRESS* **| null0 | ip\_tunnel** *TUNNEL-NAME***}**

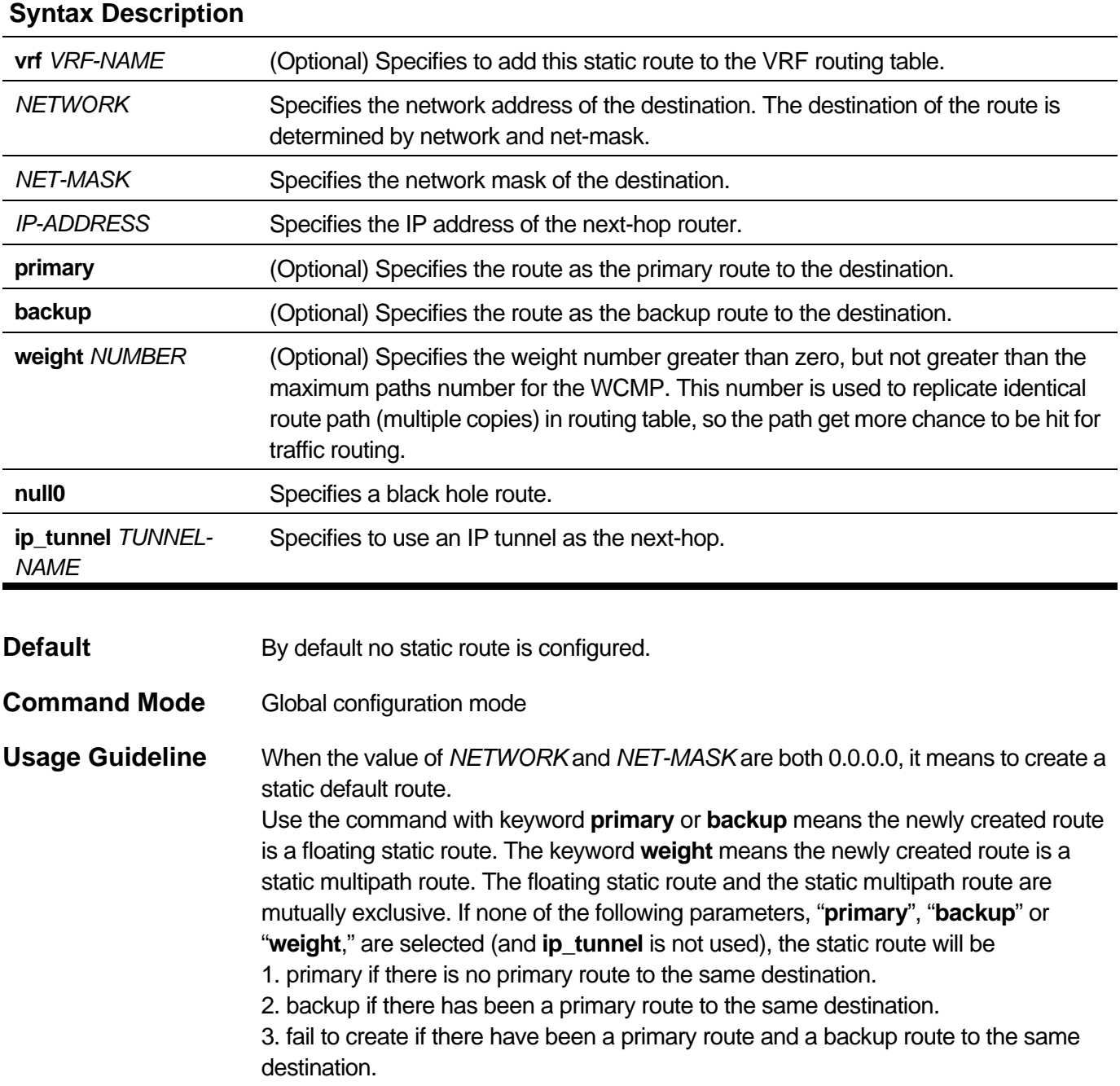

4. fail to create if there has been one static multipath route to the same destination.

If **null0** is specified for one route, the traffic that matched its destination will be dropped.

Users can verify the settings by entering the **show ip route static** command.

**Example** Add a static route entry with destination 20.0.0.0/8 and nexthop 10.1.1.254:

```
Switch# configure terminal
Switch(config)# ip route 20.0.0.0 255.0.0.0 10.1.1.254
```
Add a static weighted multipath route entry with destination 30.0.0.0/8 and two nexthops: 10.1.1.253, 10.1.1.254:

```
Switch# configure terminal
Switch(config)# ip route 30.0.0.0 255.0.0.0 10.1.1.253 weight 1
Switch(config)# ip route 30.0.0.0 255.0.0.0 10.1.1.254 weight 1
```
Add a static route entry with destination 40.0.0.0/8 and nexthop 10.1.1.254 and specify this route to be a backup static route.

```
Switch# configure terminal
Switch(config)# ip route 40.0.0.0 255.0.0.0 10.1.1.254 backup
```
Remove the static route with destination 20.0.0.0/8 and nexthop 10.1.1.254:

```
Switch# configure terminal
Switch(config)# no ip route 20.0.0.0 255.0.0.0 10.1.1.254
```
Add a static route using IP tunnel:

**Switch# configure terminal Switch(config)# ip route 100.1.1.0 255.255.255.0 ip\_tunnel tunnel\_1**

To add a static route to VRF VPN-A:

```
Switch# configure terminal
Switch(config)# ip vrf VPN-A
Switch(config-vrf)# exit
Switch(config)# ip route vrf VPN-A 100.1.1.0 255.255.255.0 10.1.1.253
Switch(config)#
```
## <span id="page-266-0"></span>**9-7 show ip route-preference**

Use this command to display the preference of different route types.

**show ip route-preference [vrf** *VRF-NAME***] [{connected | static | default | rip | ospf | ospfIntra | ospfInter | ospfExt1 | ospfExt2 | ebgp | ibgp}]**

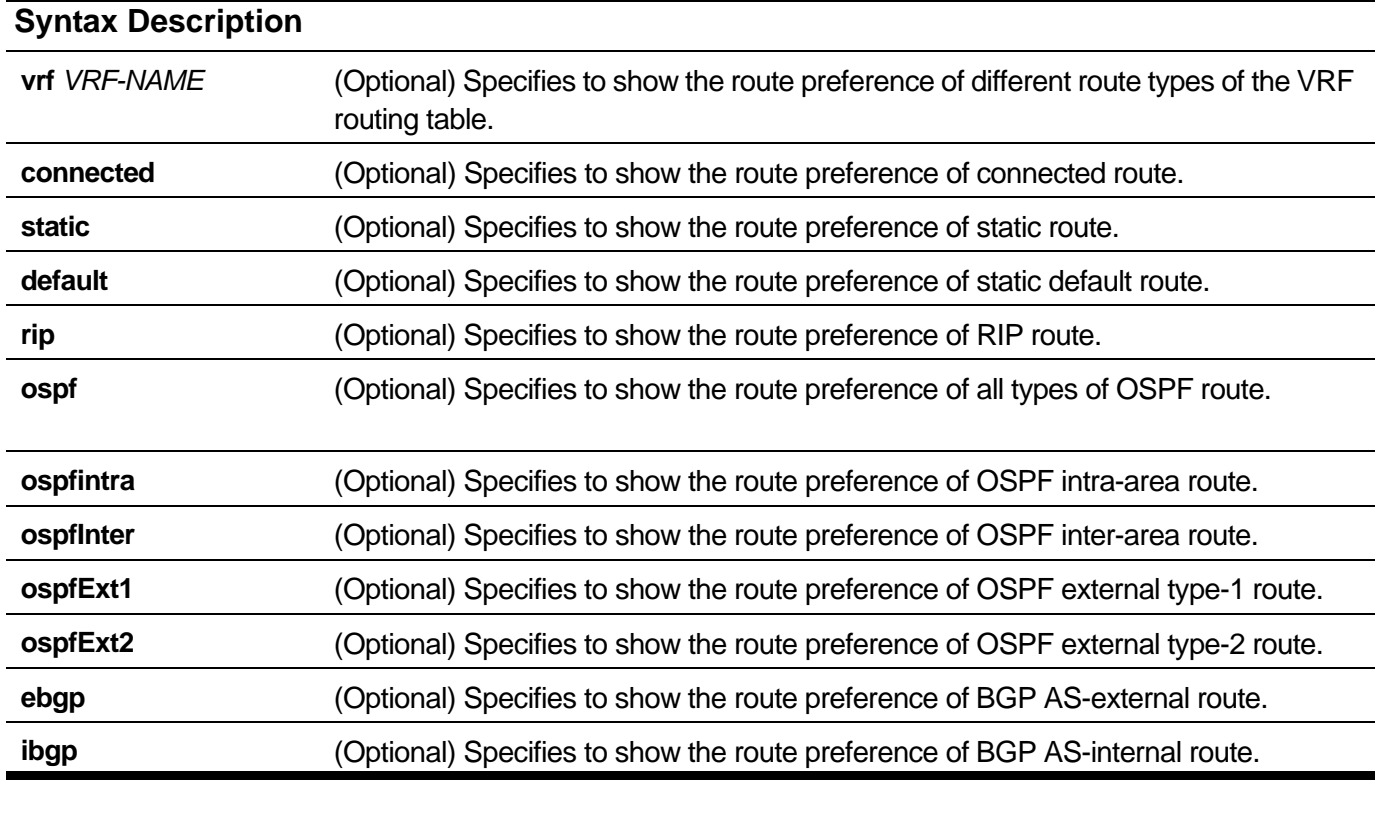

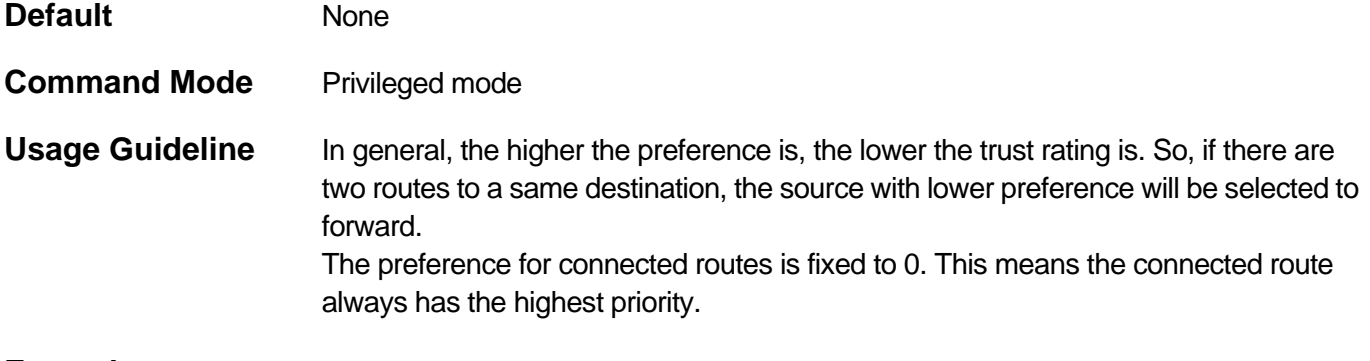

**Example** To check the route preference of all route types:

**Switch# show ip route-preference**

**Route Preference Settings**

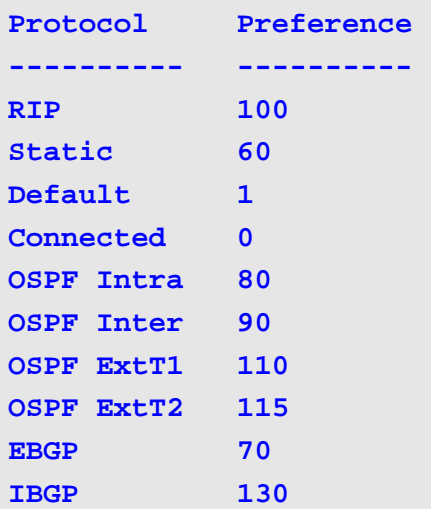

To check the route preference of OSPF route:

**Switch# show ip route-preference ospf Route Preference Settings Protocol Preference ---------- ---------- OSPF Intra 80 OSPF Inter 90 OSPF ExtT1 110 OSPF ExtT2 115**

To check the route preference of RIP route:

```
Switch# show ip route-preference rip
Route Preference Settings
Protocol Preference
---------- ----------
RIP 100
```
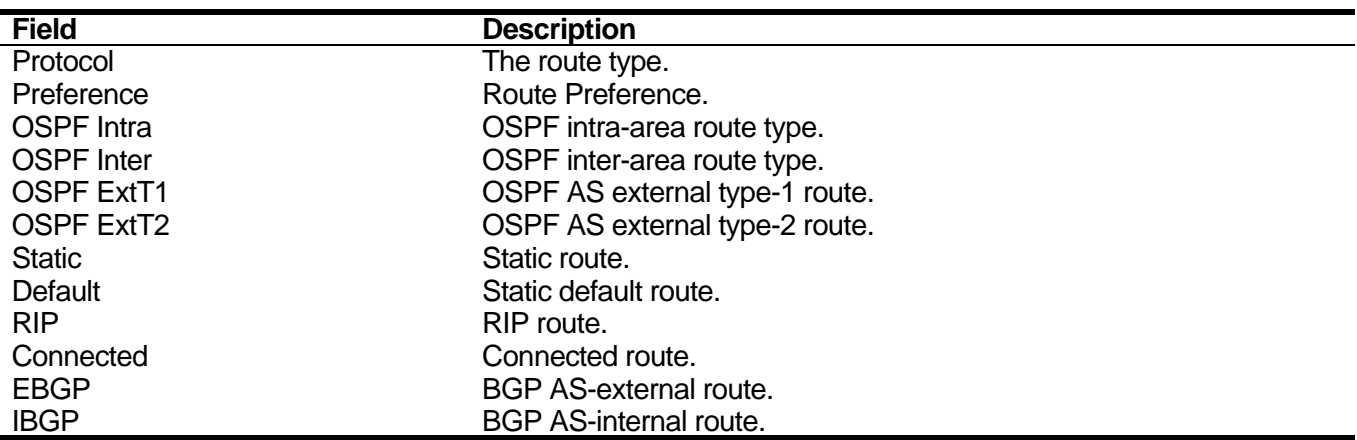

To check the route preference of all route types of VRF VPN-A:

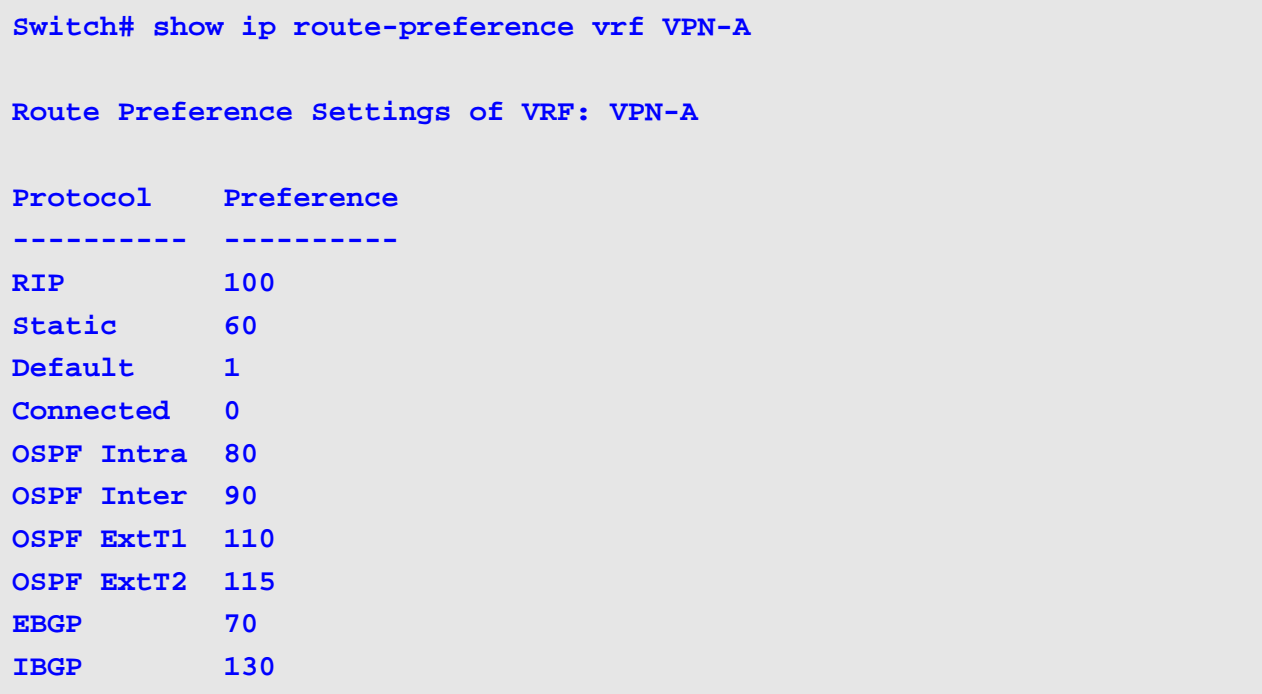

## <span id="page-269-0"></span>**9-8 show ip ecmp load-balance**

Use this command to show the load-balancing algorithm settings.

### **show ip ecmp load-balance**

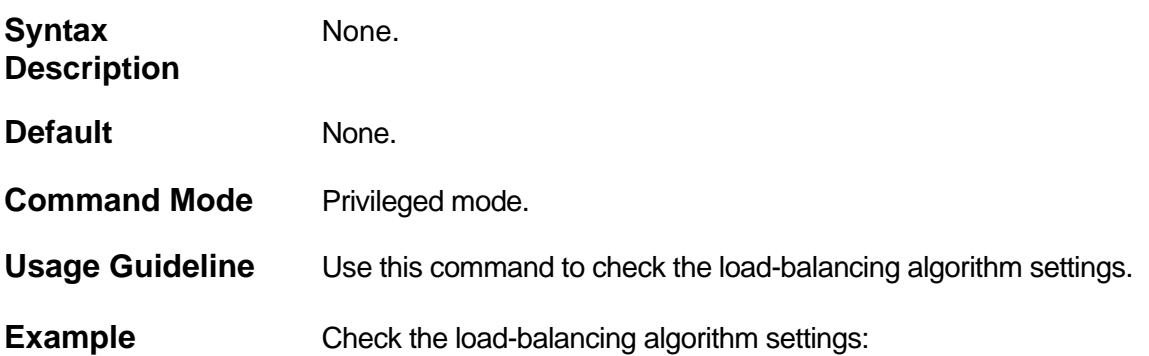

**Switch# show ip ecmp load-balance**

```
ECMP Load Balance Algorithm :
  Destination IP : used.
   Source IP : not used.
  CRC_Low : used.
  CRC_High : not used.
   TCP_UDP_Port : not used.
```
## <span id="page-270-0"></span>**9-9 show ip route**

Use the command to display the current state of the IP routing table.

**show ip route [vrf** *VRF-NAME***] [***NETWORK* **[***NET-MASK***]] [{count | connected | static | rip | ospf | bgp | weight}]** 

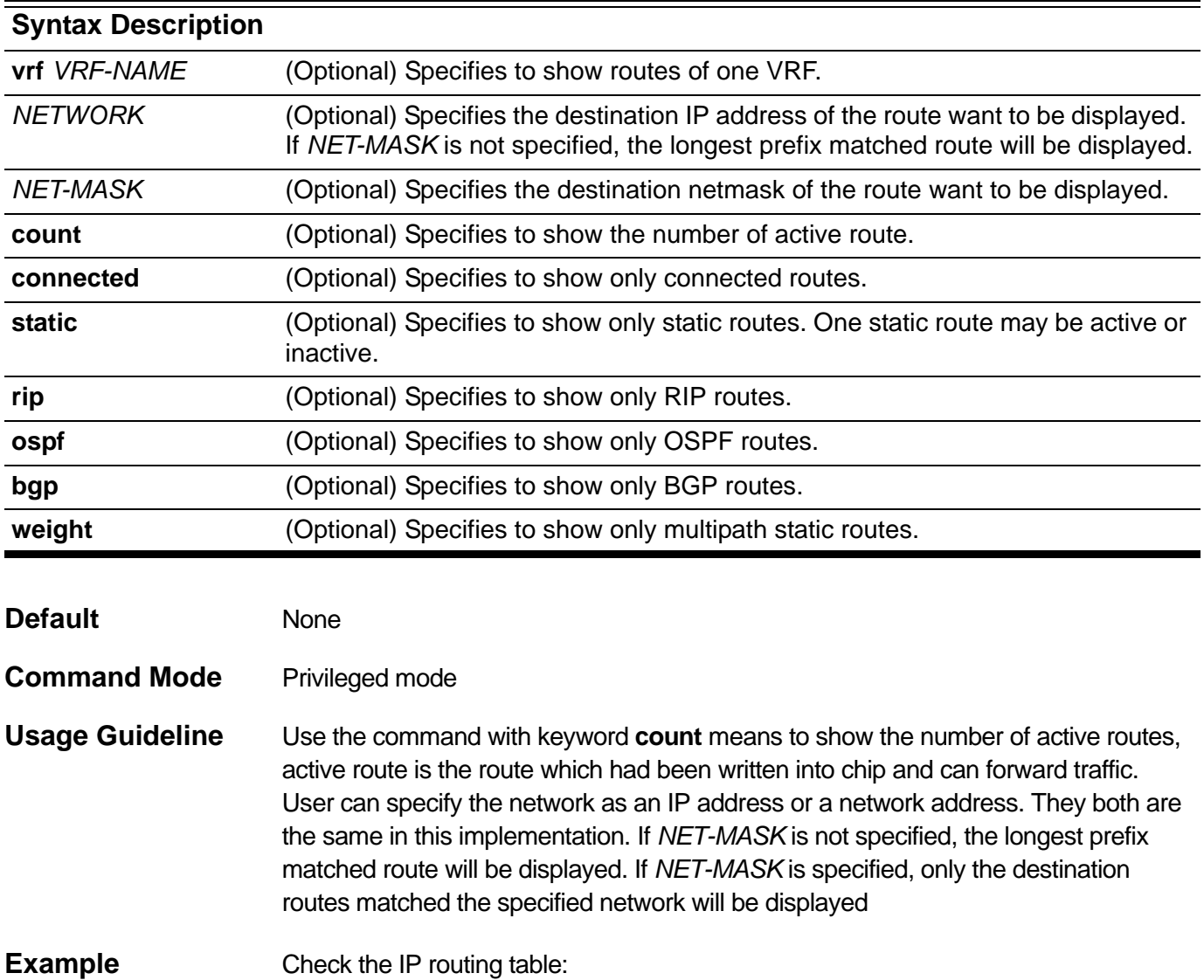

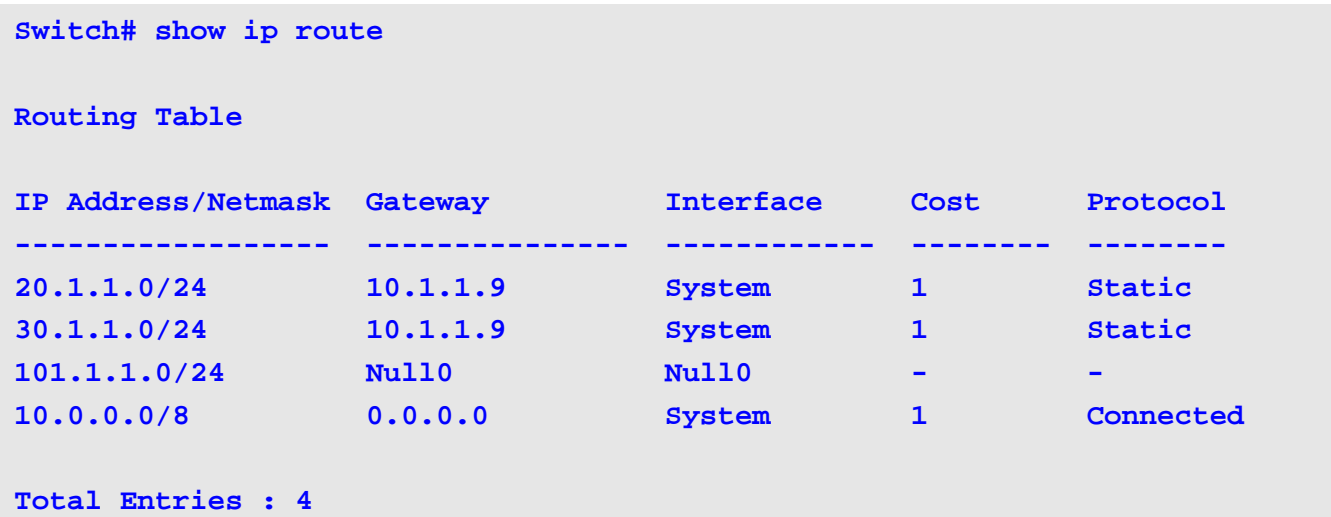

Check all static routes:

```
Switch# show ip route static
Routing Table
IP Address/Netmask Gateway Cost Protocol Backup Weight Status
------------------ ------- ---- -------- ------ ------ ------
20.1.1.0/24 10.1.1.9 1 Static Primary None Active
30.1.1.0/24 10.1.1.9 1 Static None 2 Active
30.1.1.0/24 10.1.1.89 1 Static None 2 Inactive
101.1.1.0/24 Null0 - - - - -
102.1.0.0/16 tunnel_1 1 Static None None Inactive
Total Entries: 5
```
Check all static weighted multipath routes:

```
Switch# show ip route weight
Routing Table
IP Address/Netmask Gateway Cost Protocol Weight Status
------------------ --------------- ----- -------- ------ --------
30.1.1.0/24 10.1.1.9 1 Static 2 Active
30.1.1.0/24 10.1.1.89 1 Static 2 Inactive
Total Entries: 2
```
Check the VRF VPN-A's IP routing table:

```
Switch# show ip route vrf VPN-A
```
**Routing Table ( VRF: VPN-A )**

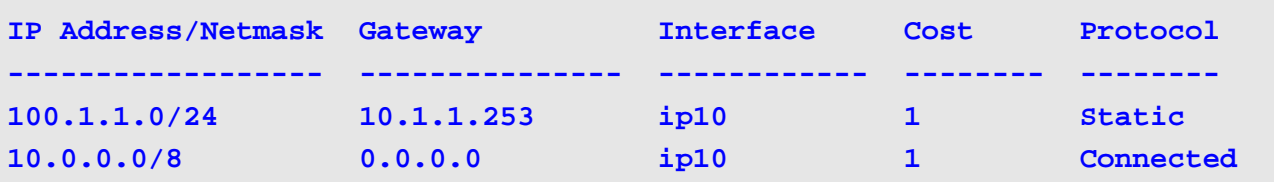

```
Total Entries : 2
```
**Switch#**

Check the number of active routes:

**Switch# show ip route count --------- route info ----------**

**The num of active route: 3**

**Switch#**

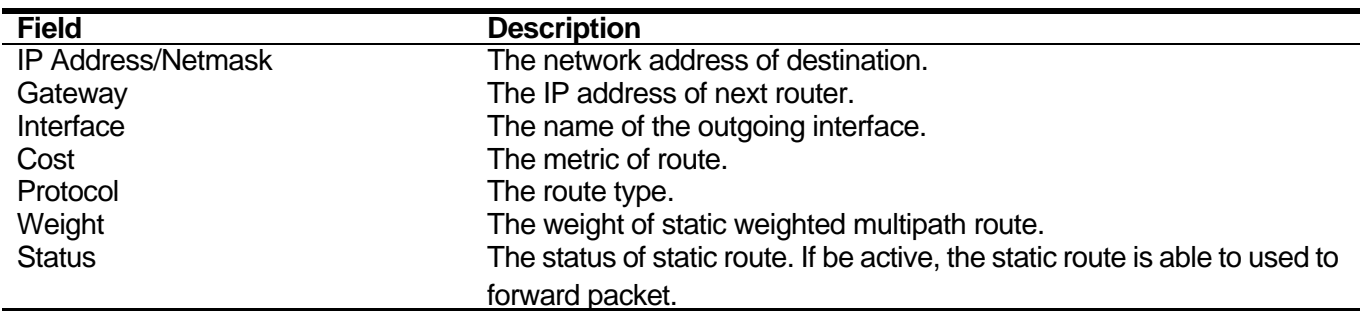

# Multiprotocol Label Switching (MPLS) **Commands**

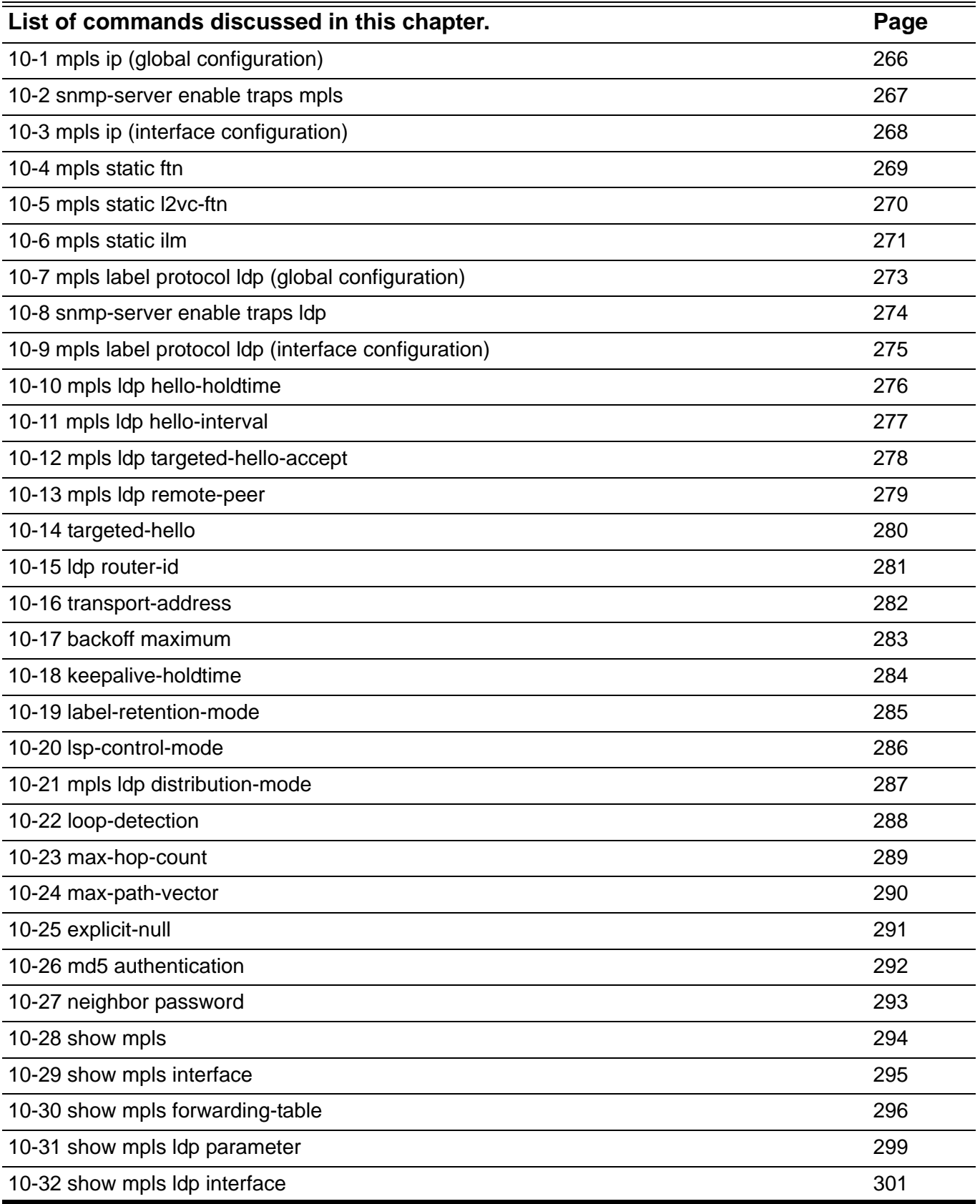

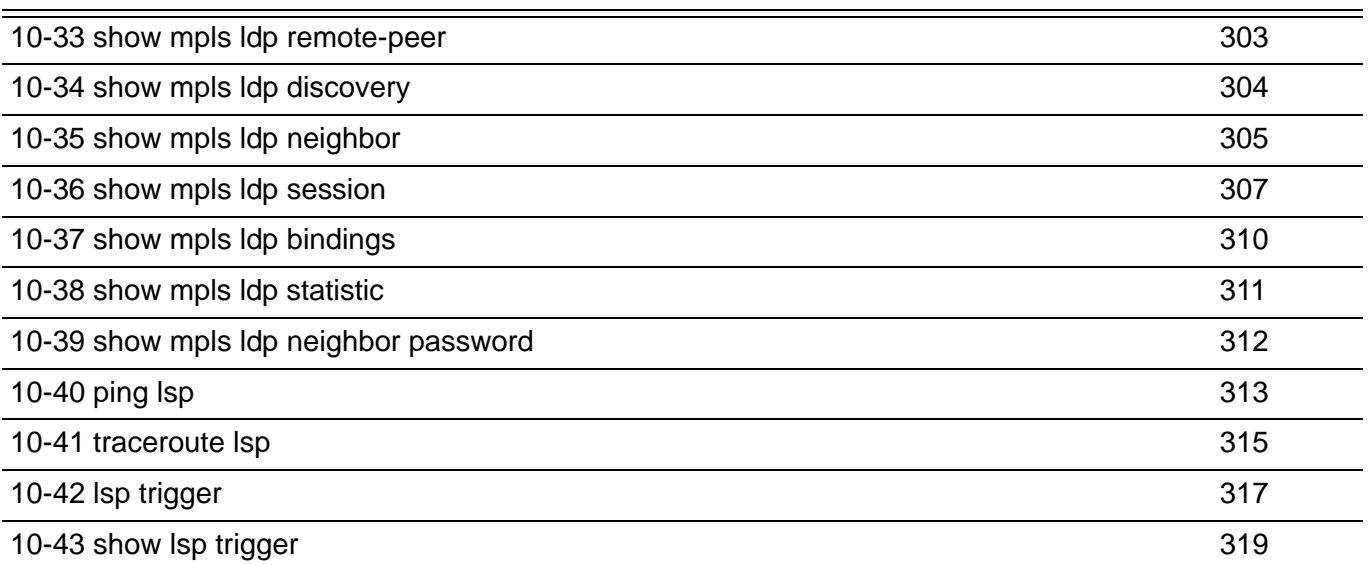

# <span id="page-275-0"></span>**10-1 mpls ip (global configuration)**

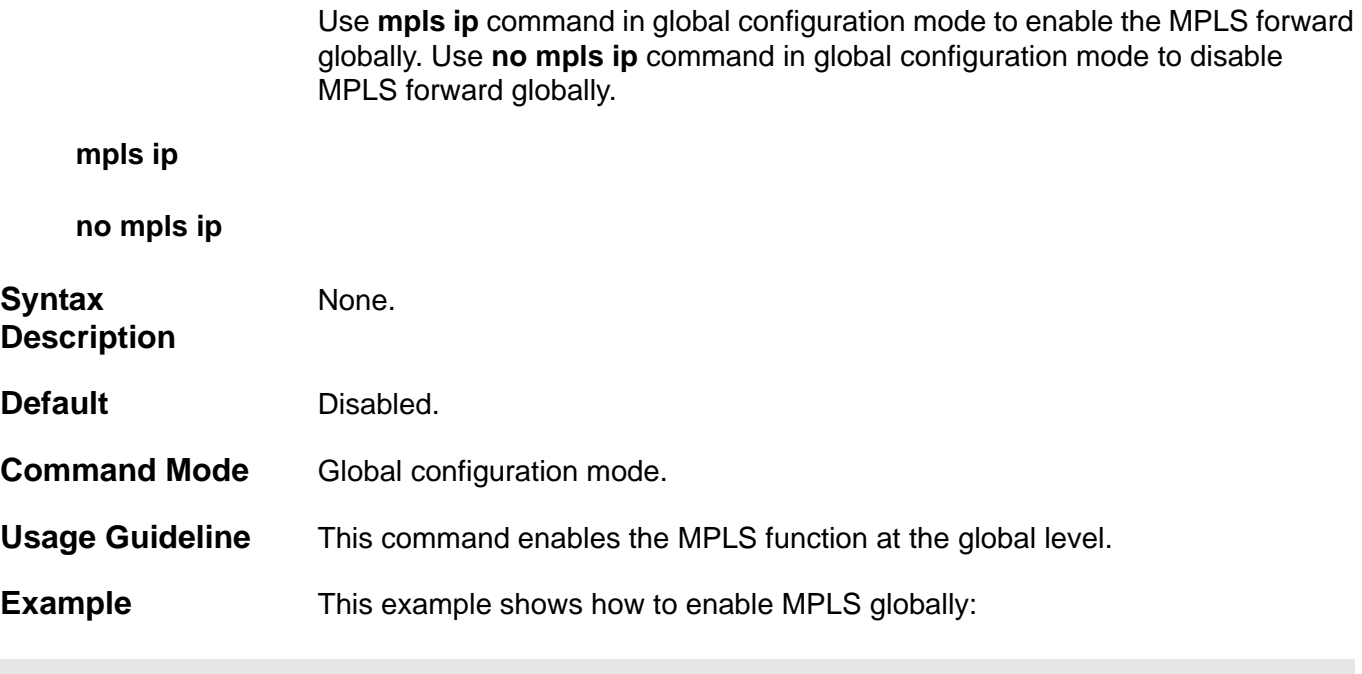

**Switch(config)# mpls ip**

# <span id="page-276-0"></span>**10-2 snmp-server enable traps mpls**

Use **snmp-server enable traps mpls** command to enable MPLS trap state. Use the **no** form of this command to disable MPLS trap state.

### **snmp-server enable traps mpls**

#### **no snmp-server enable traps mpls**

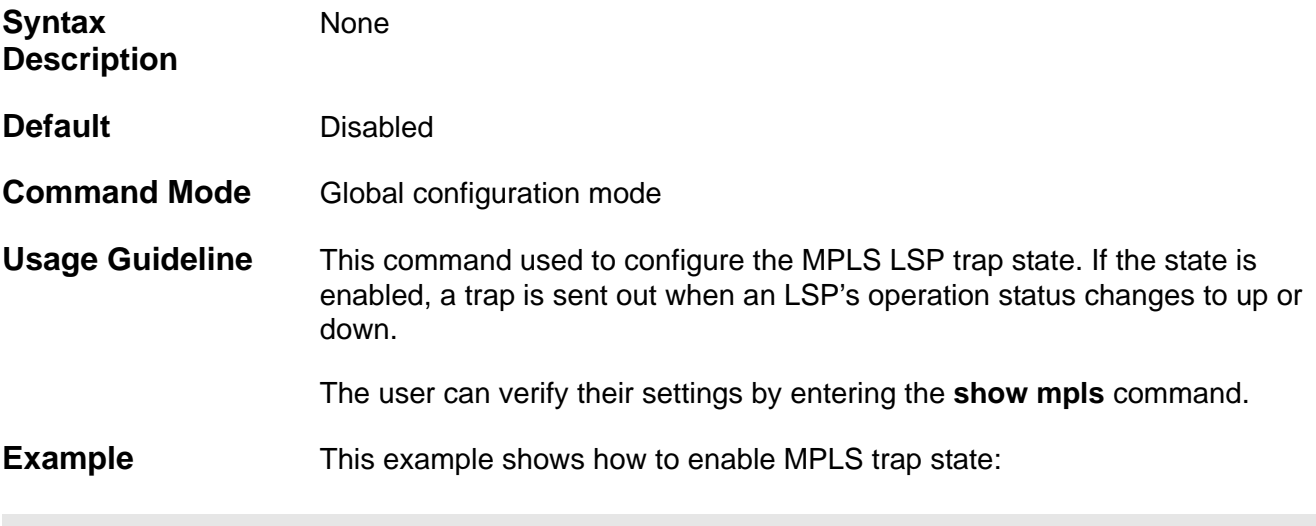

**Switch(config)# snmp-server enable traps mpls**

# <span id="page-277-0"></span>**10-3 mpls ip (interface configuration)**

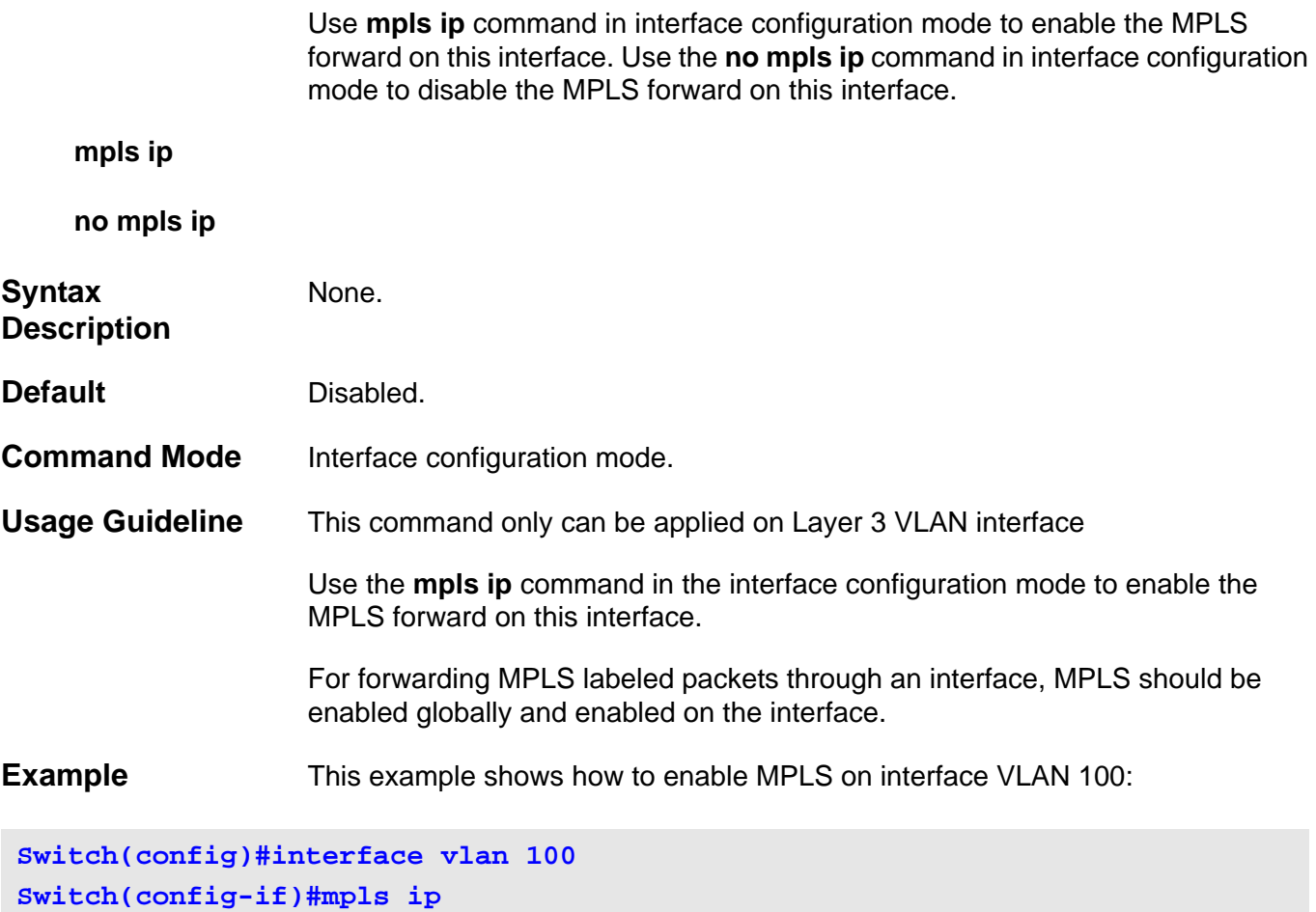

### <span id="page-278-0"></span>**10-4 mpls static ftn**

Use this command to add a static FTN entry. Use the **no mpls static ftn** command to remove the previous configured static FTN.

**mpls static ftn** NETWORK-PREFIX/PREFIX-LENGTH **out-label** *LABEL-VALUE* **nexthop** *IP-ADDRESS*

**no mpls static ftn {***NETWORK-PREFIX/PREFIX-LENGTH* **| all }**

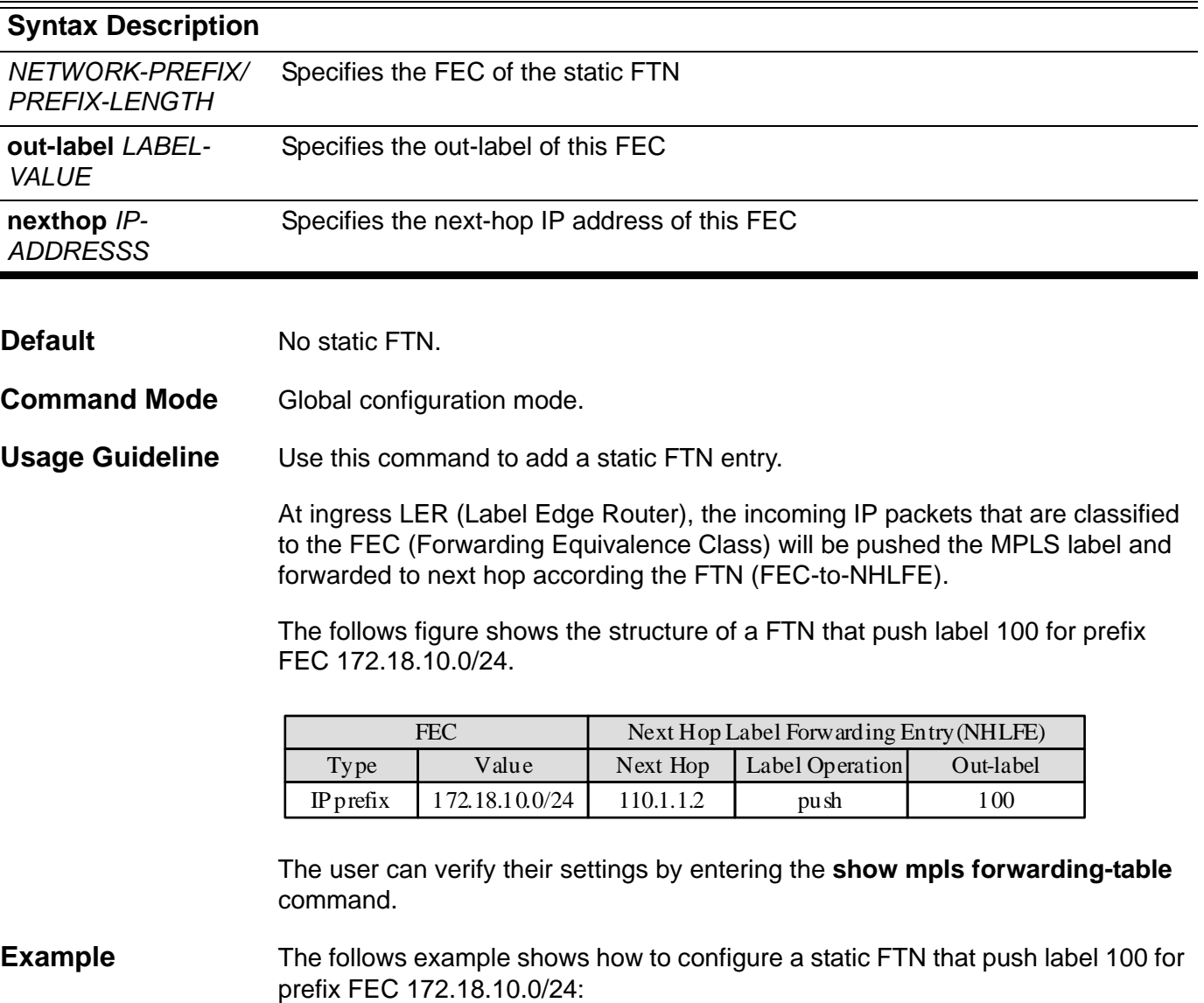

**Switch(config)#mpls static ftn 172.18.10.0/24 out-label 100 nexthop 110.1.1.2**

## <span id="page-279-0"></span>**10-5 mpls static l2vc-ftn**

Use the **mpls static l2vc-ftn** command to configure one static VC FTN item. Use the **no** form of this command to delete the configured FTN item.

**mpls static l2vc-ftn** *VC-ID IP-ADDRESS* **out-label** *LABEL-VALUE*

**no mpls static l2vc-ftn** *VC-ID IP-ADDRESS*

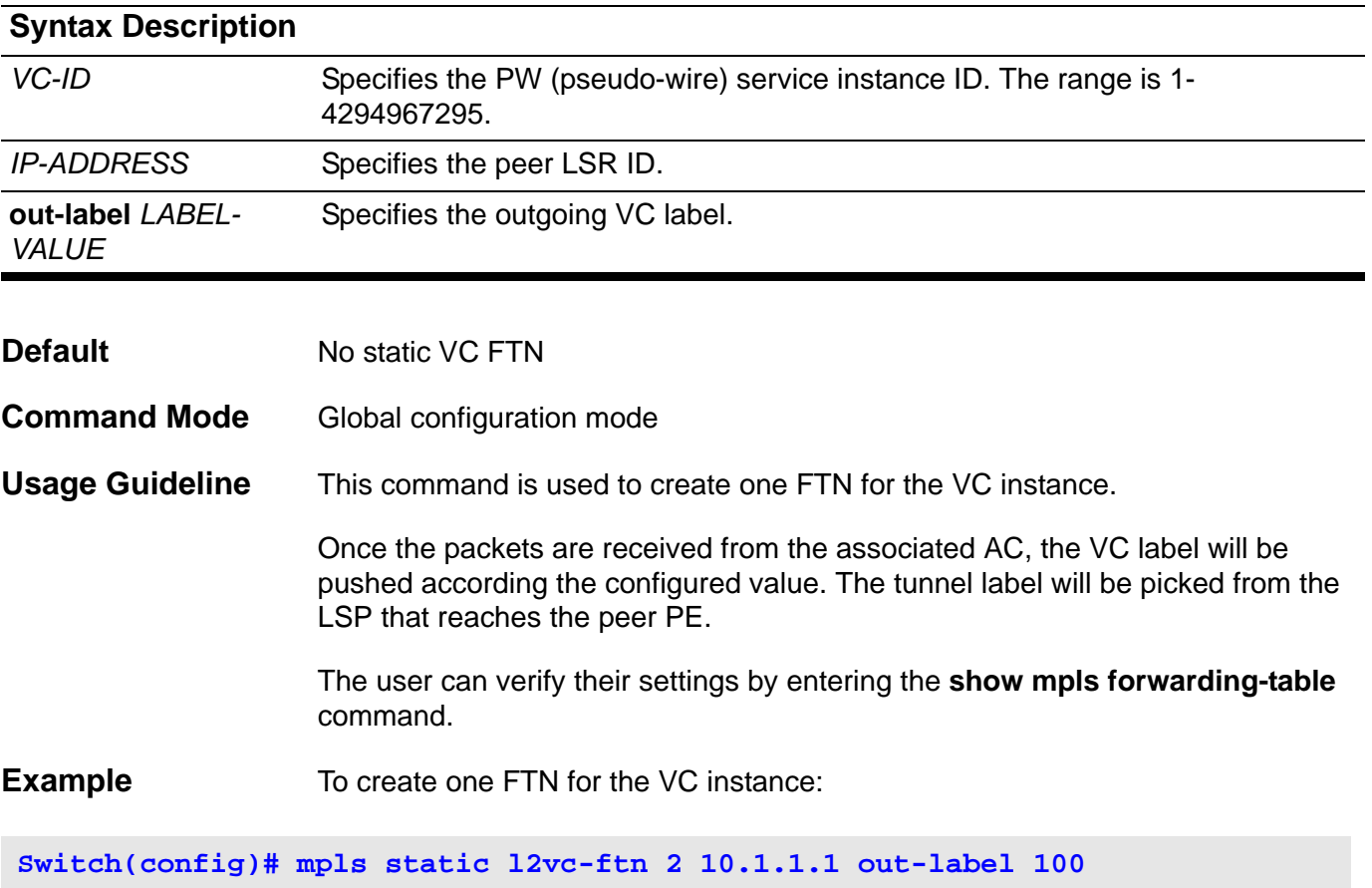

Use this command to add a static ILM entry. Use **no mpls static ilm** command to remove the previous configured ILM.

For IP prefix FEC

<span id="page-280-0"></span>**mpls static ilm in-label** *LABEL-VALUE* **forward-action { swap-label** *LABEL-VALUE* **| pop } nexthop** *IP-ADDRESS* **fec** *NETWORK-PREFIX/PREFIX-LENGTH*

For VC FEC

### **mpls static ilm in-label** *LABEL-VALUE* **forward-action pop-l2vc-destport** *INTERFACE-ID* **fec**  *VC-ID IP-ADDRESS*

**no mpls static ilm { in-label** *LABEL-VALUE* **| all }**

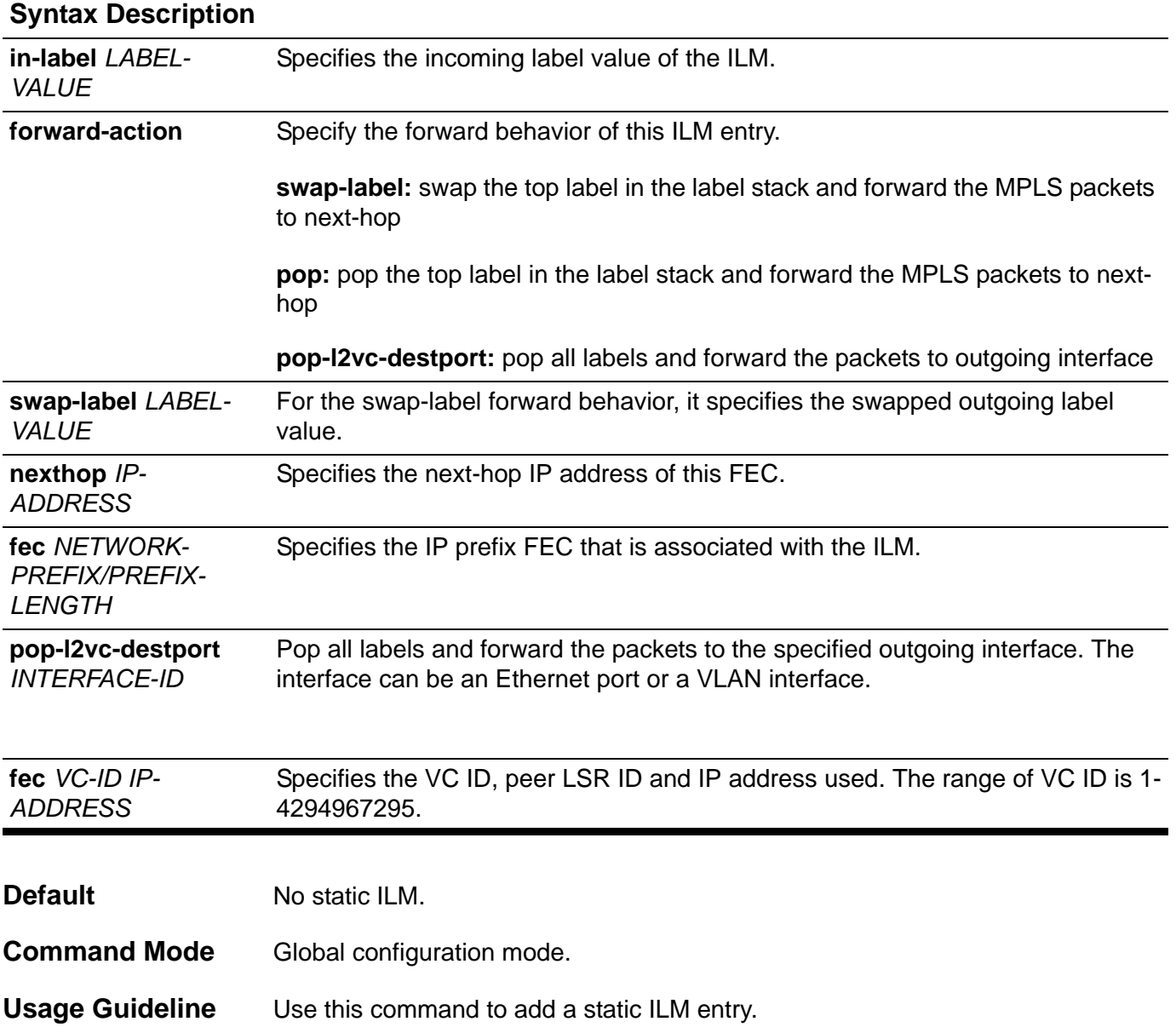

At LSR (Label Switching Router), the incoming MPLS packets that are matched the incoming label will be processed according configured ILM action. The label operation is either swapping the incoming top label to configured outgoing label or popping the top label. And then forward the packets to next-hop.

The following figure shows the structure of an ILM that swaps label from 100 to 200 for prefix FEC 172.18.10.0/24.

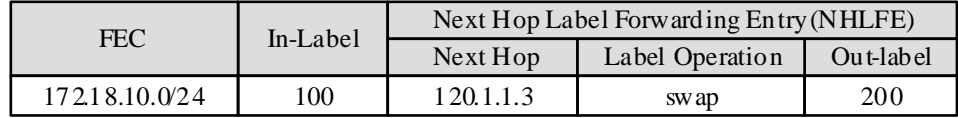

The user can verify their settings by entering the **show mpls forwarding-table** command.

**Example** The following example shows how to configure a static ILM that swaps label from 100 to 200 for prefix FEC 172.18.10.0/24 at transit LSR:

**Switch(config)# mpls static ilm in-label 100 forward-action swap-label 200 nexthop 120.1.1.3 fec 172.18.10.0/24**

> The following example shows how to configure a static ILM that pop label from 100 for prefix FEC 172.18.10.0/24 at egress LER:

**Switch(config)# mpls static ilm in-label 100 forward-action pop nexthop 120.1.1.3 fec 172.18.10.0/24**

> The follows example shows how to configure a static ILM for VC 11 peer 210.1.1.1. The terminated packets will be forwarded to port 5.

**Switch(config)# mpls static ilm in-label 200 forward-action pop-l2vcdestport 5 vc 11 210.1.1.1**

# <span id="page-282-0"></span>**10-7 mpls label protocol ldp (global configuration)**

Use the **mpls label protocol ldp** command in global configuration mode to enable LDP globally. Use **no mpls label protocol** in global configuration mode to disable LDP globally.

### **mpls label protocol ldp**

### **no mpls label protocol**

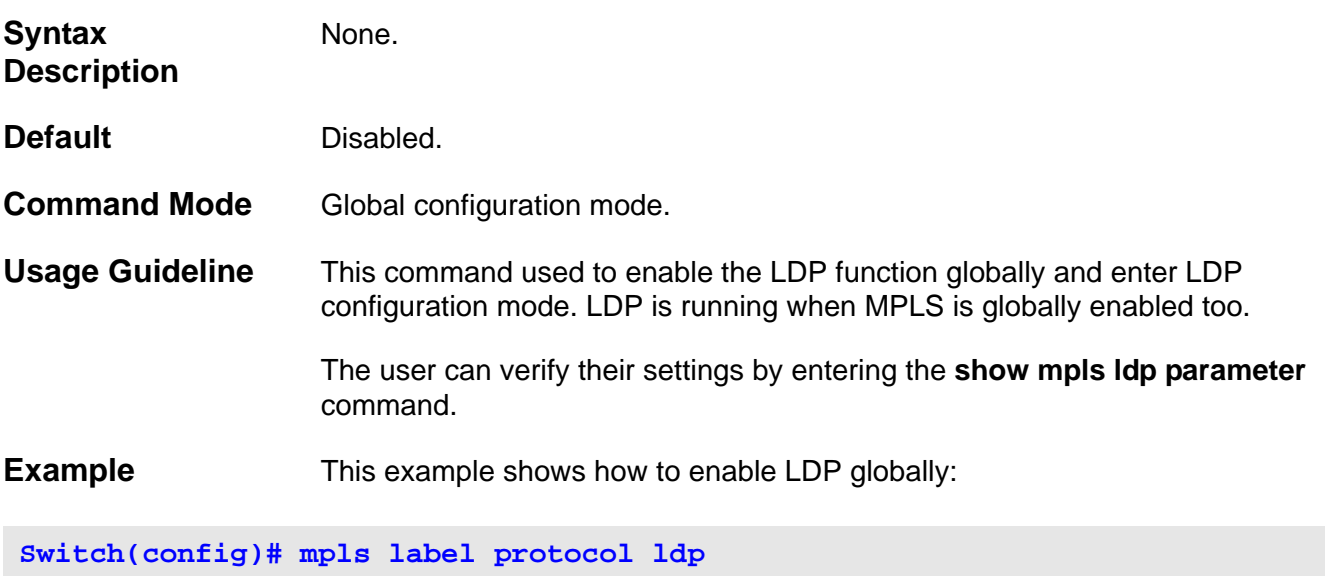

**Switch(config-mpls-router)#**

# <span id="page-283-0"></span>**10-8 snmp-server enable traps ldp**

Use the **snmp-server enable traps ldp** command to enable LDP trap state. Use the **no** form of this command to disable LDP trap state.

### **snmp-server enable traps ldp**

### **no snmp-server enable traps ldp**

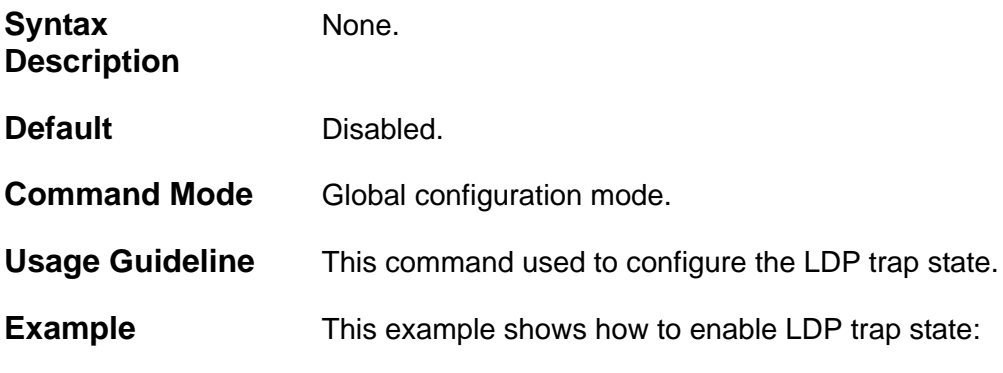

**Switch(config)# snmp-server enable traps ldp**

# <span id="page-284-0"></span>**10-9 mpls label protocol ldp (interface configuration)**

Use the **mpls label protocol ldp** command in interface configuration mode to enable LDP on this interface. Use **no mpls label protocol** command in interface configuration mode to disable LDP on this interface.

### **mpls label protocol ldp**

### **no mpls label protocol**

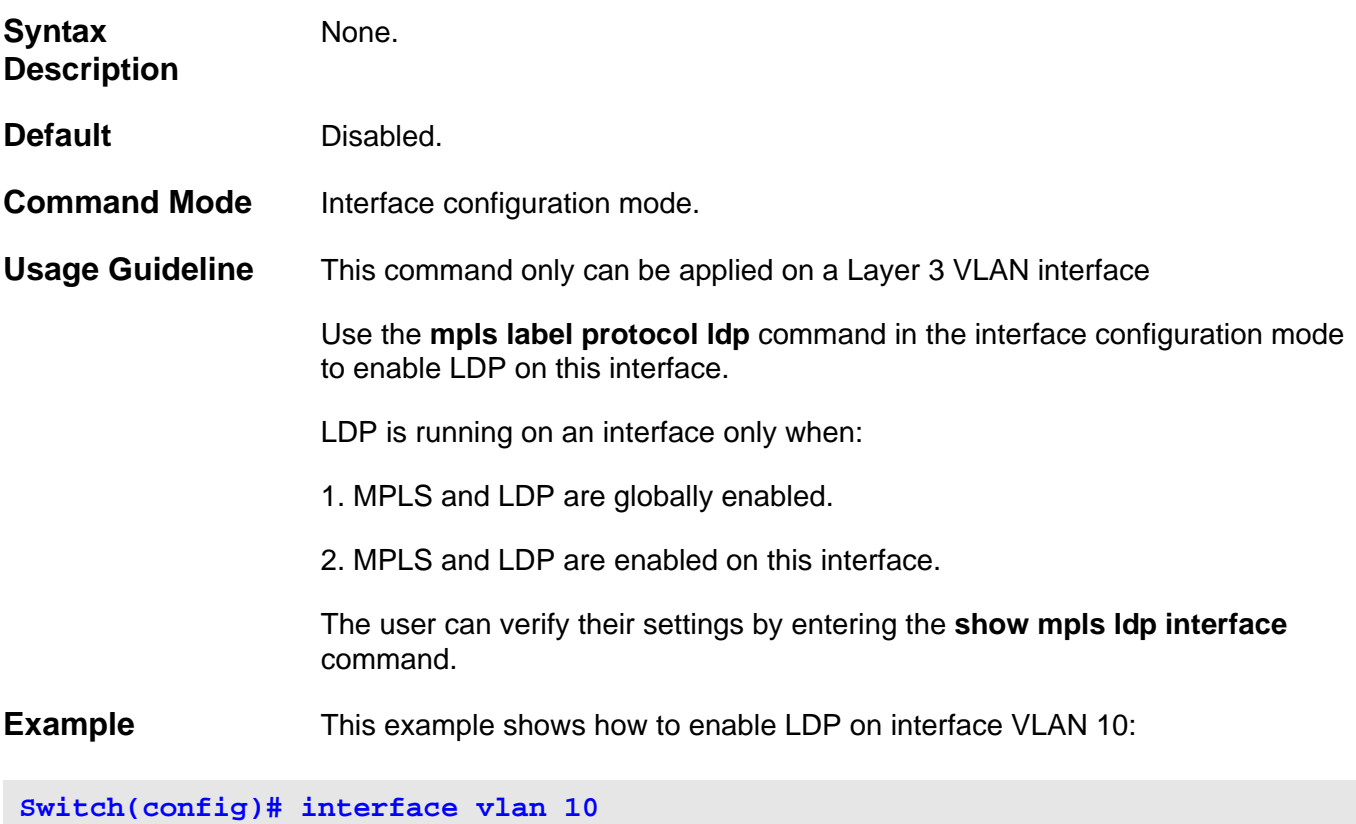

**Switch(config-if)# mpls label protocol ldp**

# <span id="page-285-0"></span>**10-10 mpls ldp hello-holdtime**

Use **mpls ldp hello-hellotime** command to configure the LDP link hello holdtime for the interface. Use the **no** form of this command to restore the default value.

### **mpls ldp hello-hellotime** *SECONDS*

### **no mpls ldp hello-hellotime**

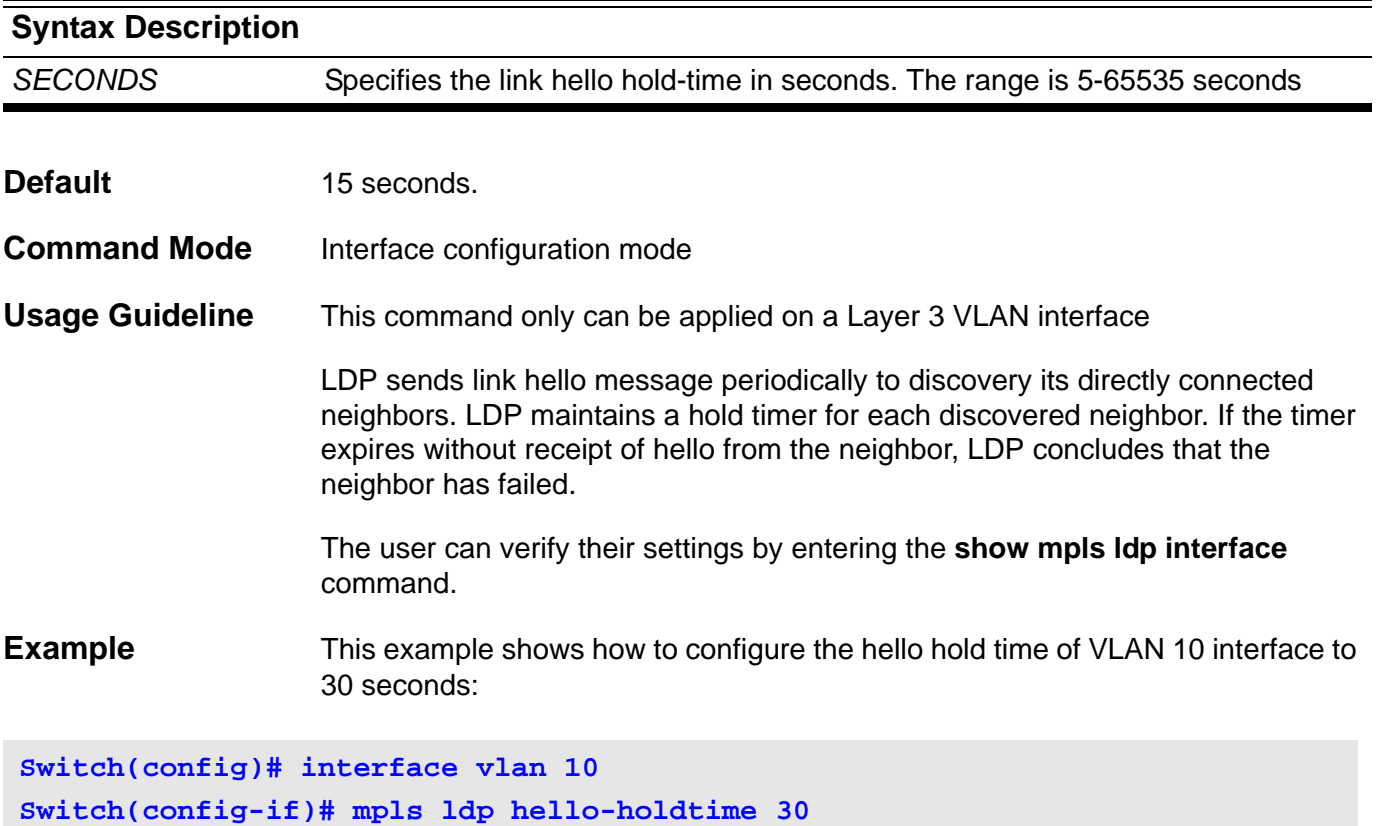

# <span id="page-286-0"></span>**10-11 mpls ldp hello-interval**

Use the **mpls ldp hello- interval** command to configure the LDP link hello interval time for the interface. Use the **no** form of this command to restore the default value.

### **mpls ldp hello- interval** *SECONDS*

### **no mpls ldp hello- interval**

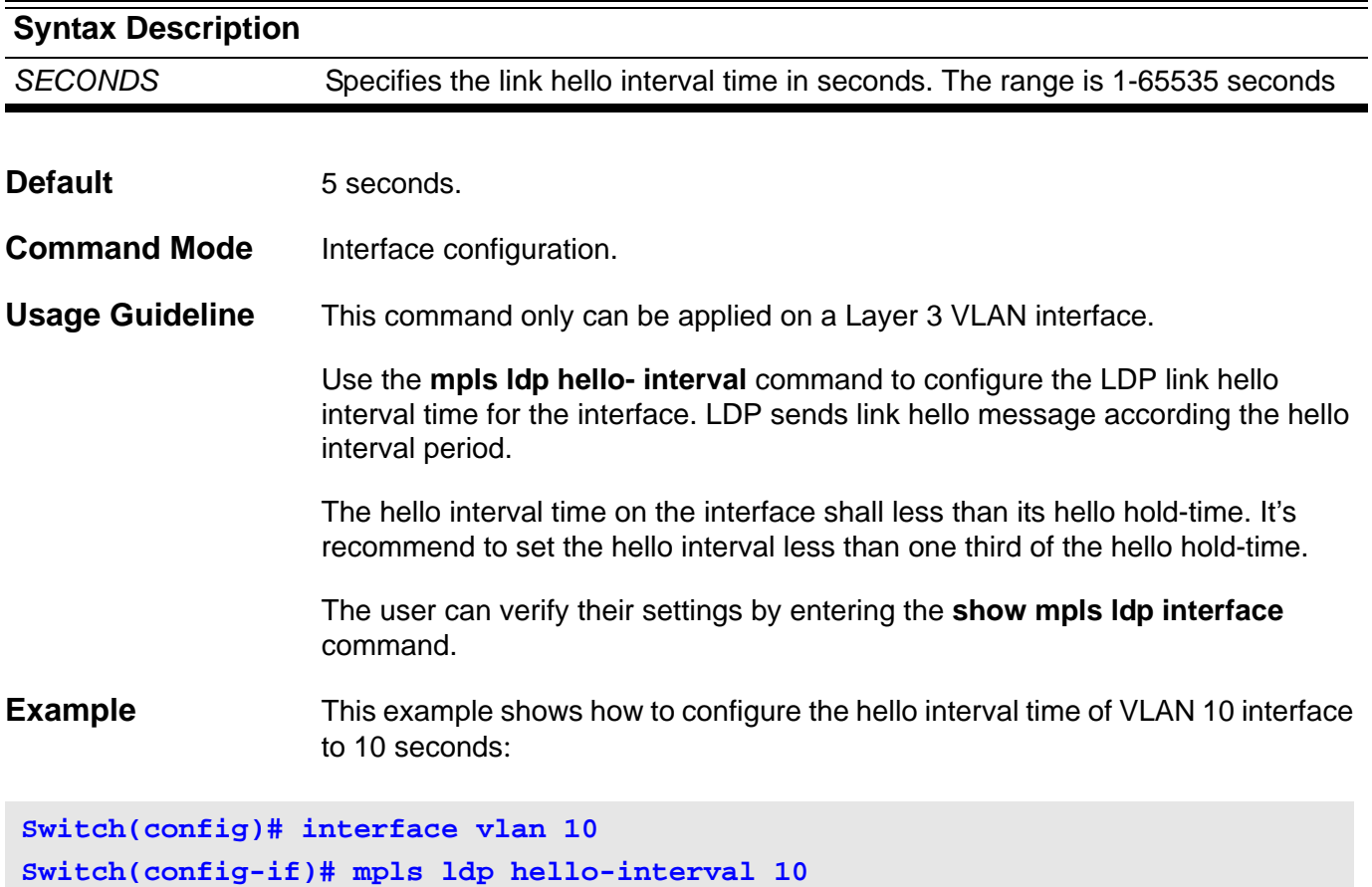

# <span id="page-287-0"></span>**10-12 mpls ldp targeted-hello-accept**

Use the **targeted-hello-accept** command to set the targeted hello message acceptable on this interface. Use the **no** form of this command to deny the targeted hello message acceptable.

### **mpls ldp targeted-hello-accept**

### **no mpls ldp targeted-hello-accept**

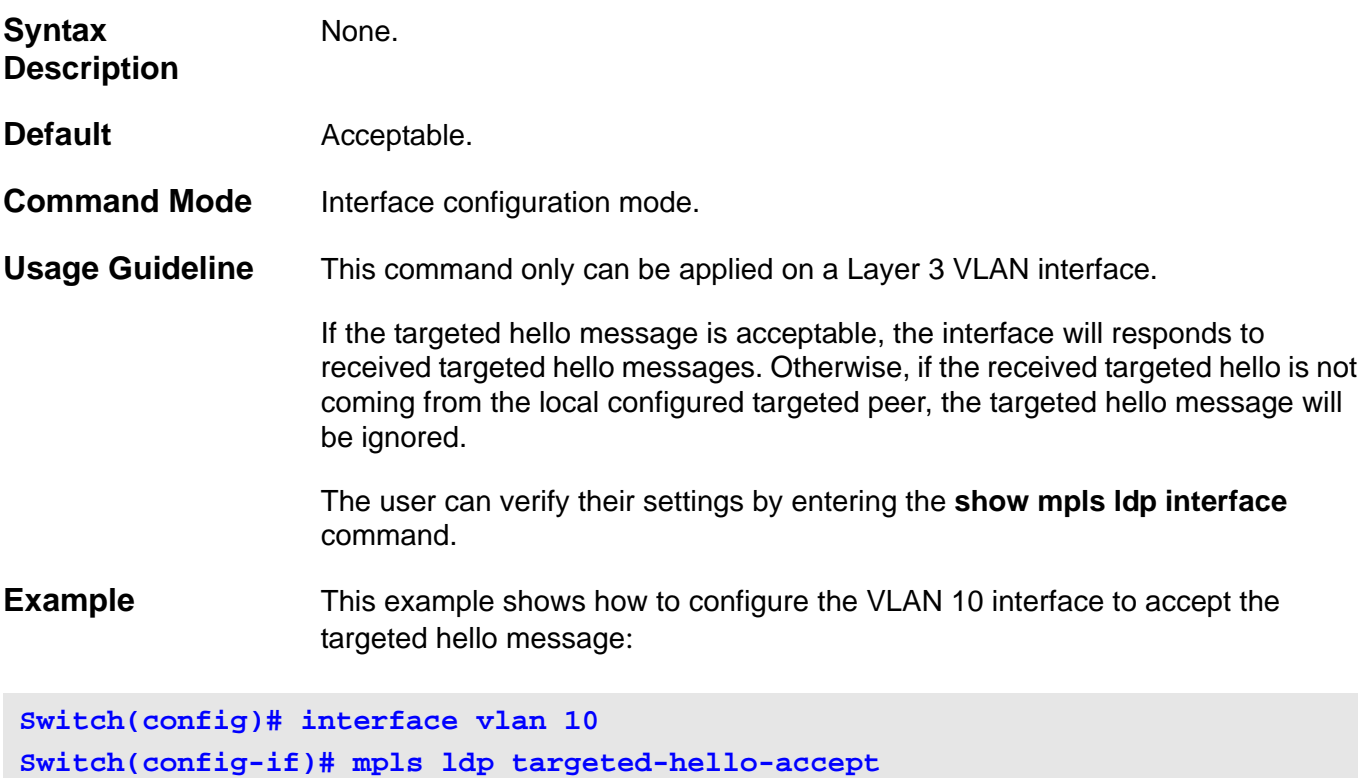
# **10-13 mpls ldp remote-peer**

Use the **mpls ldp remote-peer** command to create a LDP targeted peer. Use the **no** form of this command to remove the previous configured LDP targeted peer.

**mpls ldp remote-peer** *IP-ADDRESS*

**no mpls ldp remote-peer** *IP-ADDRESS*

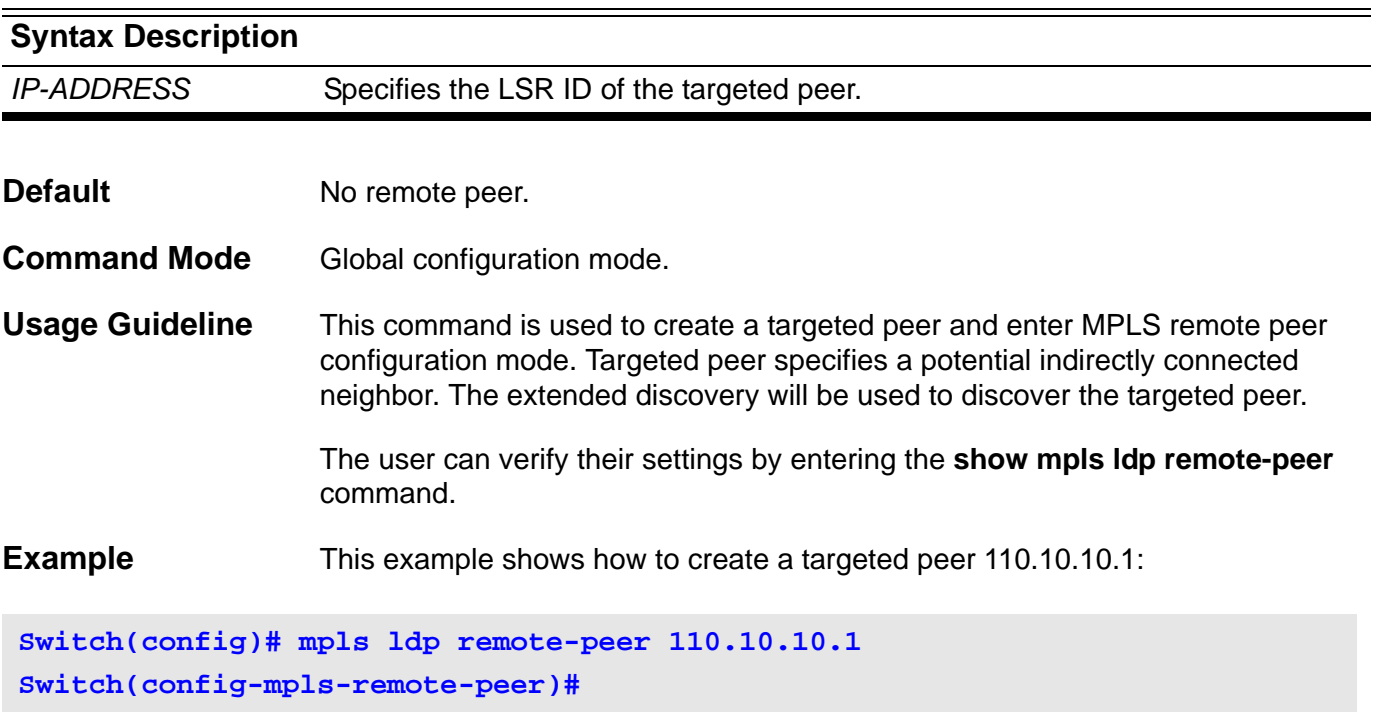

### **10-14 targeted-hello**

Use the **targeted-hello** command to set the hold-time or interval for the extended peer hello message. Use the **no** form of this command to restore the default value.

**targeted-hello { holdtime** <seconds 15-65535> **| interval** <seconds 5-65535>**}** 

### **no targeted-hello {holdtime | interval}**

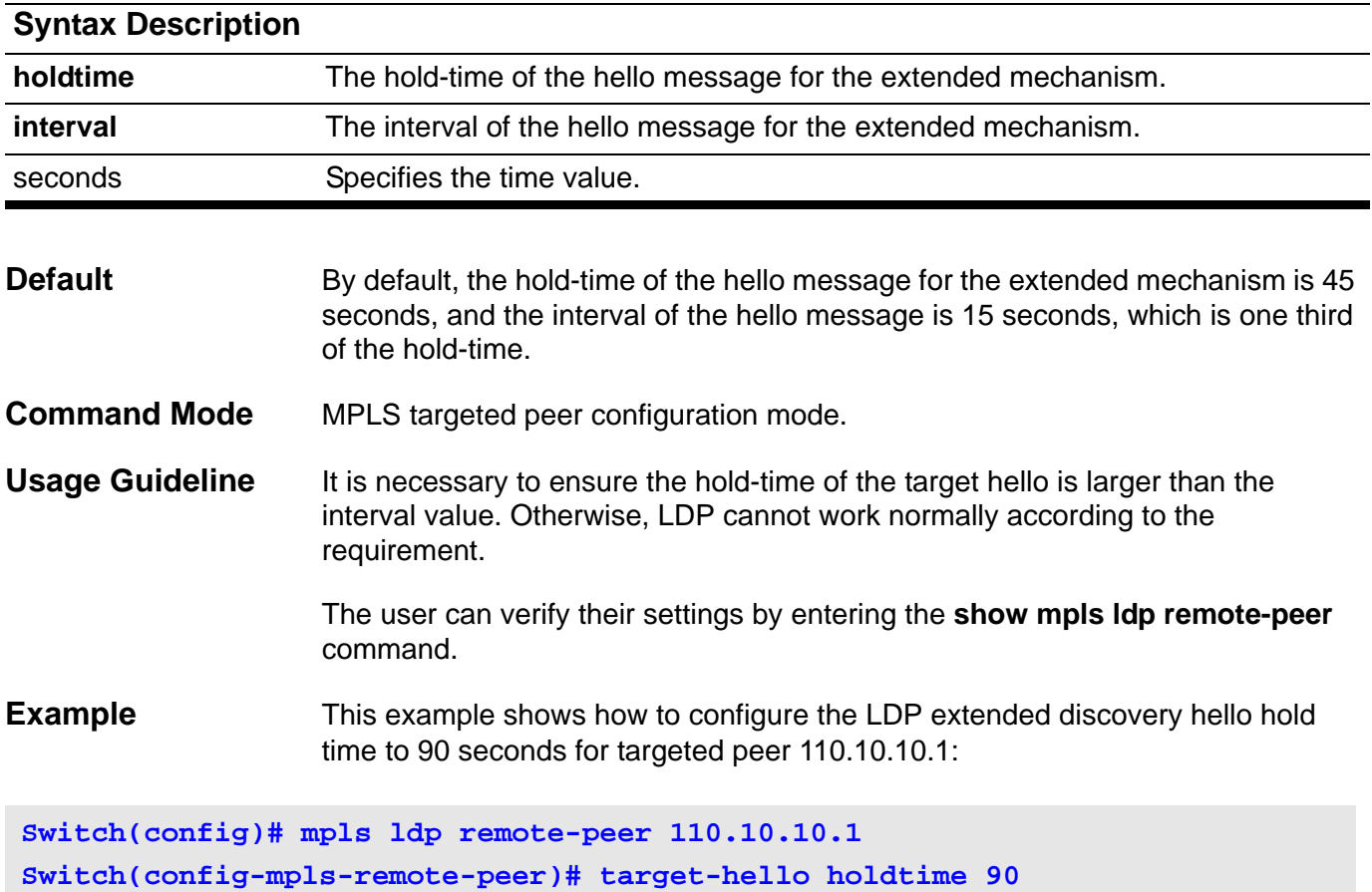

## **10-15 ldp router-id**

Use the **ldp router-id** command to set the LSR ID of the LDP. Use the **no ldp router-id** command to restore the LSR ID to default value.

**ldp router-id** *IP-ADDRESS*

#### **no ldp router-id**

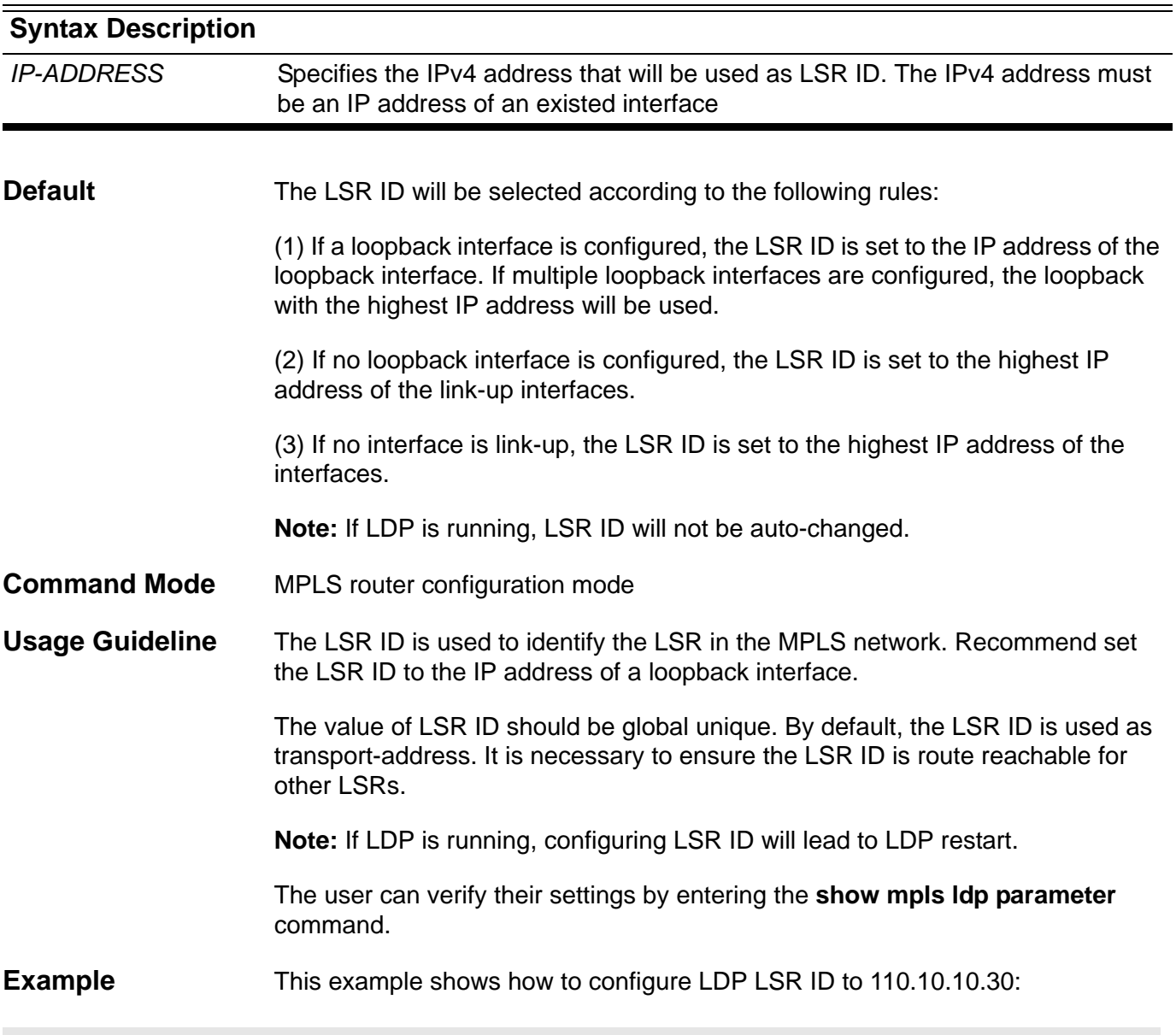

**Switch(config-mpls-router)# ldp router-id 110.10.10.30**

### **10-16 transport-address**

Use this command to set the global transport address. Use the **no** form of this command to restore the default value.

**transport-address {interface |** *IP-ADDRESS* **}**

#### **no transport-address**

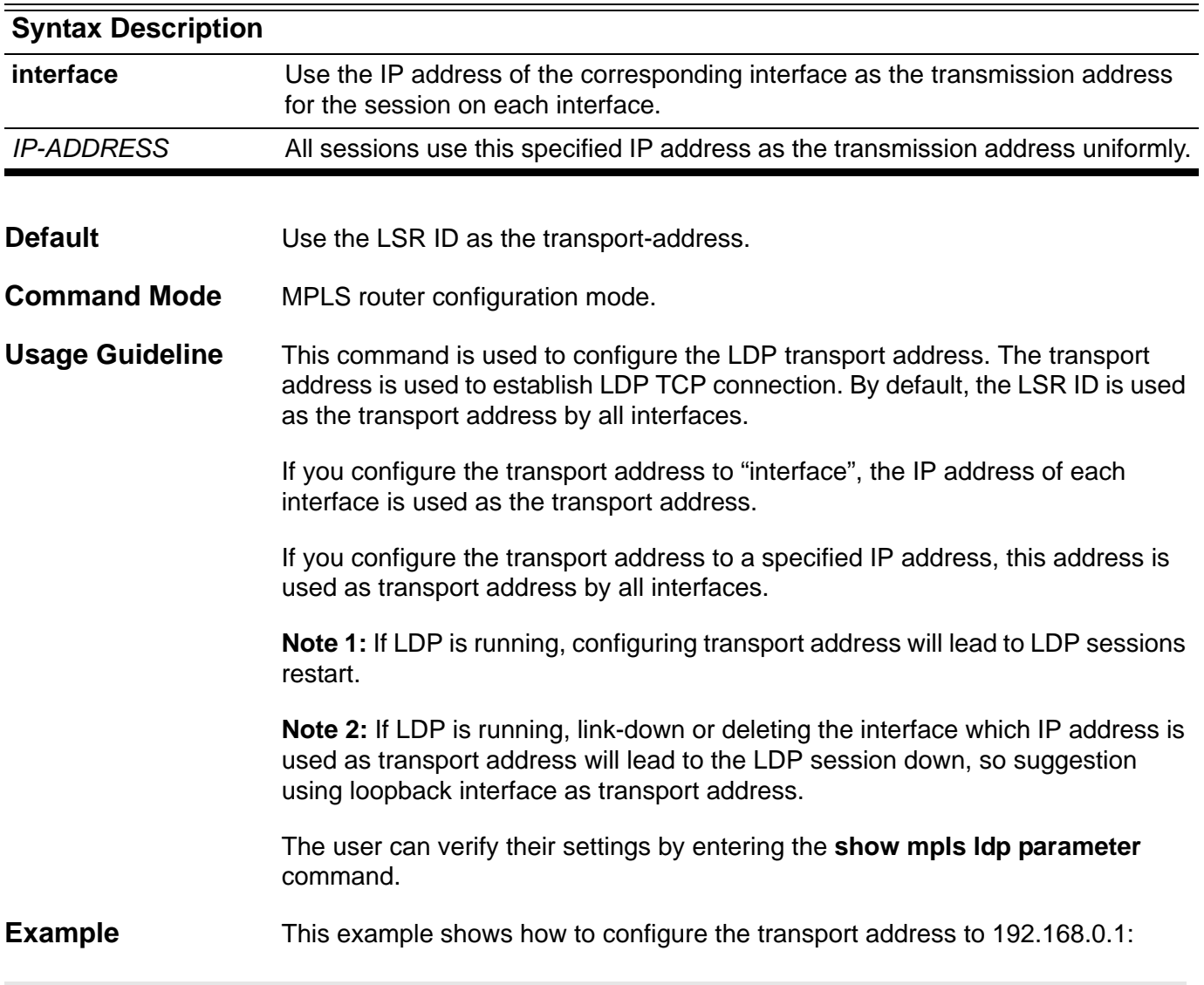

**Switch(config-mpls-router)# transport-address 192.168.0.1**

### **10-17 backoff maximum**

Use the **backoff maximum** command to configure the maximum back-off delay time. Use **no** form of this command to restore the default value.

#### **backoff maximum** *SECONDS*

#### **no backoff maximum**

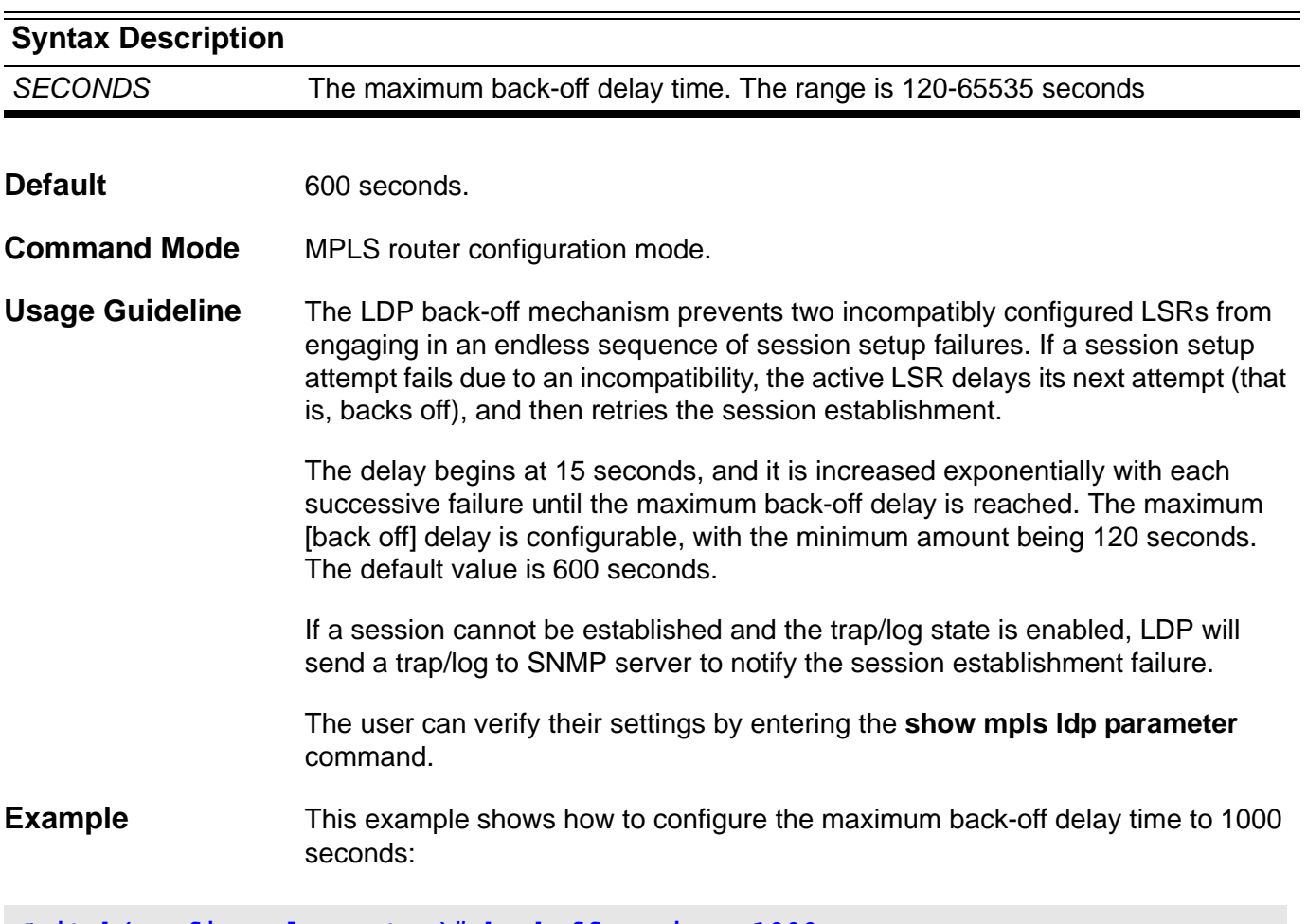

**Switch(config-mpls-router)# backoff maximum 1000**

# **10-18 keepalive-holdtime**

Use the **keepalive-holdtime** command to configure the keep-alive hold-time for LDP sessions. Use the **no** form of this command to restore the default value.

#### **keepalive-holdtime** *SECONDS*

#### **no keepalive-holdtime**

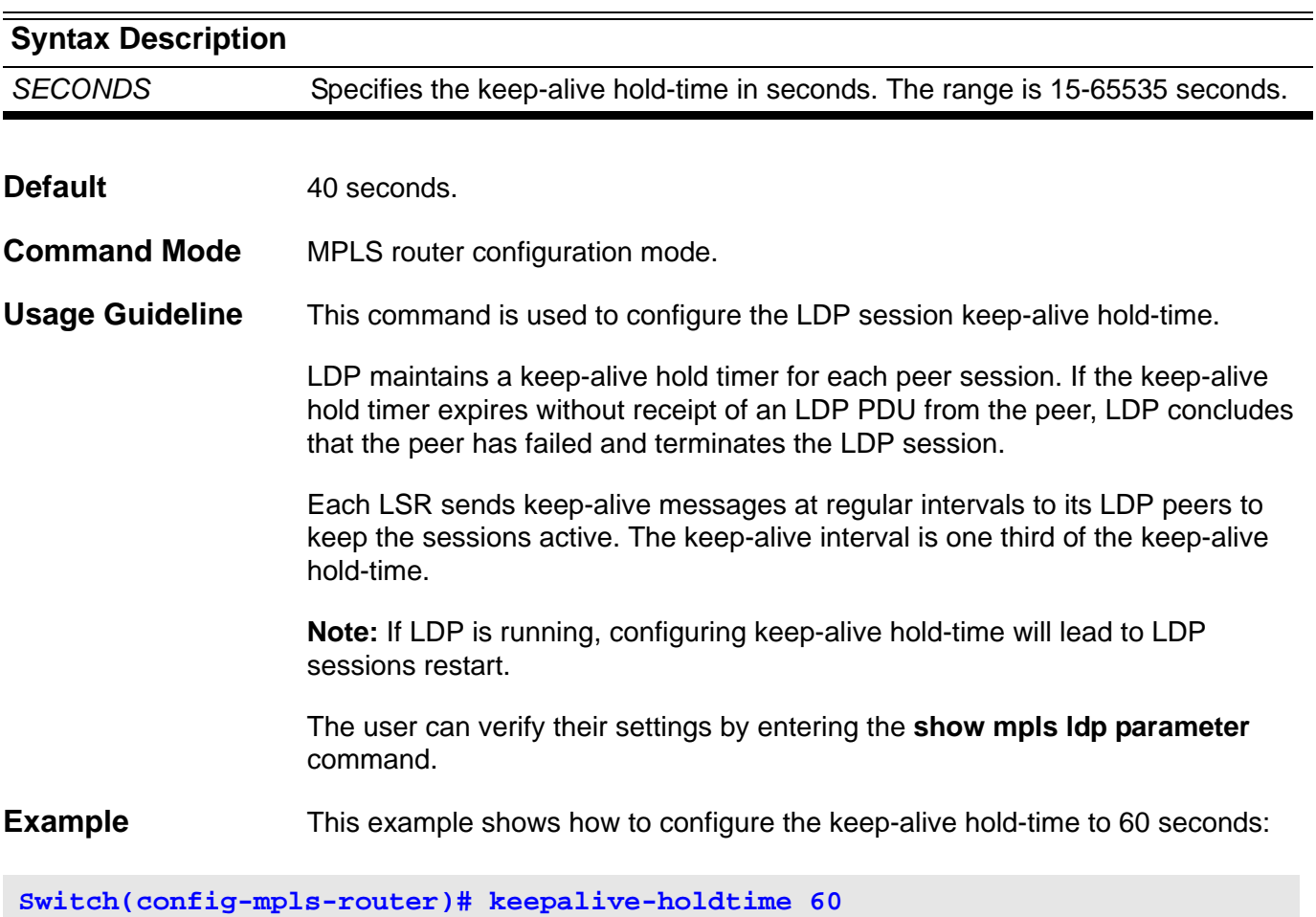

## **10-19 label-retention-mode**

Use this command to set the label retention mode. Use the **no** form of this command to restore the default value.

#### **label-retention-mode {liberal | conservative}**

#### **no label-retention-mode**

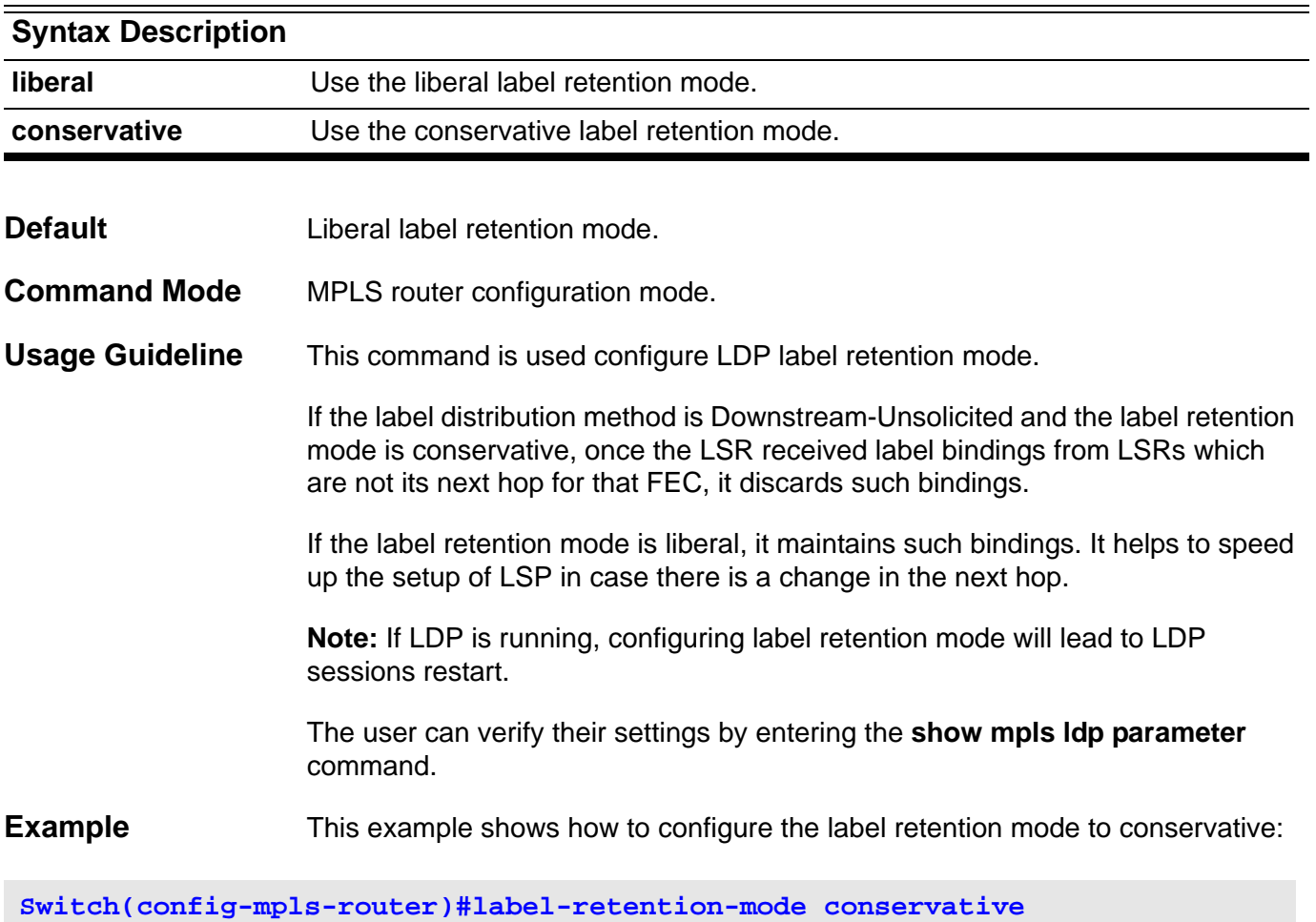

# **10-20 lsp-control-mode**

Use this command to set the LDP control mode. Use the **no** form of this command to restore the default value.

#### **mpls ldp lsp-control-mode {independent | ordered}**

#### **no mpls ldp Isp-control-mode**

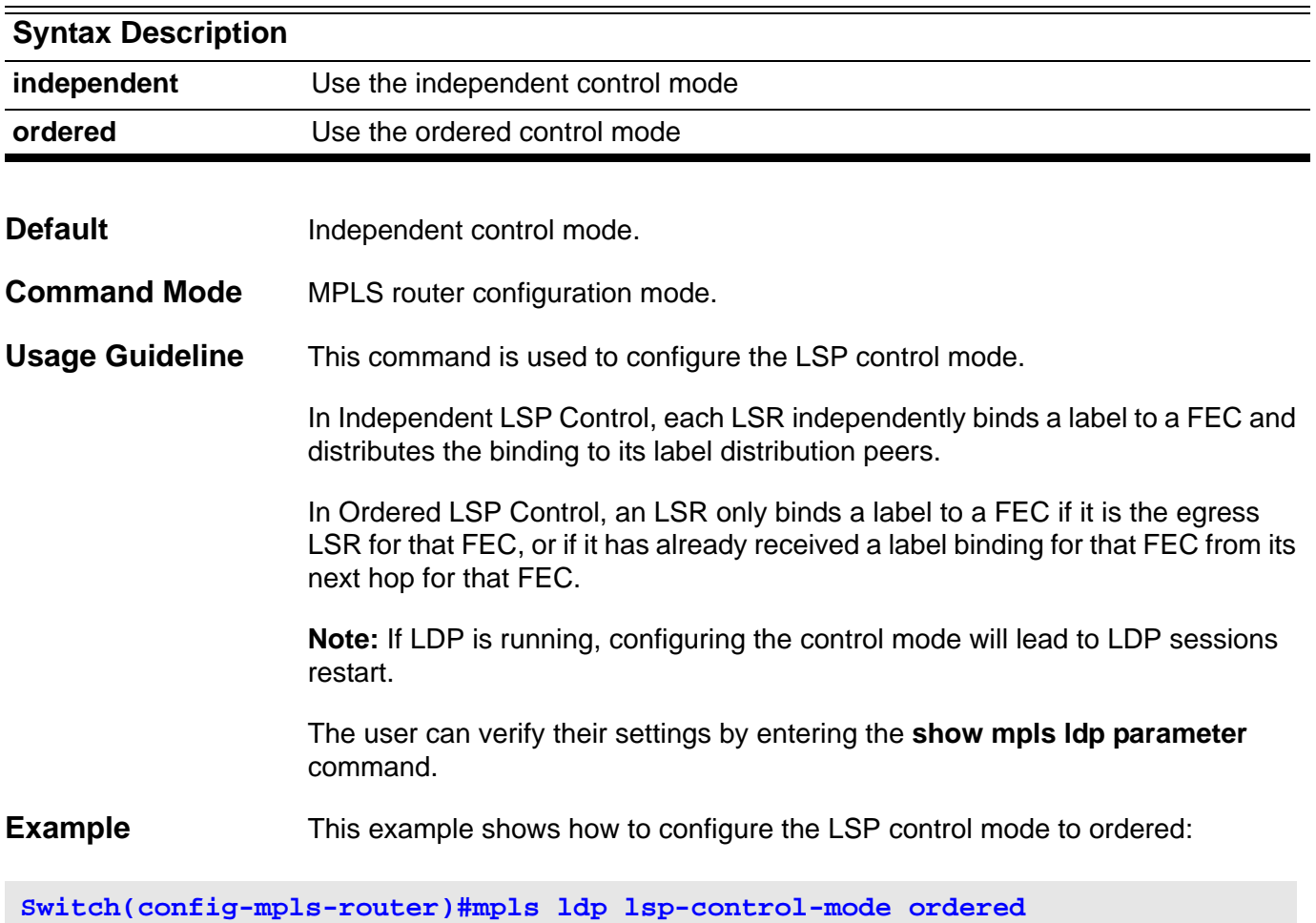

# **10-21 mpls ldp distribution-mode**

Use this command to set the label distribution mode for the interface. Use the **no** form of this command to restore the default value.

#### **mpls ldp distribution-mode {dod | du}**

#### **no mpls ldp distribution-mode**

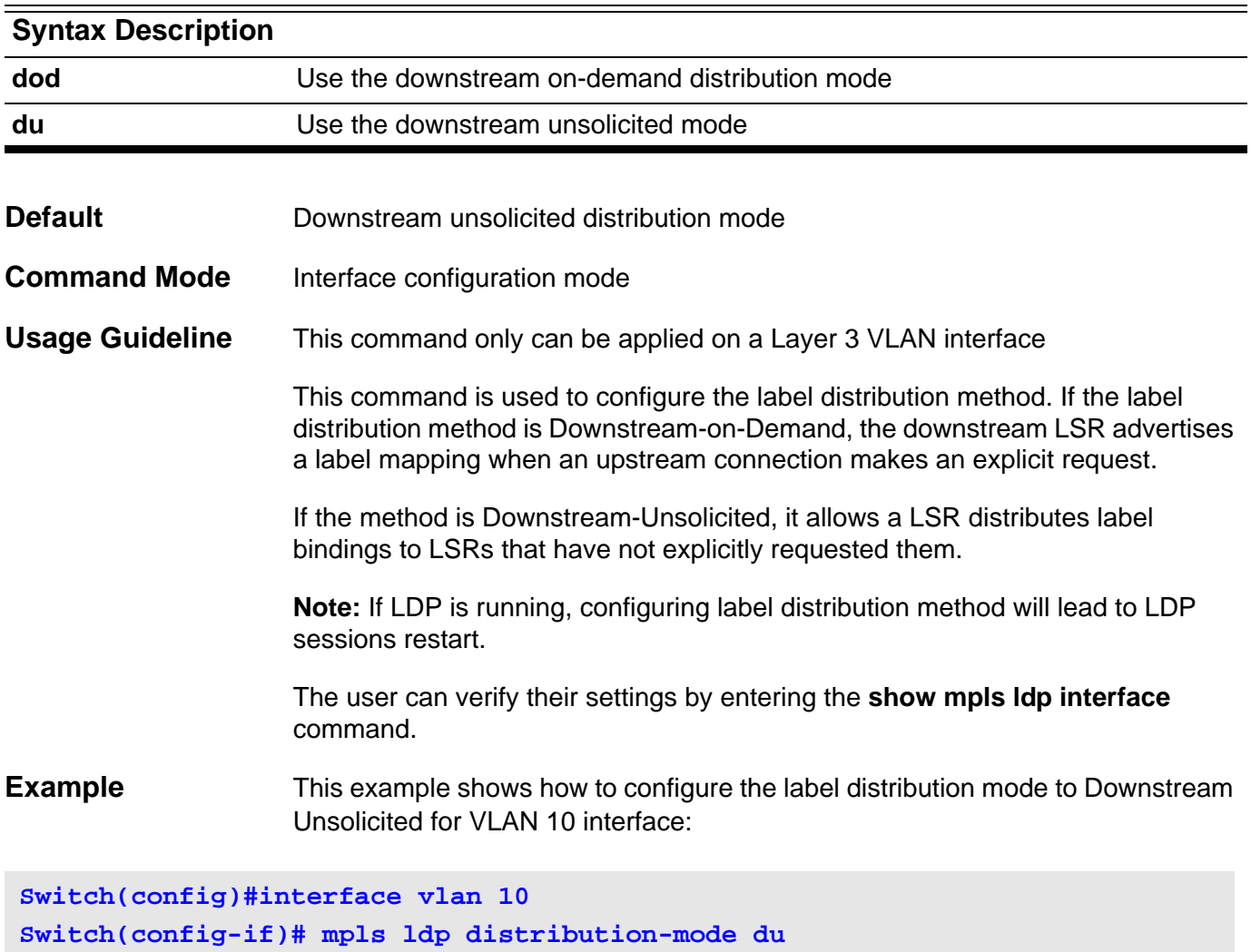

# **10-22 loop-detection**

Use this command to enable loop detection. Use the **no** form of this command to disable loop detection.

#### **loop-detection**

#### **no loop-detection**

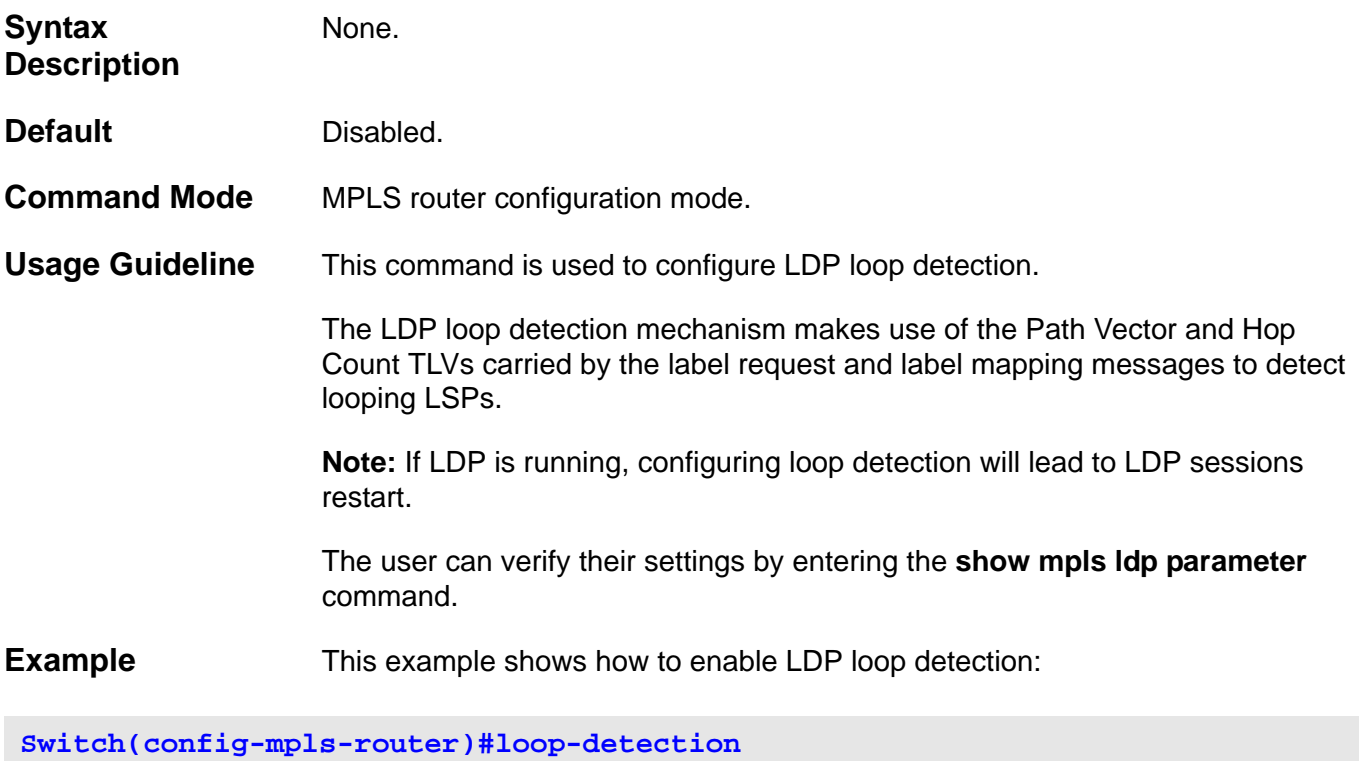

# **10-23 max-hop-count**

Use this command to configure the maximum hop count allowed for loop detection. Use the **no** form of this command to restore the default value.

**max-hop-count** *VALUE*

#### **no max-hop-count**

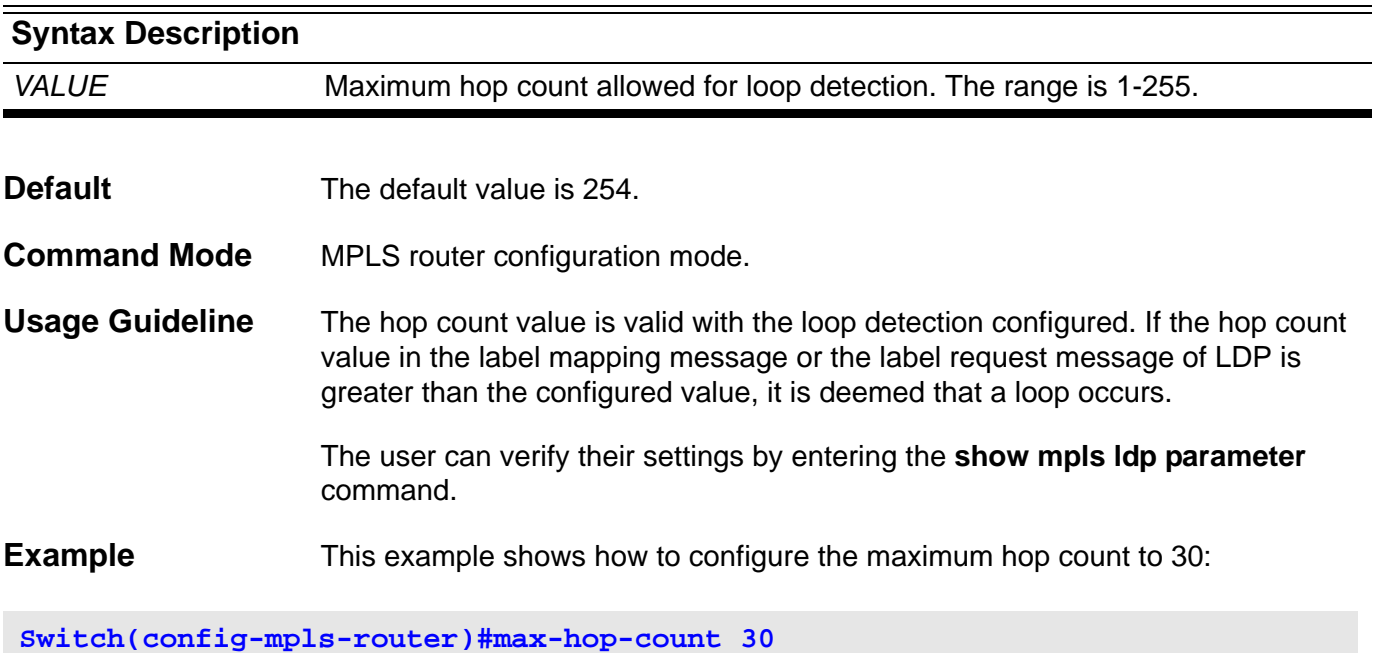

# **10-24 max-path-vector**

Use this command to configure the maximum path vector value allowed for loop detection. Use the **no** form of this command to restore the default value.

**mpls ldp max-path-vector** *VALUE*

#### **no mpls ldp max-path-vector**

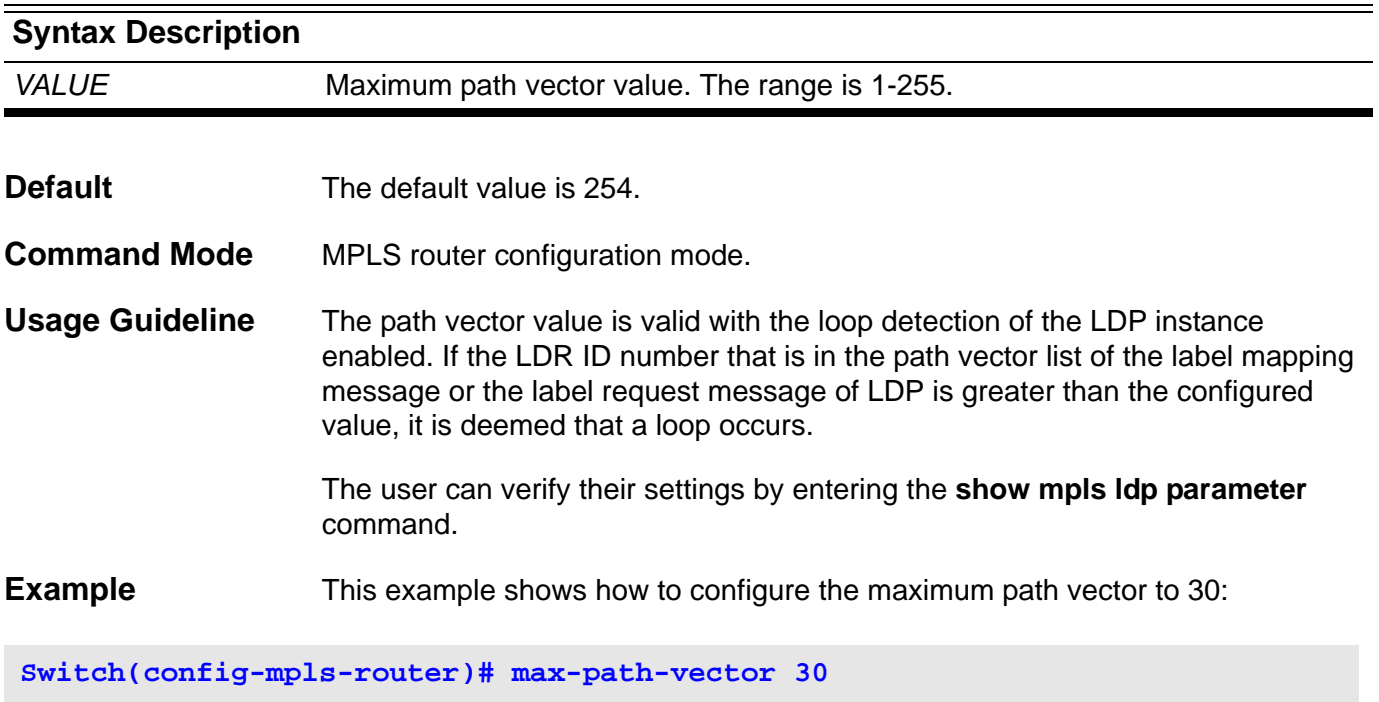

# **10-25 explicit-null**

Use this command to advertise an Explicit Null label in situations where it would normally advertise an Implicit Null label. Use the **no** form of this command to restore the default value.

#### **explicit-null**

#### **no explicit-null**

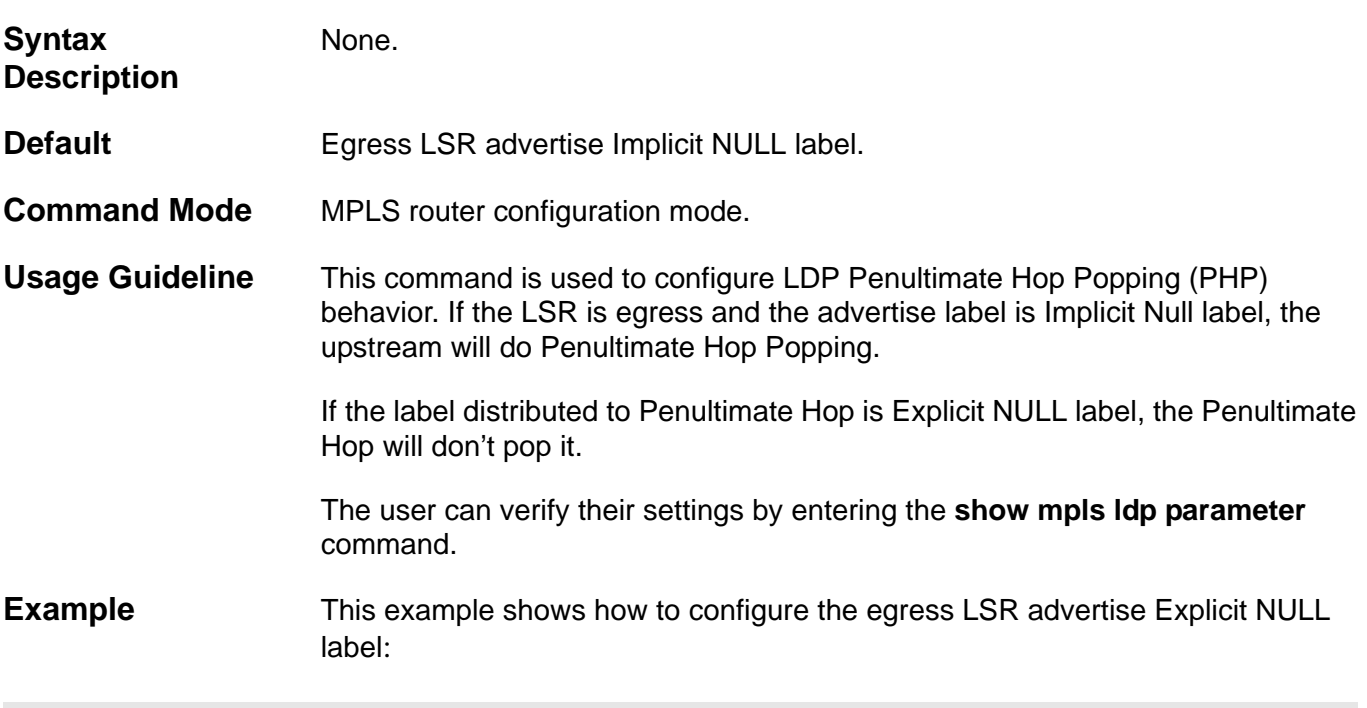

**Switch(config-mpls-router)#explicit-null**

## **10-26 md5 authentication**

Use this command to enable the LDP authentication. Use the **no** form of this command to restore the default value.

### **md5 authentication**

#### **no md5 authentication**

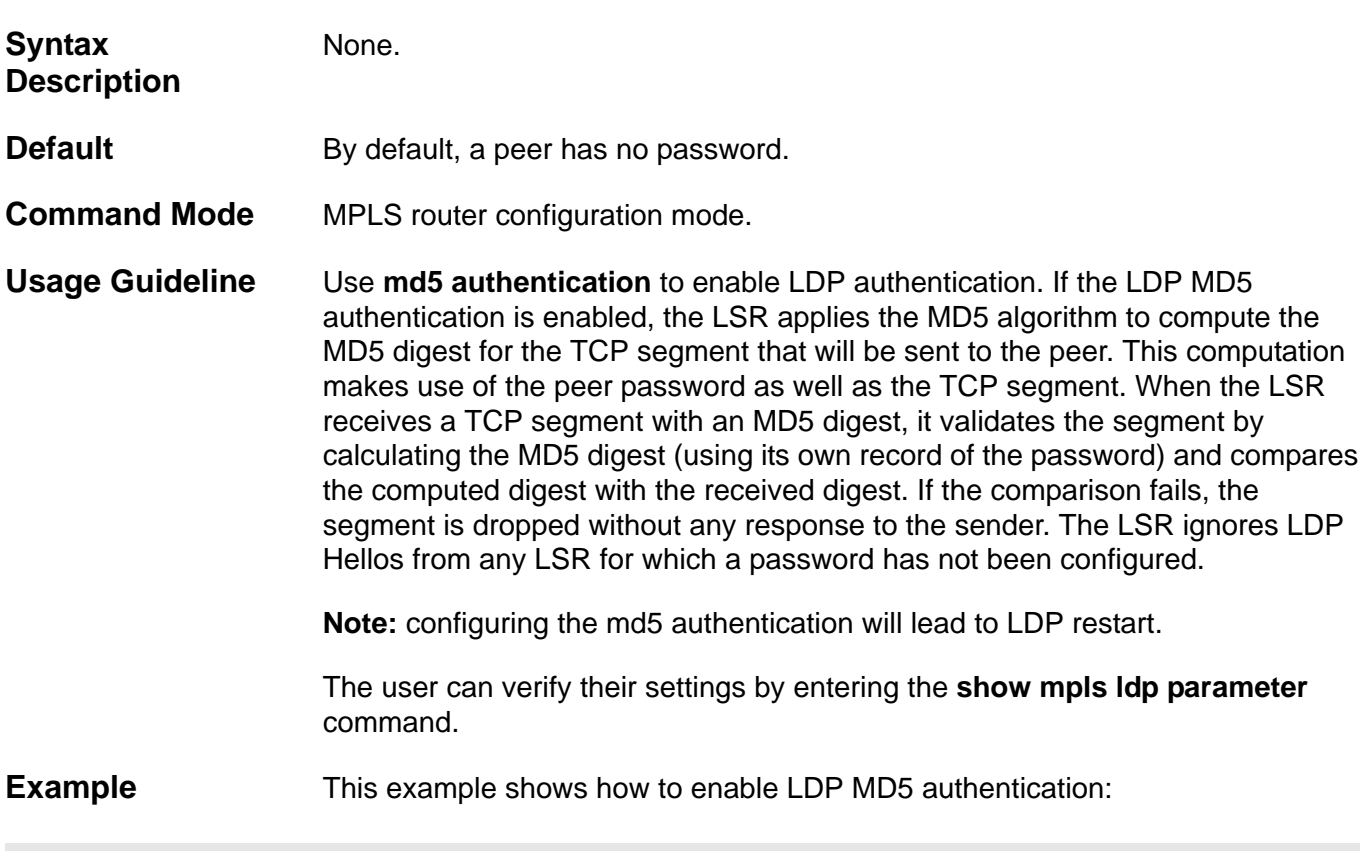

**Switch(config-mpls-router)#md5 authentication**

# **10-27 neighbor password**

Use this command to configure a LDP peer password. Use the **no** form of this command to restore the default value.

**neighbor** *IP-ADDRESS* **password** *PASSWORD*

#### **no neighbor** *IP-ADDRESS* **password**

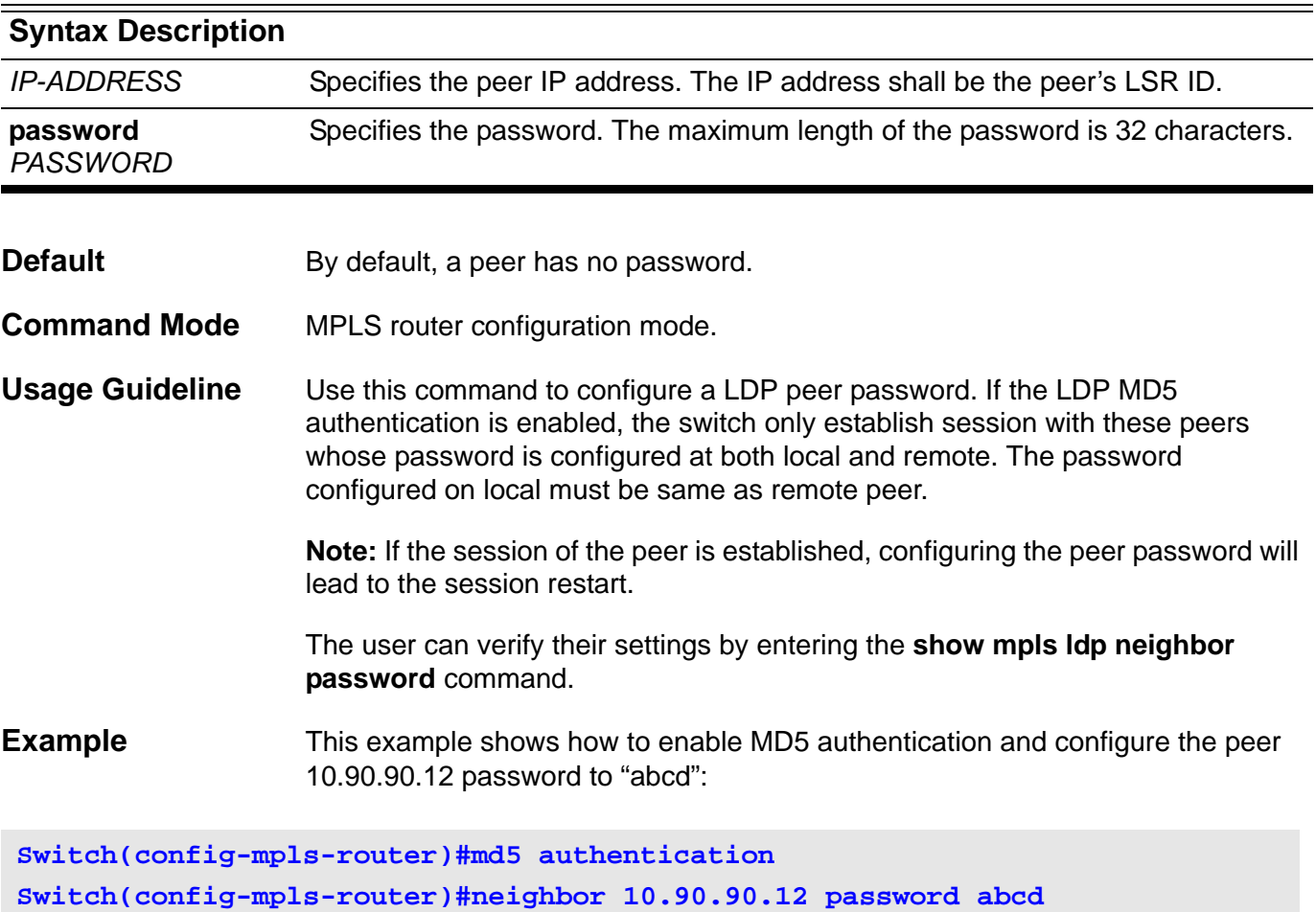

# **10-28 show mpls**

Use this command to show MPLS global configuration.

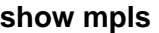

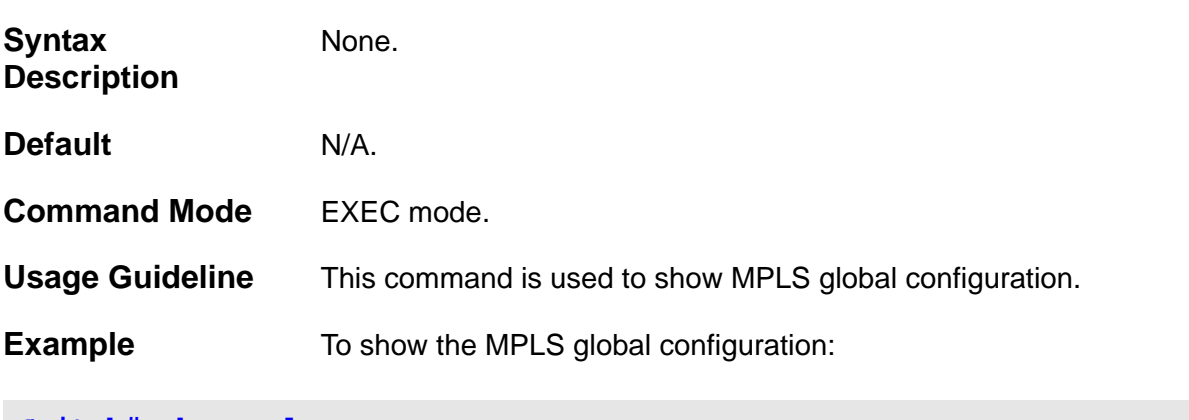

**Switch# show mpls MPLS Status: Enabled Trap Status: Disabled**

# **10-29 show mpls interface**

Use this command to show MPLS enabled interfaces.

**show mpls interface [***INTERFACE-ID***]**

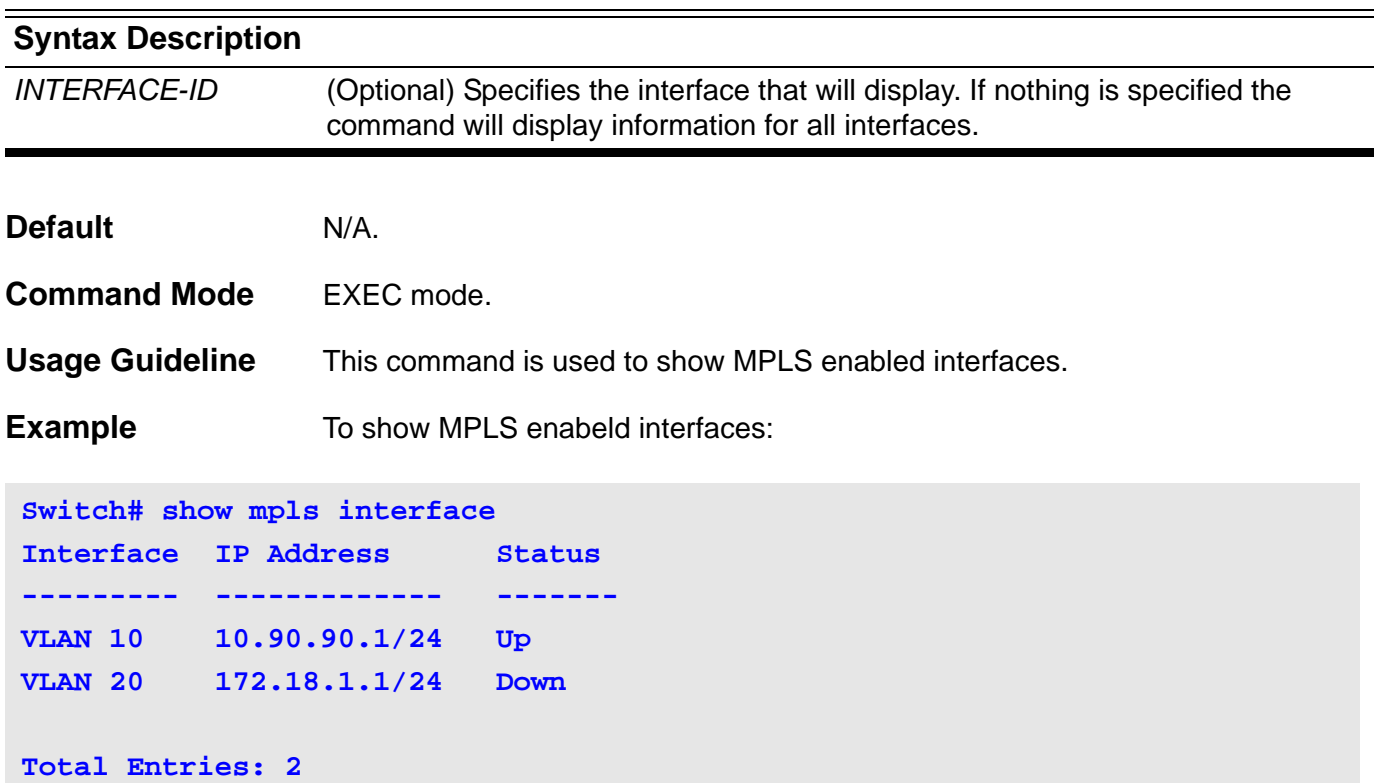

# **10-30 show mpls forwarding-table**

Use this command to show the MPLS label forwarding path information.

**show mpls forwarding-table [***NETWORK-PREFIX/PREFIX-LENGTH* **] [{ftn | ilm}] [ detail ]**

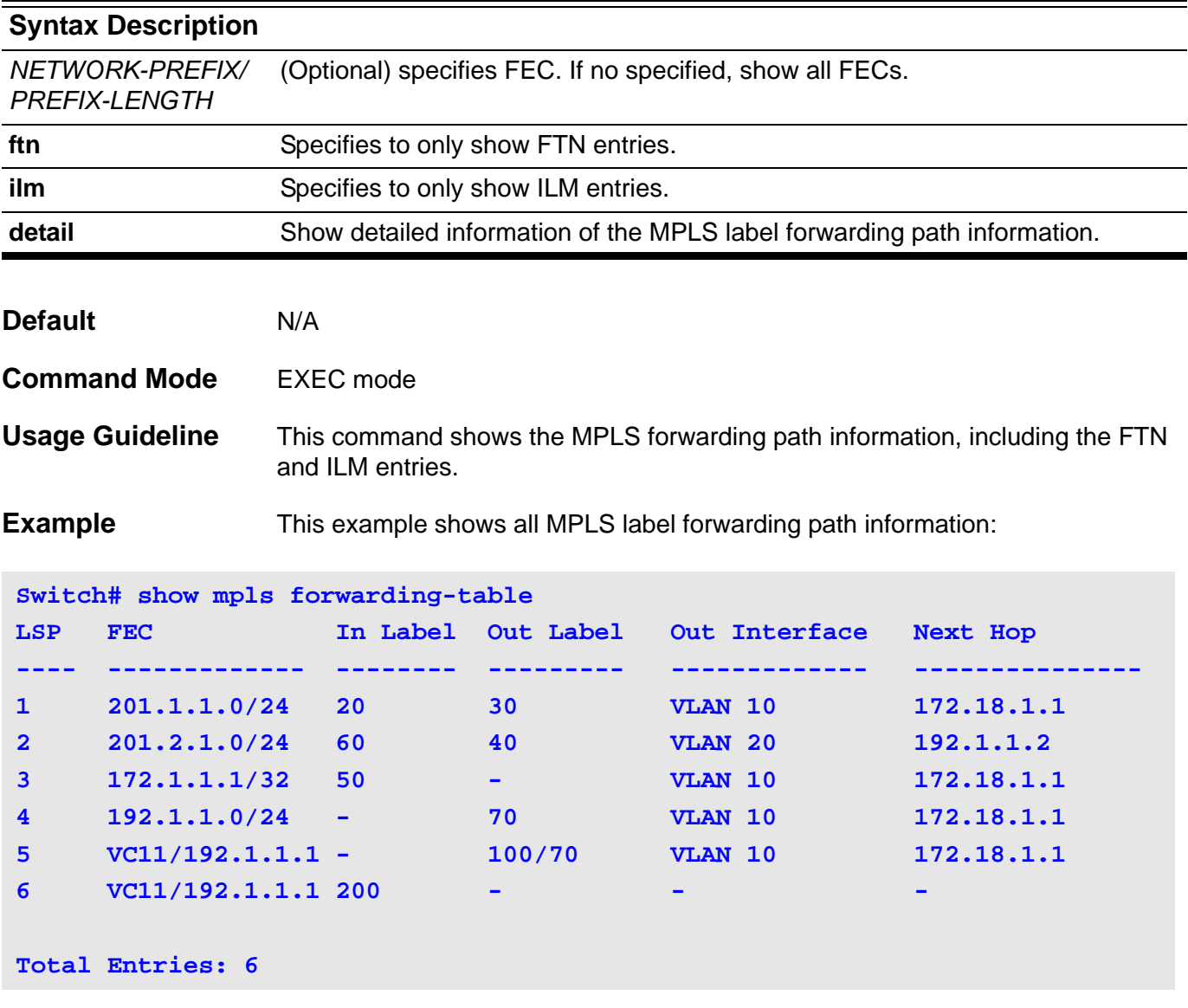

In the above example, LSP 5 is the outbound LSP of the VC FEC whose VC ID is 11 and peer is 192.1.1.1.

It pushes VC label 70 and tunnel label 100. The inbound LSP of the VC FEC is LSP 6. It pops incoming VC label 200 and forwards the terminated packets to Ethernet port 5.

This example shows all detail MPLS label forwarding path information:

:

```
Switch# show mpls forwarding-table detail
LSP: 1 
Type: Transit Status: Up
FEC: 201.1.1.0/24 Owner: Static
In Label:20 Out Label: swap 30
Next Hop: 172.18.1.1 Out Interface: VLAN 10
LSP: 2
Type: Transit 6 Status: Up
FEC: 201.2.1.0/24 Owner: LDP
In Label: 60 Out Label: swap 40
Next Hop: 192.1.1.2 Out Interface: VLAN 20
LSP: 3
Type: Egress Status: Up
FEC: 172.1.1.1/32 Owner: LDP
In Label: 50 Out Label: pop
Next Hop: 172.18.1.1 Out Interface: VLAN 10
LSP: 4
Type: Ingress Status: Up
FEC: 192.1.1.0/24 Owner: LDP
In Label: - Out Label: push 70
Next Hop: 172.18.1.1 Out Interface: VLAN 10
LSP: 5
Type: Ingress Status: Up
FEC: VC11/192.1.1.1 Owner: LDP
In Label: - Out Label: push 100/70
Next Hop: 172.18.1.1 Out Interface: VLAN 10
LSP: 6
Type: Egress Status: Up
FEC: VC11/192.1.1.1 Owner: LDP
In Label: 200 Out Label: pop
Total Entries: 6
```
This example shows FTN information:

```
Switch#show mpls forwarding-table ftn
FEC Out Label Next Hop Out Interface 
--------------- ---------- ---------- -------------
201.10.10.0/24 500 172.10.1.1 VLAN 10
202.1.1.0/24 600 172.10.1.1 VLAN 10
VC11/192.1.1.1 100/70 172.18.1.1 VLAN 10
```

```
Total Entries: 3
```
This example shows ILM information:

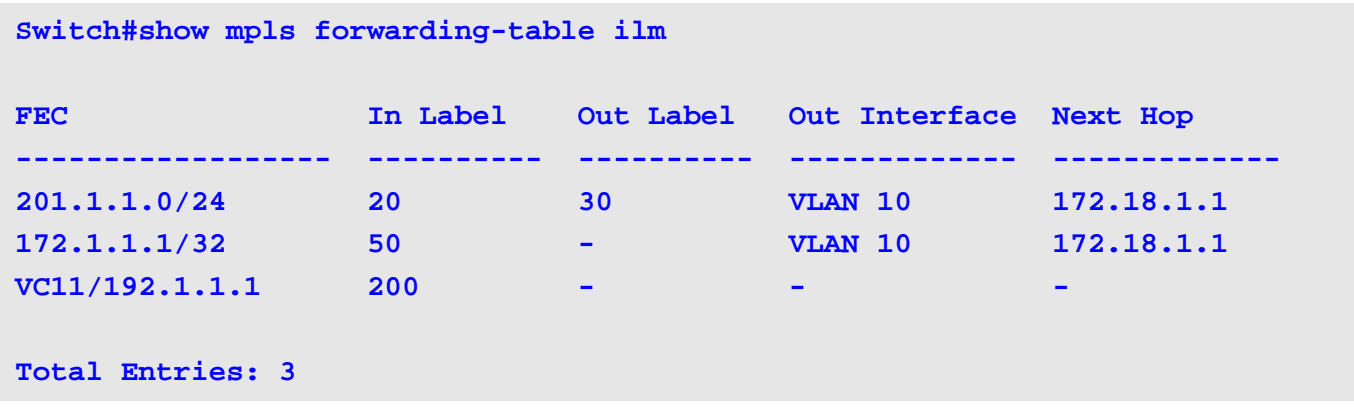

# **10-31 show mpls ldp parameter**

Use this command to show the LDP global information.

#### **show mpls ldp parameter**

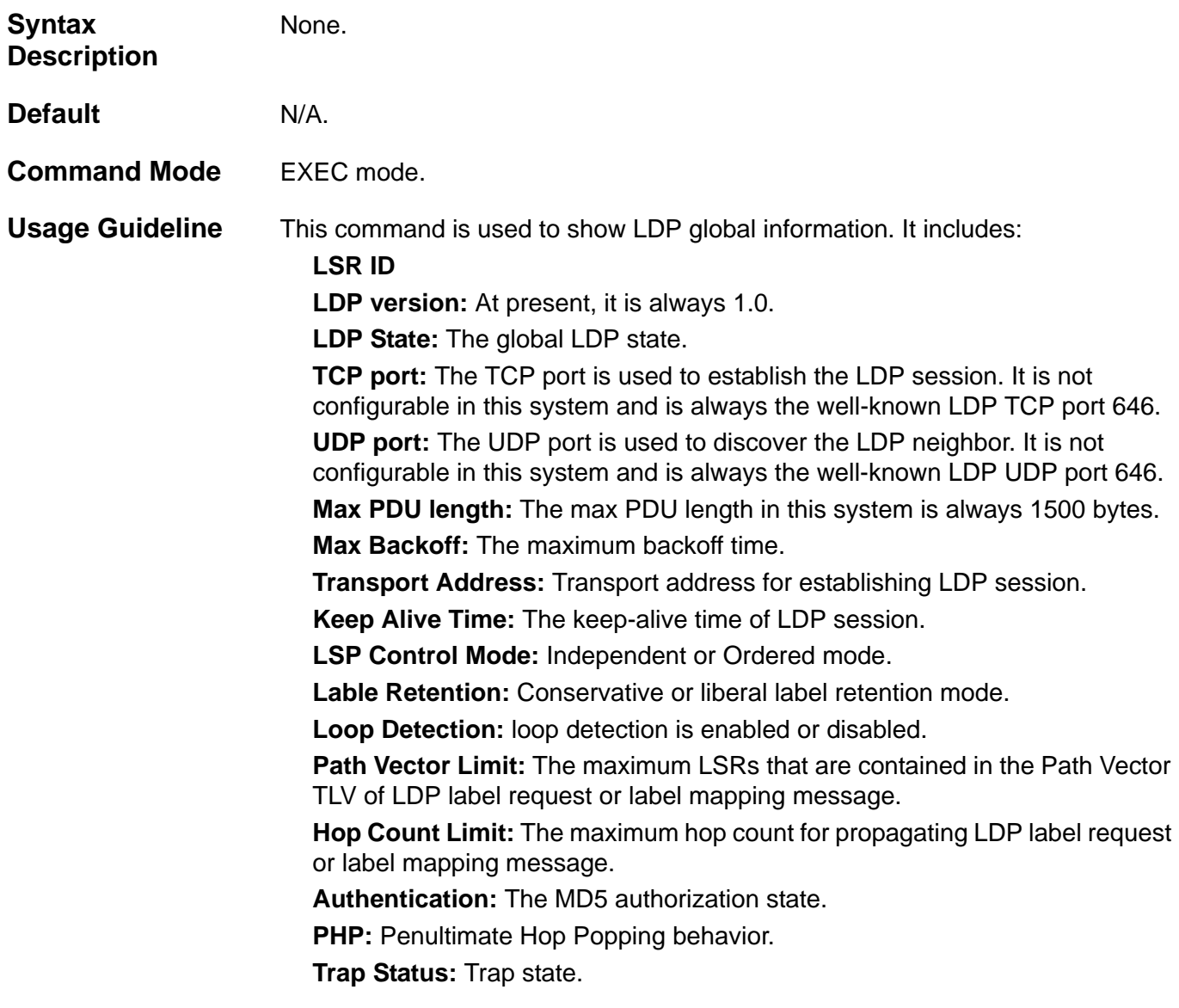

**Example** To show LDP global information:

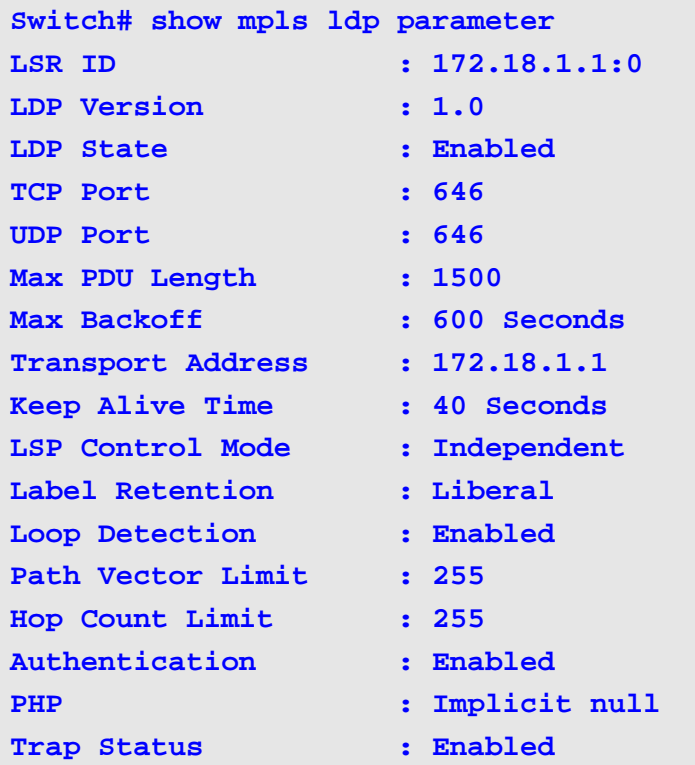

# **10-32 show mpls ldp interface**

Use this command to show the LDP interface information.

**show mpls ldp interface [** *INTERFACE-ID* **]**

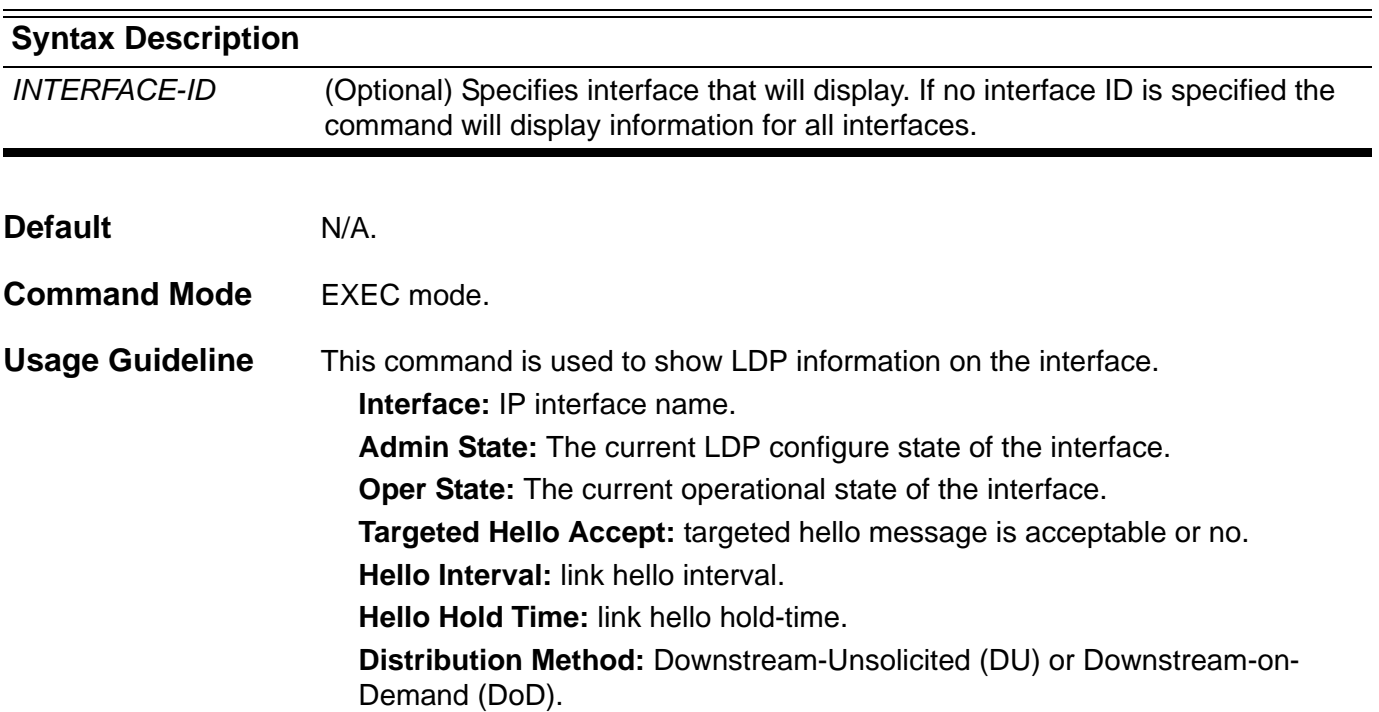

### **Example** Show LDP information for all interfaces:

```
Switch# show mpls ldp interface
Interface: if1
---------------------------------------
Admin State : Enabled
Oper State : Disabled
Targeted Hello Accept : Acceptable
Hello Interval : 5(Sec)
Hello Hold Time : 15(Sec)
Distribution Method : DoD
Interface: if2
--------------------------------------
Admin State : Enabled
Oper State : Disabled
Targeted Hello Accept : Acceptable
Hello Interval : 5(Sec)
Hello Hold Time : 15(Sec)
Distribution Method : DoD
Total Entries: 2
```
# **10-33 show mpls ldp remote-peer**

Use this command to show previous configured remote peer information.

**show mpls ldp remote-peer [***IP-ADDRESS* **]**

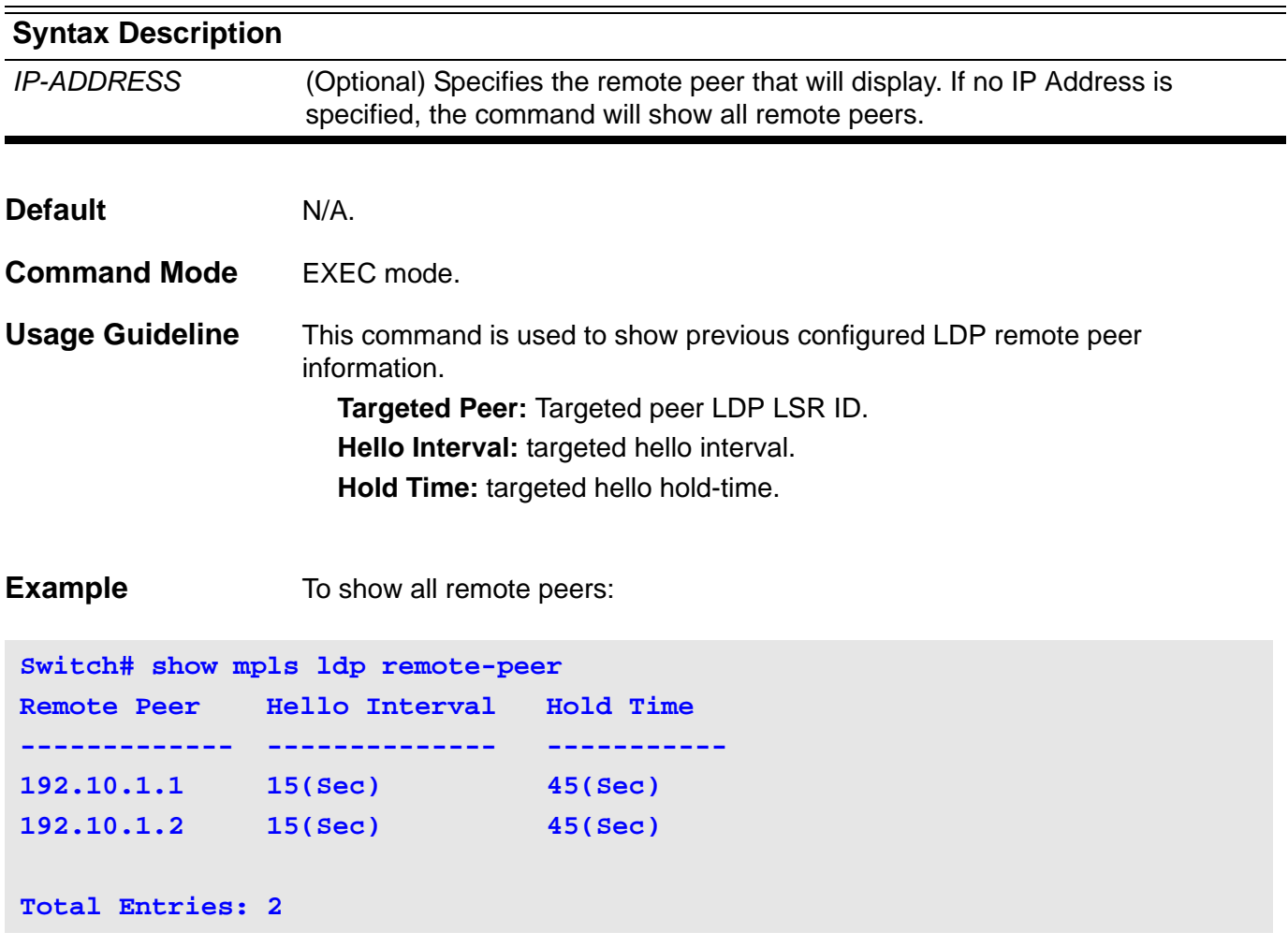

### **10-34 show mpls ldp discovery**

Use this command to show the LDP peer information.

#### **show mpls ldp discovery**

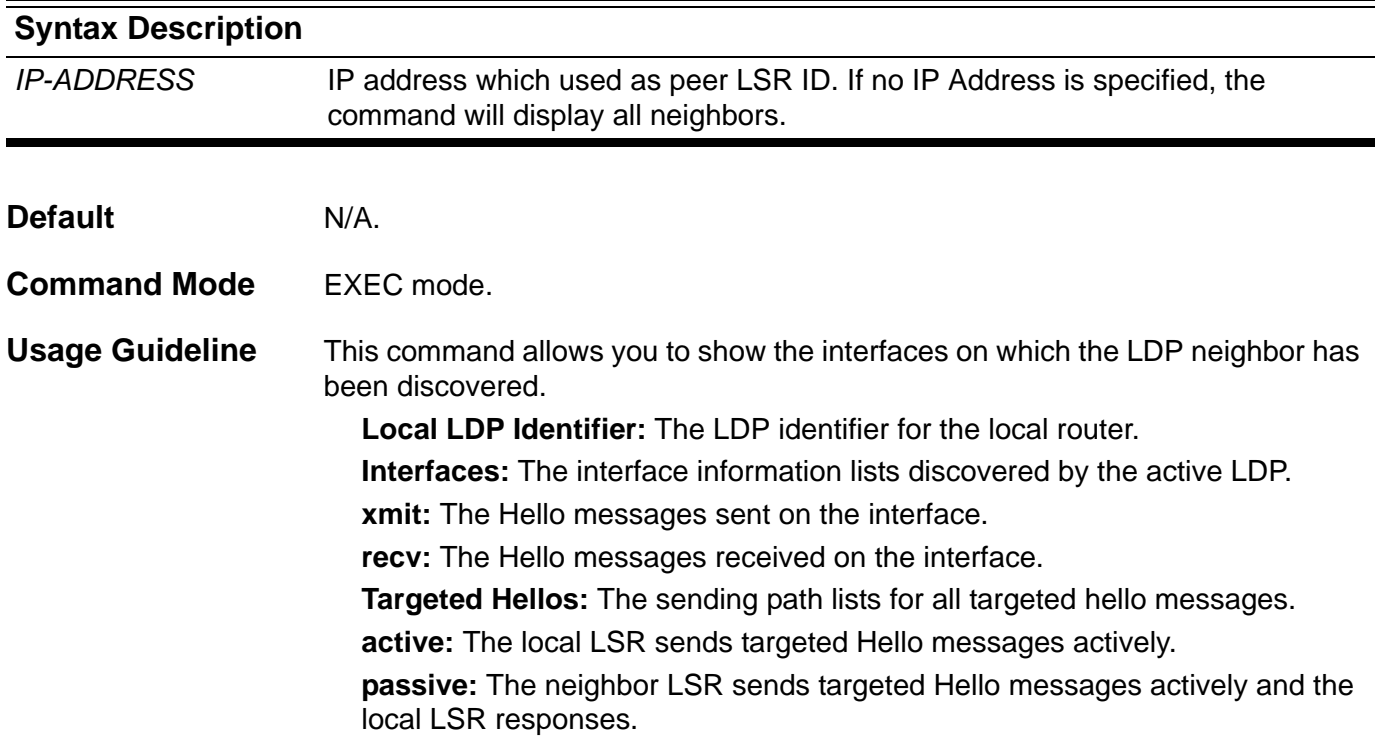

**Example** To show all LDP neighbors:

```
Switch# show mpls ldp discovery
 Local LDP Identifier: 10.1.1.1:0
 Discovery Sources:
    Interfaces:
      VLAN 10 (ldp): xmit/recv
         LDP Id: 172.23.0.77:0
      VLAN 20 (ldp): xmit/recv
         LDP Id: 192.18.0.15:0
    Targeted Hellos:
      10.1.1.1 -> 10.133.0.33 (ldp): active, xmit/recv
         LDP Id: 10.133.0.33:0
      10.1.1.1 -> 172.18.30.2 (ldp): passive, xmit/recv
         LDP Id: 172.18.30.2:0
Total entries: 4
```
# **10-35 show mpls ldp neighbor**

Use this command to show the LDP peer information.

**show mpls ldp neighbor [***IP-ADDRESS***]**

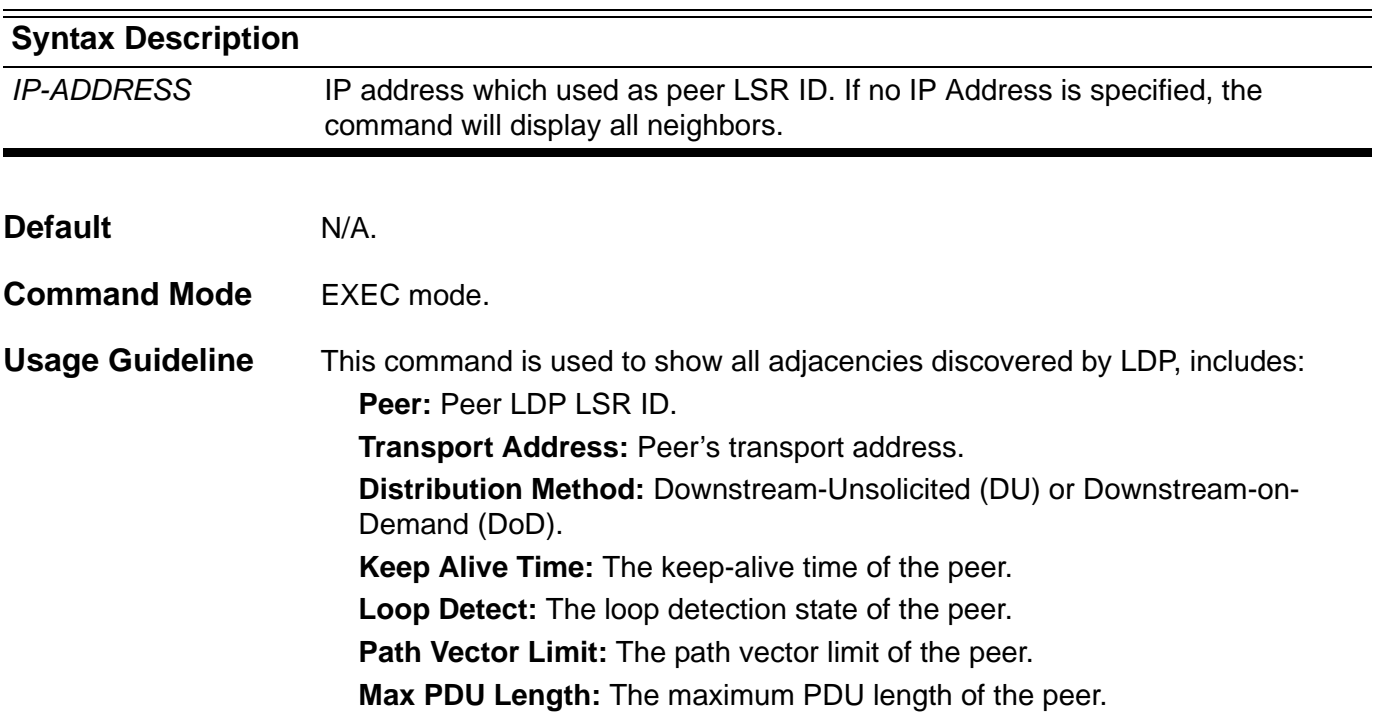

**Example** To show all LDP neighbors:

```
Switch#show mpls ldp neighbor
Peer : 202.11.1.1:0
  --------------------------------------
 Protocol Version : 1.0
 Transport address : 202.11.1.1
 Keep Alive Time : 40 (sec)
 Distribute Method : DU
 Loop Detect : Disabled
 Path vector limit : 0
 Max PDU Length : 1500
 Peer : 192.1.1.1:0
  --------------------------------------
 Protocol Version : 1.0
 Transport address : 192.1.1.1
 Keep Alive Time : 40 (sec)
 Distribute Method : DU
 Loop Detect : Disabled
 Path vector limit : 1500
 Max PDU Length : 0
 Peer : 202.20.1.1:0
  --------------------------------------
 Protocol Version : 1.0
 Transport address : 202.20.1.1
 Keep Alive Time : 40 (sec)
 Distribute Method : DU
 Loop Detect : Disabled
 Path vector limit : 0
 Max PDU Length : 1500
Total Entries : 3
```
# **10-36 show mpls ldp session**

Use this command to show LDP session information.

### **show mpls ldp session [peer** *IP-ADDRESS***] [{detail | statistic}]**

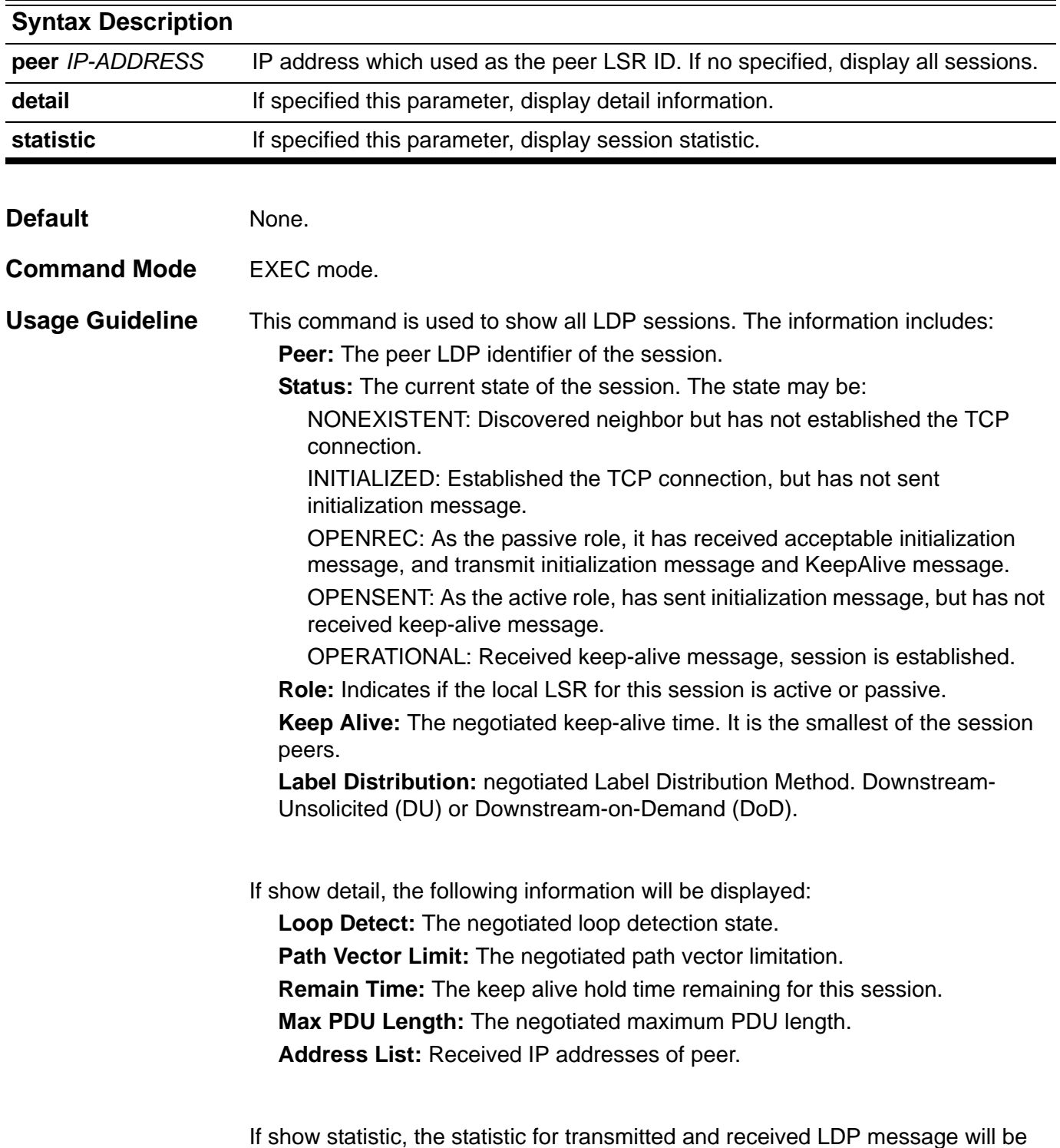

#### **Example** To show all LDP session information:

```
Switch# show mpls ldp session
Peer Status Role Keep Alive Distribution Mode
---------- ------------ -------- ----------- ------------------
10.1.1.2:0 OPERATIONAL Active 40(Sec) DU
20.1.1.2:0 OPERATIONAL Passive 40(Sec) DU
Total Entries : 2
```
To show LDP session detail information for peer 10.1.1.2:

**Switch# show mpls ldp session peer 10.1.1.2 detail Peer** : 10.1.1.2:0 **Status : OPERATIONAL Role : Active Keep Alive(Sec) : 40 Remain Time(Sec) : 20 Create Time : 2009-12-1 14:10:30 Label Distribution : DU Loop Detection : Enabled Path Vector Limit : 255 Max PDU Length : 1500 Address List : 10.1.1.2 172.18.1.1 Total Entries: 1**

To show LDP session statistics for peer 10.1.1.2:

**Switch# show mpls ldp session peer 10.1.1.2 statistic**

```
Peer 10.1.1.2
```

```
-------------------------------------------
Notification Message : TX 10/RX 2 
Initialization Message : TX 2/RX 2
Keep Alive Message : TX 100/RX 100
Address Message : TX 1/RX 1
Address Withdraw Message : TX 0/RX 0 
Label Mapping Message : TX 2/RX 1
Label Request Message : TX 2/RX 1
Label Withdraw Message : TX 0/RX 0
Label Release Message : TX 0/RX 0
Label Abort Message : TX 0/RX 0
Total Entries: 1
```
### **10-37 show mpls ldp bindings**

Use this command to show all LDP label binding information

#### **show mpls ldp bindings**

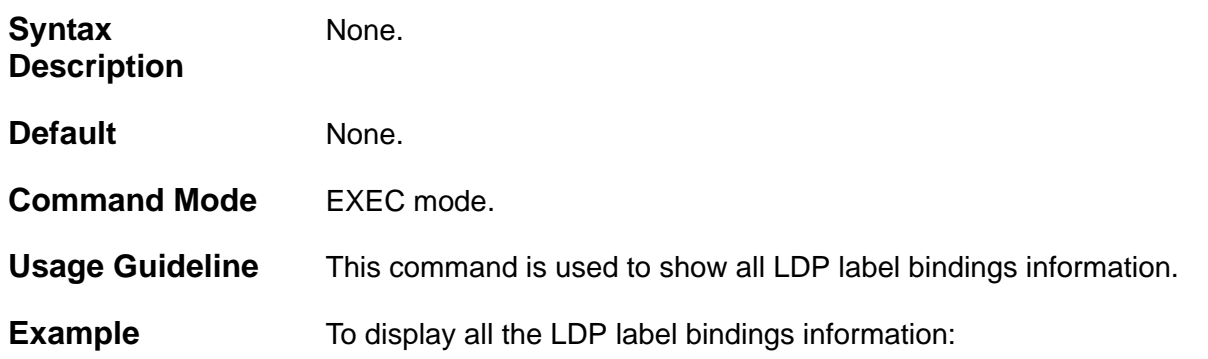

```
Switch# show mpls ldp bindings
```

```
FEC: 130.1.1.0/24 State : Established
   In label : 70 Upstream : 30.1.1.3
   Out label : 80 Downstream: 120.1.1.1
FEC: 172.18.1.0/24 State : Established
   In label : 20 Upstream : 10.1.1.2
   Out label : 30 Downstream: 192.1.1.1
FEC: 172.18.2.0/24 State : Established
   In label : 50 Upstream : 20.1.1.3
   Out label : 60 Downstream: 120.1.1.1
```
**Total Entries : 2**

In above example, the incoming label of FEC 172.18.1.0/24 is preserved for upstream LDP session restarting, and the outgoing label of FEC 172.18.2.0/24 is preserved for downstream LDP session restarting.

# **10-38 show mpls ldp statistic**

Use this command to show the LDP global information.

#### **show mpls ldp statistic**

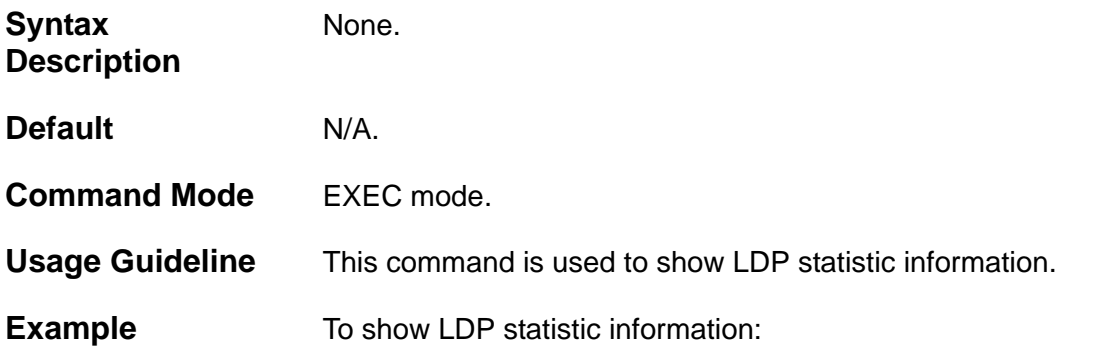

#### **Switch# show mpls ldp statistic**

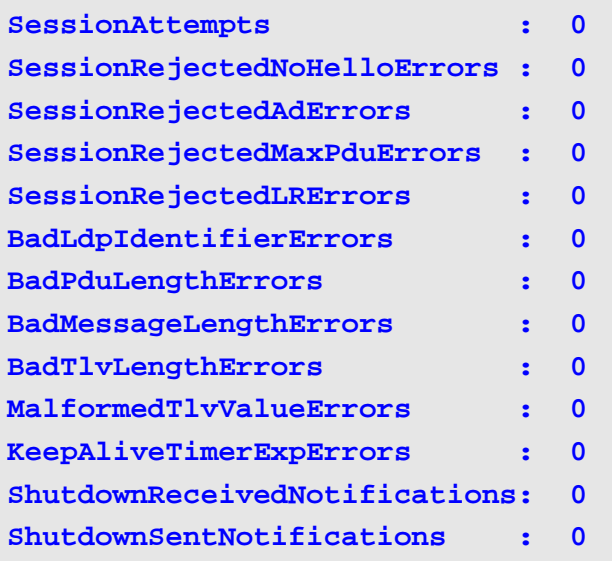

# **10-39 show mpls ldp neighbor password**

Use this command to show the LDP neighbor password.

#### **show mpls ldp neighbor password**

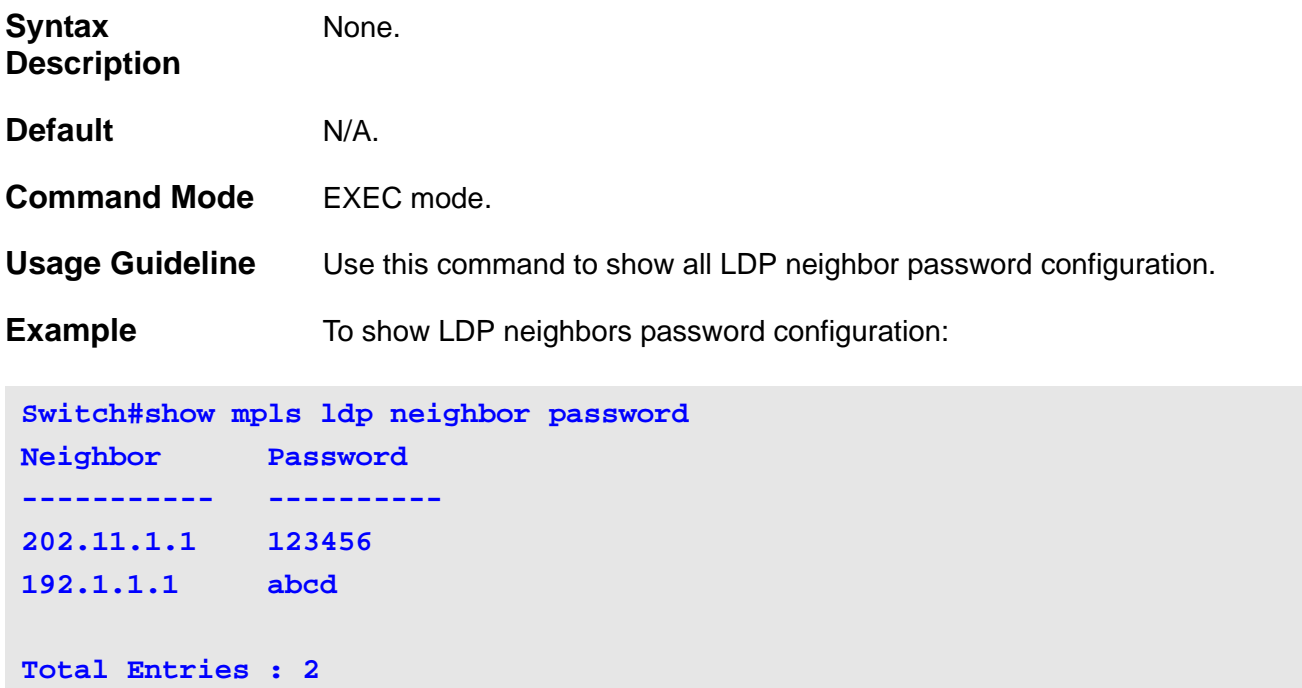

# **10-40 ping lsp**

Use this command to check the connectivity of the LSP for specified FEC.

**ping lsp** *NETWORK-PREFIX/PREFIX-LENGTH* **[times** *VALUE* **| timeout** *SECONDS***]**

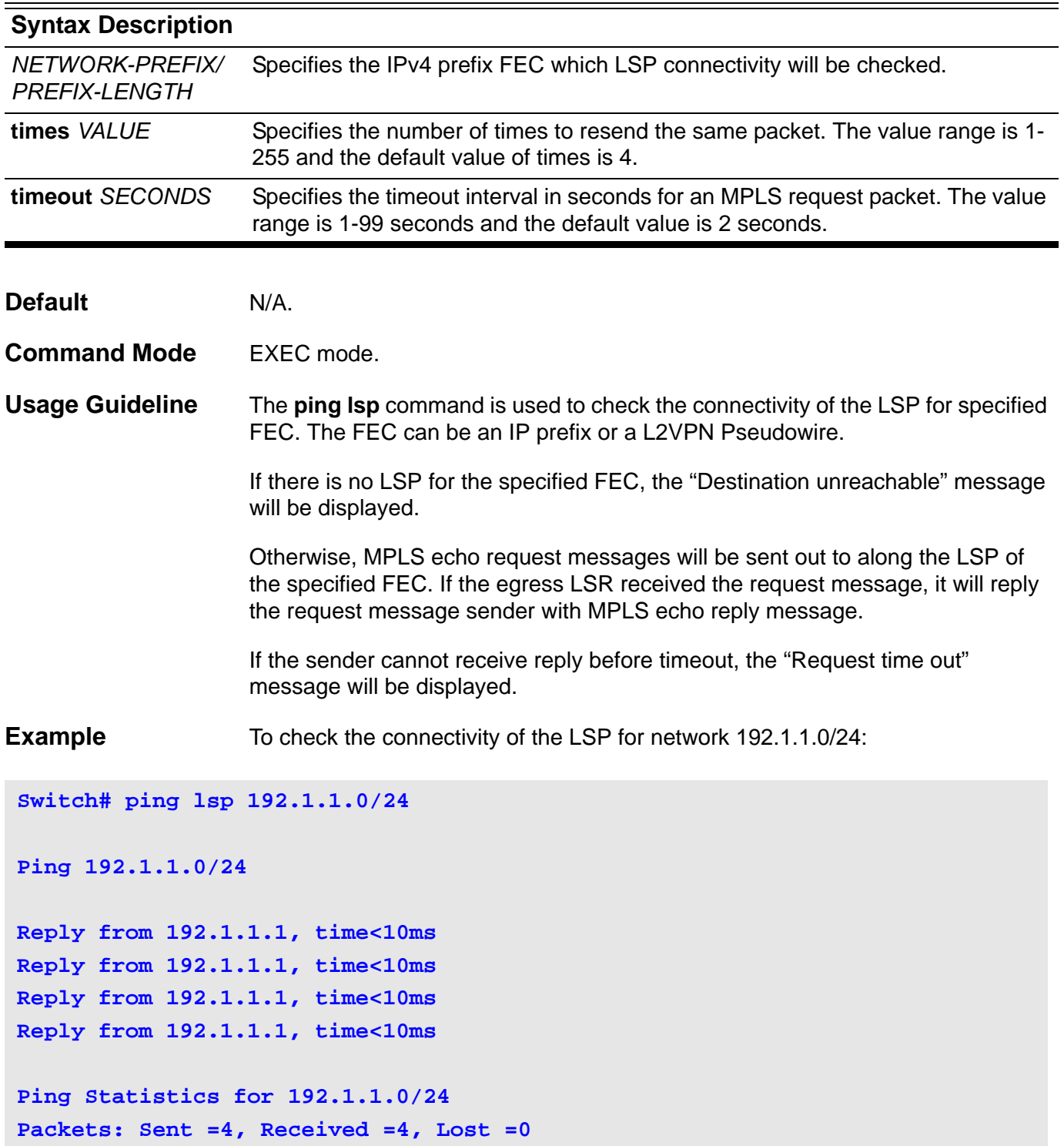

To check the connectivity of the LSP for network 110.1.1.0/24:

```
Switch# ping lsp 110.1.1.0/24
ping 110.1.1.0/24
Request time out
Request time out
Request time out
Request time out
Ping Statistics for 110.1.1.0/24
Packets: Sent =4, Received =0, Lost =4
```
# **10-41 traceroute lsp**

Use this command for hop-by-hop fault localization as well as path tracing LSP of specified FEC.

**traceroute lsp** *NETWORK-PREFIX/PREFIX-LENGTH*[ **timeout** *SECONDS* ]

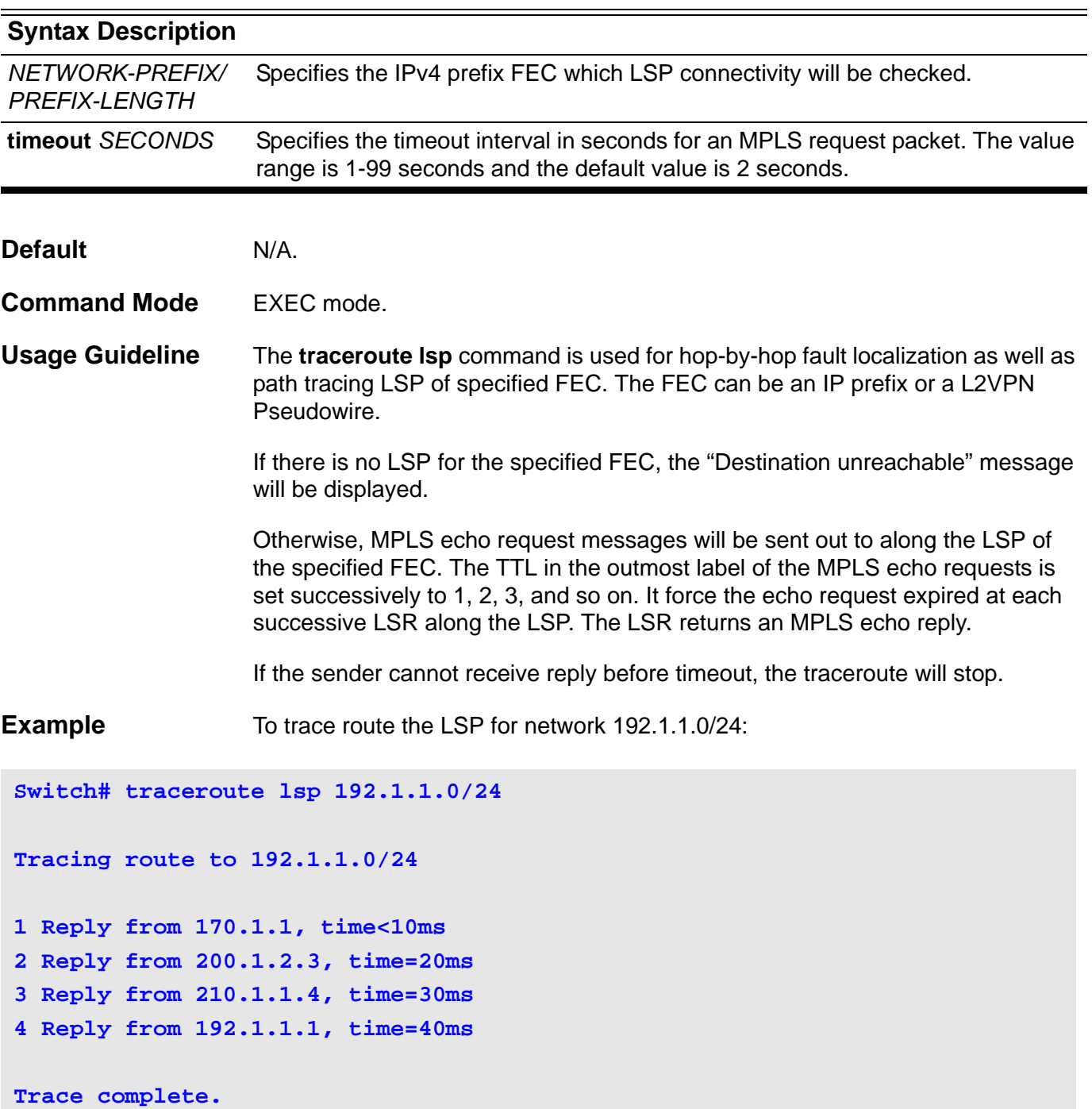

To trace route the LSP for network 110.1.1.0/24:

```
Switch# traceroute lsp 110.1.1.0/24
Tracing route to 110.1.1.0/24
1 Reply from 170.1.1, time<10ms
2 Request time out
Trace complete.
```
# **10-42 lsp trigger**

Use this command to configure an LSP trigger filter rule. Use **no** form of this command to remove the rule.

**lsp trigger** *[SN]* **{permit | deny} {ip** *NETWORK-PREFIX/PREFIX-LENGTH* **| any}**

**no lsp trigger** [*SN* [- | , ]]

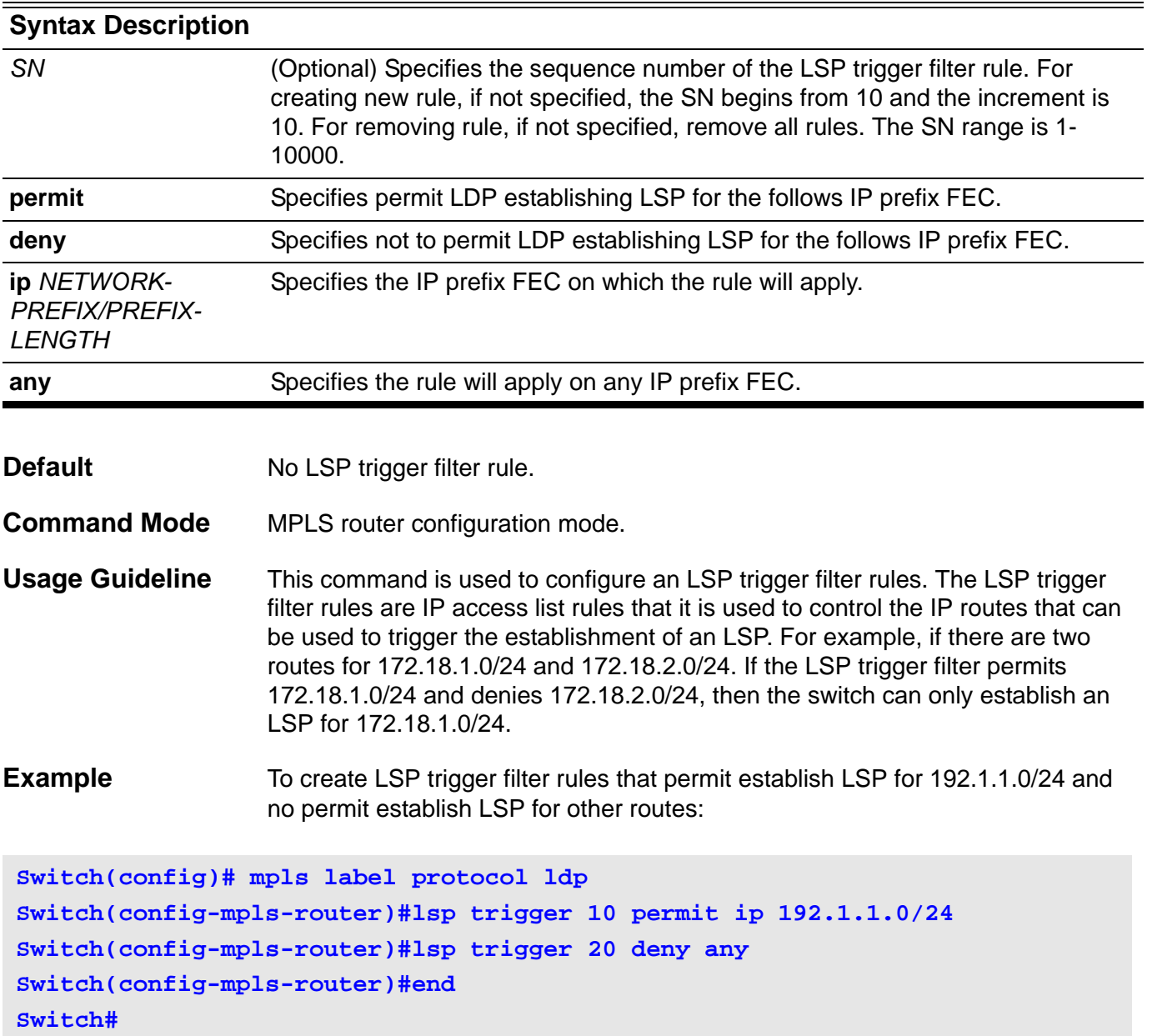

To clear all LSP trigger filter rules:

```
Switch(config)# mpls label protocol ldp
Switch(config-mpls-router)#no lsp trigger 
Switch(config-mpls-router)#end
Switch#
```
# **10-43 show lsp trigger**

Use this command to show LSP trigger filter rule(s).

**show lsp trigger** *[SN]*

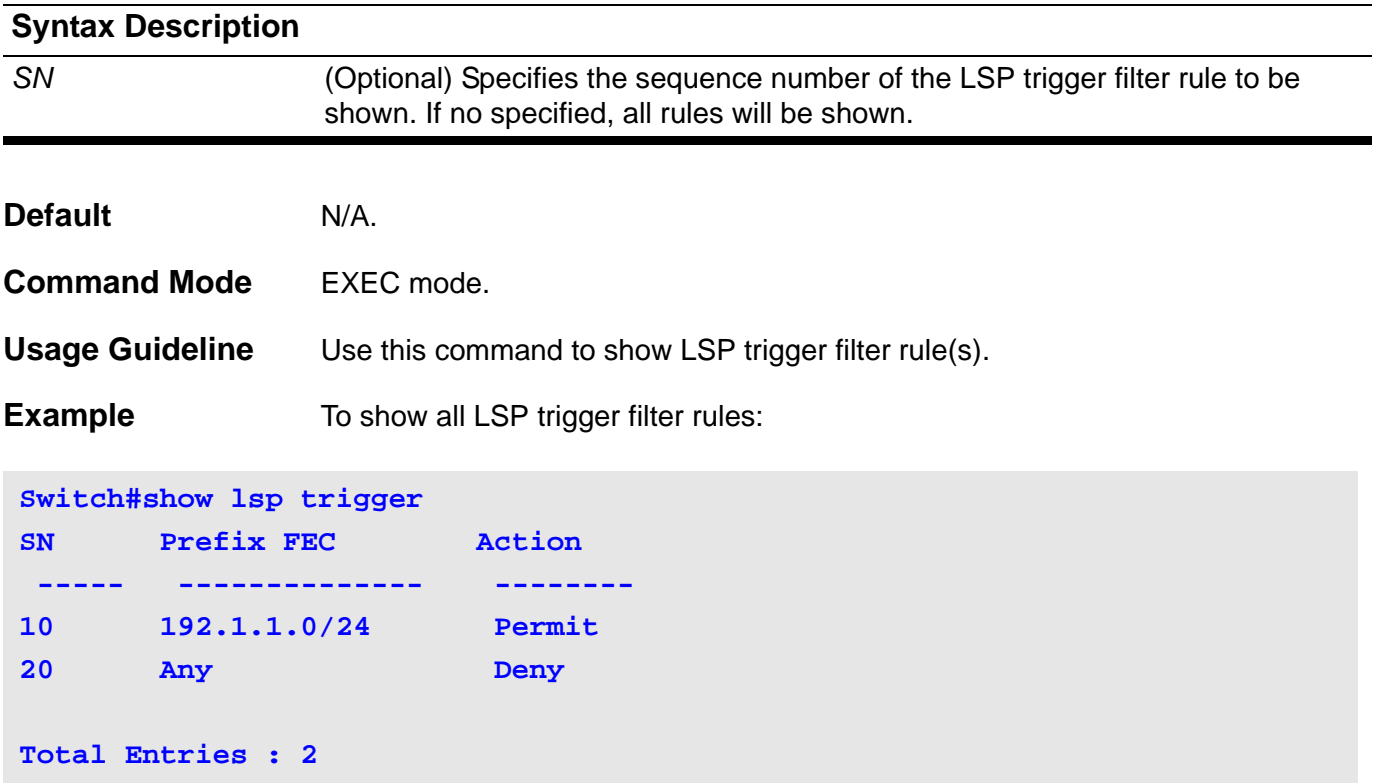

# Open Shortest Path First (OSPF) Commands

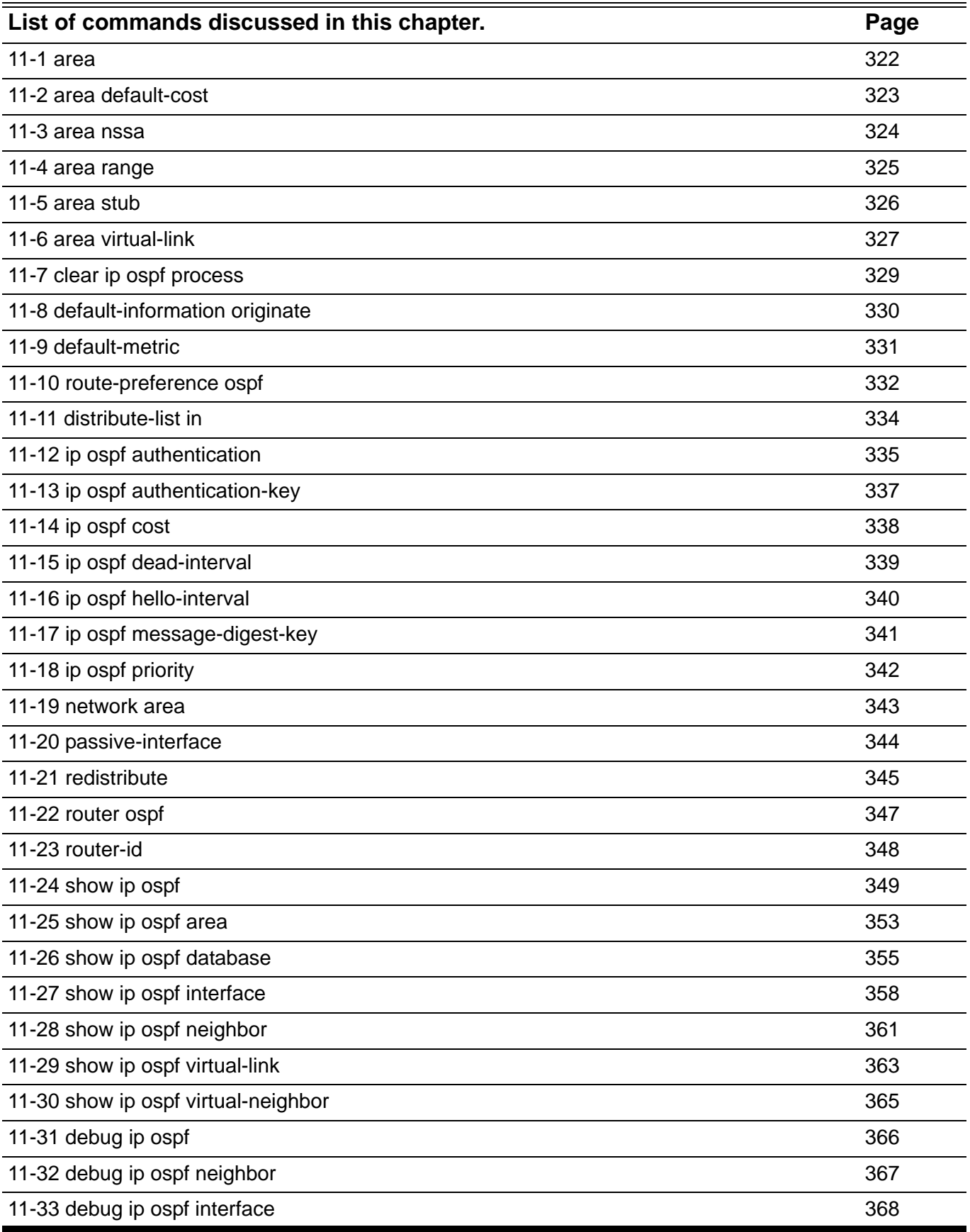

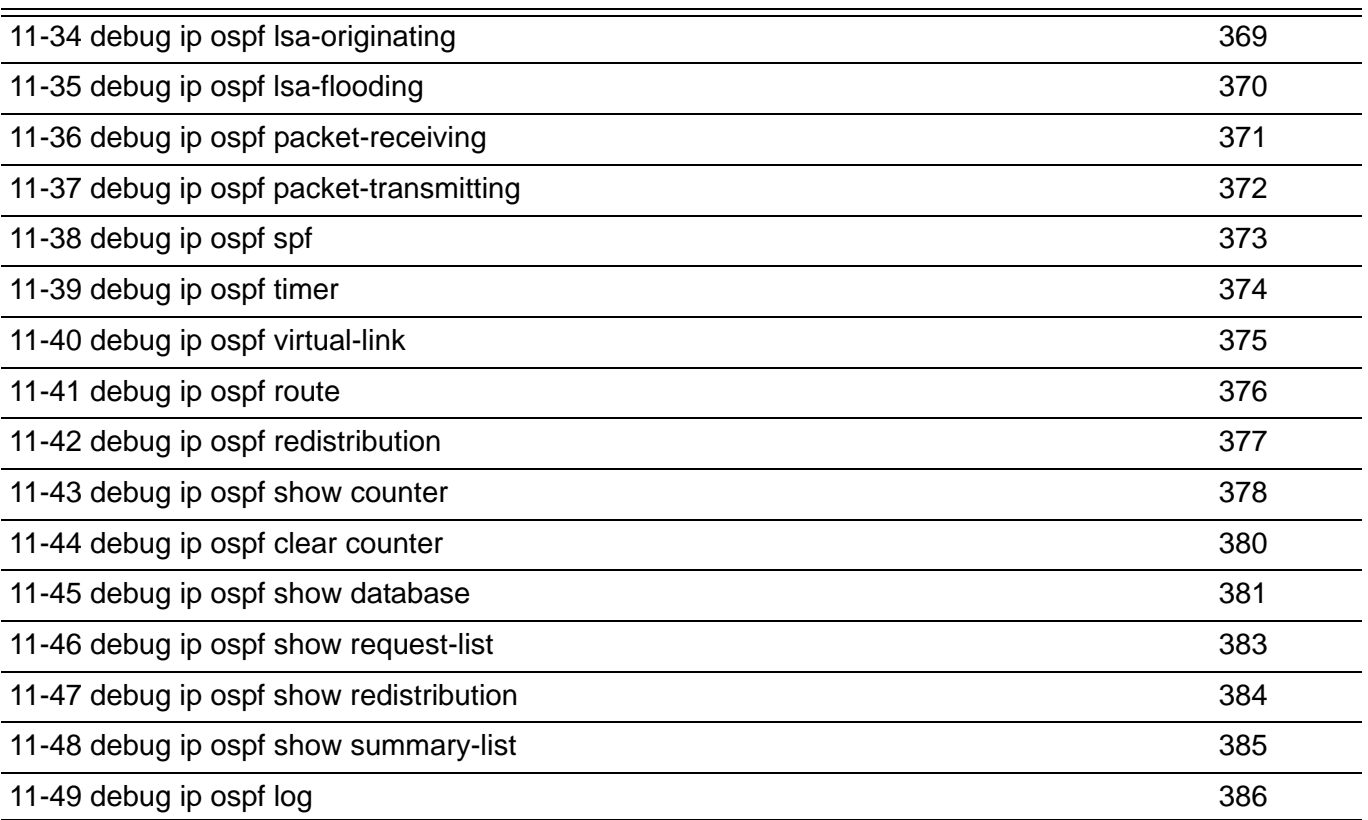

## <span id="page-331-0"></span>**11-1 area**

Use this command to create an OSPF area. To remove an area, use the **no** form of this command.

**area** *AREA-ID*

**no area** *AREA-ID*

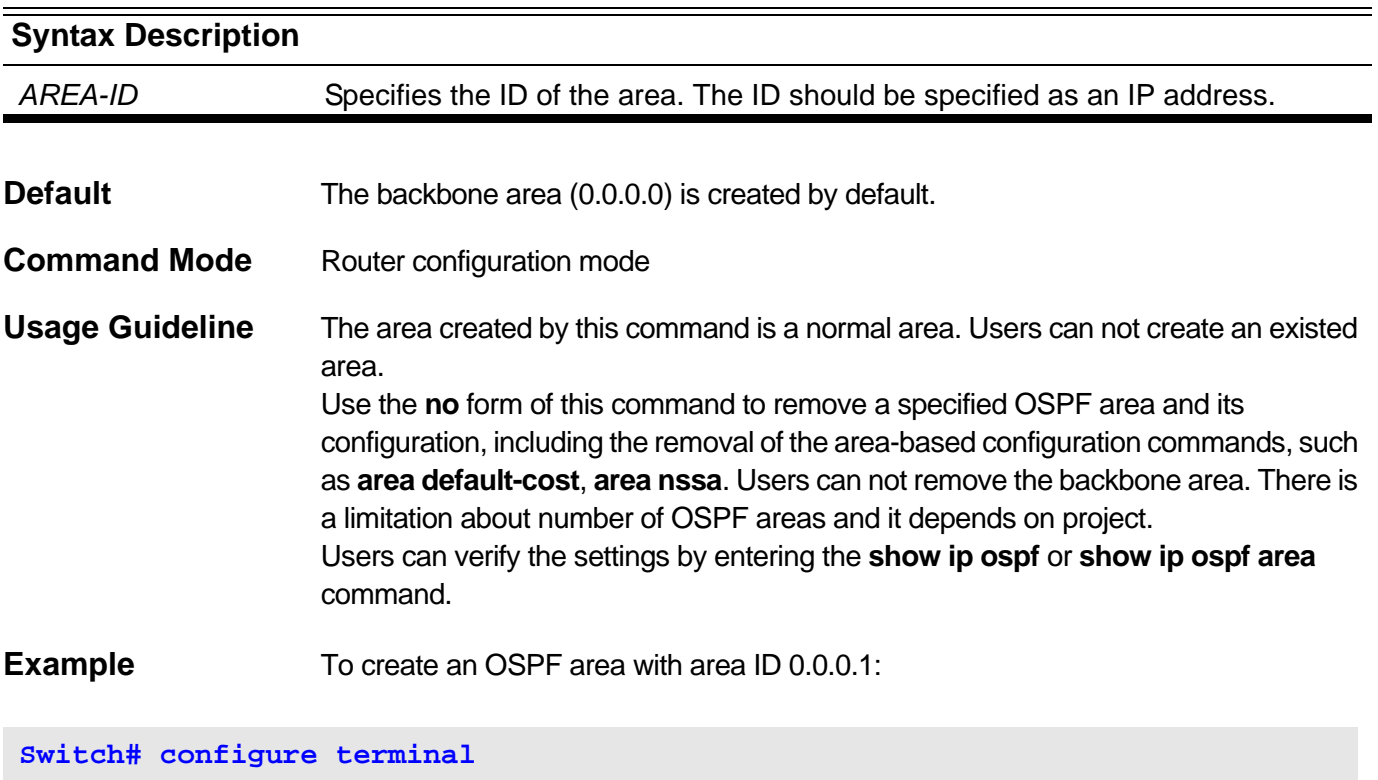

**Switch(config)# router ospf Switch(config-router)# area 0.0.0.1**

To remove the area 0.0.0.1:

**Switch# configure terminal Switch(config)# router ospf Switch(config-router)# no area 0.0.0.1**

### <span id="page-332-0"></span>**11-2 area default-cost**

To specify the cost associated with the default summary route that will be automatically injected to the stub area and no-so-stubby area (NSSA). Use the **no** command to restore to the default setting.

#### **area** *AREA-ID* **default-cost** *COST*

#### **no area** *AREA-ID* **default-cost**

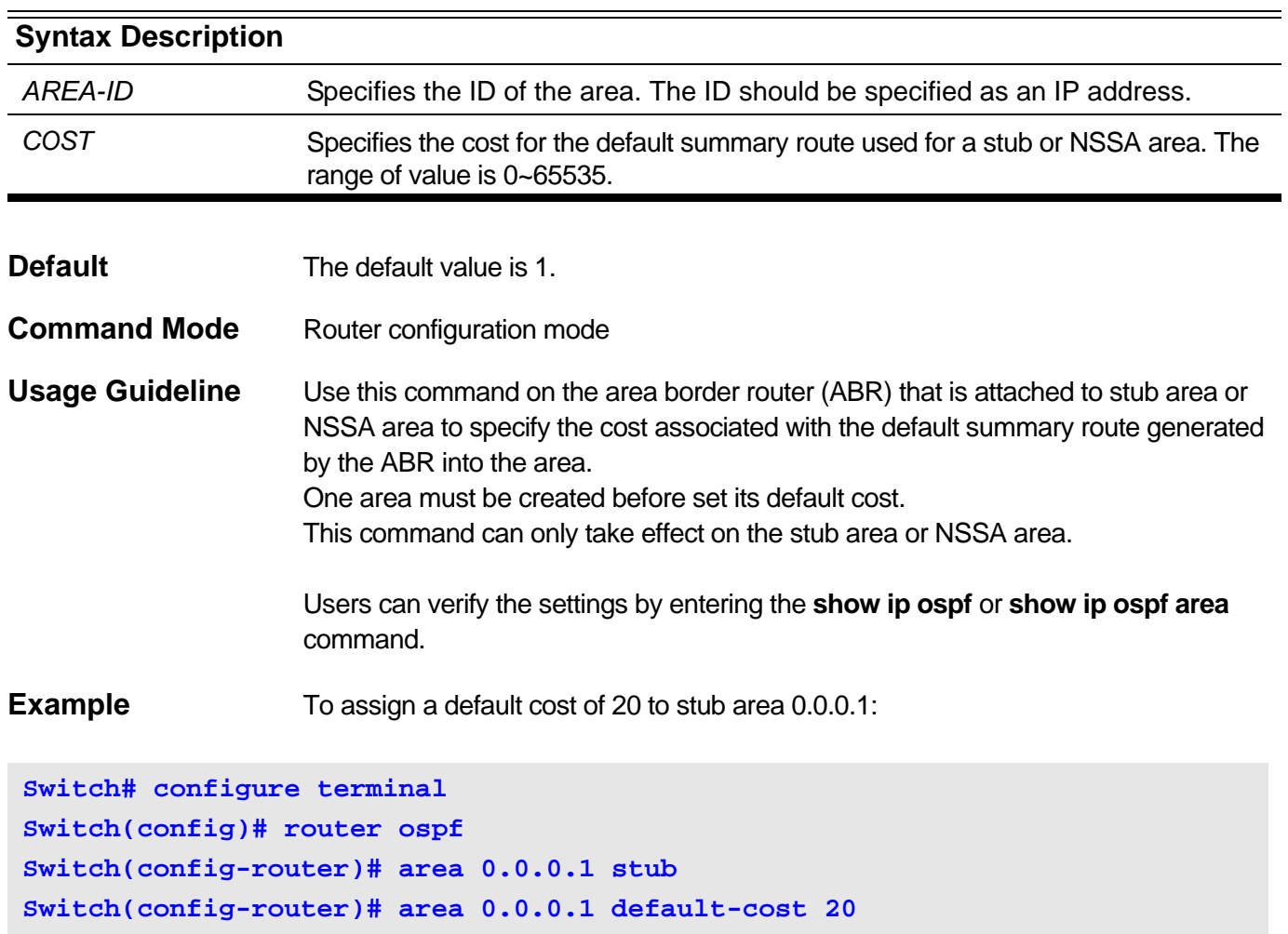

Use this command to assign an area as a NSSA area. Use the **no** command to remove the NSSA related settings associated with the area.

### <span id="page-333-0"></span>**area** *AREA-ID* **nssa [no-summary] [translate]**

#### **no area** *AREA-ID* **nssa [no-summary] [translate]**

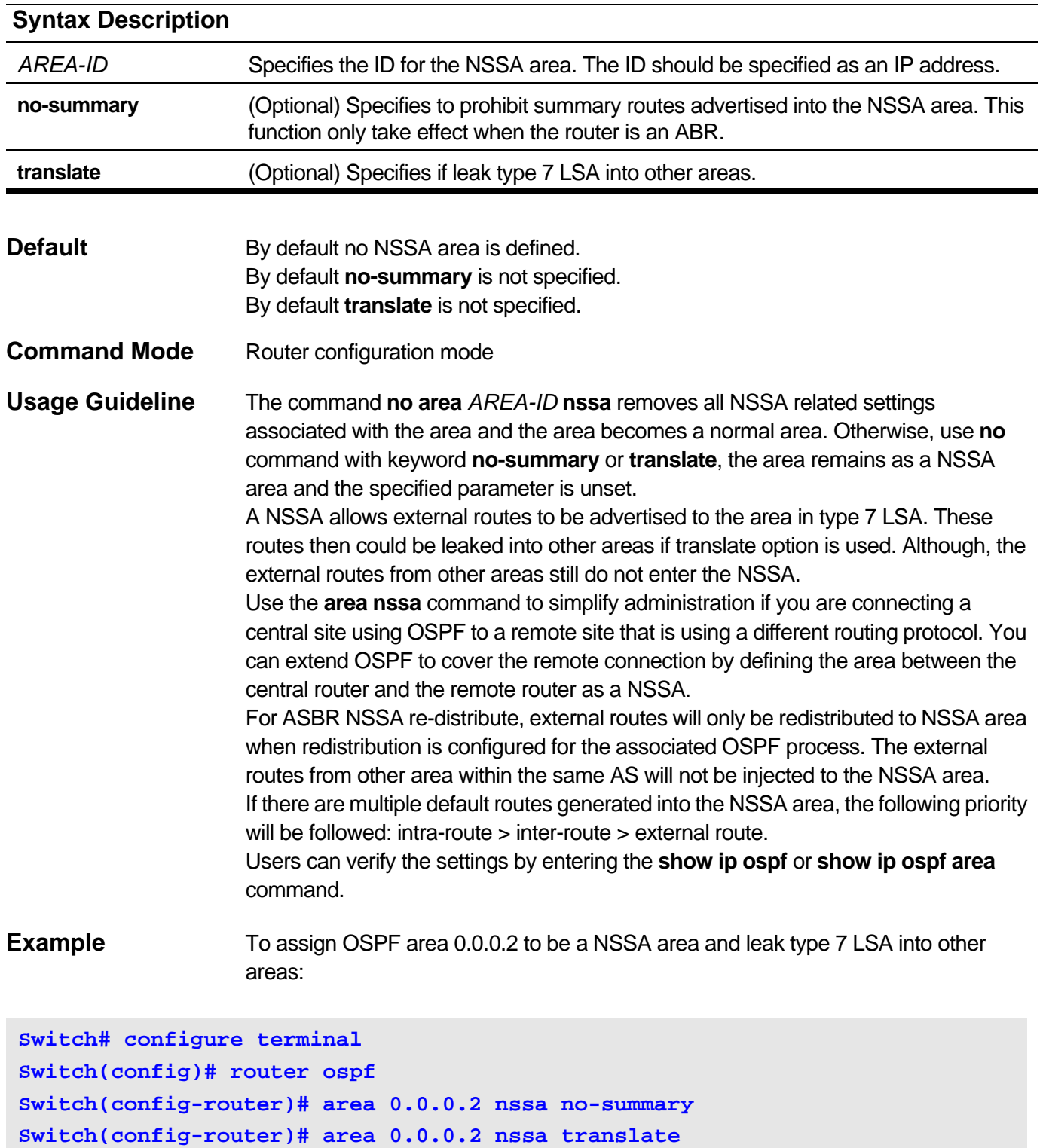

### <span id="page-334-0"></span>**11-4 area range**

Use this command to summarize OSPF routes at an area border router (ABR). Use the **no** command to remove the defined summarization of routes.

### **area** *AREA-ID* **range** *IP-ADDRESS NET-MASK* **[{advertise | not-advertise}]**

**no area** *AREA-ID* **range** *IP-ADDRESS NET-MASK*

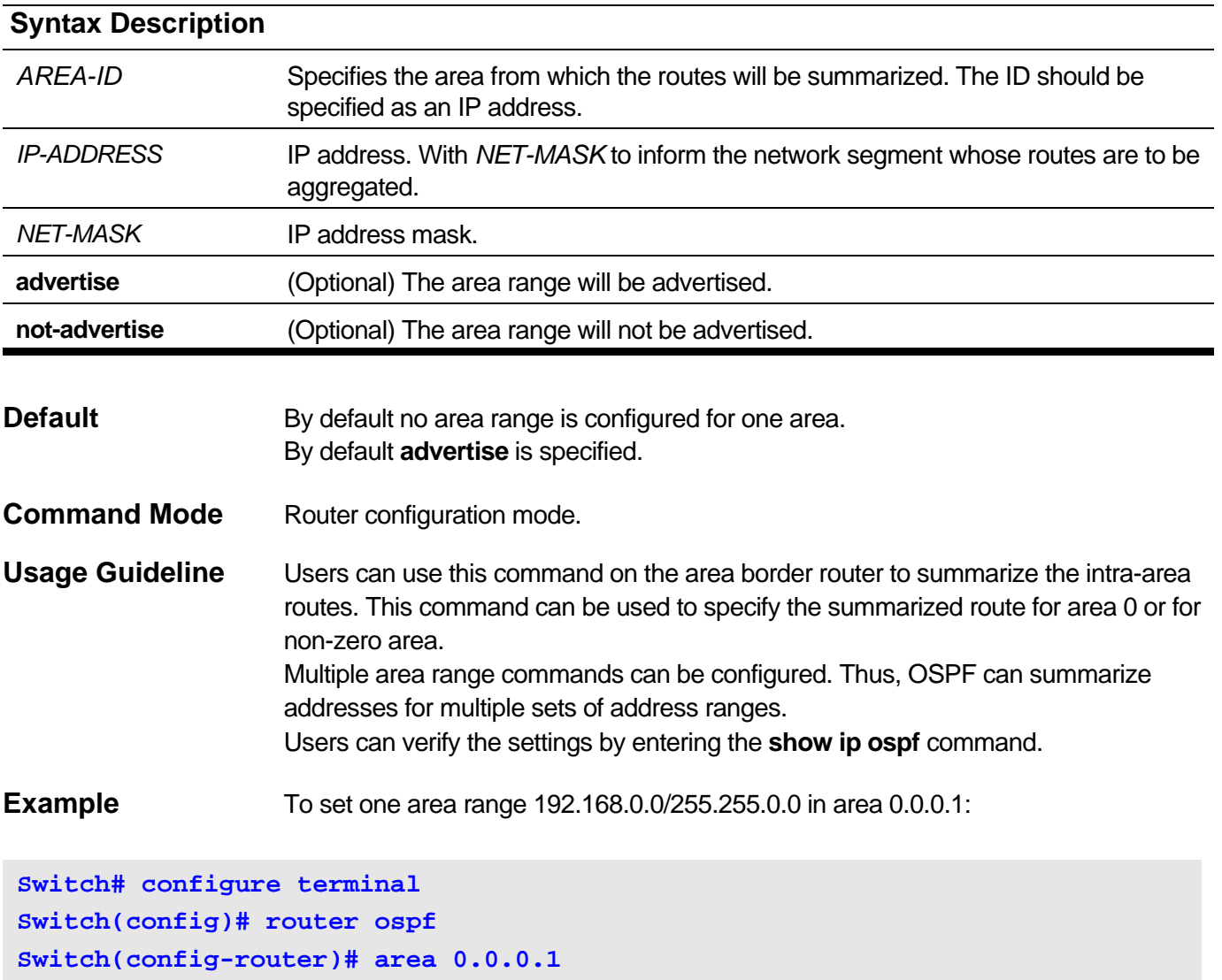

**Switch(config-router)# area 0.0.0.1 range 192.168.0.0 255.255.0.0**

## <span id="page-335-0"></span>**11-5 area stub**

Use this command to assign an area as a stub area. Use the **no** command to remove the stub related settings associated with the area.

### **area** *AREA-ID* **stub [no-summary]**

#### **no area** *AREA-ID* **stub [no-summary]**

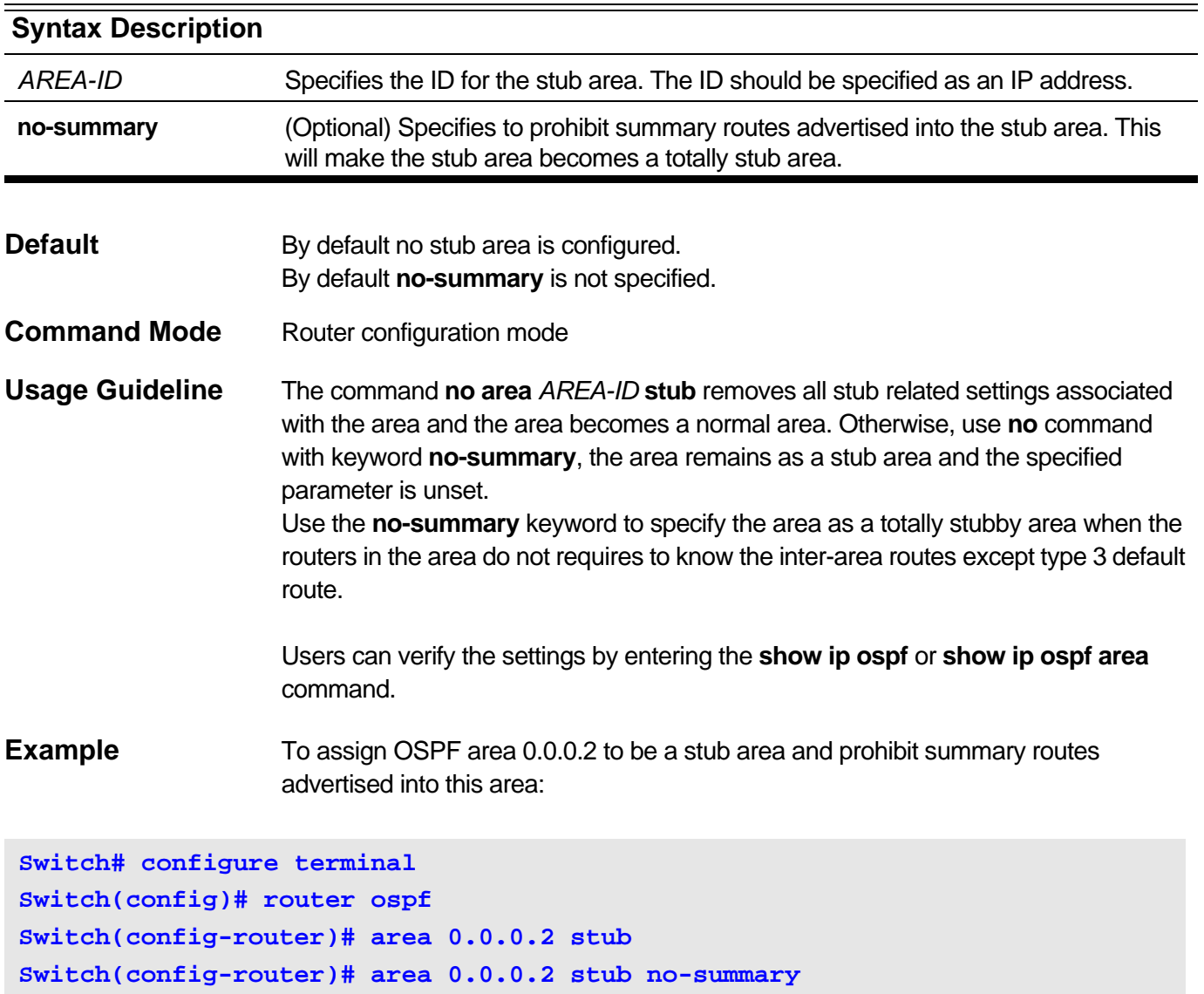

### <span id="page-336-0"></span>**11-6 area virtual-link**

Use this command to configure a link for a non-backbone area that is physically separated from the backbone area. Use the **no** command to remove a virtual link.

**area** *AREA-ID* **virtual-link** *ROUTER-ID* **[authentication [message-digest | null]] [dead-interval** *SECONDS***] [hello-interval** *SECONDS***] [[authentication-key** *PASSWORD***] | [message-digestkey** *KEY-ID* **md5** *KEY***]]**

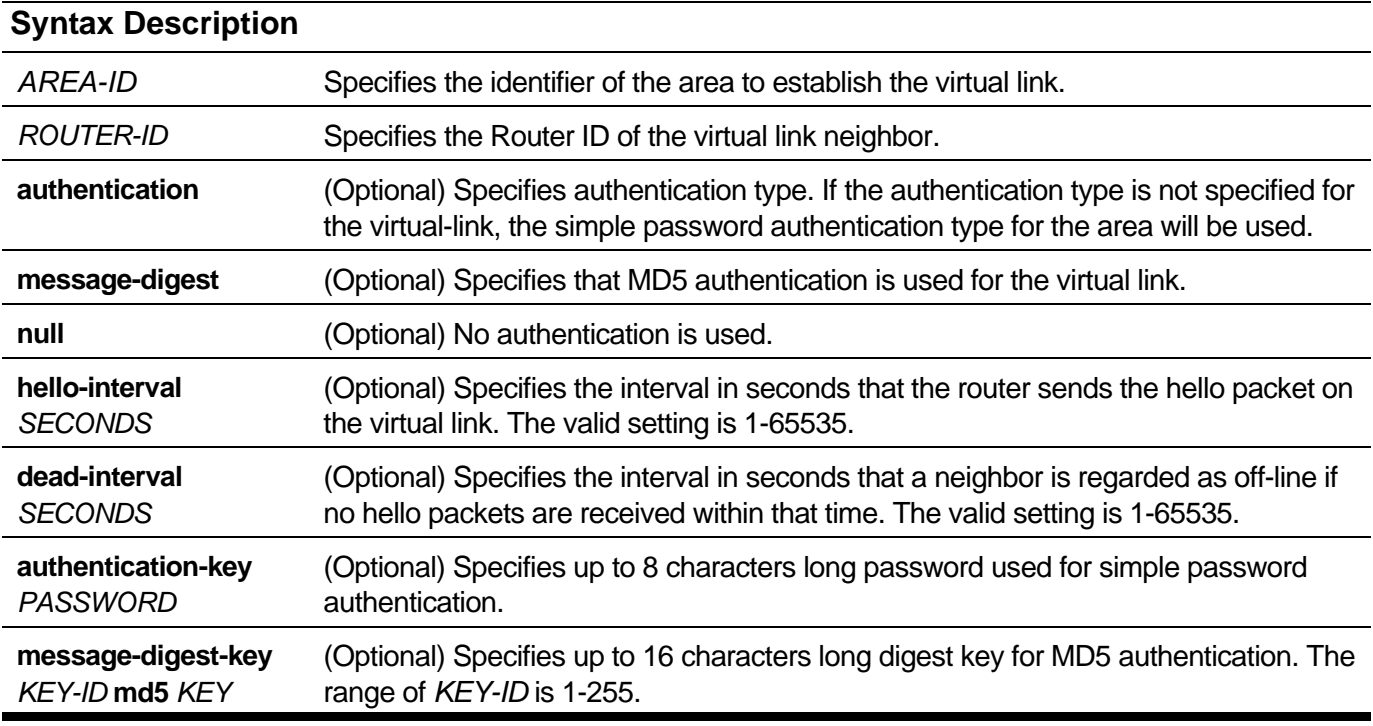

**no area** *AREA-ID* **virtual-link** *ROUTER-ID*

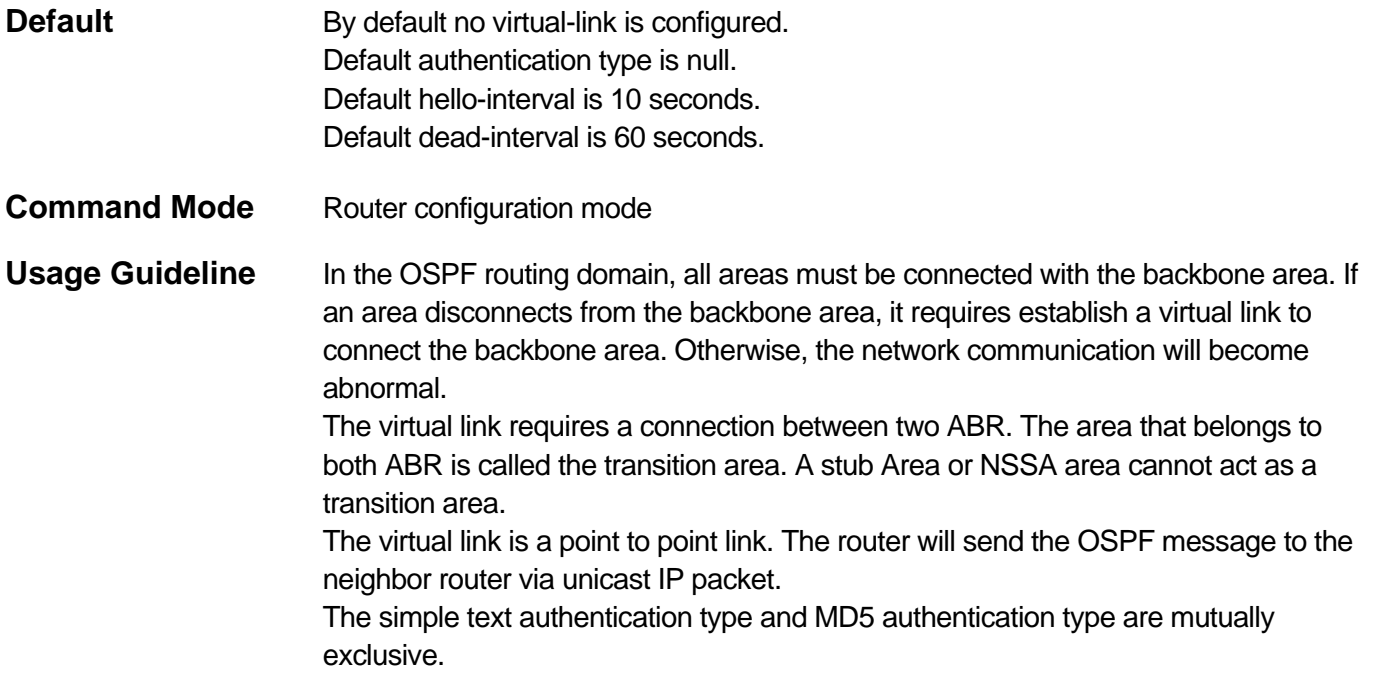

The Dead interval must be larger than and multiple as Hello interval.

Users can verify the settings by entering the **show ip ospf** or **show ip ospf virtuallink** command.

**Example** To configure a virtual link with neighbor 3.3.3.3 and set the authentication type to simple password with password "yourpass":

```
Switch# configure terminal
Switch(config)# router ospf
Switch(config-router)# area 0.0.0.1
Switch(config-router)# area 0.0.0.1 virtual-link 3.3.3.3 dead-interval 10 
hello-interval 5
Switch(config-router)# area 0.0.0.1 virtual-link 3.3.3.3 authentication 
authentication-key yourpass
```
To set this virtual link's authentication type to MD5:

**Switch(config-router)# area 0.0.0.1 virtual-link 3.3.3.3 authentication message-digest message-digest-key 1 md5 1234567812345678**

# <span id="page-338-0"></span>**11-7 clear ip ospf process**

Use this command to restart the OSPF process.

**clear ip ospf process [vrf** *VRF-NAME***]**

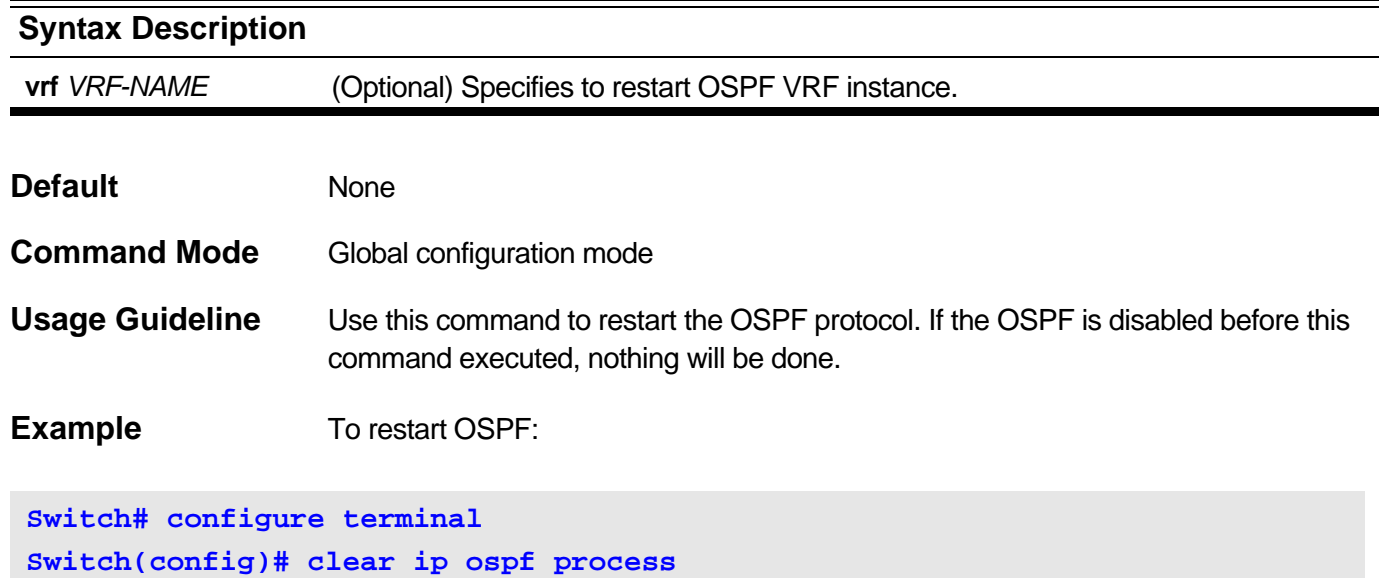

# <span id="page-339-0"></span>**11-8 default-information originate**

Use this command to generate a default external route (AS external LSA) into the OSPF routing domain. Use **no** command to disable the generation of AS external LSA default route.

#### **default-information originate [always] [metric** *METRIC-VALUE***]**

#### **no default-information originate [always] [metric** *METRIC-VALUE***]**

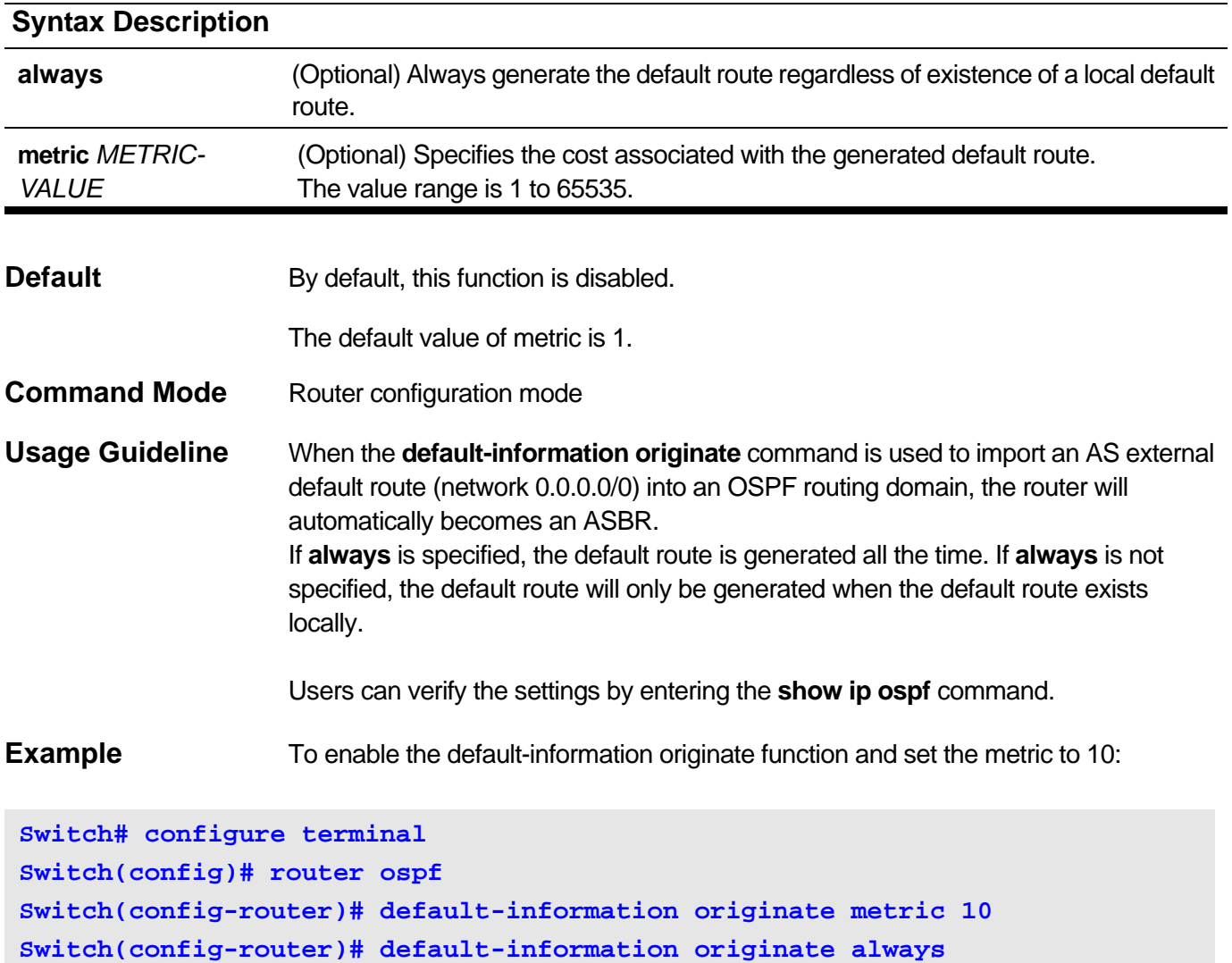

# <span id="page-340-0"></span>**11-9 default-metric**

Use this command to set default metric value of OSPF redistributed routes. Use the **no** command to restore to the default value.

#### **default-metric** *METRIC*

#### **no default-metric**

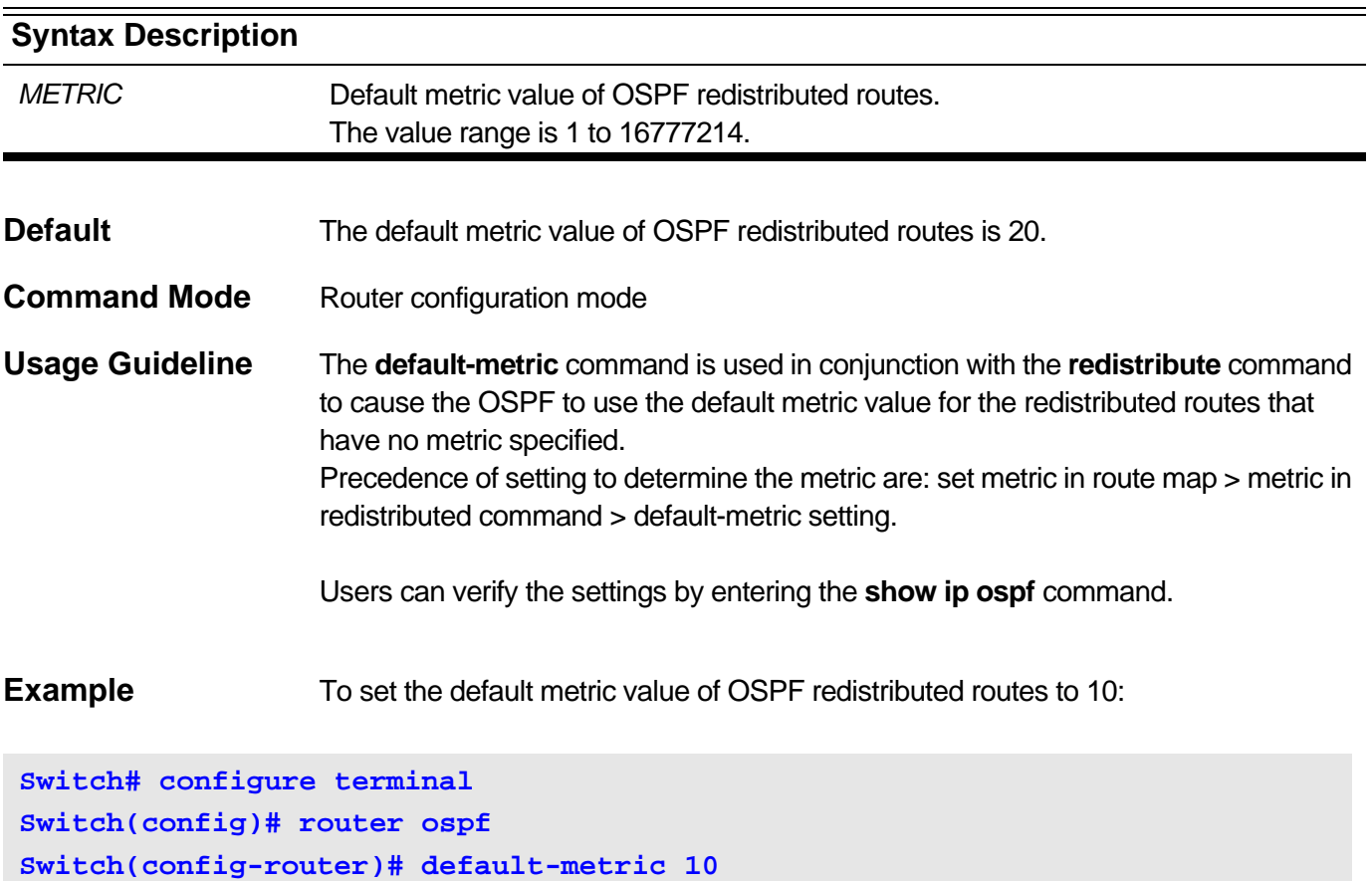

# <span id="page-341-0"></span>**11-10 route-preference ospf**

Use this command to set the management route preference of different types of OSPF routes. Use the **no** command to restore to the default value.

#### **route-preference ospf {intra-area** *VALUE* **| inter-area** *VALUE* **| external-1** *VALUE* **| external-2** *VALUE* **}**

#### **no route-preference ospf**

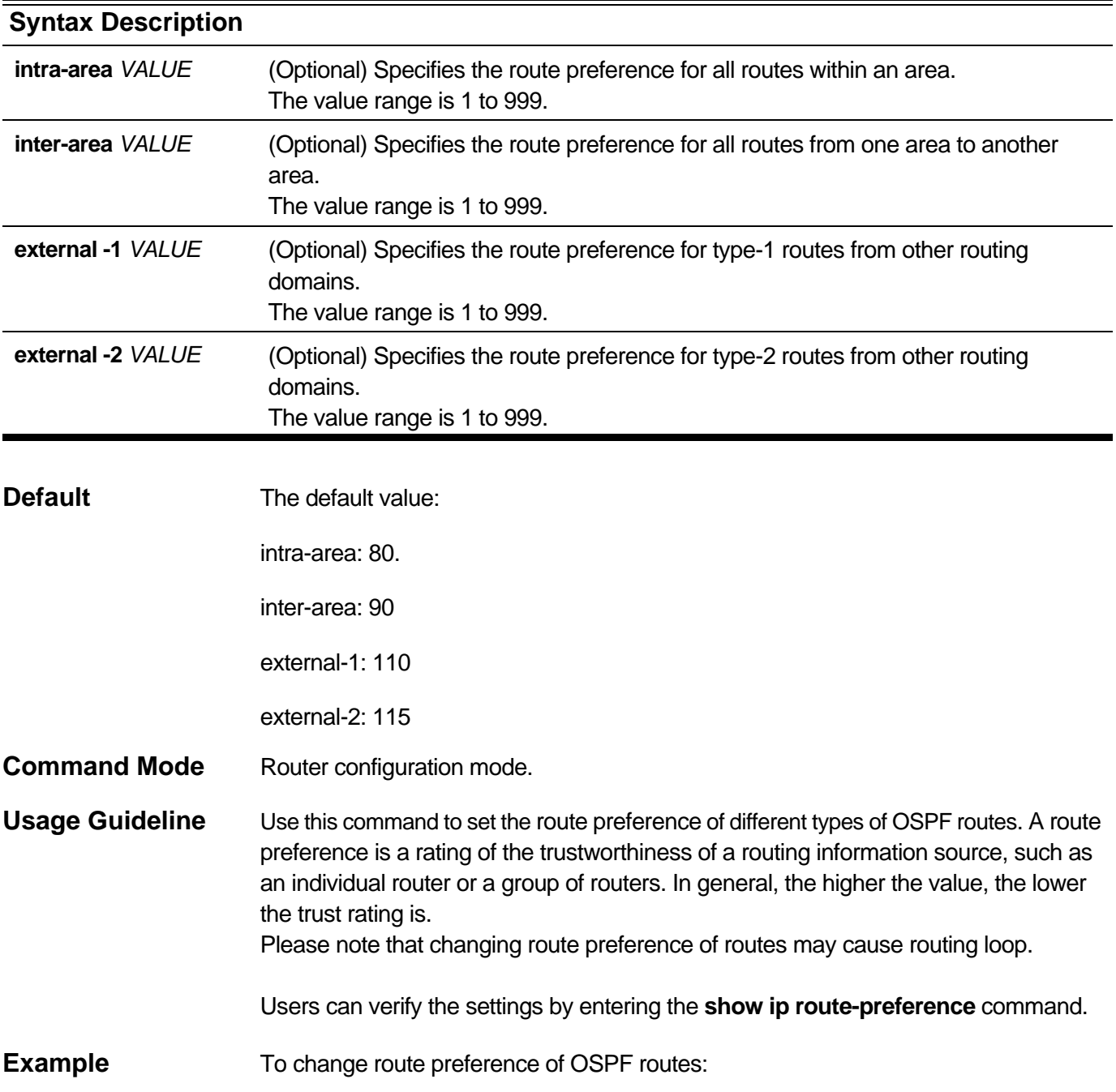

**Switch# configure terminal Switch(config)# router ospf Switch(config-router)# route-preference ospf intra-area 50**

# <span id="page-343-0"></span>**11-11 distribute-list in**

Use this command to configure LSA filtering. Use the **no** command to restore to the default value.

**distribute-list** *LIST-NAME* **in [***IPIF\_NAME***]**

#### **no distribute-list** *LIST-NAME* **in [***IPIF\_NAME***]**

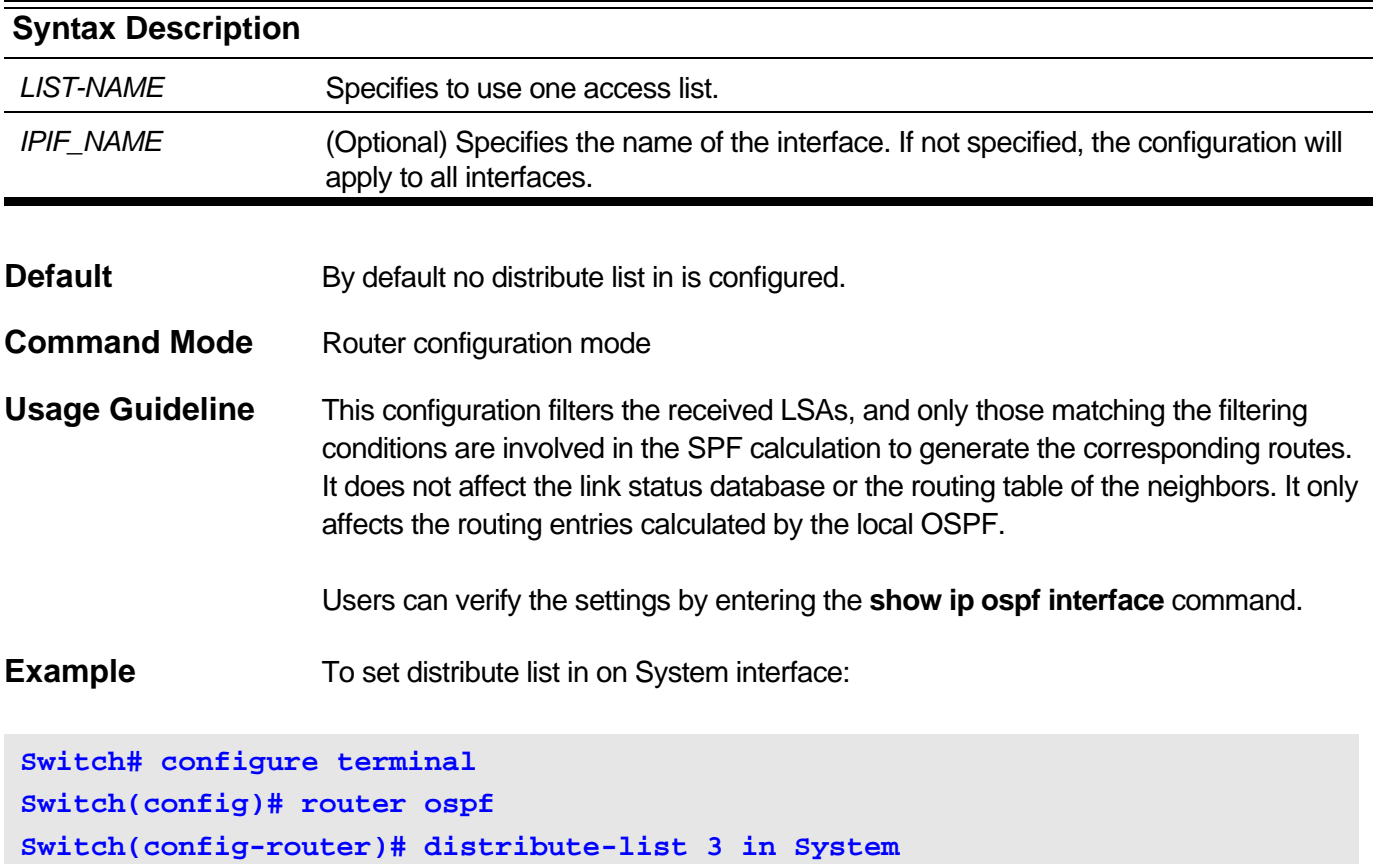

### <span id="page-344-0"></span>**11-12 ip ospf authentication**

Use this command to configure the authentication type for an OSPF interface. Use the **no** command to restore to default value.

#### **ip ospf authentication [{message-digest | null}]**

#### **no ip ospf authentication**

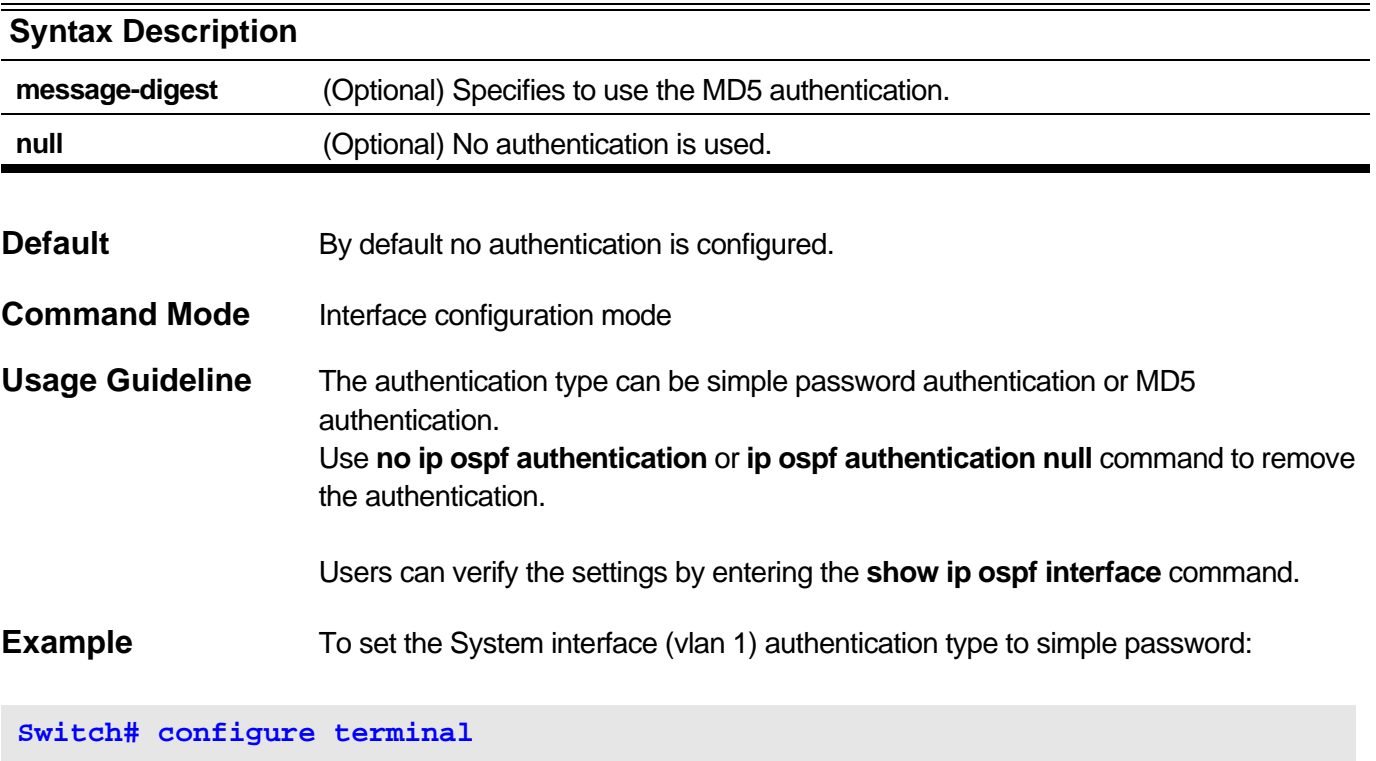

```
Switch(config)# interface vlan 1
Switch(config-if)# ip ospf authentication
Switch(config-if)# ip ospf authentication-key yourpass
```
To set the System interface (vlan 1) authentication type to MD5:

```
Switch(config)# interface vlan 1
Switch(config-if)# ip ospf authentication message-digest
Switch(config-if)# ip ospf message-digest-key 10 md5 yourpass
```
To remove the authentication on System interface (vlan 1):

```
Switch# configure terminal
Switch(config)# interface vlan 1
Switch(config-if)# ip ospf authentication null
```
or:

**Switch(config-if)# no ip ospf authentication**

# <span id="page-346-0"></span>**11-13 ip ospf authentication-key**

Use this command to configure the plain text authentication key for an OSPF interface. Use the **no** command to delete the plain text authentication key.

**ip ospf authentication-key** *PASSWORD*

#### **no ip ospf authentication-key**

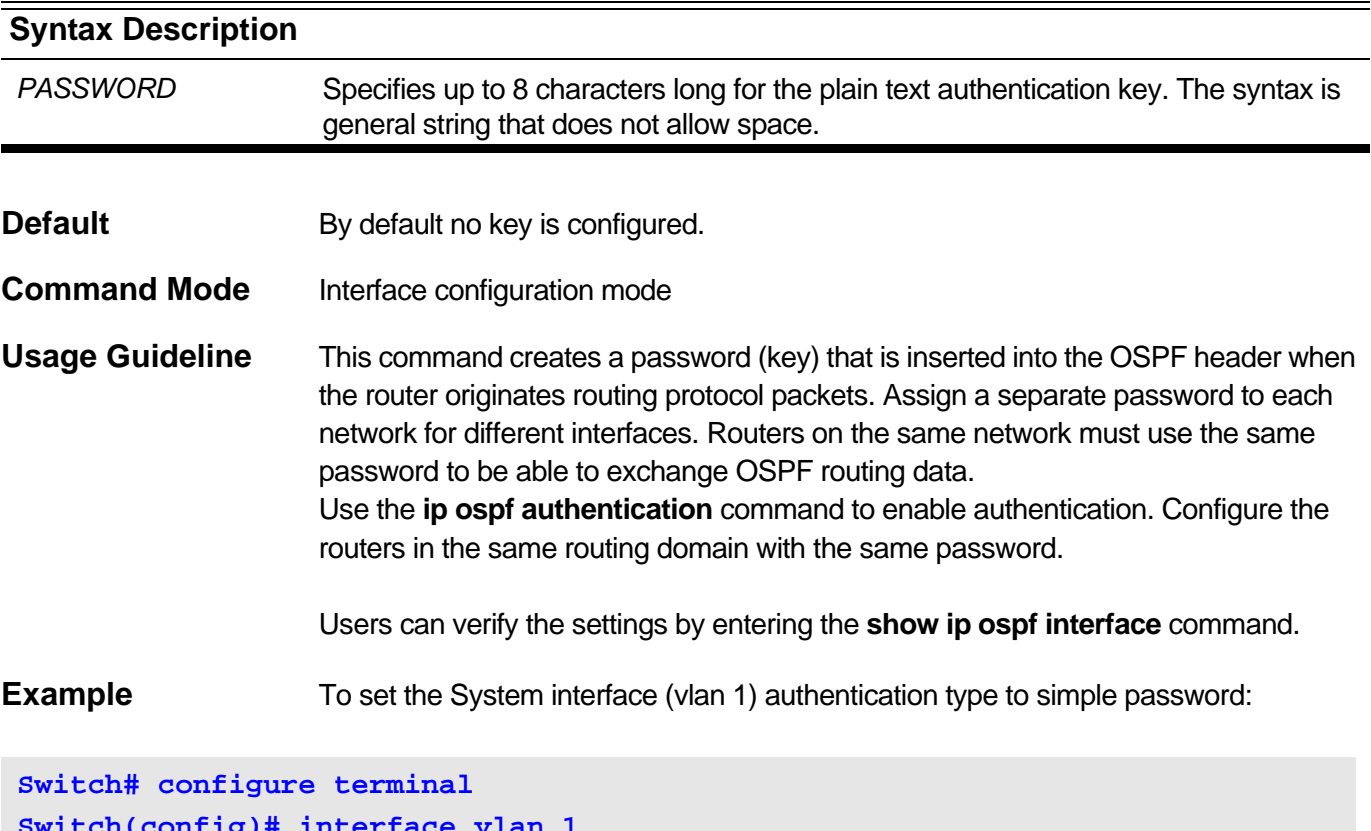

**Switch(config)# interface vlan 1 Switch(config-if)# ip ospf authentication Switch(config-if)# ip ospf authentication-key yourpass**

# <span id="page-347-0"></span>**11-14 ip ospf cost**

Use this command to configure the cost of sending a packet on an OSPF interface. Use the **no** command to restore to the default value.

**ip ospf cost** *COST*

**no ip ospf cost**

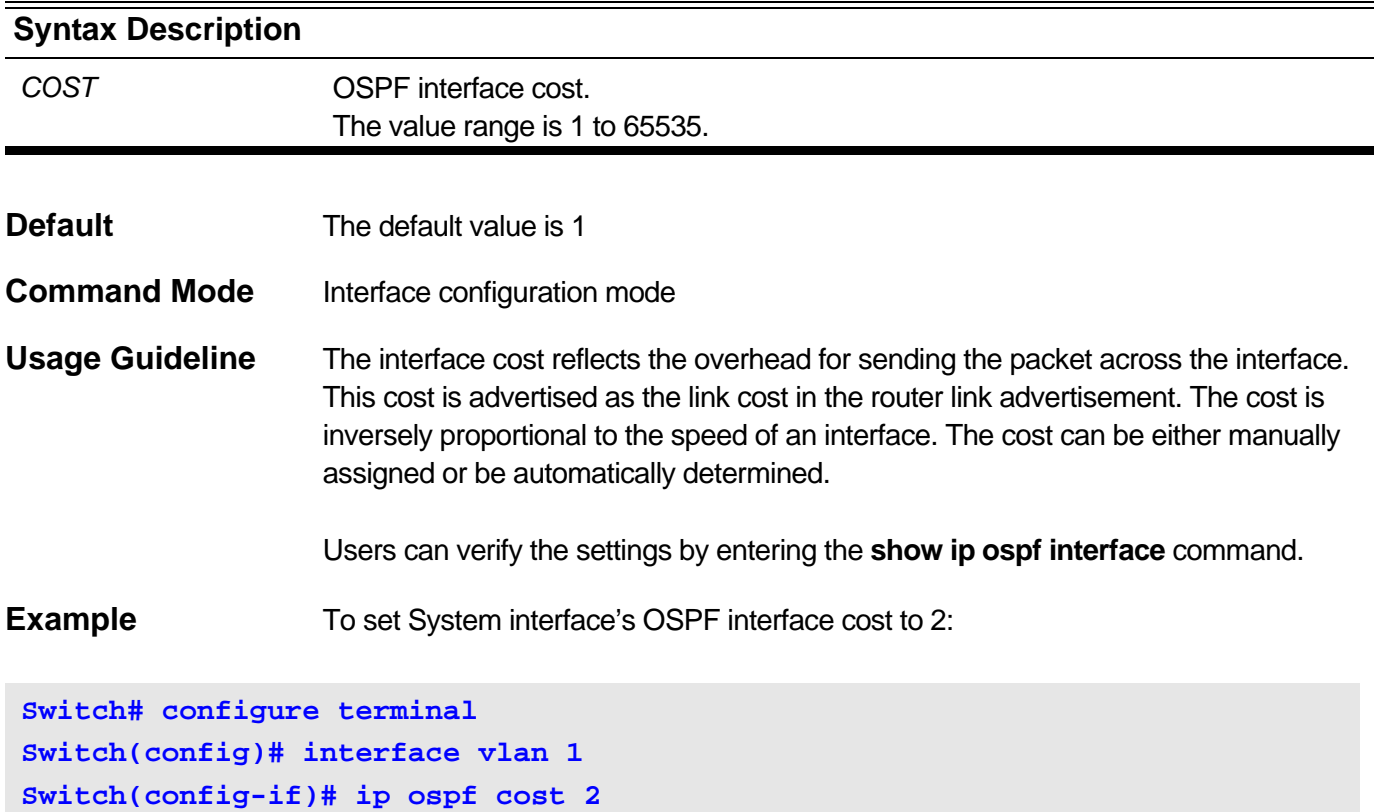

# <span id="page-348-0"></span>**11-15 ip ospf dead-interval**

Use this command to configure the interval during which at least one hello packet form a neighbor must be received before it is declared dead. Use the **no** command to restore it to the default value.

#### **ip ospf dead-interval** *SECONDS*

#### **no ip ospf dead-interval**

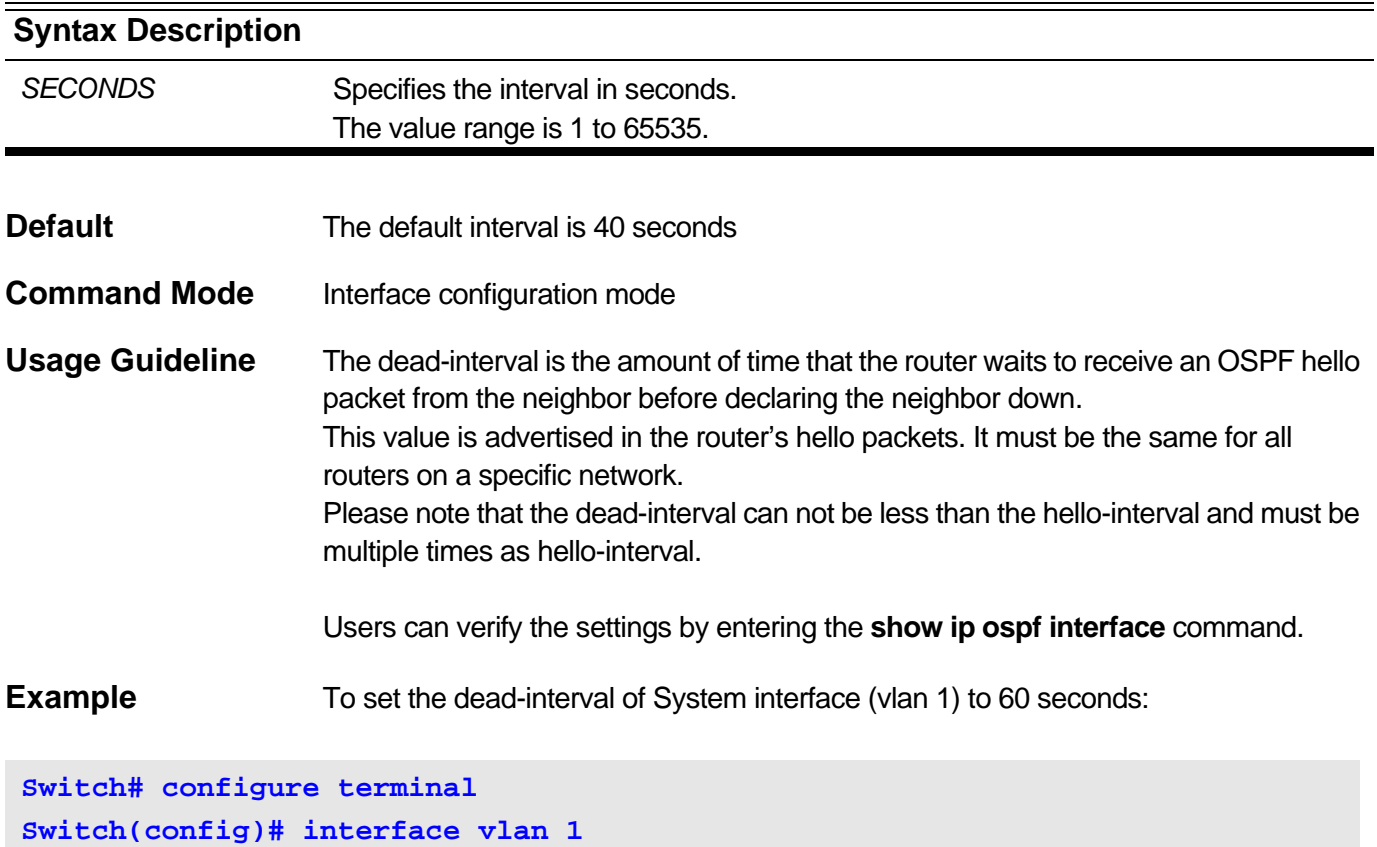

**Switch(config-if)# ip ospf dead-interval 60**

# <span id="page-349-0"></span>**11-16 ip ospf hello-interval**

Use this command to configure the interval between hello packets. Use the **no** command to restore it to the default value.

#### **ip ospf hello-interval** *SECONDS*

#### **no ip ospf hello-interval**

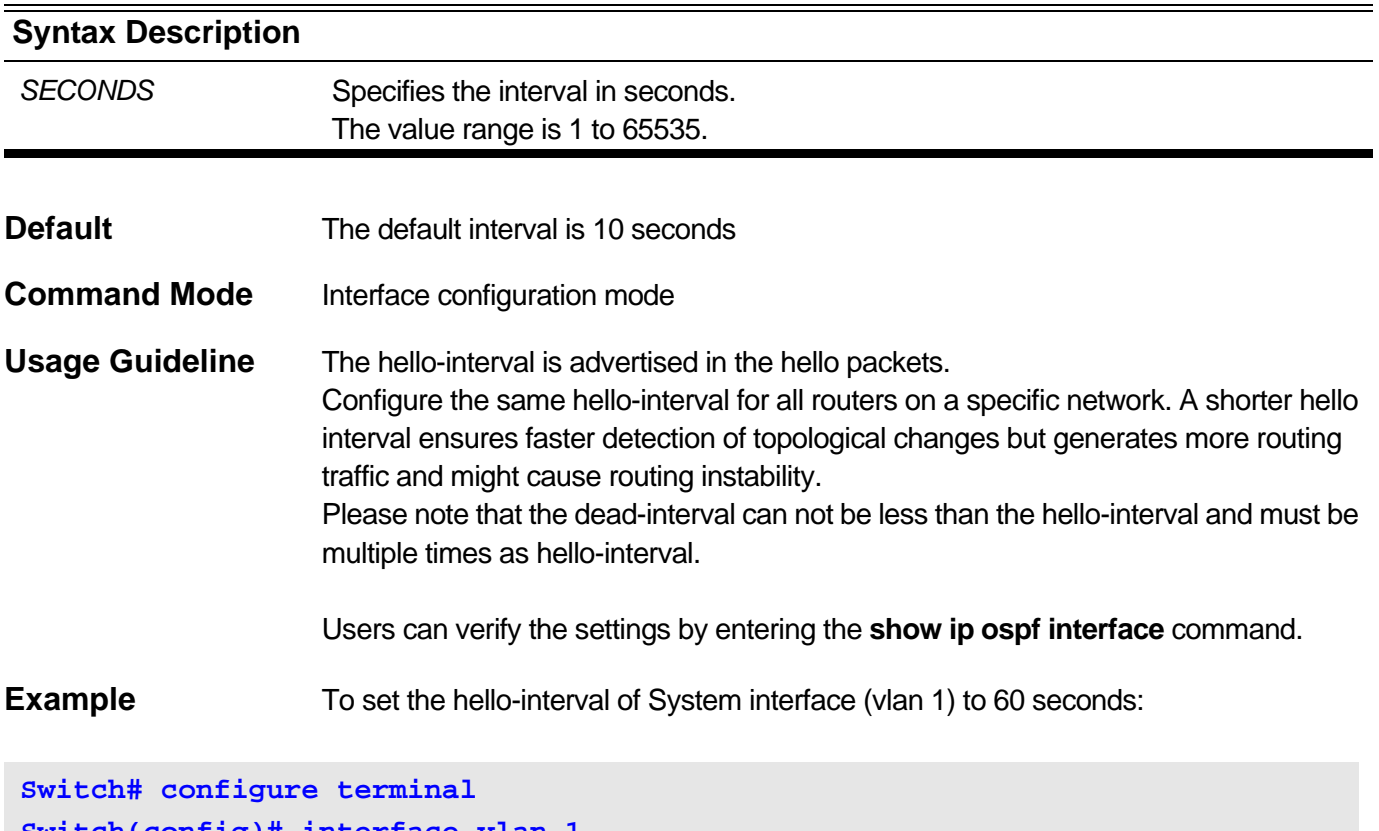

**Switch(config)# interface vlan 1 Switch(config-if)# ip ospf hello-interval 60**

# <span id="page-350-0"></span>**11-17 ip ospf message-digest-key**

Use this command to configure the MD5 digest key for OSPF interface. Use the **no** command to delete the MD5 key.

#### **ip ospf message-digest-key** *KEY-ID* **md5** *KEY*

#### **no ip ospf message-digest-key**

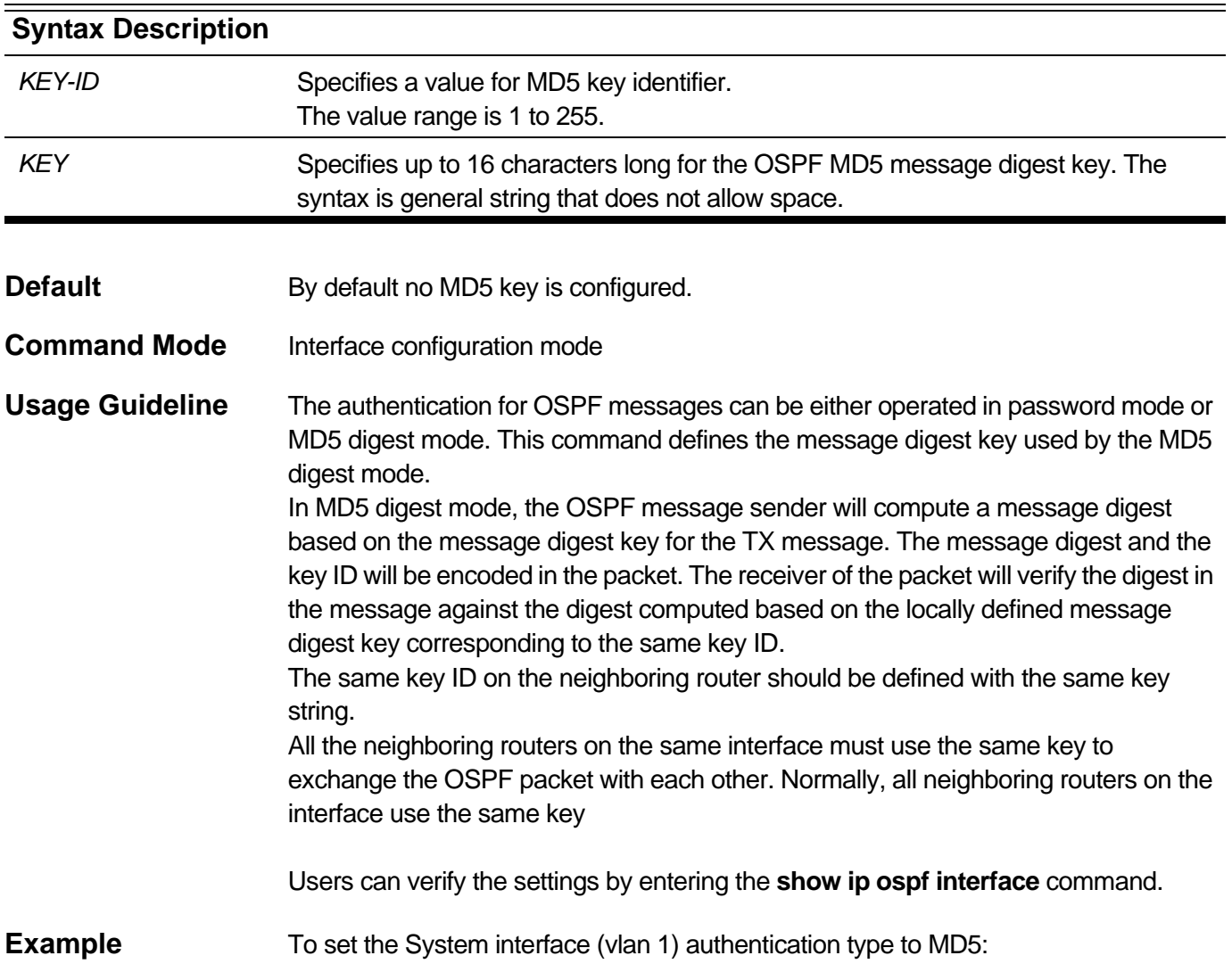

# **Switch# configure terminal Switch(config)# interface vlan 1 Switch(config-if)# ip ospf authentication message-digest Switch(config-if)# ip ospf message-digest-key 10 md5 yourpass**

# <span id="page-351-0"></span>**11-18 ip ospf priority**

Use this command to configure the router priority that is used to determine the designated router for the network. Use the **no** command to restore it to the default value.

**ip ospf priority** *PRIORITY*

#### **no ip ospf priority**

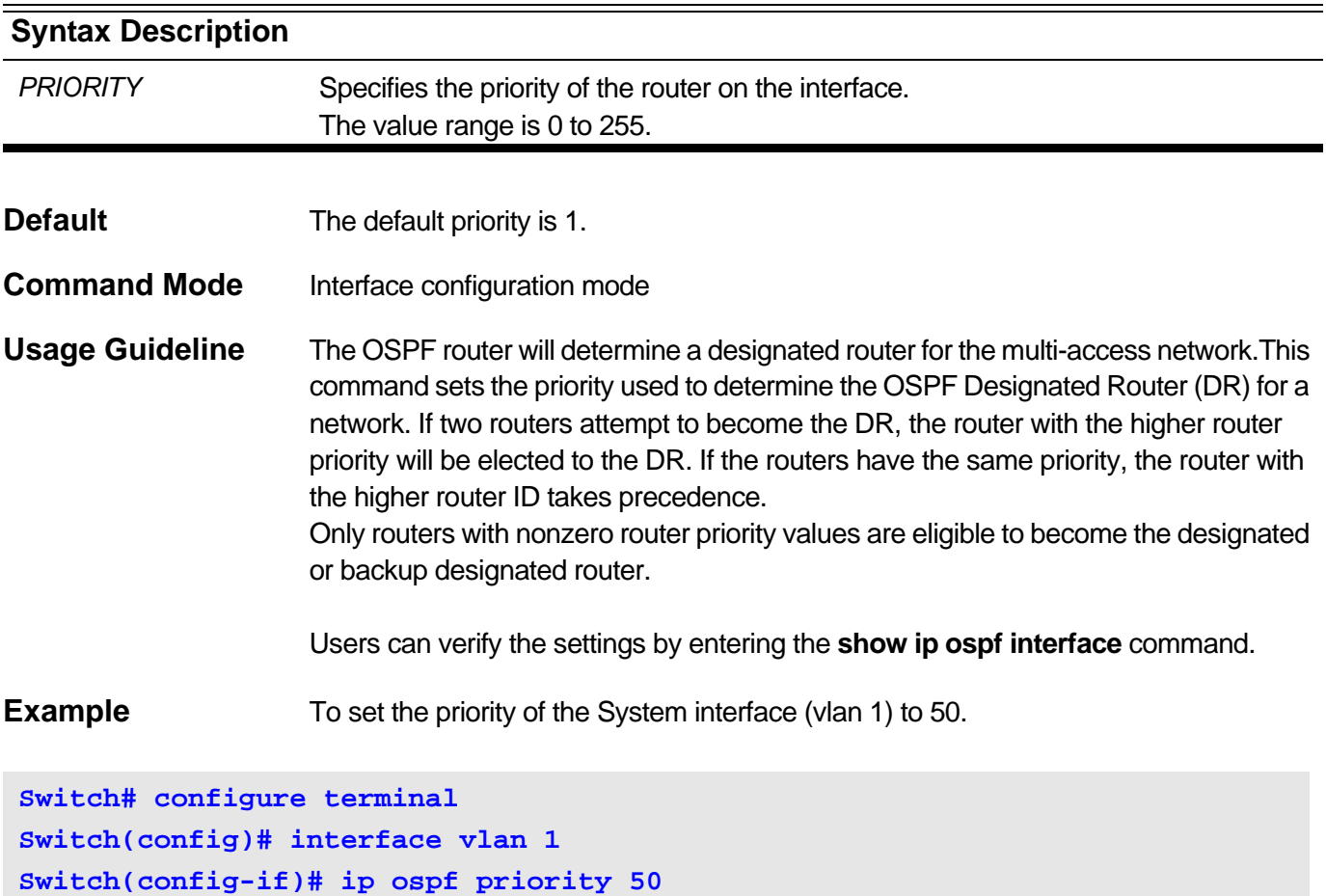

### <span id="page-352-0"></span>**11-19 network area**

Use this command to enable OSPF routing with a specified Area ID on interfaces with IP addresses that match or belong to the specified network address. Use the **no** command to remove the configuration.

**network** *IPADDR NETMASK* **area** *AREA-ID*

#### **no network** *IPADDR NETMASK* **area** *AREA-ID*

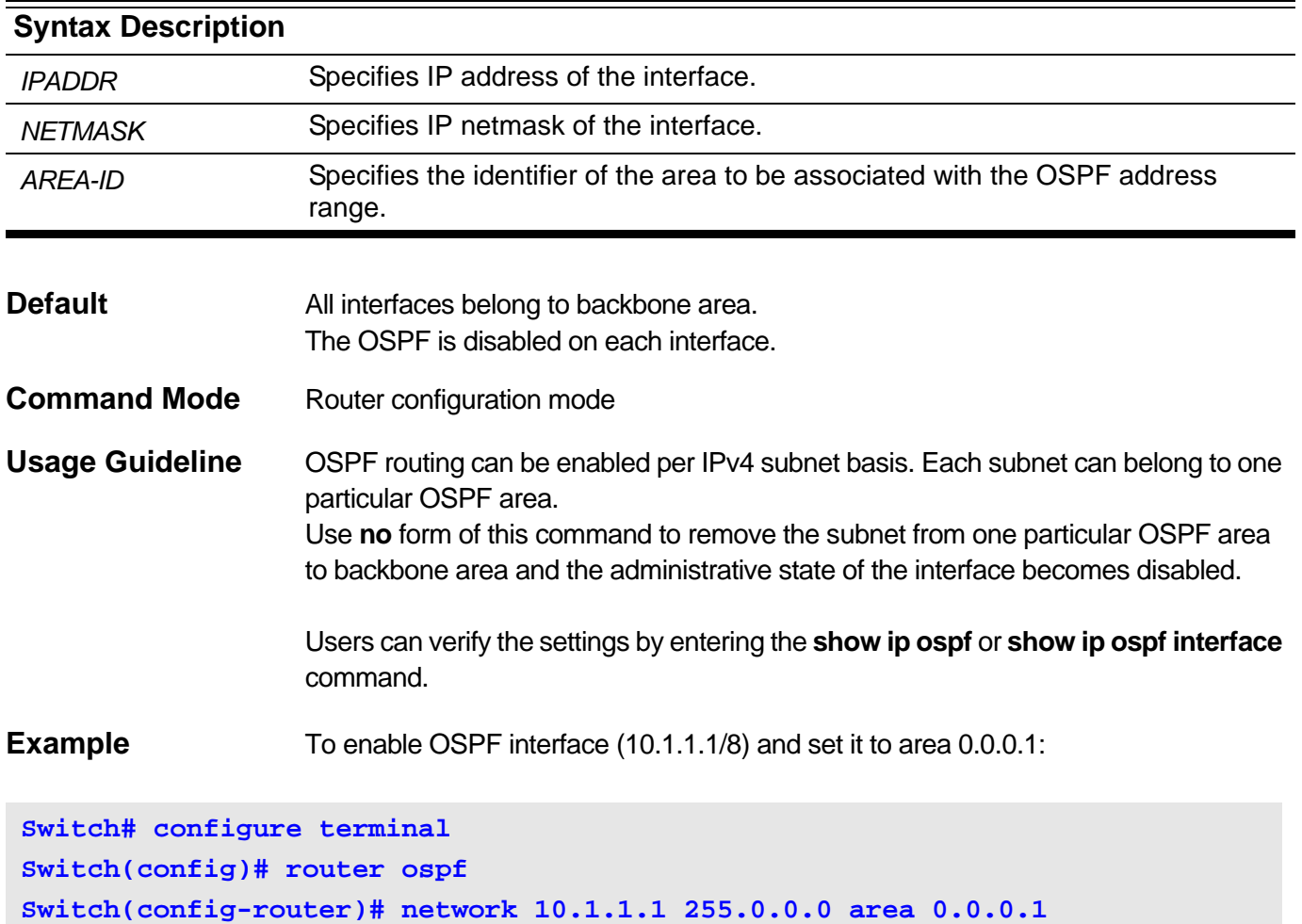

### <span id="page-353-0"></span>**11-20 passive-interface**

Use the command to configure the specified OSPF interface as passive interface. Use the **no** command to restore to the default value.

**passive-interface {default | interface** *IPIF\_NAME***}**

#### **no passive-interface {default | interface** *IPIF\_NAME***}**

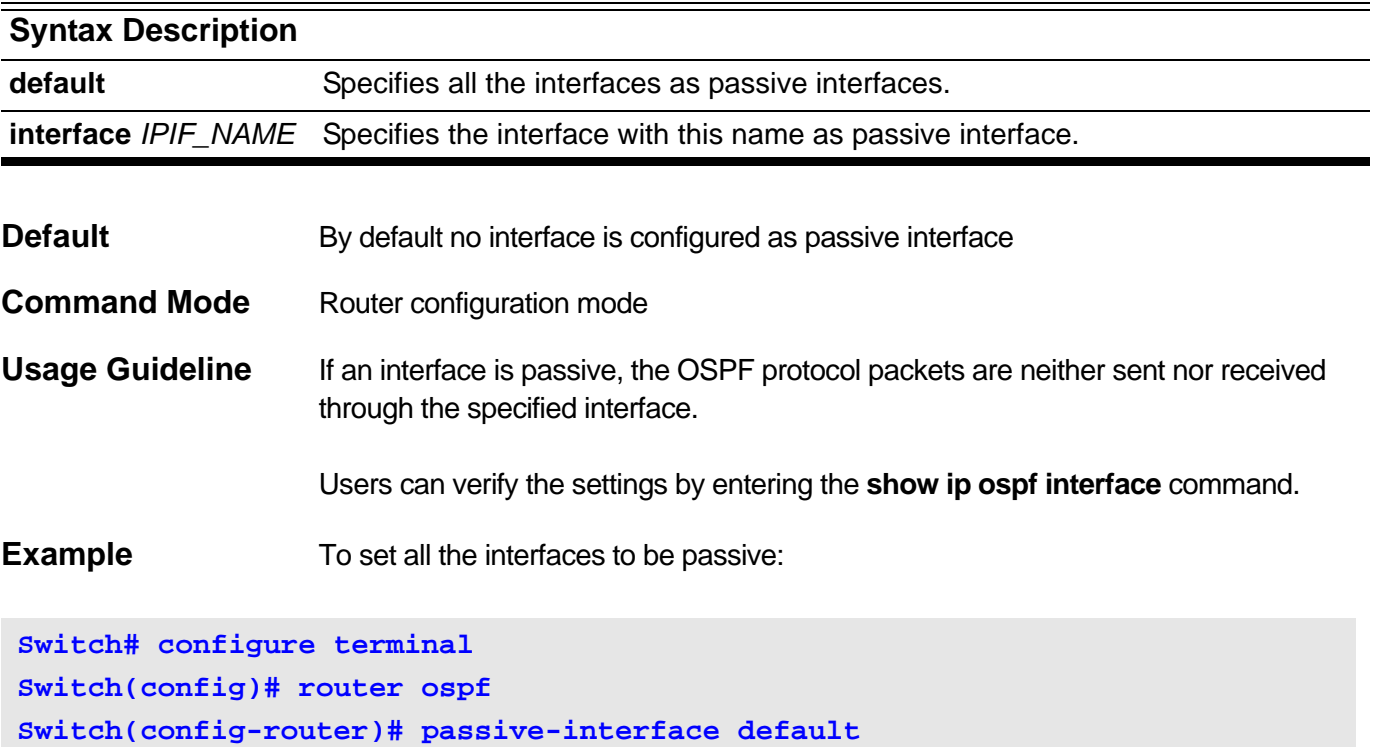

To set System interface to be passive:

**Switch# configure terminal Switch(config)# router ospf Switch(config-router)# passive-interface interface System**

## <span id="page-354-0"></span>**11-21 redistribute**

Use to redistribute external routing information into the OSPF routing domain. Use the **no** command to disable redistribution.

**redistribute {connected | static | rip | bgp} [metric** *METRIC* **| metric-type {1 | 2} | route-map**  *MAP-NAME***]**

**no redistribute {connected | static | rip | bgp} [metric** *METRIC* **| metric-type {1 | 2} | route-map**  *MAP-NAME***]** 

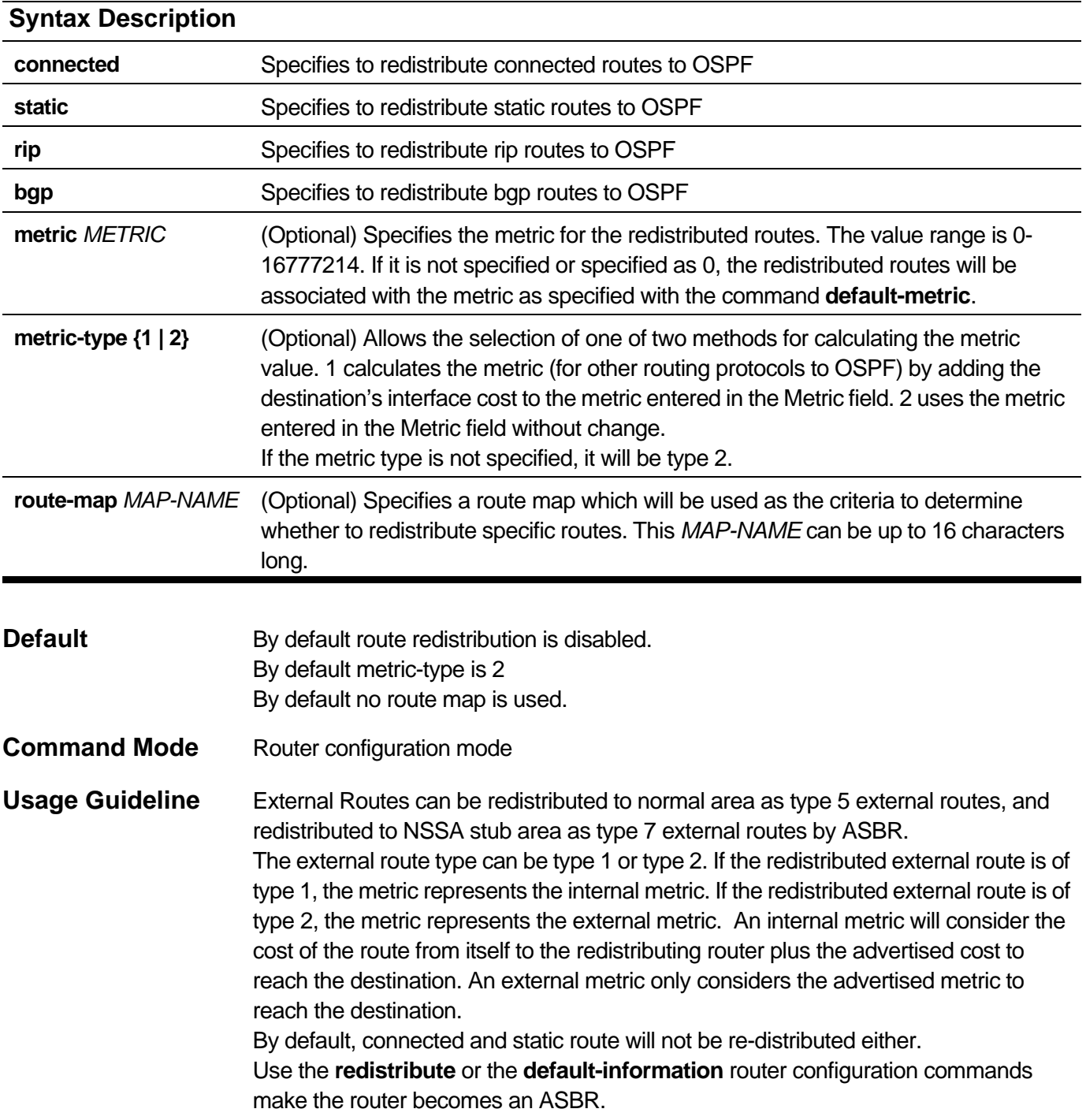

If a metric is not specified, metric will be the value set by the **default metric** command. If no value specified by **default-metric**, routes redistributed from other protocols will get 20 as the metric value with the following exception.

Note that if the redistricted route is a default route, then the metric is determined by the **default-information originate** command.

Users can verify the settings by entering the **show ip ospf** command.

**Example** To enable redistribution of rip routes into the OSPF routing domain and set the metric to 5:

**Switch# configure terminal Switch(config)# router ospf Switch(config-router)# redistribute rip metric 5 metric-type 1** Use this command to enable OSPF and enter the router configuration mode. Use the **no** form of this command to disable OSPF.

<span id="page-356-0"></span>**router ospf [vrf** *VRF-NAME***]**

**no router ospf [vrf** *VRF-NAME***]**

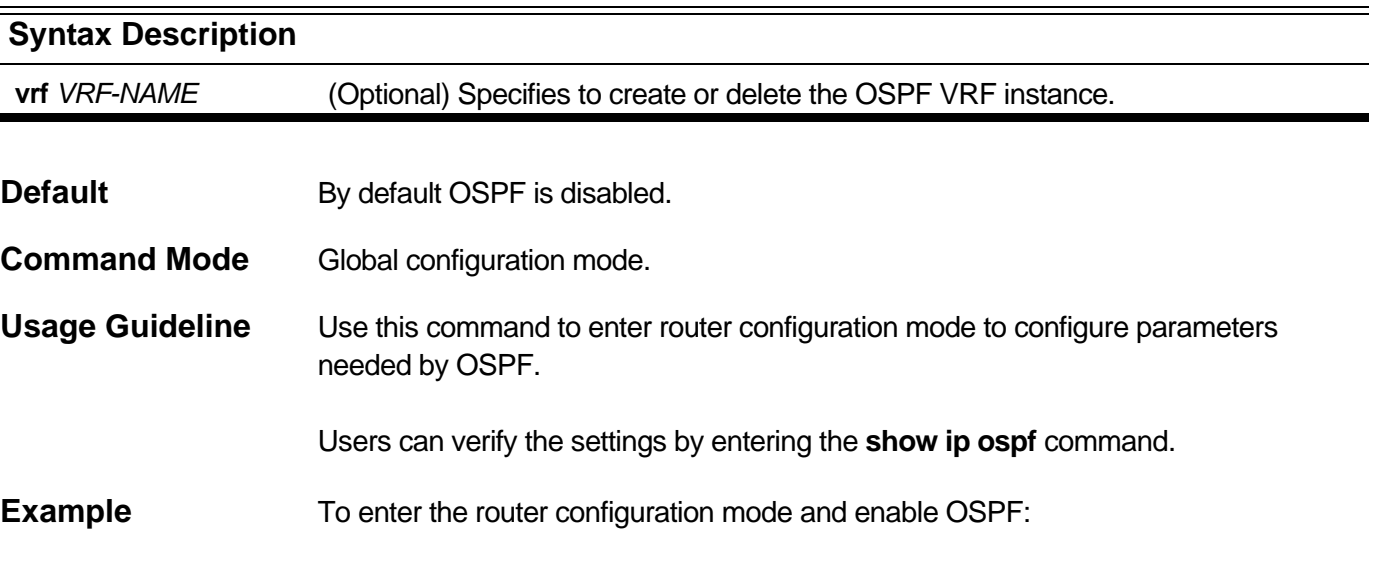

**Switch# configure terminal Switch(config)# router ospf**

To disable OSPF:

**Switch# configure terminal Switch(config)# no router ospf**

To create a new OSPF instance in VRF VPN-A and enter router configuration mode:

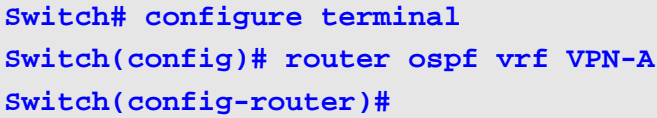

### <span id="page-357-0"></span>**11-23 router-id**

Use this command to configure the router ID. Use the **no** command to restore to the default value.

**router-id** *ROUTER-ID*

#### **no router-id**

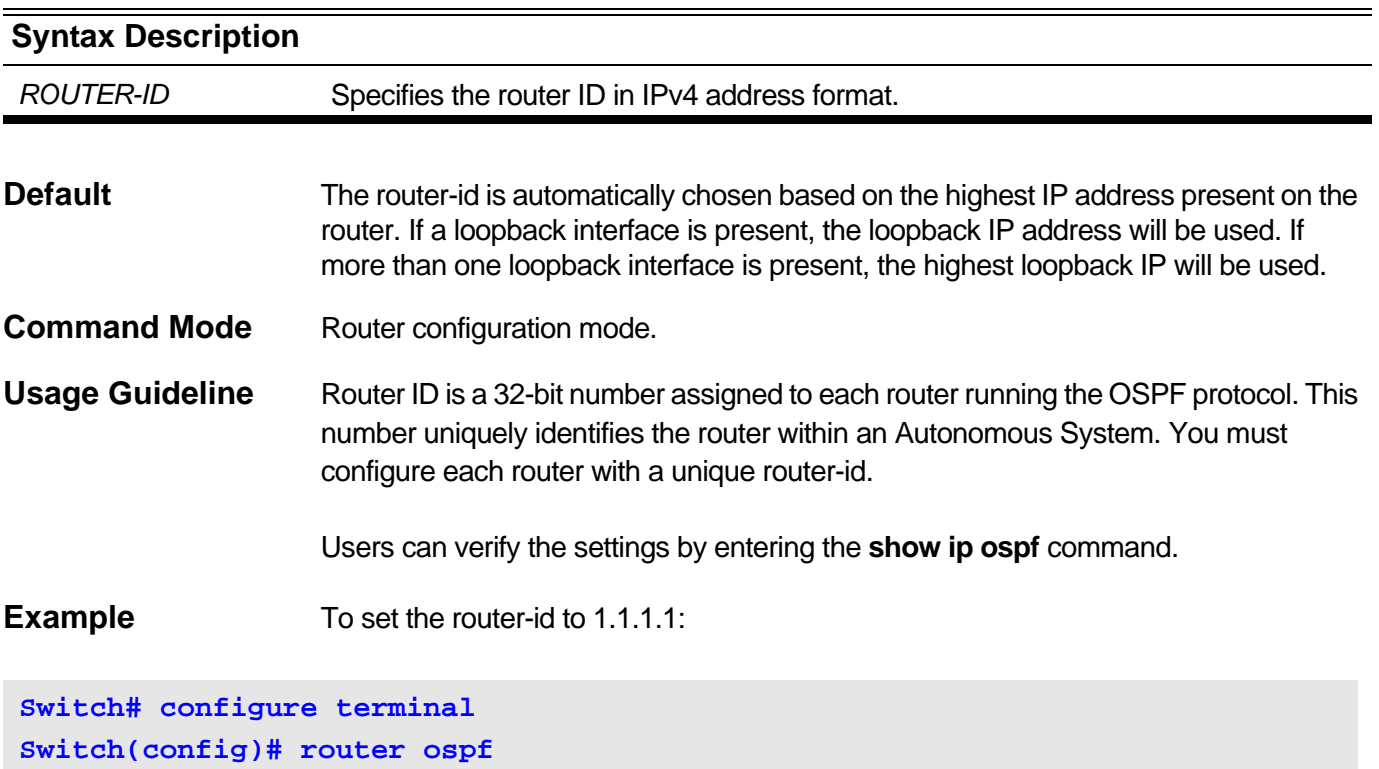

**Switch(config-router)# router-id 1.1.1.1**

To restore the router-id to auto select:

**Switch# configure terminal Switch(config)# router ospf Switch(config-router)# no router-id**

# <span id="page-358-0"></span>**11-24 show ip ospf**

Use this command to show general information about OSPF.

**show ip ospf [vrf** *VRF-NAME***]**

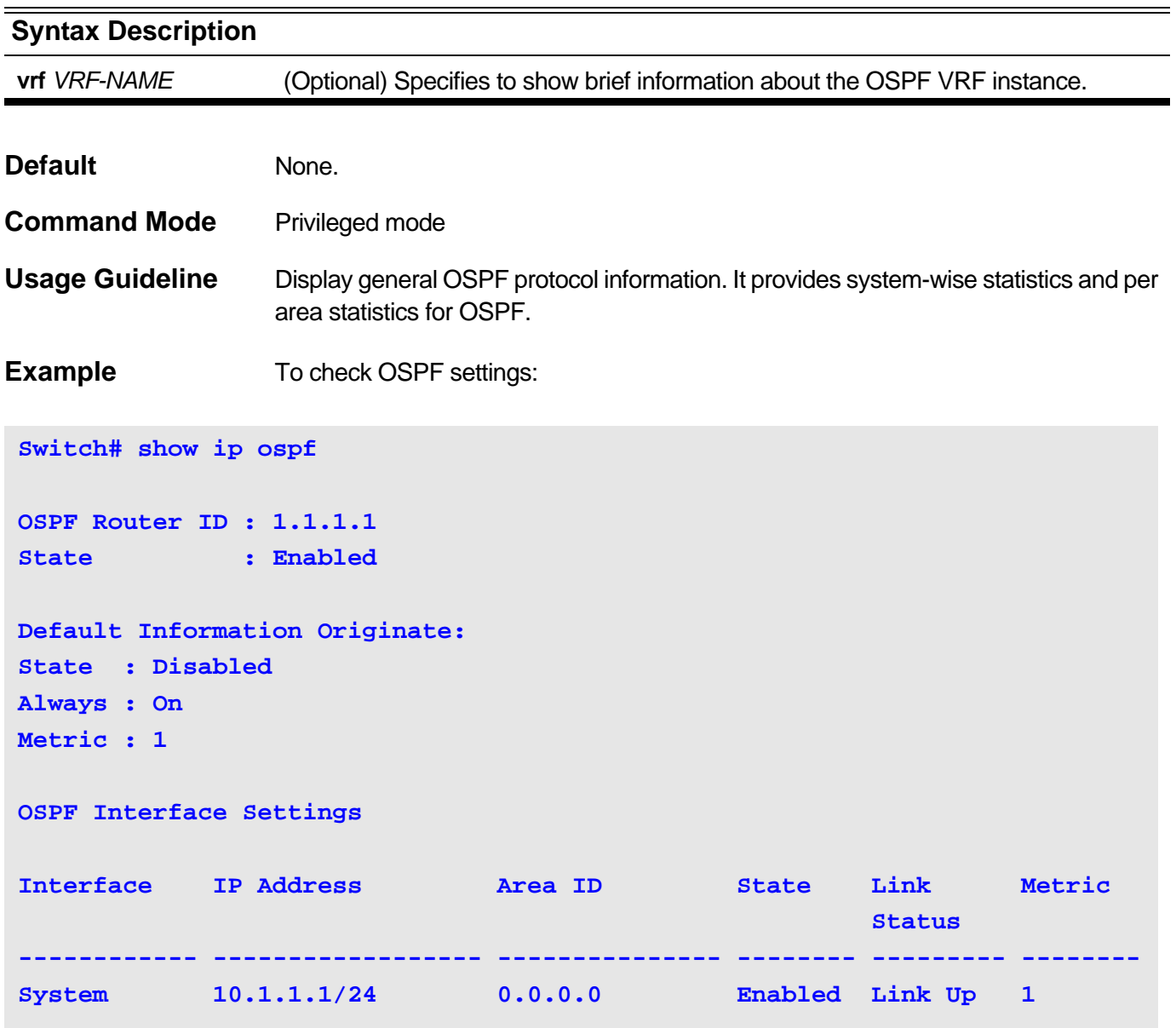

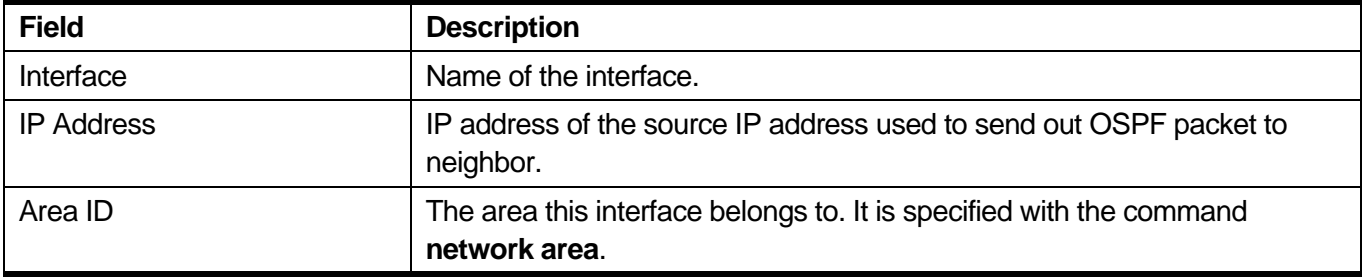

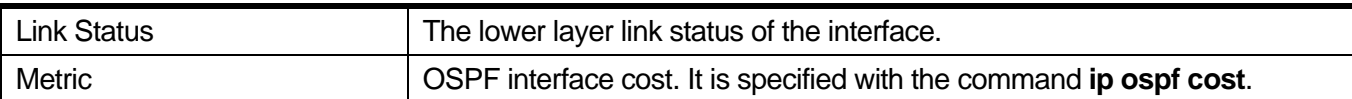

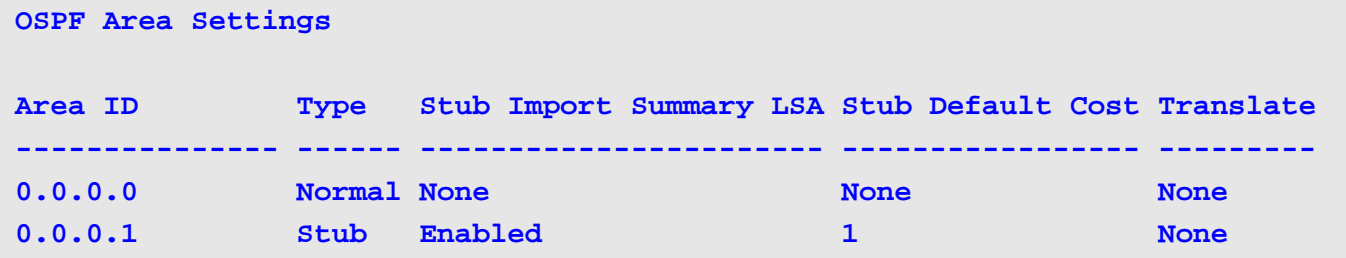

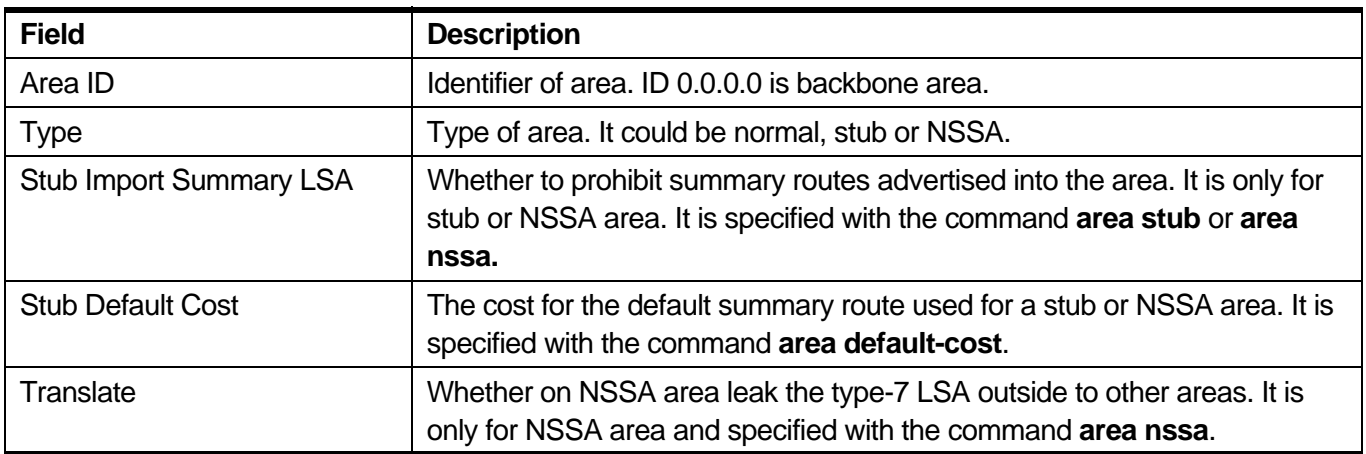

#### **Virtual Interface Configuration**

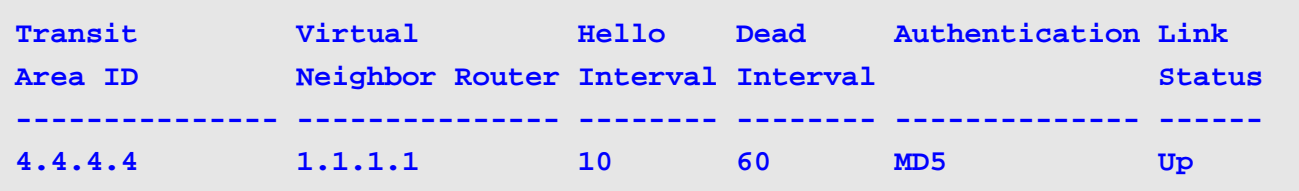

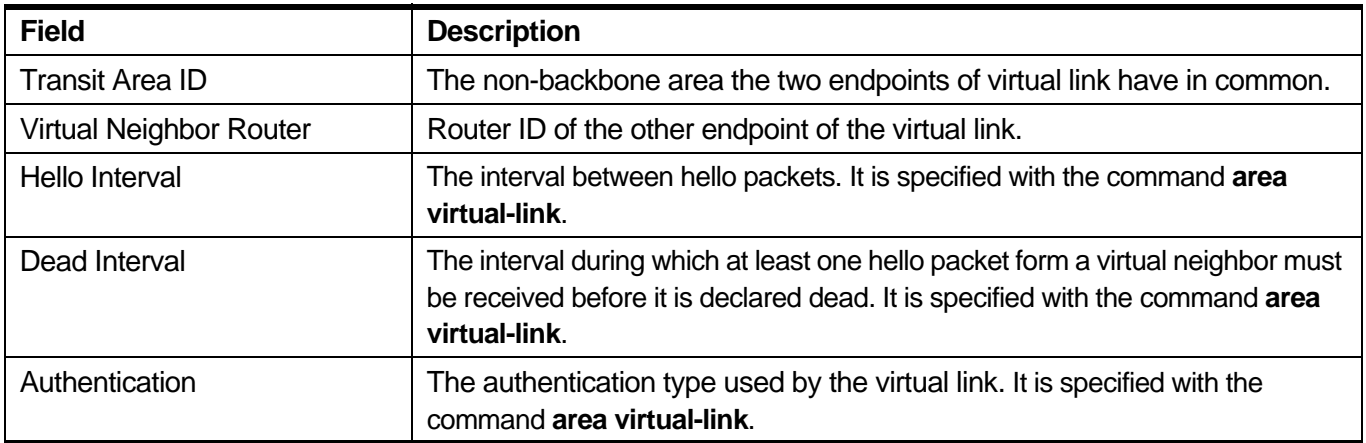
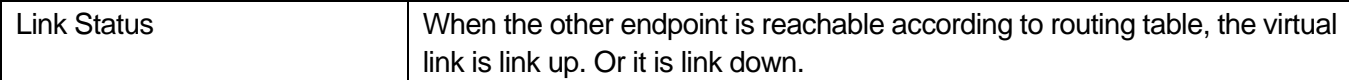

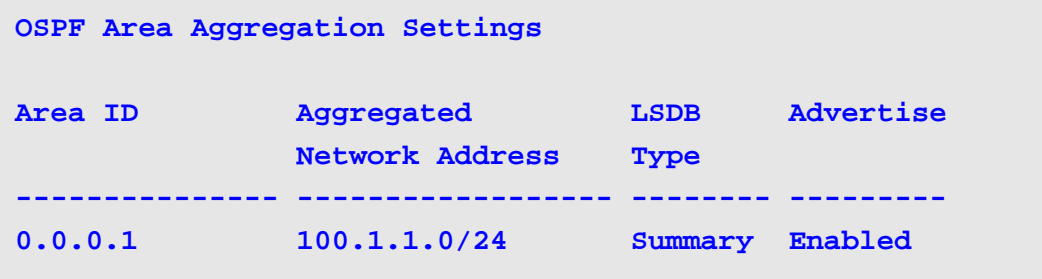

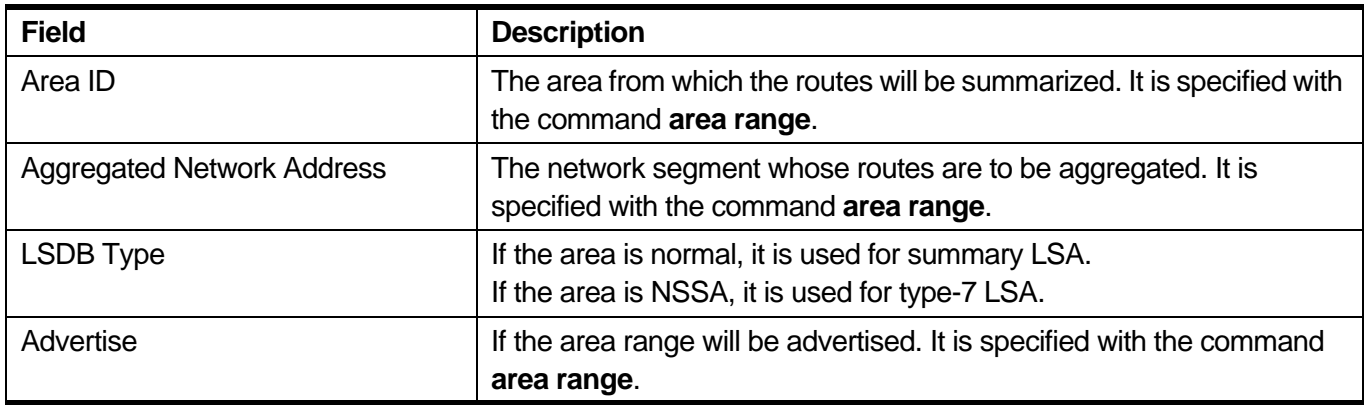

# **OSPF Redistribution Settings**

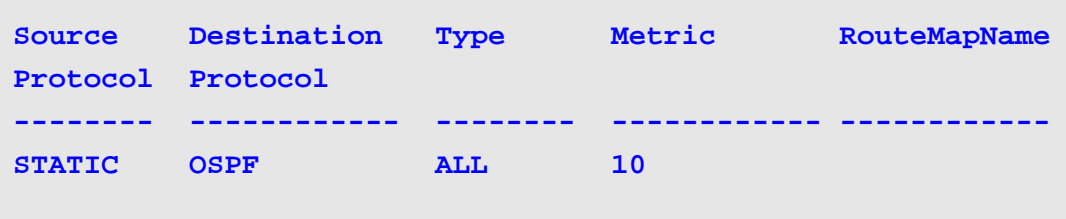

**Switch#**

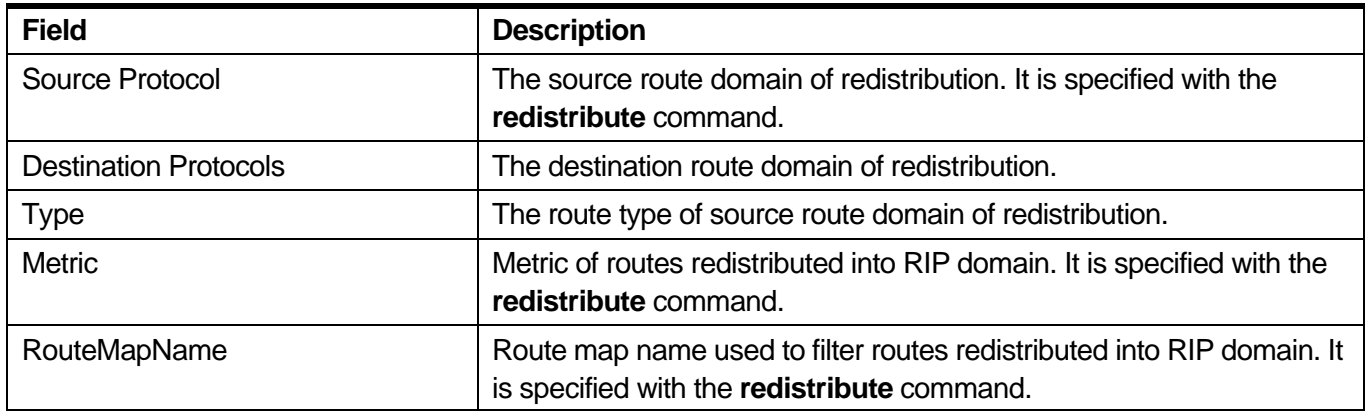

To check OSPF settings in VRF VPN-A:

```
Switch# show ip ospf vrf VPN-A
OSPF On VRF : VPN-A
Router ID : 100.1.1.1 (Auto selected)
State : Enabled
Default Information Originate:
State : Disabled
Always : Off
Metric : 1
OSPF Interface Settings
Interface IP Address Area ID State Link Metric
 Status
------------ ------------------ --------------- -------- --------- -------
ip100 100.1.1.1/24 0.0.0.0 Disabled Link Up 1 
OSPF Area Settings
Area ID Type Stub Import Summary LSA Stub Default Cost Translate
--------------- ------ ----------------------- ----------------- ---------
0.0.0.0 Normal None None None 
Virtual Interface Configuration
Transit Virtual Hello Dead Authentication Link
Area ID Neighbor Router Interval Interval Status
--------------- --------------- -------- -------- -------------- ------
OSPF Area Aggregation Settings
Area ID Aggregated LSDB Advertise
             Network Address Type
--------------- ------------------ -------- ---------
OSPF Redistribution Settings
Source Destination Type Metric RouteMapName
Protocol Protocol 
-------- ------------ -------- ------------ ------------
Switch#
```
# **11-25 show ip ospf area**

Use this command to show general information about OSPF areas.

**show ip ospf area [***AREA-ID***] [vrf** *VRF-NAME***]**

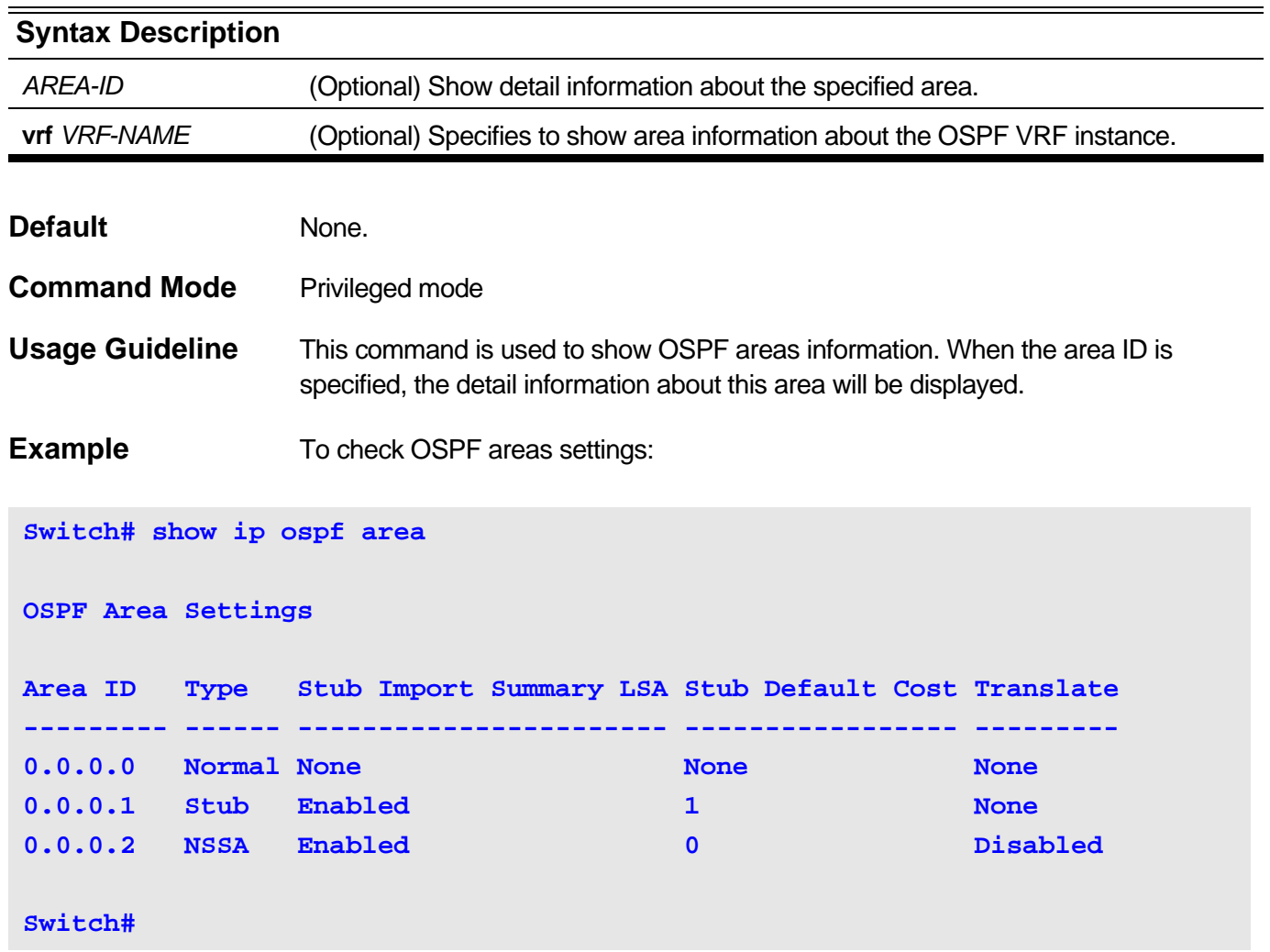

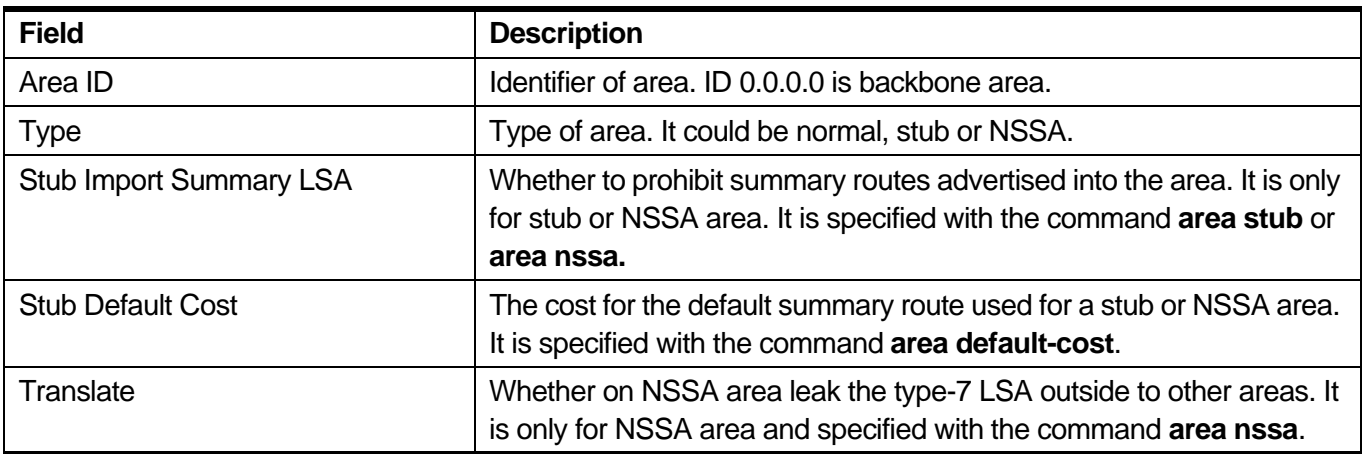

To check OSPF areas 0.0.0.0 detail information:

```
Switch# show ip ospf area 0.0.0.0
Area ID: 0.0.0.0 Area Type: Normal
SPF algorithm runs for area 0.0.0.0: 0 time
Number of LSA in this area: 0 Checksum Sum: 0x0
Number of ABR in this area: 0 Number of ASBR in this area: 0
```
**Switch#**

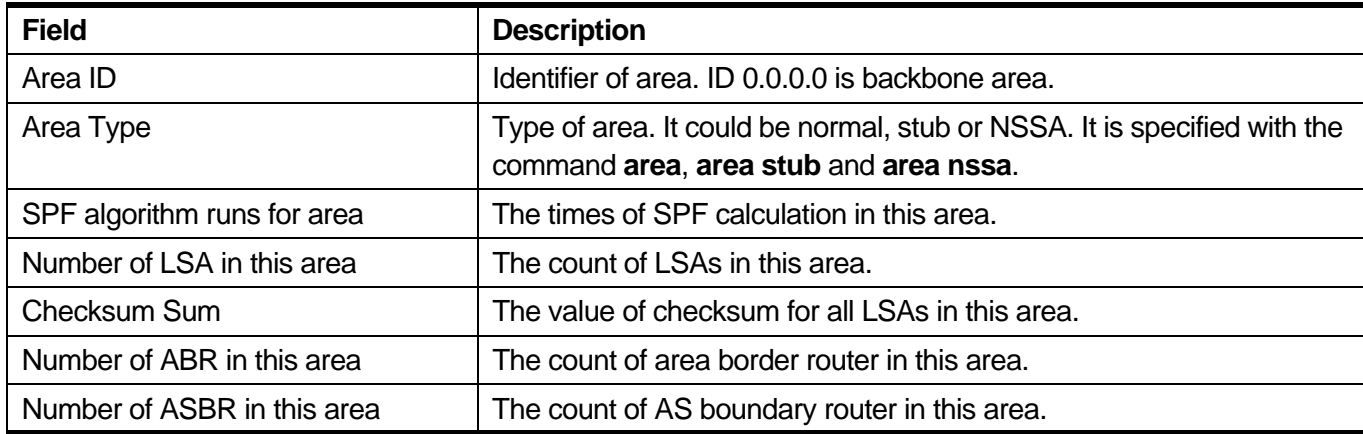

To check OSPF areas settings in VRF VPN-A:

```
Switch#sh ip ospf area vrf VPN-A
OSPF Area Settings (VRF : VPN-A)
Area ID Type Stub Import Summary LSA Stub Default Cost Translate
--------------- ------ ----------------------- ----------------- ---------
0.0.0.0 Normal None None None None None
Switch#
```
# **11-26 show ip ospf database**

Use this command to display a database summary for OSPF information.

**show ip ospf [vrf** *VRF-NAME***] [***AREA-ID***] database [{asbr-summary | external | network | router | summary | nssa-external | stub}] [{adv-device** *ROUTER-ID* **| self-originate}]**

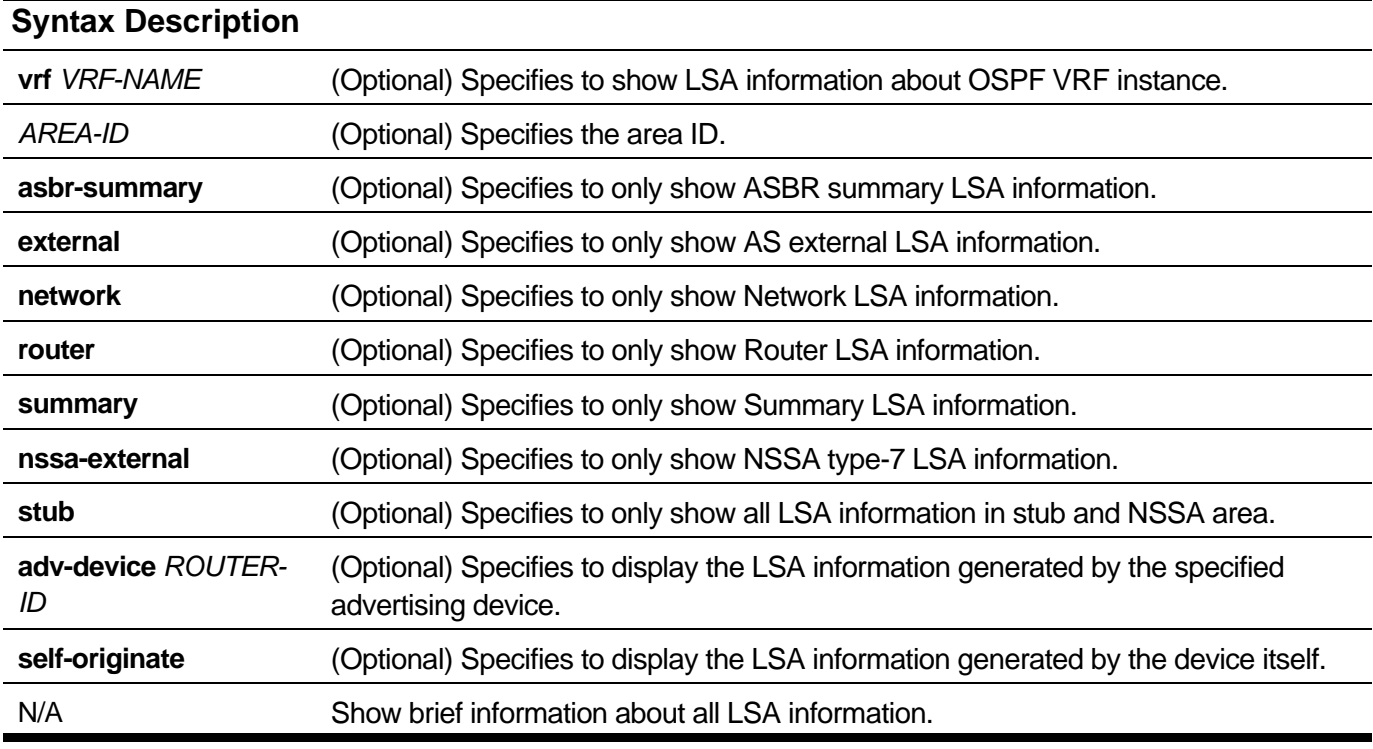

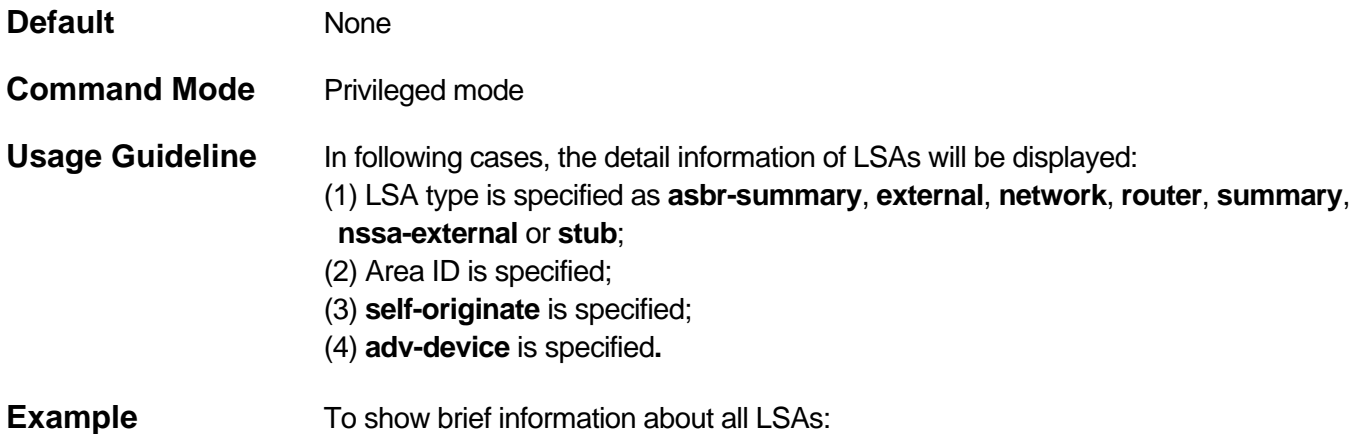

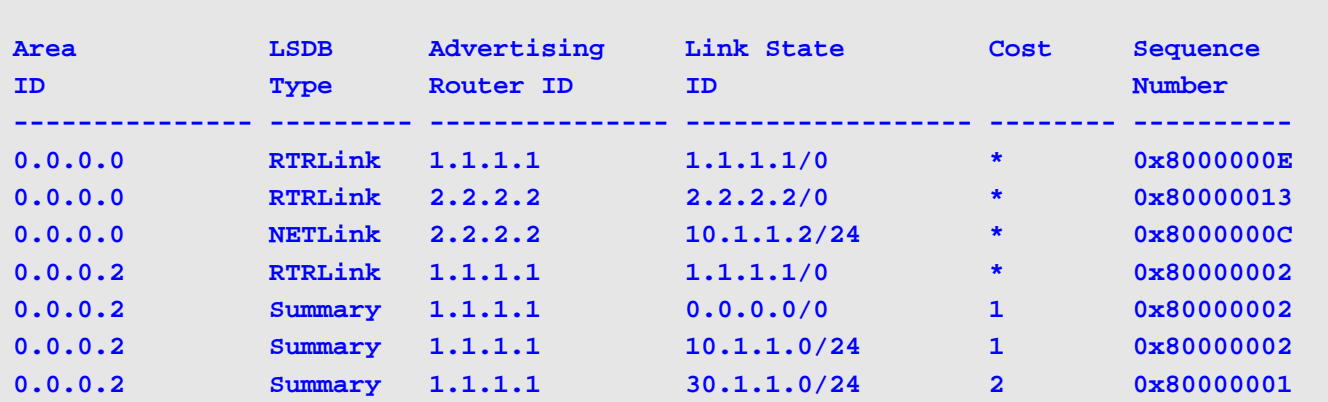

### **Switch# show ip ospf database**

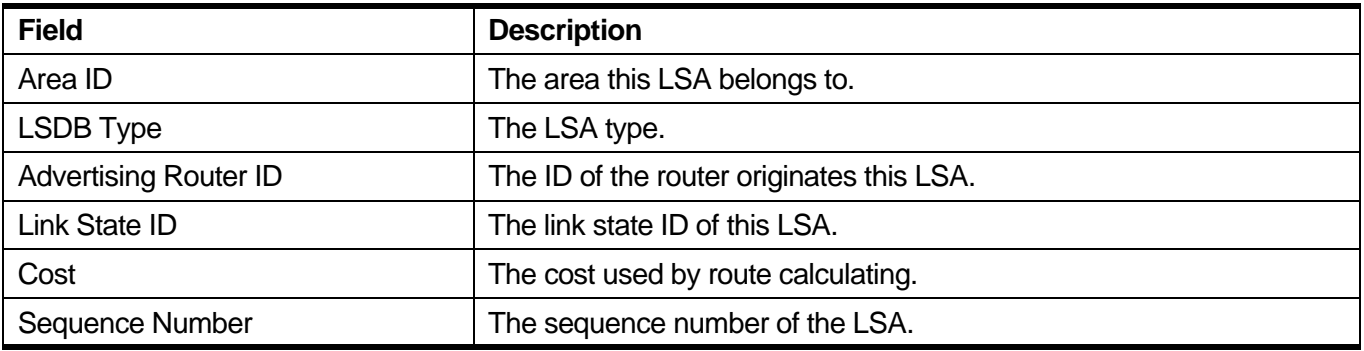

To show detail information of LSAs in area 0.0.0.0:

### **Switch# show ip ospf 0.0.0.0 database**

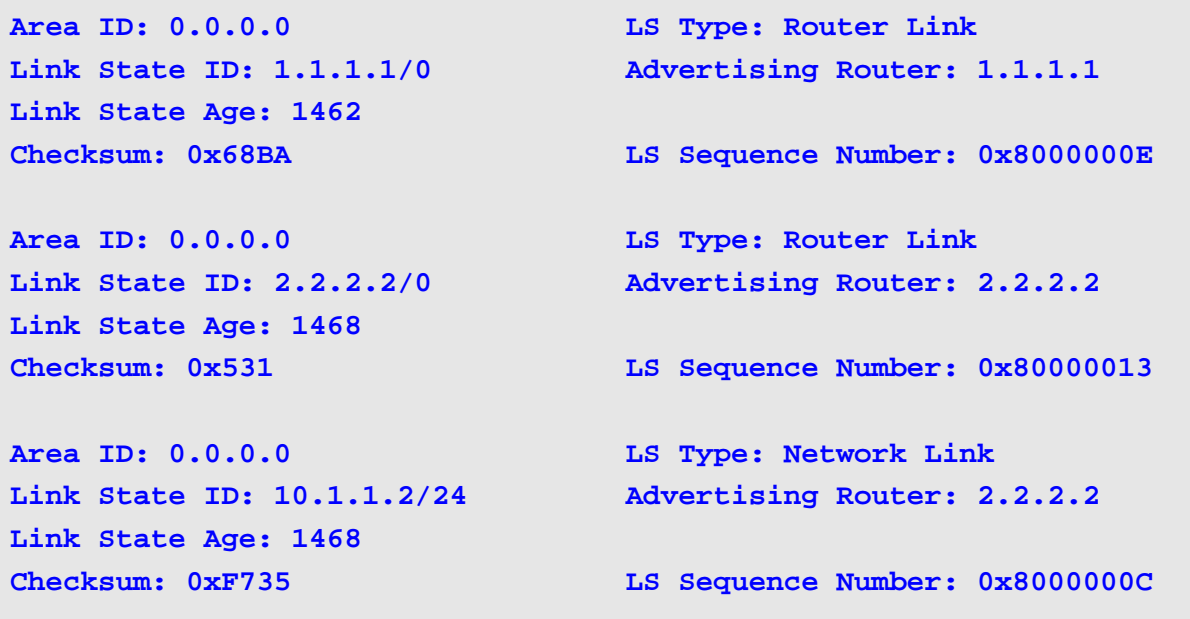

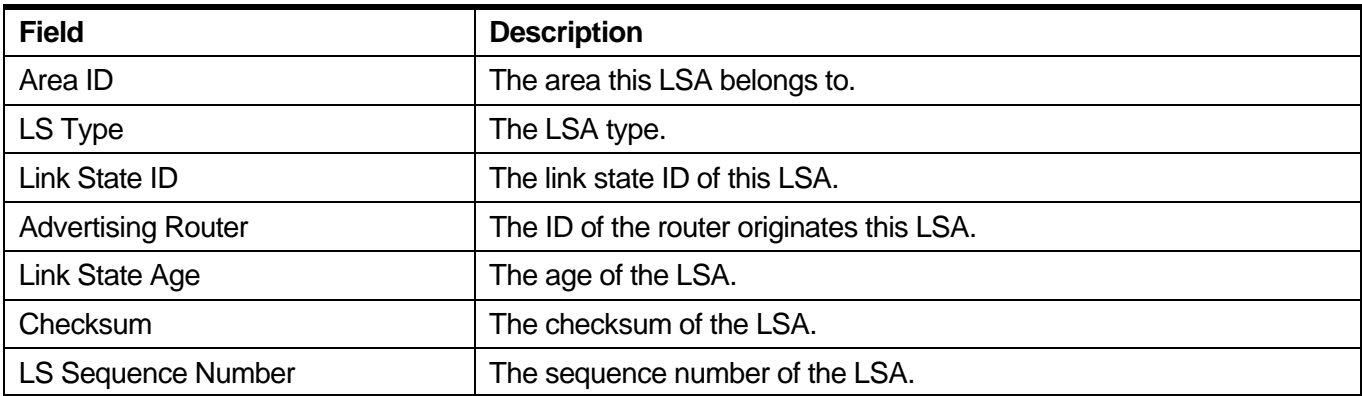

To show detail information of all Router LSAs in area 0.0.0.0:

**Switch# show ip ospf 0.0.0.0 database router**

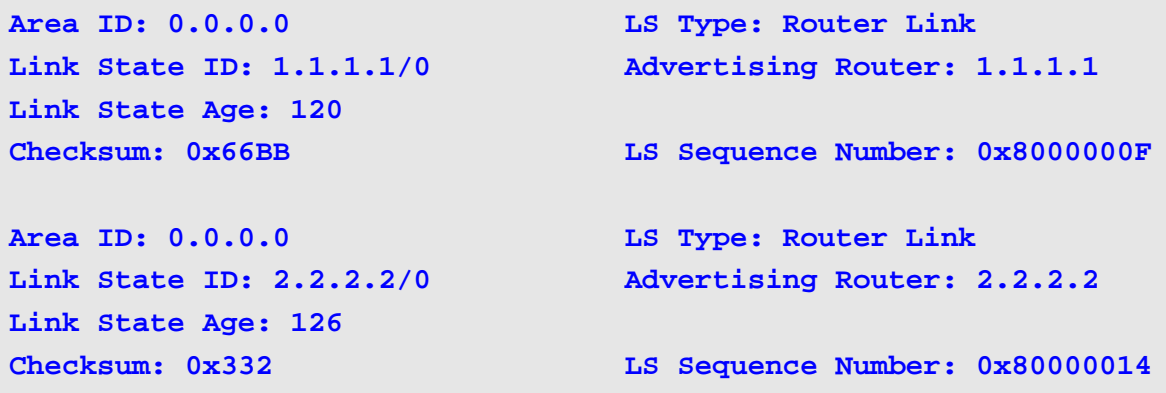

To show detail information of all LSAs originated by self:

**Switch# show ip ospf database self-originate**

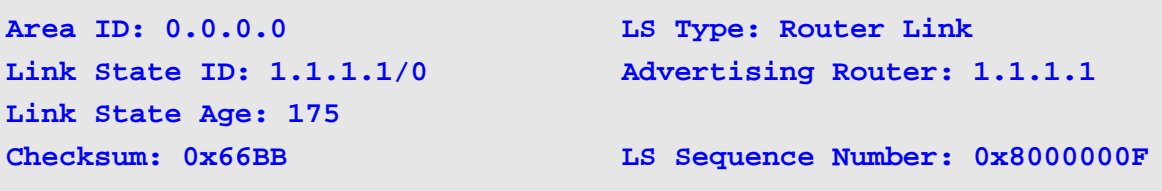

# **11-27 show ip ospf interface**

Use this command to display interface information for OSPF.

# **show ip ospf interface [***IPIF\_NAME***] [vrf** *VRF-NAME***]**

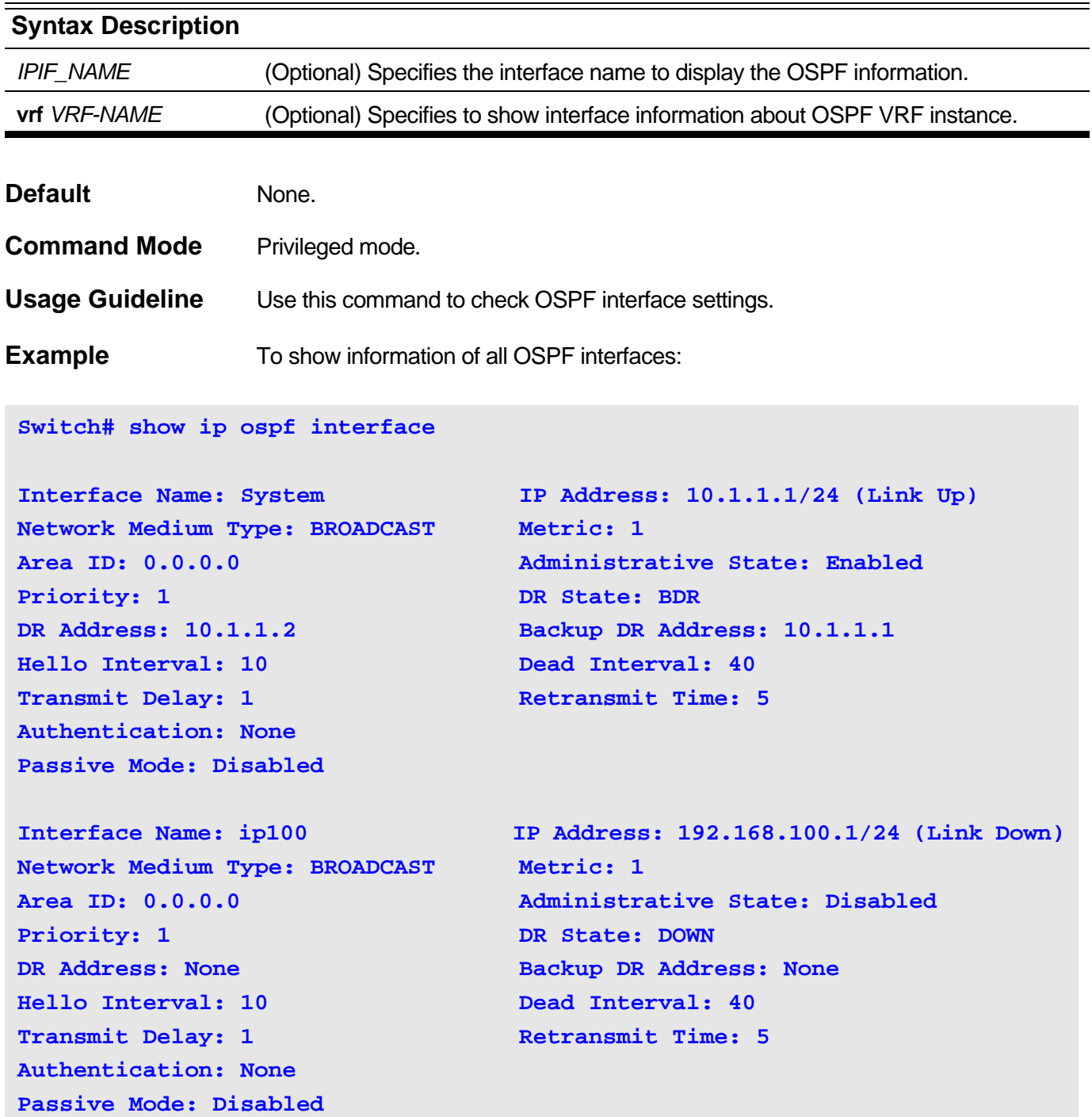

To show information of System interfaces:

#### **Switch# show ip ospf interface System**

```
Network Medium Type: BROADCAST Metric: 1
Area ID: 0.0.0.0 Administrative State: Enabled
Priority: 1 DR State: BDR
DR Address: 10.1.1.2 Backup DR Address: 10.1.1.1
Hello Interval: 10 Dead Interval: 40
Transmit Delay: 1 Retransmit Time: 5
Authentication: None 
Passive Mode: Disabled
```

```
Interface Name: System IP Address: 10.1.1.1/24 (Link Up)
```
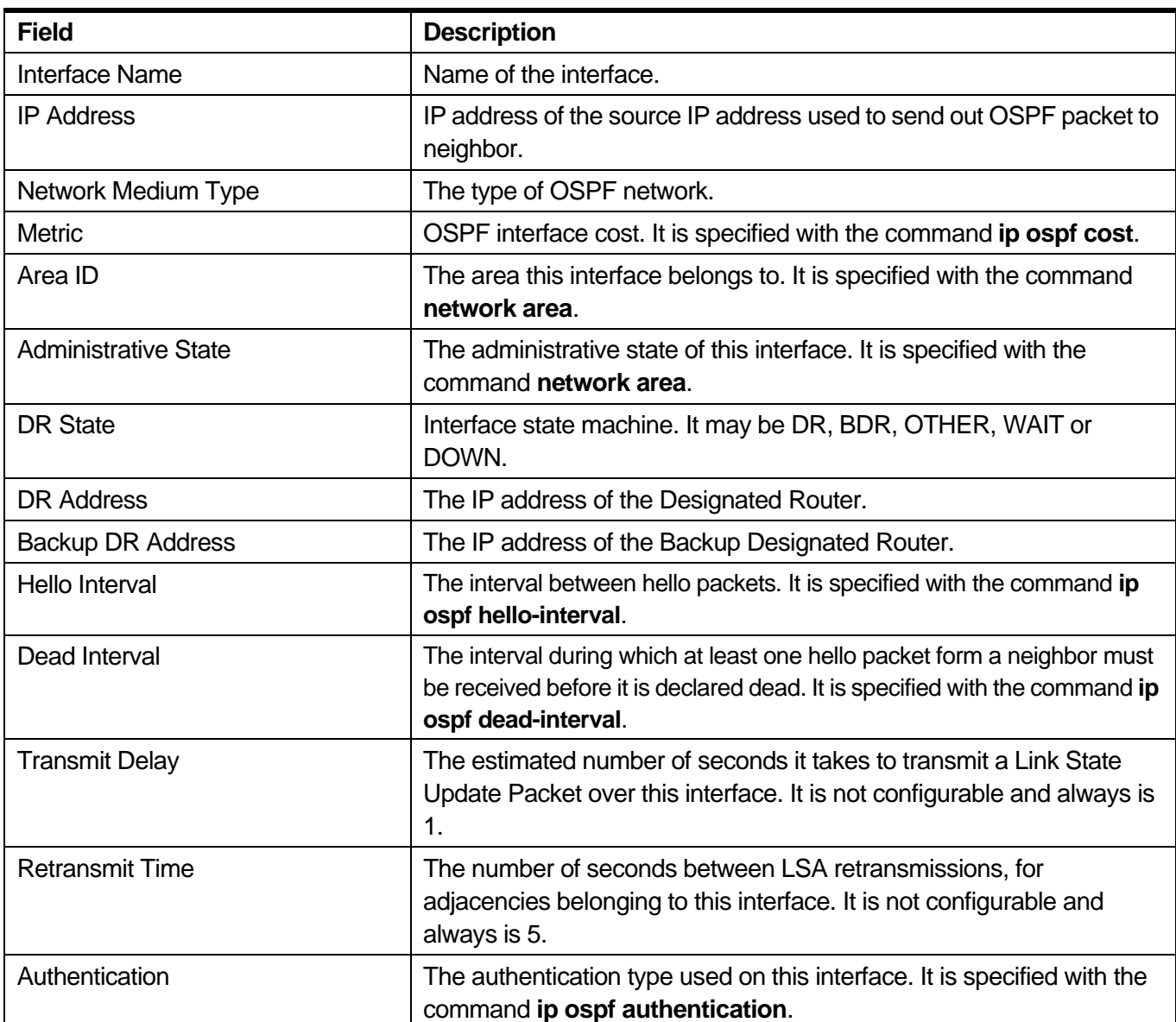

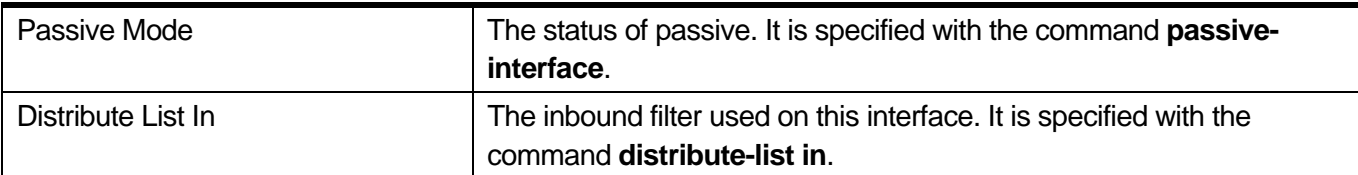

# **11-28 show ip ospf neighbor**

Use this command to display information on OSPF neighbors.

### **show ip ospf neighbor [{detail |** *IPADDR***}] [vrf** *VRF-NAME***]**

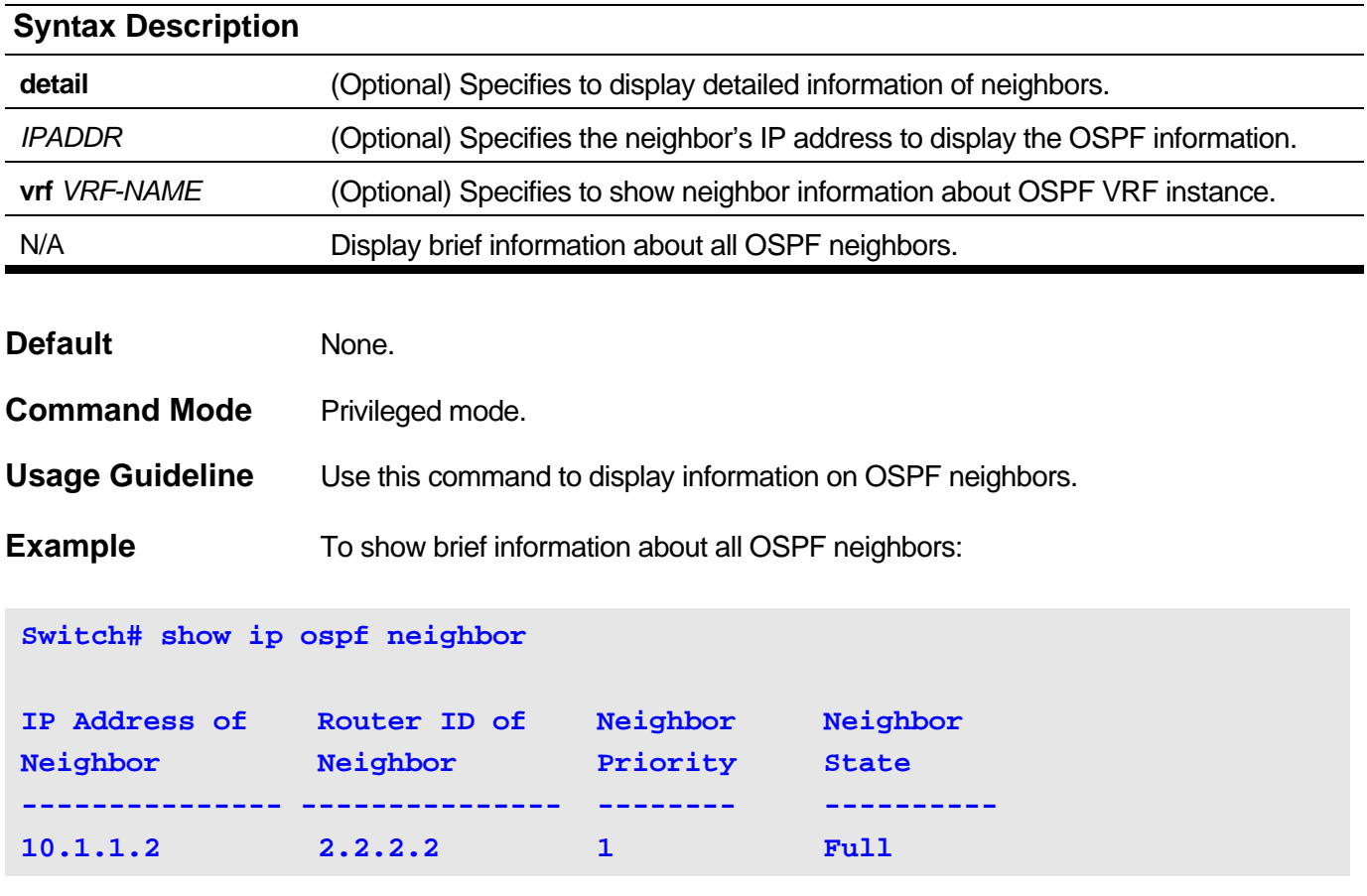

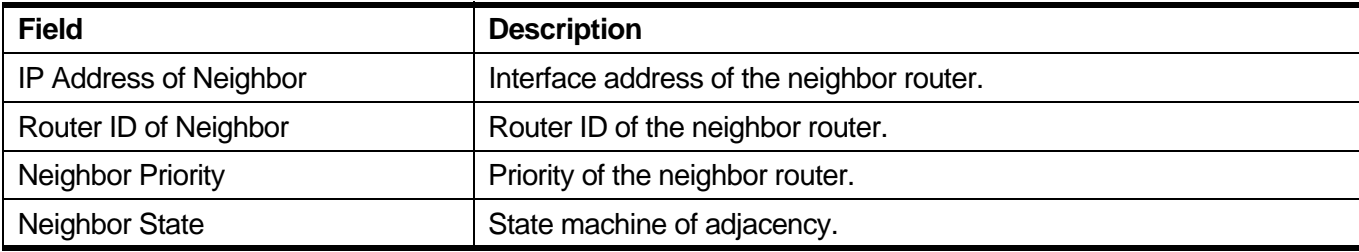

To show detail information about neighbor with IP 10.1.1.2:

```
Switch# show ip ospf neighbor 10.1.1.2
Neighbor ID: 2.2.2.2 IP Address: 10.1.1.2
Neighbor Options: 2 Neighbor Priority: 1
Neighbor State: Full State Changes: 6 times
```
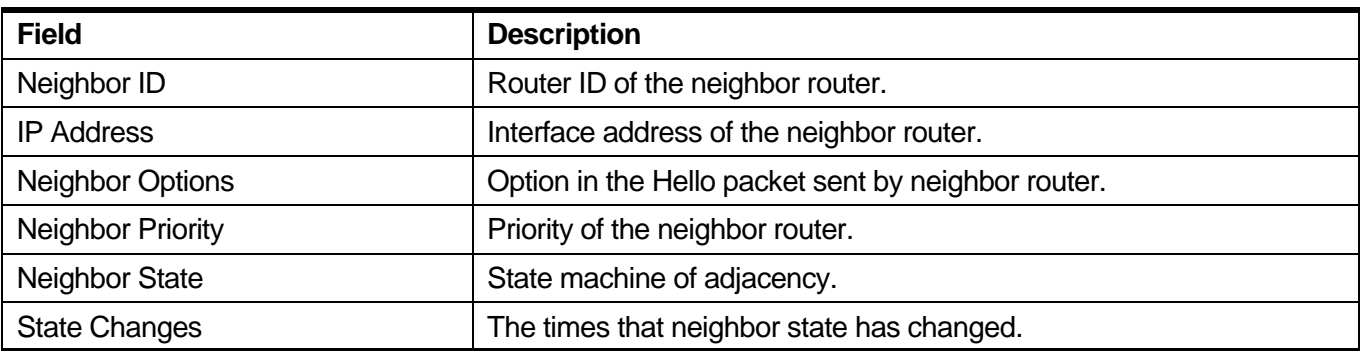

# **11-29 show ip ospf virtual-link**

Use this command to show information about OSPF virtual link.

# **show ip ospf virtual-link [***AREA-ID NEIGHBOR-ID***] [vrf** *VRF-NAME***]**

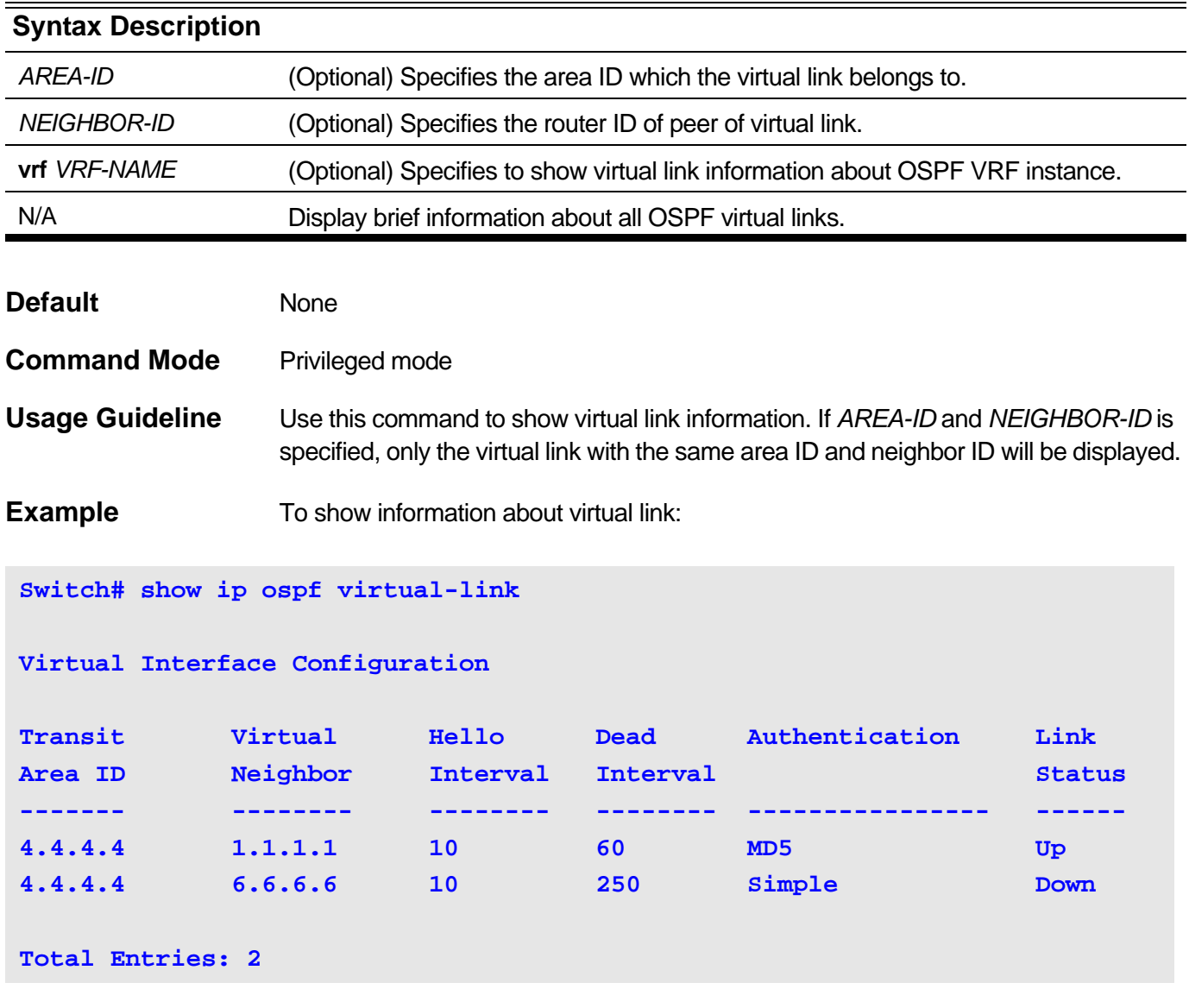

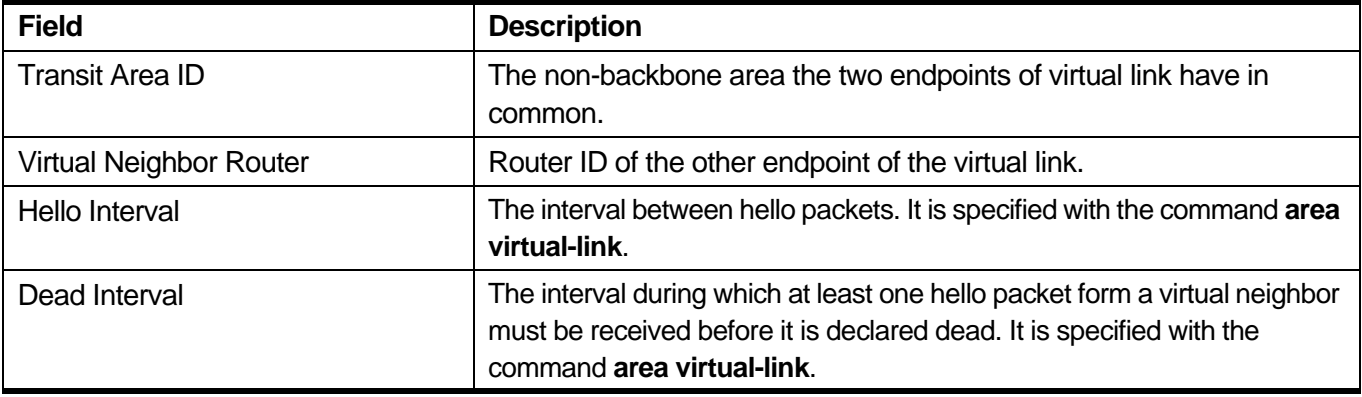

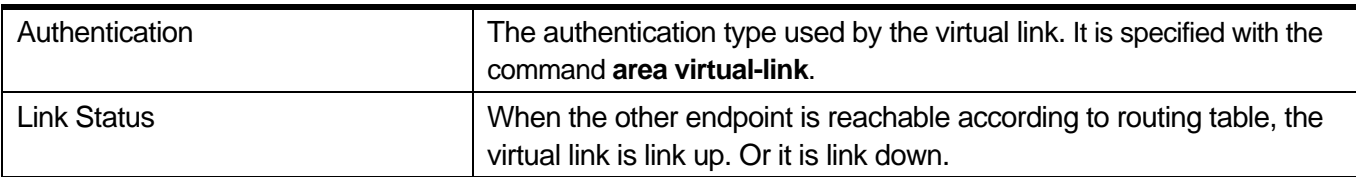

# **11-30 show ip ospf virtual-neighbor**

Use this command to show information on OSPF neighbors built on virtual link.

# **show ip ospf virtual-neighbor [***AREA-ID NEIGHBOR-ID***] [vrf** *VRF-NAME***]**

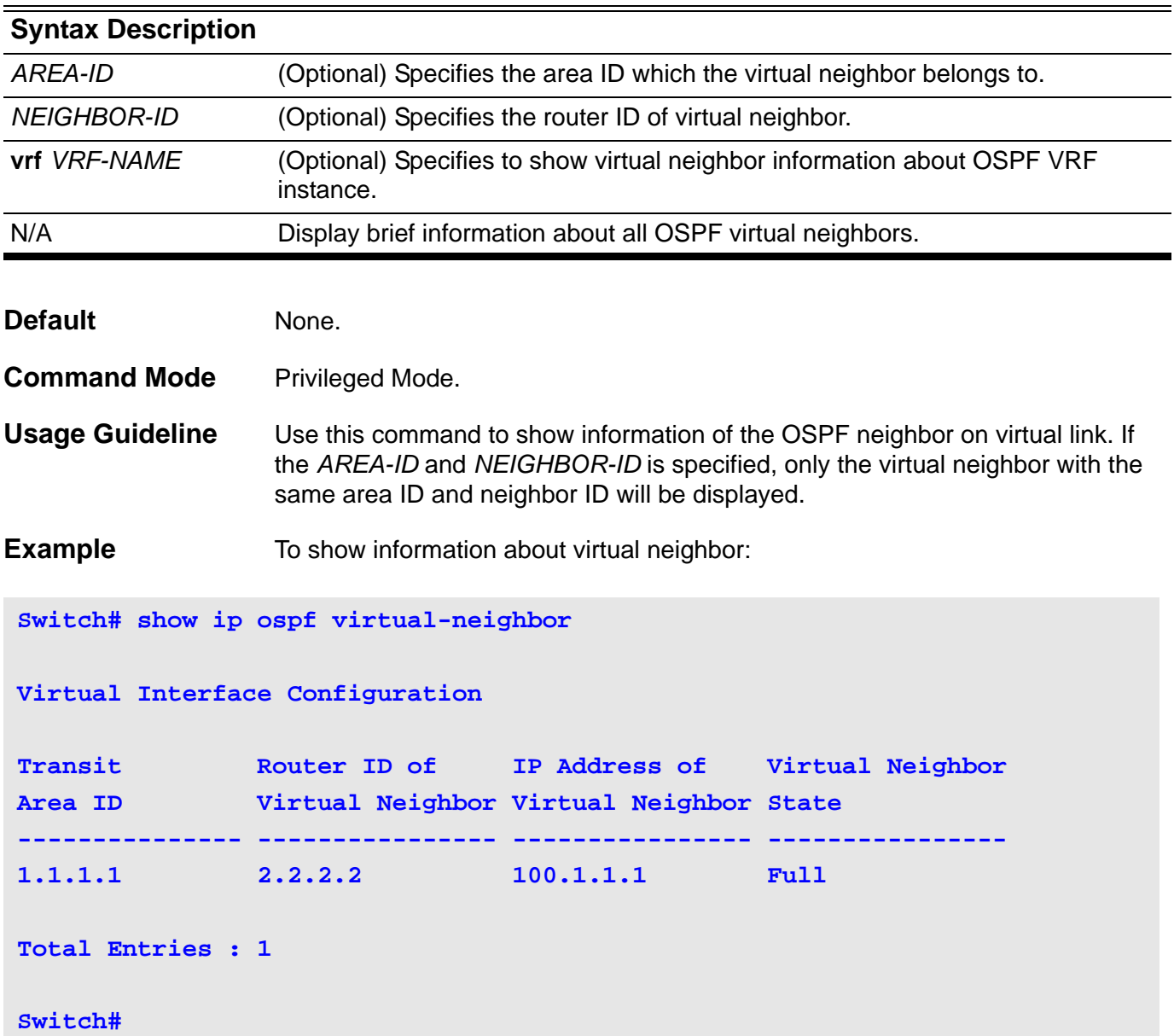

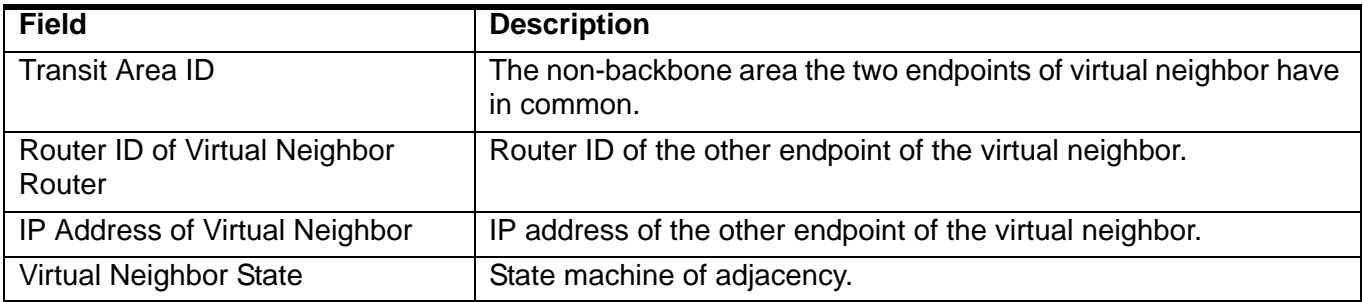

# **11-31 debug ip ospf**

Use this command to turn on the OSPF debug function. Use the **no** form of this command to turn off the OSPF debug function.

**debug ip ospf**

**no debug ip ospf**

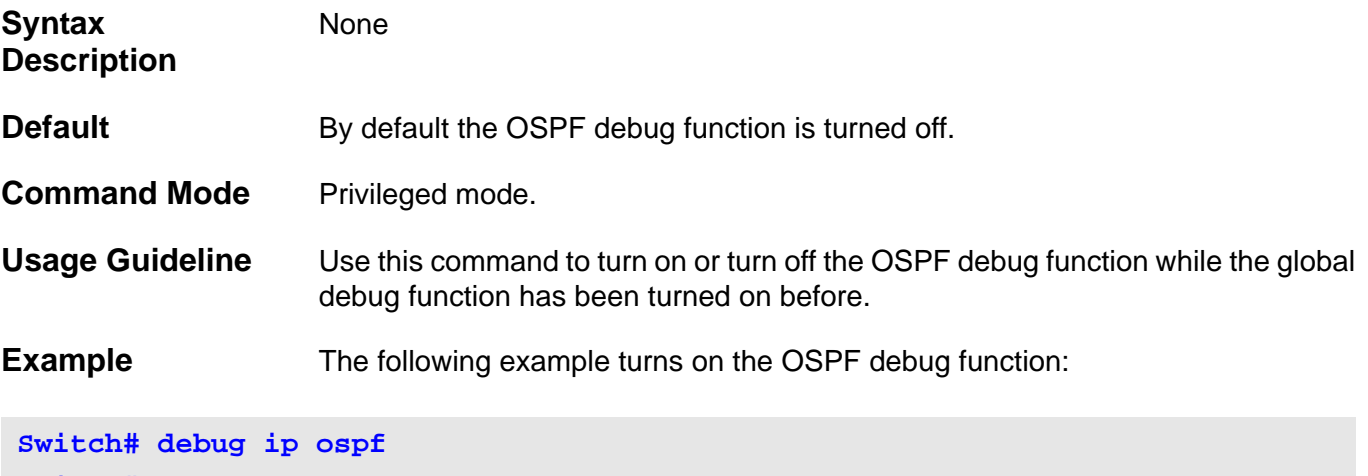

**Switch#**

# **11-32 debug ip ospf neighbor**

Use this command to turn on the OSPF neighbor state debug switch. Use the **no** form of the command to turn off the OSPF neighbor state debug switch.

### **debug ip ospf neighbor**

#### **no debug ip ospf neighbor**

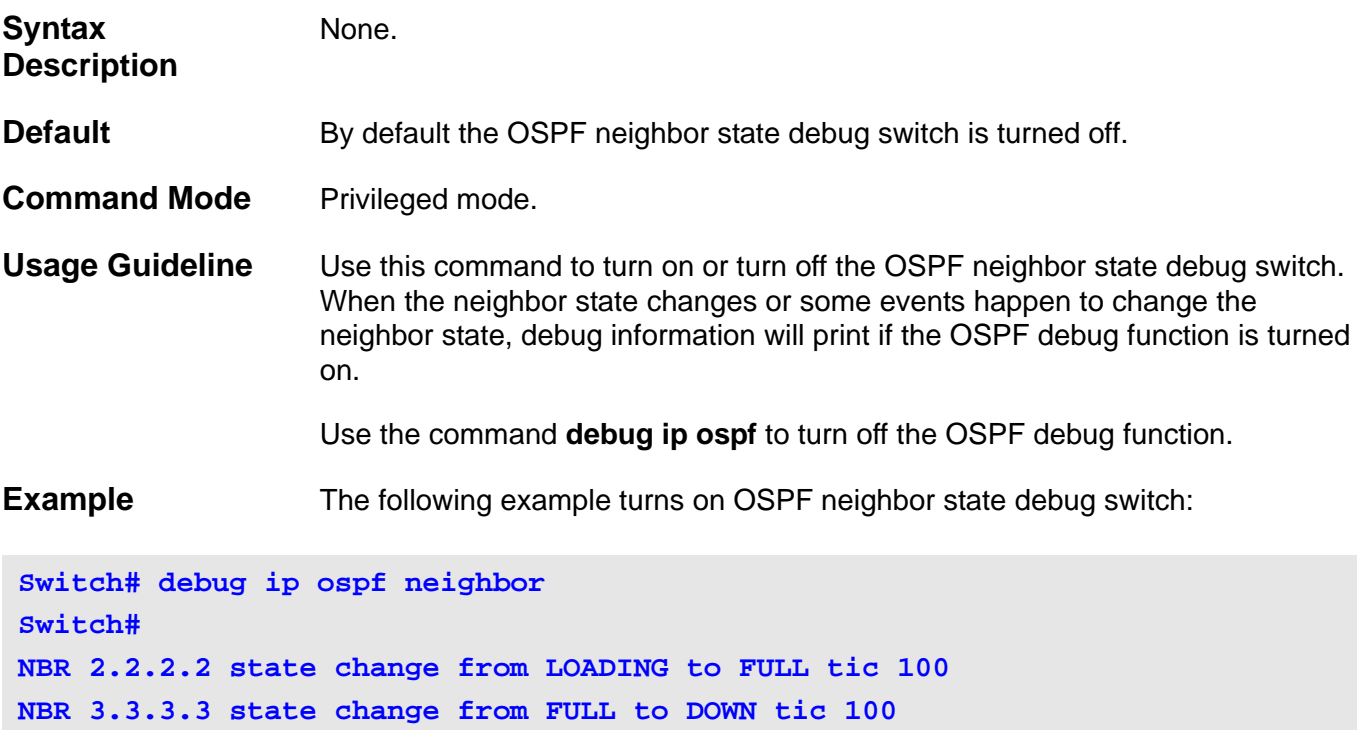

# **11-33 debug ip ospf interface**

Use this command to turn on the OSPF interface state debug switch. Use the **no** form of the command to turn off the OSPF interface state debug switch.

### **debug ip ospf interface**

**OSPF: Select BDR: 1.1.1.1**

#### **no debug ip ospf interface**

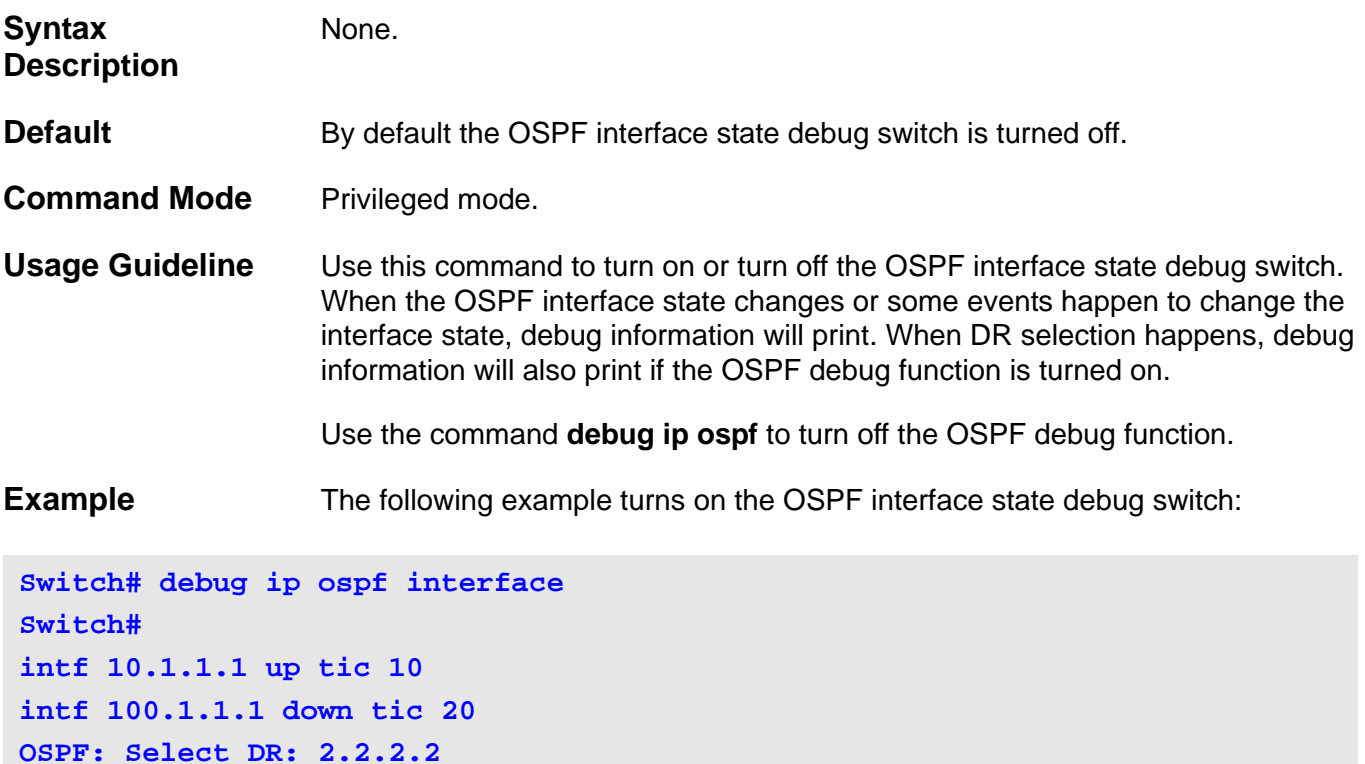

# **11-34 debug ip ospf lsa-originating**

Use this command to turn on the OSPF LSA originating debug switch. Use the **no** form of the command to turn off the OSPF LSA originating debug switch.

### **debug ip ospf lsa-originating**

#### **no debug ip ospf lsa-originating**

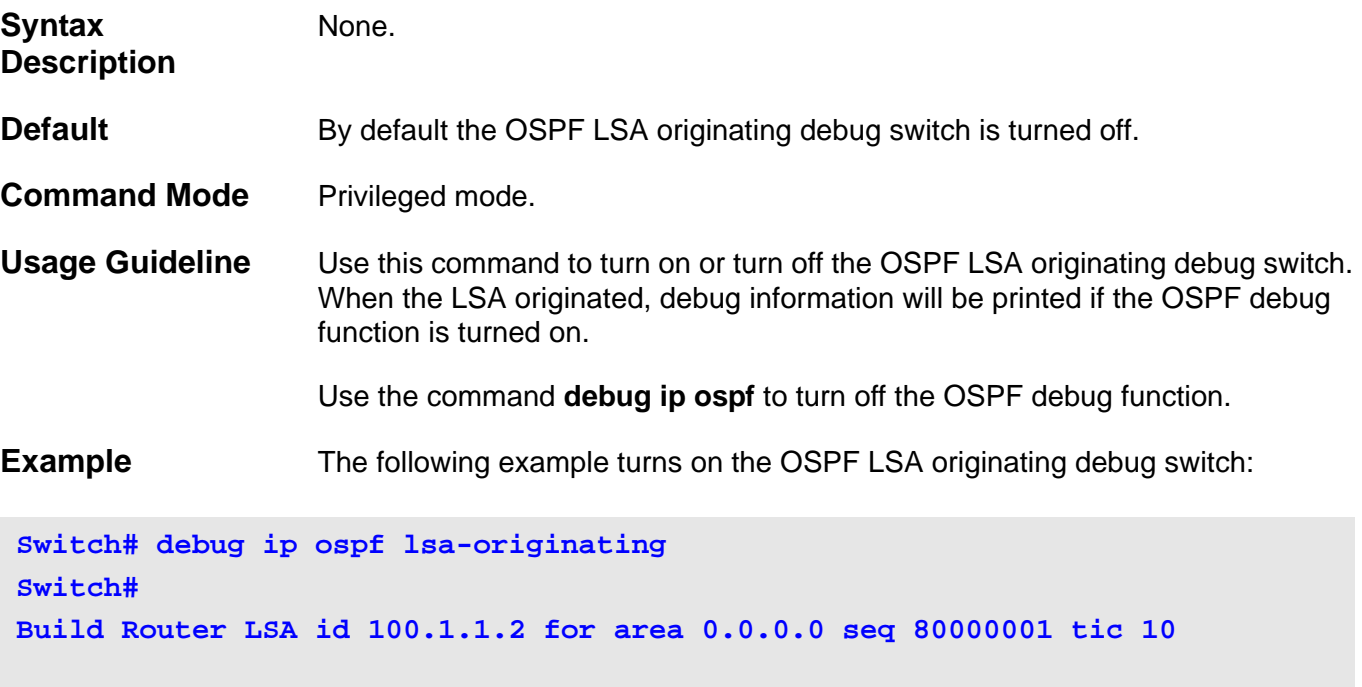

# **11-35 debug ip ospf lsa-flooding**

Use this command to turn on the OSPF LSA flooding debug switch. Use the **no** form of the command to turn off the OSPF LSA flooding debug switch.

### **debug ip ospf lsa-flooding**

#### **no debug ip ospf lsa-flooding**

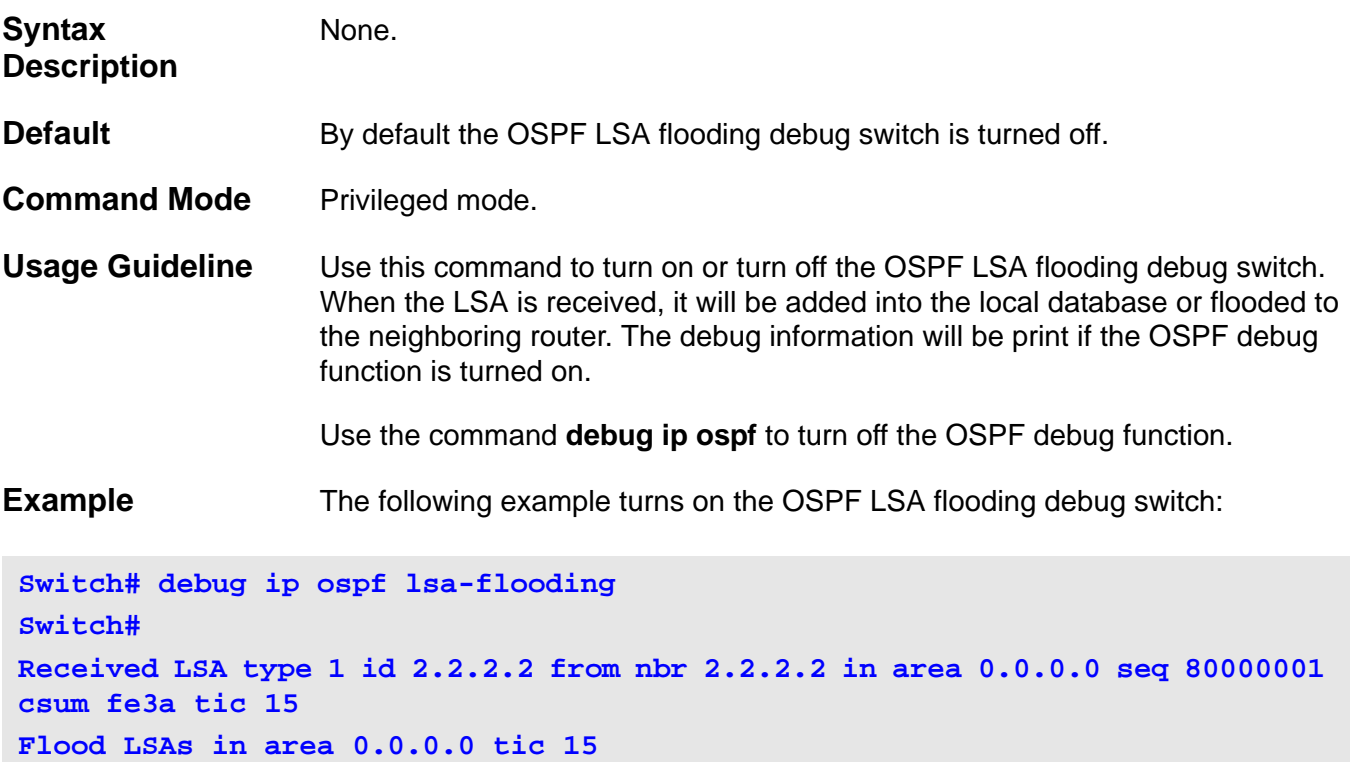

# **11-36 debug ip ospf packet-receiving**

Use this command to turn on the OSPF packet receiving debug switch. Use the **no** form of the command to turn off the OSPF packet receiving debug switch.

#### **debug ip ospf packet-receiving**

#### **no debug ip ospf packet-receiving**

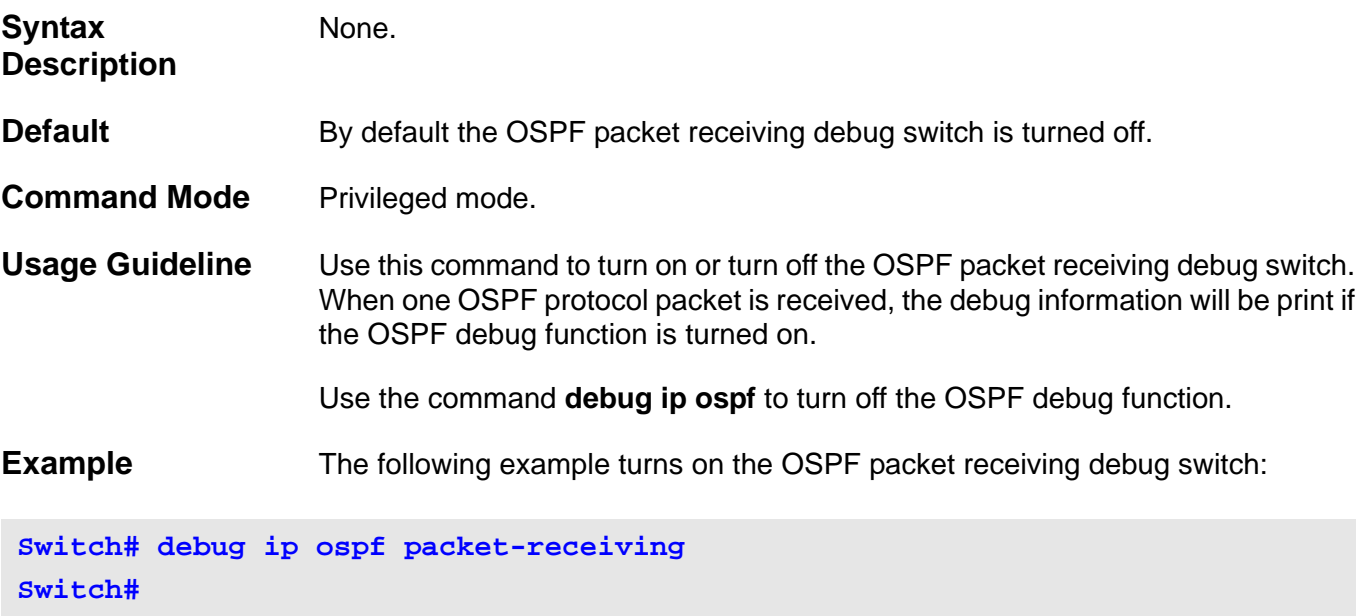

**Received a Hello packet from addr 10.1.1.2 at interface System tic 100 Received a Hello packet from addr 100.1.1.2 at interface ip100 tic 102**

# **11-37 debug ip ospf packet-transmitting**

Use this command to turn on the OSPF packet transmitting debug switch. Use the **no** form of the command to turn off the OSPF packet receiving debug switch.

### **debug ip ospf packet-transmitting**

#### **no debug ip ospf packet-transmitting**

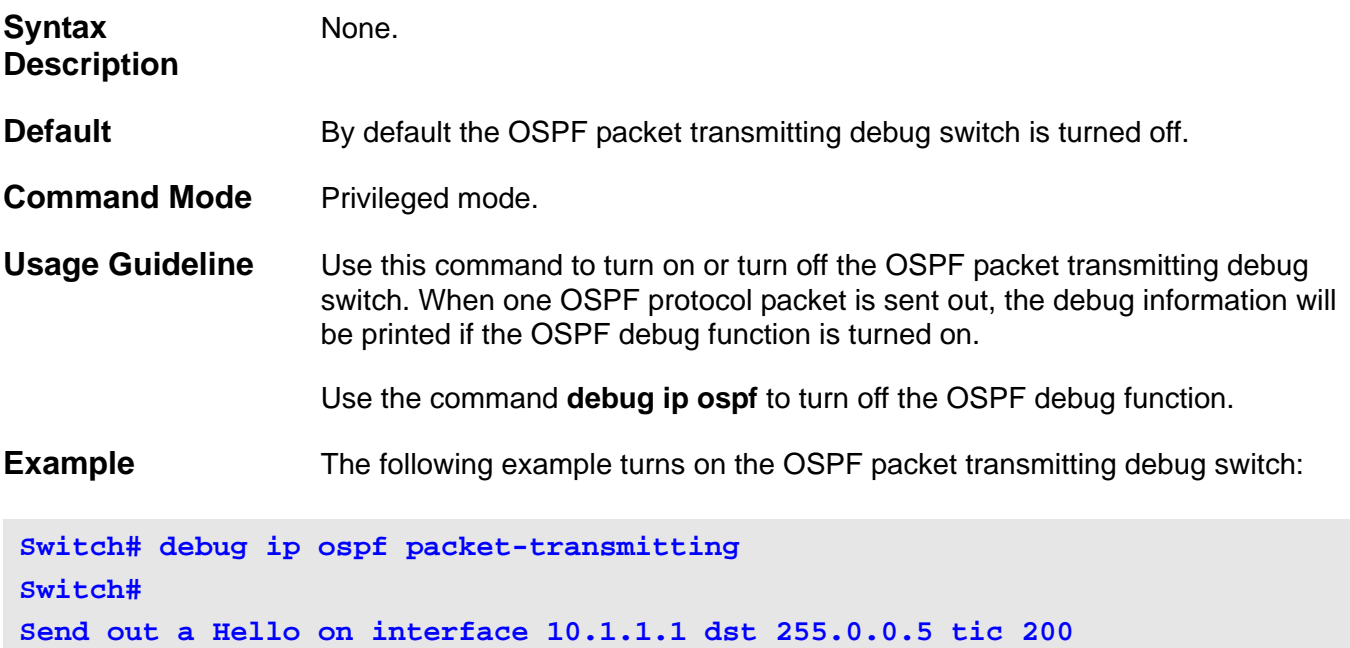

**Send out a Hello on interface 100.1.1.1 dst 255.0.0.5 tic 220**

# **11-38 debug ip ospf spf**

Use this command to turn on the OSPF SPF calculation debug switch. Use the **no** form of the command to turn off the OSPF SPF calculation debug switch.

**debug ip ospf spf**

**no debug ip ospf spf**

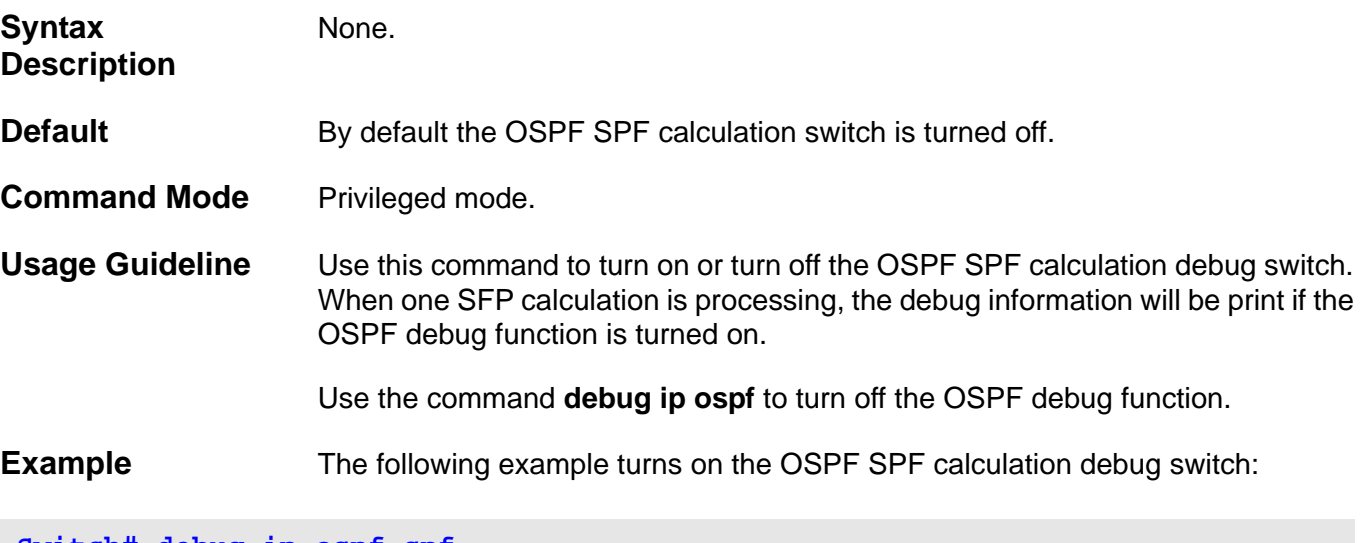

**Switch# debug ip ospf spf Switch# Running SPF-intra for area 0.0.0.0 tic 300 SPF-intra calculation completed tic 310**

# **11-39 debug ip ospf timer**

Use this command to turn on the OSPF timer debug switch. Use the **no** form of the command to turn off the OSPF timer debug switch.

### **debug ip ospf timer**

#### **no debug ip ospf timer**

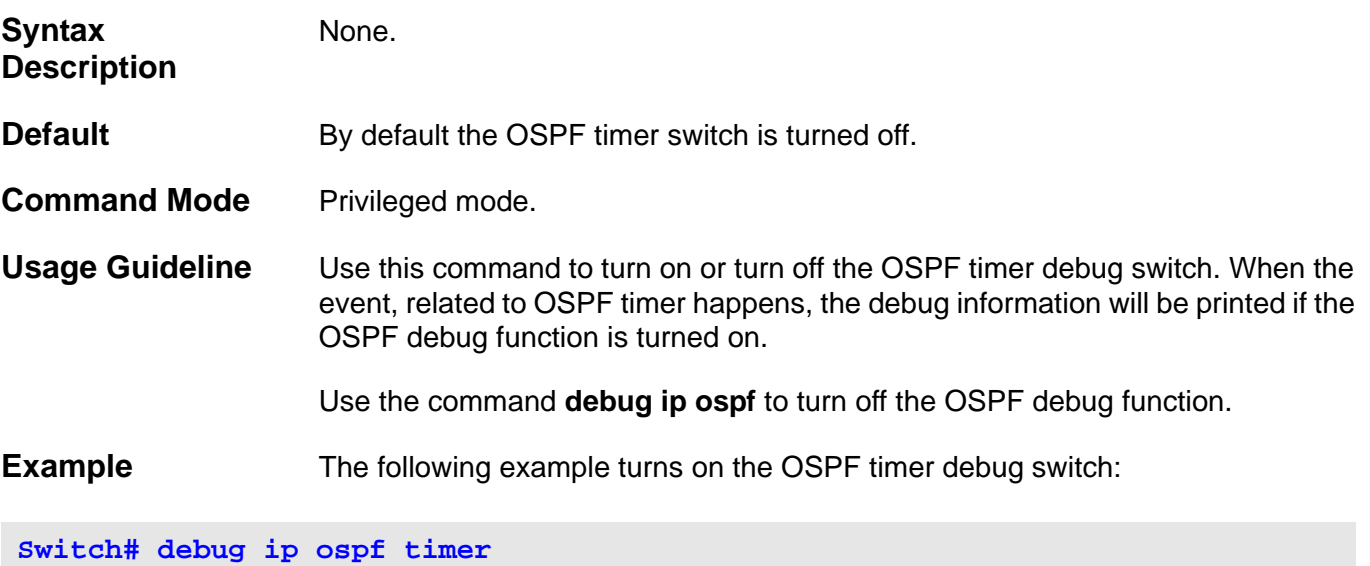

**Switch# Start Hello timer at interface System tic 20 Wait timer expired at interface System tic 100**

# **11-40 debug ip ospf virtual-link**

Use this command to turn on the OSPF virtual link debug switch. Use the **no** form of the command to turn off the OSPF virtual link debug switch.

### **debug ip ospf virtual-link**

### **no debug ip ospf virtual-link**

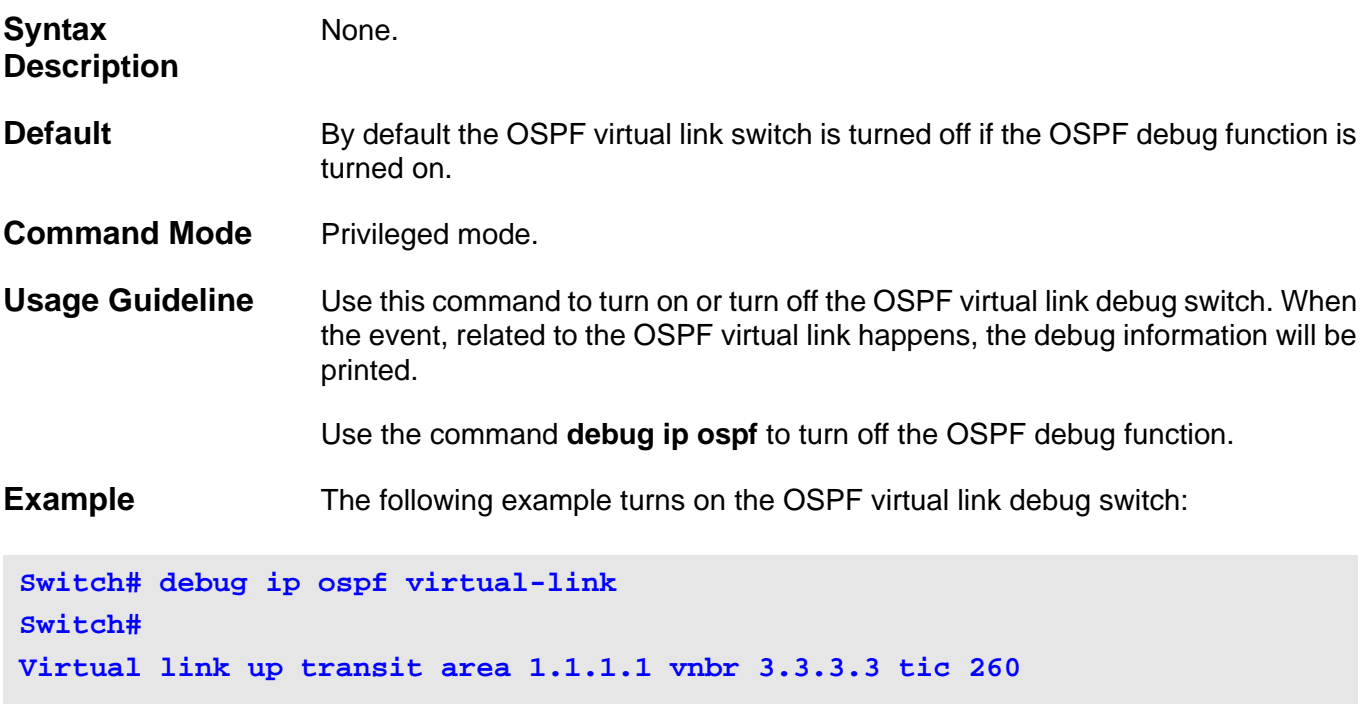

# **11-41 debug ip ospf route**

Use this command to turn on the OSPF route debug switch. Use the **no** form of the command to turn off the OSPF route debug switch.

### **debug ip ospf route**

#### **no debug ip ospf route**

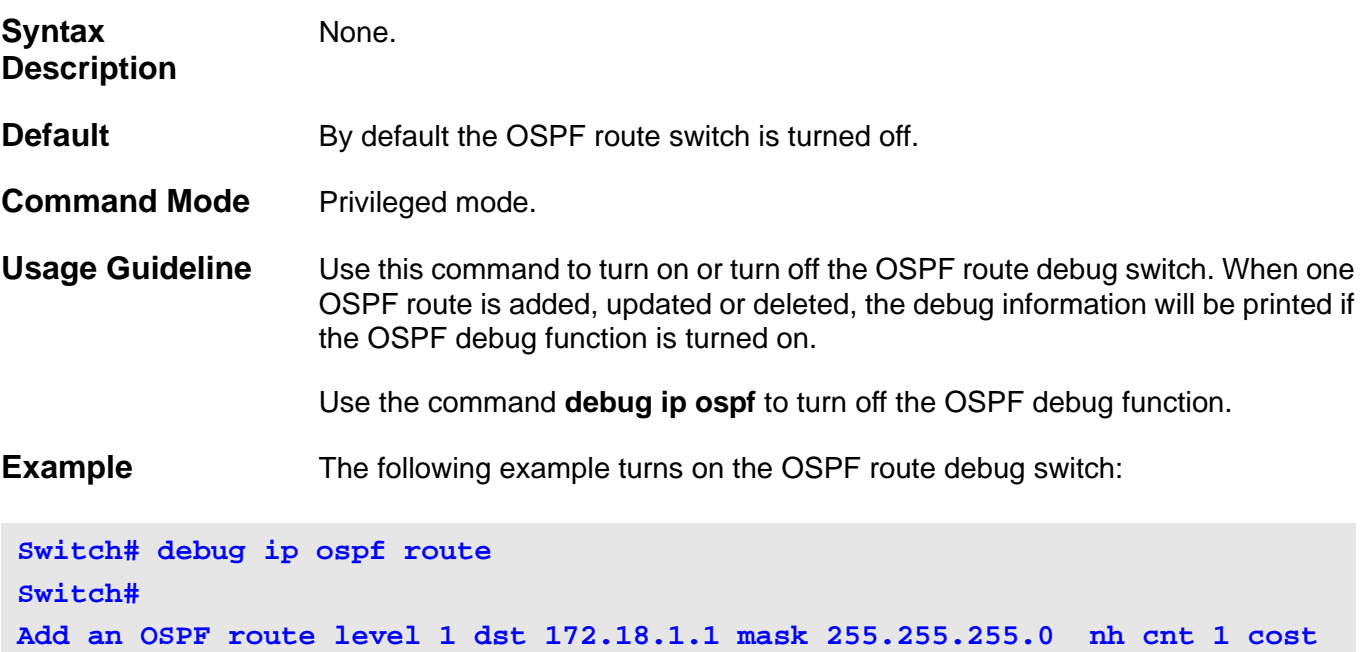

**10 cost2: 0 tic: 300**

# **11-42 debug ip ospf redistribution**

Use this command to turn on the OSPF redistribution debug switch. Use the **no** form of the command to turn off the OSPF redistribution debug switch.

### **debug ip ospf redistribution**

#### **no debug ip ospf redistribution**

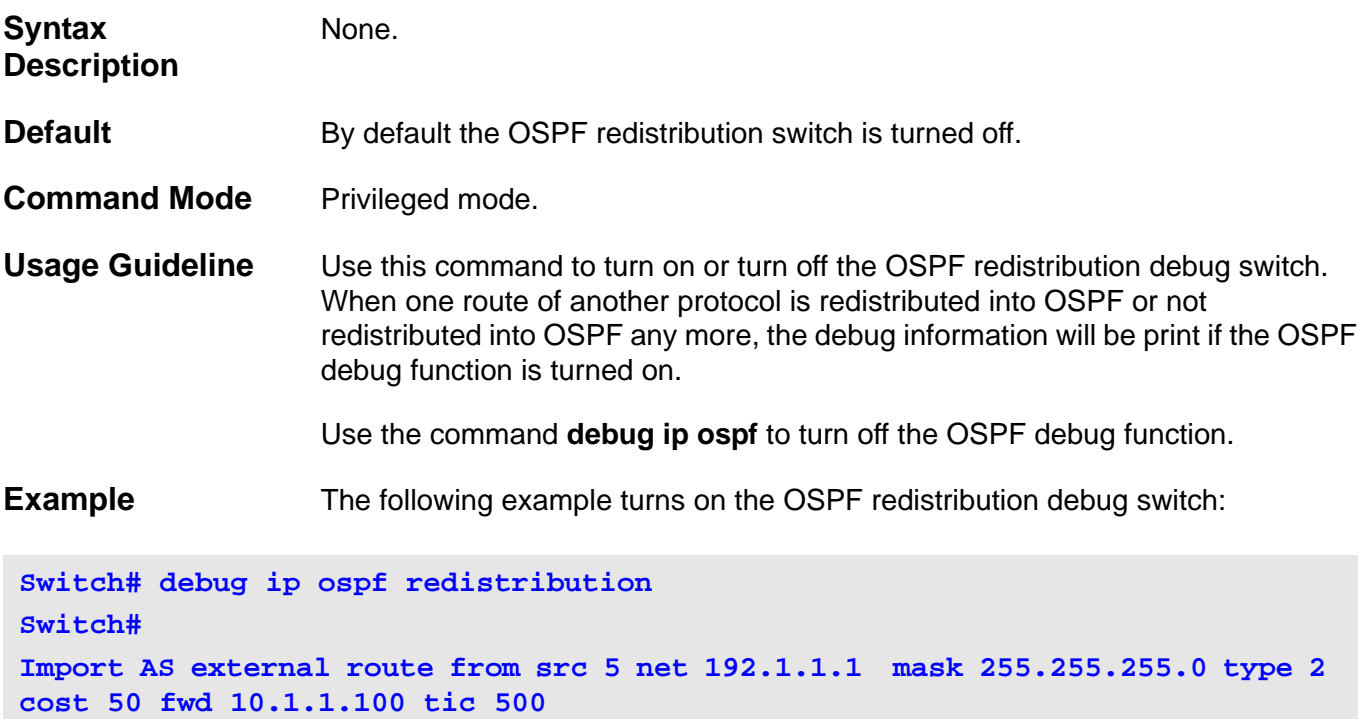

# **11-43 debug ip ospf show counter**

Use this command to display the OSPF statistic counter.

# **debug ip ospf show counter [packet | neighbor | spf]**

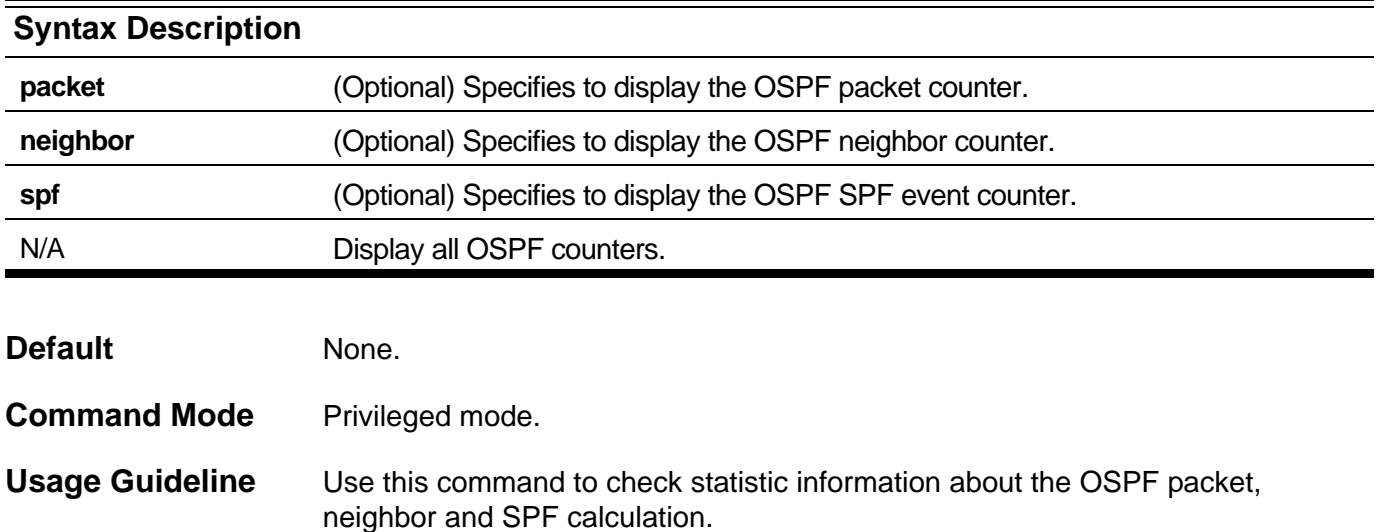

### **Example** The following example displays all OSPF statistic counters:

```
Switch# debug ip ospf show counter
OSPF Debug Statistic Counters
Packet Receiving:
  Total : 5
  Hello : 5
  DD : 0
 LSR : 0
 LSU : 0
 LSAck : 0
 Drop : 0
  Auth Fail : 0
Packet Sending:
  Total : 5
  Hello : 5
  DD : 0
  LSR : 0
  LSU : 0
  LSAck : 0
Neighbor State:
  Change : 3
   SeqMismatch : 0
SPF Calculation:
  Intra : 1
  Inter : 1
  Extern : 1
```
# **11-44 debug ip ospf clear counter**

Use this command to reset the OSPF statistic counter.

# **debug ip ospf clear counter [packet | neighbor | spf]**

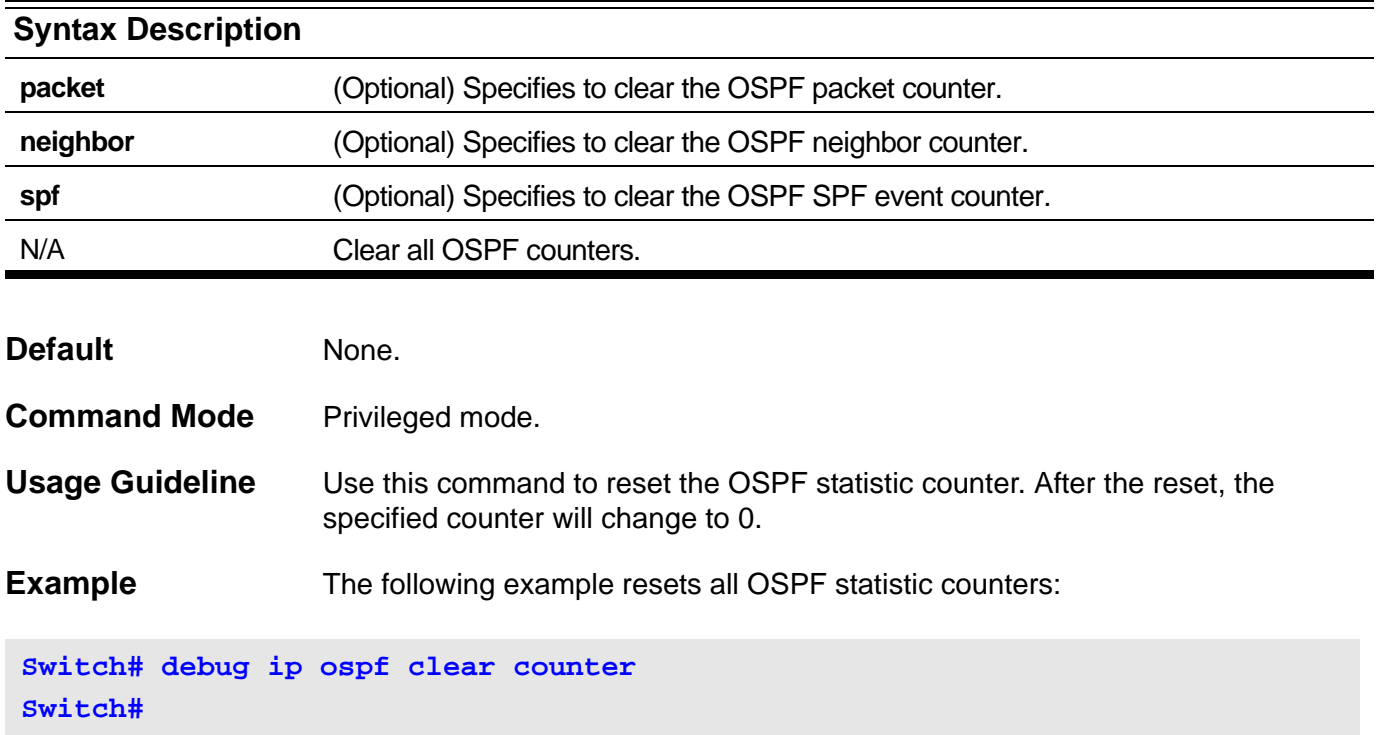

# **11-45 debug ip ospf show database**

Use this command to display detailed information about the OSPF LSDB.

# **debug ip ospf show database {rt-link | net-link | summary-link | external-link | type7-link}**

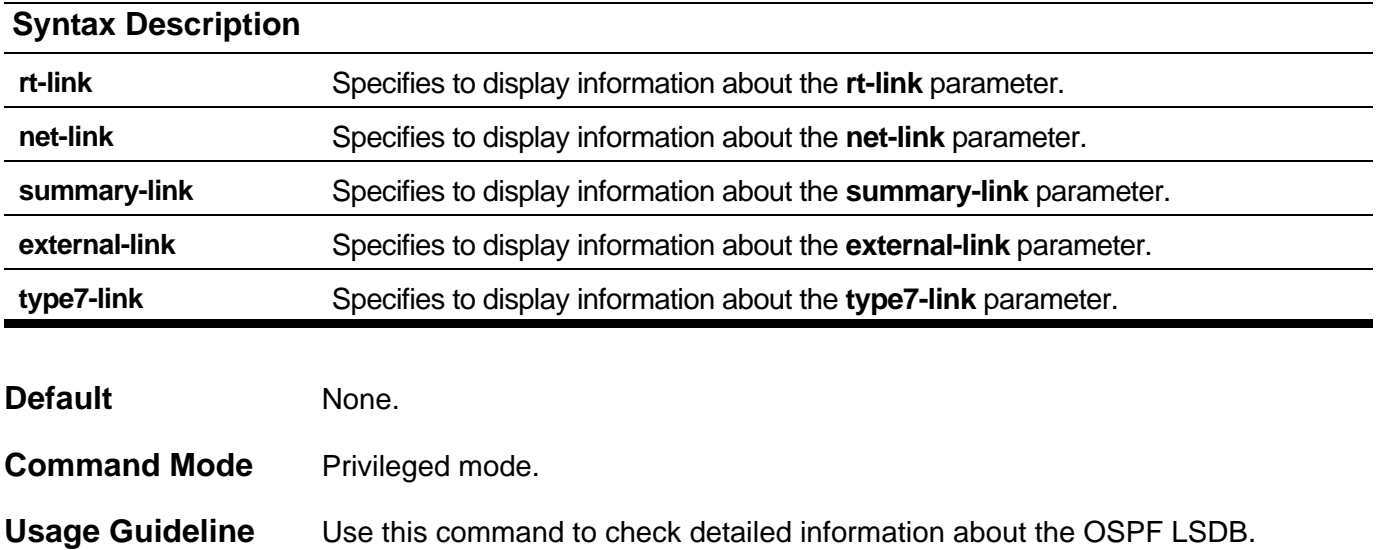

**Example** The following example displays detailed information about the Router's LSA:

```
Switch# debug ip ospf show database rt-link
OSPF Phase2 RT Link:
===========
AREA 0.0.0.0:
 Router LSA:
 Link-State ID: 100.1.1.2 
 Advertising Router: 100.1.1.2 
 LS Age: 10 Seconds
 Options: 0x2 
  .... ...0 = 0 Bit Isn't Set
  .... ..1. = E: ExternalRoutingCapability
  .... .0.. = MC: NOT Multicast Capable
  .... 0... = N/P: NSSA Bit
  ...0 .... = EA: Not Support Rcv And Fwd EA_LSA
  ..0. .... = DC: Not Support Handling Of Demand Circuits
  .0.. .... = O: O Bit Isn't Set
  0... .... = 7 Bit Isn't Set
 LS Sequence Number: 0x80000001
 Length: 36
 Flags: 0x0 
  .... ...0 = B: NO Area Border Router
  .... ..0. = E: NO AS Boundary Router
  .... .0.. = V: NO Virtual Link Endpoint 
 Number Of Links: 1
 Type: Stub ID: 10.1.1.0 Data: 255.255.255.0 Metric: 1 
  Internal Field:
 Del_flag: 0x0 I_ref_count: 0 Seq: 0x80000001 Csum: 0x4d28
 Rxtime: 0 Txtime: 0 Orgage: 0
  Current Time: 10
```
# **11-46 debug ip ospf show request-list**

Use this command to display current LSA information of the internal OSPF's request list.

#### **debug ip ospf show request-list**

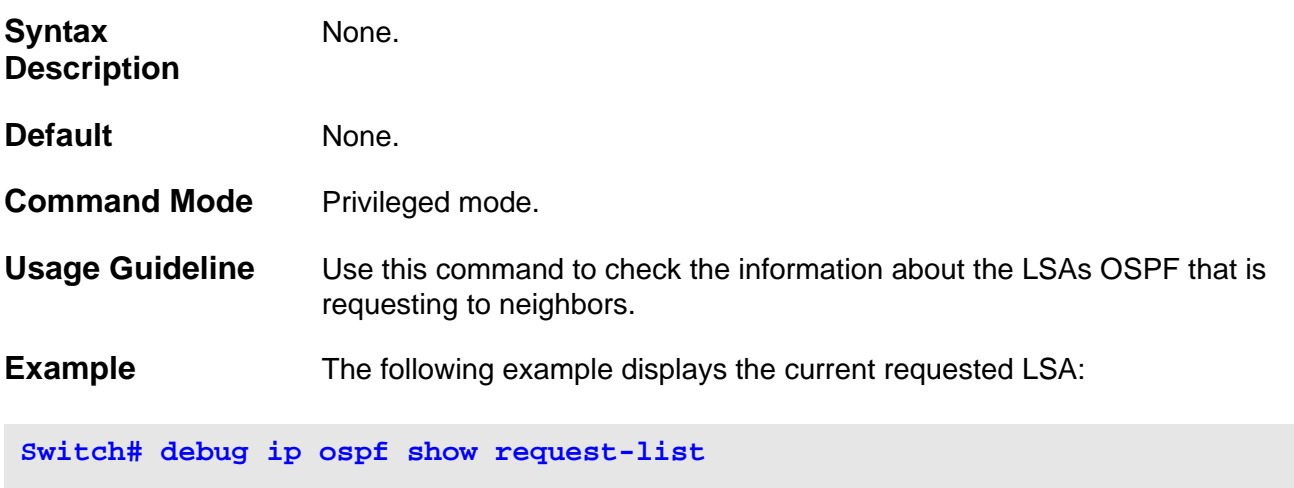

**OSPF Request List:**

```
*Area 0.0.0.0:
Circuit: 1.1.1.1
Neighbor: 90.2.0.1 IP: 1.1.1.2
 LSID: 192.194.134.0 RTID: 90.2.0.1
 LSID: 192.194.135.0 RTID: 90.2.0.1
 LSID: 192.194.136.0 RTID: 90.2.0.1
 LSID: 192.194.137.0 RTID: 90.2.0.1
 LSID: 192.194.138.0 RTID: 90.2.0.1
```
# **11-47 debug ip ospf show redistribution**

Use this command to display the current internal OSPF redistribution list.

### **debug ip ospf show redistribution**

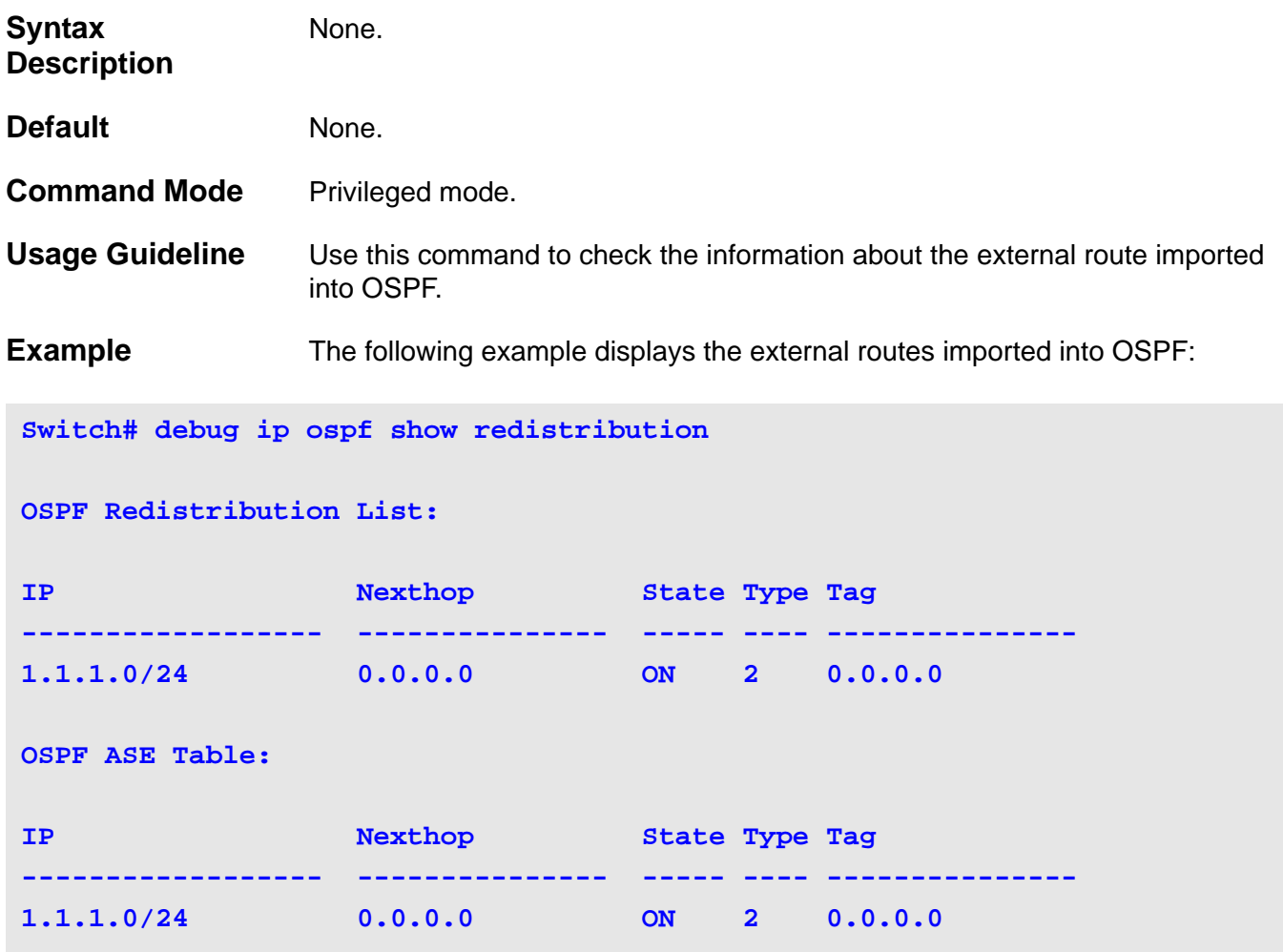

# **11-48 debug ip ospf show summary-list**

Use this command to display the current internal OSPF summary list.

### **debug ip ospf show summary-list**

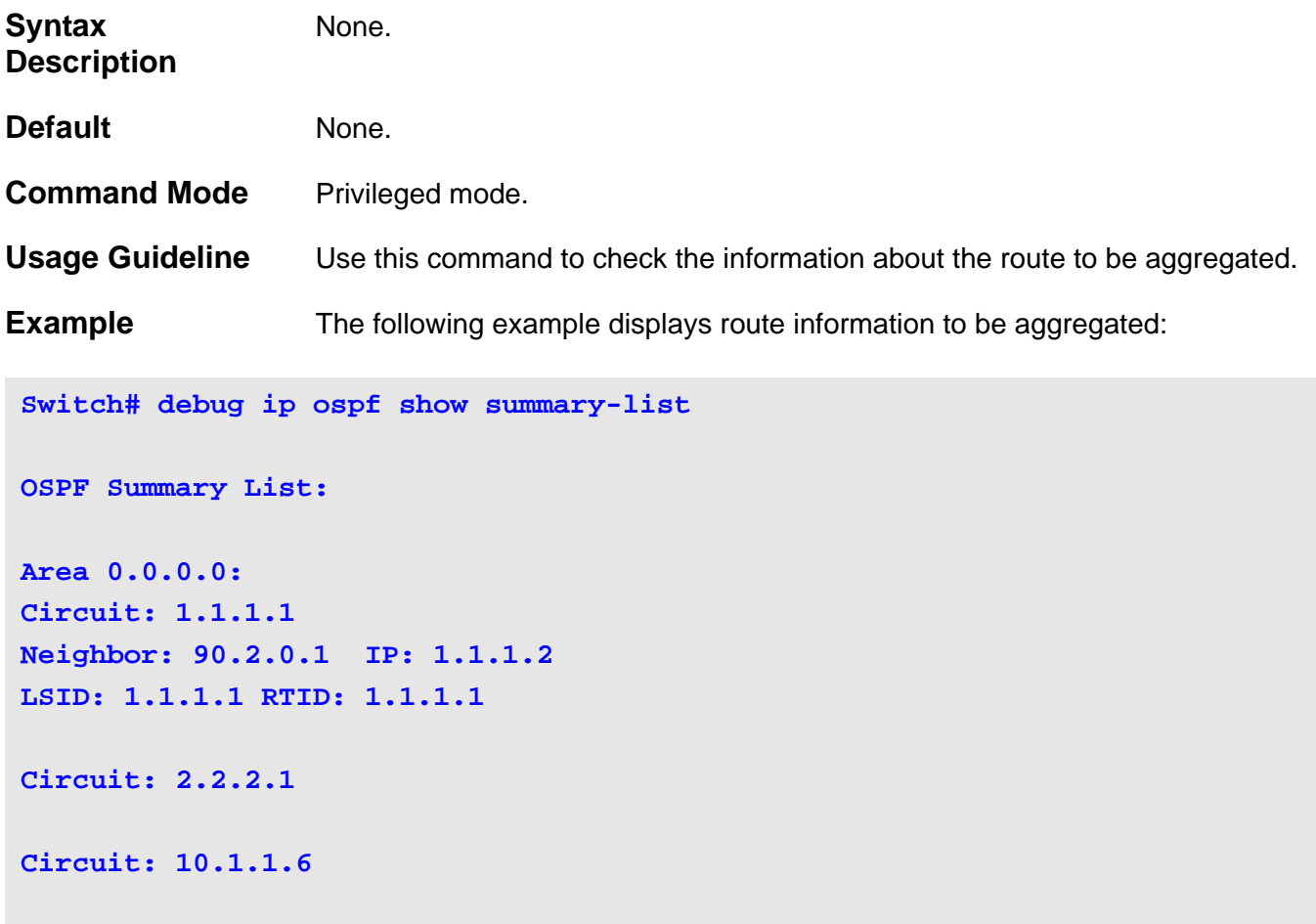

# **11-49 debug ip ospf log**

Use this command to turn on the OSPF debug log function. Use the **no** form of this command to turn off the OSPF debug log function.

**debug ip ospf log**

**no debug ip ospf log**

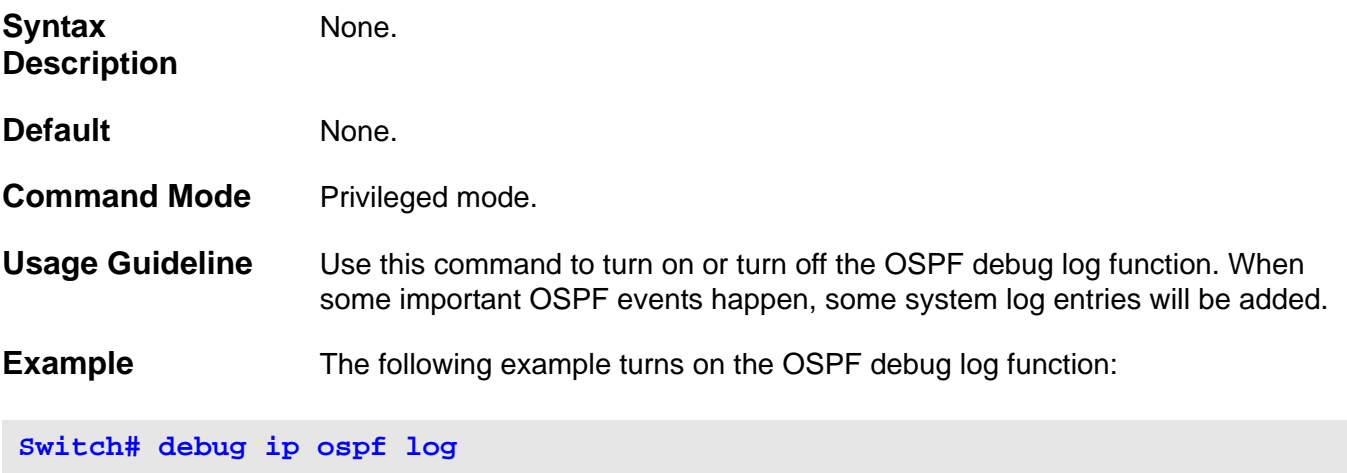

**Switch#**
# Protocol Independent Multicast (PIM) **Commands**

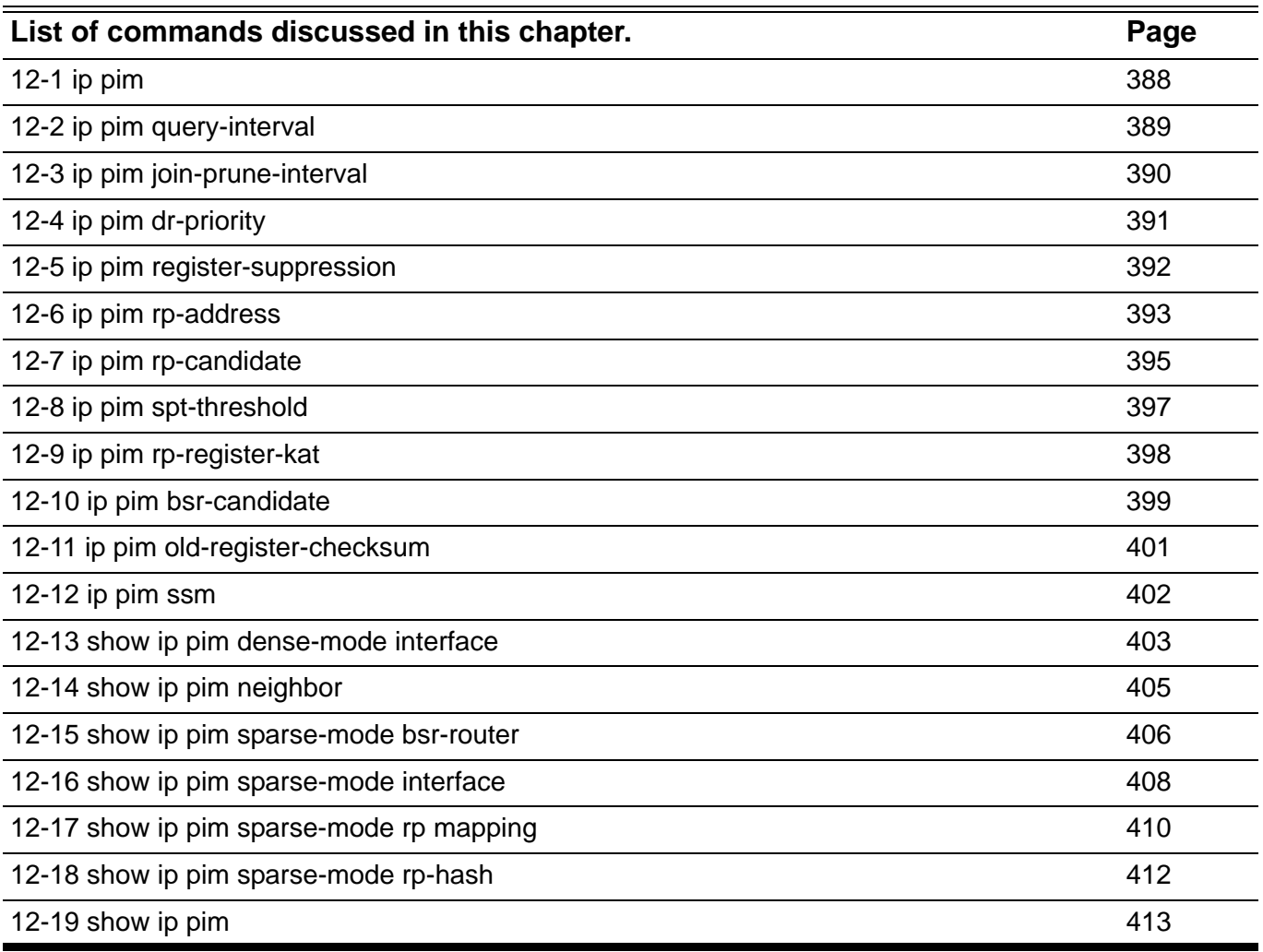

## <span id="page-397-0"></span>**12-1 ip pim**

To enable Protocol Independent Multicast (PIM) on an interface, use the **ip pim** command in interface configuration mode. To disable PIM on the interface, use the **no** form of this command.

#### **ip pim {dense-mode | sparse-mode | sparse-dense-mode}**

#### **no ip pim**

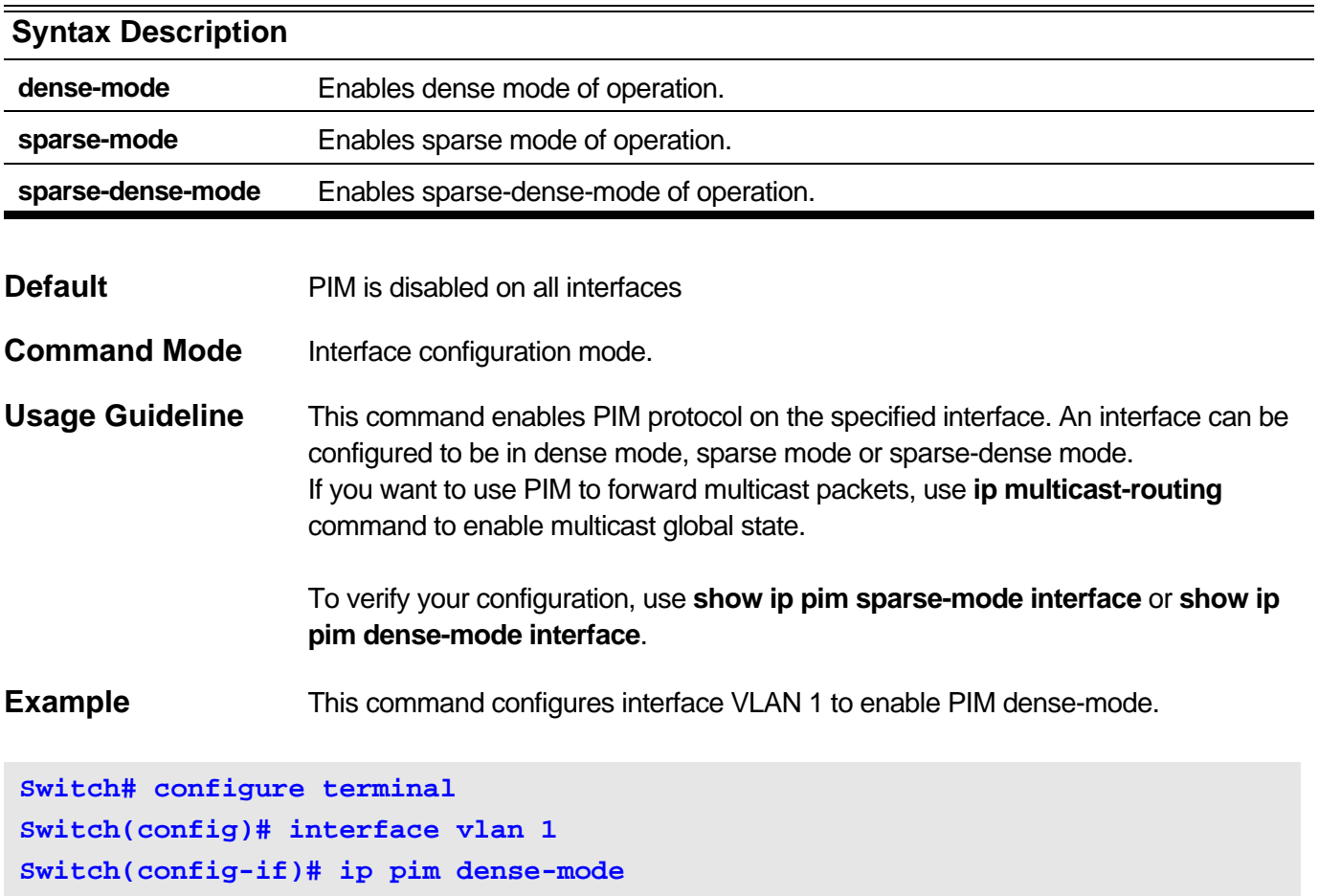

Disable pim on interface VLAN 1.

**Switch# configure terminal Switch(config)# interface vlan 1 Switch(config-if)# no ip pim** 

## <span id="page-398-0"></span>**12-2 ip pim query-interval**

To configure the frequency of Protocol Independent Multicast (PIM) router query messages, use the **ip pim query-interval** command in interface configuration mode. To return to the default interval, use the **no** form of this command.

**ip pim query-interval** *SECONDS*

**no ip pim query-interval**

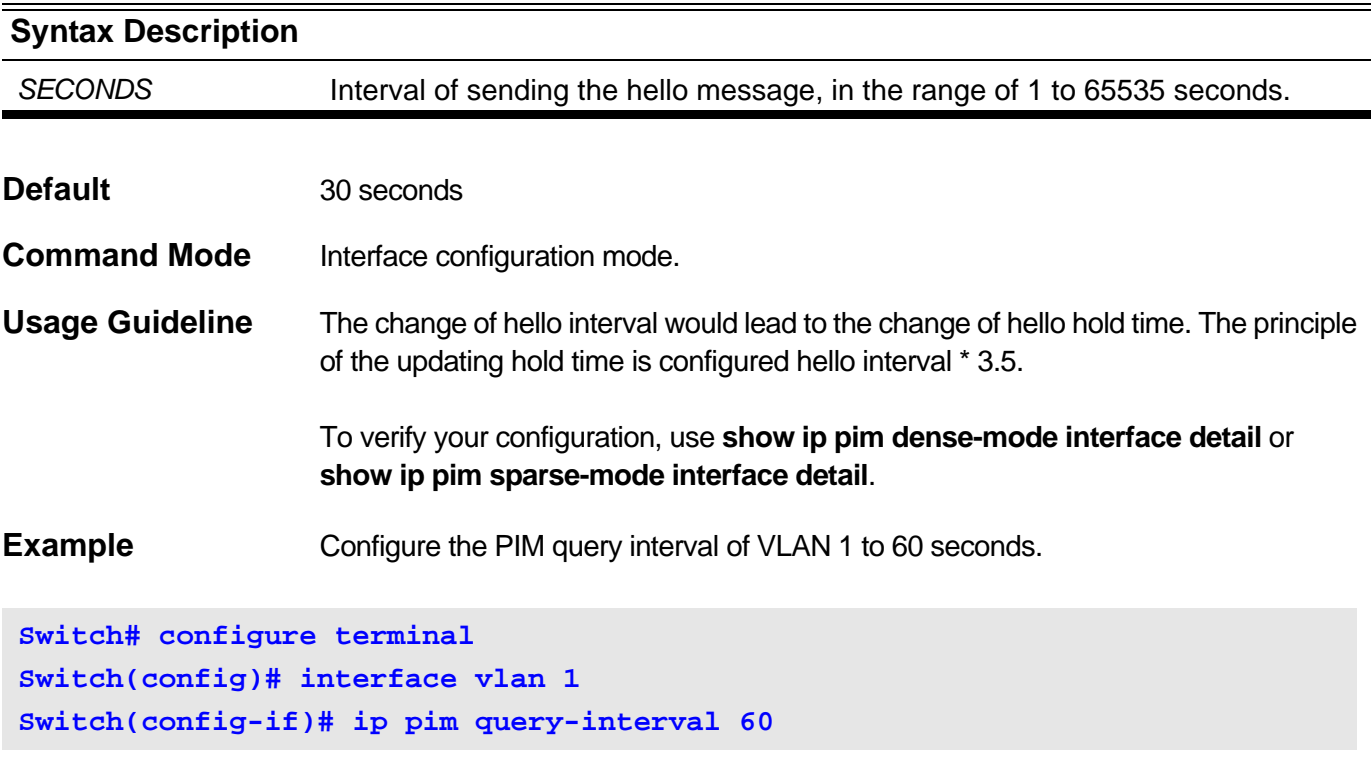

Configure the query interval of VLAN 2 back to default.

```
Switch# configure terminal 
Switch(config)# interface vlan 2 
Switch(config-if)# no ip pim query-interval
```
## <span id="page-399-0"></span>**12-3 ip pim join-prune-interval**

To configure the interval of Protocol Independent Multicast (PIM) router join/prune messages, use the **ip pim join-prune-interval** command in global configuration mode. To return default, use the **no** form of this command.

#### **ip pim join-prune-interval** *SECONDS*

#### **no ip pim join-prune-interval**

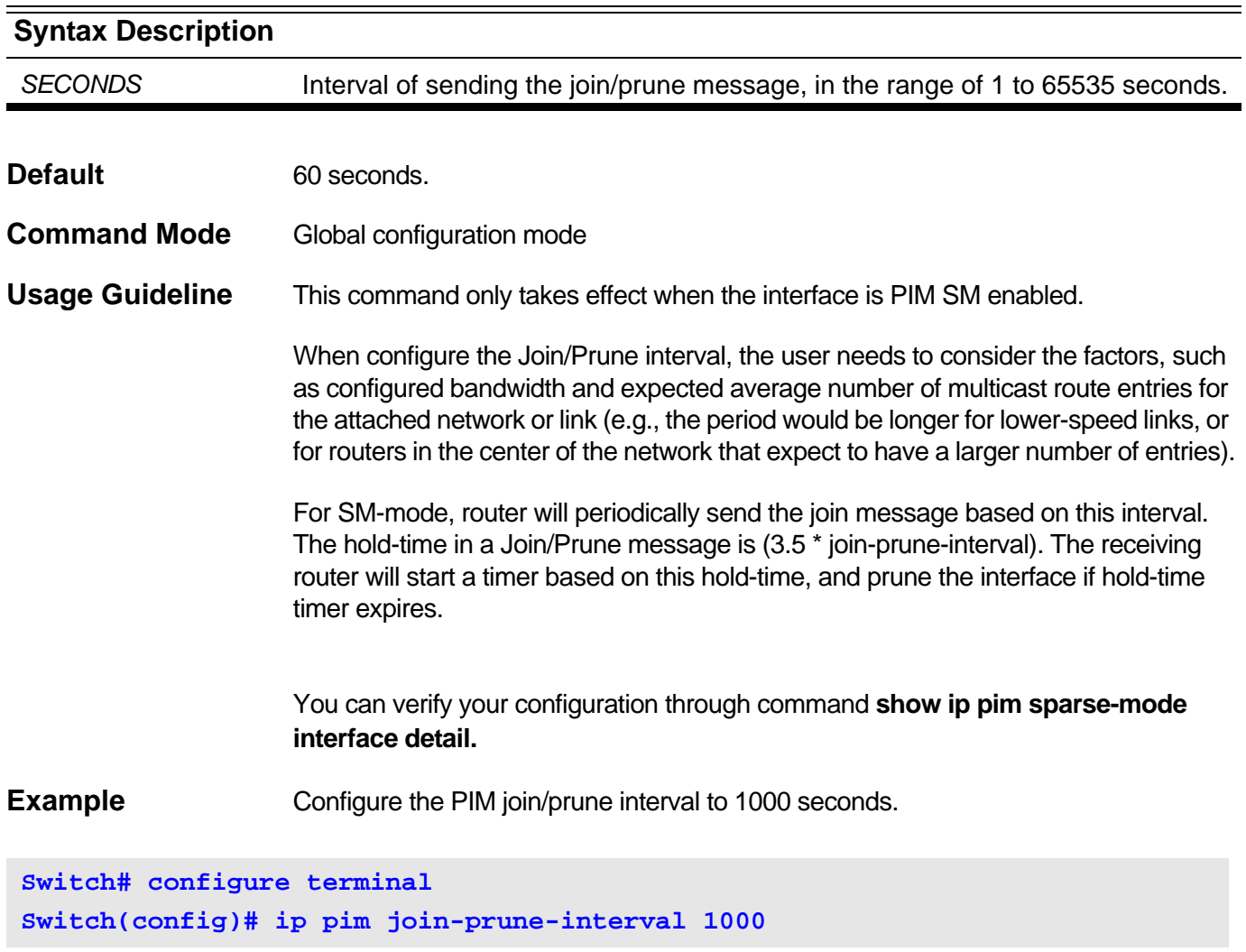

Configure the PIM join/prune interval back to default.

**Switch# configure terminal Switch(config)#no ip pim join-prune-interval** 

## <span id="page-400-0"></span>**12-4 ip pim dr-priority**

To configure the priority for which a switch is elected as the designated router (DR), use the **ip pim dr-priority** command in interface configuration mode. To return default, use the **no** form of this command.

**ip pim dr-priority** *PRIORITY*

**no ip pim dr-priority**

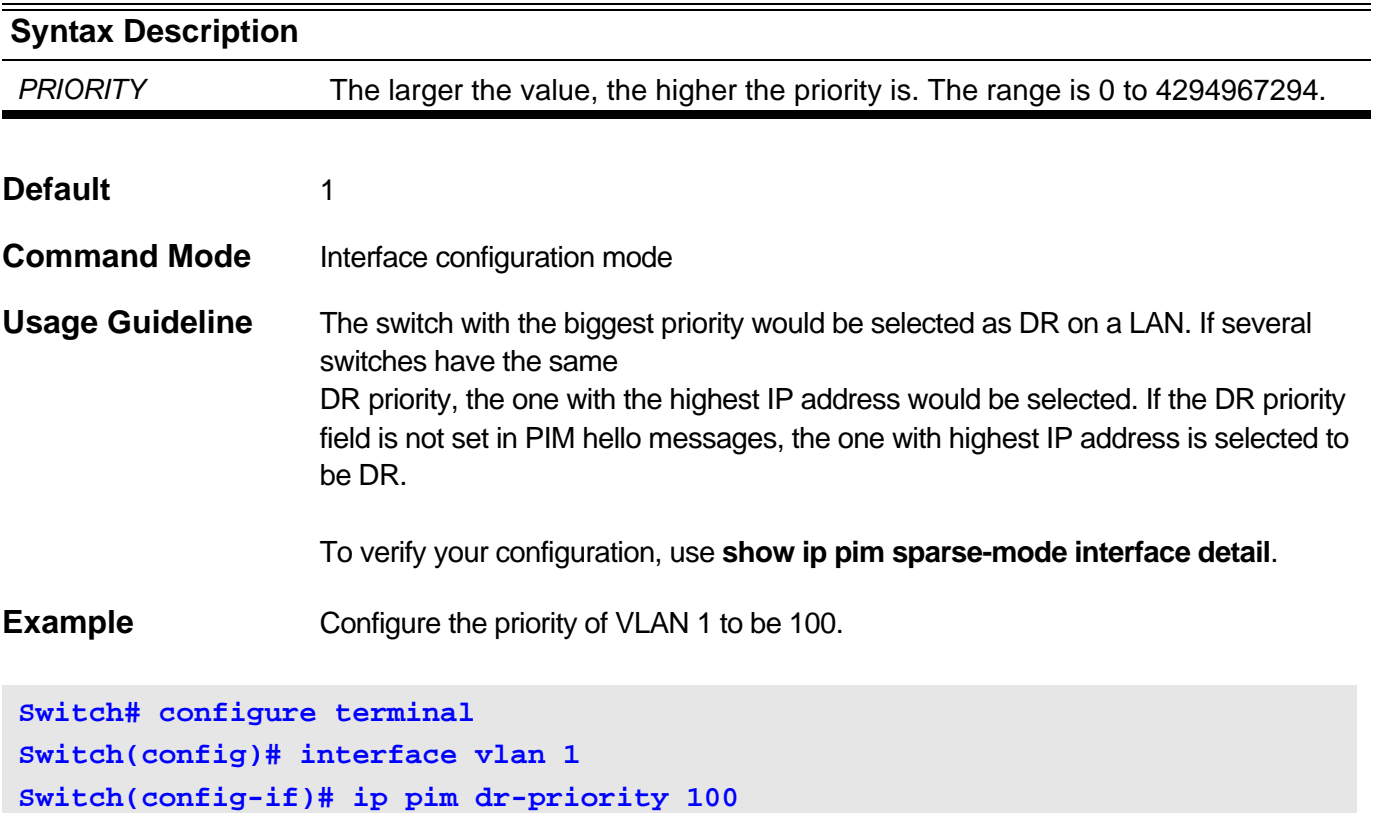

Configure DR priority of VLAN 2 back to default.

**Switch# configure terminal Switch(config)# interface vlan 2 Switch(config-if)# no ip pim dr-priority** 

## <span id="page-401-0"></span>**12-5 ip pim register-suppression**

Use the **ip pim register-suppression** command to configure the register suppression time. To return to the default interval, use the **no** form of this command.

#### **ip pim register-suppression** *SECONDS*

#### **no ip pim register-suppression**

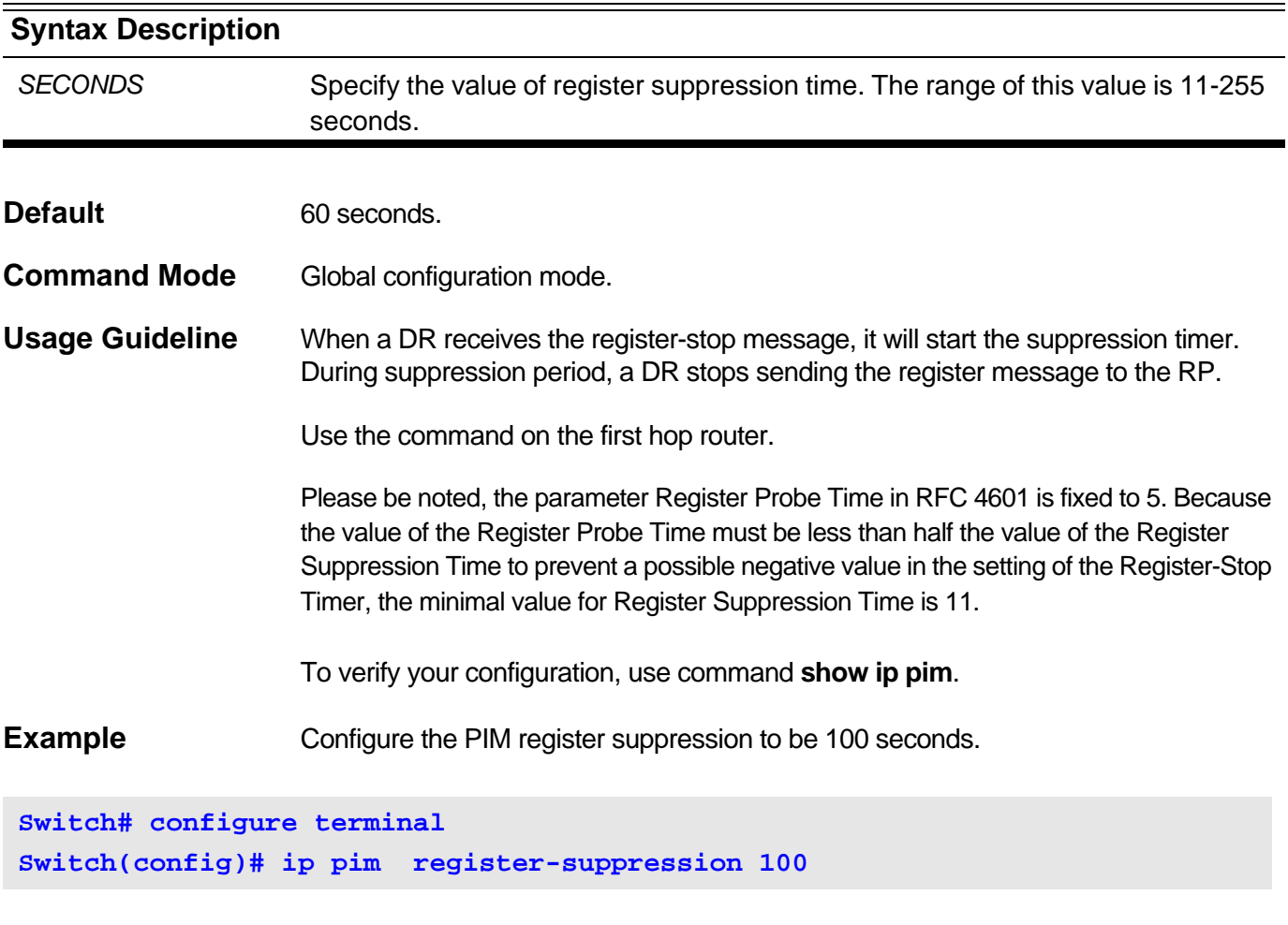

Restore the default value.

**Switch# configure terminal Switch(config)# no ip pim register-suppression** 

## <span id="page-402-0"></span>**12-6 ip pim rp-address**

Use the ip pim rp-address command to create a static RP in PIM-SM. To delete the static RP entry, use the **no** form of this command.

**ip pim rp-address** *RP-ADDRESS [ACCESS\_LIST]*

**no ip pim rp-address** *RP-ADDRESS*

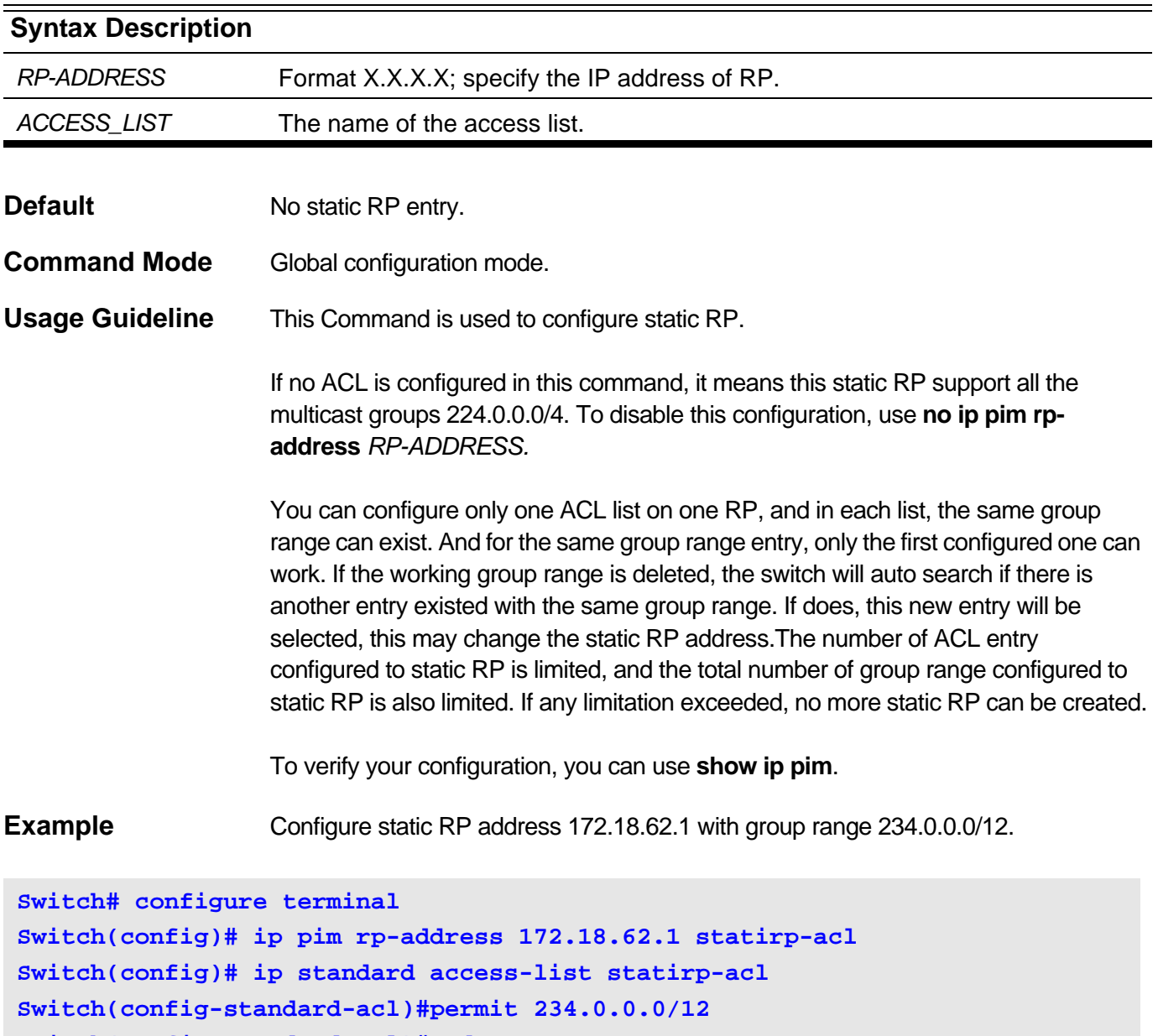

**Switch(config-standard-acl)#end**

Configure static RP address 172.18.63.254 with group range 224.0.0.0/4.

```
Switch# configure terminal 
Switch(config)# ip pim rp-address 172.18.63.254
```
Delete access list of static RP binding at 172.18.62.1.

**Switch# configure terminal Switch(config)# no ip pim rp-address 172.18.62.1** 

## <span id="page-404-0"></span>**12-7 ip pim rp-candidate**

To configure the router to advertise itself as a Protocol Independent Multicast (PIM) Version 2 candidate rendezvous point (RP) to the bootstrap router (BSR), use the **ip pim rp-candidate** command in global configuration mode. To return default, use the **no** form of this command. If no parameter is added in **no** command, the device will restore default value for interval of CRP-Adv and priority of CRP interface. If interface name added in **no** form of this command, the device will clean the ACL information binding on this interface.

**ip pim rp-candidate** *IFNAME* **[interval** *SECONDS***] [priority** *PRIORITY***] [ group-list**

*ACCESS\_LIST***] [ wildcard-prefix-cnt {0|1} ]** 

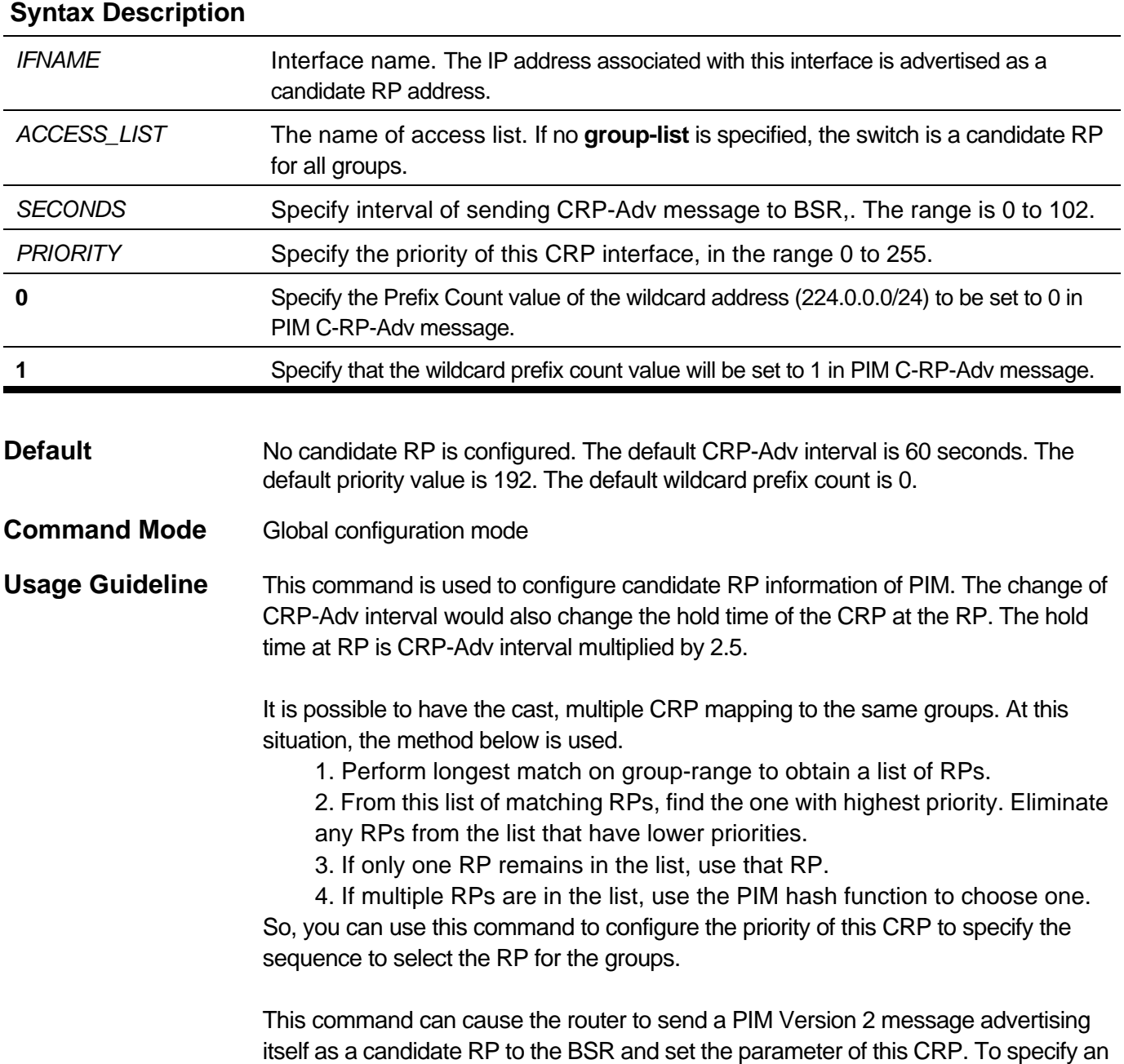

**no ip pim rp-candidate [***IFNAME***]**

interface as the candidate RP of a specific group, execute this command with ACL. One interface can only configure one ACL.The number of ACL entry configured to candidate RP is limited, and the total number of group range configured to candidate RP is also limited. If any limitation exceeded, no more candidate RP can be created.

To verify your configuration, use **show ip pim**.

**Example** Configure candidate RP interface ipif1 with group range 234.0.0.0/12, and priority set to 100.

**Switch# configure terminal Switch(config)# ip pim rp-candidate ipif1 priority 100 group-list crp-acl Switch(config)# ip standard access-list crp-acl Switch(config-standard-acl)#permit 234.0.0.0/12 Switch(config-standard-acl)#end**

Set CRP configuration back to default:

**Switch# configure terminal Switch(config)# no ip pim rp-candidate ipif1** 

The following example configures the PIM wildcard prefix count to be 1:

```
Switch# configure terminal 
Switch(config)# ip pim rp-candidate ipif1 wildcard-prefix-cnt 1
```
Delete all CRP ACL list binding on the interface ipif1:

**Switch# configure terminal Switch(config)# no ip pim rp-candidate ipif1** 

## <span id="page-406-0"></span>**12-8 ip pim spt-threshold**

Use this command to configure the condition to switchover to the source tree. To restore the default setting, use **no** form of this command.

#### **ip pim spt-threshold { 0 | infinity }**

#### **no ip pim spt-threshold**

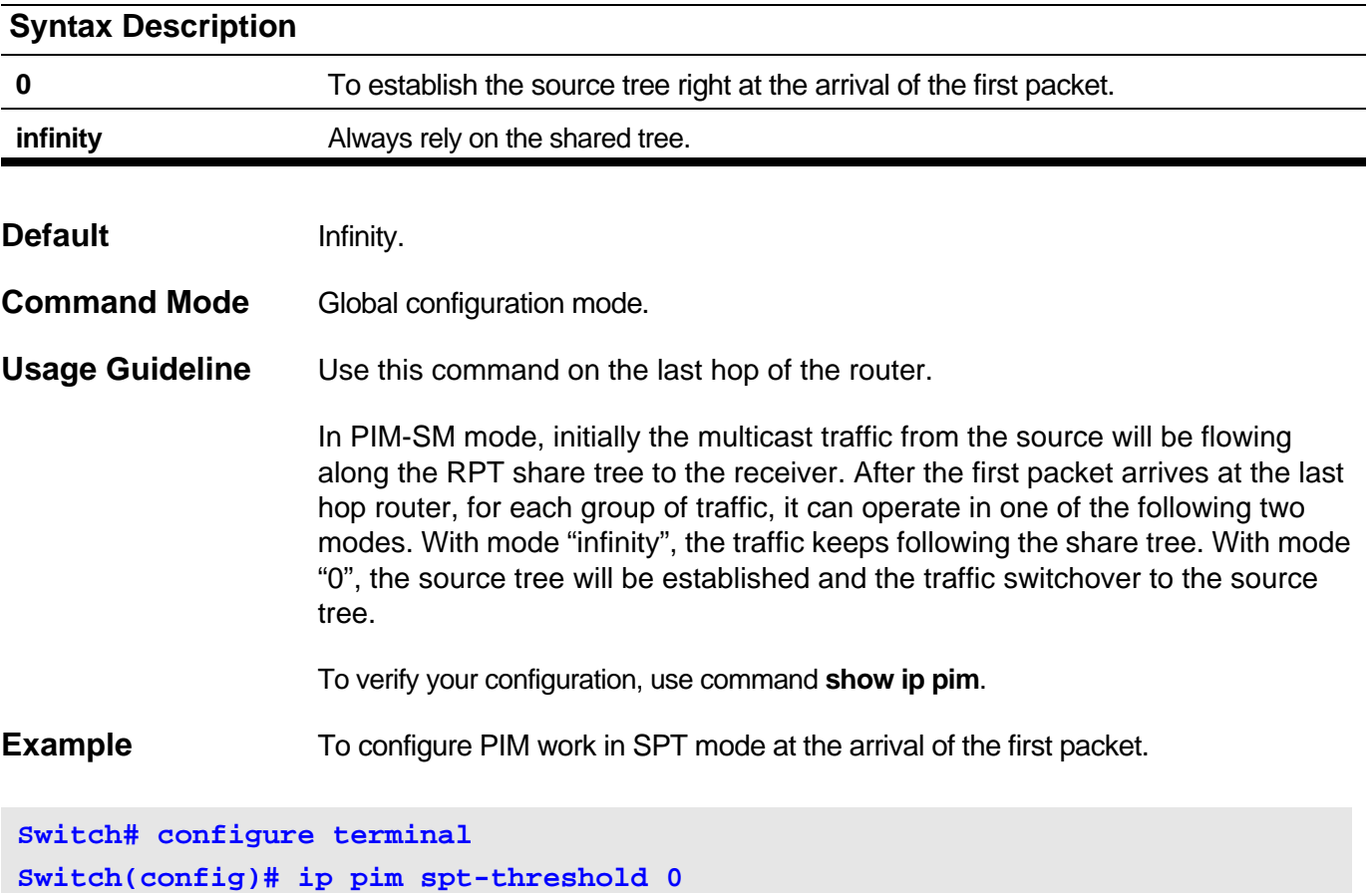

To configure PIM work always in RPT mode.

**Switch# configure terminal Switch(config)# no ip pim spt-threshold** 

## <span id="page-407-0"></span>**12-9 ip pim rp-register-kat**

Use this command to configure the keep alive time when RP receiving a register message. To restore default value, use **no** form of this command.

#### **ip pim rp-register-kat** *SECONDS*

#### **no ip pim rp-register-kat**

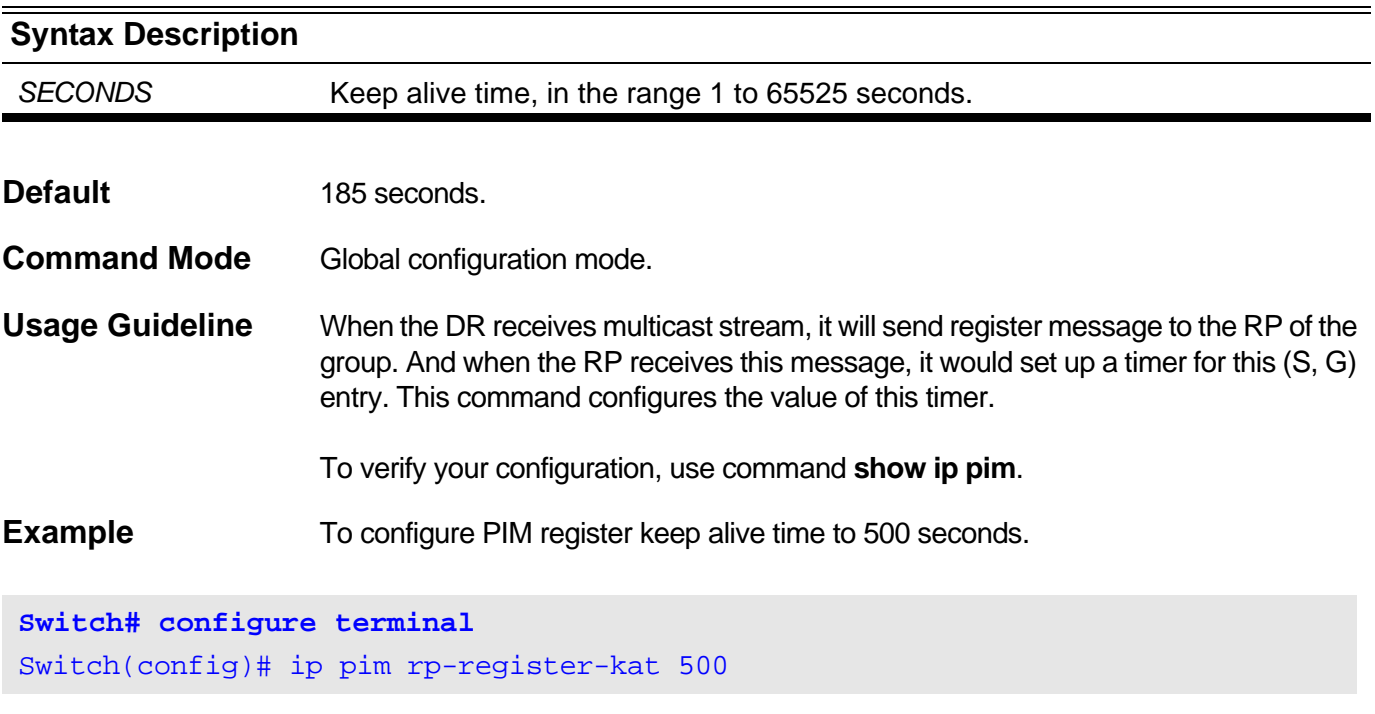

To restore the default value:

**Switch# configure terminal Switch(config)# no ip pim rp-register-kat**

## <span id="page-408-0"></span>**12-10 ip pim bsr-candidate**

This command is used to enable the candidate bootstrap function of the interface or set the hash mask length of calculating the property RP. To return default, use **no**  form of this command.

**ip pim bsr-candidate** *IFNAME* **[hash-mask-length** *VALUE***] [priority** *PRIORITY***]**

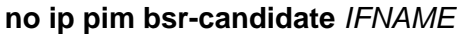

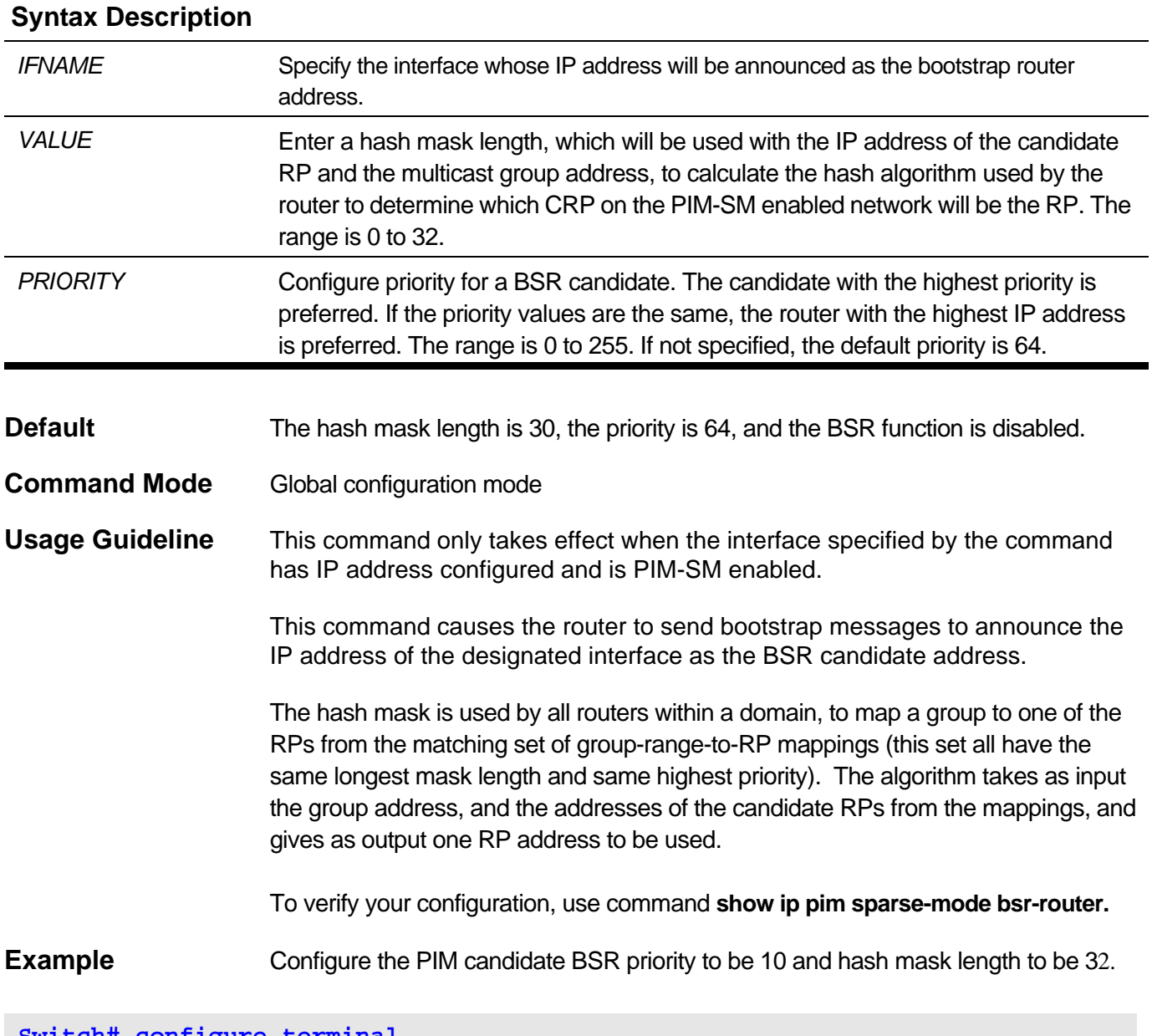

**Switch# configure terminal Switch(config)# ip pim bsr-candidate ipif1 hash-mask-length 32 priority 10**

Disable the function of BSR in ipif1.

**Switch# configure terminal Switch(config)# no ip pim bsr-candidate ipif1**

## <span id="page-410-0"></span>**12-11 ip pim old-register-checksum**

Use this command to specify for which RP, the switch should calculate checksum include the data portion or not when transmitting and receiving register messages. To restore the default setting, use **no** form of this command.

#### **ip pim old-register-checksum rp-address** *RP-ADDRESS*

#### **no ip pim old-register-checksum rp-address** *RP-ADDRESS*

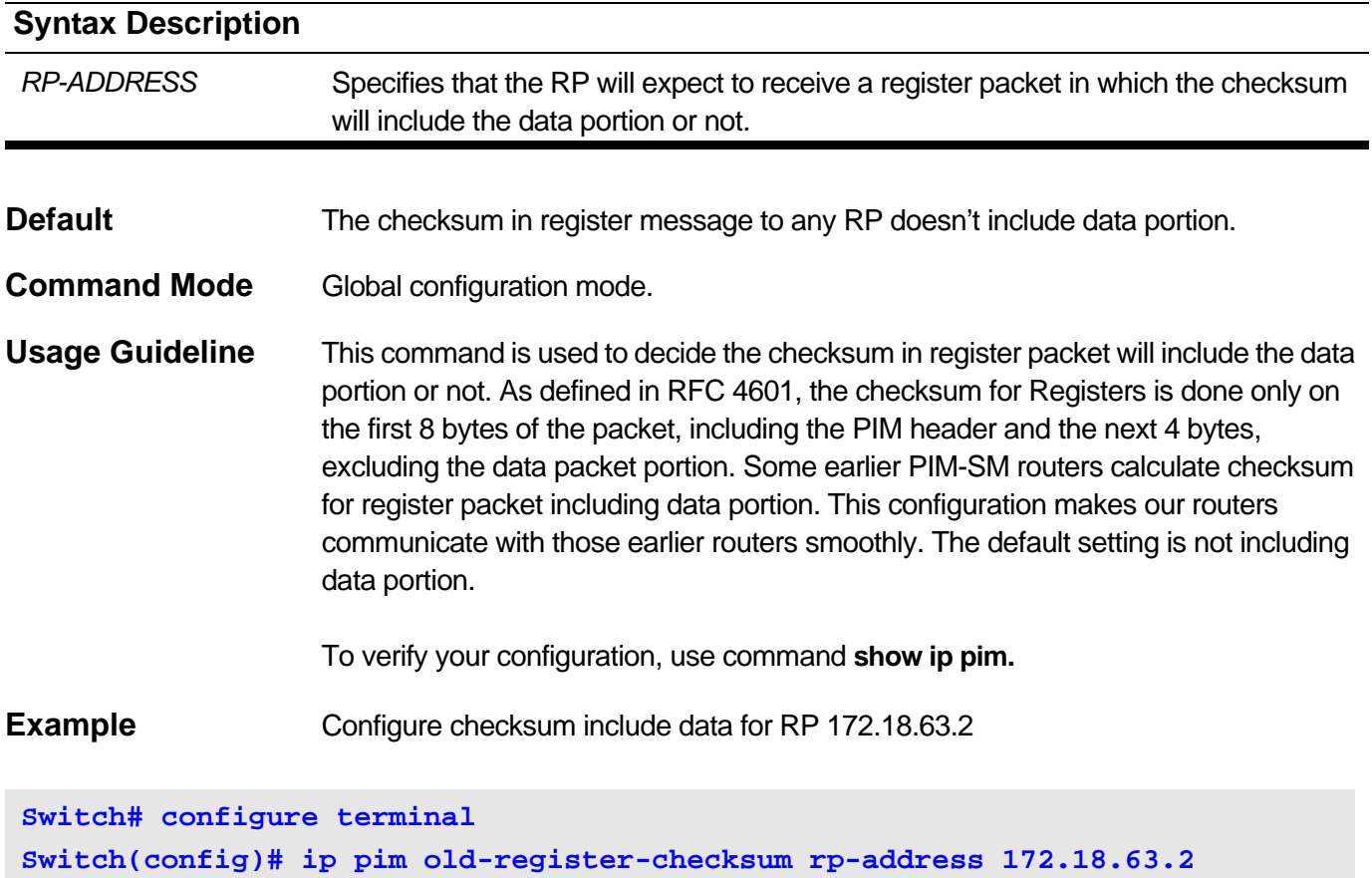

Delete checksum include RP 172.18.63.2

**Switch# configure terminal Switch(config)#no ip pim old-register-checksum rp-address 172.18.63.2**

## <span id="page-411-0"></span>**12-12 ip pim ssm**

Use this command to configure the SSM multicast group address range. Use the **no** form of the command to disable PIM SSM.

**ip pim ssm {default | range** *ACCESS-LIST***}**

#### **no ip pim ssm**

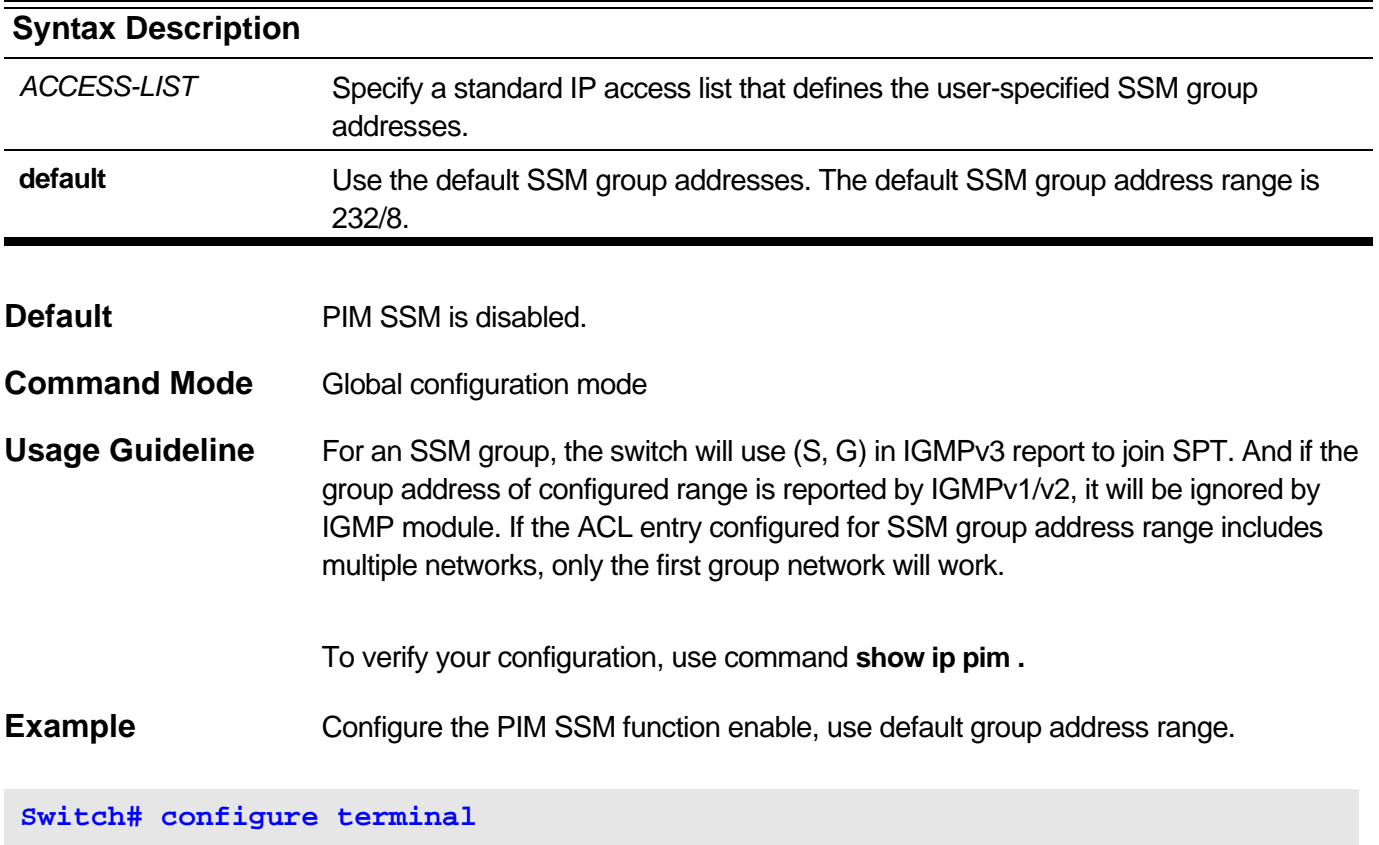

**Switch(config)#ip pim ssm default**

Configure the PIM SSM function enable, and group address range is 239.0.0.0/11

```
Switch# configure terminal 
Switch(config)# ip pim ssm range ssm-acl
Switch(config)# ip standard access-list ssm-acl
Switch(config-standard-acl)#permit 239.0.0.0/11
Switch(config-standard-acl)#end
```
The following example disables PIM SSM function.

```
Switch# configure terminal 
Switch(config)#no ip pim ssm
```
## <span id="page-412-0"></span>**12-13 show ip pim dense-mode interface**

This command is used to display information about PIM-DM interface.

#### **show ip pim dense-mode interface [***IFNAME* **[detail]]**

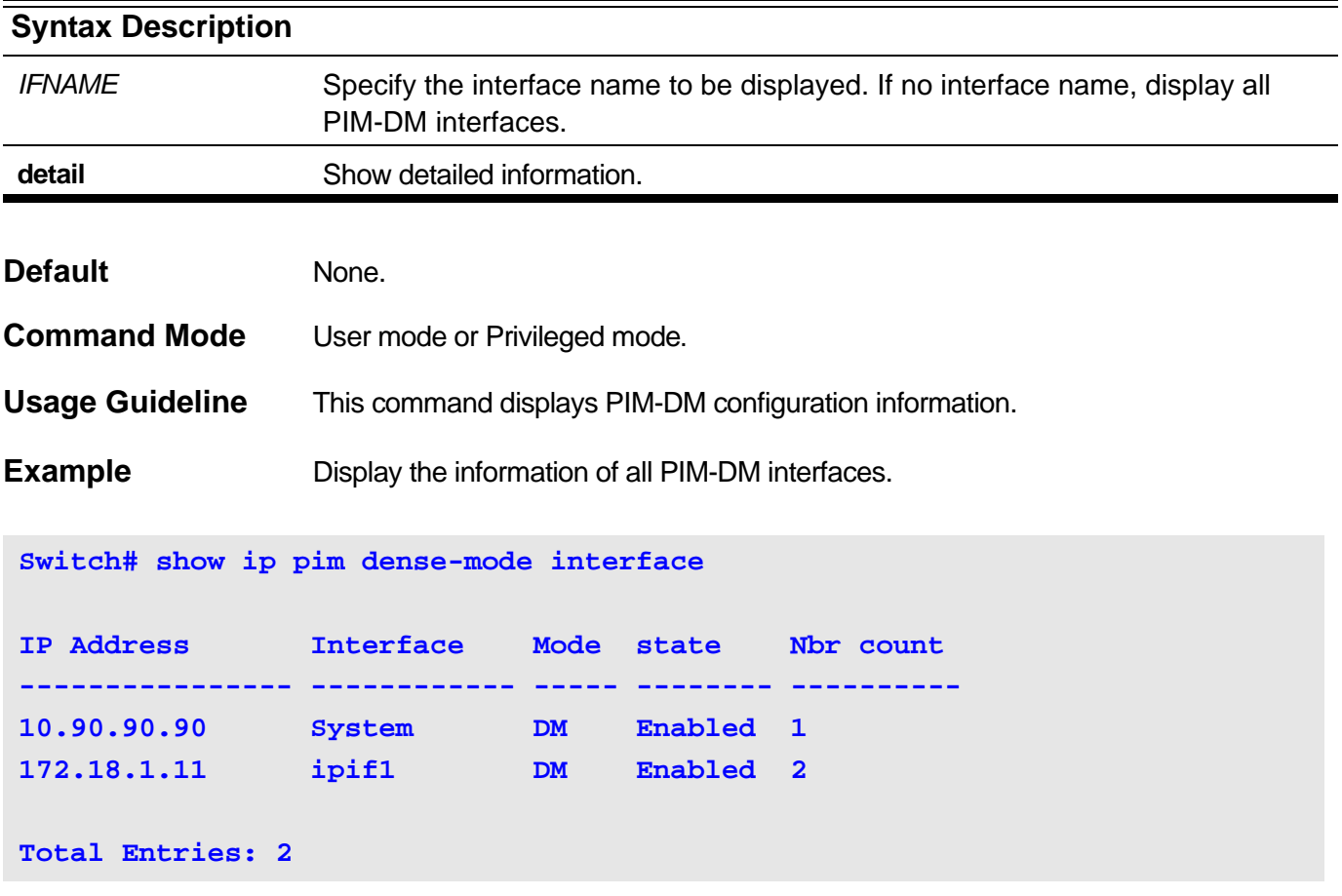

Display the detail information of PIM-DM interface System.

**Switch# show ip pim dense-mode interface System detail**

```
Interface Name: System
Address 10.90.90.90, DR 10.90.90.90
Hello period 30 seconds, Next hello in 29 seconds
Neighbor:
 10.2.0.2
  10.2.0.5
```
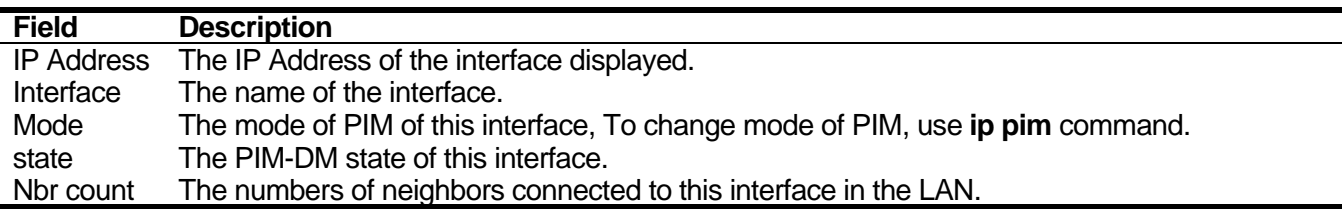

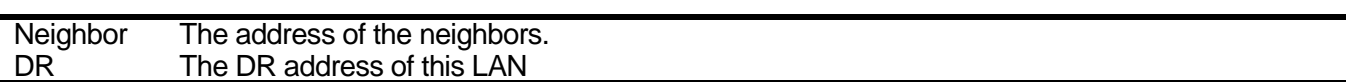

# <span id="page-414-0"></span>**12-14 show ip pim neighbor**

This command is used to display PIM neighbor information.

## **show ip pim neighbor** *[IFNAME]*

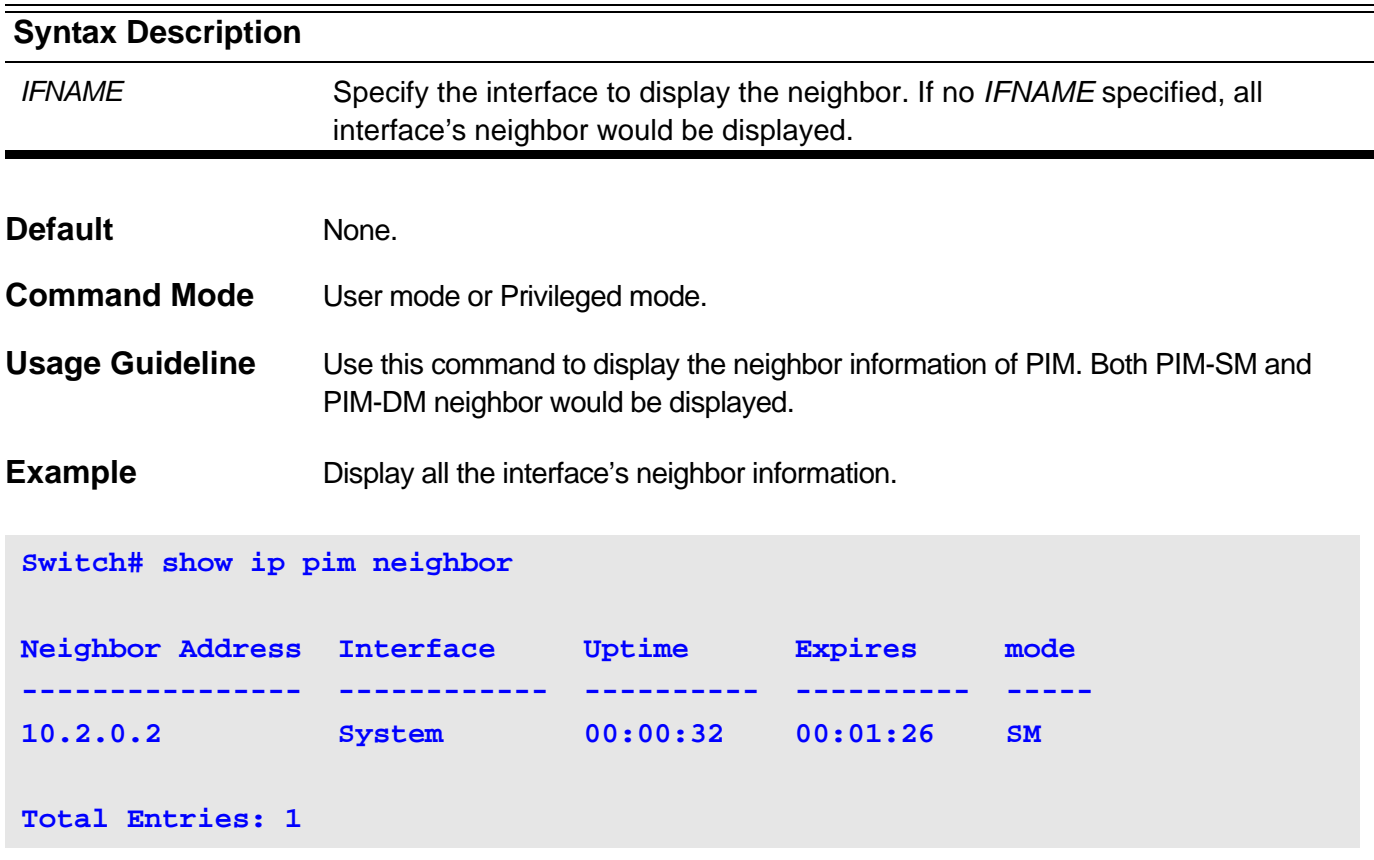

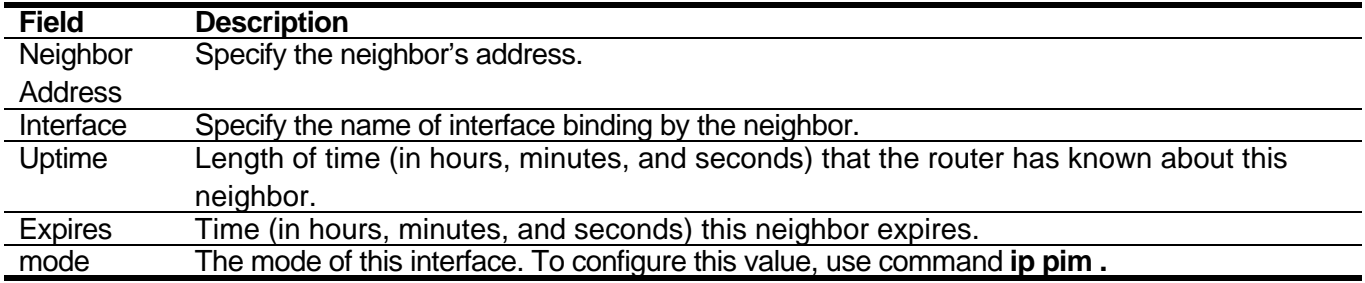

### <span id="page-415-0"></span>**12-15 show ip pim sparse-mode bsr-router**

This command displays PIM-SM bootstrap router information.

#### **show ip pim sparse-mode bsr-router**

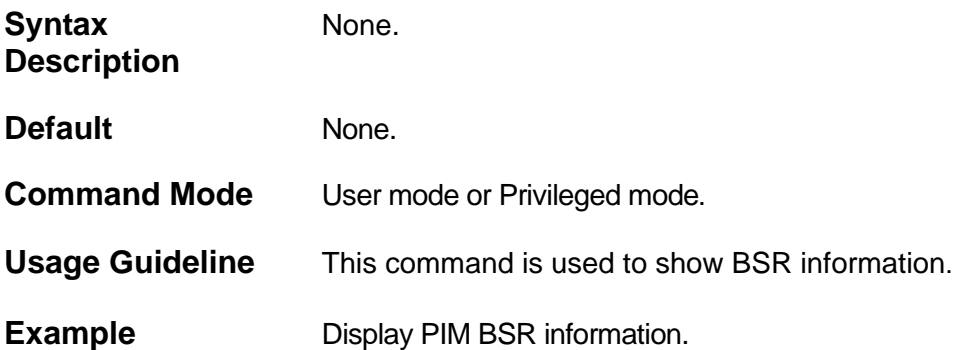

**Switch# show ip pim sparse-mode bsr-router PIMv2 Bootstrap information This System is the Bootstrap Router (BSR) BSR Address: 10.90.90.90 BSR Priority: 100, Hash mask length: 30 Role: Candidate BSR Priority: 100 Hash mask lenth: 30 Next bootstrap message in 00:00:17 state: Elected BSR Candidate RP: 10.90.90.90(System) Group acl: crp-system Candidate RP: 172.16.11.254(ipif1) Group acl: crp-acl Candidate RP priority : 192 Holdtime 150 seconds Advertisement interval 60 seconds Next Cand\_RP\_advertisement in 00:00:15**

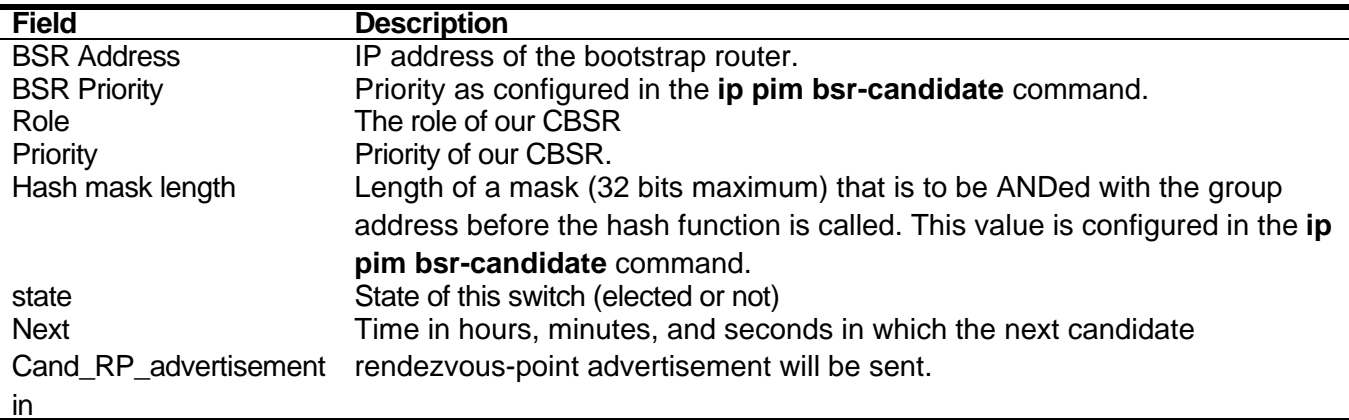

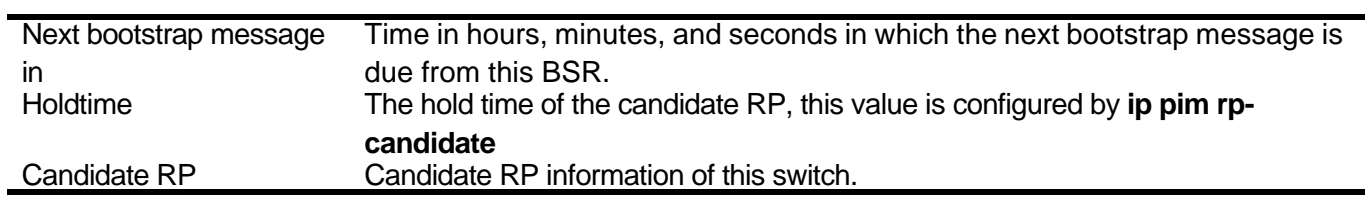

## <span id="page-417-0"></span>**12-16 show ip pim sparse-mode interface**

This command displays PIM-SM interface information.

#### **show ip pim sparse-mode interface [***IFNAME* **[detail]]**

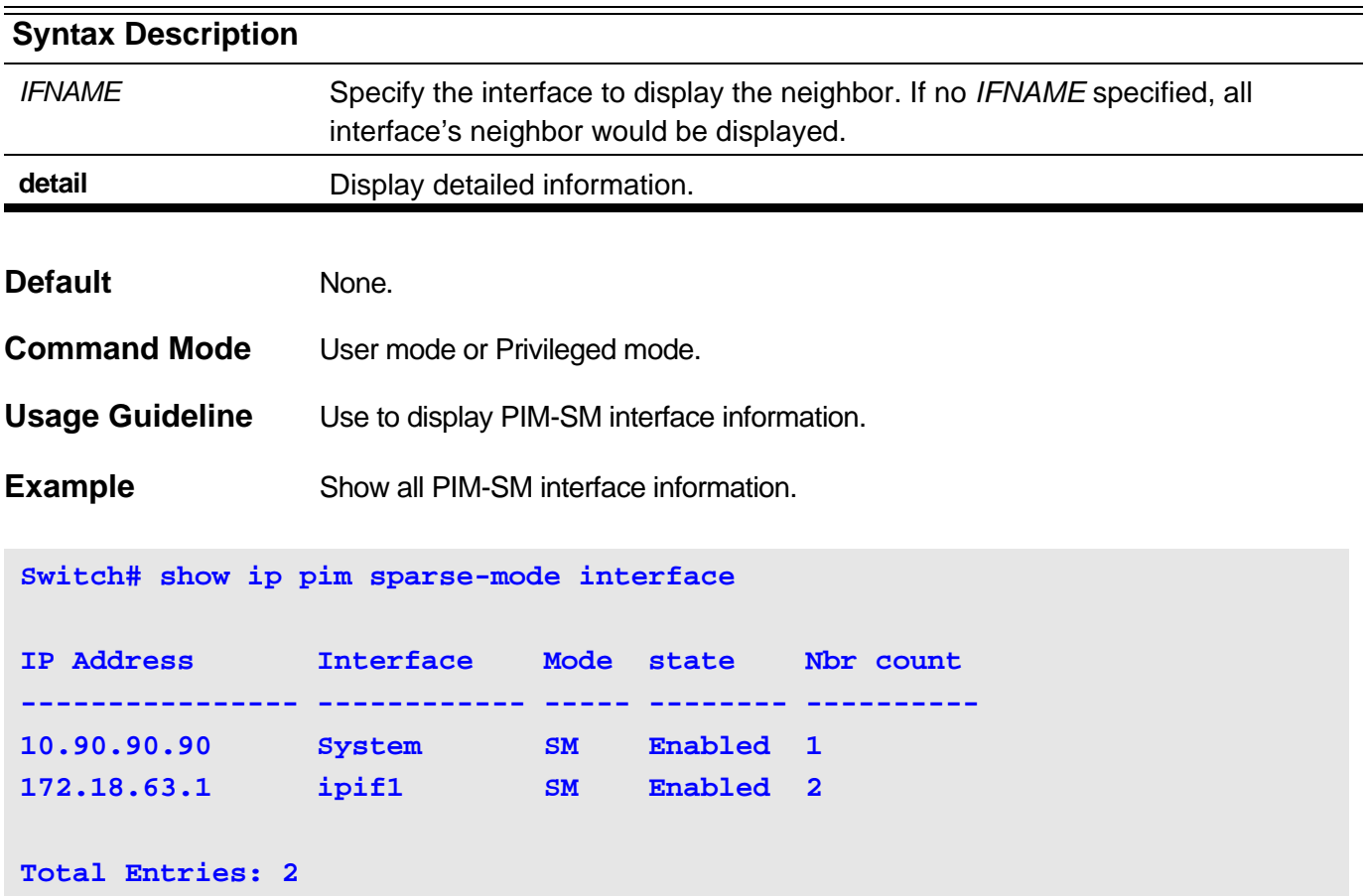

Display the detail of PIM interface System.

```
Switch# show ip pim sparse-mode interface System detail
Interface Name: System
Address 10.90.90.90, DR 10.90.90.90
My DR priority is: 1
Hello period 30 seconds, Next hello in 7 seconds
Join/Prune interval 60 seconds
Neighbors:
  10.2.0.2
```
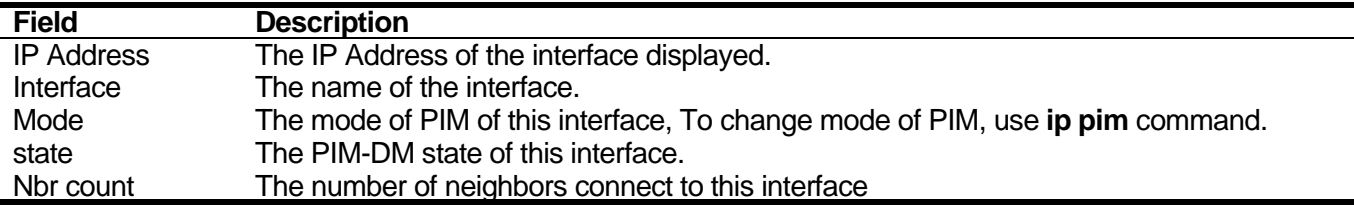

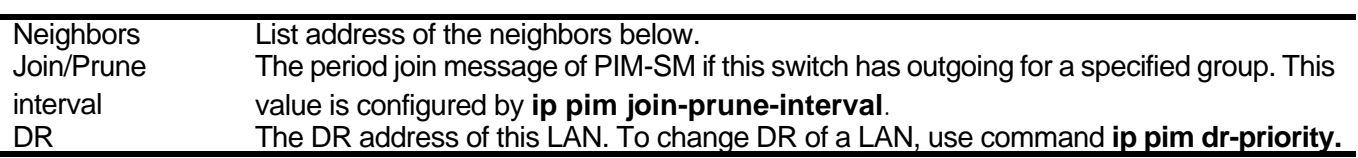

## <span id="page-419-0"></span>**12-17 show ip pim sparse-mode rp mapping**

Use this command to display RP mapping information.

#### **show ip pim sparse-mode rp mapping**

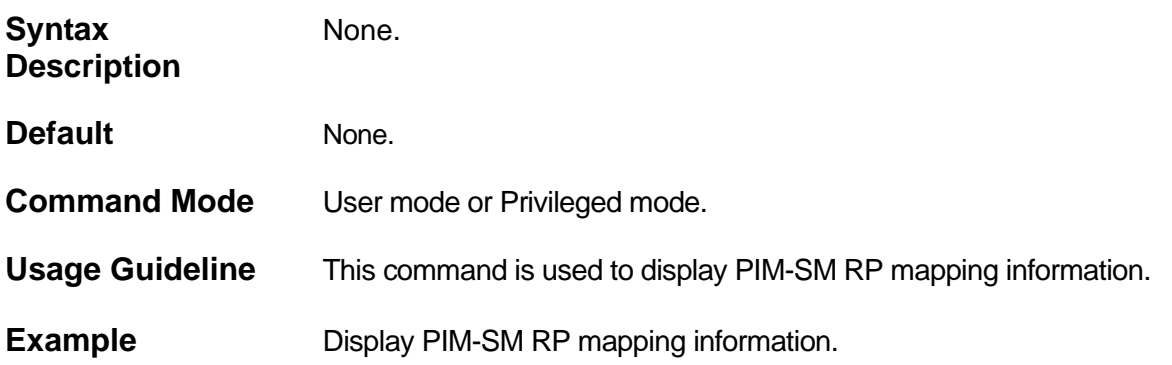

```
Switch# show ip pim sparse-mode rp mapping
```

```
Group(s): 229.1.3.0/28
   RP: 10.2.0.2
   via bootstrap, priority 192, RP hold time: 150
   Uptime: 00:17:37, expires: 00:01:52
Group(s): 229.1.5.16/28
  RP: 10.90.90.90
   via bootstrap, priority 192, RP hold time: 150
   Uptime: 00:16:54, expires: 00:01:36
Group(s): 231.0.0.0/8
  RP: 10.90.90.90
  via bootstrap, priority 192, RP hold time: 150
   Uptime: 00:16:54, expires: 00:01:36
Group(s): 233.0.0.0/8
  RP: 10.90.90.90
   via bootstrap, priority 192, RP hold time: 150
   Uptime: 00:16:54, expires: 00:01:36
Group(s): 239.0.0.0/11, static
   RP: 172.18.254.1
```
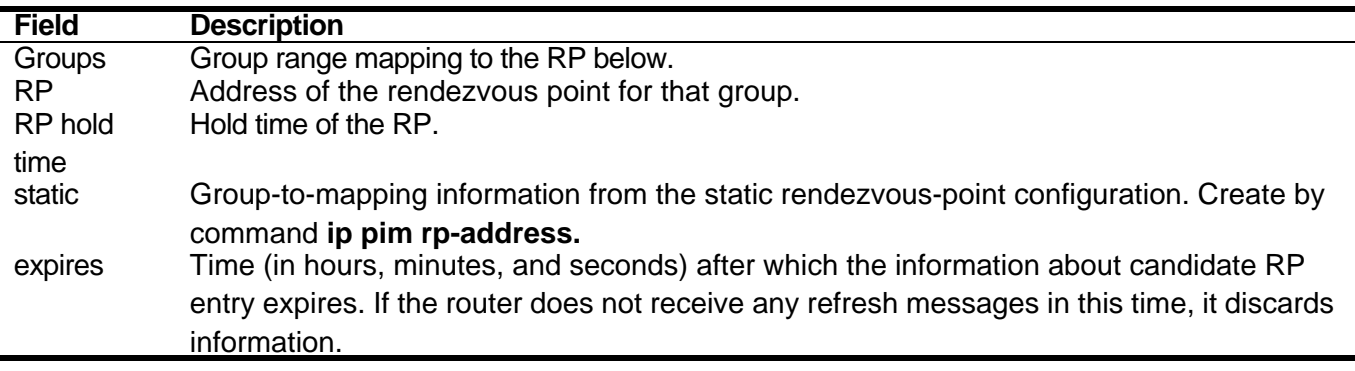

Uptime Length of time (in hours, minutes, and seconds) that the router has known about this rendezvous point.

## <span id="page-421-0"></span>**12-18 show ip pim sparse-mode rp-hash**

To display which rendezvous point is being selected for a specified group, use the **show ip pim spars-mode rp-hash** command.

**show ip pim sparse-mode rp-hash** *GROUP-ADDRESS*

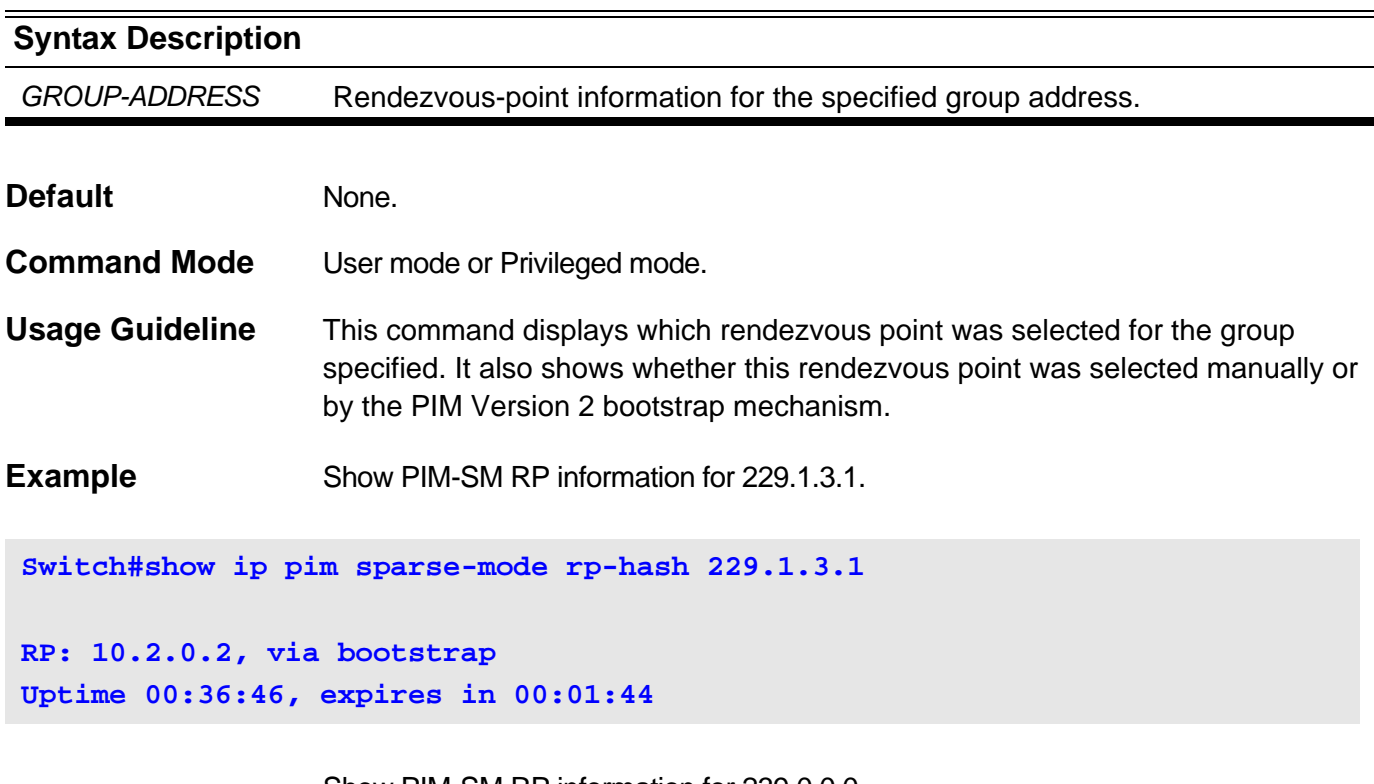

Show PIM-SM RP information for 239.0.0.0.

**Switch#show ip pim sparse-mode rp-hash 239.0.0.0 RP: 10.90.90.90, static**

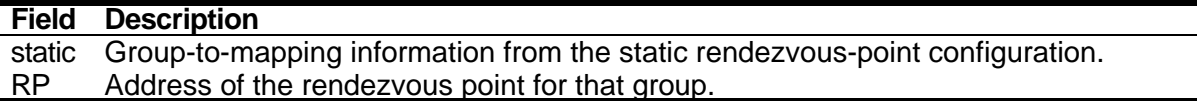

## <span id="page-422-0"></span>**12-19 show ip pim**

Use this command to display PIM global information.

**show ip pim** 

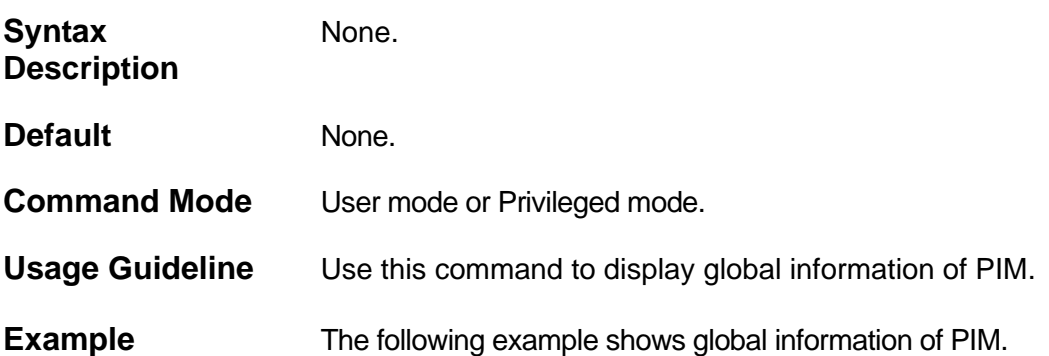

#### **Switch#show ip pim**

```
Register Suppression Time : 100
Register Keepalive Time : 185
C-RP Wildcard Prefix Count : 1
SPT Threshold : 0
```

```
RP Address
   1.1.1.1, group-list: static-rp-acl
```
## **RP Candidate ip1, group-list: candidate-rp System, group-list: crp-system**

```
SSM Group : ssm-acl
```

```
Old Register Checksum to RP Address 
-----------------------------------
172.18.1.2
```
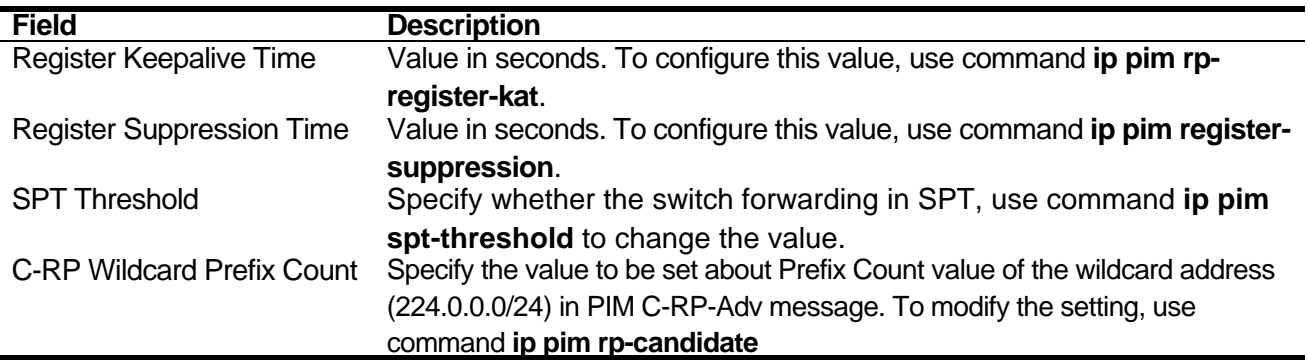

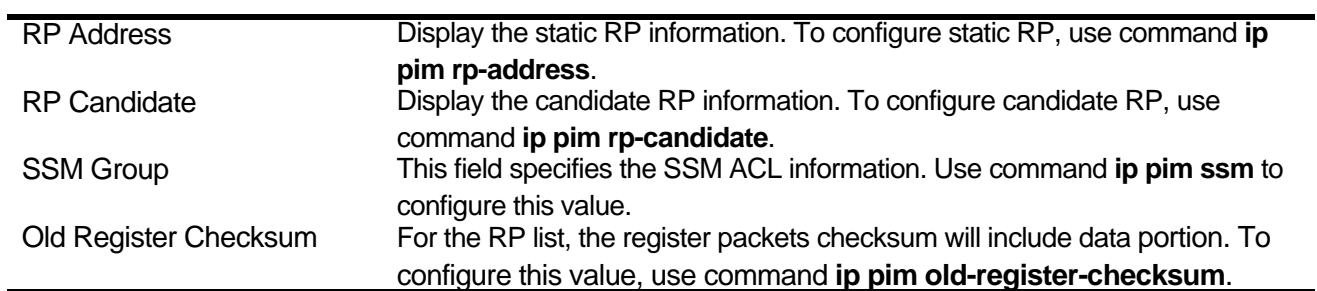

# Routing Information Protocol (RIP) Commands

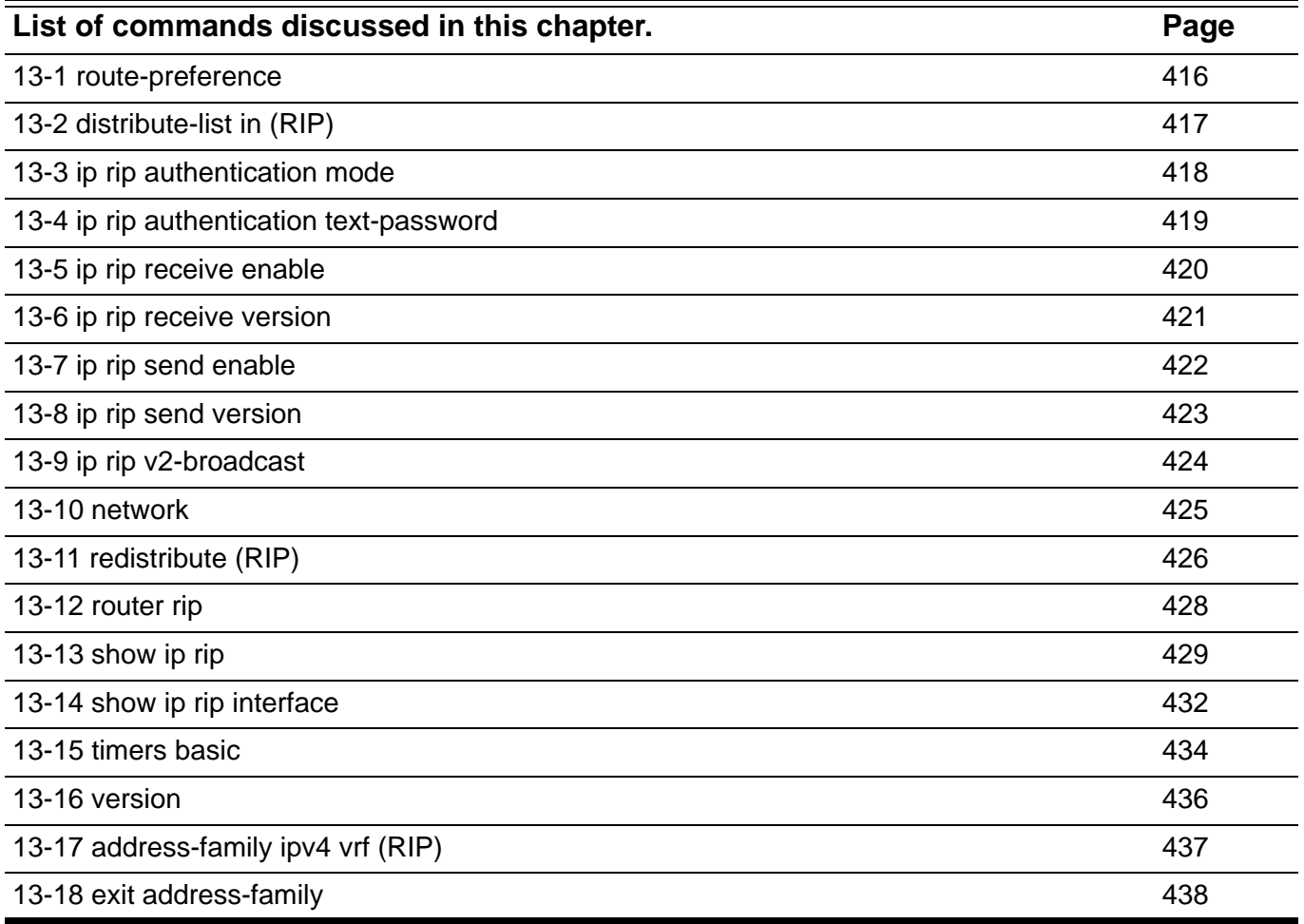

#### <span id="page-425-0"></span>**13-1 route-preference**

Use this command to configure the route preference for the Routing Information Protocol (RIP) routes. Use the **no** form of this command to restore to the default value.

**route-preference** *VALUE*

#### **no route-preference**

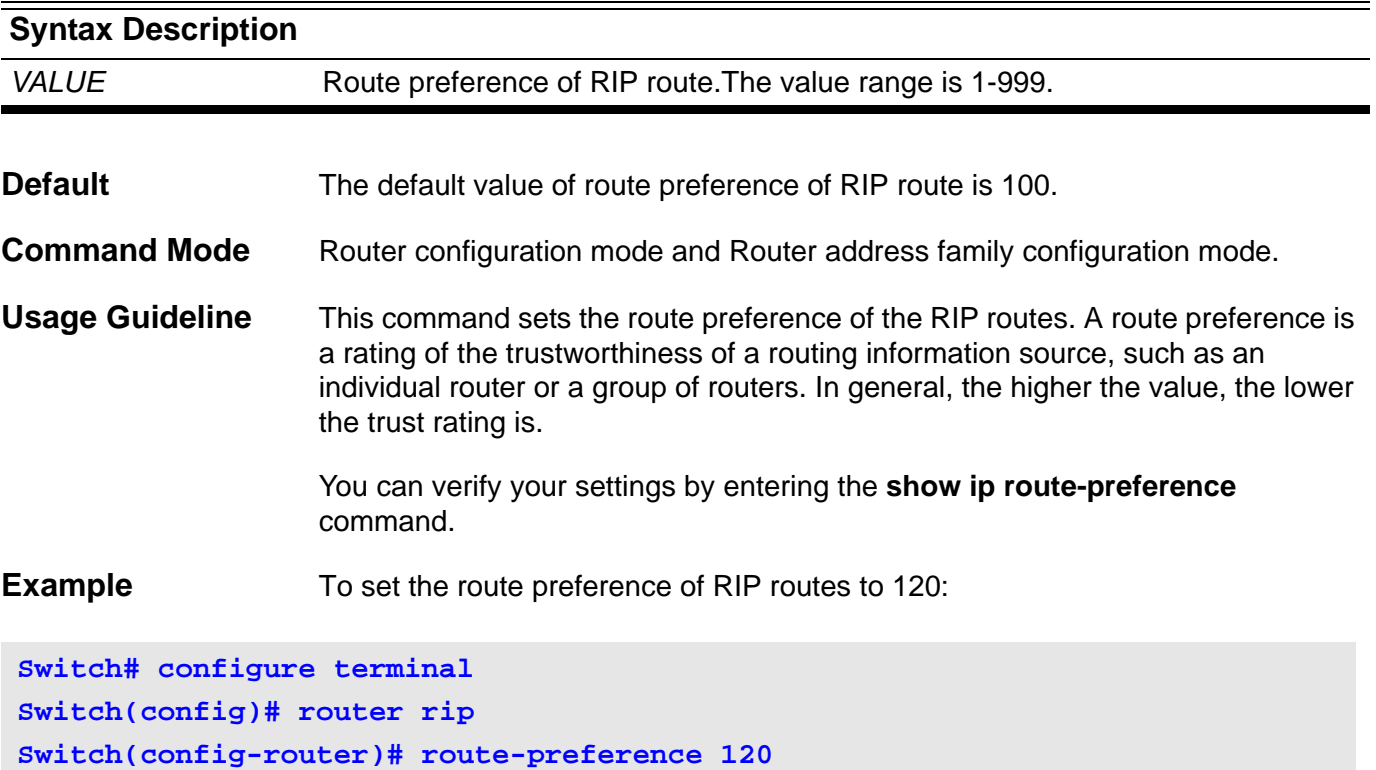

To restore the route preference of RIP route to default value:

```
Switch# configure terminal
Switch(config)# router rip
Switch(config-router)# no route-preference
```
To set the route preference of RIP routes to 120 of RIP VRF VPN-A instance:

```
Switch# configure terminal
Switch(config)# router rip
Switch(config)# address-family ipv4 vrf VPN-A
Switch(config-router-af)# route-preference 120
```
# <span id="page-426-0"></span>**13-2 distribute-list in (RIP)**

Use this command to filter RIP routes inserted into the routing table. Use the **no** form of this command to remove the setting.

**distribute-list** *LIST\_NAME* **in** *IPIF\_NAME*

**no distribute-list** *LIST\_NAME* **in** *IPIF\_NAME*

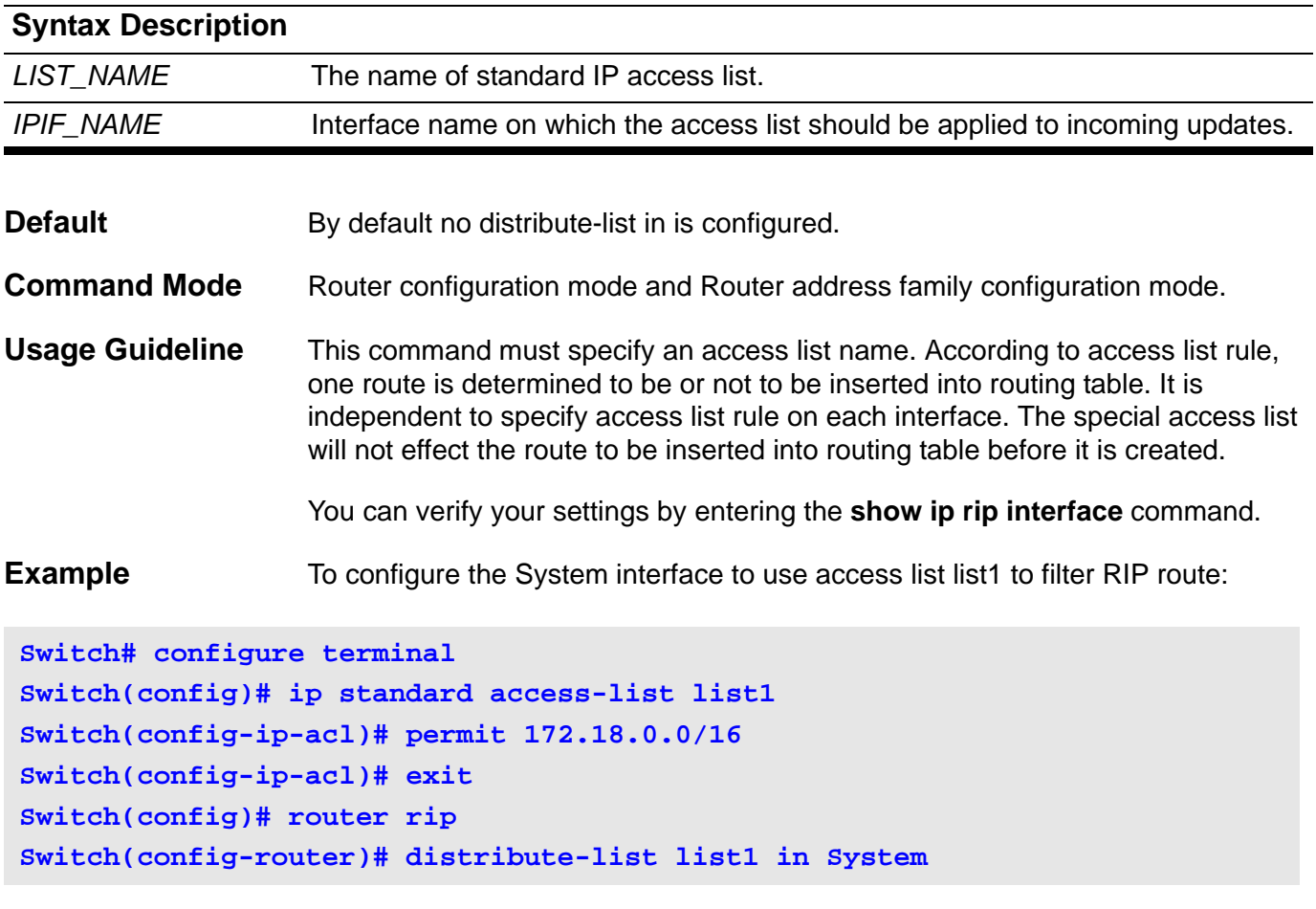

# <span id="page-427-0"></span>**13-3 ip rip authentication mode**

Use this command to configure the simple password authentication type used by RIP interface. Use the **no** form of this command to restore to the default value.

#### **ip rip authentication mode text**

#### **no ip rip authentication mode**

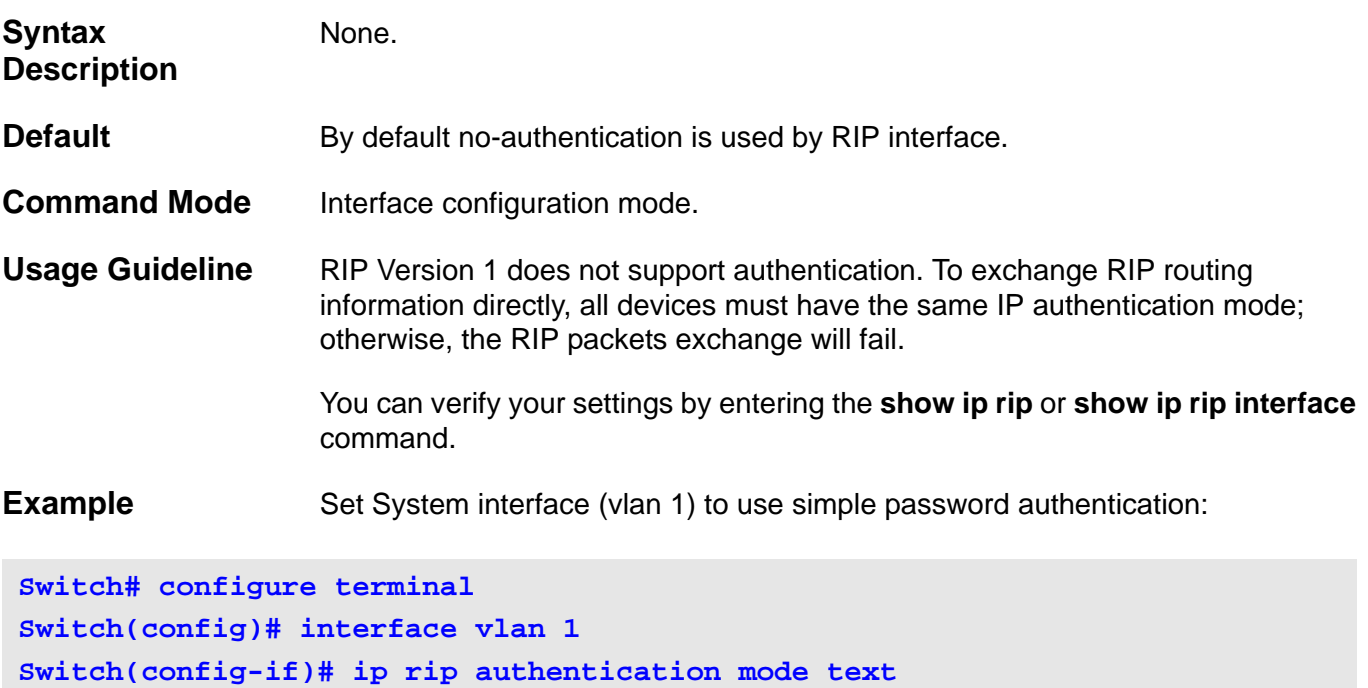

# <span id="page-428-0"></span>**13-4 ip rip authentication text-password**

Use this command to configure the plaintext password for RIP simple password authentication. Use the **no** form of this command to remove the plaintext password.

#### **ip rip authentication text-password** *PASSWORD-STRING*

#### **no ip rip authentication text-password**

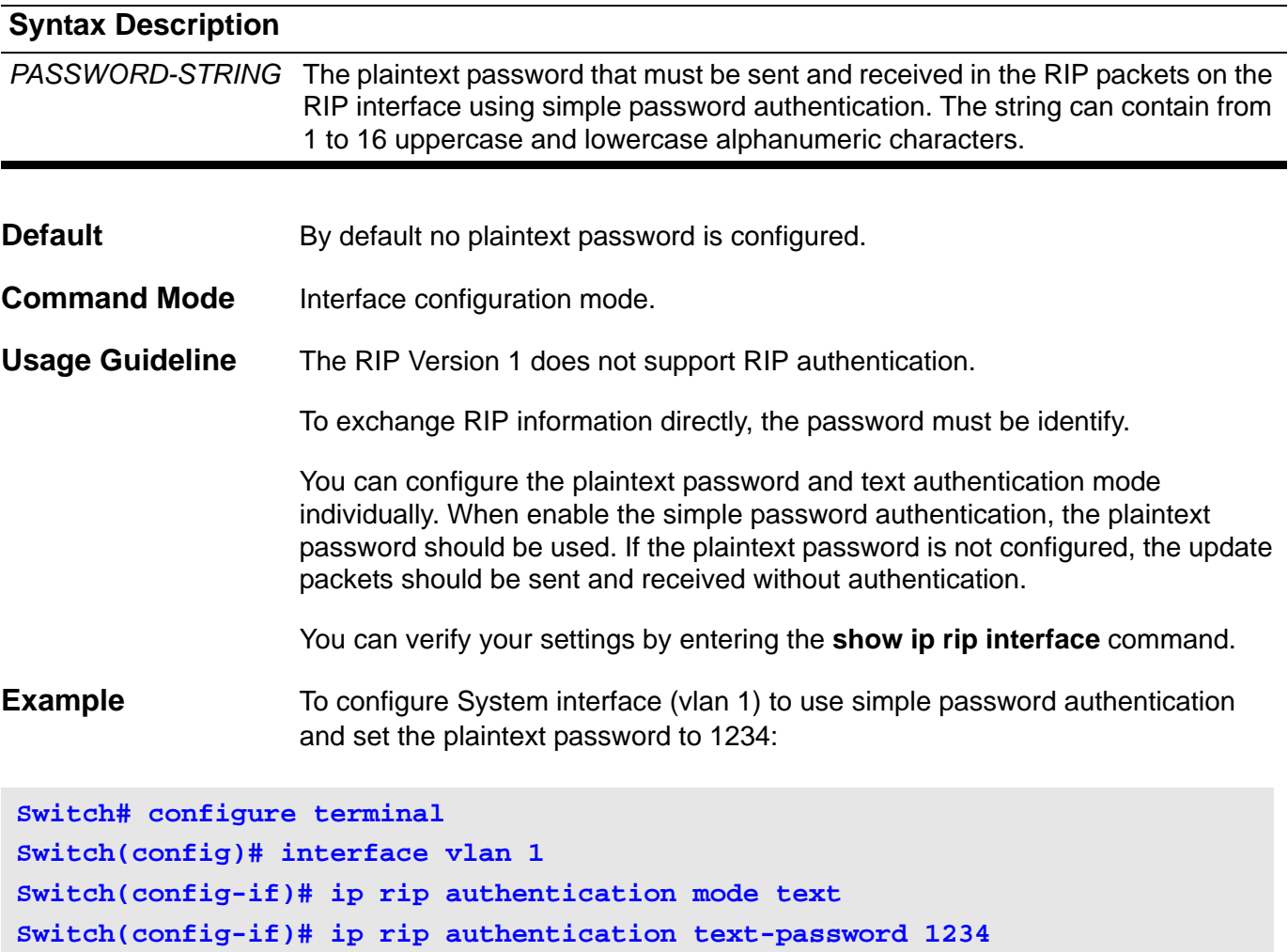

## <span id="page-429-0"></span>**13-5 ip rip receive enable**

Use this command to receive RIP packets on an RIP interface. Use the **no** form of this command to prohibit receiving RIP packets on the interface.

#### **ip rip receive enable**

#### **no ip rip receive enable**

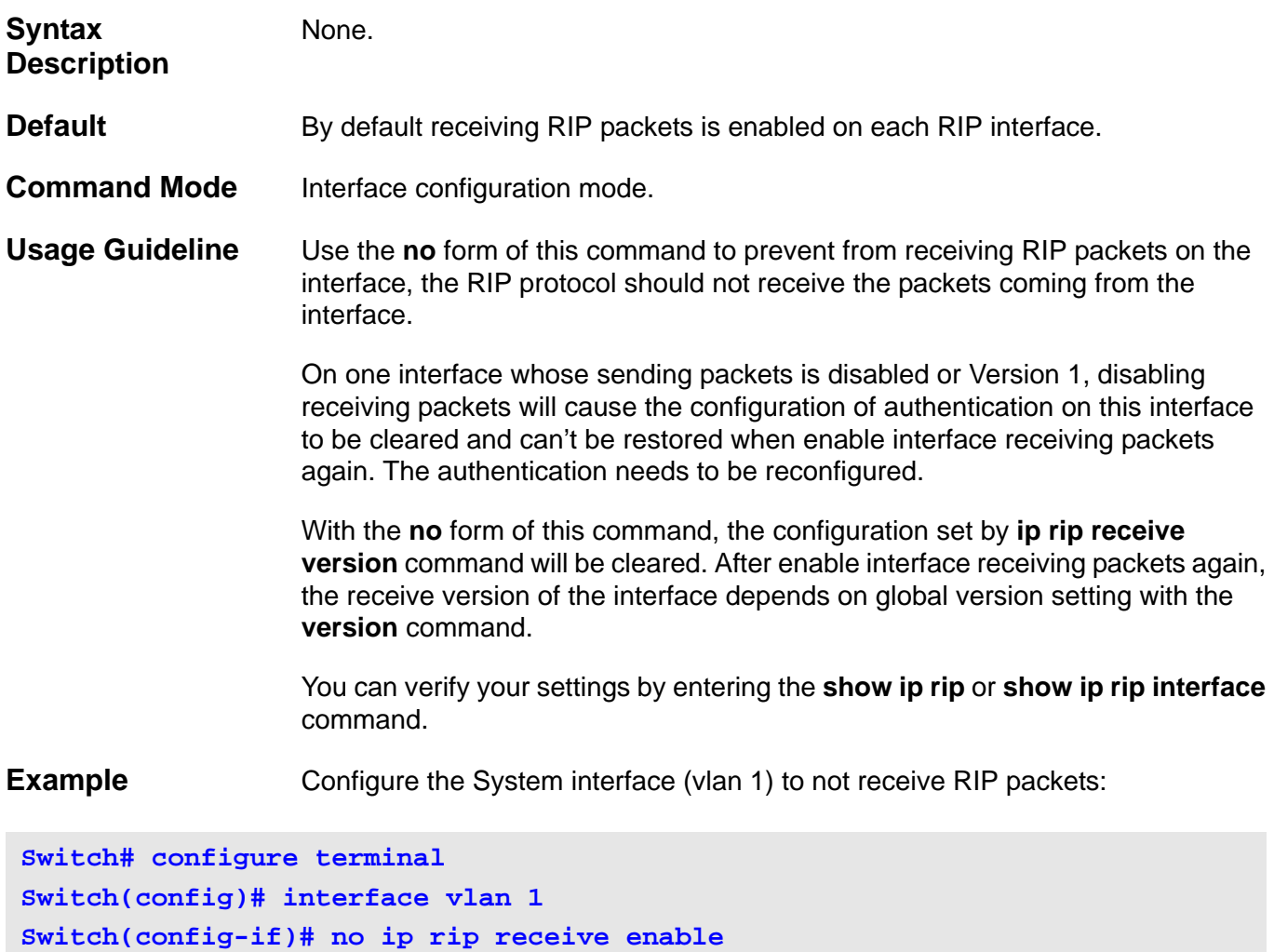

# <span id="page-430-0"></span>**13-6 ip rip receive version**

Use this command to specify the version of RIP packet received on an RIP interface. Use the **no** form of this command to restore to the default value.

### **ip rip receive version [1 | 2](1)**

#### **no ip rip receive version**

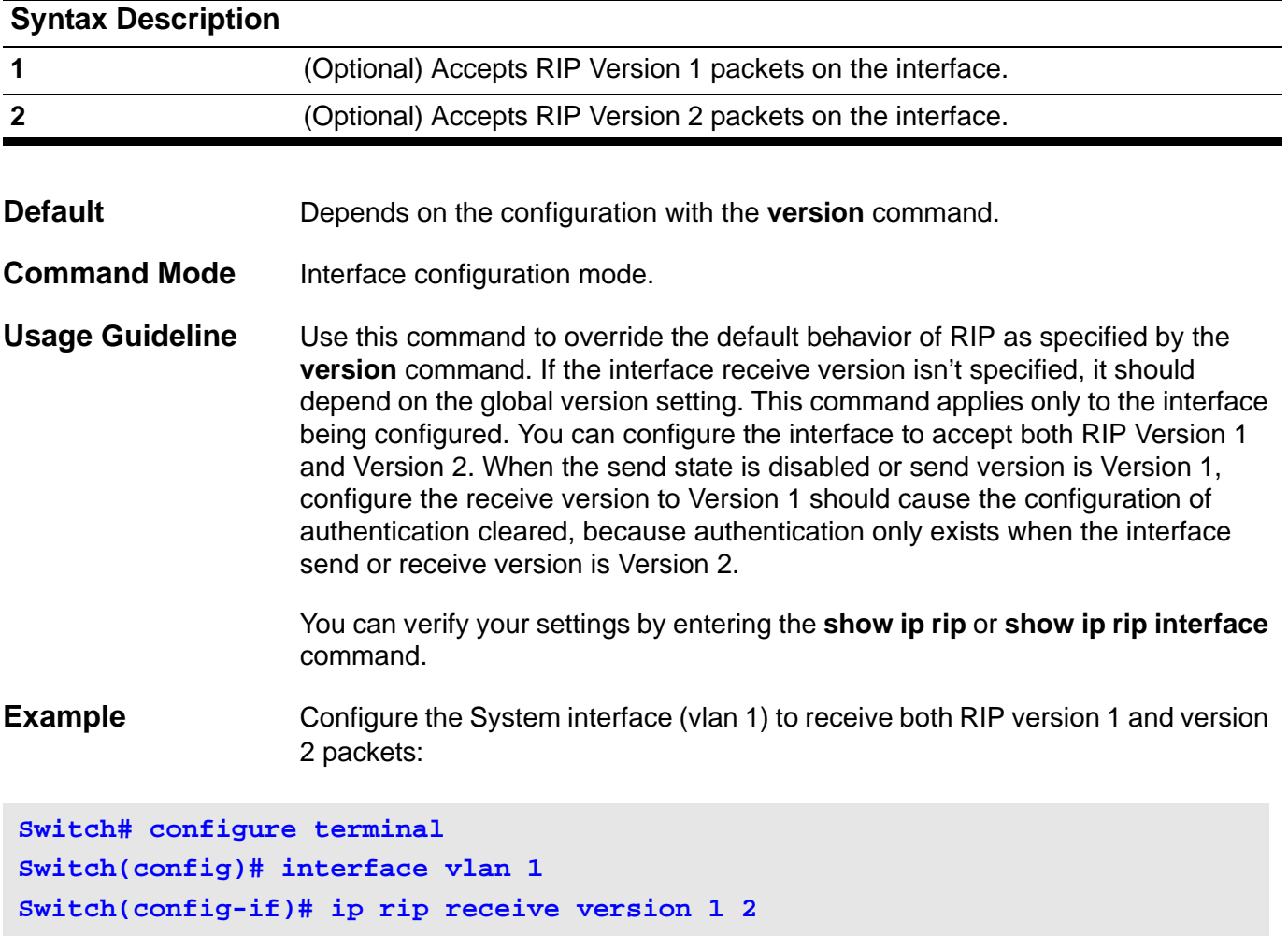

## <span id="page-431-0"></span>**13-7 ip rip send enable**

Use this command to send RIP packets on an RIP interface. Use the **no** form of this command to prohibit sending RIP packets on the interface.

#### **ip rip send enable**

**no ip rip send enable**

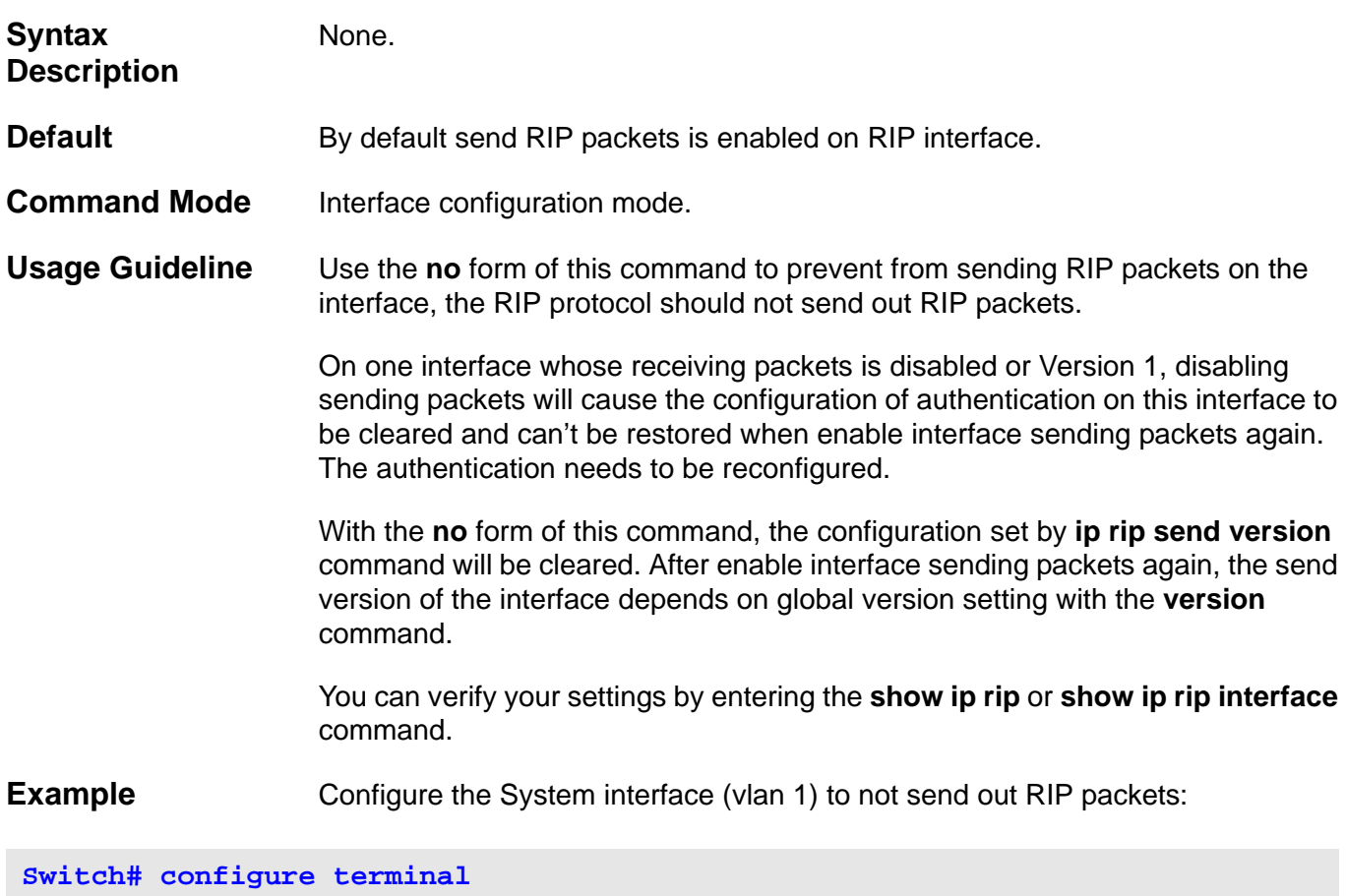

**Switch(config)# interface vlan 1 Switch(config-if)# no ip rip send enable**
# **13-8 ip rip send version**

Use this command to specify the version of RIP packet sent on an RIP interface. Use the **no** form of this command to restore to the default value.

**ip rip send version {1 | 2}**

### **no ip rip send version**

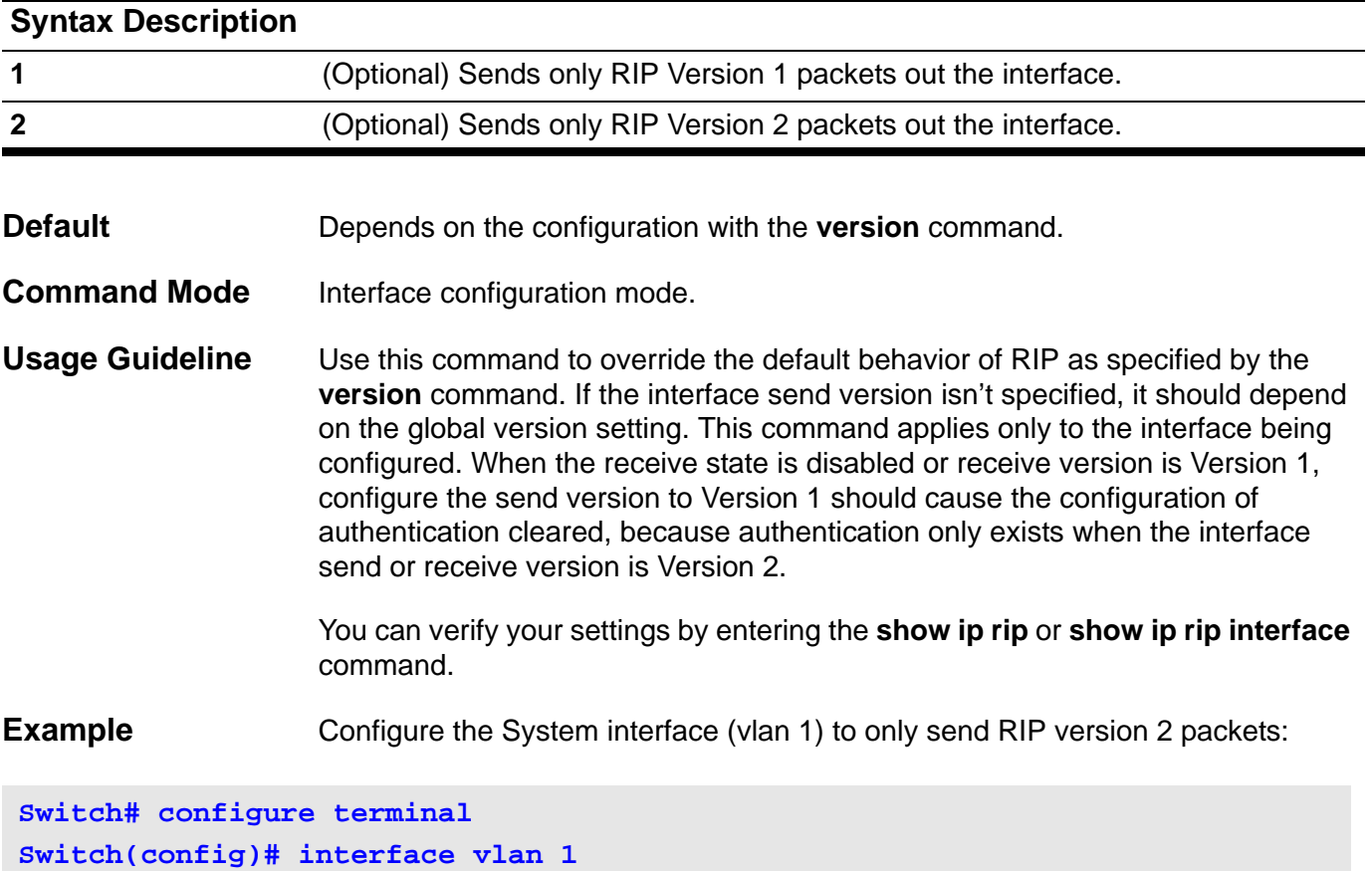

**Switch(config-if)# ip rip send version 2**

# **13-9 ip rip v2-broadcast**

Use this command to send RIP version 2 update packets as broadcast instead of multicast. Use the **no** form of this command to restore to the default value.

### **ip rip v2-broadcast**

**no ip rip v2-broadcast**

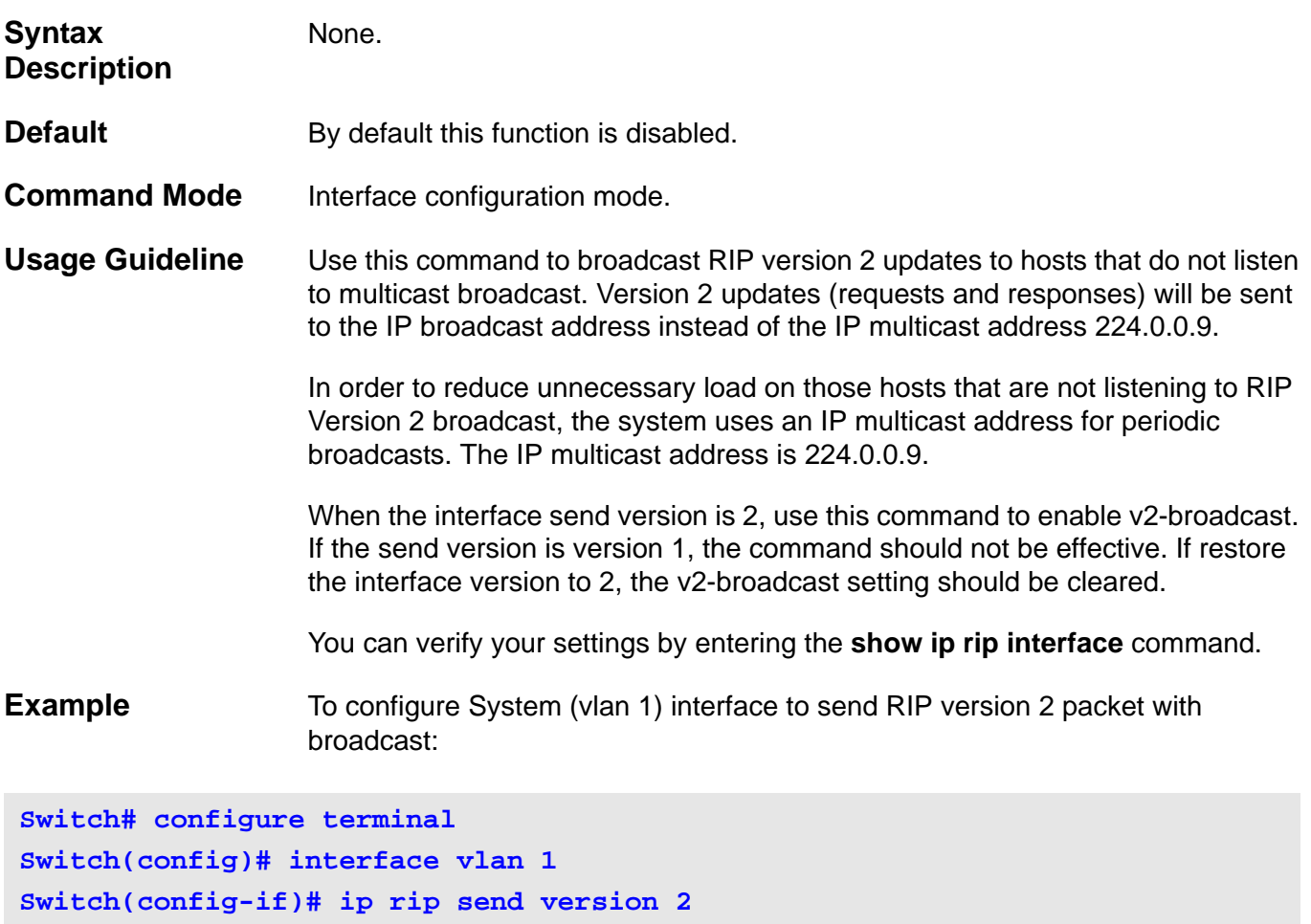

**Switch(config-if)# ip rip v2-broadcast**

### **13-10 network**

Use this command to enable RIP on one interface. Use the **no** form of this command to restore to the default setting.

**network** *NETWORK-NUMBER*

**no network** *NETWORK-NUMBER*

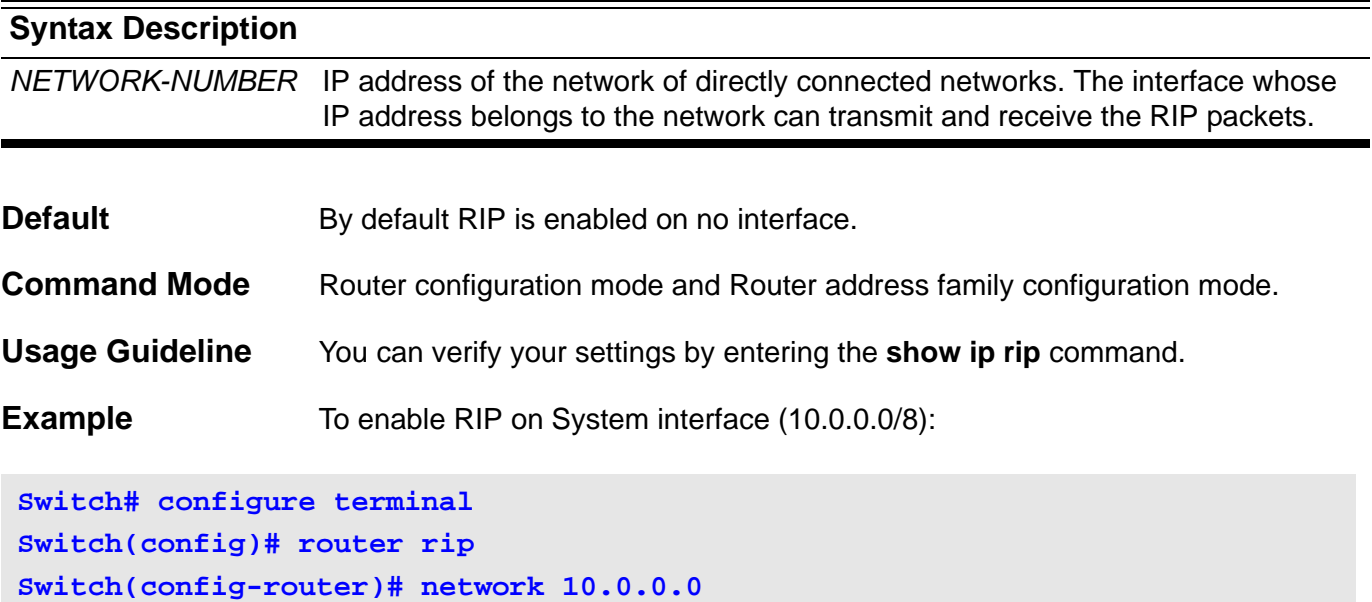

To enable RIP on interface ip100 associated to VRF VPN-A(100.1.1.1/24):

```
Switch# configure terminal
Switch(config)# router rip
Switch(config)# address-faimly ipv4 vrf VPN-A
Switch(config-router-af)# network 100.1.1.0
```
### **13-11 redistribute (RIP)**

Use this command to redistribute routes from one other routing domain into RIP domain. Use **no** form of the command to remove route redistribution settings to RIP.

**redistribute {connected | static | bgp |ospf} [metric** *VALUE***] [route-map** *MAP\_NAME***]**

**no redistribute {connected | static | bgp |ospf} [metric** *VALUE***] [route-map** *MAP\_NAME***]**

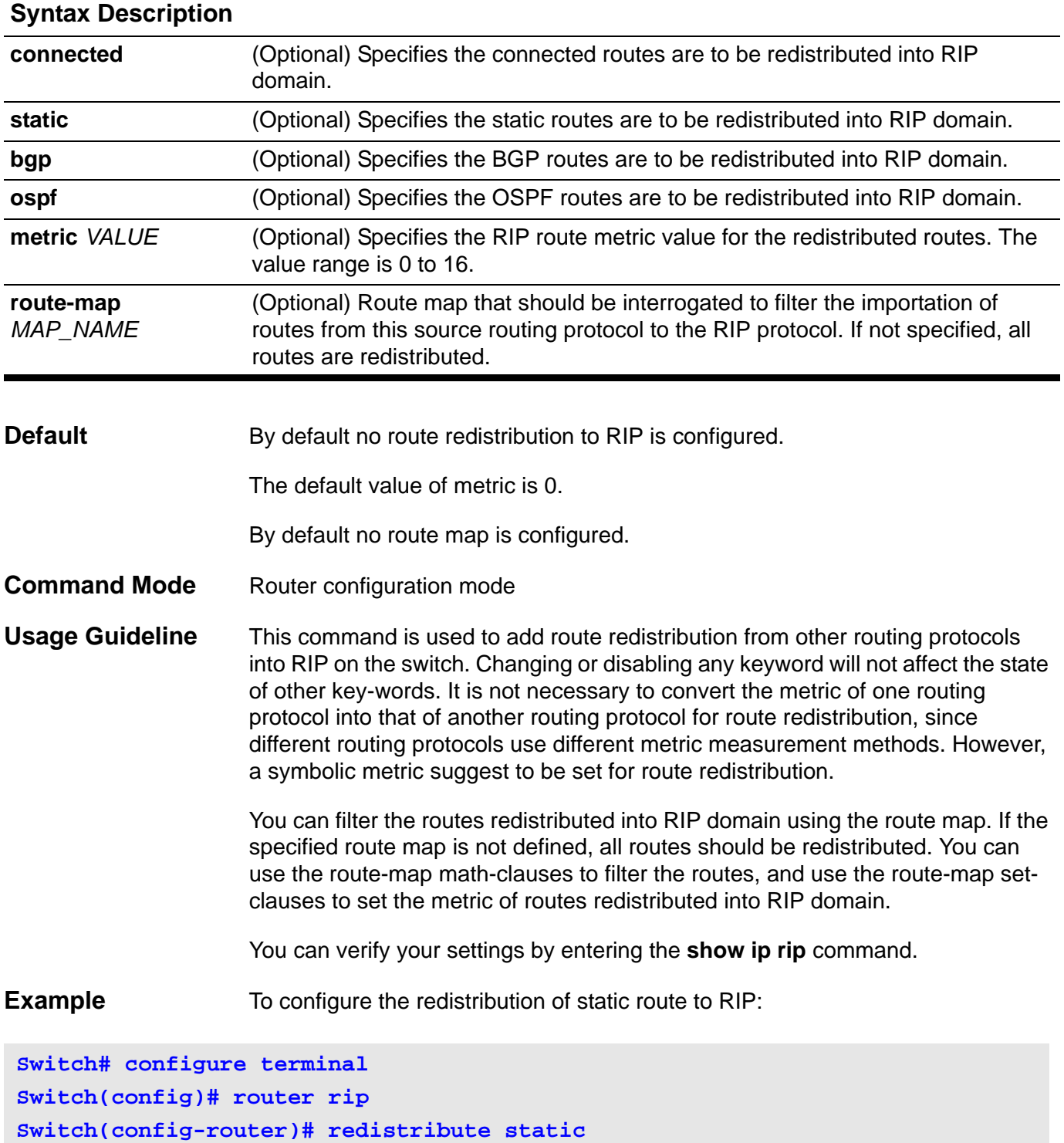

To configure the redistribution of OSPF route to RIP and specify the metric to 2:

```
Switch# configure terminal
Switch(config)# router rip
Switch(config-router)# redistribute ospf metric 2
```
To configure the redistribution of OSPF route to RIP and use route map:

```
Switch# configure terminal
Switch(config)# route-map map1 permit 1
Switch(config-route-map)# match ip address list1
Switch(config-route-map)# set metric 4
Switch(config-route-map)# exit
Switch(config)# router rip
Switch(config-router)# redistribute ospf route-map map1
```
To configure the redistribution of static route to RIP VRF VPN-A instance:

**Switch# configure terminal Switch(config)# router rip Switch(config)# address-family ipv4 vrf VPN-A Switch(config-router-af)# redistribute static**

# **13-12 router rip**

Use this command to enable RIP and enter the RIP router configuration mode. Use the **no** form of this command to disable RIP.

**router rip**

**no router rip**

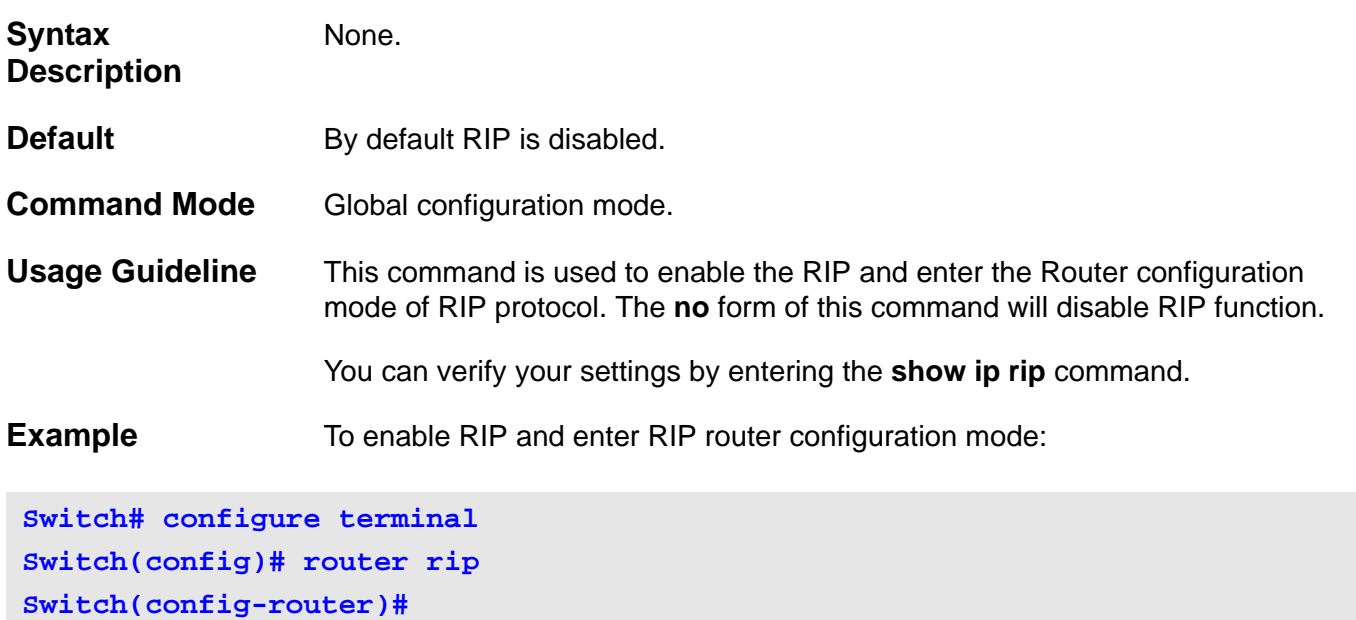

# **13-13 show ip rip**

Use this command to show the RIP information.

### **show ip rip [vrf** *VRF-NAME***]**

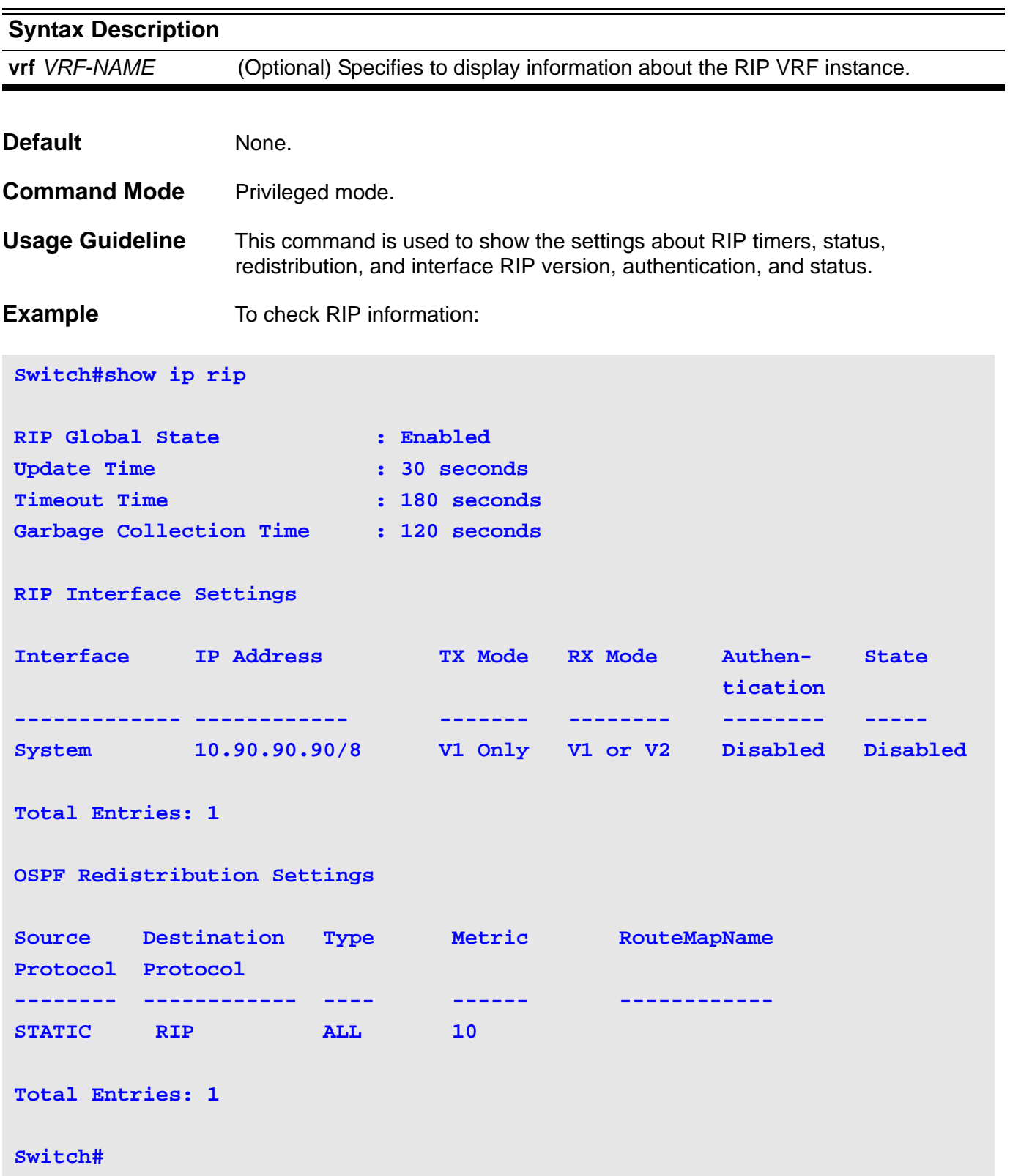

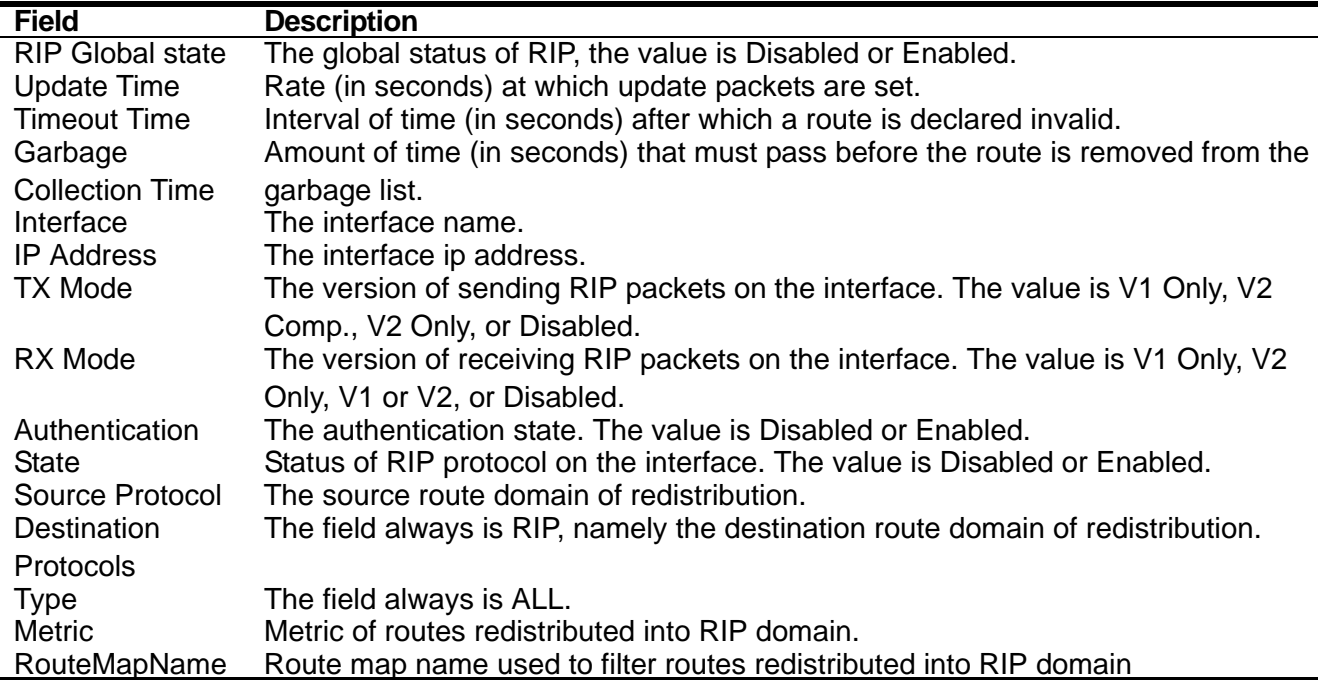

To check RIP information in VRF VPN-A:

```
Switch#show ip rip vrf VPN-A
VRF: VPN-A 
RIP Global State : Enabled
Update Time : 40 seconds
Timeout Time : 120 seconds
Garbage Collection Time : 120 seconds
RIP Interface Settings
Interface IP Address TX Mode RX Mode Authen- State
                                             tication 
------------- --------------- ---------- ------------- ---------- -----
ip100 100.1.1.1/24 V1 Only V1 or V2 Disabled Disabled
Total Entries : 1
RIP Redistribution Settings
Source Destination Type Metric RouteMapName
Protocol Protocol 
-------- ------------ -------- ------------ ------------
OSPF RIP All Transparency 
Total Entries : 1
Switch#
```
# **13-14 show ip rip interface**

This command is used to show information of all RIP interfaces.

### **show ip rip interface**

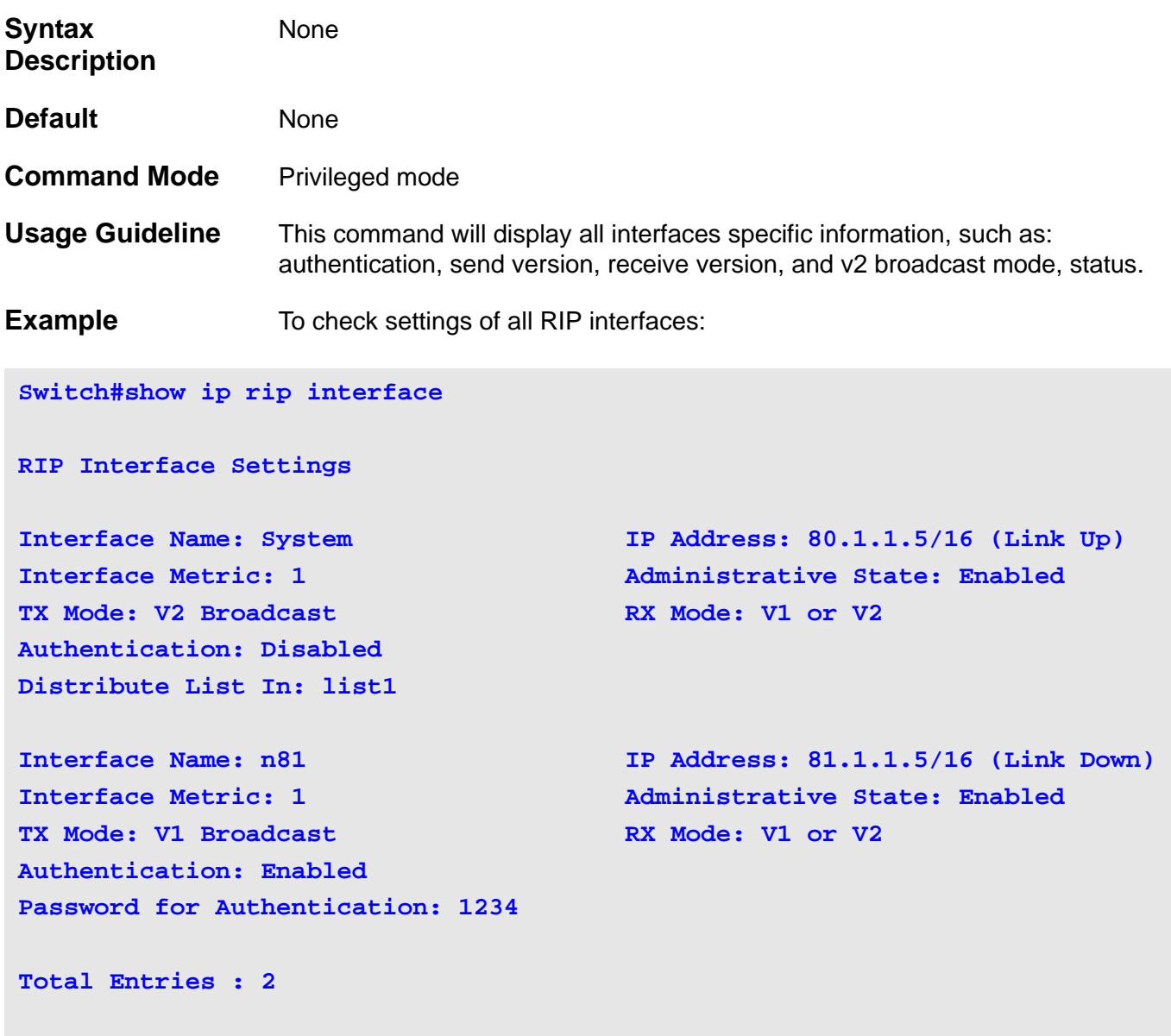

**Switch#**

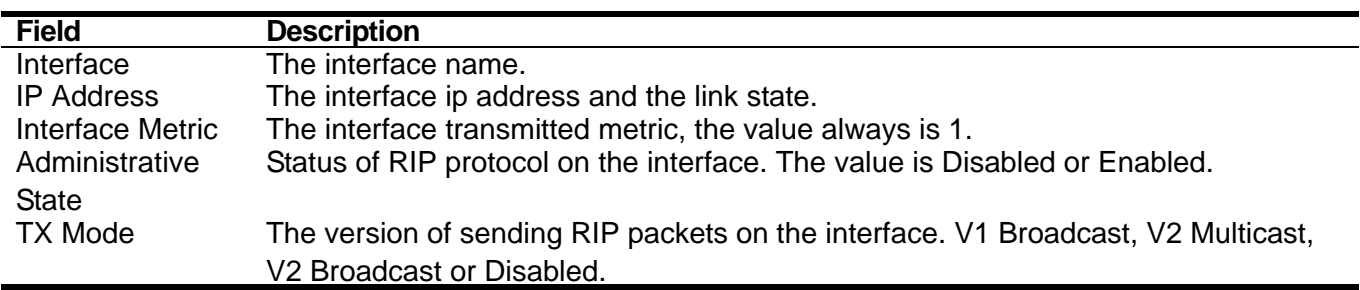

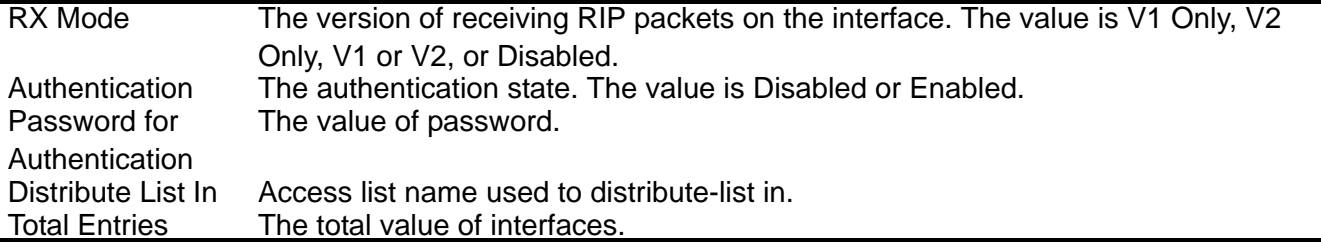

To check settings of all RIP interfaces in VRF VPN-A:

```
Switch#show ip rip interface vrf VPN-A
RIP Interface Settings
Interface Name: ip100 IP Address: 100.1.1.1/24 (Link Up)
Interface Metric: 1 Administrative State: Disabled
TX Mode: V1 Broadcast RX Mode: V1 or V2
Authentication: Disabled
Total Entries : 1
Switch#
```
### **13-15 timers basic**

To adjust Routing Information Protocol (RIP) network timers. To restore the default timers use the **no** form of this command.

**timers basic** *UPDATE TIMEOUT GARBAGE\_COLLECTION*

#### **no timers basic**

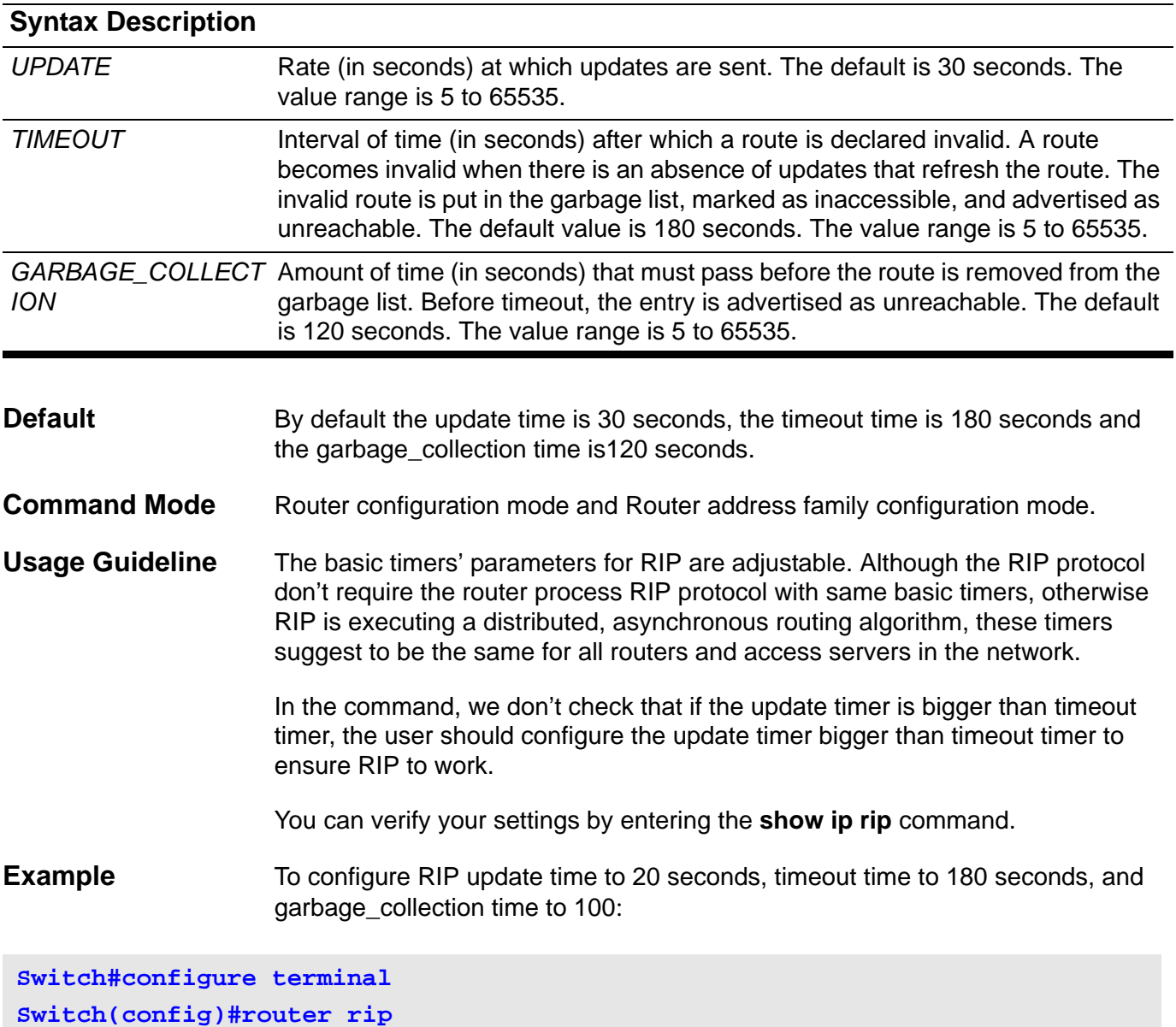

**Switch(config-router)#timers basic 20 180 100**

To configure RIP update time to 40 seconds, timeout time to 120 seconds, and garbage collection time to 120 in VRF VPN-A:

**Switch#configure terminal Switch(config)#router rip Switch(config)#address-family ipv4 vrf VPN-A Switch(config-router-af)#timer basic 40 120 120**

### **13-16 version**

Use this command to specify Routing Information Protocol (RIP) version globally as the default version for all interfaces. Use the **no** form of this command to restore to the default value.

**version {1 | 2}**

**no version**

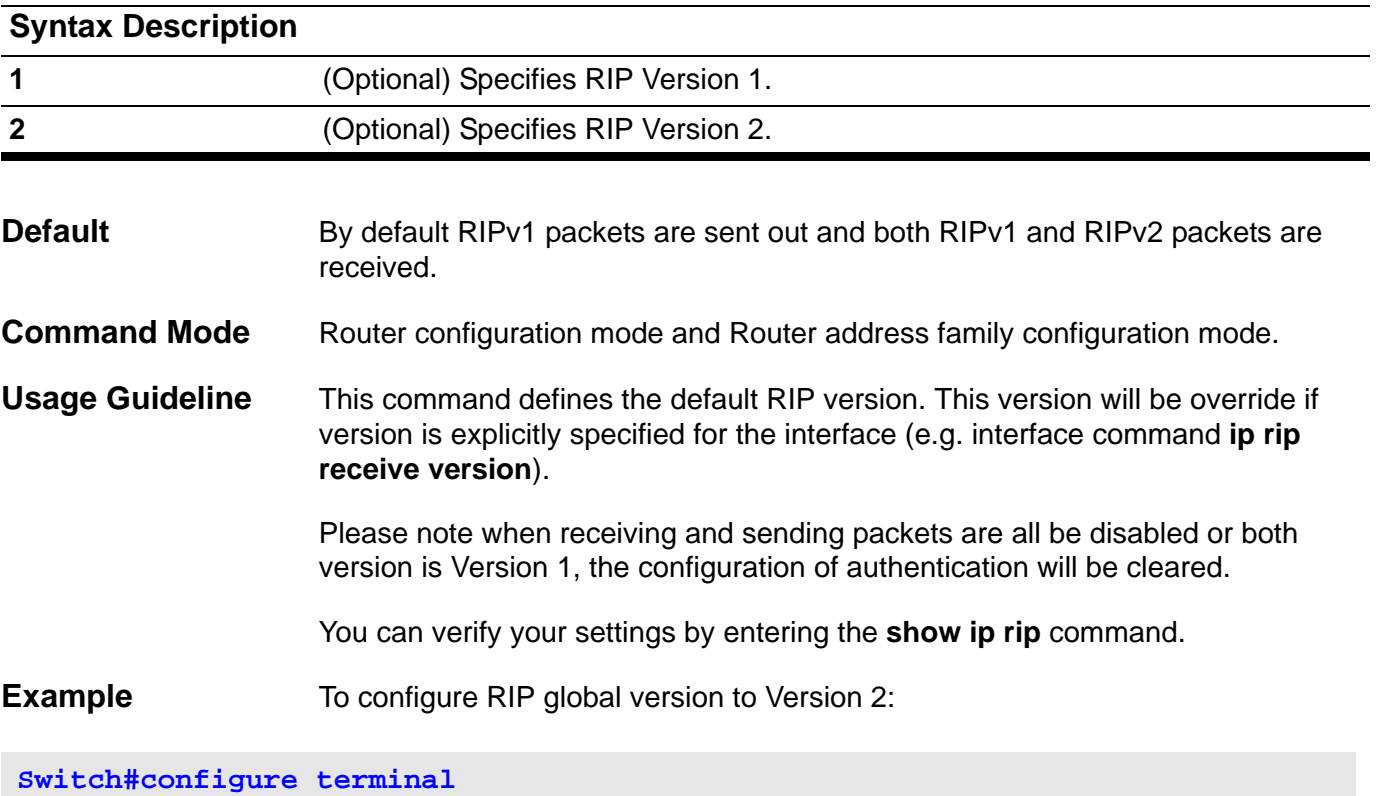

**Switch(config)#router rip**

**Switch(config-router)#version 2**

To configure RIP global version to Version 2 in VRF VPN-A:

```
Switch#configure terminal
Switch(config)#router rip
Switch(config)#address-family ipv4 vrf VPN-A
Switch(config-router-af)#version 2
```
# **13-17 address-family ipv4 vrf (RIP)**

Use this command to create an RIP VRF instance and enter RIP VRF address family configuration mode. Use the no form of this command to destroy RIP VRF instance.

**address-family ipv4 vrf** *VRF-NAME*

**Switch(config-router-af)#** 

### **no address-family ipv4 vrf** *VRF-NAME*

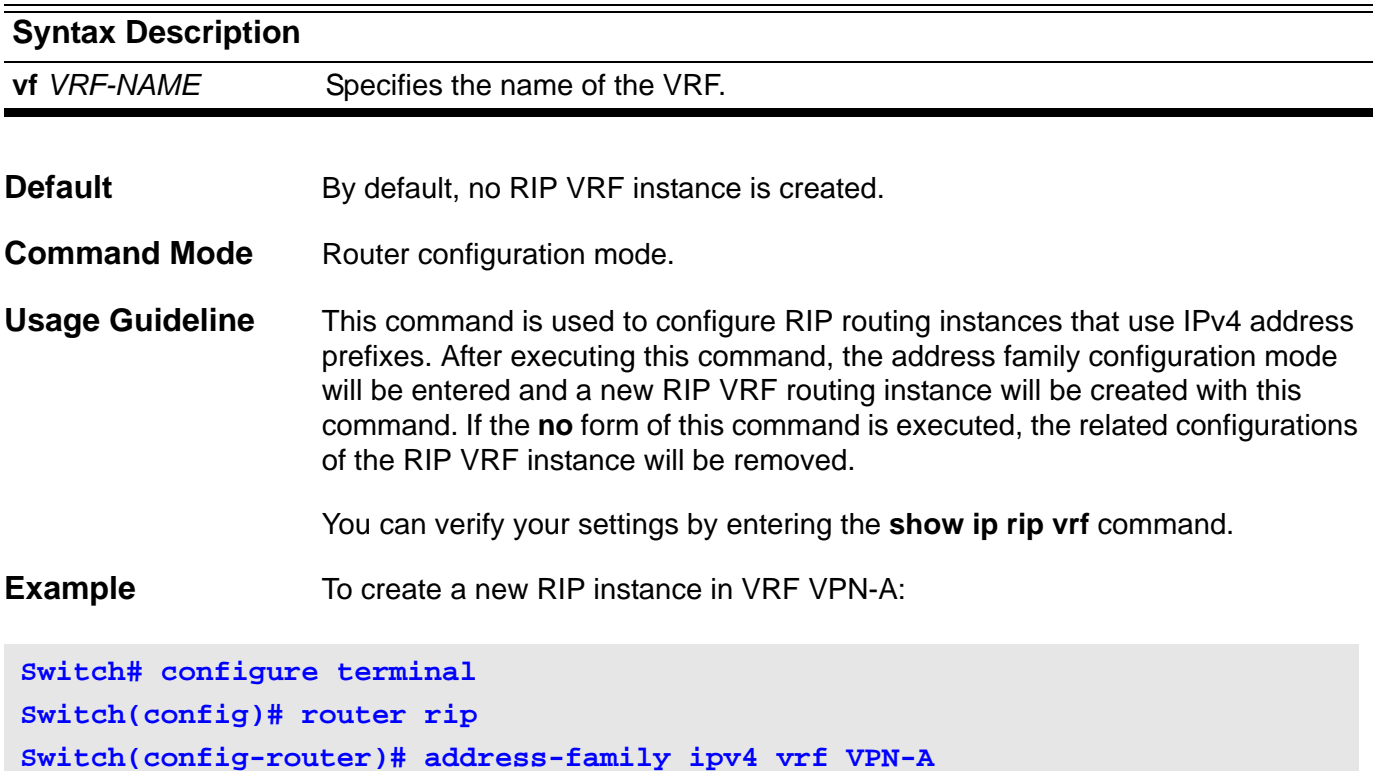

### **13-18 exit address-family**

Use this command to exit the address family configuration mode.

#### **exit address-family**

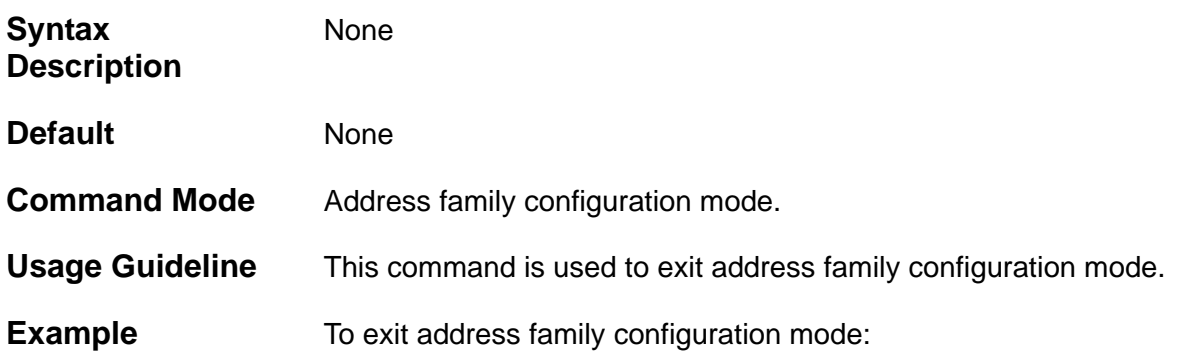

**Switch# configure terminal Switch(config)# router rip Switch(config-router)# address-family ipv4 vrf VPN-A Switch(config-router-af)#network 10.1.1.0 Switch(config-router-af)#exit address-family Switch(config-router)#**

# Route Map Commands

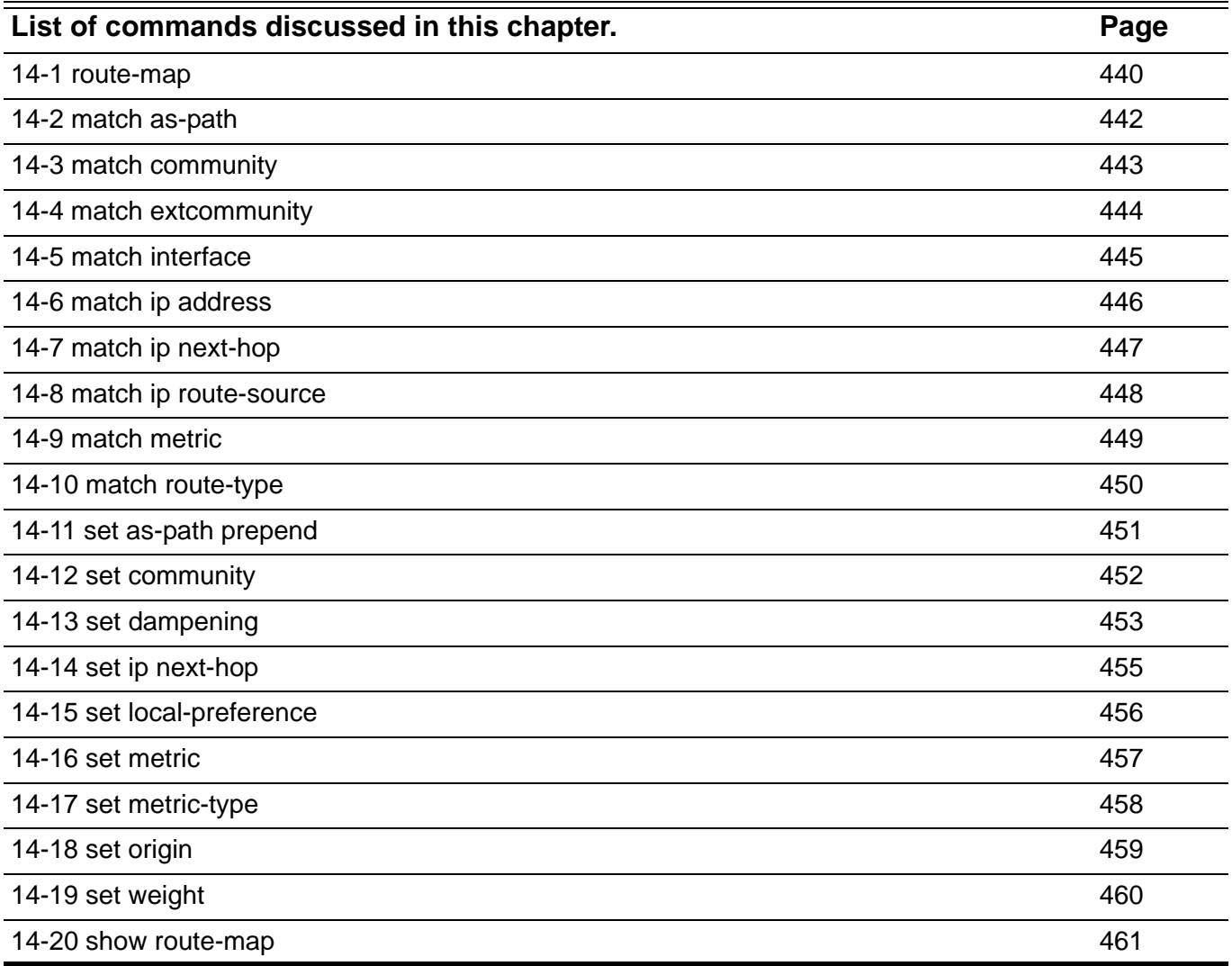

Use this command to create or configure a route map or enter route map configuration mode. Use the **no** form of this command to delete a route map or remove a clause of route map.

<span id="page-449-0"></span>**route-map** *MAP-NAME* **[permit | deny] [***SEQUENCE-NUM***]**

### **no route-map** *MAP-NAME* **[permit | deny] [***SEQUENCE-NUM***]**

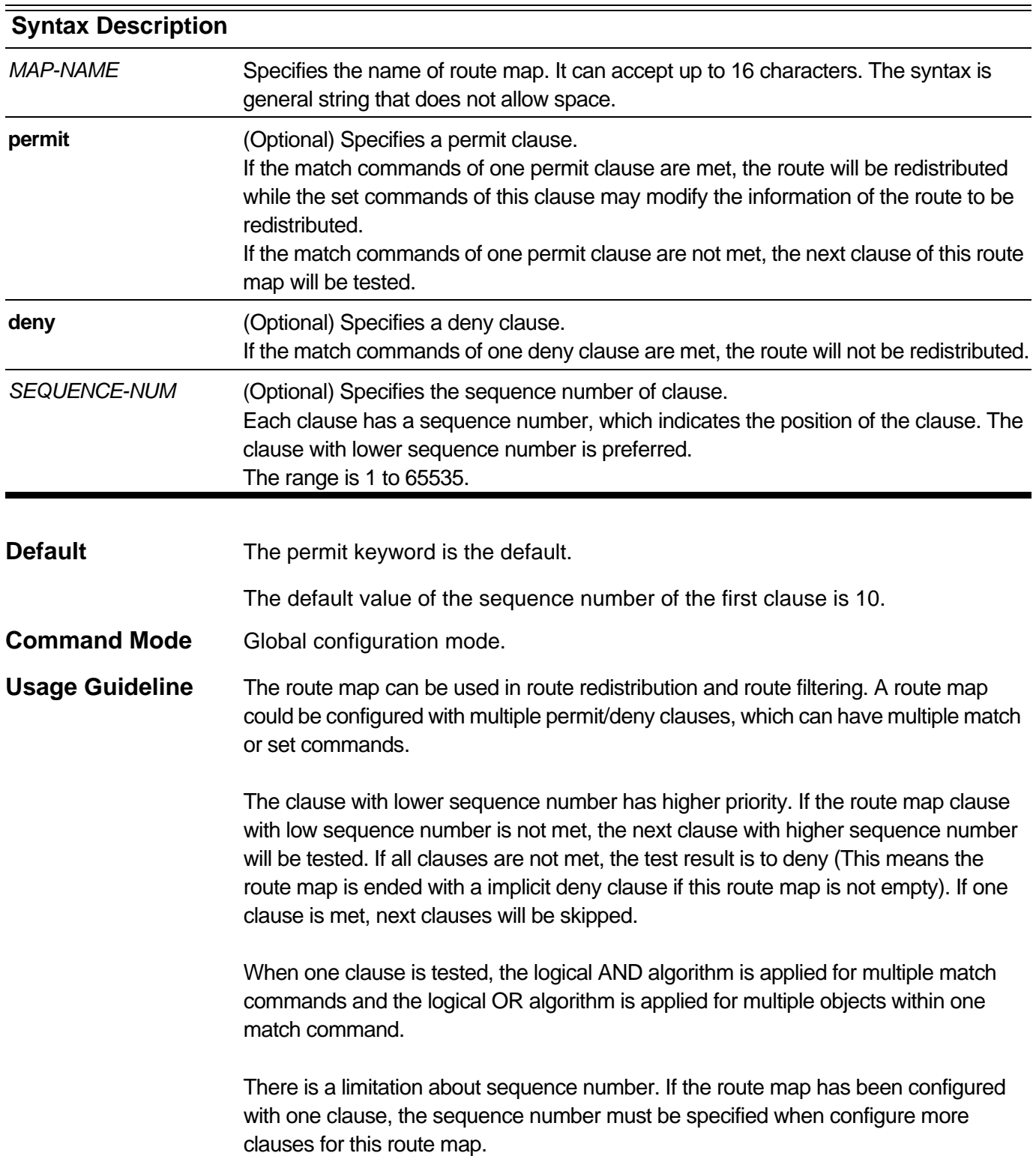

There is a maximum count about route map and it is project dependent. The clauses of one route map also have a maximum count and it is also project dependent.

If no argument is specified when use **no route-map** command, the route map is deleted.

You can verify your settings by entering the **show route-map** command.

**Examples** To add one route map and enter the route map configuration mode:

**Switch# configure terminal Switch(config)# route-map rmap1 permit 10 Switch(config-route-map)#**

### <span id="page-451-0"></span>**14-2 match as-path**

Use this command to add a match command to match a BGP autonomous system (AS) path access list. Use the **no** form of this command to delete the match command with BGP autonomous system path access list.

#### **match as-path** *ACCESS-LIST-NAME*

#### **no match as-path**

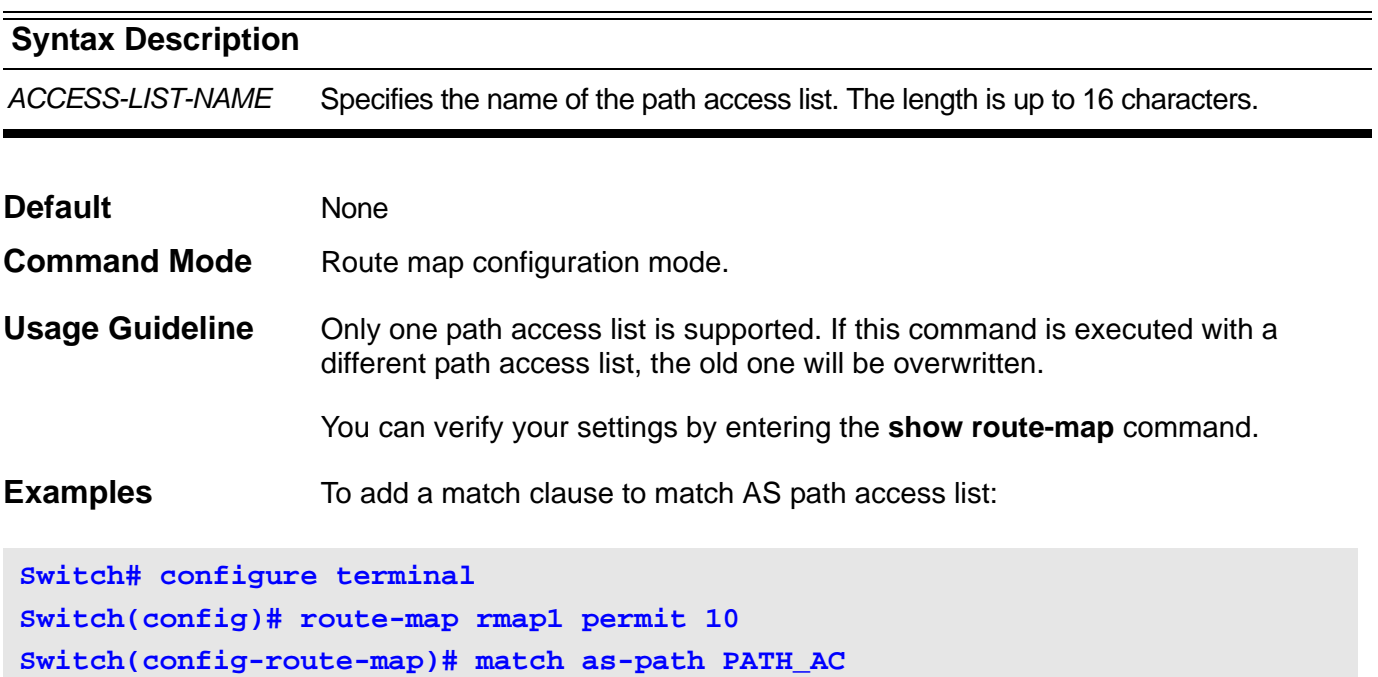

**Switch(config-route-map)#**

### <span id="page-452-0"></span>**14-3 match community**

Use this command to add a match command to match a Border Gateway Protocol (BGP) community list. Use the **no** form of this command to delete the match command with BGP community list.

**match community** *COMMUNITY-LIST-NAME* [**exact**]

#### **no match community**

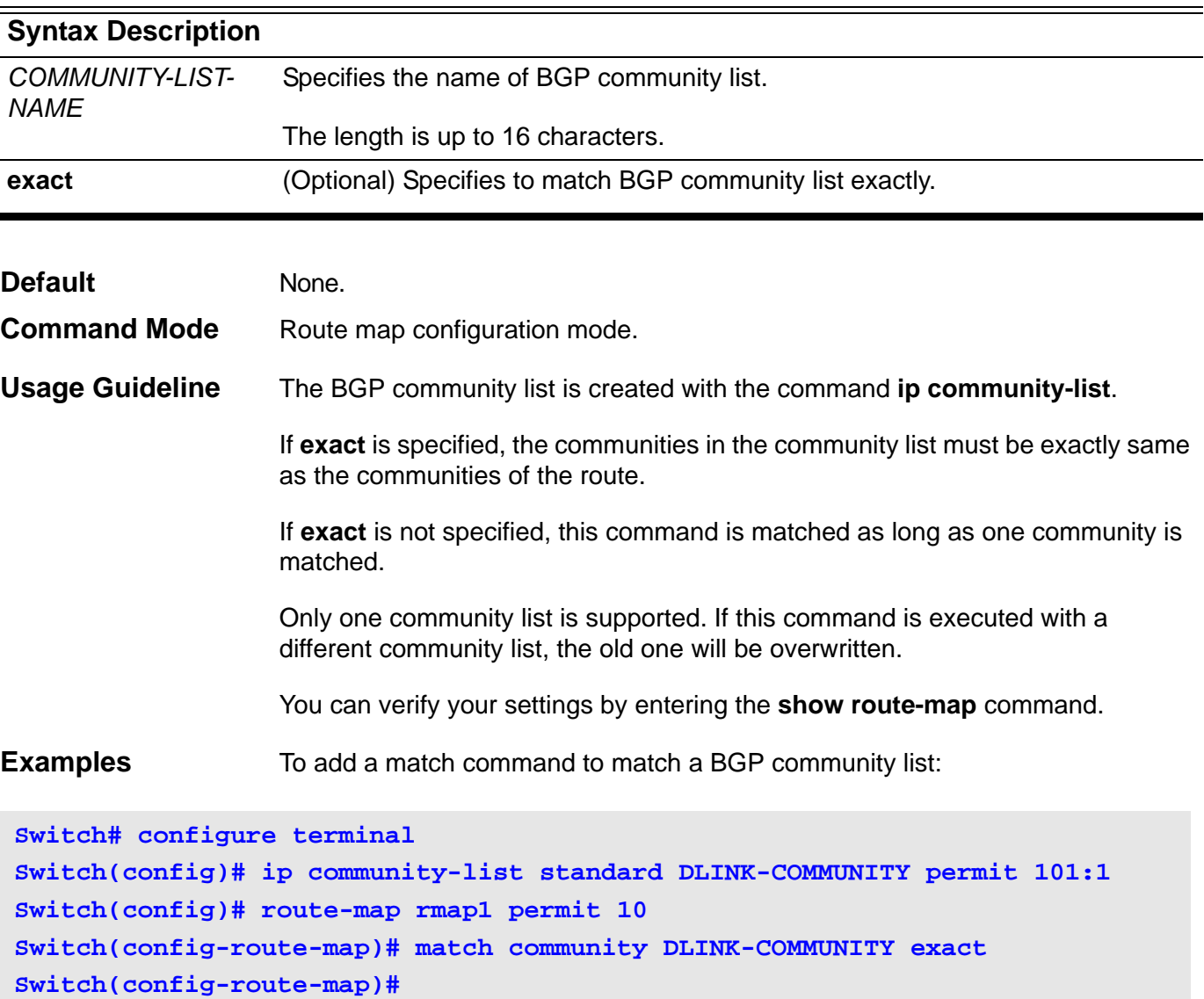

### <span id="page-453-0"></span>**14-4 match extcommunity**

Use this command to add a match command to match a Border Gateway Protocol (BGP) extended community (extcommunity) list. Use the **no** form of this command to delete the match command with BGP extended community list.

**match extcommunity** *EXTCOMMUNITY-LIST-NAME*

### **no match extcommunity**

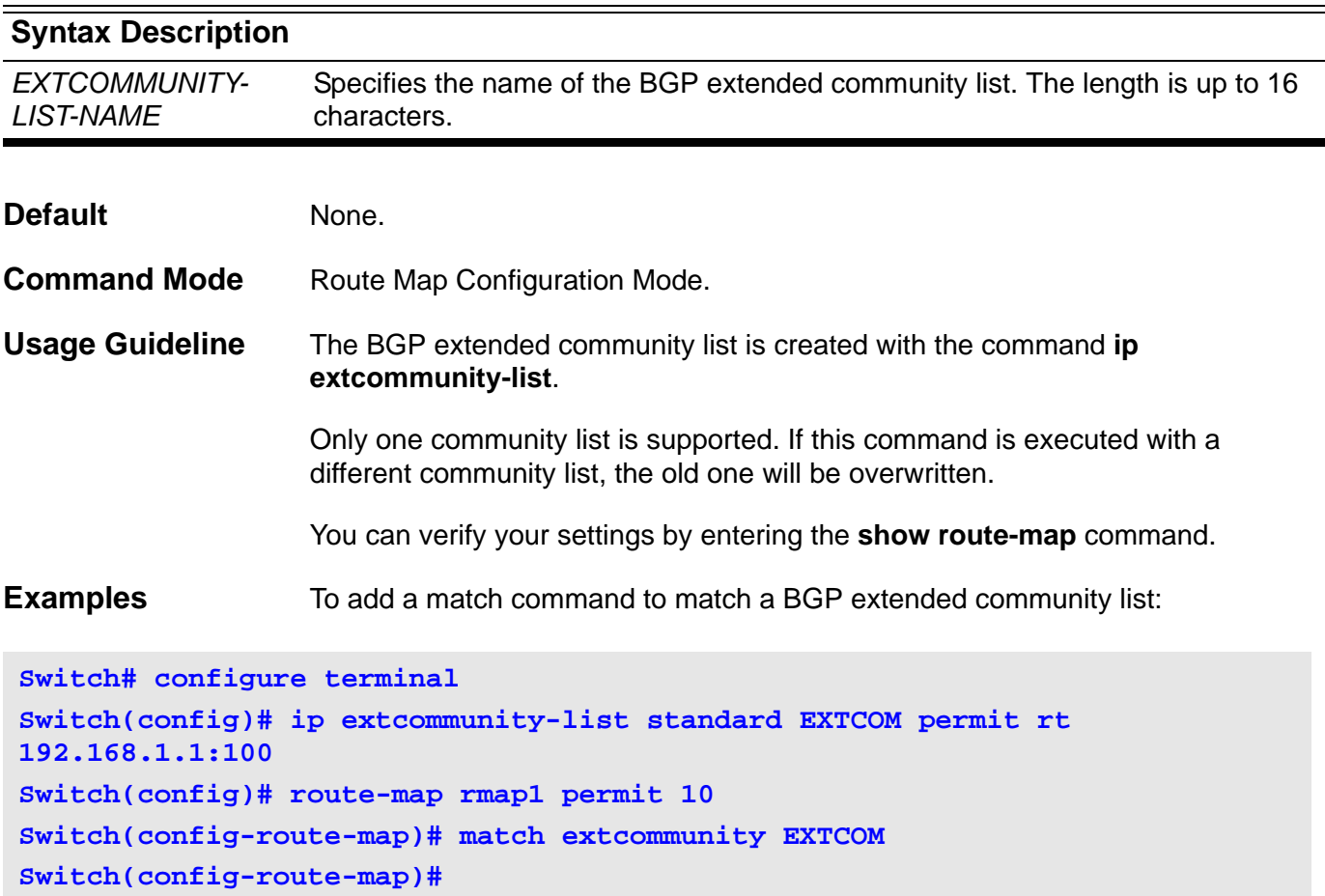

### <span id="page-454-0"></span>**14-5 match interface**

Use this command to add a match command to match the outgoing interface of routes. Use the **no** form of this command to delete the match command with outgoing interface of routes.

**match interface** *IPIF\_NAME*

#### **no match interface**

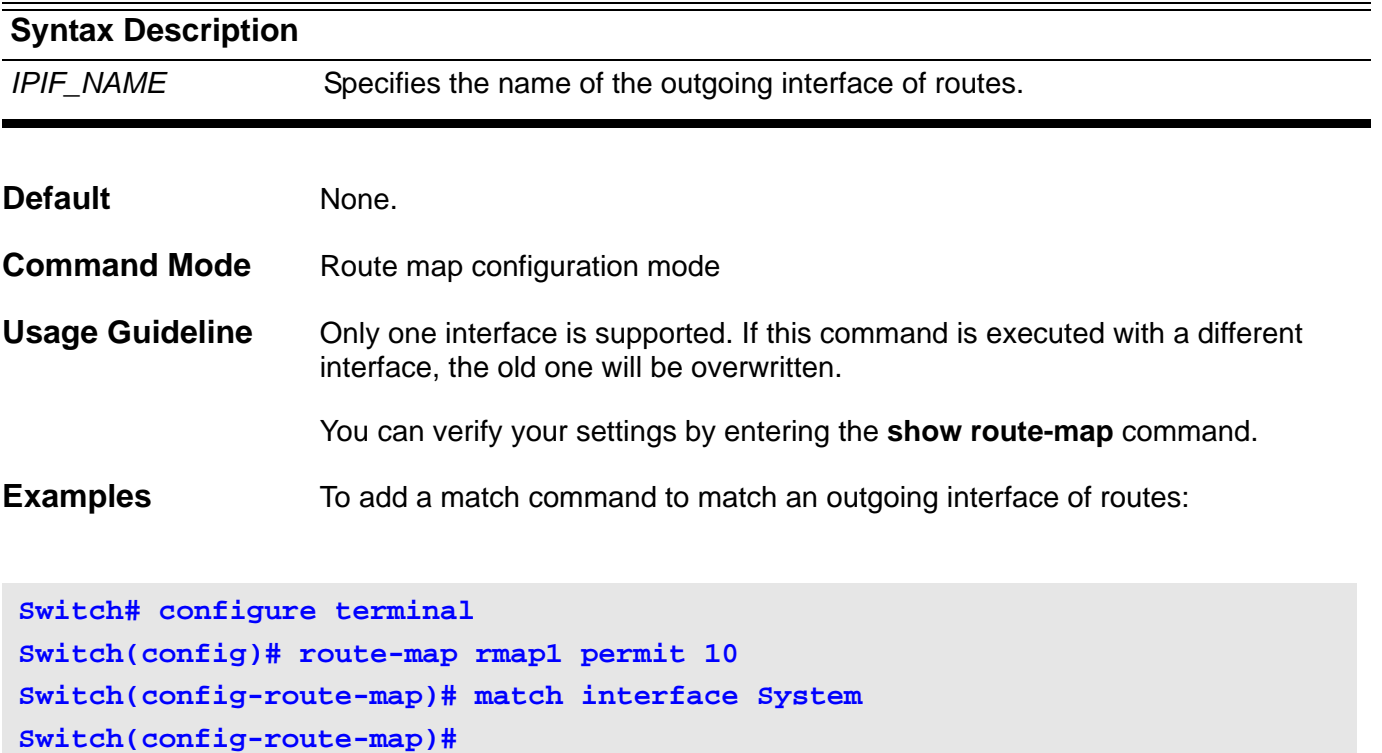

### <span id="page-455-0"></span>**14-6 match ip address**

Use this command to add a match command to match the destination network address of routes. Use the **no** form of this command to delete the match command with destination network address of routes.

**match ip address** {*ACCESS-LIST-NAME* **| prefix-list** *PREFIX-LIST-NAME*}

#### **no match ip address** {*ACCESS-LIST-NAME* **| prefix-list** *PREFIX-LIST-NAME*}

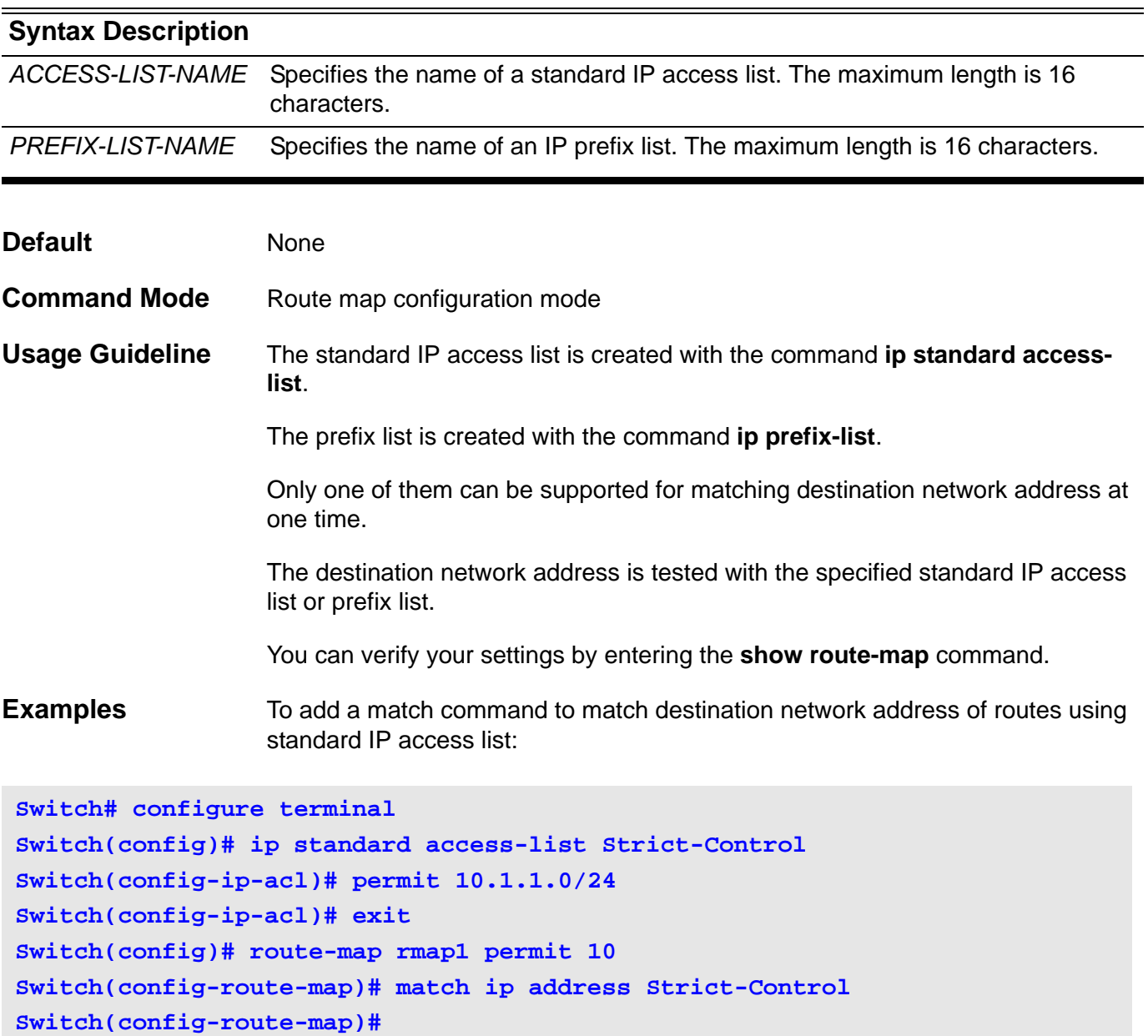

### <span id="page-456-0"></span>**14-7 match ip next-hop**

Use this command to add a match command to match the next hop of routes. Use the **no** form of this command to delete the match command with next hop of routes.

**match ip next-hop** {*ACCESS-LIST-NAME* **| prefix-list** *PREFIX-LIST-NAME*}

**no match ip next-hop** {*ACCESS-LIST-NAME* **| prefix-list** *PREFIX-LIST-NAME*}

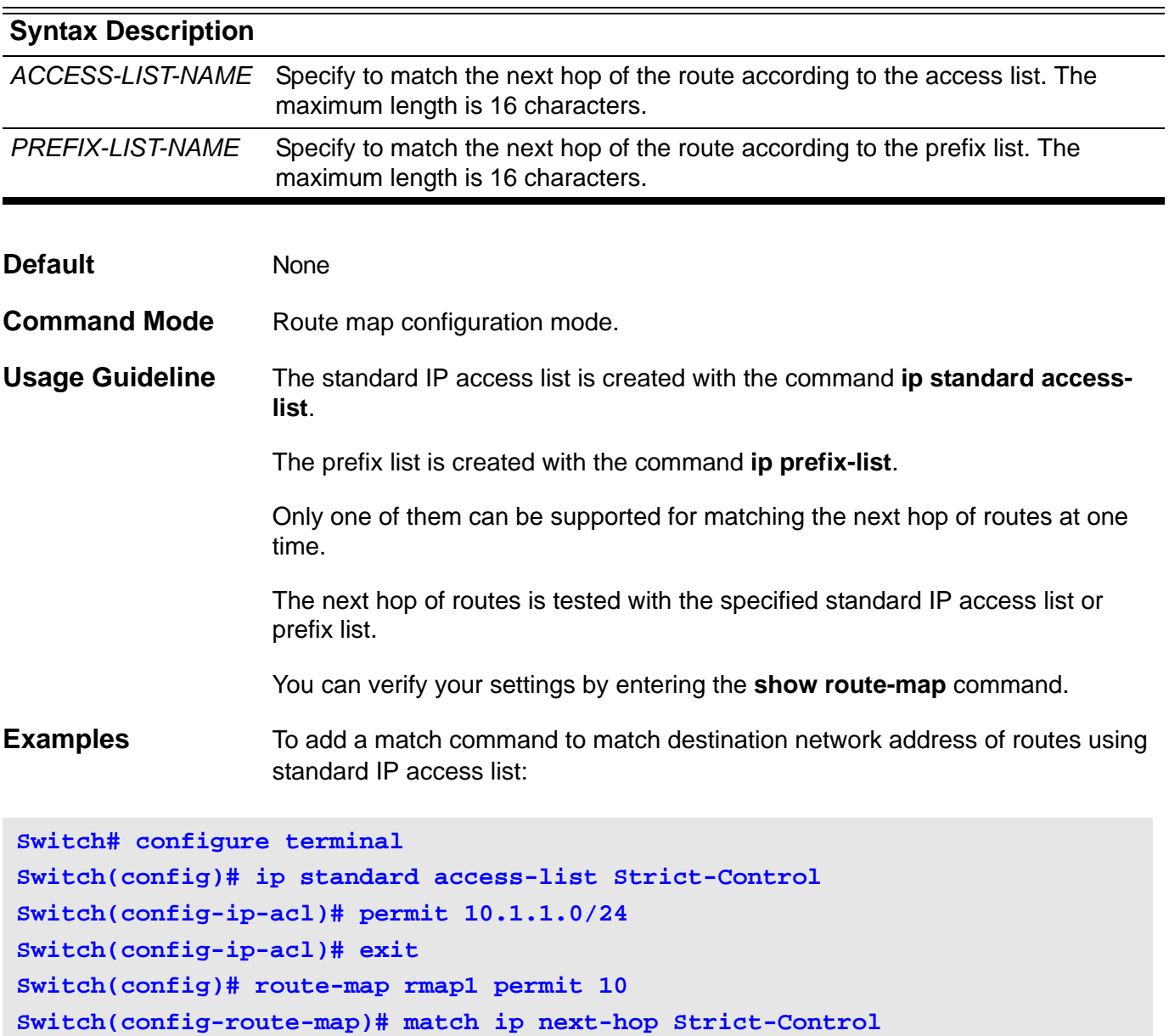

**Switch(config-route-map)#** 

# <span id="page-457-0"></span>**14-8 match ip route-source**

Use this command to add a match command to match the source router IP address of the routes. Use the **no** form of this command to delete the match command with source router IP address.

**match ip route-source** *ACCESS-LIST-NAME*

#### **no match ip route-source**

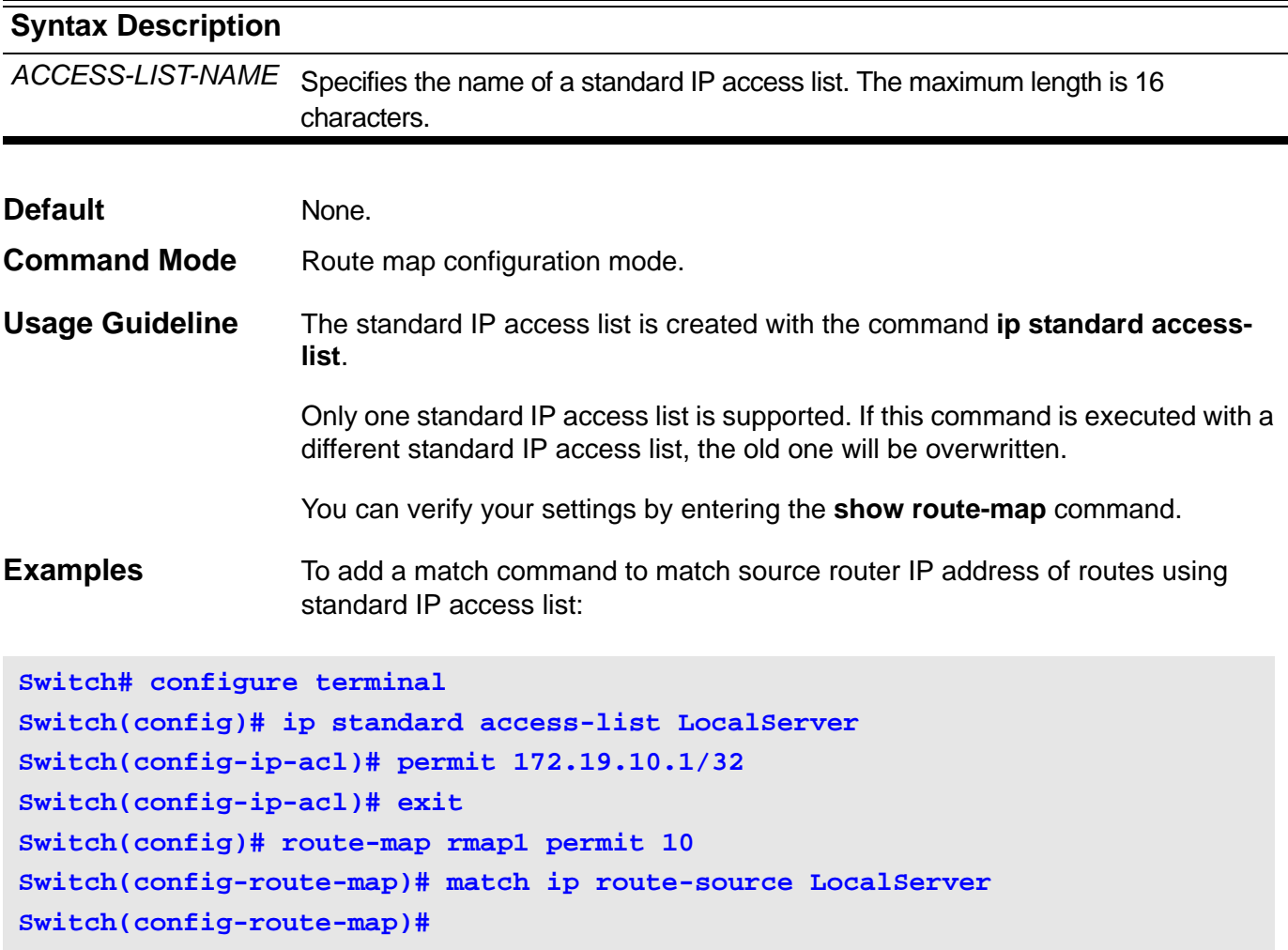

### <span id="page-458-0"></span>**14-9 match metric**

Use this command to add a match command to match the metric of routes. Use the **no** form of this command to delete the match command with metric of routes.

### **match metric** *NUMBER*

#### **no match metric**

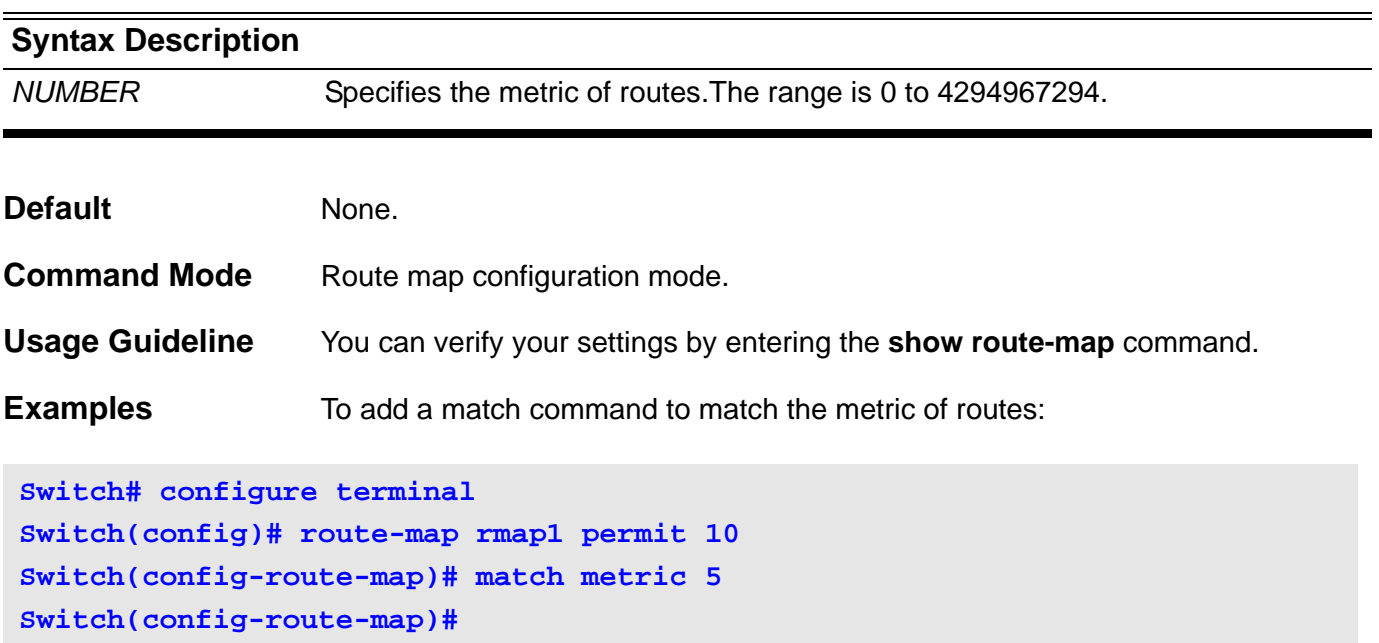

### <span id="page-459-0"></span>**14-10 match route-type**

Use this command to add a match command to match the type of routes. Use the **no** form of this command to delete the match command with type of routes.

### **match route-type {internal| external| type-1 | type-2}**

#### **no match route-type**

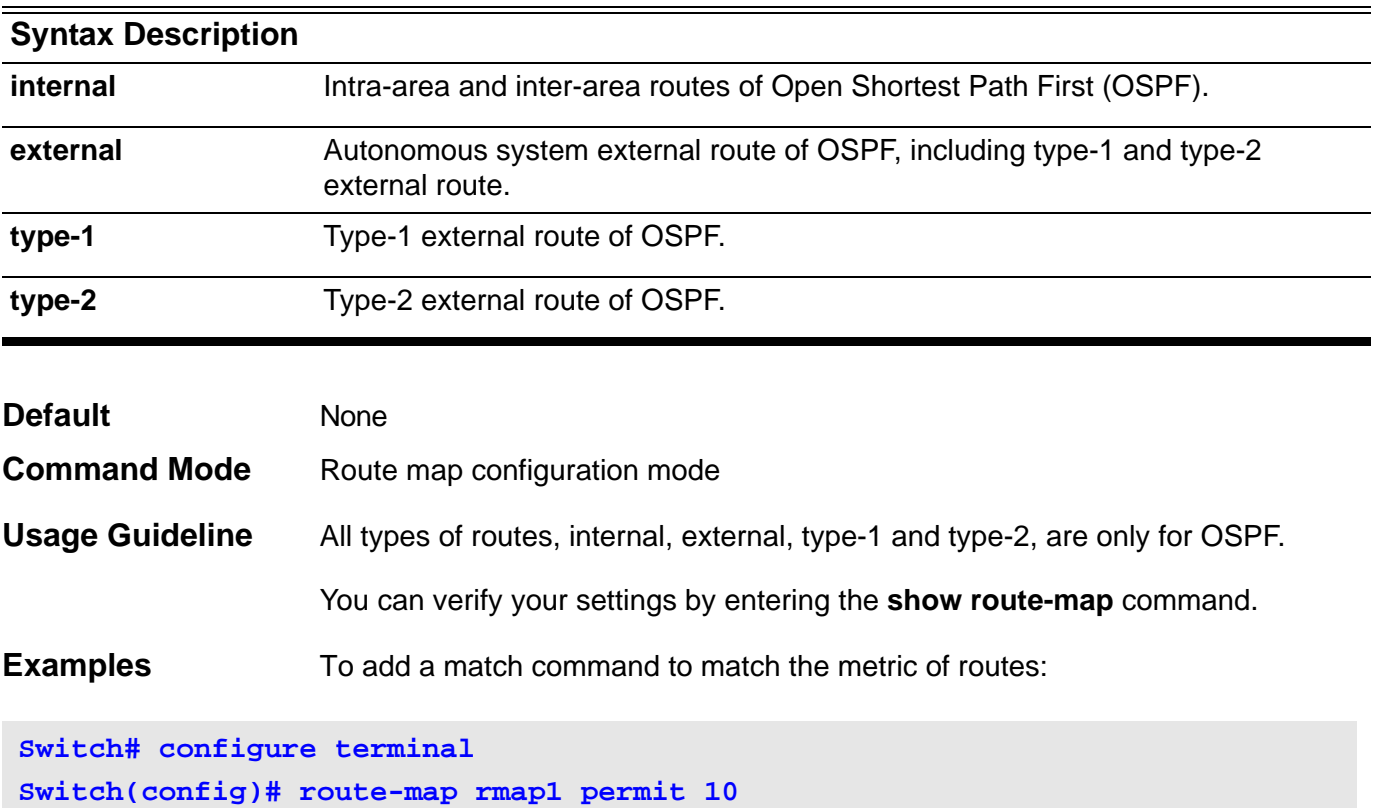

**Switch(config-route-map)# match route-type internal**

**Switch(config-route-map)#**

# <span id="page-460-0"></span>**14-11 set as-path prepend**

Use this command to add a set command to modify an autonomous system path of BGP routes. Use the **no** form of this command to delete this set command.

#### **set as-path prepend** *ASPATH-LIST*

#### **no set as-path prepend**

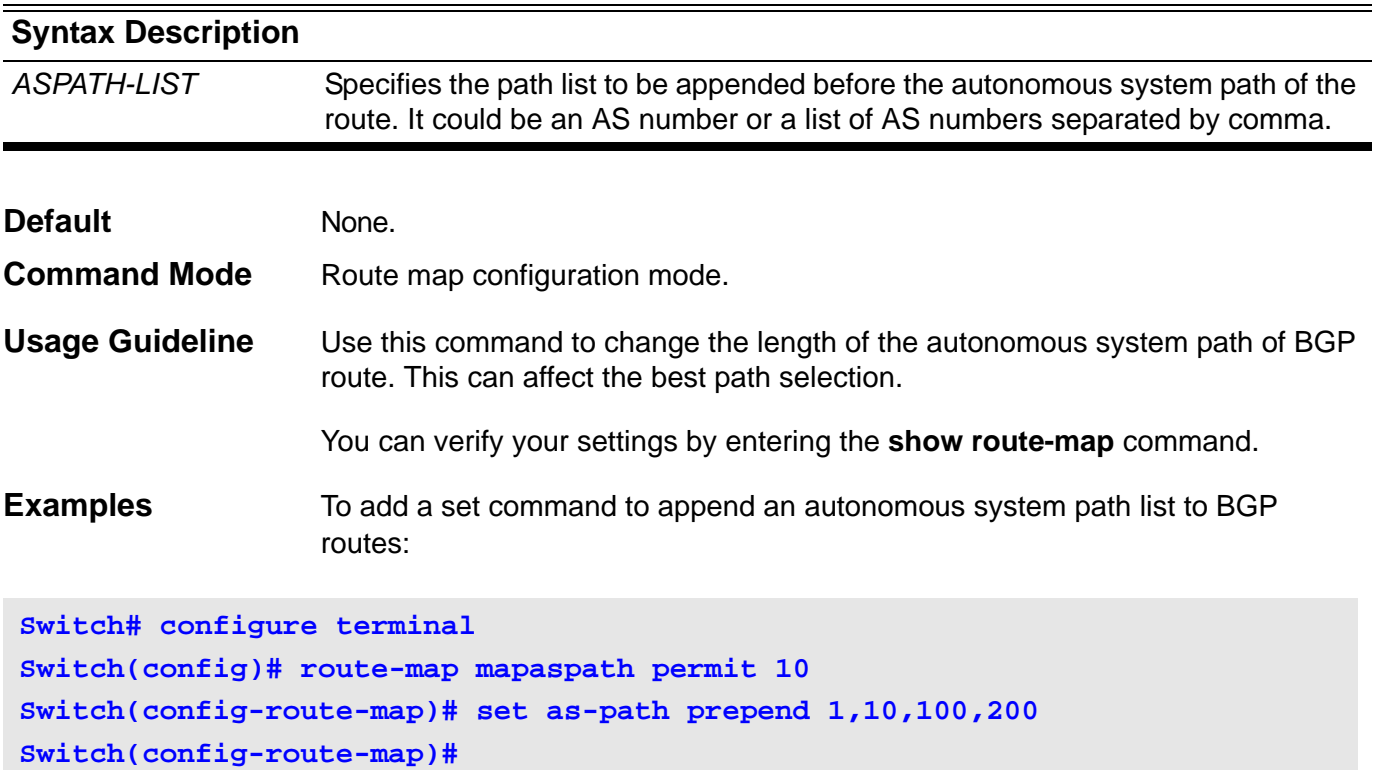

### <span id="page-461-0"></span>**14-12 set community**

Use this command to add a set command to modify the BGP communities attribute. Use the **no** form of this command to delete this set command.

**set community** [*COMMUNITY-SET* | **internet** | **local-as** | **no-advertise** | **no-export**](1) [**additive**]

#### **no set community**

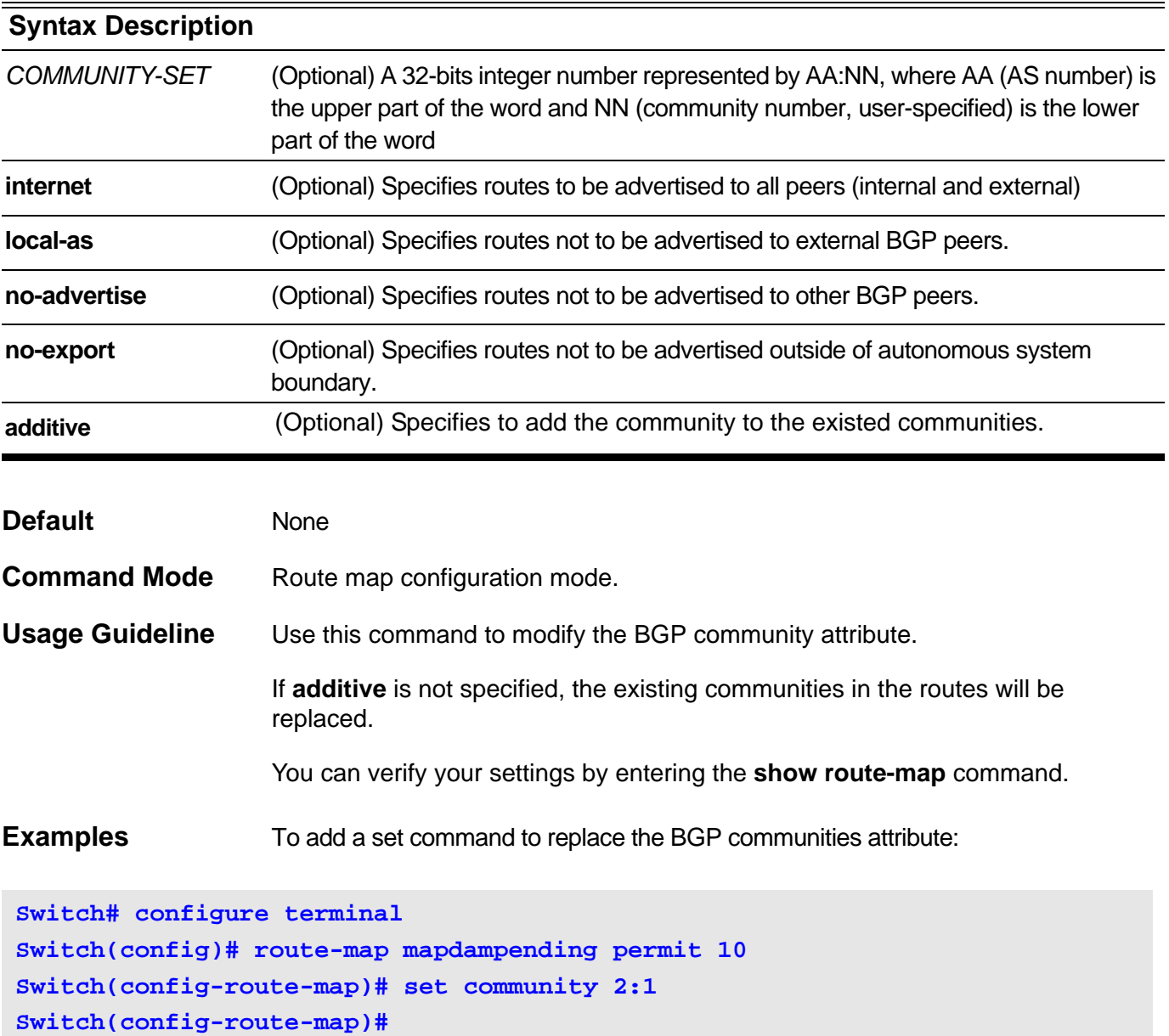

### <span id="page-462-0"></span>**14-13 set dampening**

Use this command to add a set command specify the dampening parameters of routes. Use the **no** form of this command to delete this set command.

**set dampening** *HALF-LIFE REUSE SUPPRESS MAX-SUPPRESS-TIME UN-REACHABILITY-HALF-LIFE*

### **no set dampening**

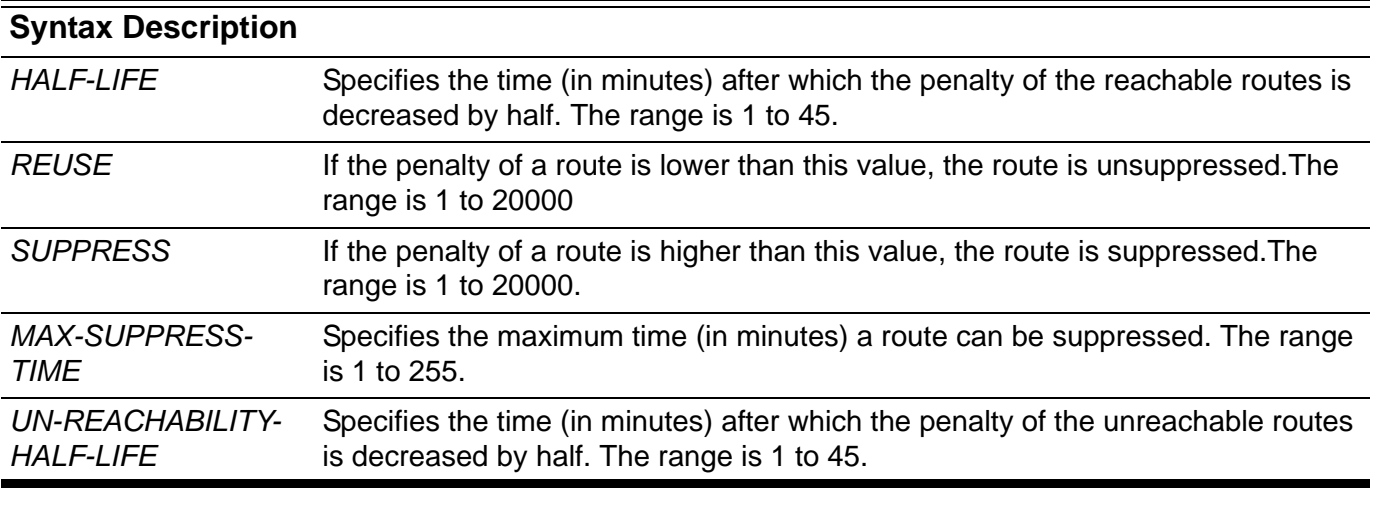

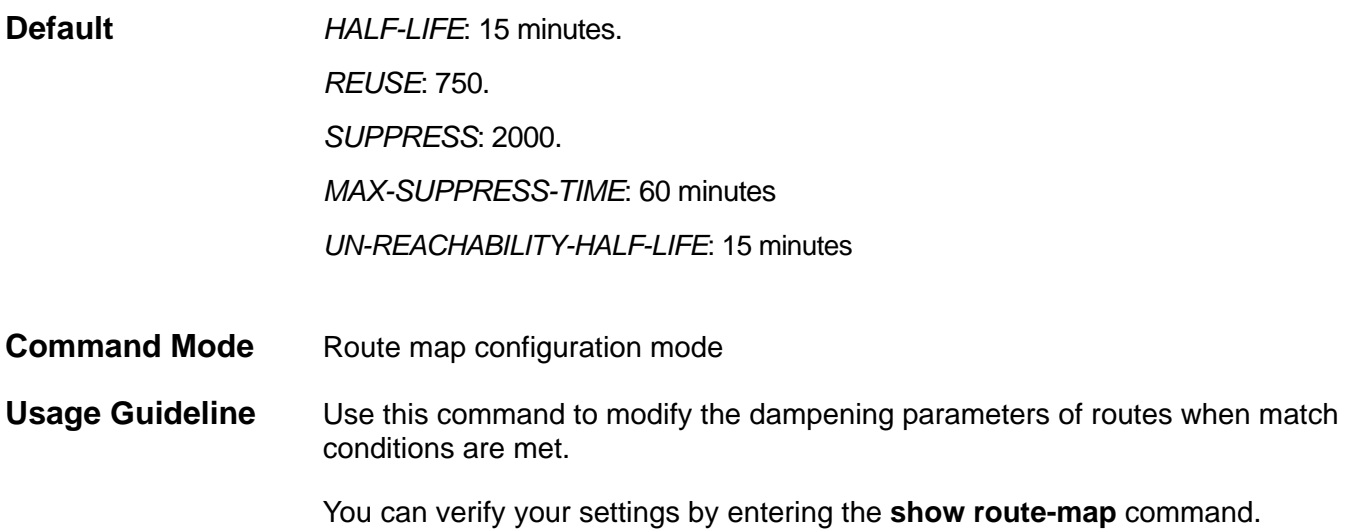

**Examples** To add a set command to modify the dampening parameters of route 120.1.1.0/ 24:

```
Switch# configure terminal
Switch(config)# ip standard access-list Strict-Control
Switch(config-ip-acl)# permit 120.1.1.0/24 
Switch(config-ip-acl)# exit
Switch(config)# route-map rmap1 permit 10
Switch(config-route-map)# match ip address Strict-Control
Switch(config-route-map)# set dampening 14 500 900 60 15
Switch(config-route-map)#
```
### <span id="page-464-0"></span>**14-14 set ip next-hop**

Use this command to add a set command to modify the next hop of routes. Use the **no** form of this command to delete this set command.

```
set ip next-hop {IP-ADDRESS | peer-address}
```
#### **no set ip next-hop**

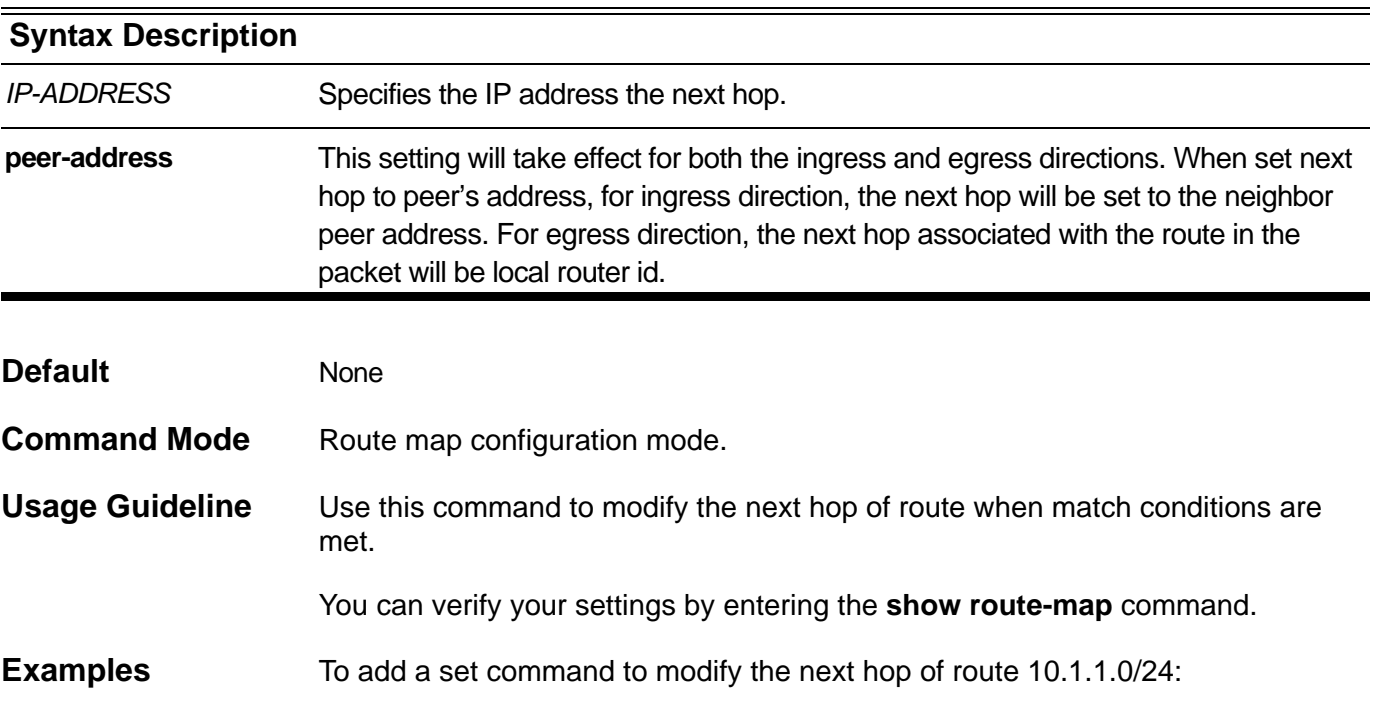

```
Switch# configure terminal
Switch(config)# ip standard access-list Strict-Control
Switch(config-ip-acl)# permit 10.1.1.0/24
Switch(config-ip-acl)# exit
Switch(config)# route-map mapnexthop permit 10
Switch(config-route-map)# match ip address Strict-Control
Switch(config-route-map)# set ip next-hop 120.1.2.2
Switch(config-route-map)#
```
### <span id="page-465-0"></span>**14-15 set local-preference**

Use this command to add a set command to modify the local preference attribute of routes. Use the **no** form of this command to delete this set command.

#### **set local-preference** *NUMBER*

### **no set local-preference**

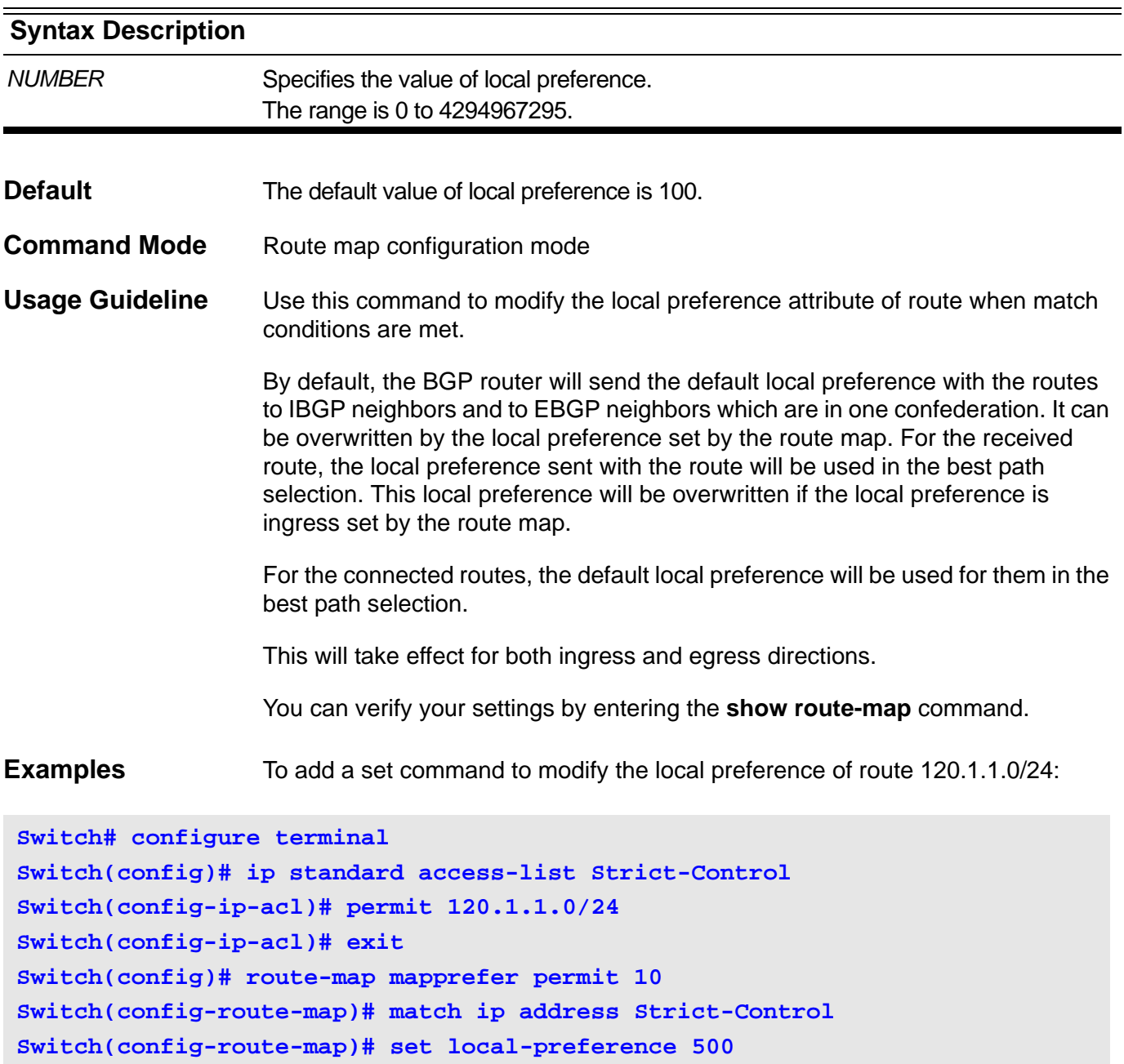

**Switch(config-route-map)#**

### <span id="page-466-0"></span>**14-16 set metric**

Use this command to add a set command to modify the metric of routes. Use the **no** form of this command to delete this command.

#### **set metric** *NUMBER*

#### **no set metric**

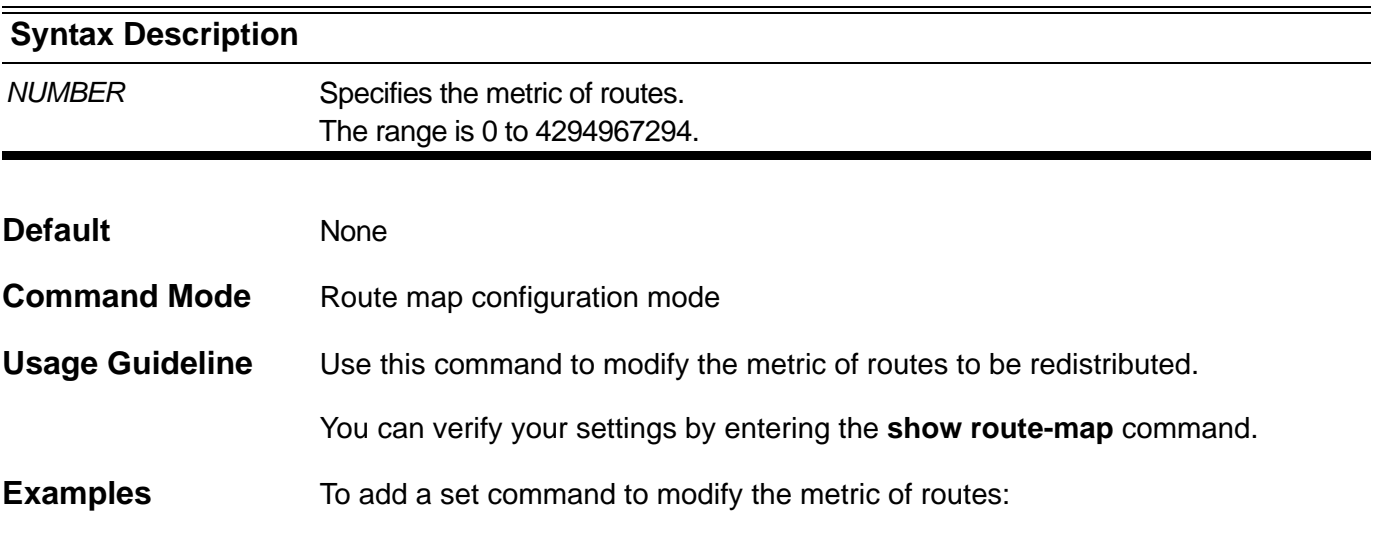

**Switch# configure terminal Switch(config)# route-map mapmetric permit 10 Switch(config-route-map)# set metric 100 Switch(config-route-map)#** 

### <span id="page-467-0"></span>**14-17 set metric-type**

Use this command to add a set command to modify the metric type of routes. Use the **no** form of this command to delete this set command.

#### **set metric-type** { **type-1** | **type-2**}

#### **no set metric-type**

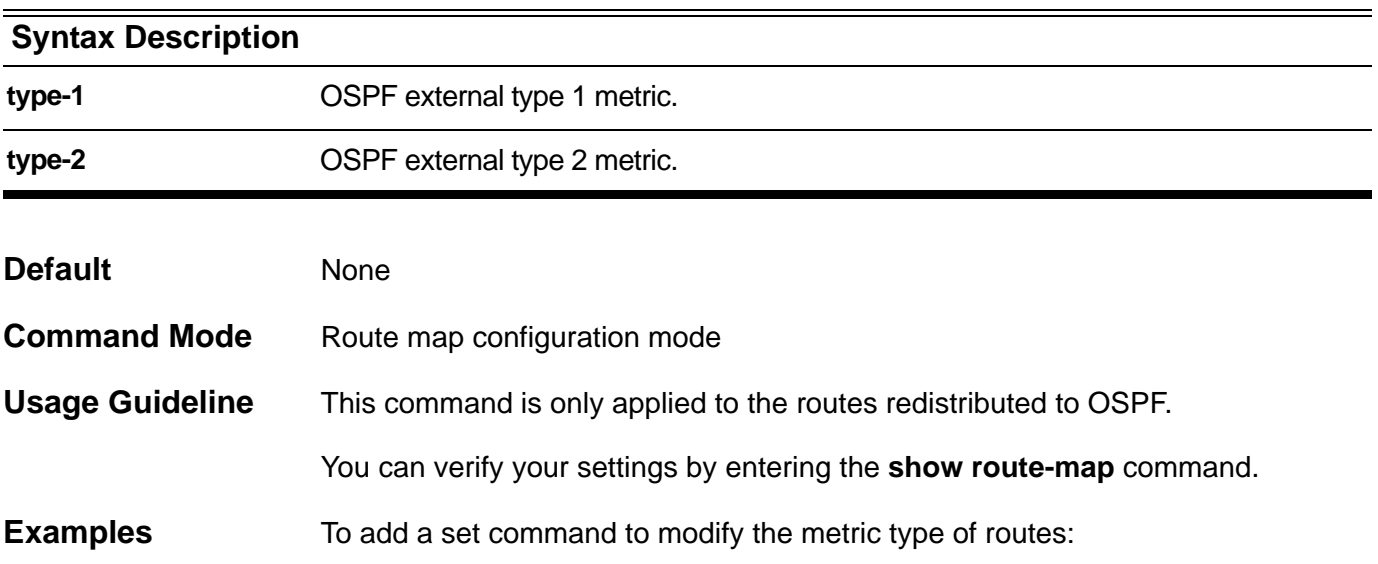

**Switch# configure terminal Switch(config)# route-map mapmetrictype permit 10 Switch(config-route-map)# set metric-type type-1 Switch(config-route-map)#**
Use this command to add a set command to modify the BGP origin code. Use the **no** form of this command to delete this set command.

# **set origin** {**igp** | **egp** | **incomplete**}

#### **no set origin**

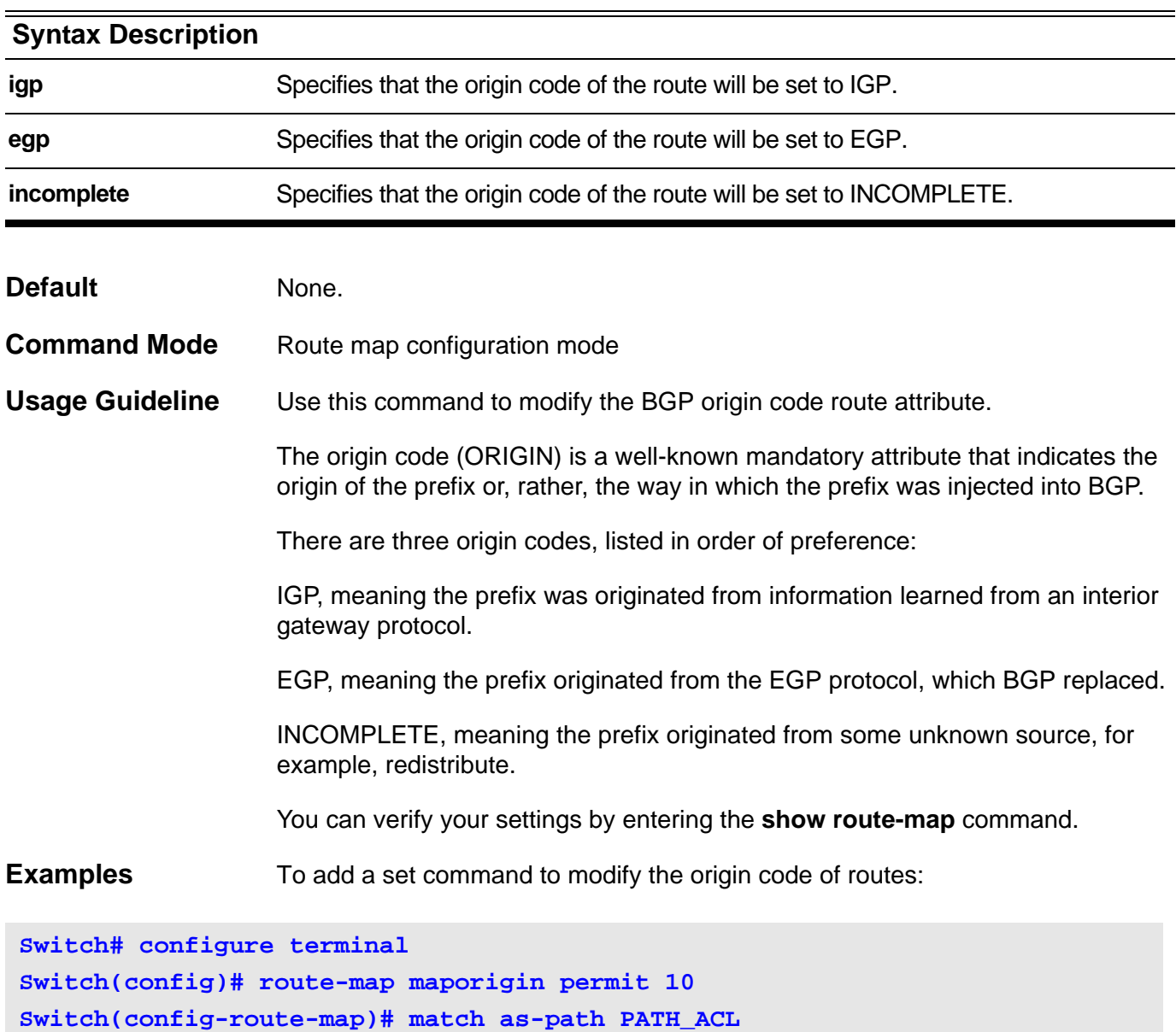

**Switch(config-route-map)# set origin egp**

**Switch(config-route-map)#** 

# **14-19 set weight**

Use this command to add a set command to specify the weight of BGP routes Use the **no** form of this command to delete this set command.

#### **set weight** *NUMBER*

#### **no set weight**

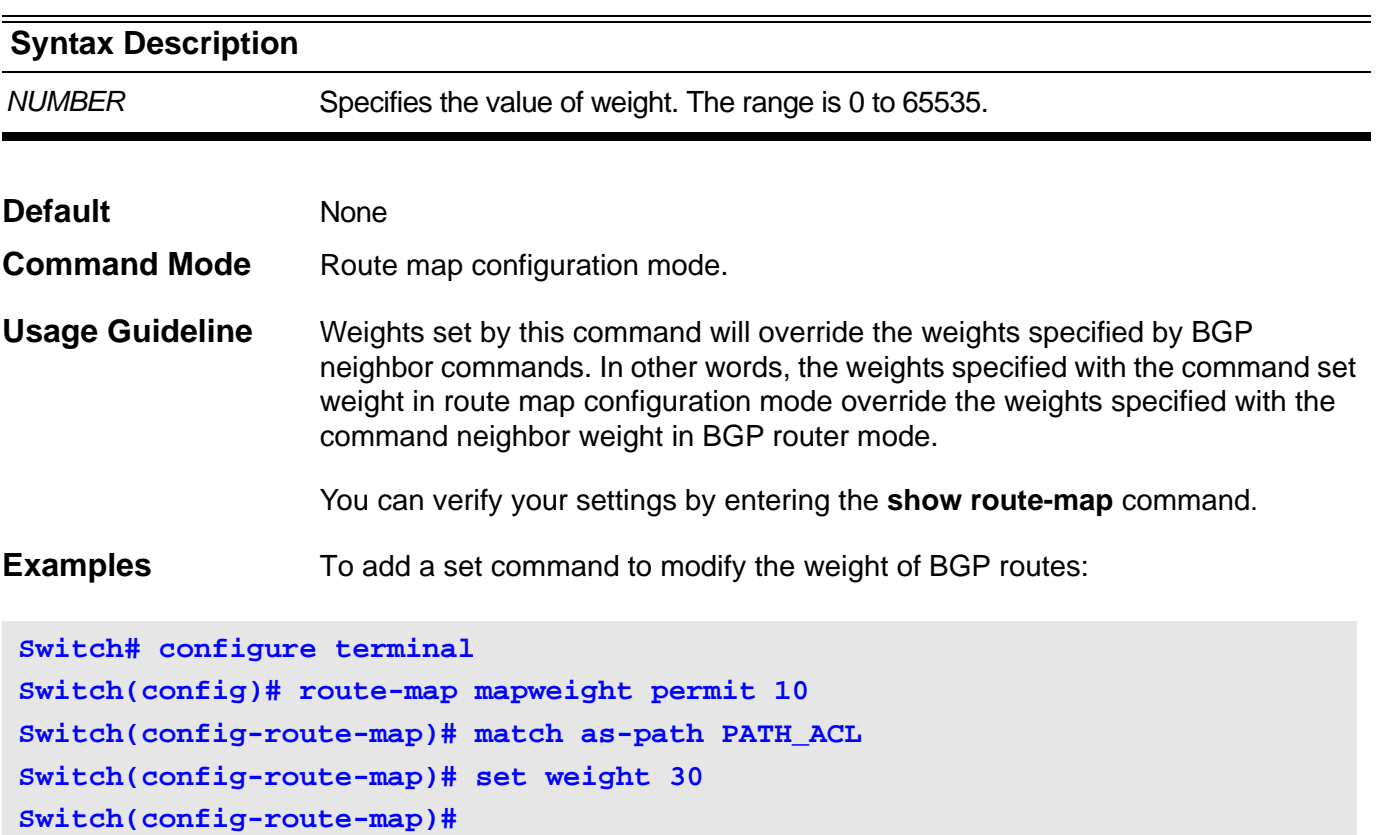

#### **14-20 show route-map**

Use this command to show route map settings.

#### **show route-map** [*MAP-NAME*]

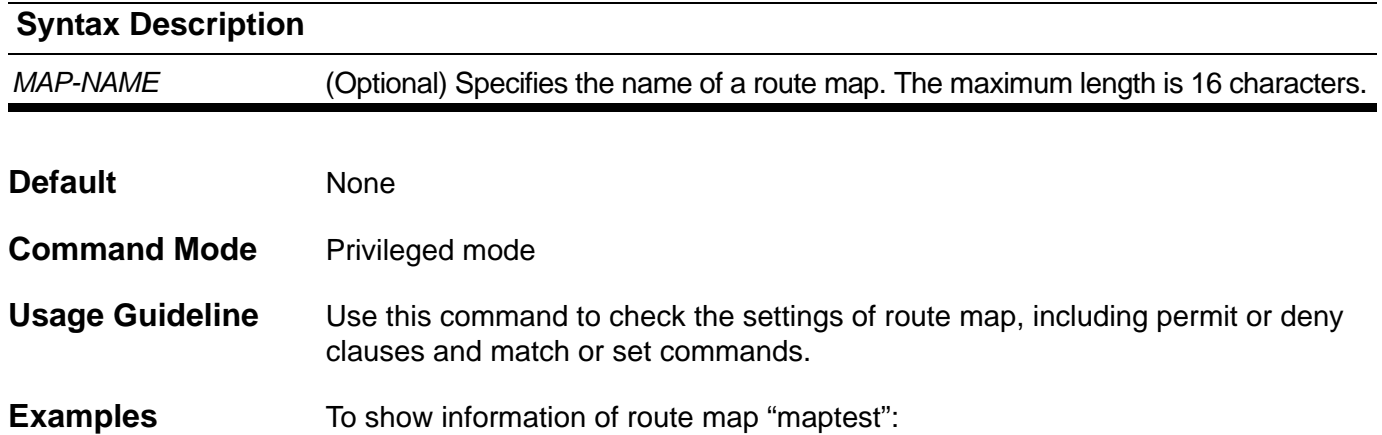

# **Switch#show route-map maptest route-map : maptest ------------------------- sequence : 10 (Permit) Match clauses: route-source : acl1 ip next-hop : acl2 interface : System metric : 30 route-type : external Set clauses: dampening : 40 2000 2000 200 40 next-hop : 10.1.1.100 local-preference : 3000 metric-type : type-1 origin : igp weight : 300 as-path : 20 30 Switch#**

# Virtual LAN (VLAN) Commands

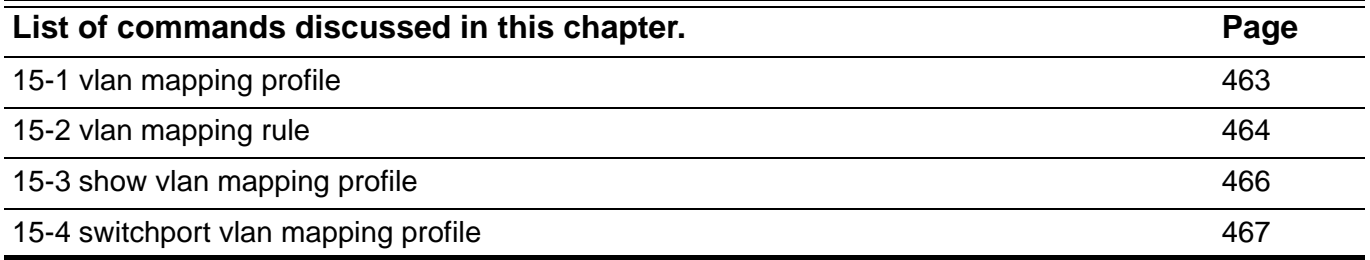

# <span id="page-472-0"></span>**15-1 vlan mapping profile**

Use vlan mapping profile configuration command to enter VLAN mapping profile configuration mode. If the VLAN mapping profile doesn't exist, it will be created. Use no command to remove the VLAN mapping profile.

#### **vlan mapping profile** *ID* **[ type [ethernet | ip | ipv6] ]**

#### **no vlan mapping profile** *ID*

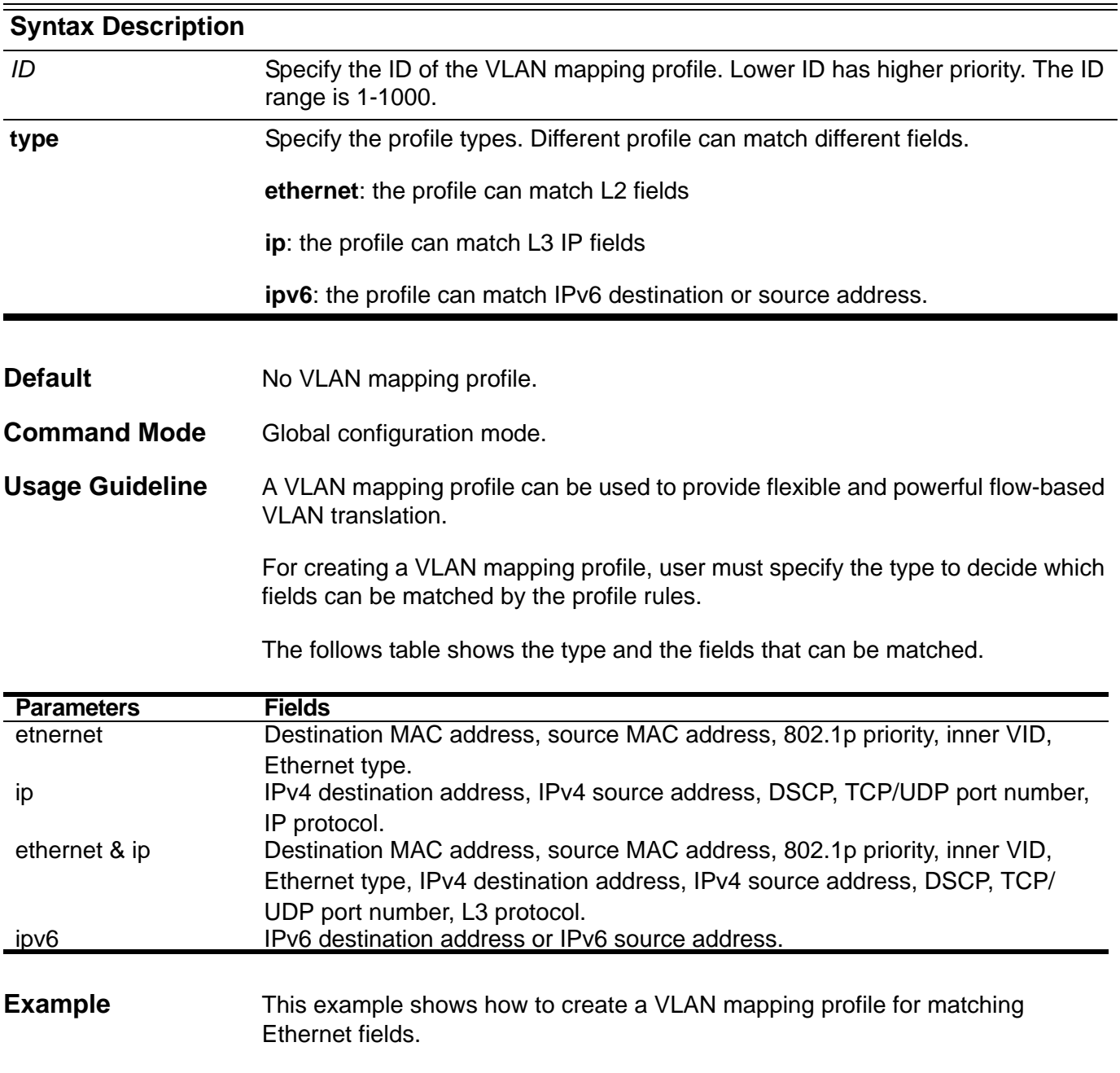

**Switch(config)#vlan mapping profile 1 type ethernet**

You can verify your settings by entering the **show vlan mapping profile** command.

# <span id="page-473-0"></span>**15-2 vlan mapping rule**

Use the rule command in VLAN mapping profile configuration mode to configure the VLAN mapping rules of the profile. Use the no rule command to remove the previous configured rules

**rule {SN} match [ src-mac** *MAC-ADDRESS* **| dst-mac** *MAC-ADDRESS* **| priority** *COS-VALUE* **| inner-vid** *VLAN-ID* **| ether-type** *VALUE* **| src-ip** *NETWORK-PREFIX* **| dst-ip** *NETWORK-PREFIX* **| src-ipv6** *IPV6- NETWORK-PREFIX / PREFIX-LENGTH* **| dst-ipv6** *IPV6- NETWORK-PREFIX / PREFIX-LENGTH* **| dscp** *VALUE* **| src-port** *VALUE* **| dst-port** *VALUE* **| ip-protocol** *VALUE* **] { dot1q-tunnel | translate } outer-vid** *VLAN-ID* **[ priority** *COS-VALUE* **] [inner-vid** *VLAN-ID***]** 

**no rule SN [ID]**

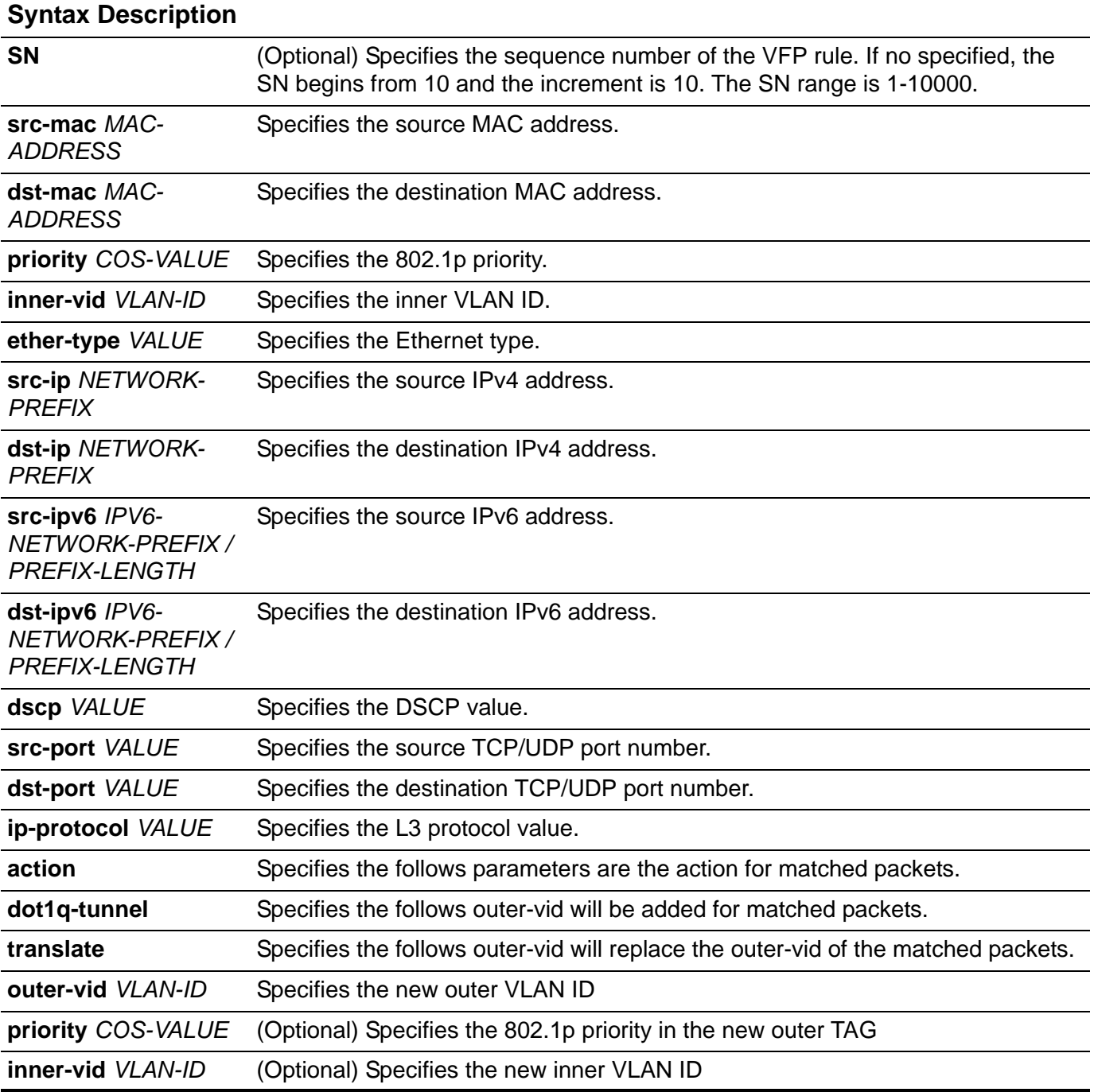

**Default** No VLAN mapping rule

**Command Mode** VLAN mapping profile configuration mode

**Usage Guideline** The rule command is used to configure the VLAN mapping rules of the profile. If a profile is applied on an interface, the switch tests the incoming packets according the rules of the profile. If the packets match a rule, the action of the rule will be taken. The action may be adding or replacing the outer-VID. Optional, you can specify the priority of the new outer-TAG or specify the packets new inner-VID. If no specified, the priority of the new outer-TAG is the incoming port default priority and the inner-VID will not be modified.

> The test order depends on the rule's sequence number of the profile and stopped when first matched. If no specifies the sequence number, it will be allocated automatically. The sequence number begins from 10 and the increment is 10. Multiple different types of profiles could be configured onto one interface.

The maximum rule number in a profile is 128.

**Example** This example shows how to configure rules for VLAN mapping profile 10.

**Switch(config)#vlan mapping profile 10 Switch(config-vlan-map)# rule 10 match src-ip 100.1.1.0/24 dot1q-tunnel outer-vid 100 Switch(config-vlan-map)# rule 20 match dst-ip 200.1.1.0/24 dot1q-tunnel outer-vid 200 Switch(config-vlan-map)#exit**

This example shows how to remove previous configured VLAN mapping rules.

**Switch(config)#vlan mapping profile 10 Switch(config-vlan-map)# no rule 10 Switch(config-vlan-map)# no rule 20 Switch(config-vlan-map)#exit**

> You can verify your settings by entering the **show vlan mapping profile**  command.

# <span id="page-475-0"></span>**15-3 show vlan mapping profile**

Use show vlan mapping profile command to show previous configured VLAN mapping profile information

### **show vlan mapping profile [** *ID* **]**

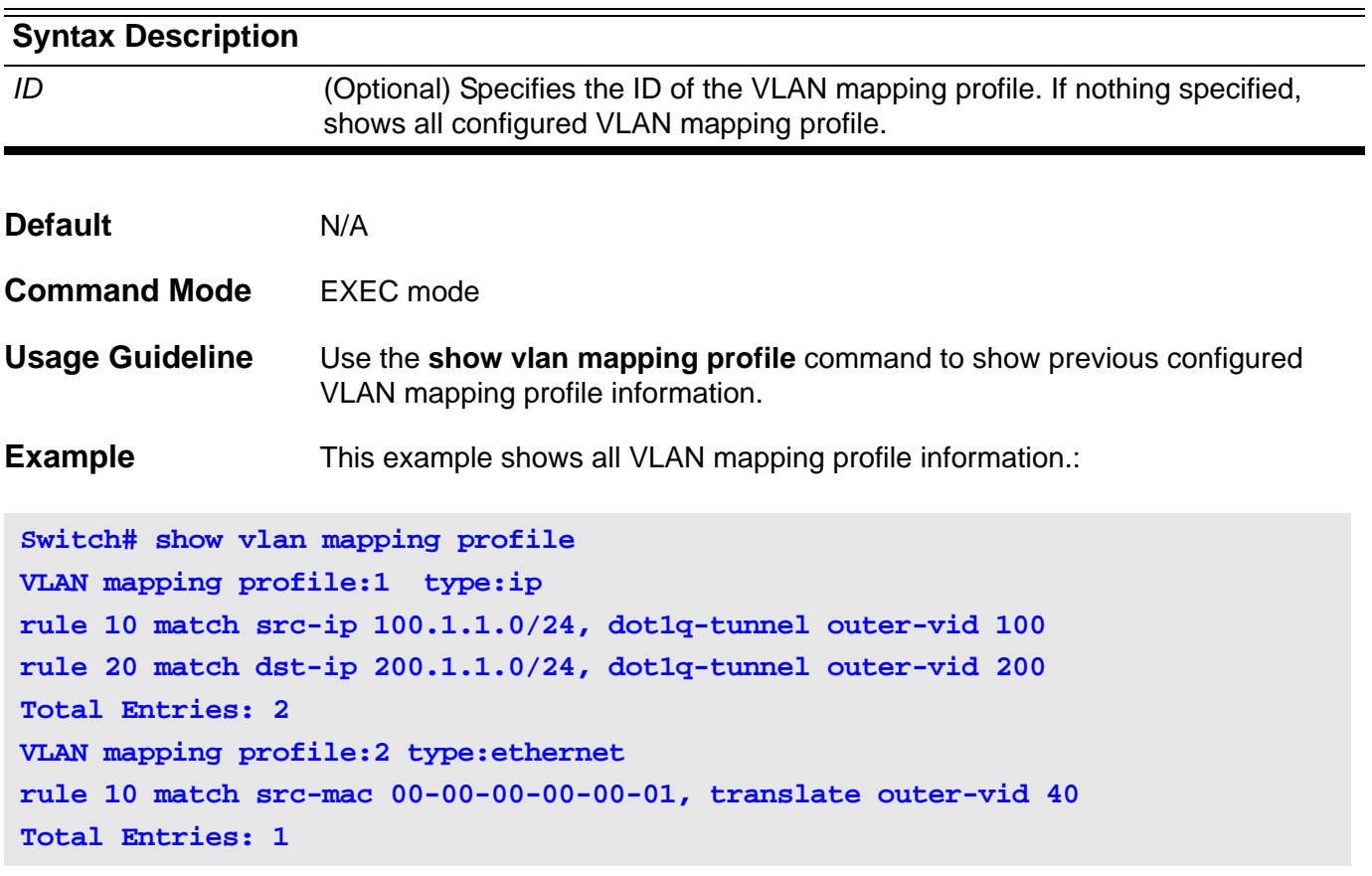

# <span id="page-476-0"></span>**15-4 switchport vlan mapping profile**

Use switchport vlan mapping profile command to apply the VLAN mapping rules of profile to specified interface. Use no switchport vlan-mapping profile command to remove the application.

#### **switchport vlan mapping profile** *ID*

#### **no switchport vlan mapping profile** *ID*

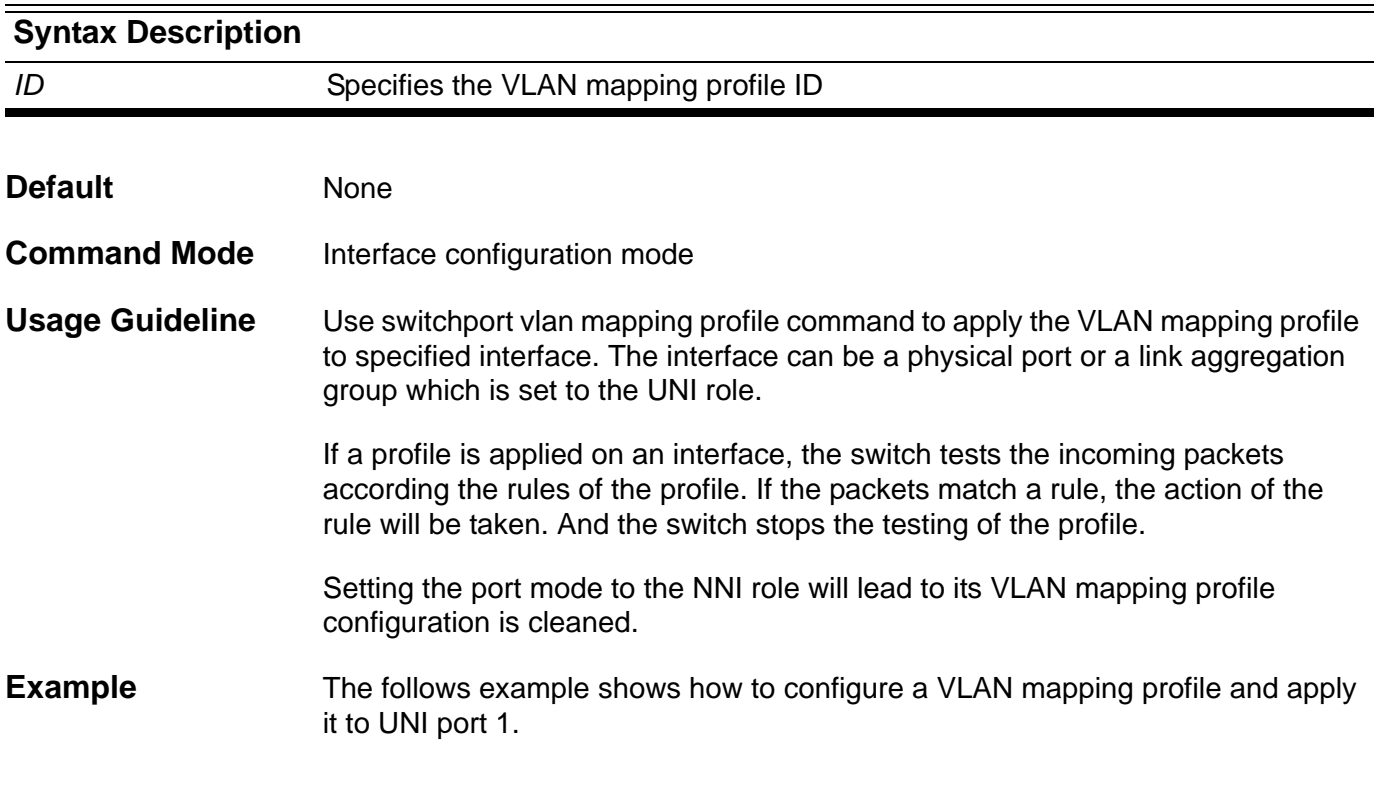

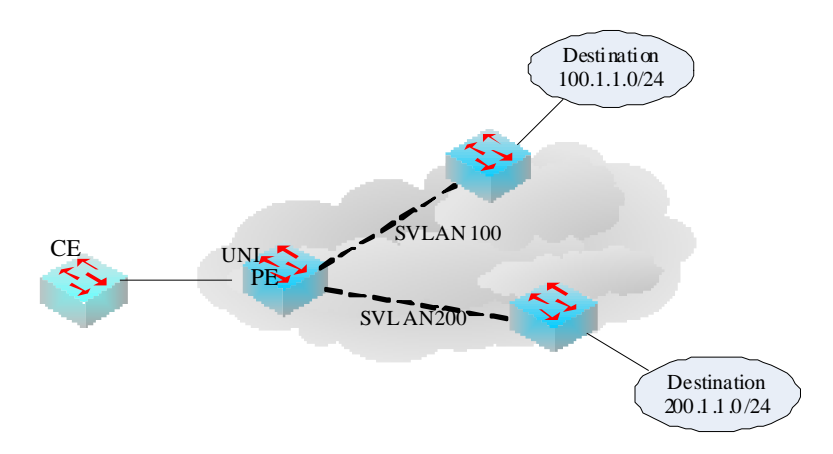

The customer packets that go to 100.1.1.0/24 will be added S-VLAN 100 and the packets that go to 200.1.1.0/24 will be added S-VLAN 200.

```
Switch(config)# vlan mapping profile 1 type ip
Switch(config-vlan-map)# rule 10 match dst-ip 100.1.1.0/24 dot1q-tunnel 
outer-vid 100
Switch(config-vlan-map)# rule 20 match dst-ip 200.1.1.0/24 dot1q-tunnel 
outer-vid 200
Switch(config-vlan-map)#exit
Switch(config)# interface Gigabitethernet 1
Switch(config-if)#switchport vlan mapping profile 1
Switch(config-if)#exit
```
You can verify your settings by entering the **show qinq ports** command.

# Virtual Private Wire Service (VPWS) **Commands**

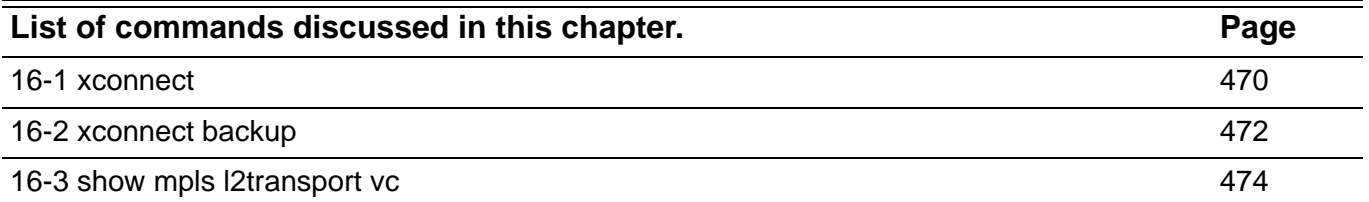

### <span id="page-479-0"></span>**16-1 xconnect**

Use the **xconnect** command to enable the VPWS service on the interface. Use the **no** form of this command to cancel the VPWS service.

**xconnect** *VC-ID IP-ADDRESS* **encapsulation mpls [{raw| tagged}] [mtu 0-65535]**

#### **no xconnect**

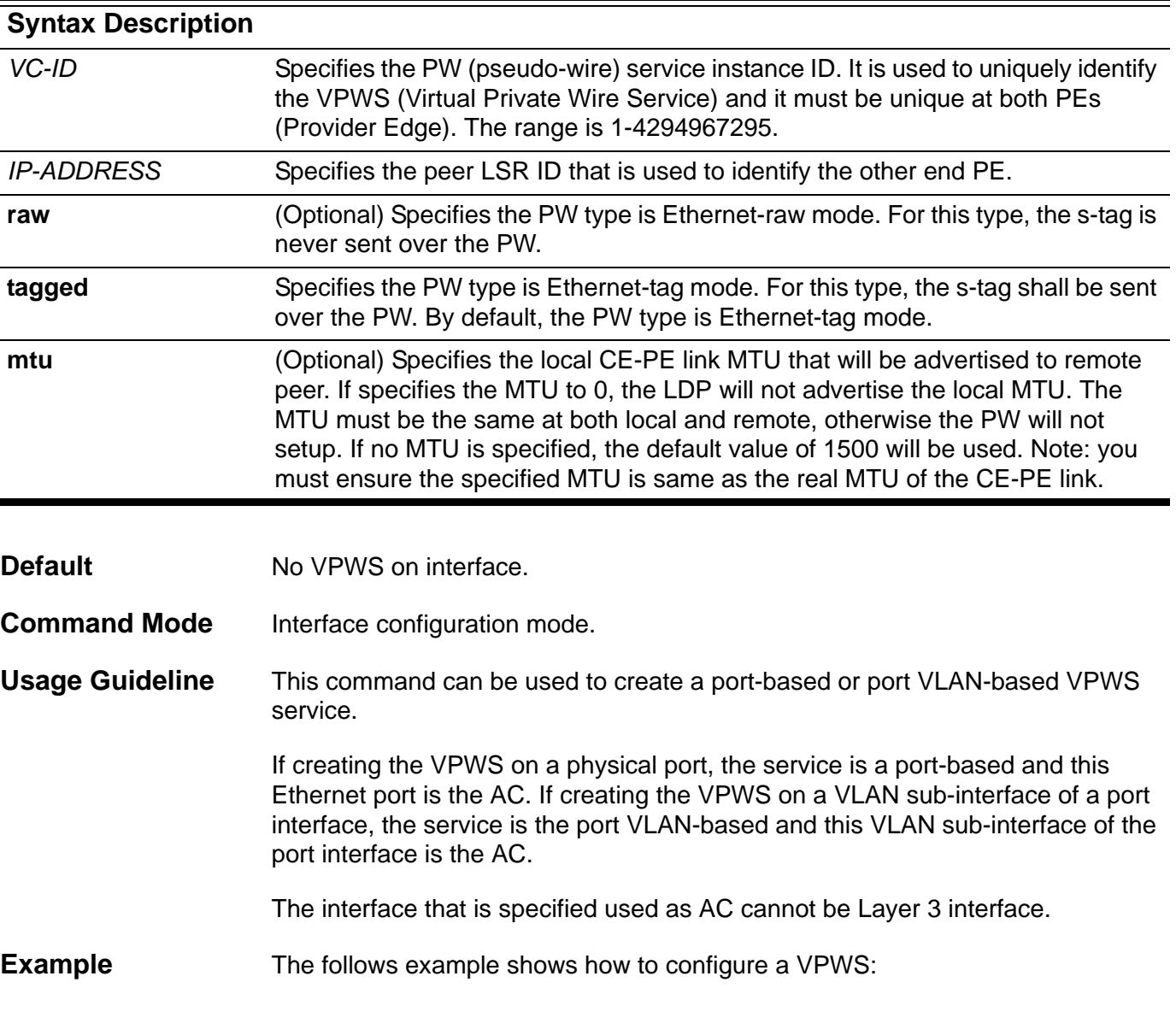

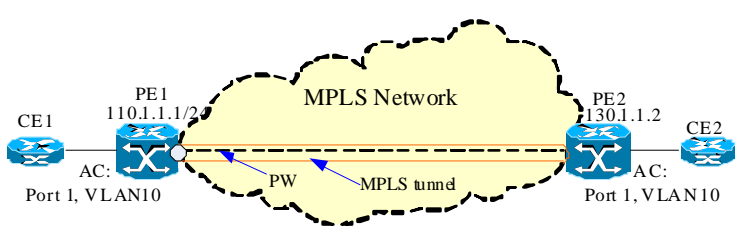

The AC from CE (Customer Edge Bridge) to PE is the VLAN 10 of port 1. Assume the MPLS interfaces of PEs are VLAN 20 and the VC-ID is 2. For making the VLAN 10 packets from CE one can be transmitted to the other end through the MPLS network, user shall configure PE1 and PE2 as follows:

Configuring PE 1:

```
Switch(config)#interface vlan 20
Switch(config-if)#mpls ip
Switch(config-if)#mpls label protocol ldp
Switch(config-if)#exit
Switch(config)#mpls ip
Switch(config)#mpls label protocol ldp
Switch(config-mpls-router)#ldp router-id 110.1.1.1
Switch(config-mpls-router)#exit
Switch(config)#interface GigabitEthernet 1
Switch(config-if)#encapsulation dot1q 10
Switch(config-subif)#xconnect 2 130.1.1.2 encapsulation mpls
```
Configuring PE 2:

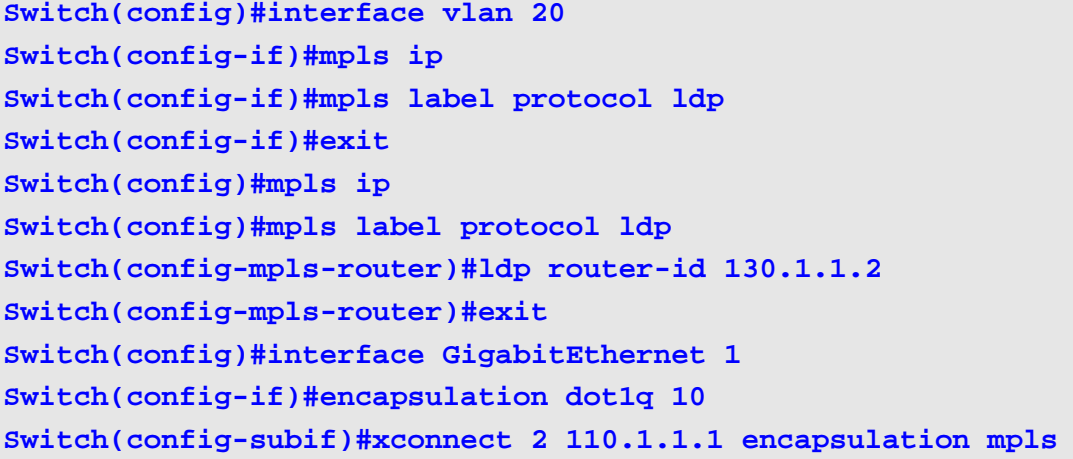

# <span id="page-481-0"></span>**16-2 xconnect backup**

Use the **xconnect backup** command to enable the PW redundancy of VPWS service on the interface. Use the **no xconnect backup** command to cancel the PW redundancy of VPWS service.

**xconnect backup** *VC-ID IP-ADDRESS*

#### **no xconnect backup**

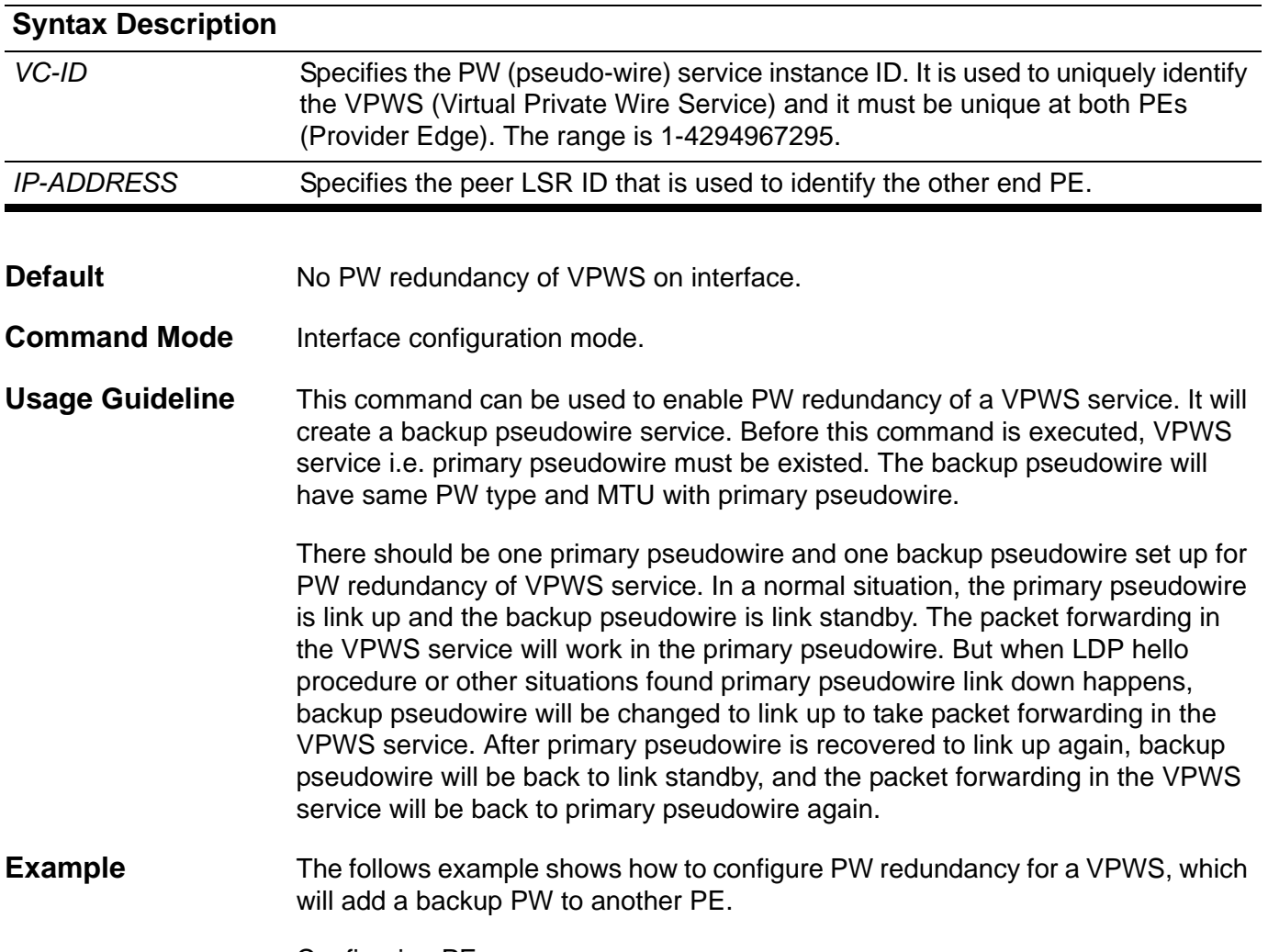

Configuring PE:

```
Switch(config)#interface vlan 20
Switch(config-if)#mpls ip
Switch(config-if)#mpls label protocol ldp
Switch(config-if)#exit
Switch(config)#mpls ip
Switch(config)#mpls label protocol ldp
Switch(config-mpls-router)#ldp router-id 110.1.1.1
Switch(config-mpls-router)#exit
Switch(config)#interface GigabitEthernet 1
Switch(config-if)#encapsulation dot1q 10
Switch(config-subif)#xconnect 2 130.1.1.2 encapsulation mpls
Switch(config-subif)#xconnect backup 2 120.1.1.2
```
#### <span id="page-483-0"></span>**16-3 show mpls l2transport vc**

Use this command to display the VPWS VC information.

**show mpls l2transport vc [***VC-ID***] [detail]**

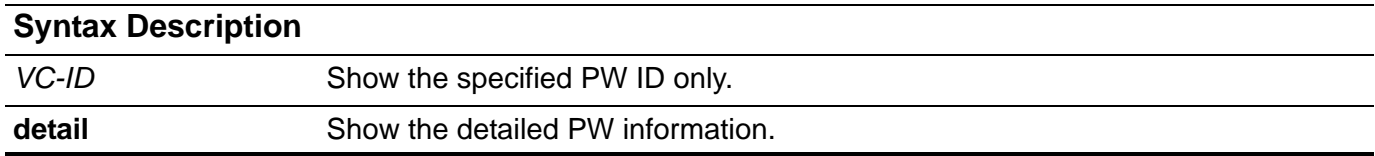

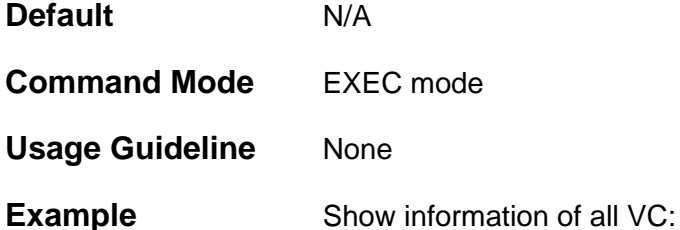

```
Switch# show mpls l2transport vc
VC ID Peer Local AC Type Oper Status
 ---------- -------------- -------------------- ------ -----------
1 150.1.1.4 Eth1/VLAN2 Raw Up
 2 130.1.1.2 Eth1/VLAN3 Tagged Down
Total Entries: 2
```
Show detailed information of VC 1:

```
Switch# show mpls l2transport vc 1 detail
 VC ID: 1, Peer IP Address: 150.1.1.4, Operate Status: Up
   Local AC: Eth1/VLAN2, Status: Up
   Remote AC Status: Up
   MPLS VC Labels: Local 16, Remote 16
   Outbound Tunnel label: 100
   MTU: Local 1500, Remote 1500
   Group ID: Local 0, Remote 0
   Signaling Protocol: LDP
   VC Statistics:
     RX Bytes: 0, RX Packets: 0
      TX Bytes: 0, TX Packets: 0
 Total Entries: 1
```
Show detailed information of VC 3 belonged to PW redundancy:

```
Switch# show mpls l2transport vc 3 detail
VC ID: 3, Peer IP Address: 140.1.1.2, Operate Status: Up, Primary
  Local AC: Eth1/VLAN4, Status: Up
  Remote AC Status: Up
  MPLS VC Labels: Local 17, Remote 17
  Outbound Tunnel label: 101
  MTU: Local 1500, Remote 1500
  Group ID: Local 0, Remote 0
   Signaling Protocol: LDP
  VC Statistics:
    RX Bytes: 0, RX Packets: 0
     TX Bytes: 0, TX Packets: 0
VC ID: 3, Peer IP Address: 160.1.1.2, Operate Status: Up, Backup
   Local AC: Eth1/VLAN4, Status: Standby
  Remote AC Status: Up
  MPLS VC Labels: Local 18, Remote 18
  Outbound Tunnel label: 102
  MTU: Local 1500, Remote 1500
   Group ID: Local 0, Remote 0
   Signaling Protocol: LDP
   VC Statistics:
    RX Bytes: 0, RX Packets: 0
     TX Bytes: 0, TX Packets: 0
  Total Entries: 2
```
# Virtual Private LAN Service (VPLS) Commands

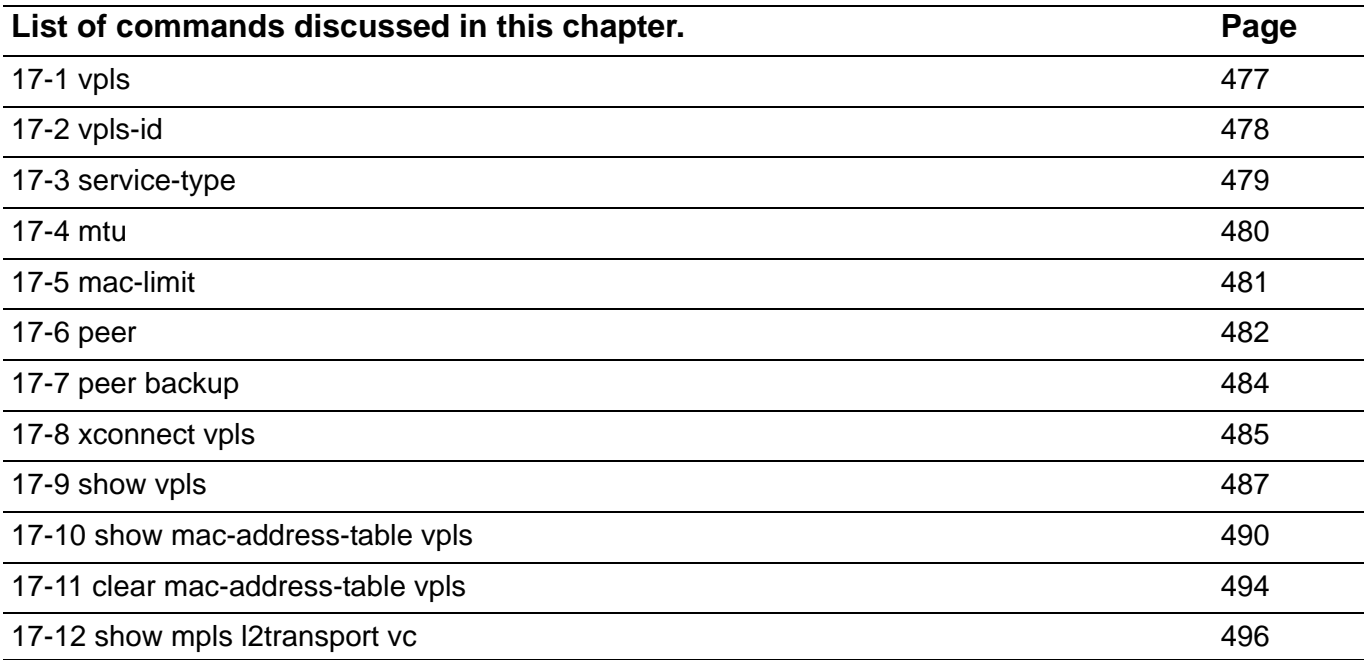

# <span id="page-486-0"></span>**17-1 vpls**

Use the **vpls** command in global configuration mode to create a VPLS and enter VPLS configuration mode. Use the **no vpls** command in global configuration mode to delete a VPLS.

**vpls** *VPLS-NAME*

**no vpls** *VPLS-NAME*

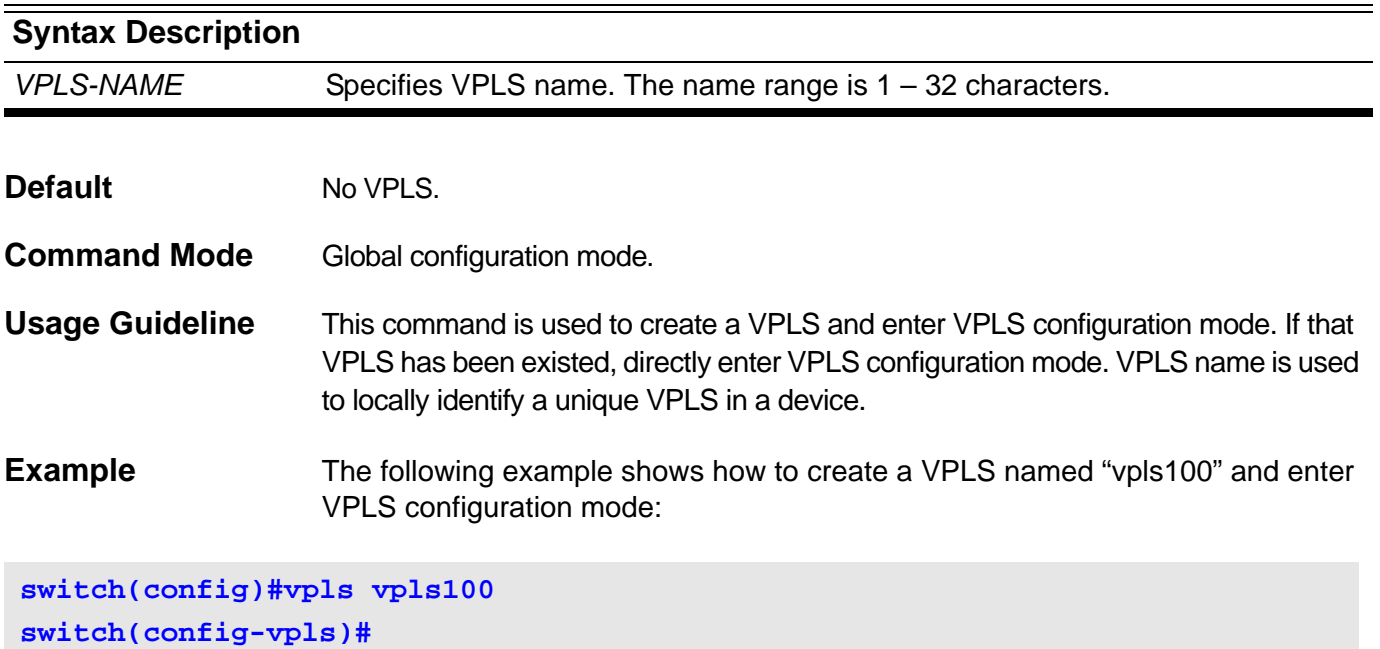

The following example shows how to delete a VPLS named "vpls100":

**switch(config)#no vpls vpls100 switch(config)#**

# <span id="page-487-0"></span>**17-2 vpls-id**

Use the **vpls-id** command in VPLS configuration mode to set VPLS ID of a VPLS.

**vpls-id** *VPLS-ID*

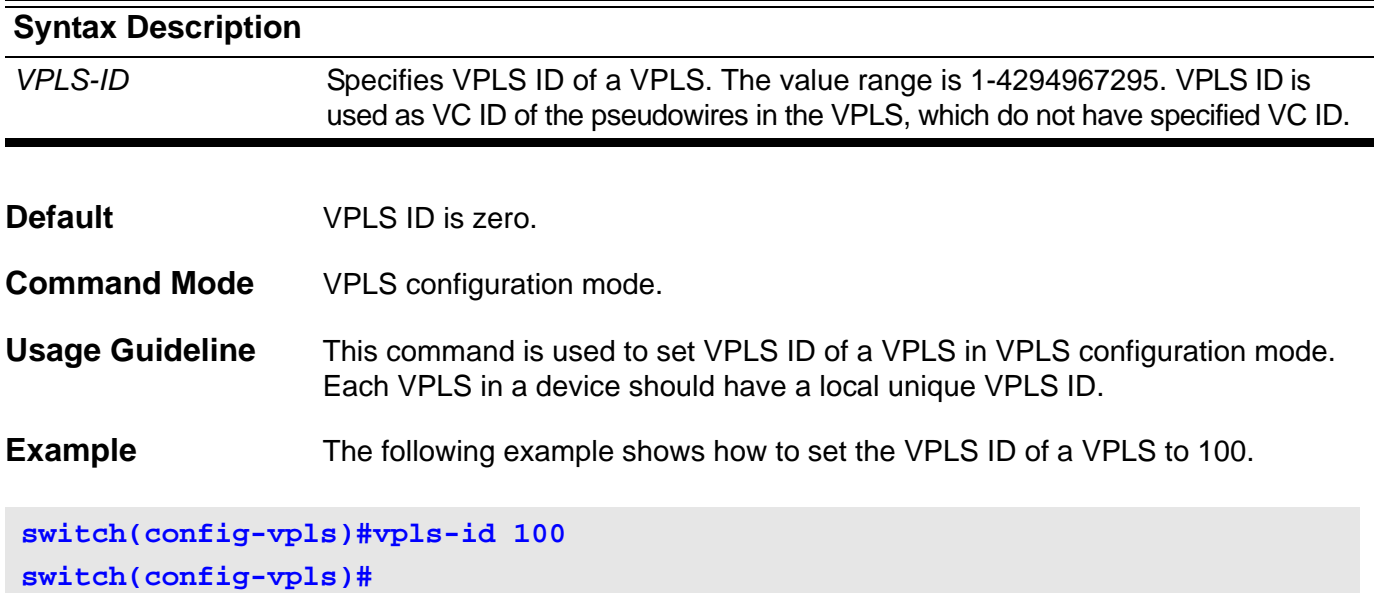

# <span id="page-488-0"></span>**17-3 service-type**

Use the **service-type** command in VPLS configuration mode to set the type of emulated service in a VPLS.

### **service-type {raw | tagged}**

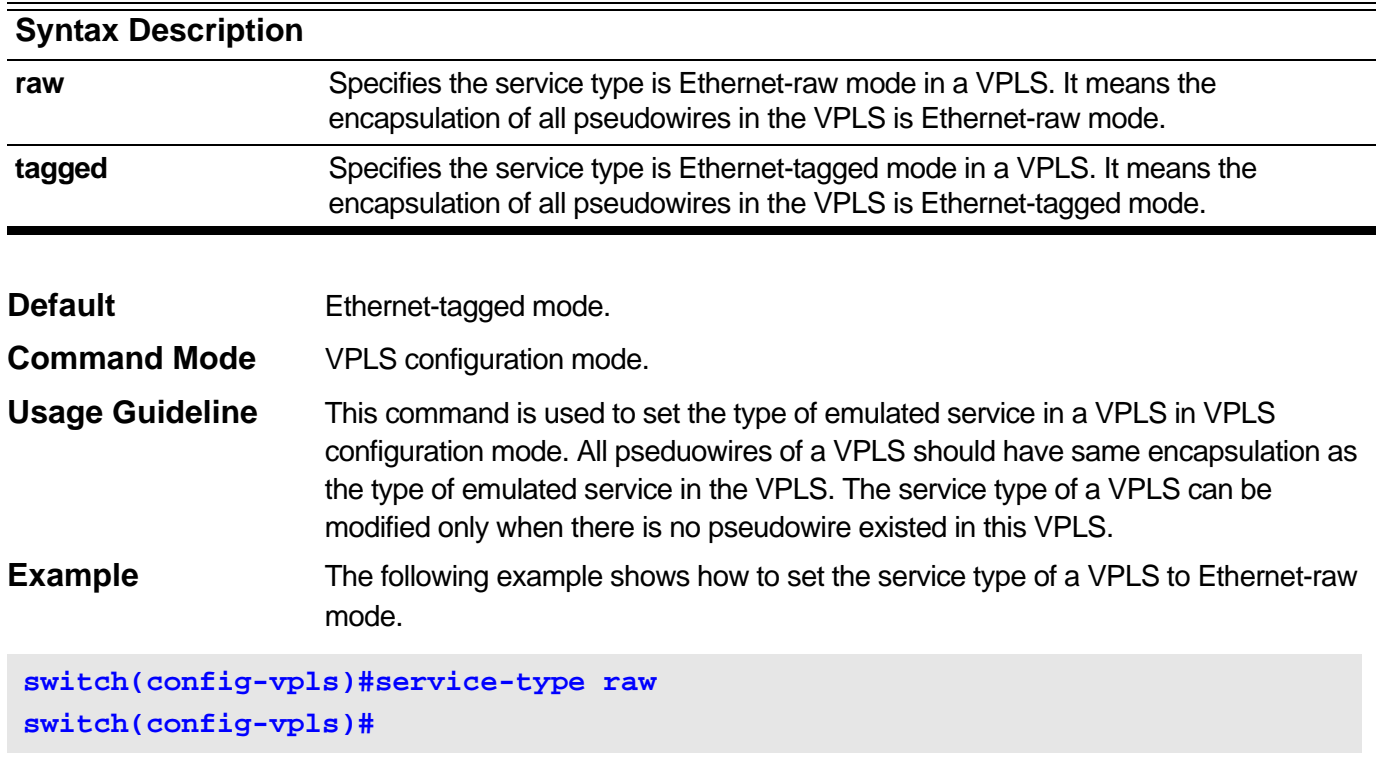

# <span id="page-489-0"></span>**17-4 mtu**

Use the **mtu** command in VPLS configuration mode to set the local AC link MTU of a VPLS.

**mtu <***VALUE 0-65535***>**

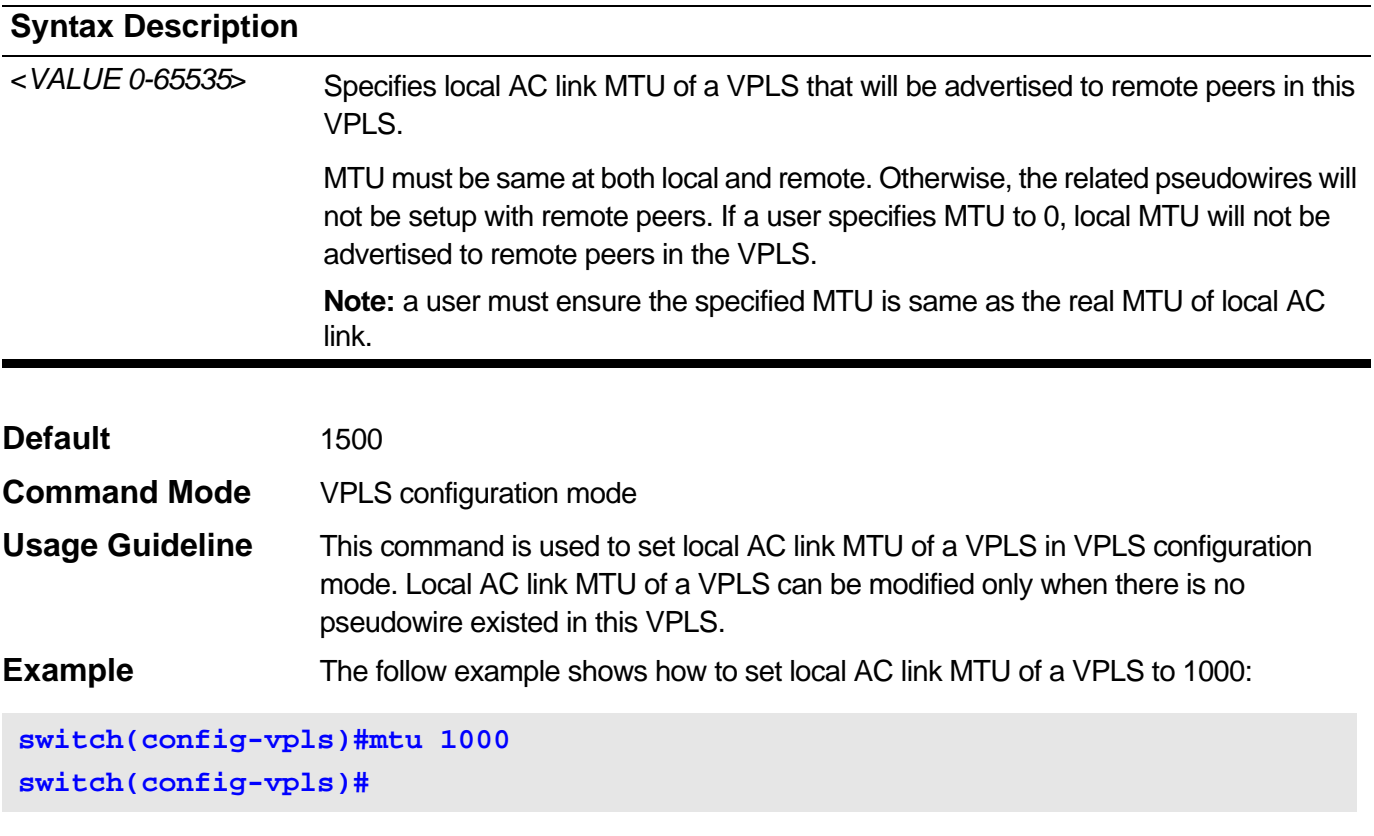

Use the **mac-limit** command in VPLS configuration mode to set MAC address learning limitation of a VPLS.

<span id="page-490-0"></span>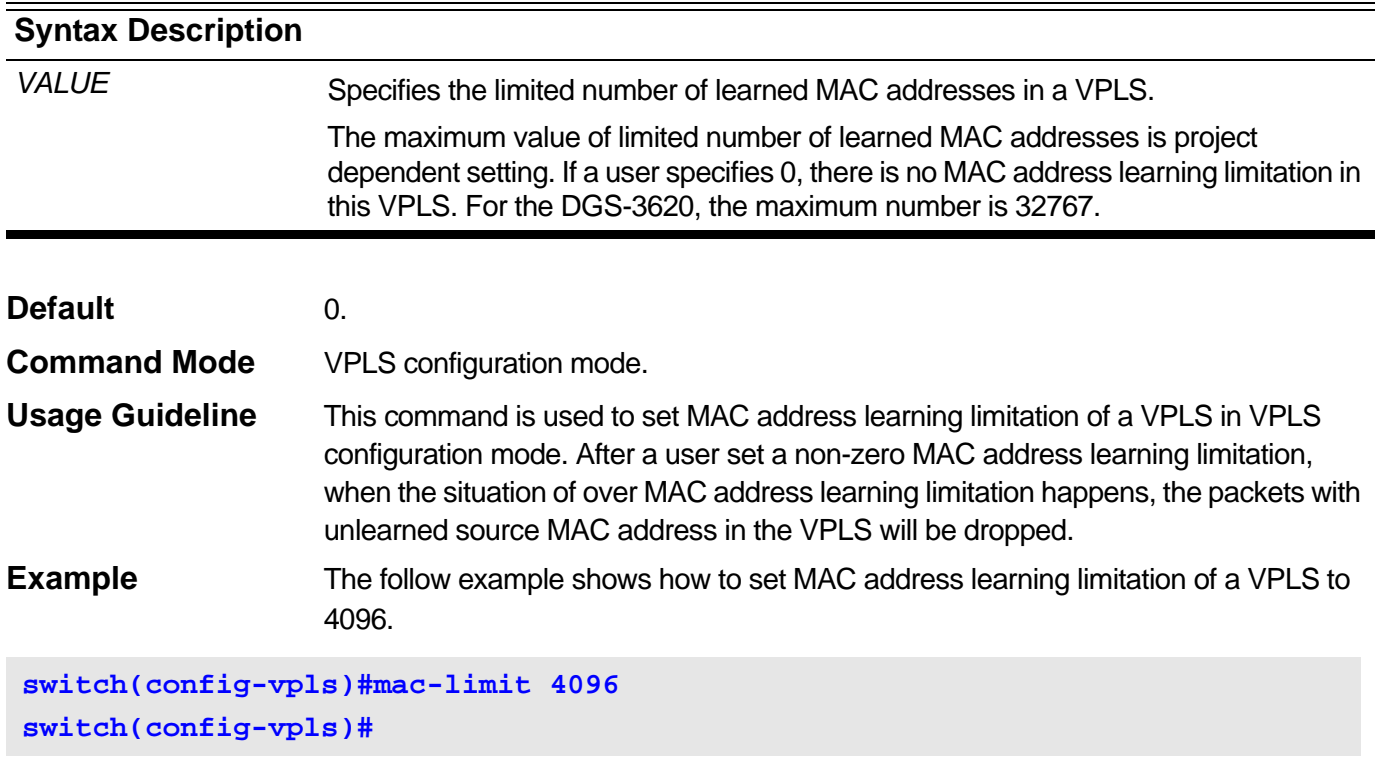

# <span id="page-491-0"></span>**17-6 peer**

Use the **peer** command in VPLS configuration mode to create a peer i.e. a pseudowire in a VPLS. Use the **no peer** command in VPLS configuration mode to delete a peer in a VPLS.

**peer** *IP-ADDRESS* **[***VC-ID***] [{network | spoke}]**

**no peer** *IP-ADDRESS* **[***VC-ID***]**

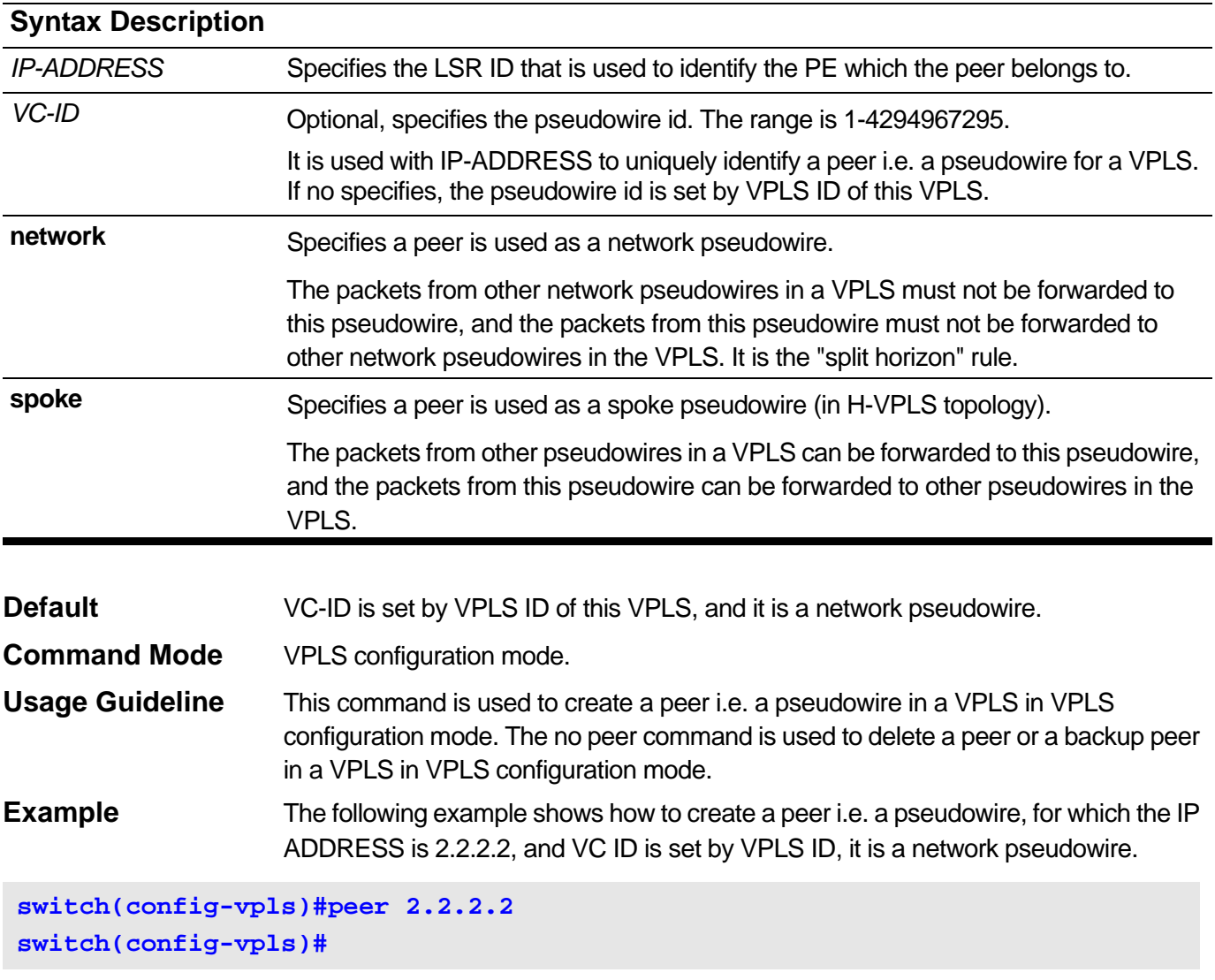

The following example shows how to create a peer, for which the IP ADDRESS is 2.2.2.2, and VC ID is 100, it is a spoke pseudowire in H-VPLS topology.

**switch(config-vpls)#peer 2.2.2.2 100 spoke switch(config-vpls)#**

The following example shows how to delete a peer of a VPLS, for which the IP ADDRESS is 2.2.2.2, and VC ID is 100

**switch(config-vpls)#no peer 2.2.2.2 100 switch(config-vpls)#**

> The follow example shows how to delete all peers of a VPLS, for which the IP ADDRESS is 2.2.2.2

**switch(config-vpls)#no peer 2.2.2.2 switch(config-vpls)#**

# <span id="page-493-0"></span>**17-7 peer backup**

Use the **peer backup** command in VPLS configuration mode to create a backup peer i.e. a backup pseudowire for PW redundancy of H-VPLS.

**peer backup** *IP-ADDRESS* **[***VC-ID***]**

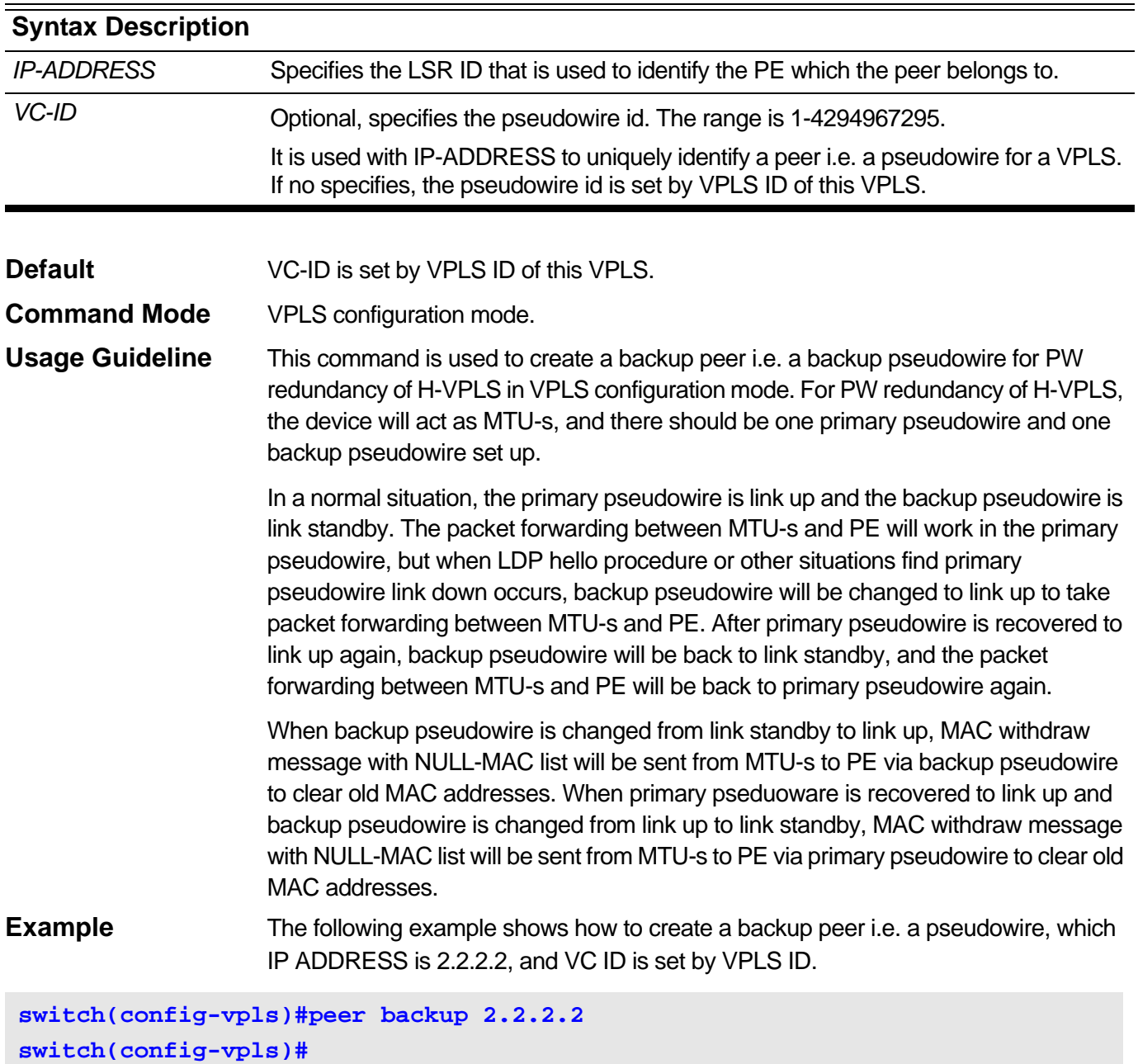

The following example shows how to create a backup peer, which IP ADDRESS is 2.2.2.2, and VC ID is 100.

```
switch(config-vpls)#peer backup 2.2.2.2 100
switch(config-vpls)#
```
#### <span id="page-494-0"></span>**17-8 xconnect vpls**

Use the **xconnect vpls** command in interface configuration mode to create a local AC in a VPLS. Use the **no xconnect vpls** command in interface configuration mode to delete a local AC in a VPLS.

**xconnect vpls** *VPLS-NAME*

**no xconnect vpls** *VPLS-NAME*

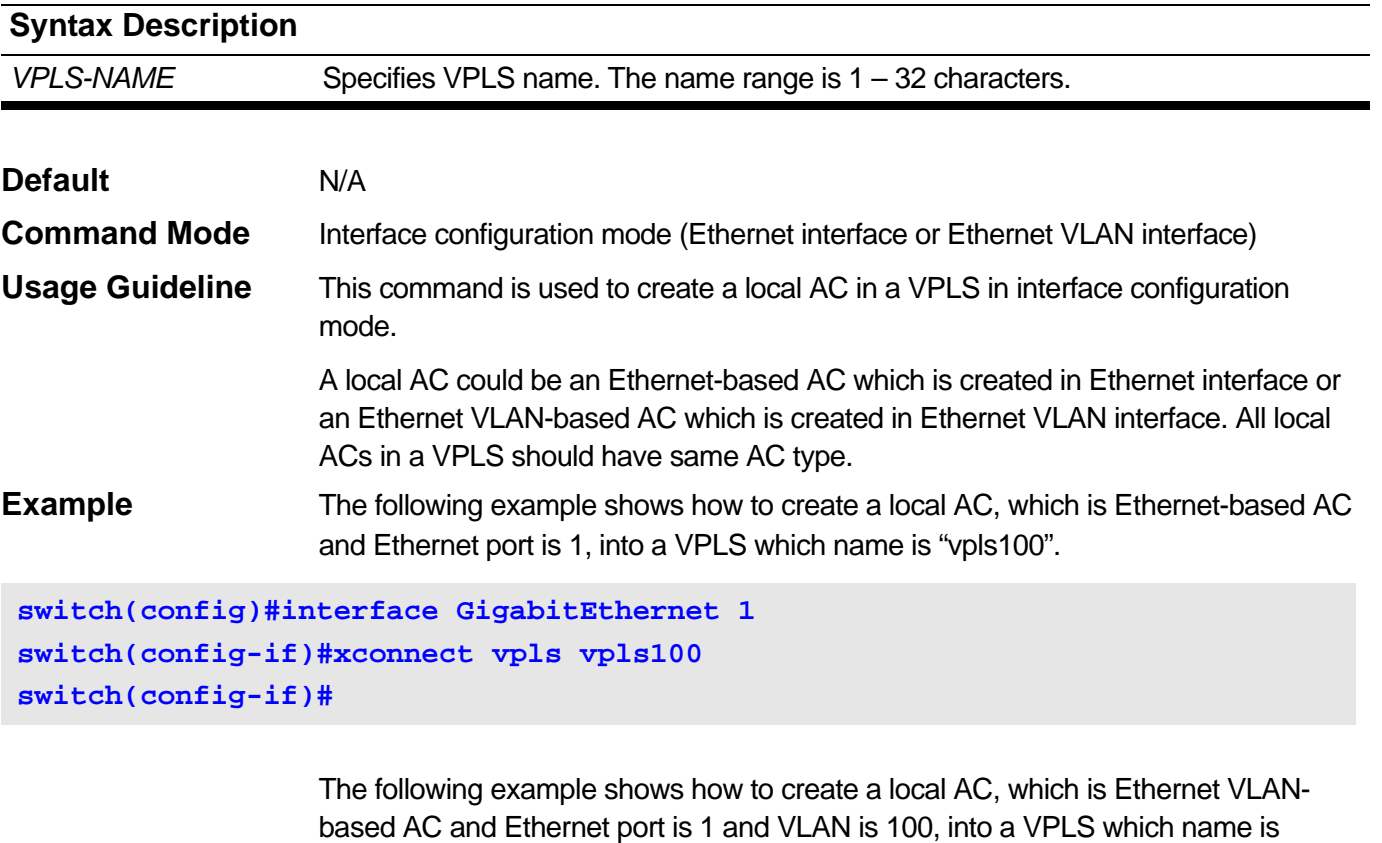

"vpls100".

```
switch(config)#interface GigabitEthernet 1
switch(config)#encapsulation dot1q 100
switch(config-subif)#xconnect vpls vpls100
switch(config-subif)#
```
The following example shows how to delete a local AC, which is Ethernet-based AC and Ethernet port is 1, from a VPLS which name is "vpls100".

```
switch(config)#interface GigabitEthernet 1
switch(config-if)#no xconnect vpls vpls100
switch(config-if)#
```
The following example shows how to delete a local AC, which is Ethernet VLANbased AC and Ethernet port is 1 and VLAN is 100, from a VPLS which name is "vpls100".

**switch(config)#interface GigabitEthernet 1 switch(config)#encapsulation dot1q 100 switch(config-subif)#no xconnect vpls vpls100 switch(config-subif)#**

# <span id="page-496-0"></span>**17-9 show vpls**

Use the **show vpls** command in EXEC mode to show VPLS information.

**show vpls [***VPLS-NAME***] [detail]**

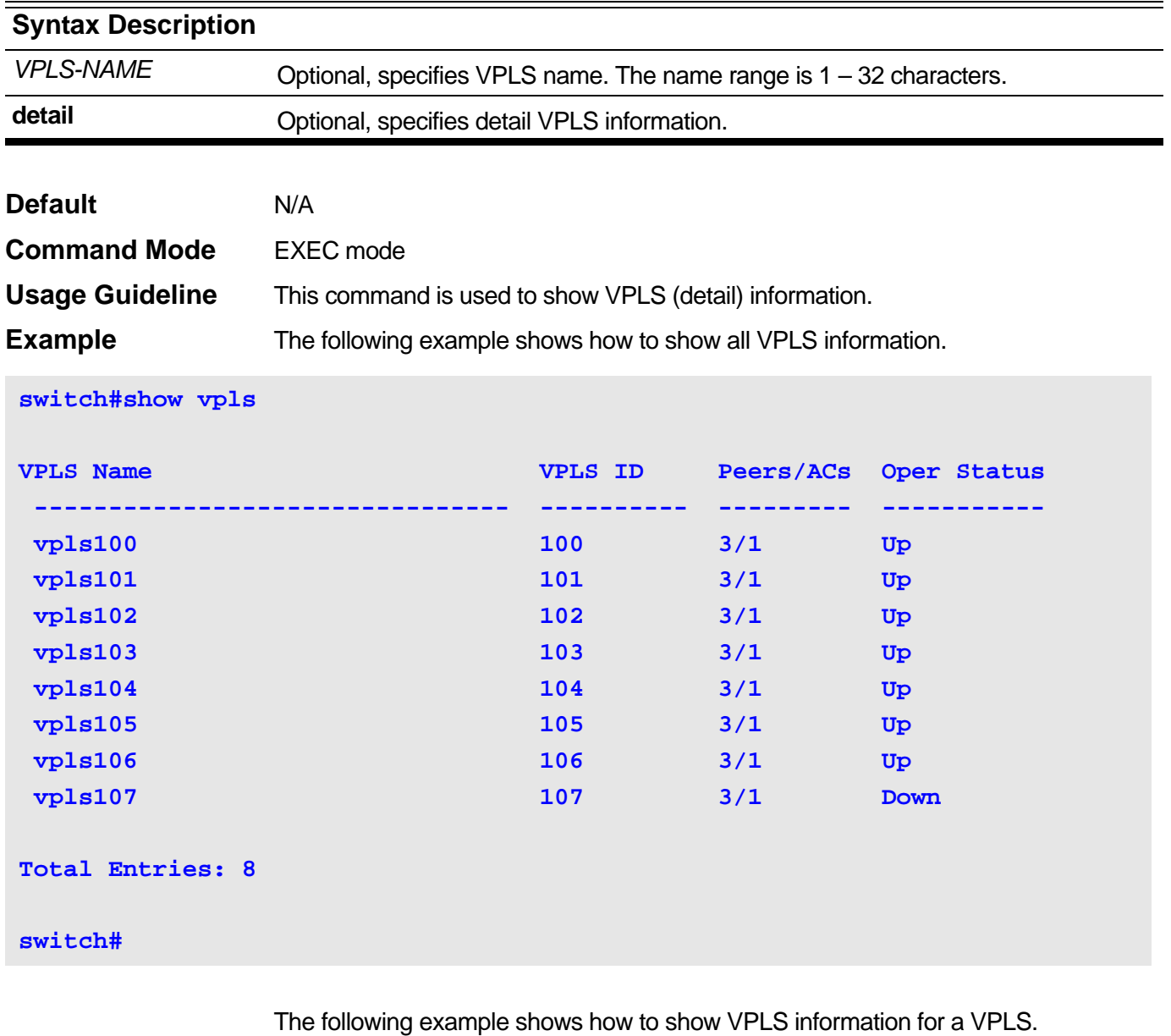

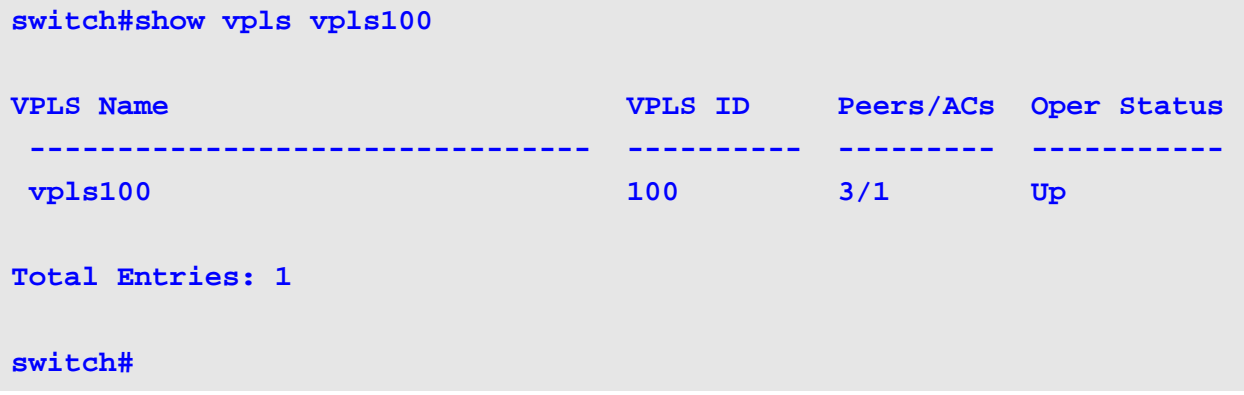

The following example shows how to show all VPLS detail information.

```
switch#show vpls detail
VPLS Name: vpls100, Operate Status: Up
     VPLS ID: 100, Service Type: Tagged, MTU: 1500, MAC Limit: 0
     Peers via Pseudowires:
      VC ID Peer Type Oper Status
      ---------- --------------- ------- -----------
      100 3.3.3.3 Network Down
     100 1.1.1.1 Network Up
      100 5.5.5.5 Spoke Down
     Local ACs:
      Local AC Oper Status
      ----------------- -----------
      Eth17/VLAN100 Up
 VPLS Name: vpls101, Operate Status: Up
     VPLS ID: 101, Service Type: Tagged, MTU: 1500, MAC Limit: 0
     Peers via Pseudowires:
      VC ID Peer Type Oper Status
      ---------- --------------- ------- -----------
      101 3.3.3.3 Network Down
     101 1.1.1.1 Network Up
      101 5.5.5.5 Spoke Down
     Local ACs:
      Local AC Oper Status
      ----------------- -----------
      Eth17/VLAN101 Up
Total Entries: 2
switch#
```
The following example shows how to show VPLS detail information for a VPLS.

```
The following example shows how to show VPLS detail information for a VPLS with 
               PW redundancy.
switch#show vpls vpls100 detail
VPLS Name: vpls100, Operate Status: Up
     VPLS ID: 100, Service Type: Tagged, MTU: 1500, MAC Limit: 0
     Peers via Pseudowires:
       VC ID Peer Type Oper Status
       ---------- --------------- ------- -----------
       100 3.3.3.3 Network Down
      100 1.1.1.1 Network Up
       100 5.5.5.5 Spoke Down
     Local ACs:
       Local AC Oper Status
       ----------------- -----------
       Eth17/VLAN100 Up
Total Entries: 1
switch#
switch#show vpls vpls102 detail
VPLS Name: vpls102, Operate Status: Up
     VPLS ID: 102, Service Type: Tagged, MTU: 1500, MAC Limit: 0
     Peers via Pseudowires:
      VC ID Peer Type Oper Status
       ---------- --------------- ------- -----------
       100 1.1.1.1 Primary Up
       100 2.2.2.2 Backup Standby
     Local ACs:
       Local AC Oper Status
       ----------------- -----------
       Eth17/VLAN102 Up
Total Entries: 1
switch#
```
# <span id="page-499-0"></span>**17-10 show mac-address-table vpls**

Use the **show mac-address-table vpls** command in EXEC mode to show VPLS MAC address information.

**show mac-address-table vpls [***VPLS-NAME* **[{peer** *IP-ADDRESS* **[***VC-ID***] | ac interface**  *INTERFACE-ID* **[vlan** *VLAN-ID***]}]] [address** *MAC-ADDR***]**

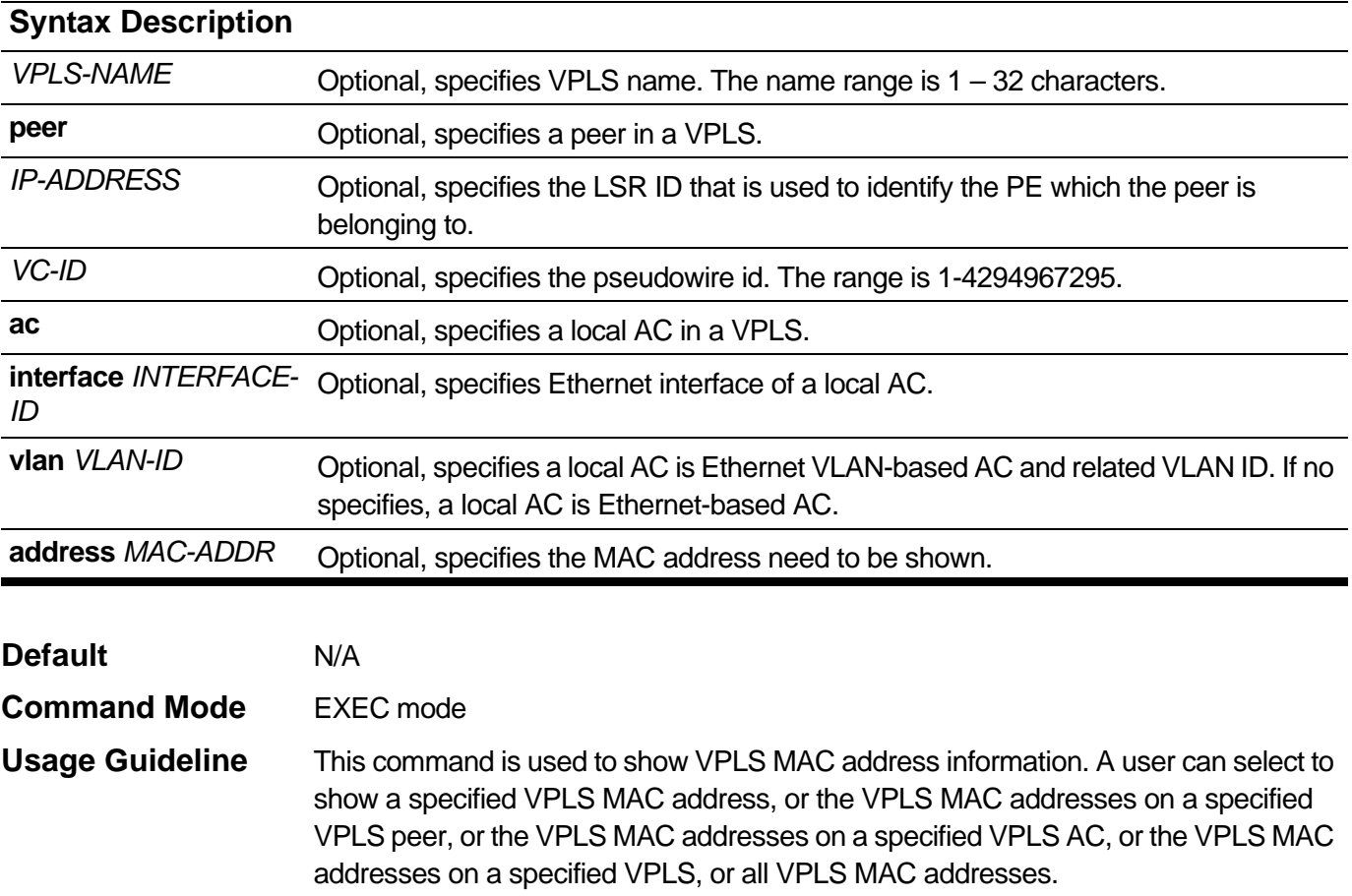

**Example** The following example shows how to show all VPLS MAC address information.

```
switch#show mac-address-table vpls
```
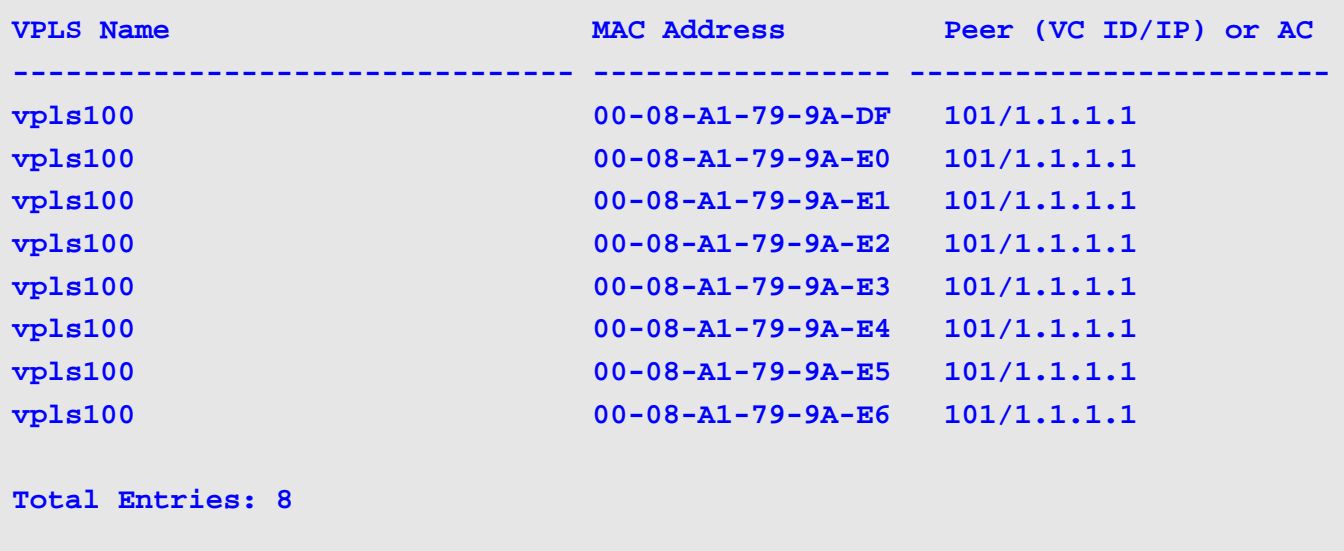

#### **switch#**

The following example shows how to show the VPLS MAC addresses for a VPLS which name is "vpls100".

#### **switch#show mac-address-table vpls vpls100**

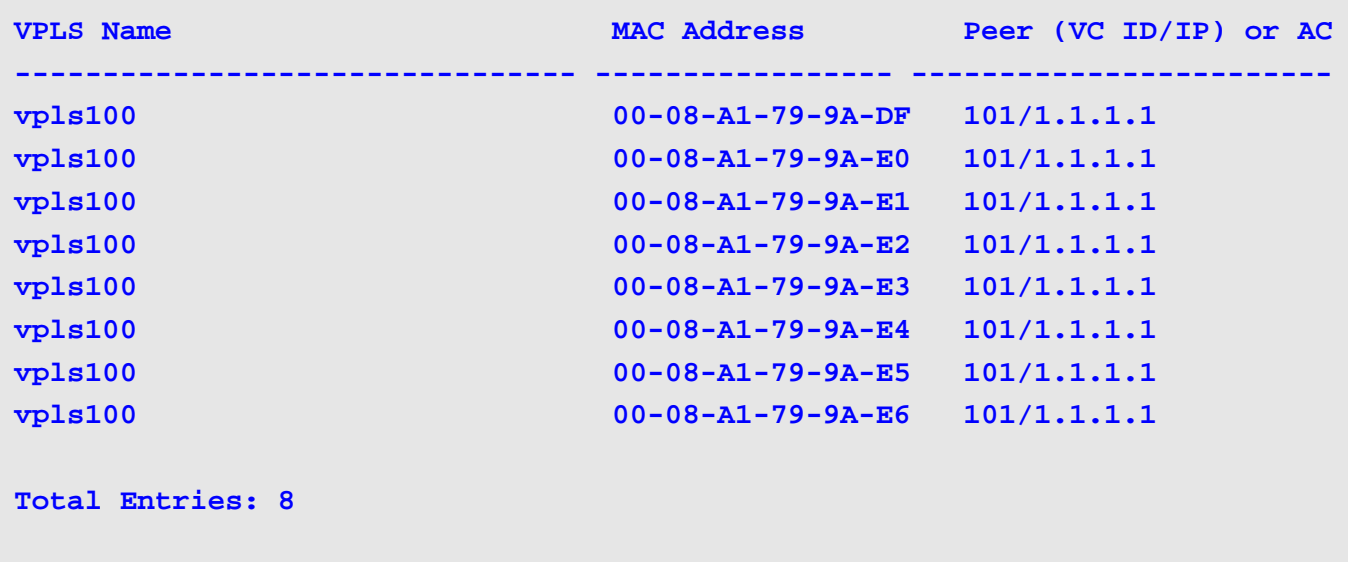

**switch#**

The following example shows how to show the VPLS MAC addresses for a peer of a VPLS.

**switch#show mac-address-table vpls vpls100 peer 1.1.1.1**

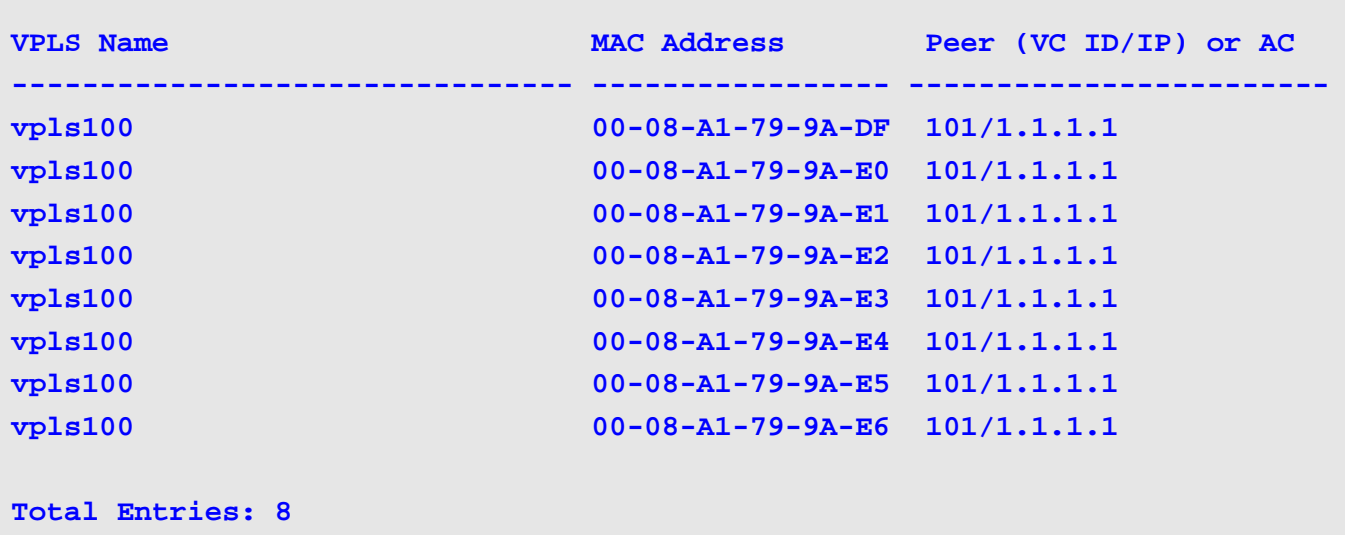

#### **switch#**

The following example shows how to show the VPLS MAC addresses for a local AC of a VPLS.

**switch#show mac-address-table vpls vpls100 ac interface gigabitEthernet 21 vlan 101**

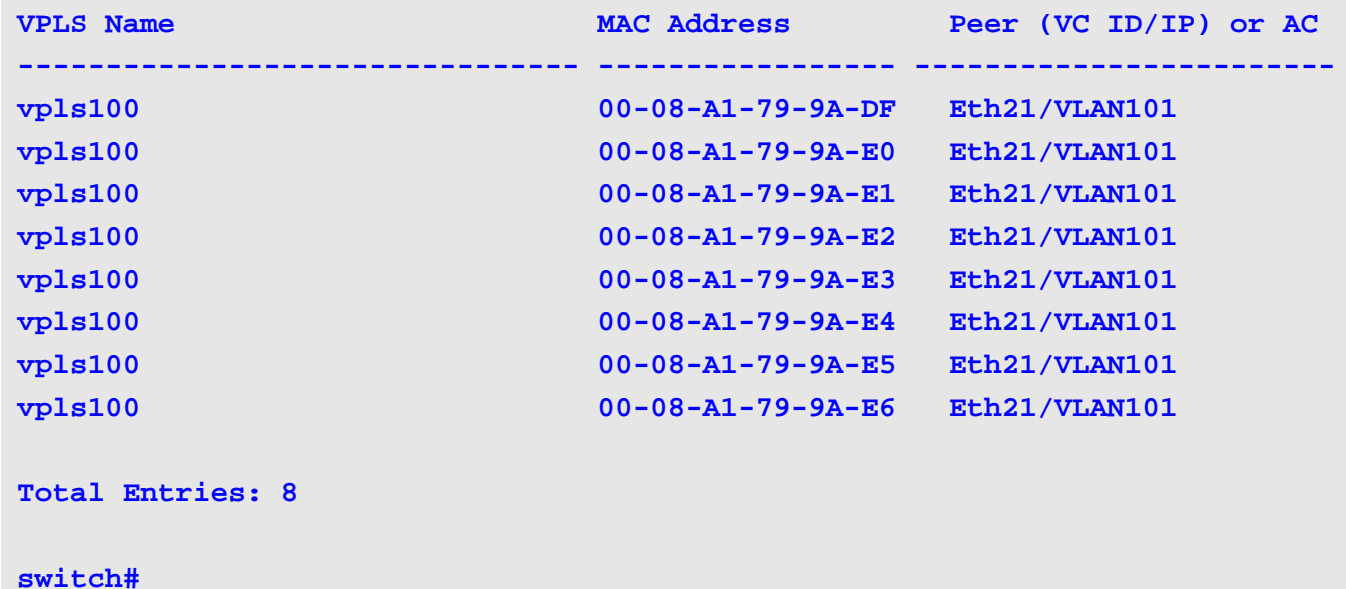

The following example shows how to show a specified VPLS MAC addresses in a VPLS which name is "vpls100".

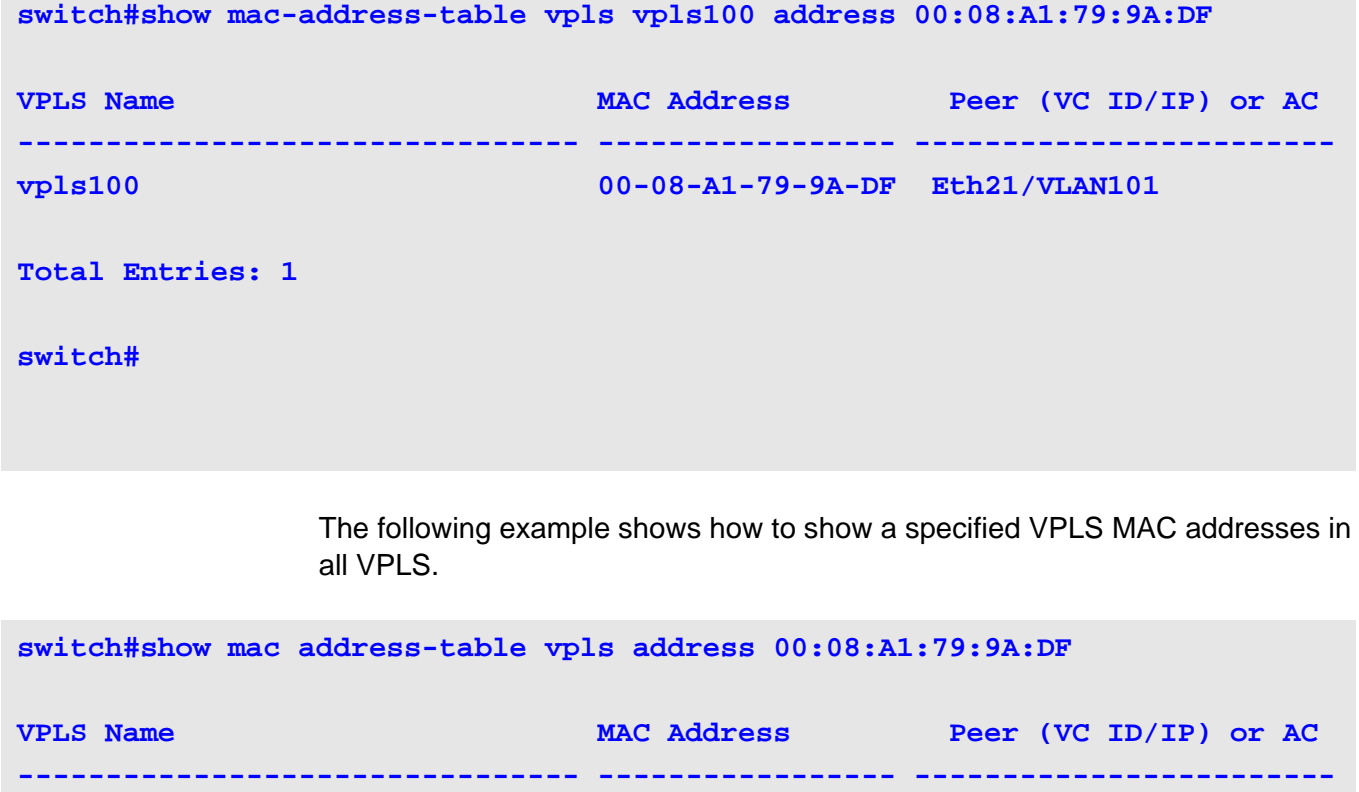

**vpls100 00-08-A1-79-9A-DF Eth21/VLAN101**

**Total Entries: 1**

**switch#**

# <span id="page-503-0"></span>**17-11 clear mac-address-table vpls**

Use the **clear mac-address-table vpls** command in EXEC mode to clear VPLS MAC address.

**clear mac-address-table vpls dynamic [***VPLS-NAME* **[{peer** *IP-ADDRESS* **[***VC-ID***] | ac interface**  *INTERFACE-ID* **[vlan** *VLAN-ID***] | address** *MAC-ADDR***}]]**

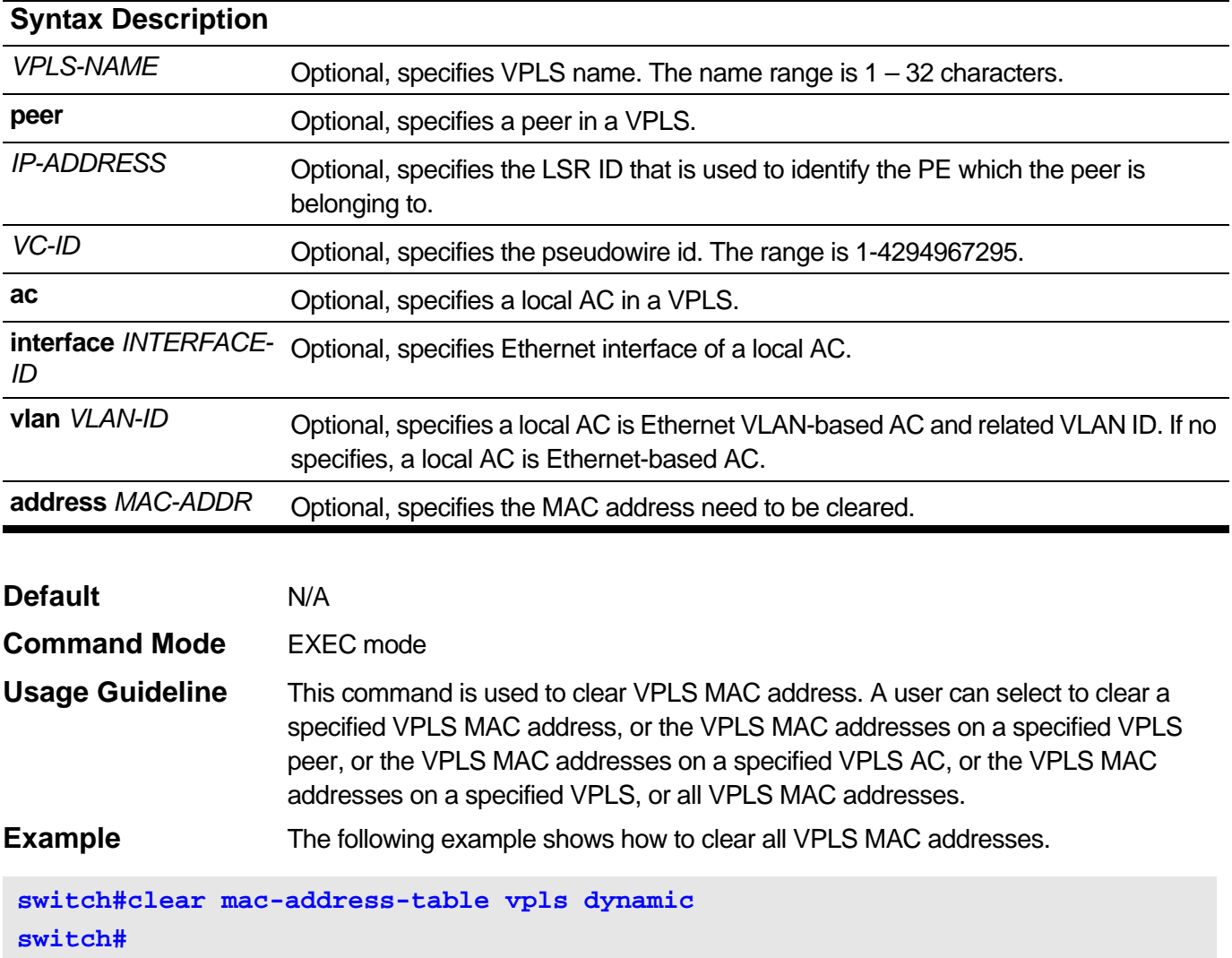

The following example shows how to clear VPLS MAC addresses for a VPLS.

**switch#clear mac-address-table vpls dynamic vpls100 switch#**

The following example shows how to clear VPLS MAC address for a peer of a VPLS.

**switch#clear mac-address-table vpls dynamic vpls100 peer 1.1.1.1 switch#**
The following example shows how to clear VPLS MAC address for a local AC of a VPLS.

**switch#clear mac-address-table vpls dynamic vpls100 ac interface gigabitEthernet 1 vlan 100 switch#**

The following example shows how to clear one VPLS MAC address.

**switch#clear mac-address-table vpls dynamic vpls100 address 00:11:22:33:44:55 switch#**

## <span id="page-505-0"></span>**17-12 show mpls l2transport vc**

Use the **show mpls l2transport vc** command in EXEC mode to show VC information for VPWS and VPLS.

**show mpls l2transport vc [***VC-ID***] [detail]**

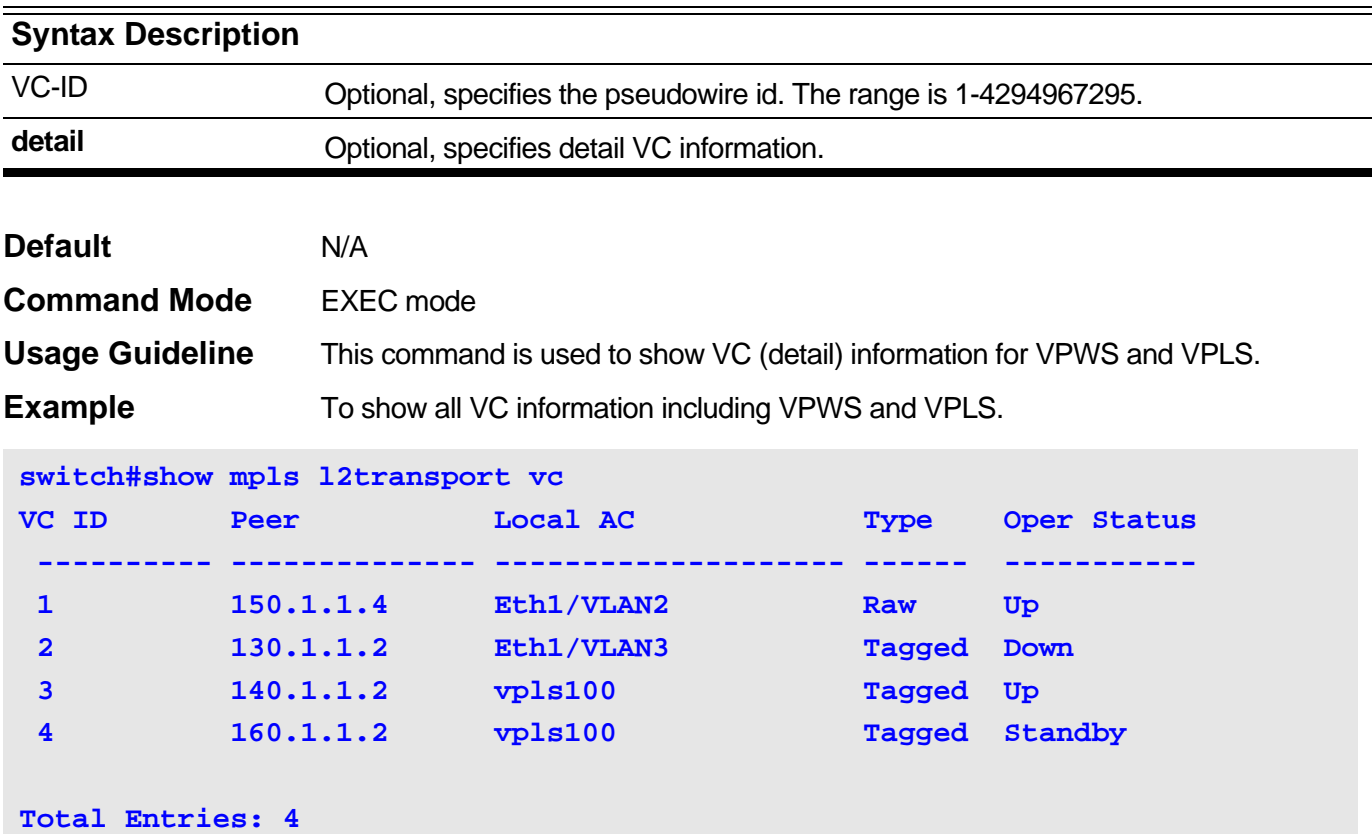

The following example shows how to show detail VC information for a VPLS.

```
switch#show mpls l2transport vc 5 detail
VC ID: 5, Peer IP Address: 120.1.1.2, Operate Status: Up
    Local AC: vpls101, Status: Up
    Remote AC Status: Up
    MPLS VC Labels: Local 19, Remote 19
    Outbound Tunnel label: 103
    MTU: Local 1500, Remote 1500
    Group ID: Local 0, Remote 0
    Signaling Protocol: LDP
    VC Statistics:
      RX Bytes: 0, RX Packets: 0
      TX Bytes: 0, TX Packets: 0
  Total Entries: 1
```
# Virtual Routing and Forwarding Lite (VRF Lite) **Commands**

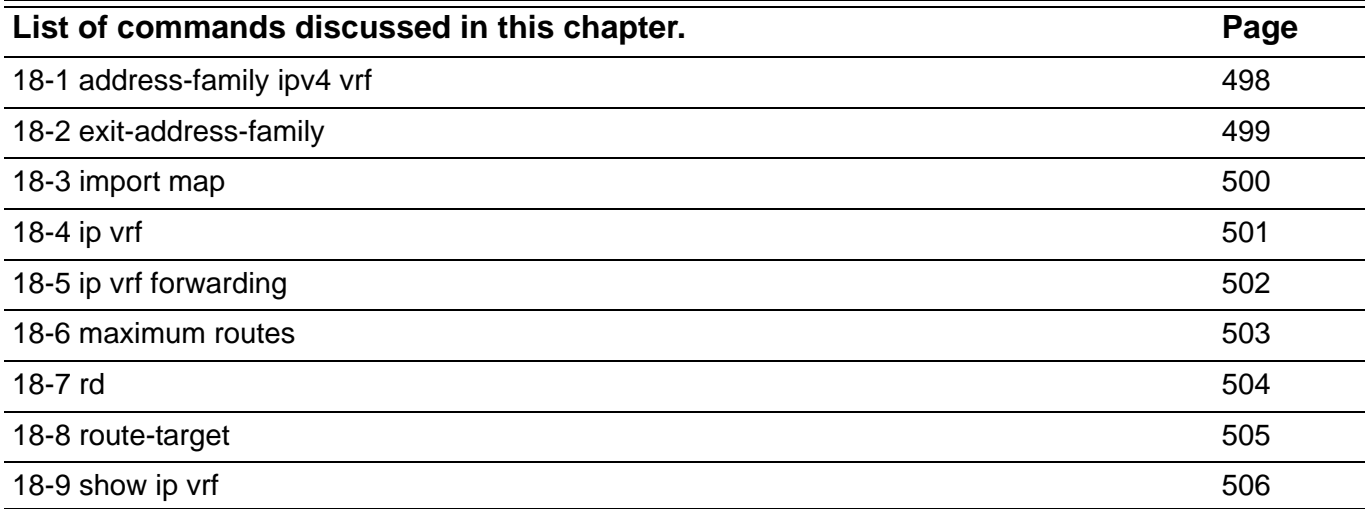

## <span id="page-507-0"></span>**18-1 address-family ipv4 vrf**

Use this command to enter VRF address family configuration mode. Use the **no** form of this command to disable VRF address family configuration mode.

**address-family ipv4 vrf** *VRF-NAME*

**no address-family ipv4 vrf** *VRF-NAME*

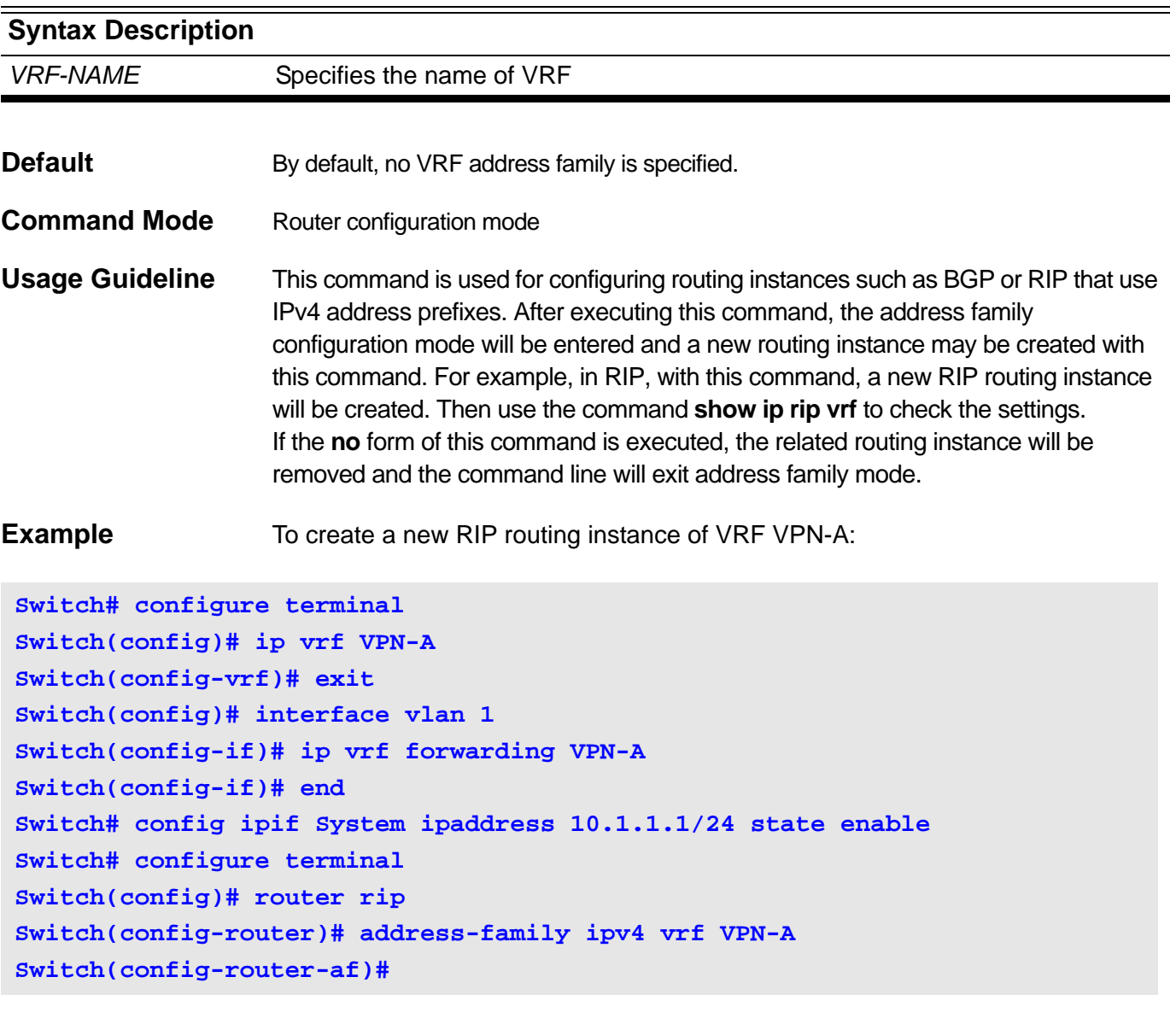

To disable the address family of the VRF VPN-A:

```
Switch# configure terminal
Switch(config)# router rip
Switch(config-router)# no address-family ipv4 vrf VPN-A
Switch(config-router)#
```
## <span id="page-508-0"></span>**18-2 exit-address-family**

Use this command to exit address family configuration mode.

#### **exit-address-family**

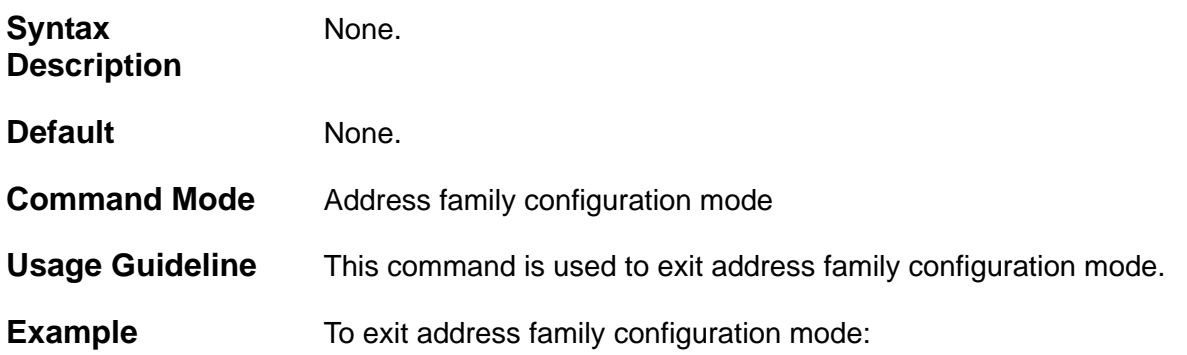

**Switch# configure terminal Switch(config)# router rip Switch(config-router)# address-family ipv4 vrf VPN-A Switch(config-router-af)#network 10.1.1.0 Switch(config-router-af)#exit-address-family Switch(config-router)#**

## <span id="page-509-0"></span>**18-3 import map**

Use this command to set import route map of one VRF. Use the **no** form of this command to delete the import route map.

**import map** *ROUTE-MAP*

#### **no import map**

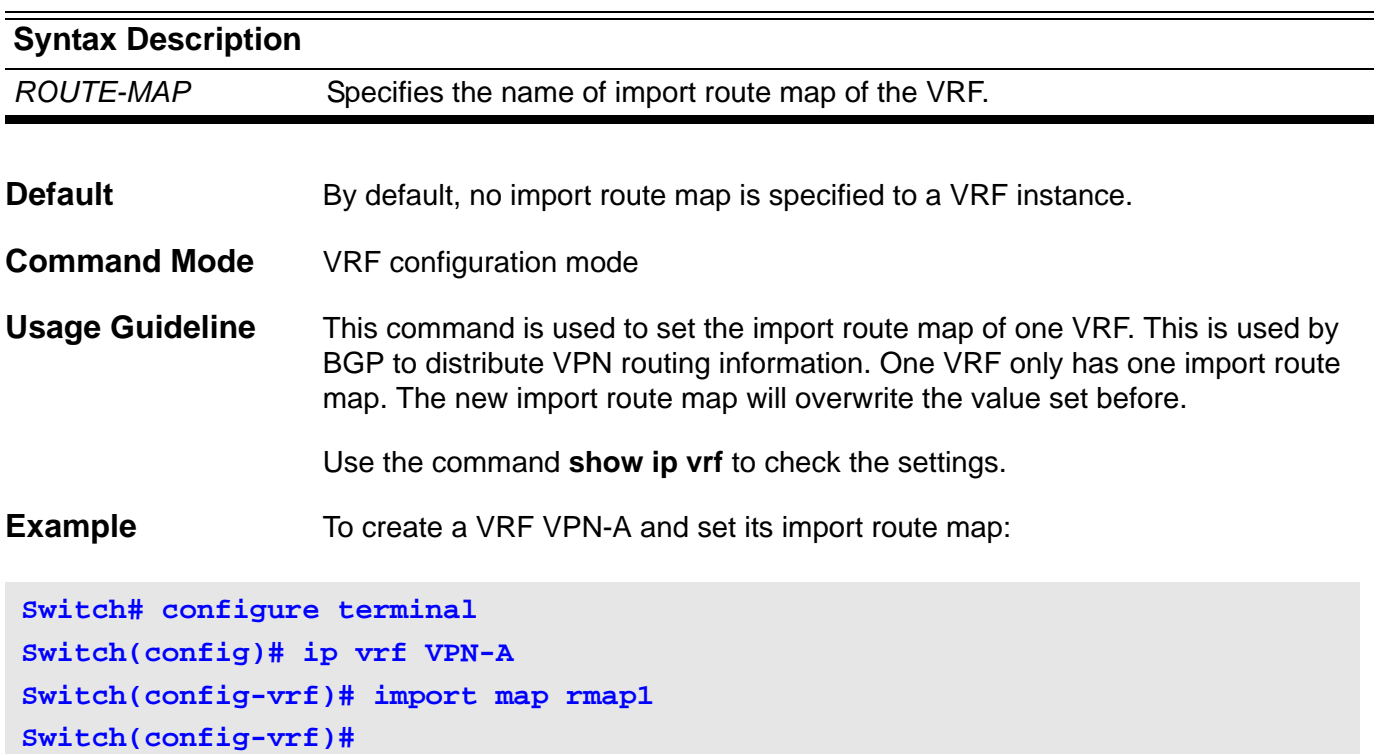

## <span id="page-510-0"></span>**18-4 ip vrf**

Use this command to create a new VRF instance. Use the **no** form of this command to delete one VRF instance.

**ip vrf** *VRF-NAME*

**no ip vrf** *VRF-NAME*

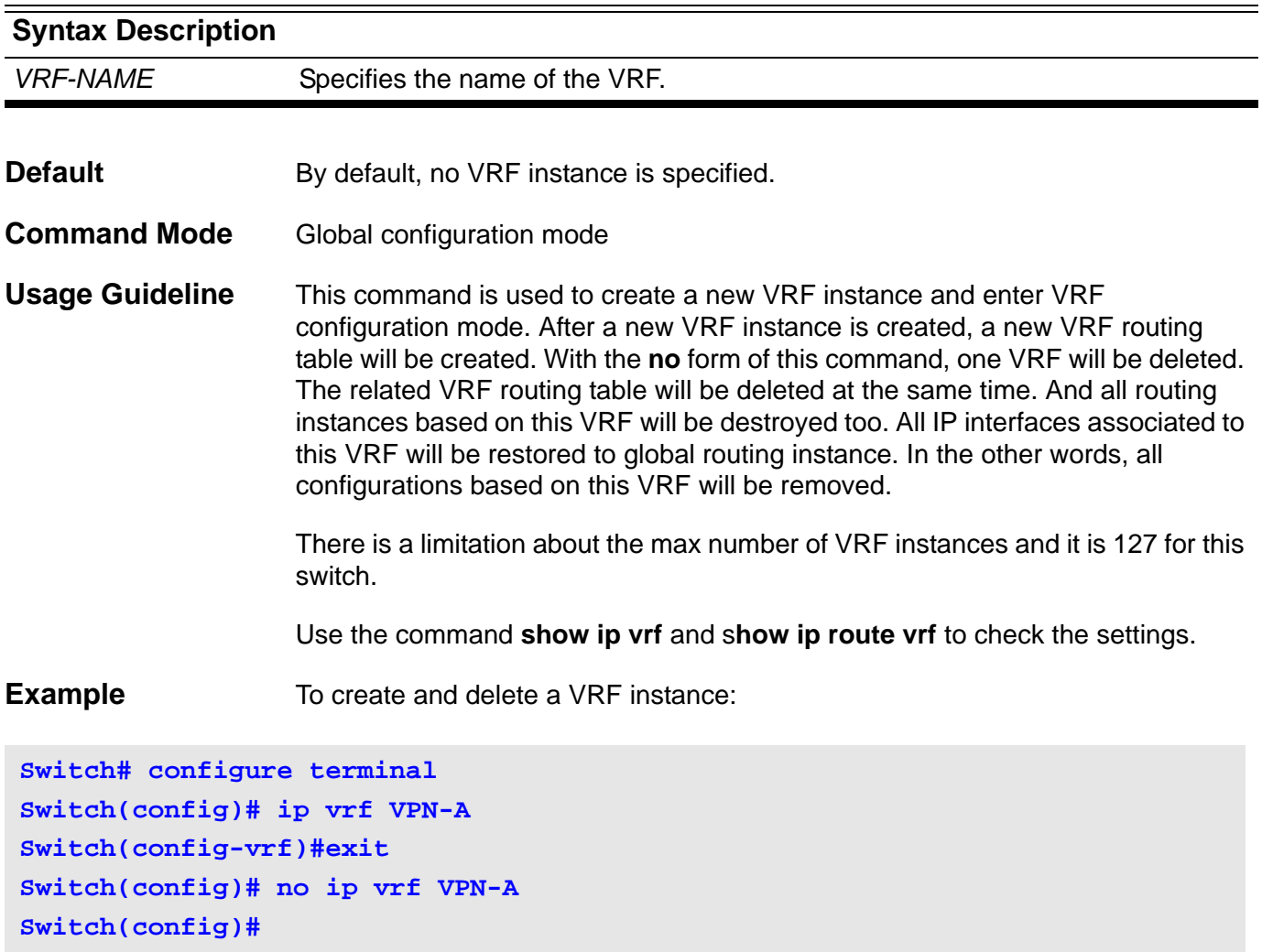

## <span id="page-511-0"></span>**18-5 ip vrf forwarding**

Use this command to associate one interface to a VRF instance. Use the **no** form of this command to restore one interface to global routing instance.

**ip vrf forwarding** *VRF-NAME*

**no ip vrf forwarding** *VRF-NAME*

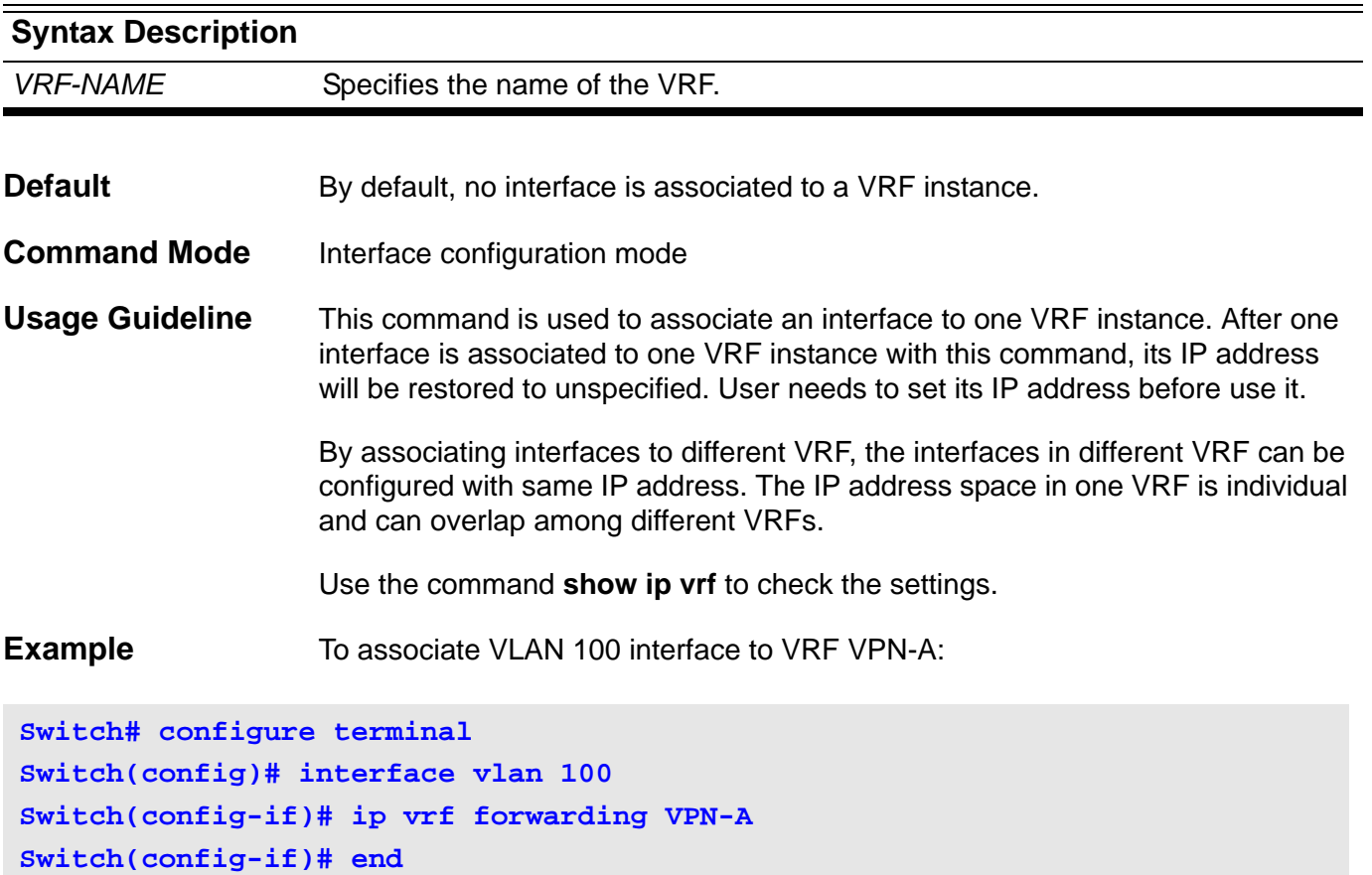

**Switch# config ipif vlan100 ipaddress 100.1.1.1/24 state enable**

## <span id="page-512-0"></span>**18-6 maximum routes**

Use this command to limit the maximum routes within the VRF. Use the **no** form of this command to remove the limit.

**maximum routes** *LIMIT* **{***WARN-THRESHOLD* **|** *WARNING-ONLY***}**

#### **no maximum routes**

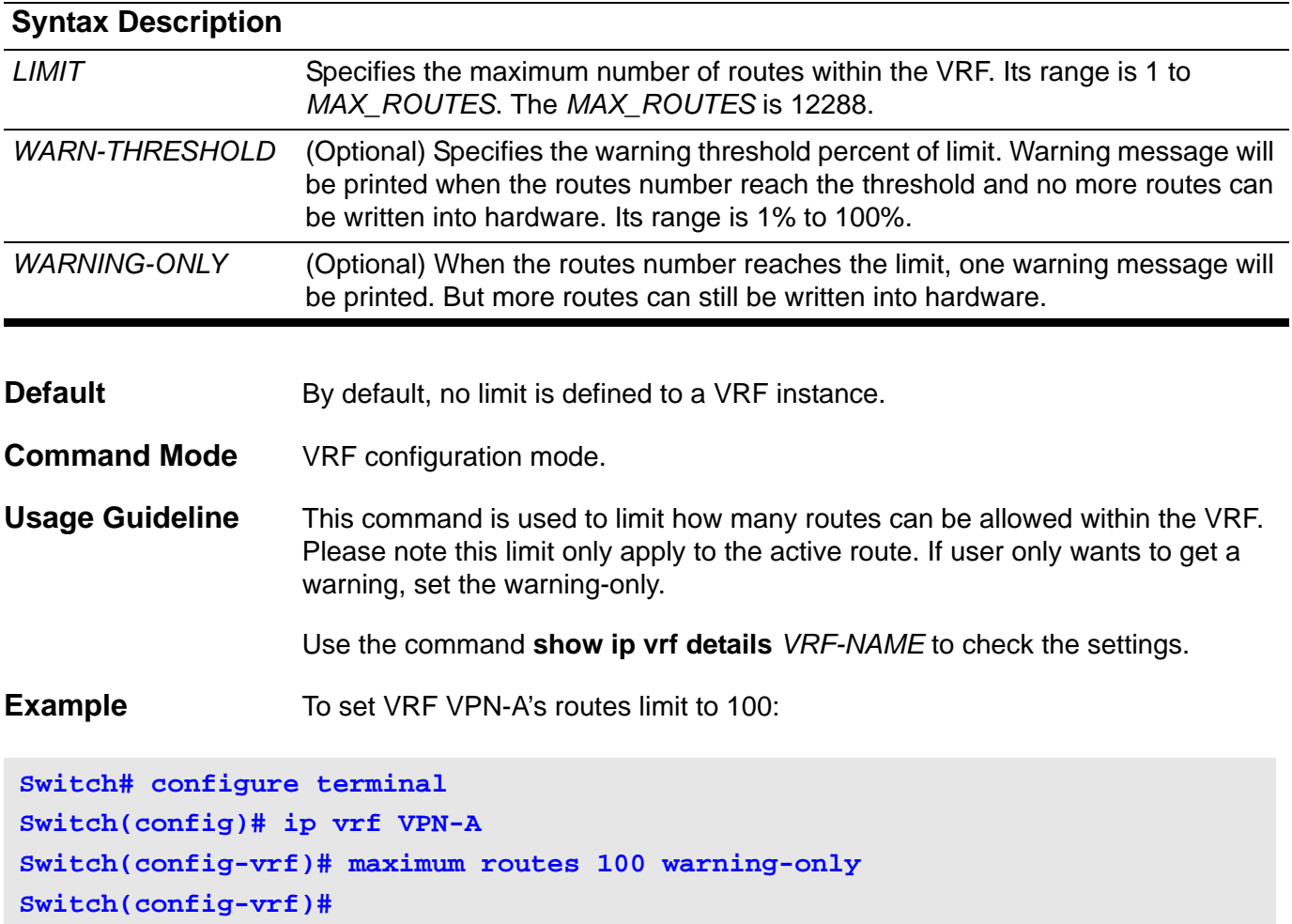

## <span id="page-513-0"></span>**18-7 rd**

Use this command to set the route distinguisher of one VRF.

### **rd** *ROUTE-DISTINGUISHER*

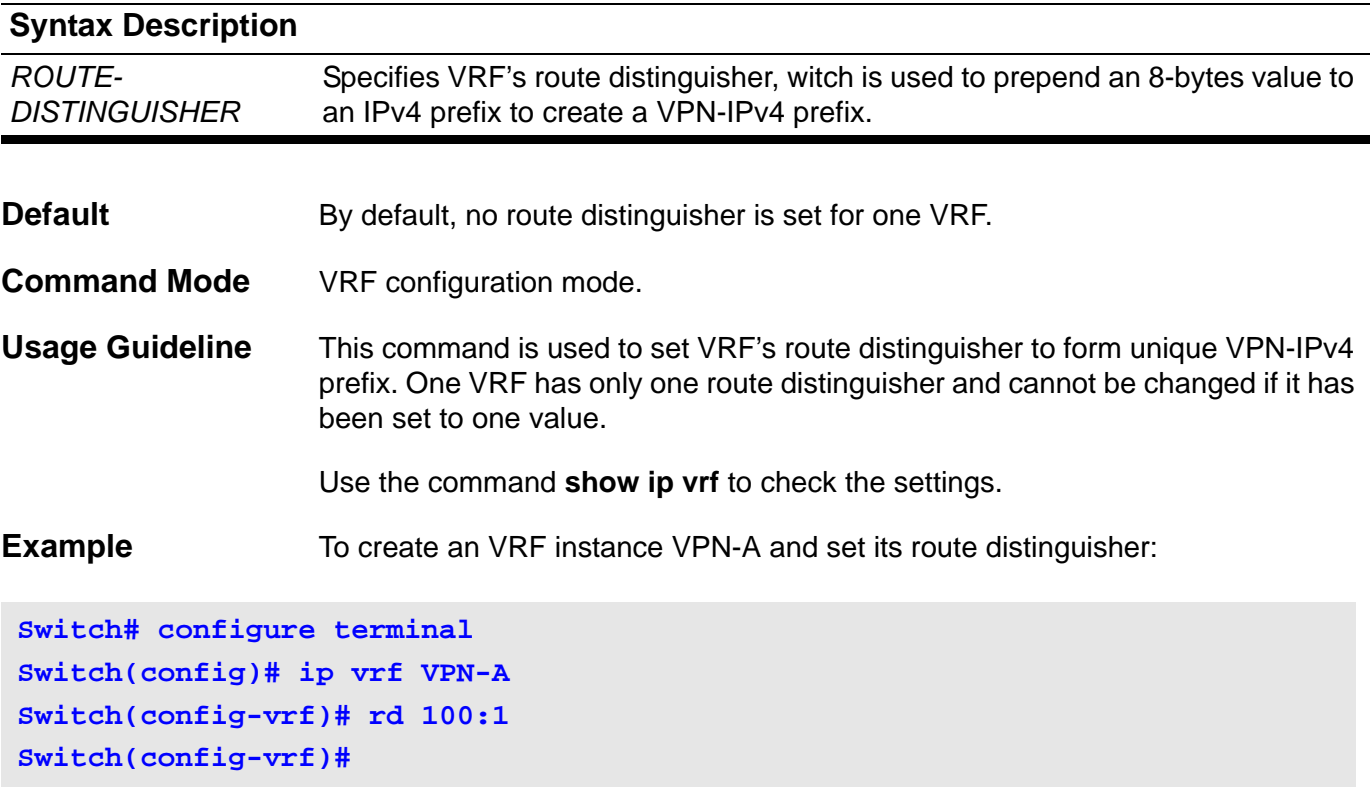

## <span id="page-514-0"></span>**18-8 route-target**

Use this command to add one route target of a VRF. Use the no form of this command to remove one route target.

## **route-target {import | export | both}** *ROUTE-TARGET*

#### **no route-target {import | export | both}** *ROUTE-TARGET*

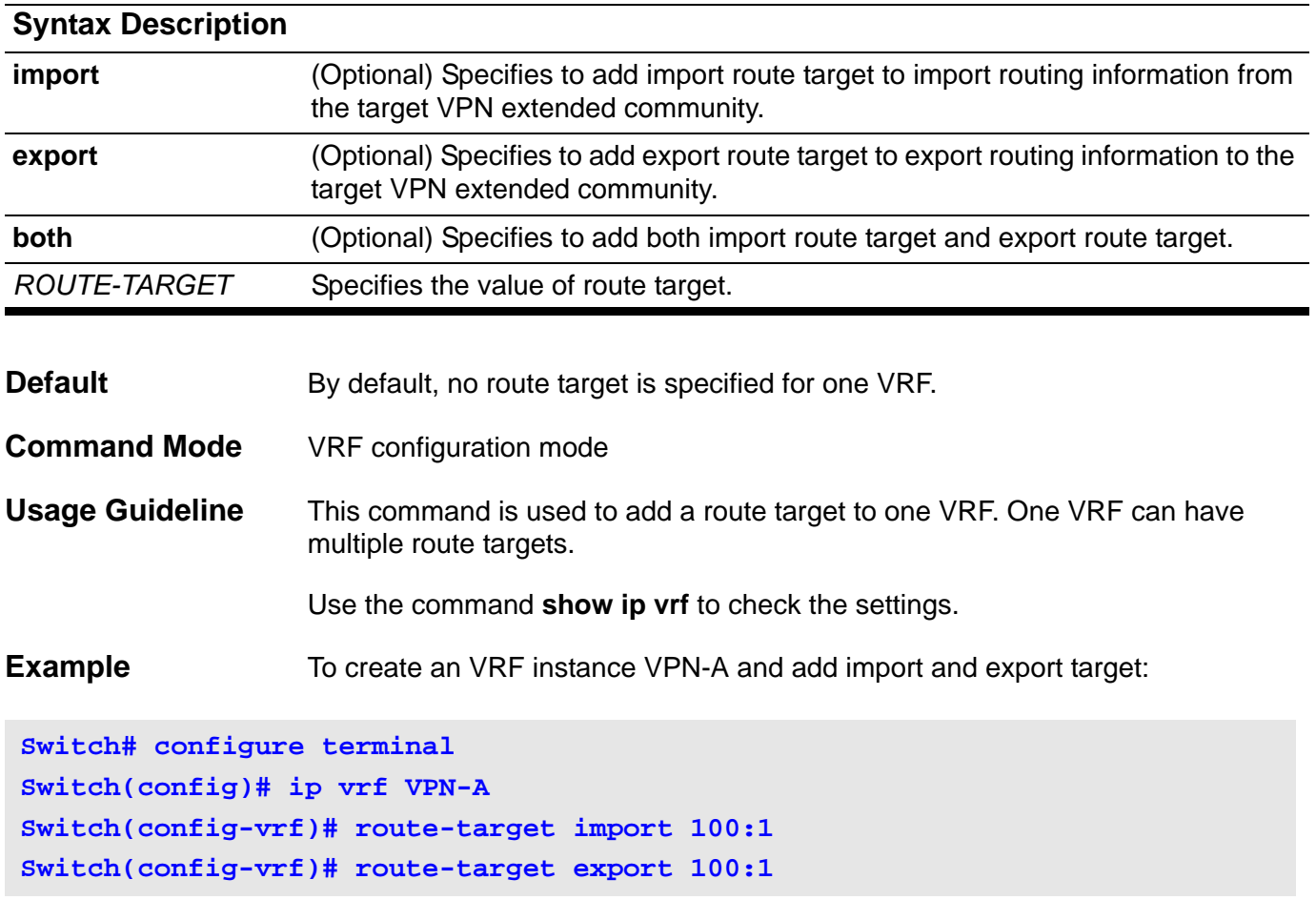

## <span id="page-515-0"></span>**18-9 show ip vrf**

Use this command to show VRF settings.

**show ip vrf [{details | interfaces}] [***VRF-NAME***]**

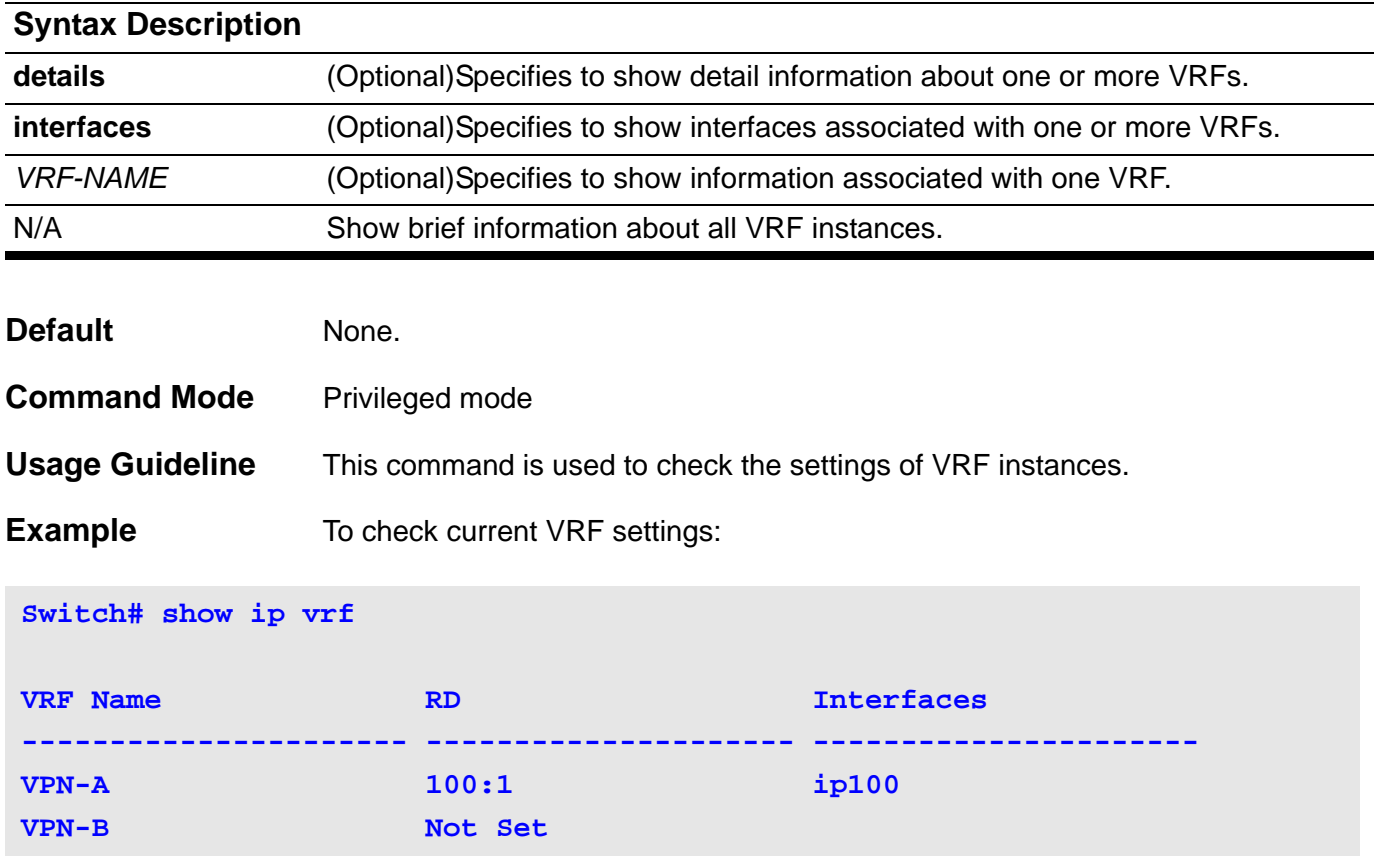

To check detail information about VRF VPN-A

```
Switch# show ip vrf details VPN-A
VRF VPN-A; Default RD: 100:1
   Interfaces:
     ip100 
  Export VPN Route-target Communities:
    RT:100:1 
   Import VPN Route-target Communities:
    RT:100:1 
   Import Route-map: rmap1
  Route Warning Limit 5, Current Count 0
```
To check interfaces associated with VRFs:

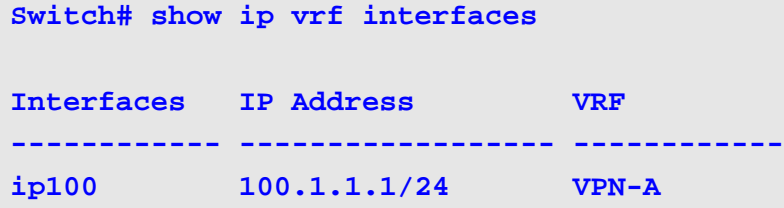

## Virtual Router Redundancy Protocol (VRRP) **Commands**

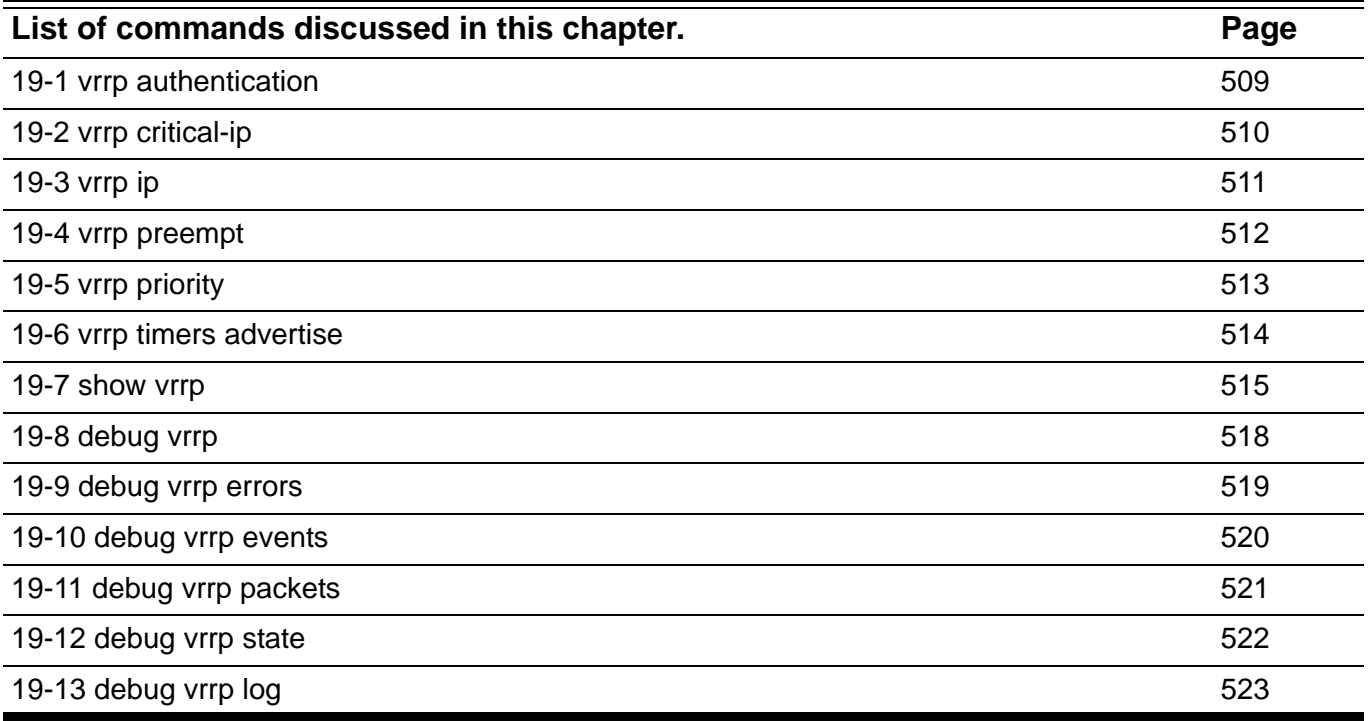

## <span id="page-518-0"></span>**19-1 vrrp authentication**

Use this command to enable VRRP authentication and set the password on an interface. Use the **no** form of this command to remove the authentication.

#### **vrrp authentication** *STRING*

#### **no vrrp authentication**

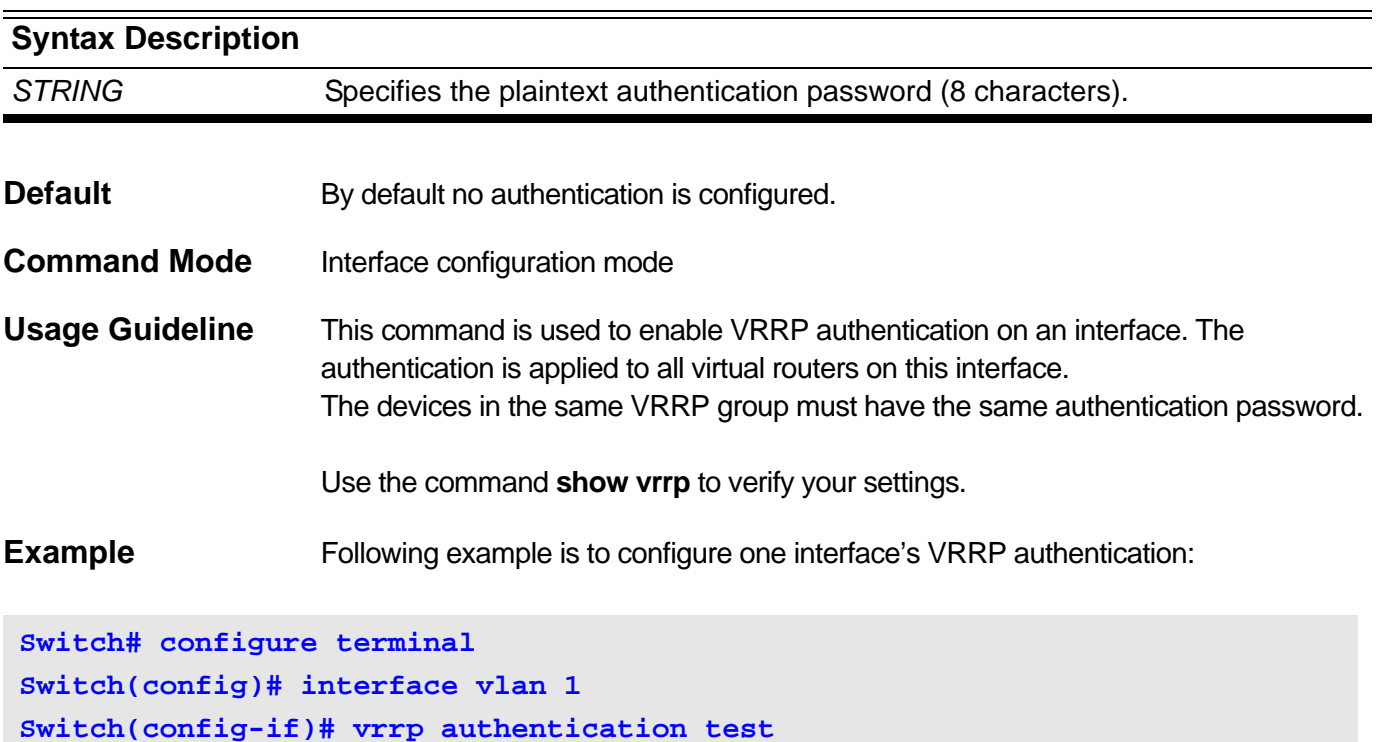

## <span id="page-519-0"></span>**19-2 vrrp critical-ip**

Use this command to set the critical IP address of a virtual router. Use the **no** form of this command to remove the critical IP address.

**vrrp** *VRID* **critical-ip** *IP-ADDRESS*

#### **no vrrp** *VRID* **critical-ip**

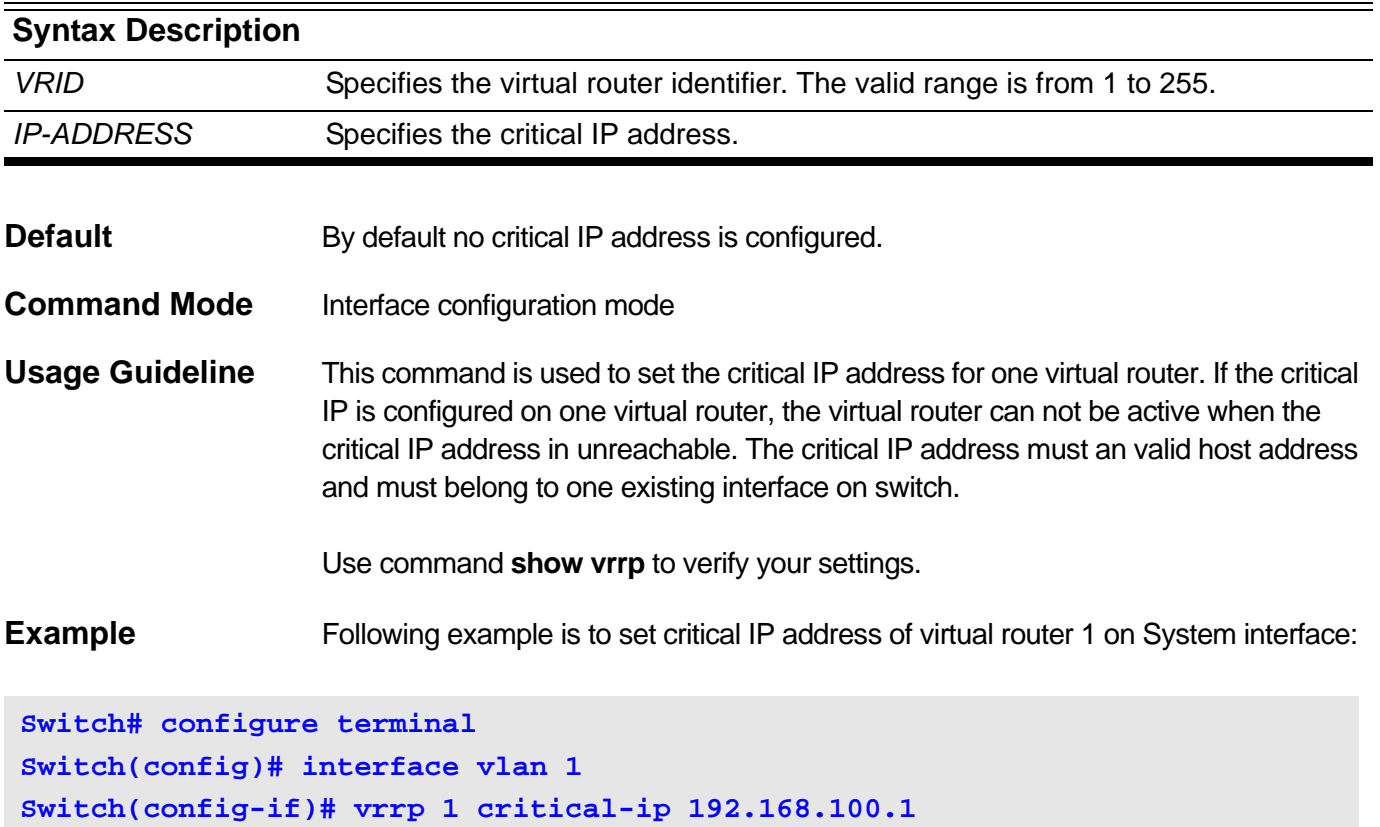

## <span id="page-520-0"></span>**19-3 vrrp ip**

Use this command to create a VRRP router. Use the **no** form of this command to remove a VRRP router.

**vrrp** *VRID* **ip** *IP-ADDRESS*

**no vrrp** *VRID*

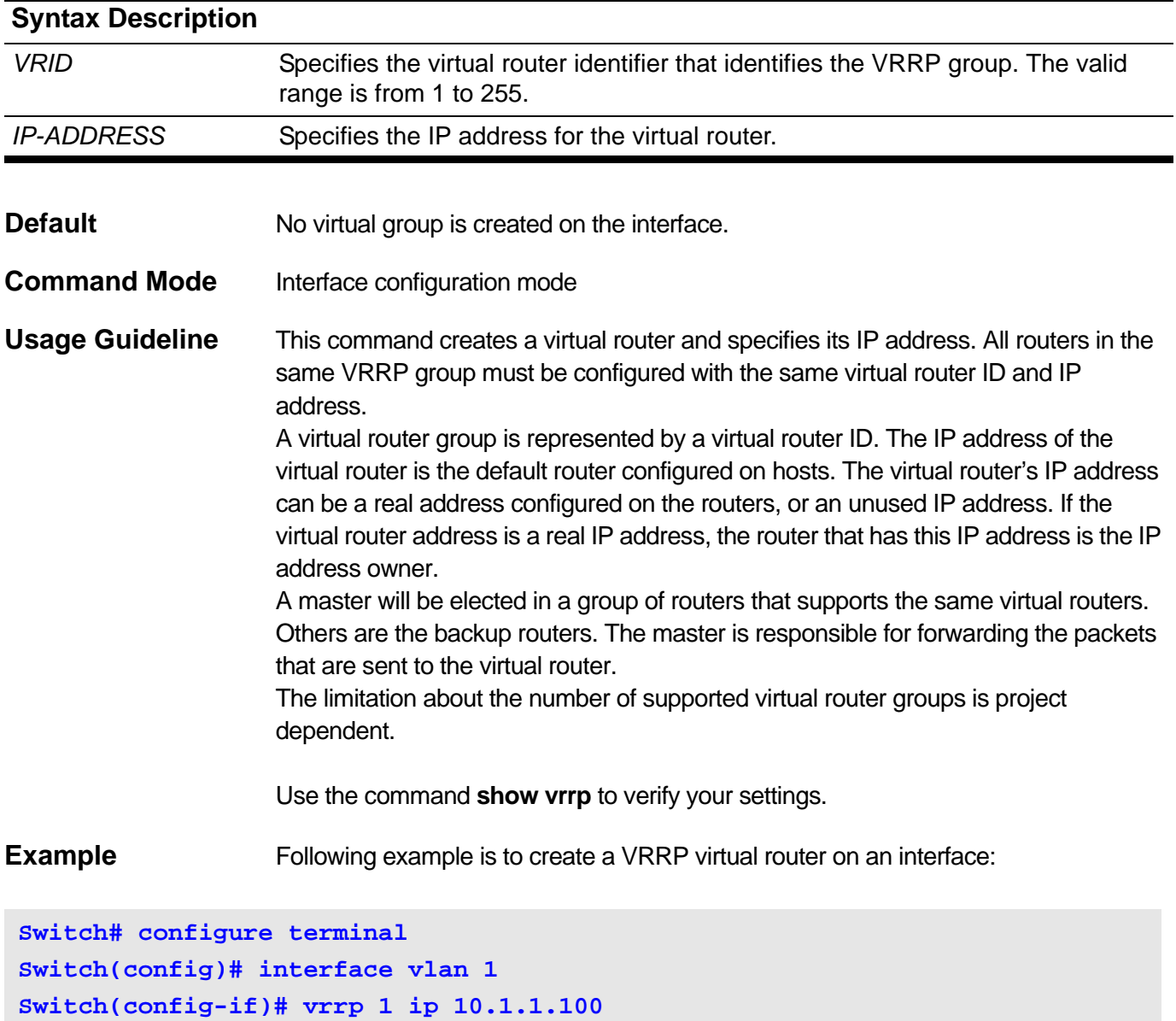

To remove the VRRP virtual router:

```
Switch# configure terminal 
Switch(config)# interface vlan 1 
Switch(config-if)# no vrrp 1
```
## <span id="page-521-0"></span>**19-4 vrrp preempt**

Use this command to allow a router to take over the master role if it has a better priority than the current master. Use the **no** form of the command to restore to the default setting.

#### **vrrp** *VRID* **preempt**

**no vrrp** *VRID* **preempt**

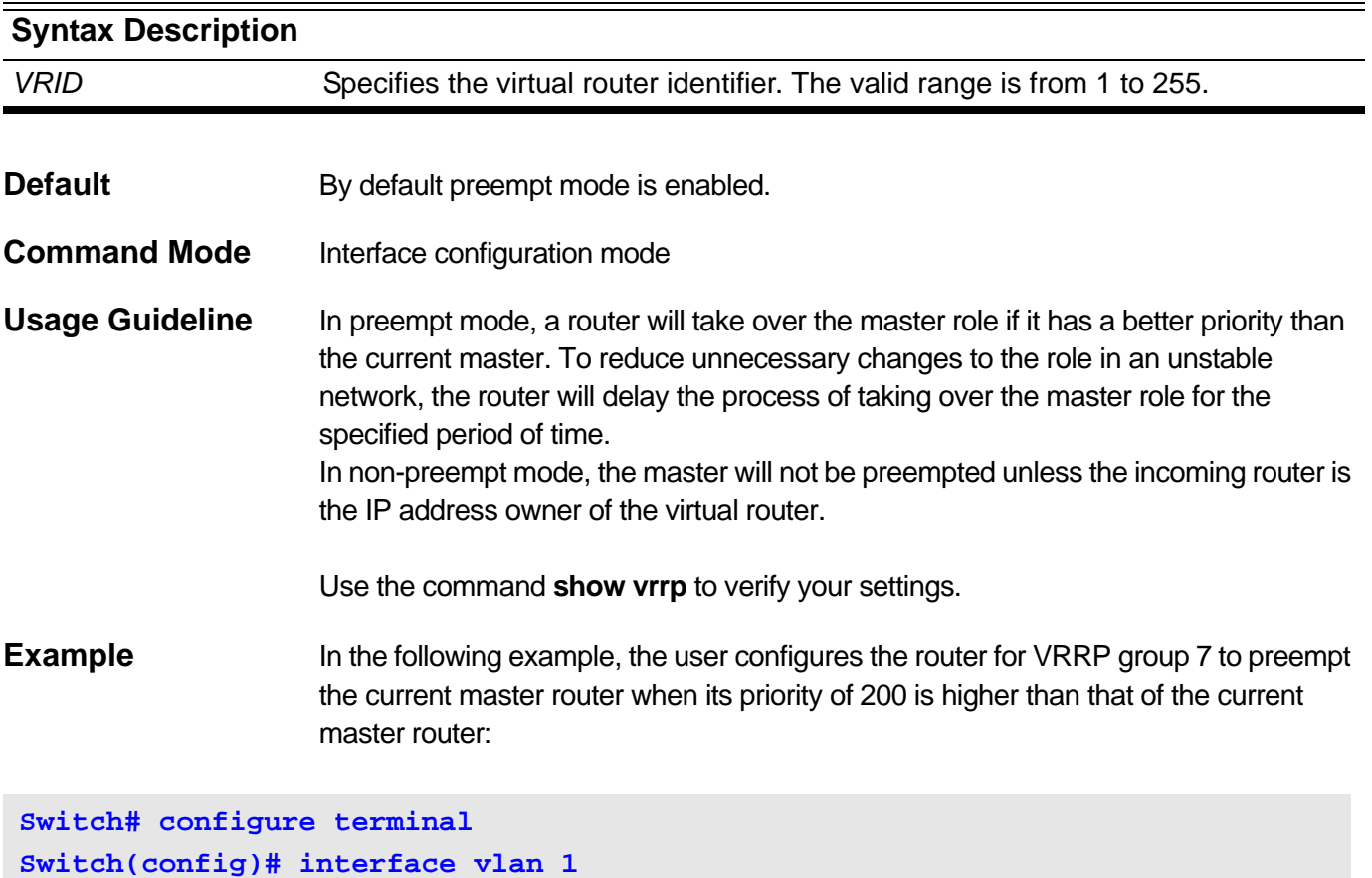

**Switch(config-if)# vrrp 7 preempt**

In the following example, to the user configures the router to disable the preempt function of the virtual router:

**Switch# configure terminal Switch(config)# interface vlan 1 Switch(config-if)# no vrrp 7 preempt**

## <span id="page-522-0"></span>**19-5 vrrp priority**

Use this command in the interface configuration mode to set the priority of a virtual router. Use the **no** form of this command to restore to the default priority.

**vrrp** *VRID* **priority** *PRIORITY*

#### **no vrrp** *VRID* **priority**

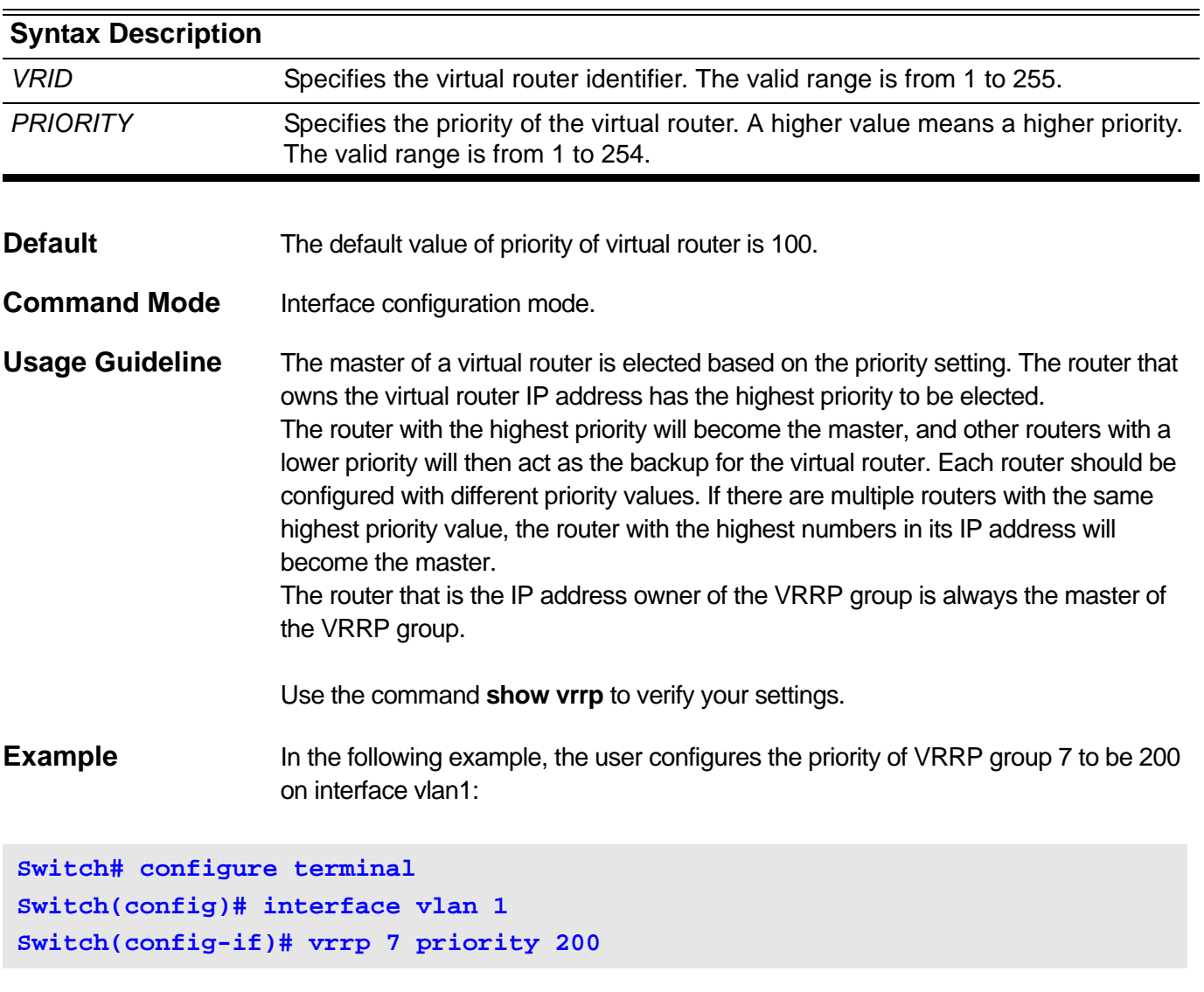

In the following example, the user resets the priority of VRRP group 7 to the default value on interface vlan1:

```
Switch# configure terminal 
Switch(config)# interface vlan 1
Switch(config-if)# no vrrp 7 priority
```
## <span id="page-523-0"></span>**19-6 vrrp timers advertise**

Use this command to configure the interval between successive VRRP advertisements by the master router. Use the **no** form of this command to restore to the default value.

**vrrp** *VRID* **timers advertise** *INTERVAL*

#### **no vrrp** *VRID* **timers advertise**

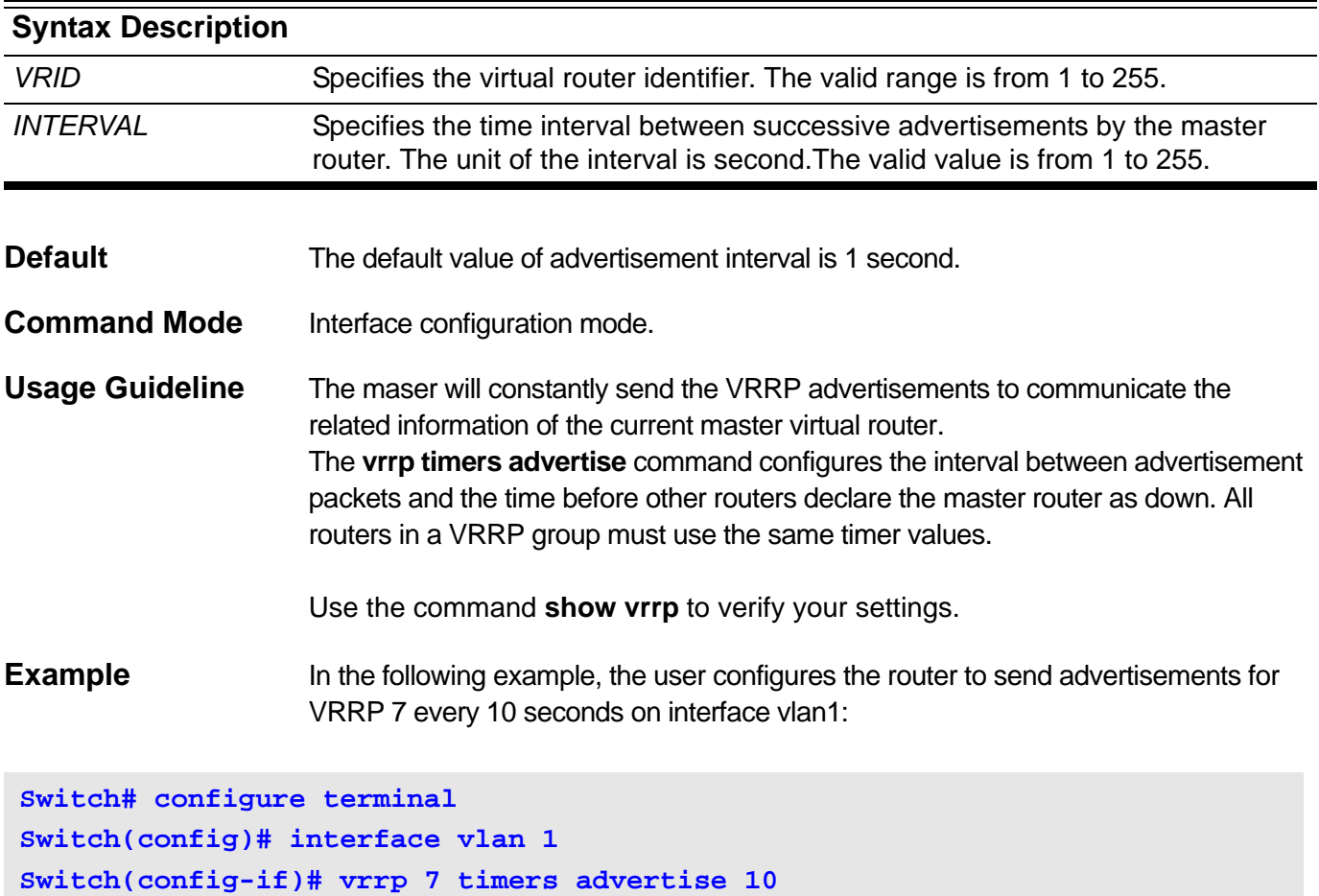

In the following example, the user configures the advertisement interval to use the default settings:

```
Switch# configure terminal 
Switch(config)# interface vlan 1 
Switch(config-if)# no vrrp 7 timers advertise
```
## <span id="page-524-0"></span>**19-7 show vrrp**

Use this command to view the VRRP status.

**show vrrp [interface** *IPIF\_NAME* **[group** *VRID***]] [brief]**

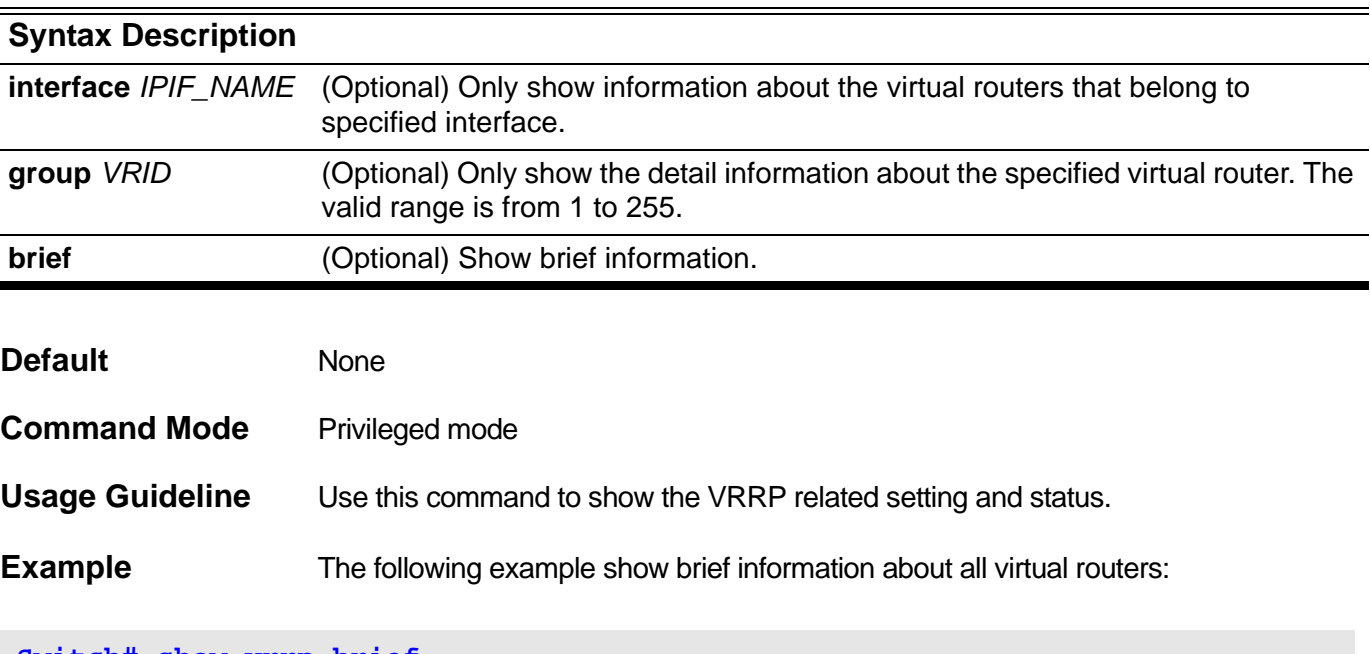

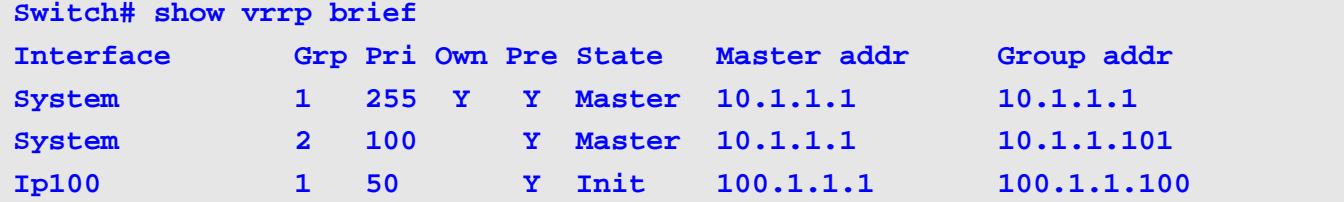

The follow example show brief information about the virtual routers belong to ip100 interface:

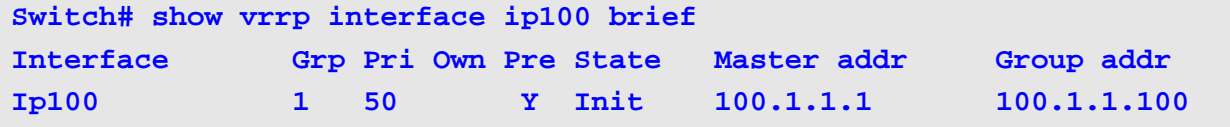

The following example show brief information about the group 1 on System interface:

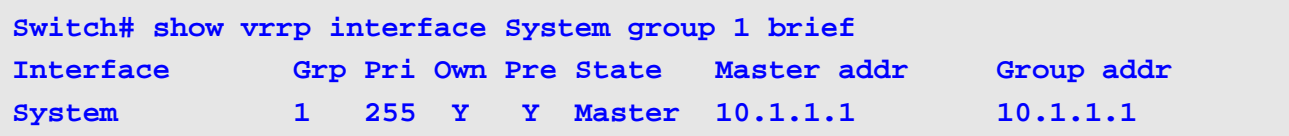

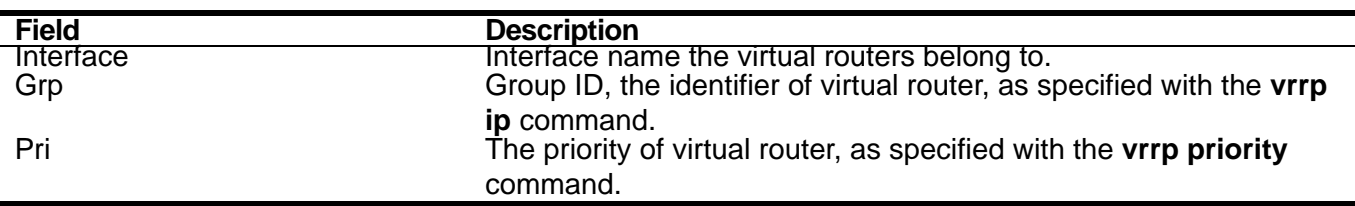

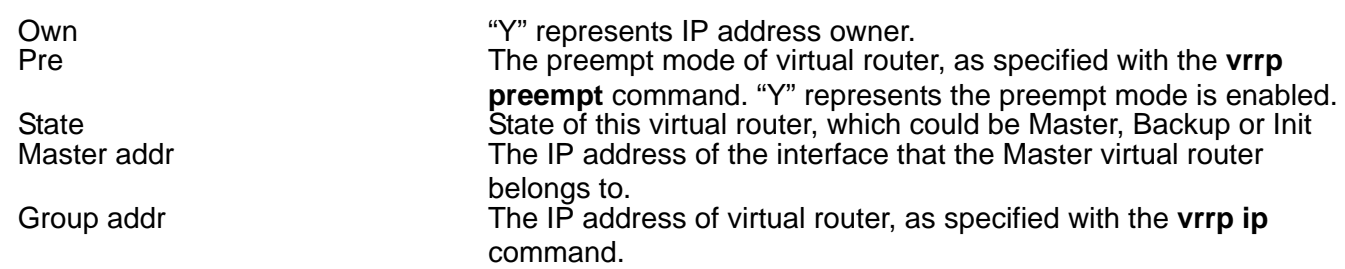

The following example show detail information about all virtual routers:

```
Switch# show vrrp
System – Group 1
   State is Master
   Virtual IP Address is 10.1.1.1
   Virtual MAC Address is 00-00-5E-00-01-01
   Advertisement Interval is 1 sec
   Preemption is Enabled
   Priority is 255
  Master Router is 10.1.1.1
System – Group 2
   State is Master
   Virtual IP Address is 10.1.1.101
   Virtual MAC Address is 00-00-5E-00-01-02
   Advertisement Interval is 1 sec
   Preemption is Enabled
   Priority is 100
   Master Router is 10.1.1.1
ip100 - Group 1
   State is Init
   Virtual IP Address is 100.1.1.100
  Virtual MAC Address is 00-00-5E-00-01-01
   Advertisement Interval is 1 sec
   Preemption is Enabled
  Priority is 100
   Authentication is enabled
   Authentication Text is 12345678
   Master Router is 100.1.1.1
```
The following example show detail information about groups on System interface:

```
Switch# show vrrp interface System
System – Group 1
   State is Master
  Virtual IP Address is 10.1.1.1
  Virtual MAC Address is 00-00-5E-00-01-01
  Advertisement Interval is 1 sec
  Preemption is Enabled
  Priority is 255
   Master Router is 10.1.1.1
System – Group 2
   State is Master
  Virtual IP Address is 10.1.1.101
   Virtual MAC Address is 00-00-5E-00-01-02
   Advertisement Interval is 1 sec
   Preemption is Enabled
  Priority is 100
  Master Router is 10.1.1.1
```
The following example show detail information about group 1 on System interface:

```
Switch# show vrrp interface System group 1
System – Group 1
   State is Master
   Virtual IP Address is 10.1.1.1
  Virtual MAC Address is 00-00-5E-00-01-01
  Advertisement Interval is 1 sec
  Preemption is Enabled
  Priority is 255
  Master IP Router is 10.1.1.1
```
## <span id="page-527-0"></span>**19-8 debug vrrp**

Use this command to turn on VRRP debug. Use the **no** form of the command to turn off VRRP debug.

#### **debug vrrp**

#### **no debug vrrp**

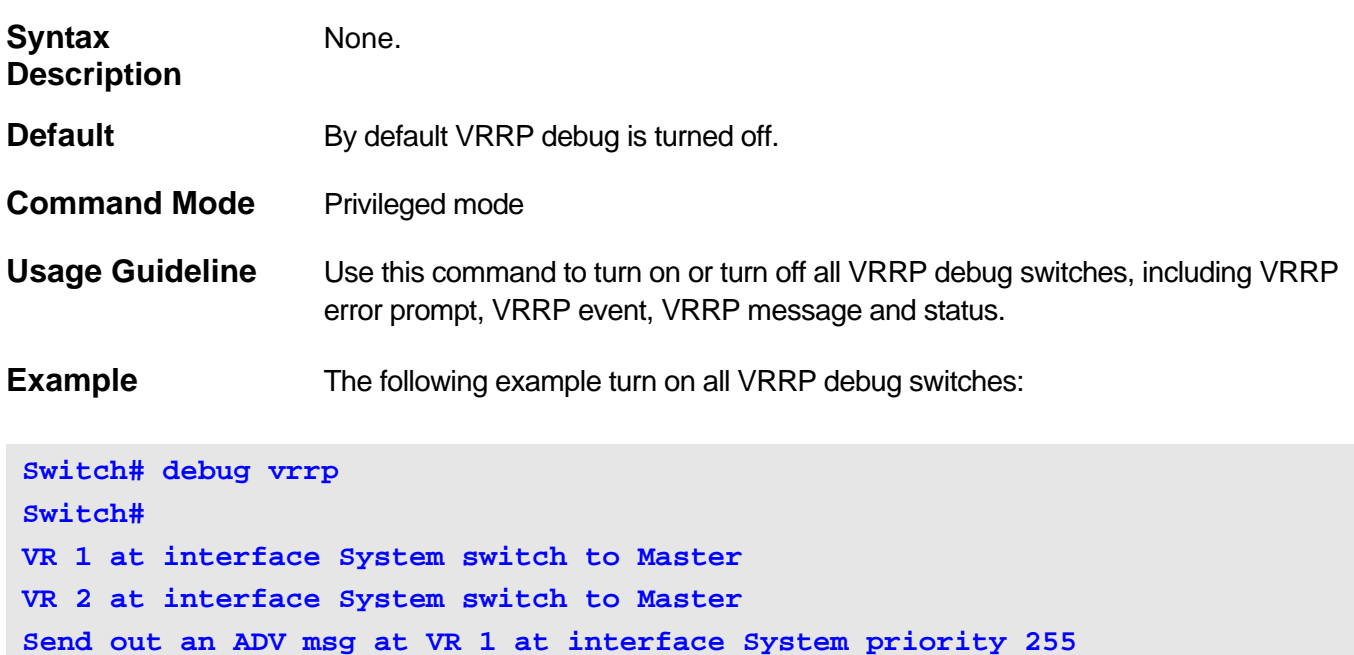

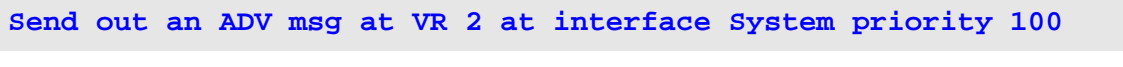

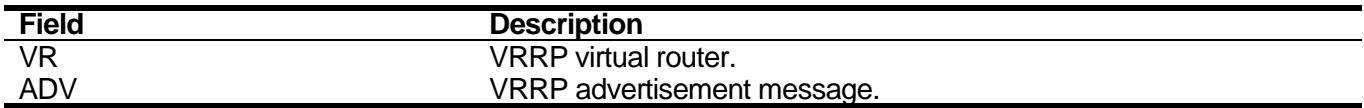

## <span id="page-528-0"></span>**19-9 debug vrrp errors**

Use this command to turn on VRRP error prompt debug switch. Use the **no** form of the command to turn off VRRP error prompt debug switch.

#### **debug vrrp errors**

#### **no debug vrrp errors**

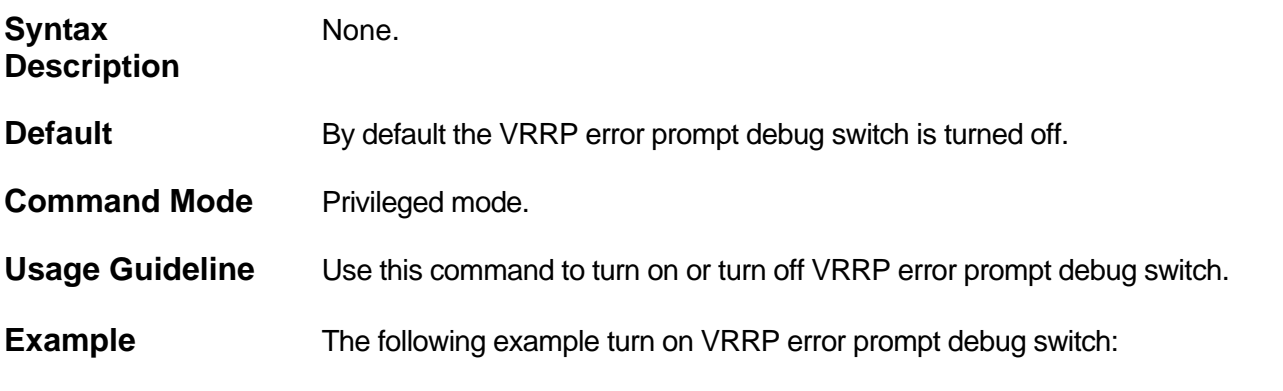

**Switch# debug vrrp errors Switch# Received an ADV msg with incorrect checksum on VR 1 at interface System Received an ADV msg with incorrect checksum on VR 1 at interface System Received an ADV msg with incorrect checksum on VR 1 at interface System**

## <span id="page-529-0"></span>**19-10 debug vrrp events**

Use this command to turn on VRRP event debug switch. Use the **no** form of the command to turn off VRRP event debug switch.

#### **debug vrrp events**

#### **no debug vrrp events**

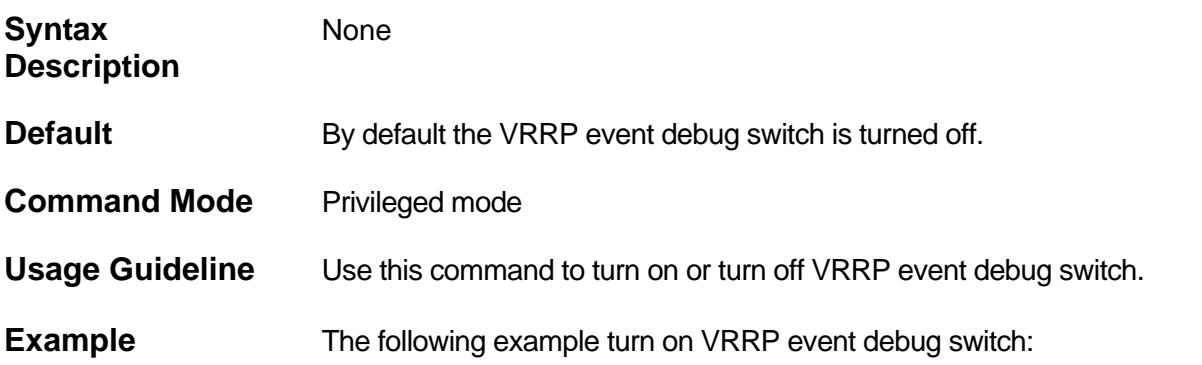

**Switch# debug vrrp events Switch# interface ip100 link up interface ip100 link down Master received a higher priority ADV msg at VR 2 at interface System Master received a higher priority ADV msg at VR 2 at interface System Authentication type mismatch on VR 1 at interface System**

## <span id="page-530-0"></span>**19-11 debug vrrp packets**

Use this command to turn on VRRP packet debug switch. Use the **no** form of the command to turn off VRRP packet debug switch.

#### **debug vrrp packets**

#### **no debug vrrp packets**

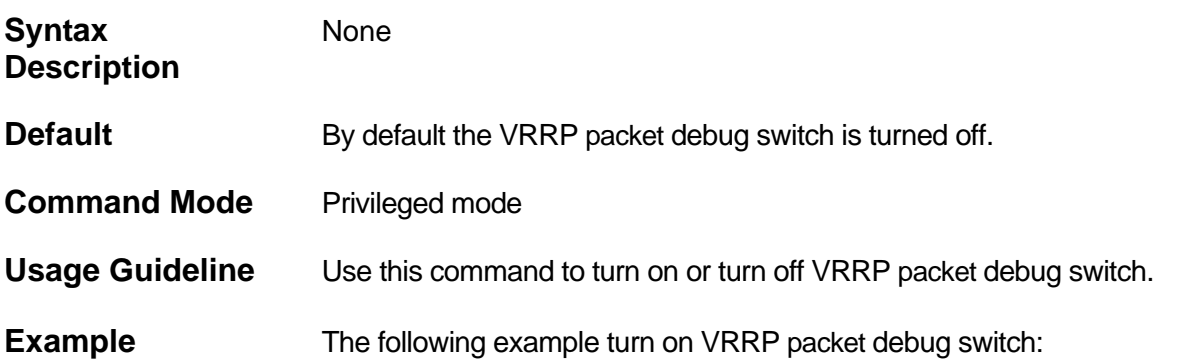

**Switch# debug vrrp packets Switch# Received an ADV msg at VR 2 on interface System Received an ADV msg at VR 2 on interface System Received an ADV msg at VR 2 on interface System Send out an ADV msg at VR 1 at interface System priority 255 Send out an ADV msg at VR 1 at interface System priority 255 Send out an ADV msg at VR 1 at interface System priority 255**

## <span id="page-531-0"></span>**19-12 debug vrrp state**

Use this command to turn on VRRP state debug switch. Use the **no** form of the command to turn off VRRP state debug switch.

**debug vrrp state**

#### **no debug vrrp state**

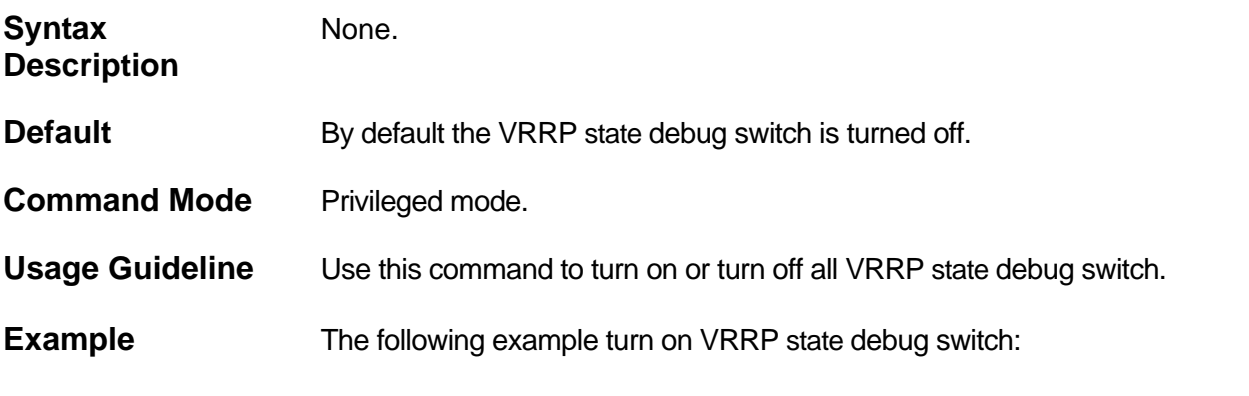

**Switch# debug vrrp state Switch# VR 1 at interface System switch to Master VR 2 at interface System switch to Master VR 1 at interface ip100 switch to Init**

## <span id="page-532-0"></span>**19-13 debug vrrp log**

Use this command to turn on log of VRRP. Use the **no** form of the command to turn off log of VRRP.

#### **debug vrrp log**

#### **no debug vrrp log**

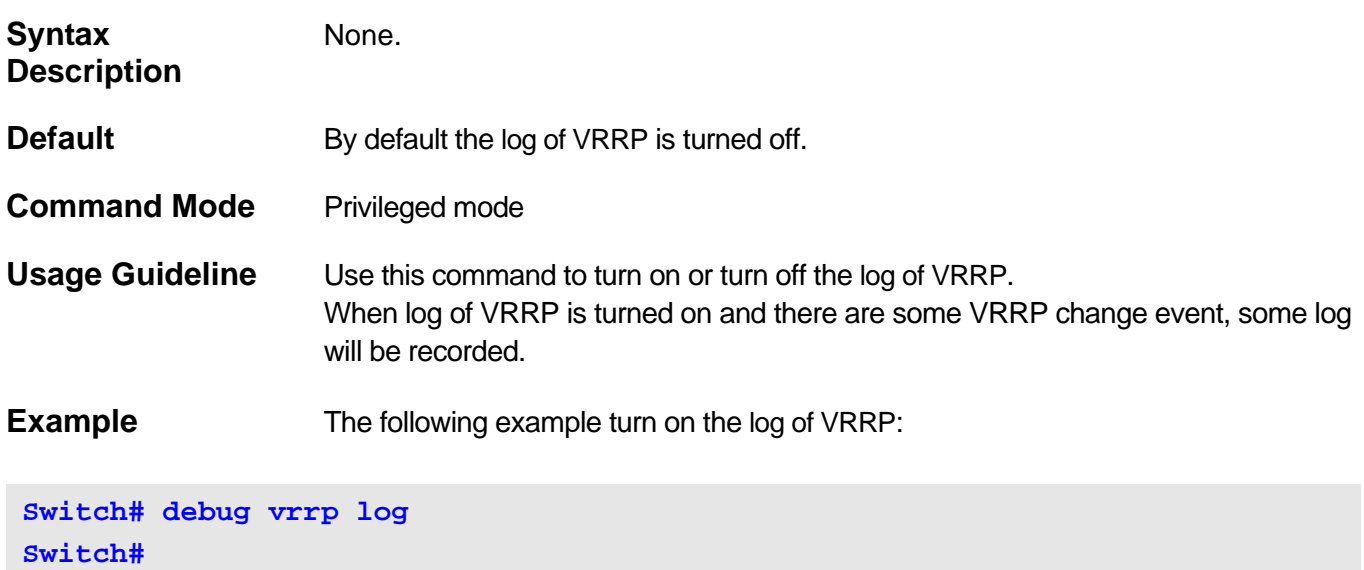

# List of Commands (Alphabetical)

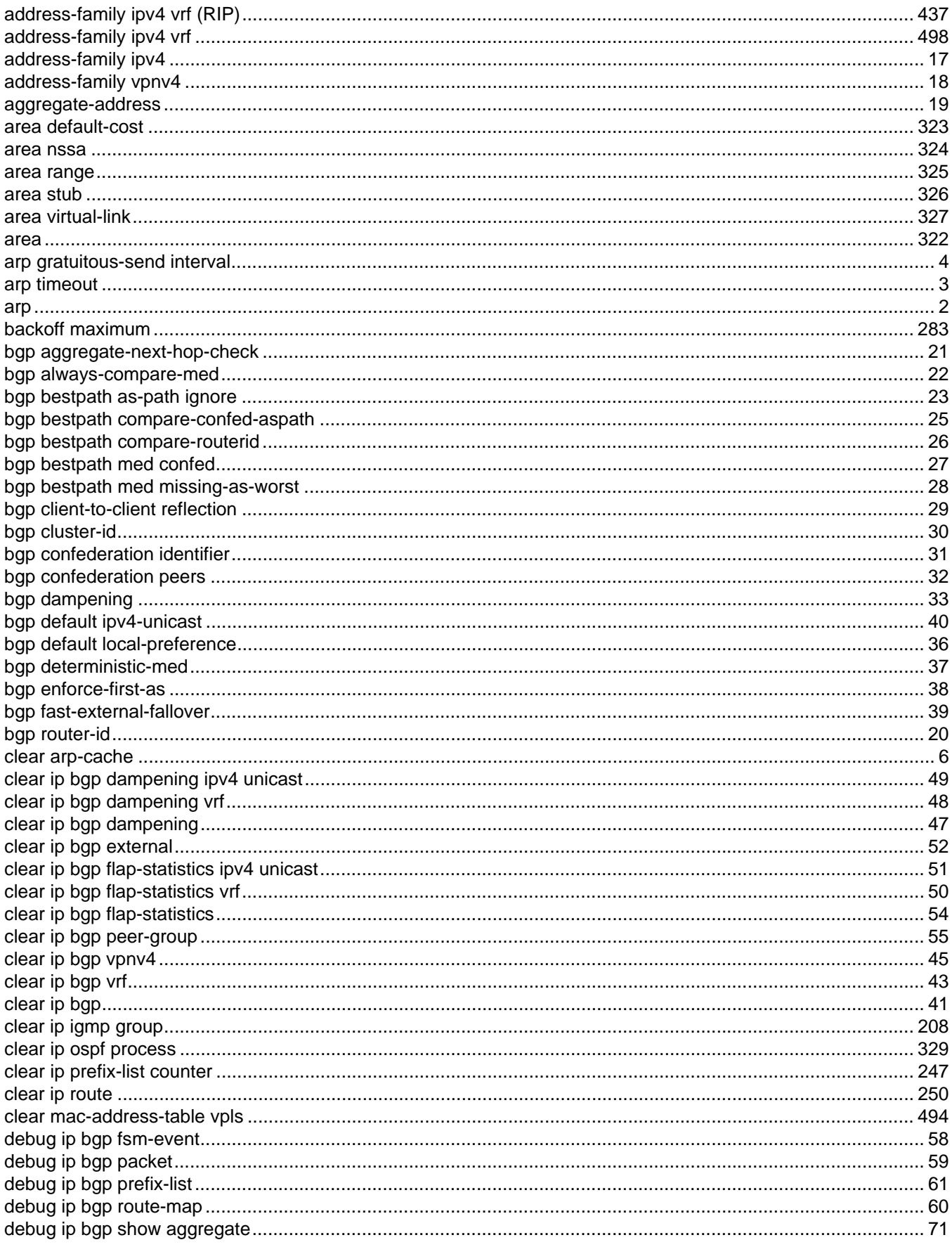

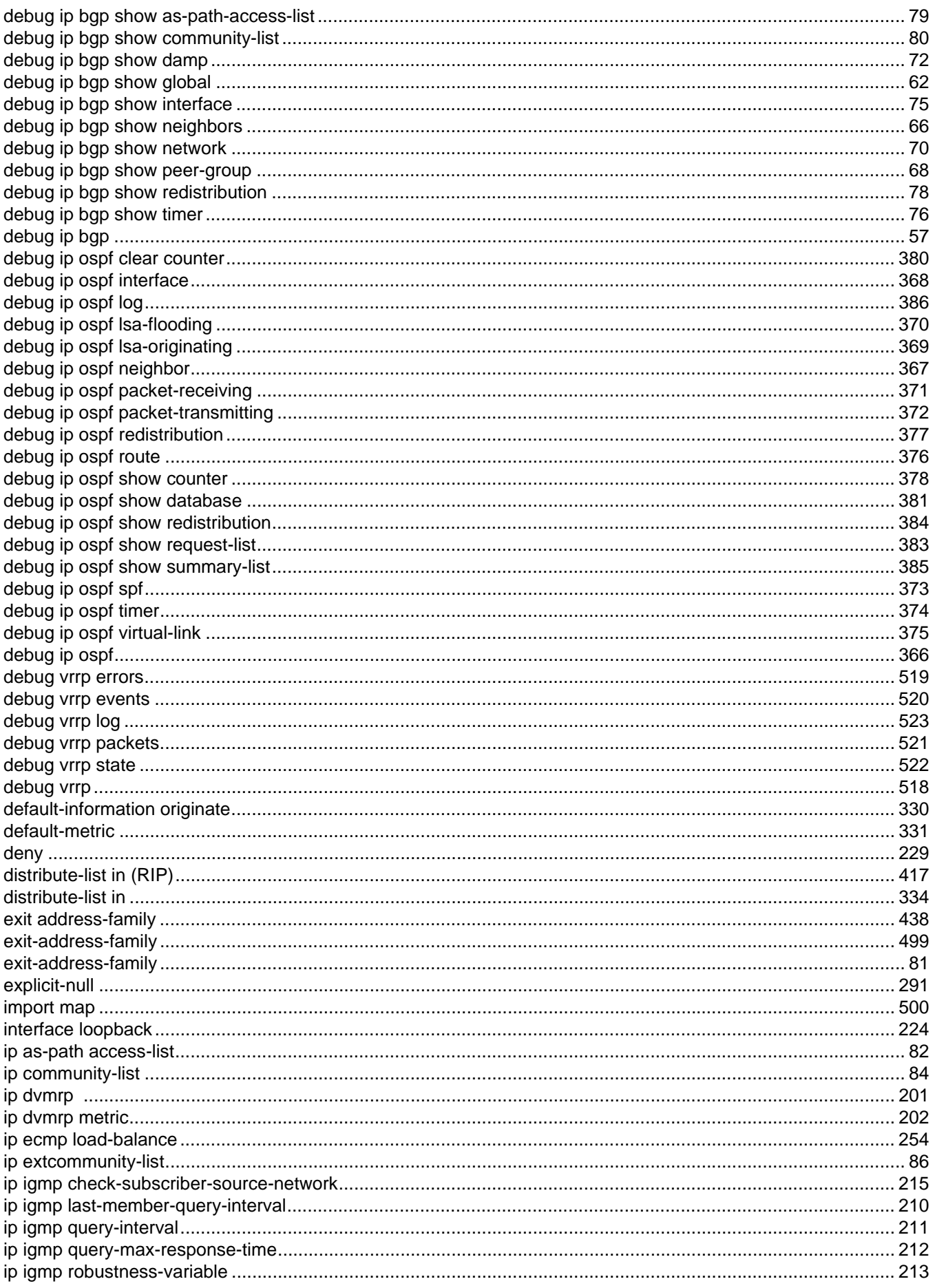

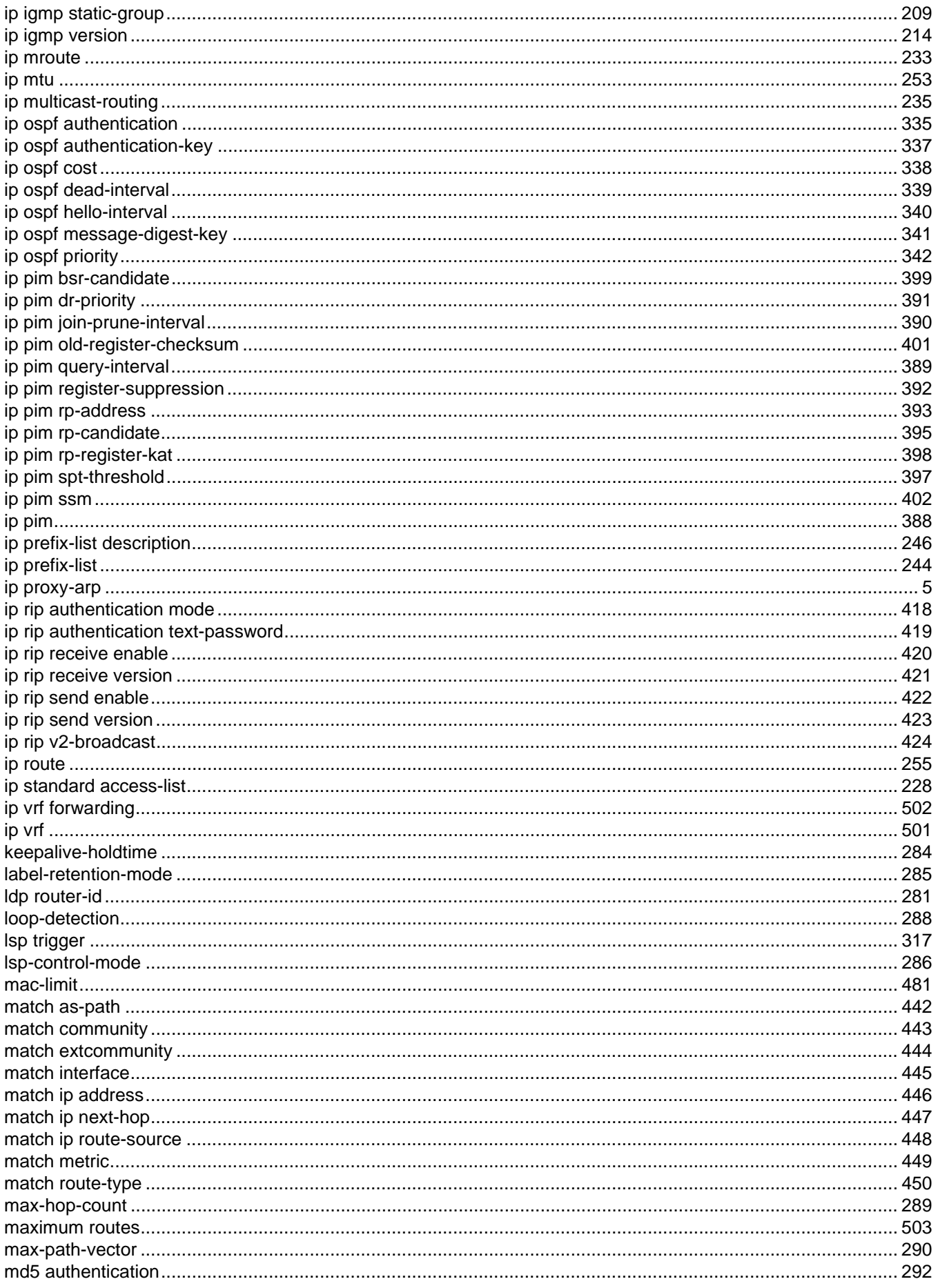

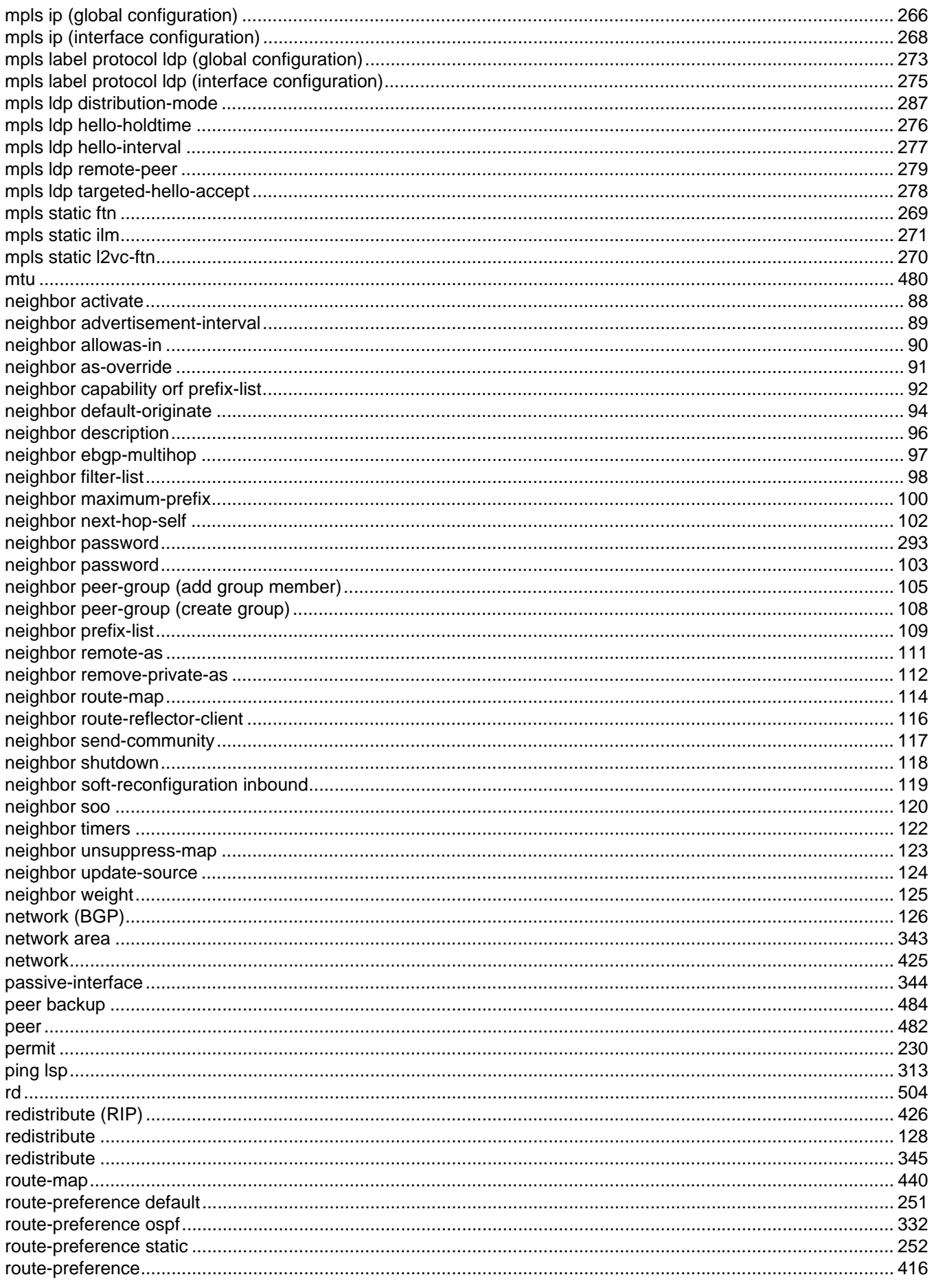

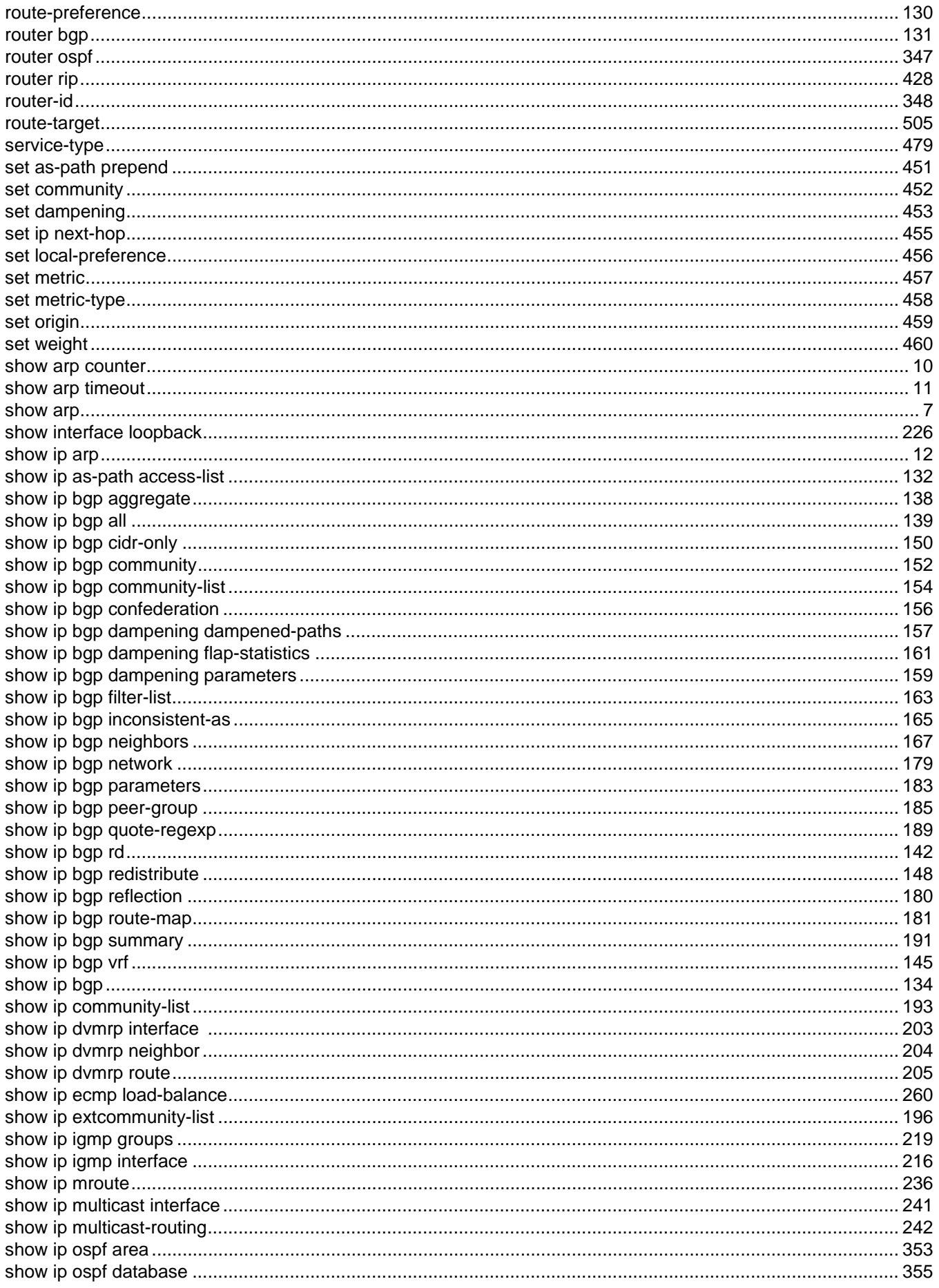

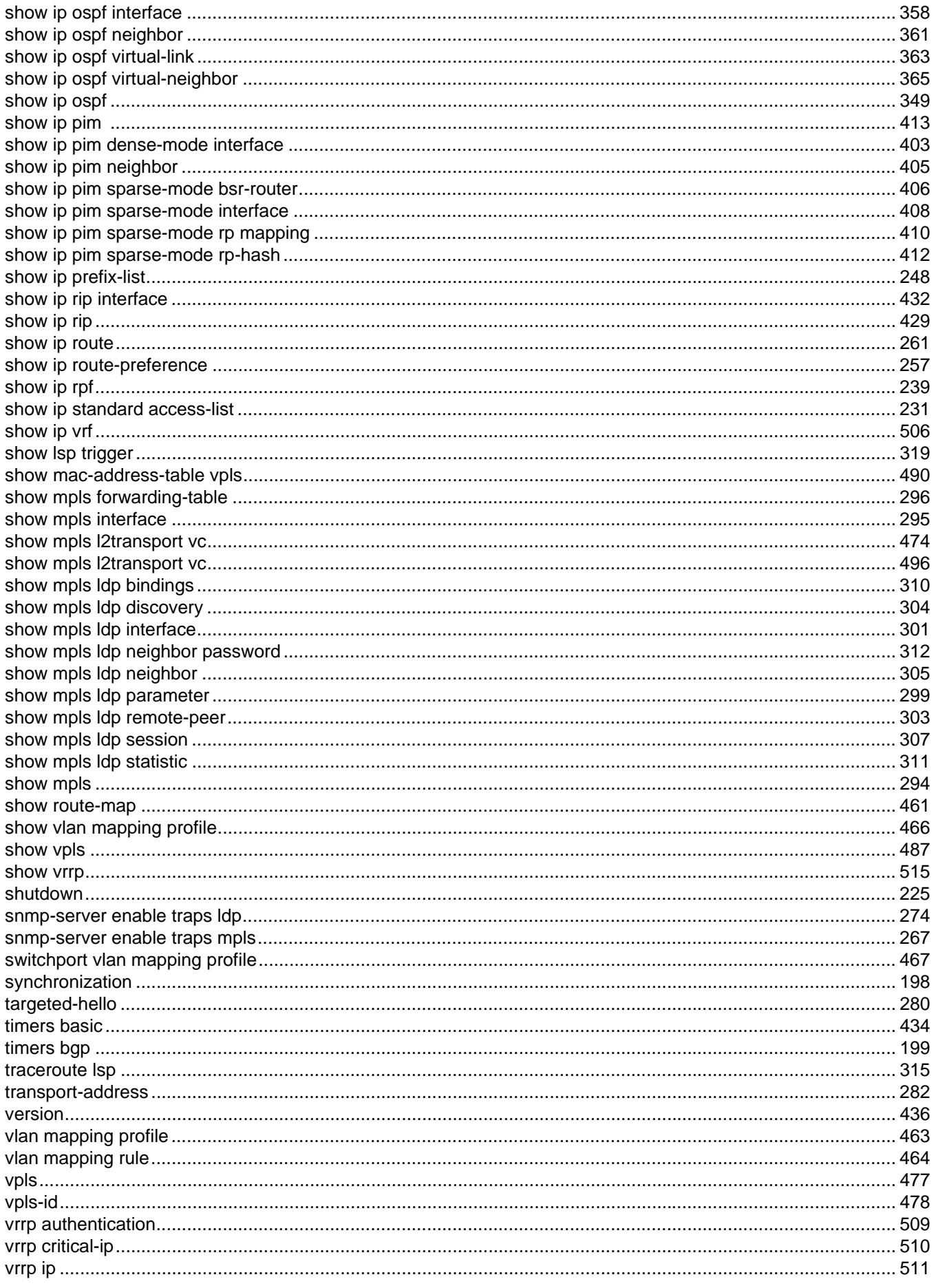

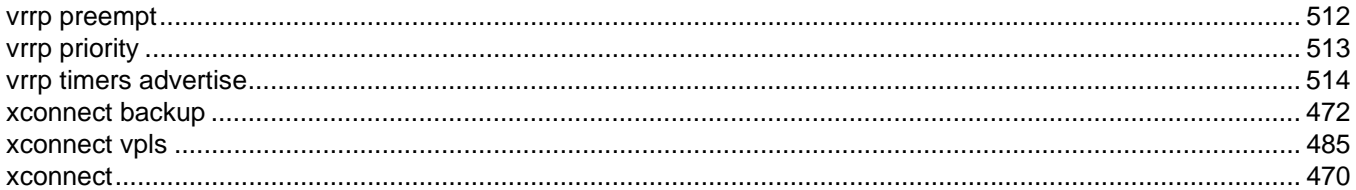